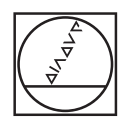

# **HEIDENHAIN**

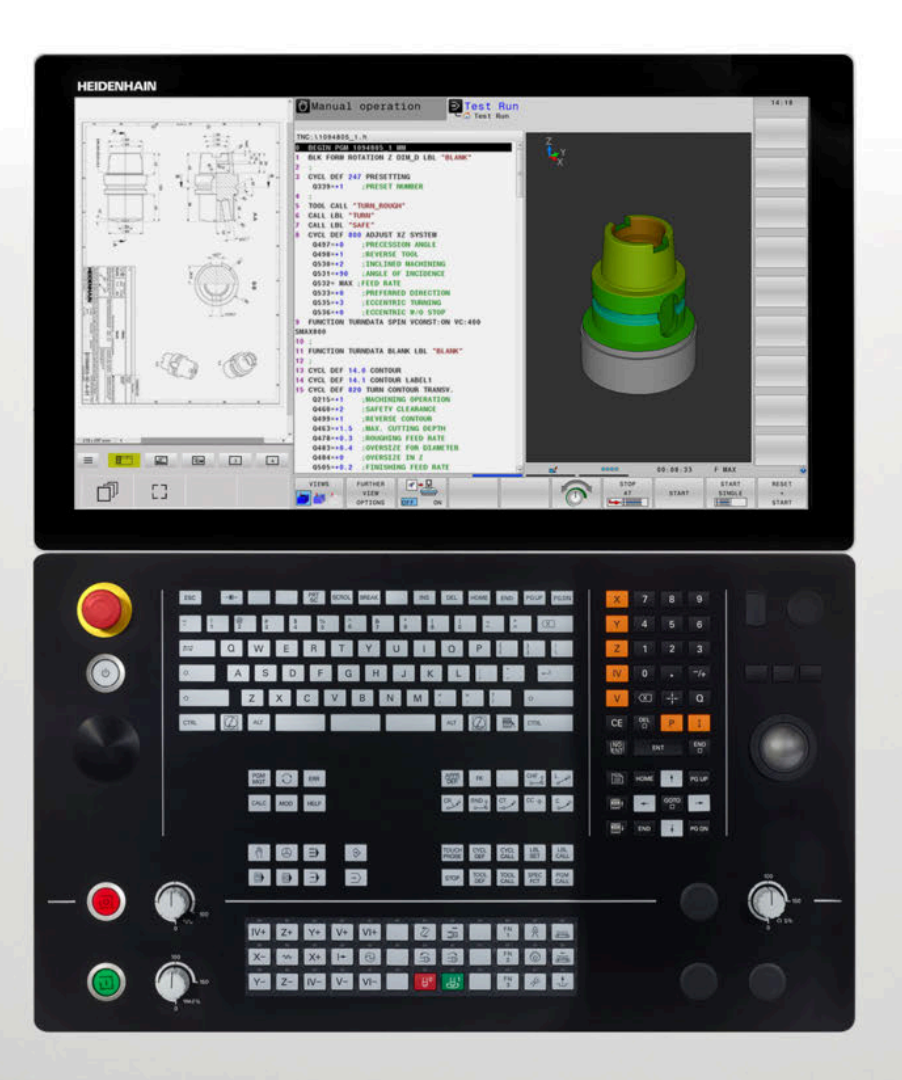

## **TNC 640**

Gebruikershandleiding Meetcycli voor werkstuk en gereedschap programmeren

**NC-software 34059x-18**

**Nederlands (nl) 10/2023**

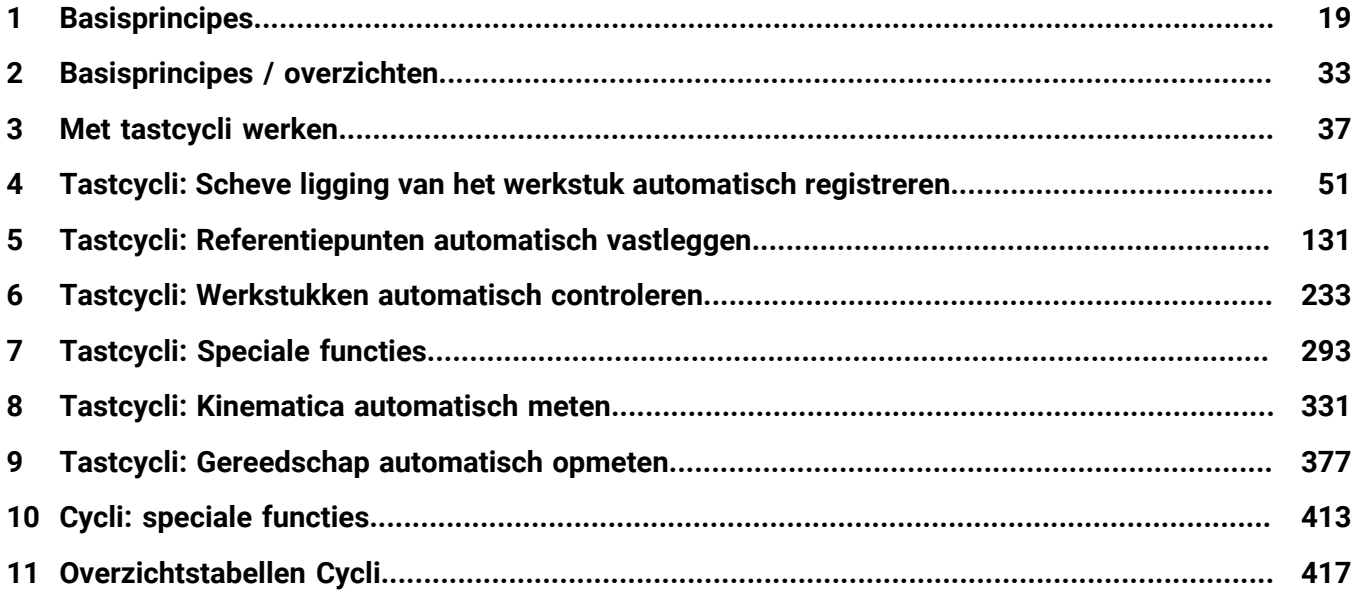

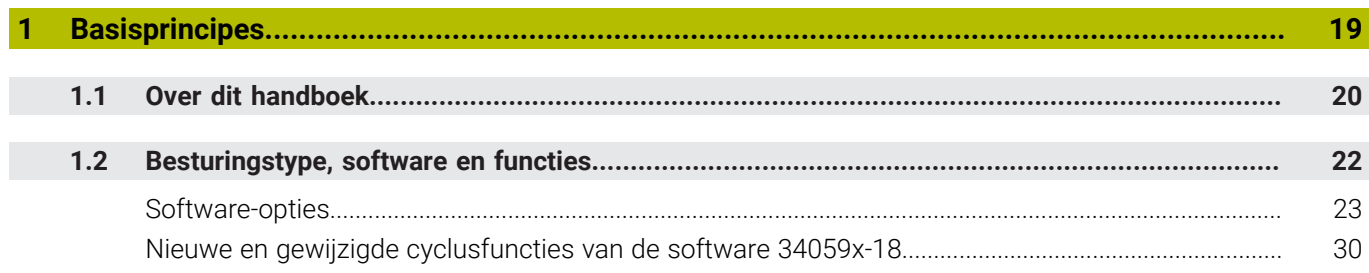

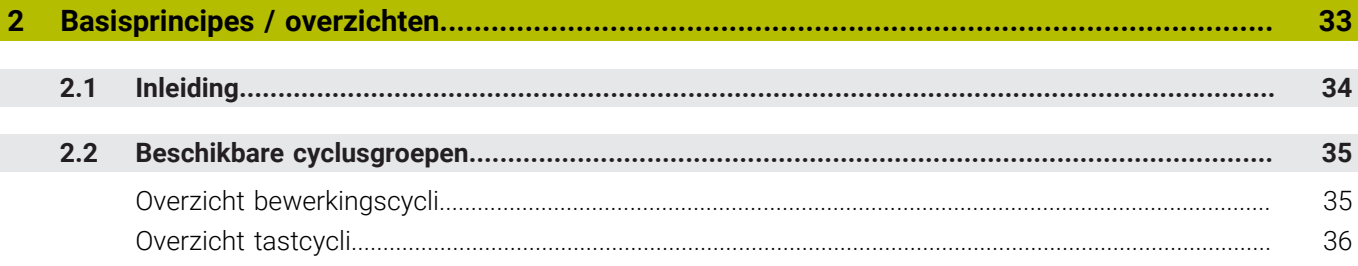

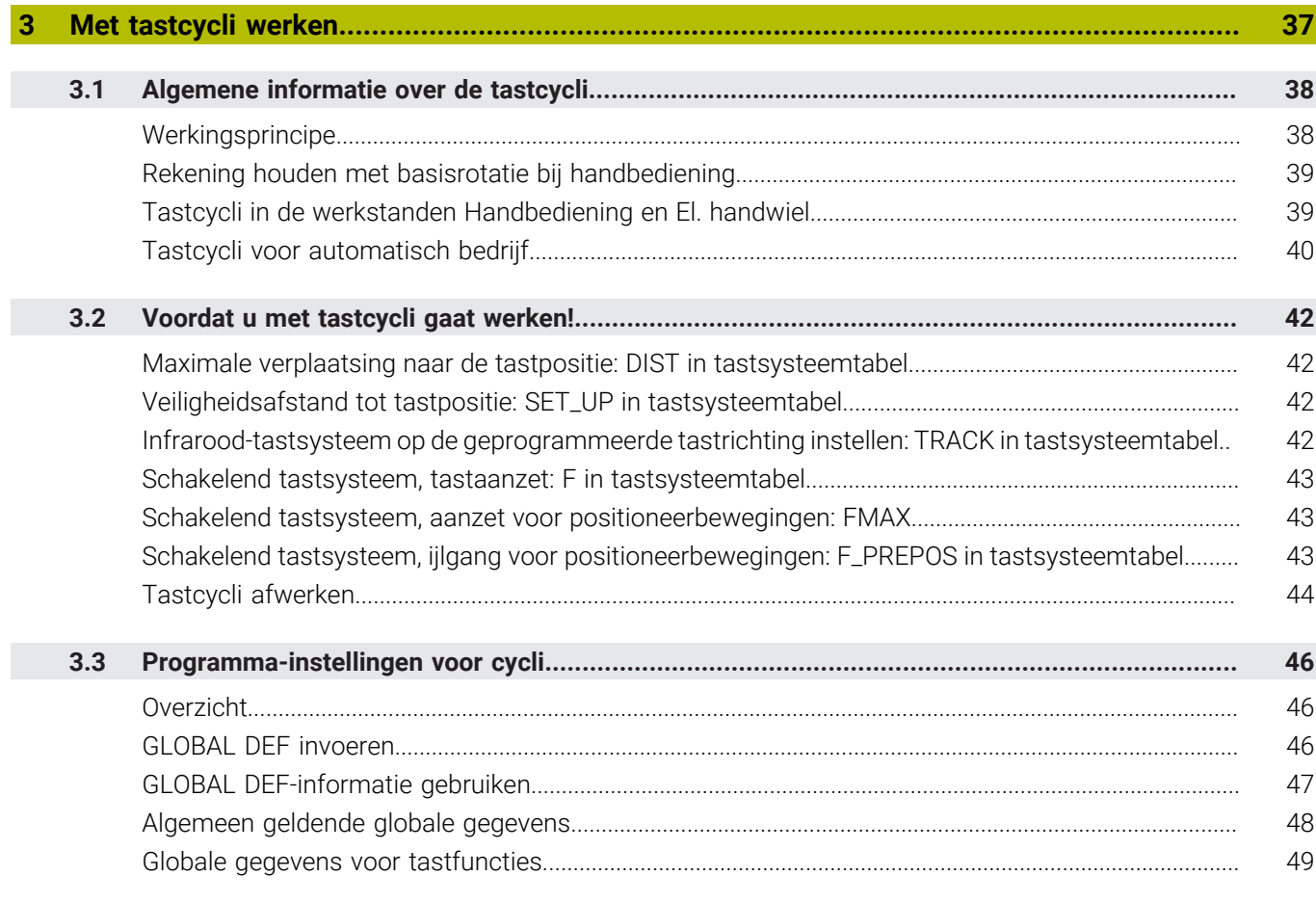

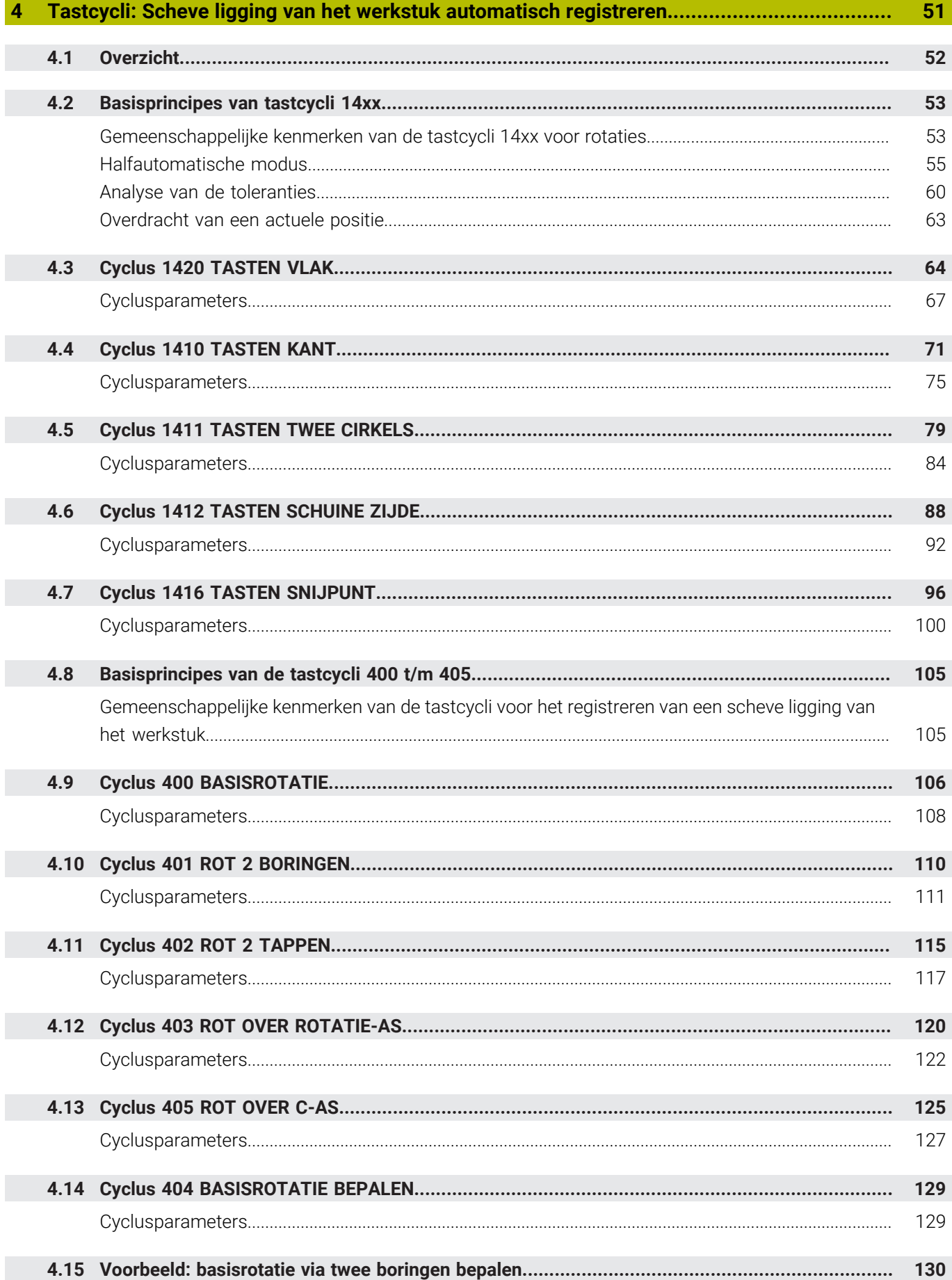

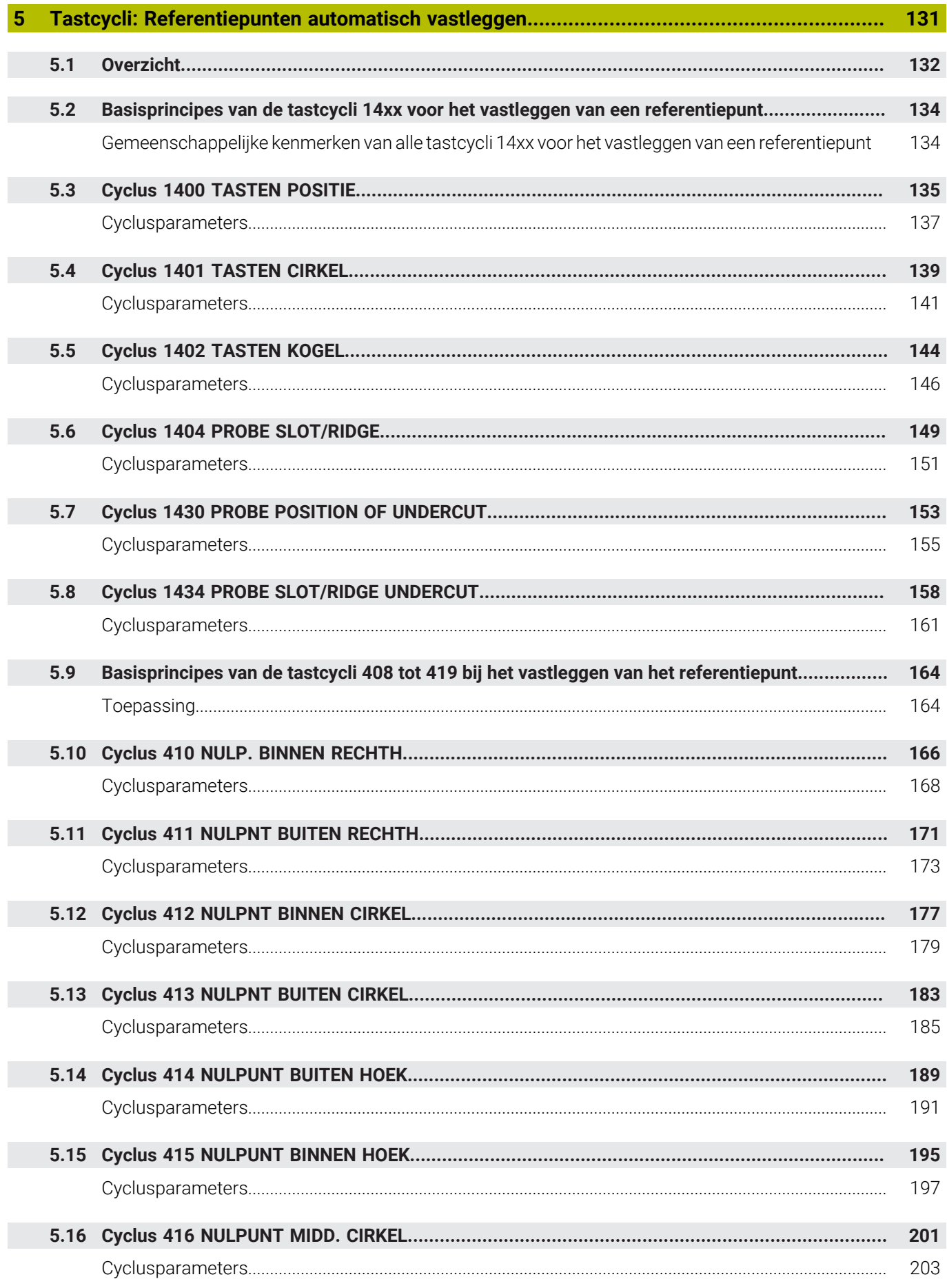

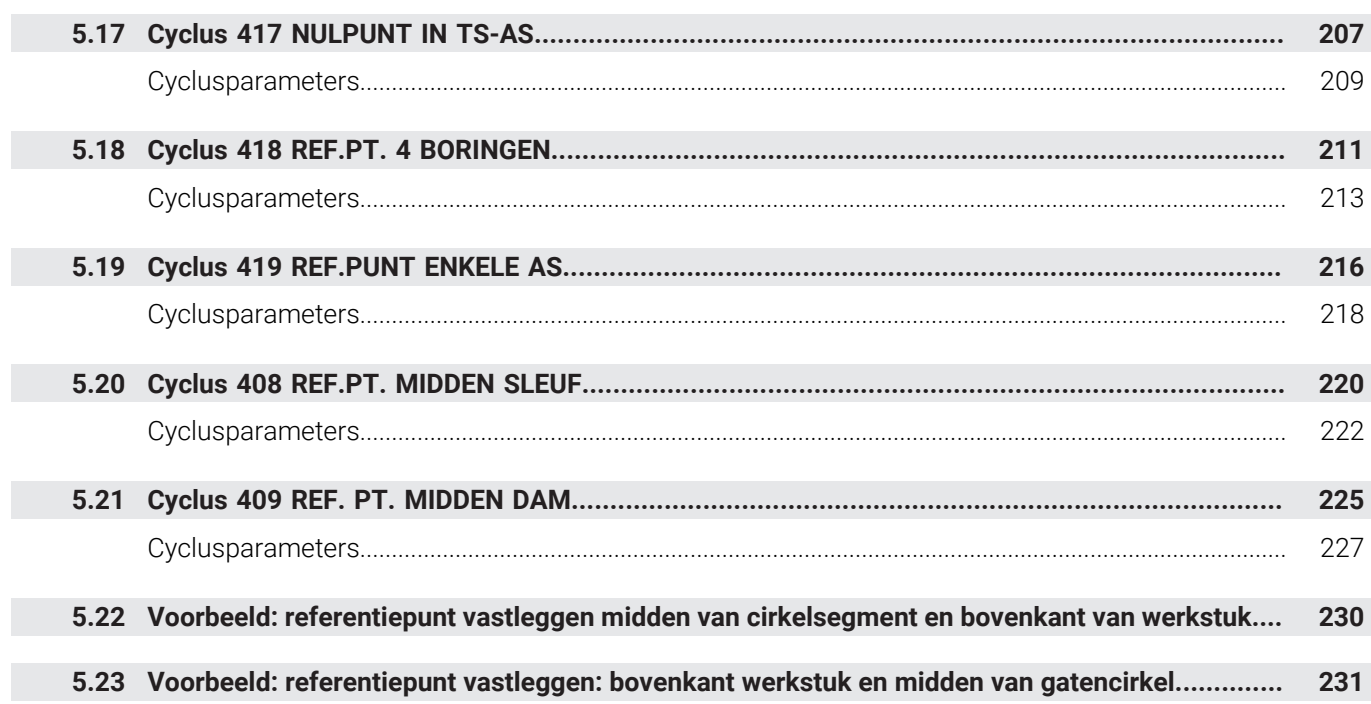

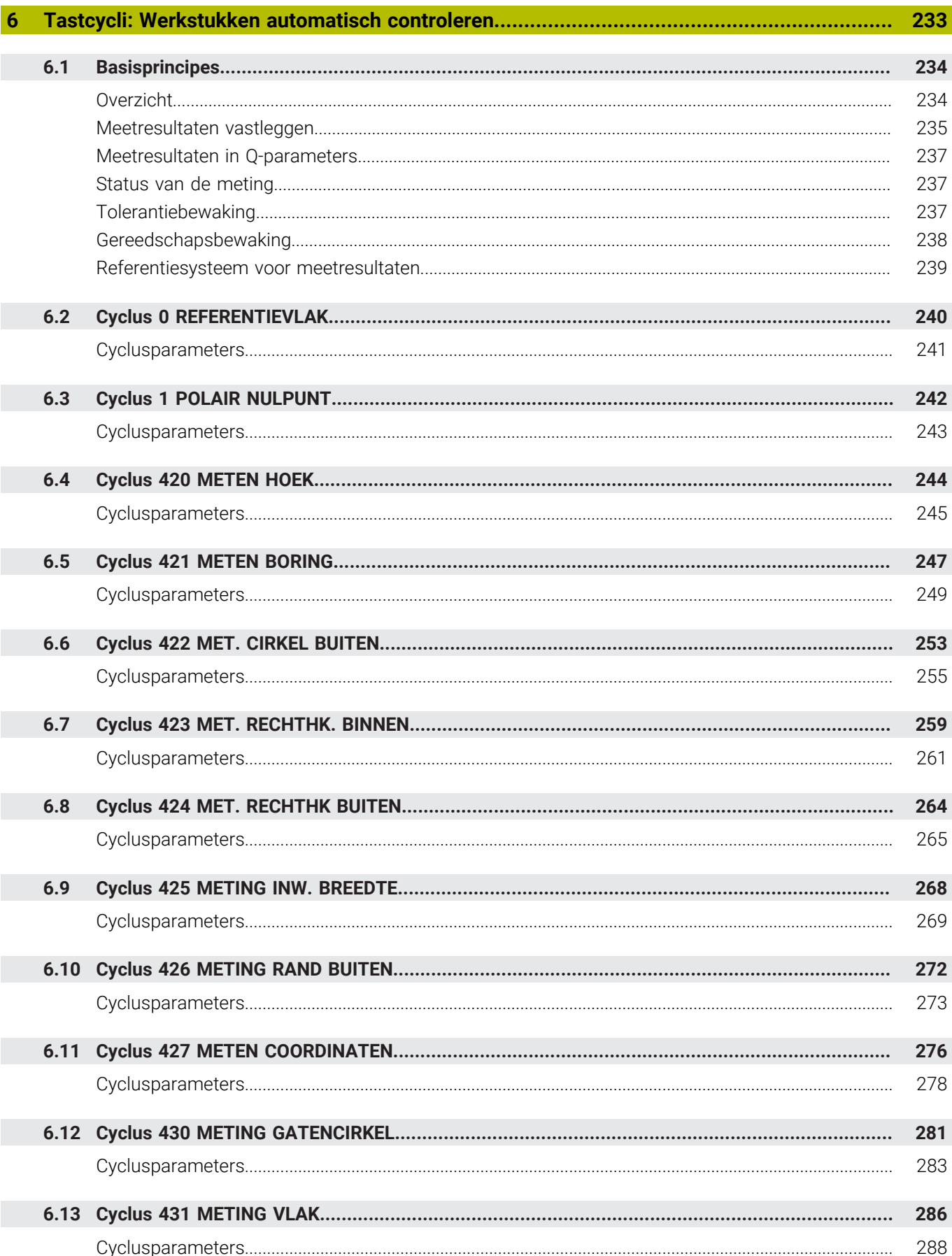

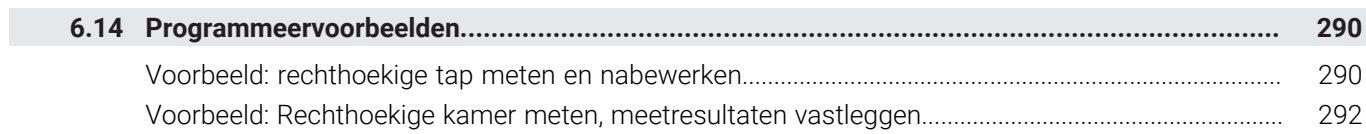

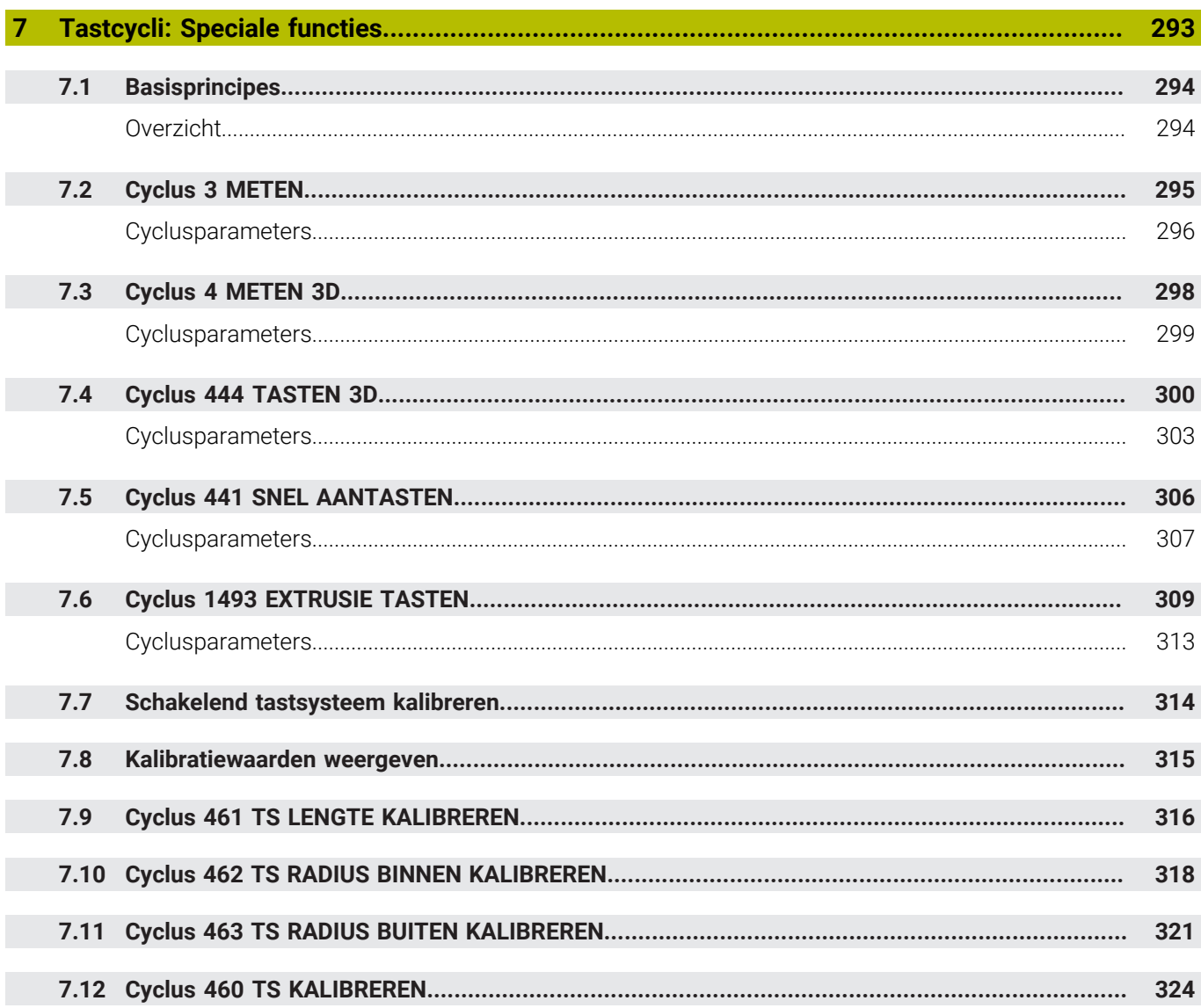

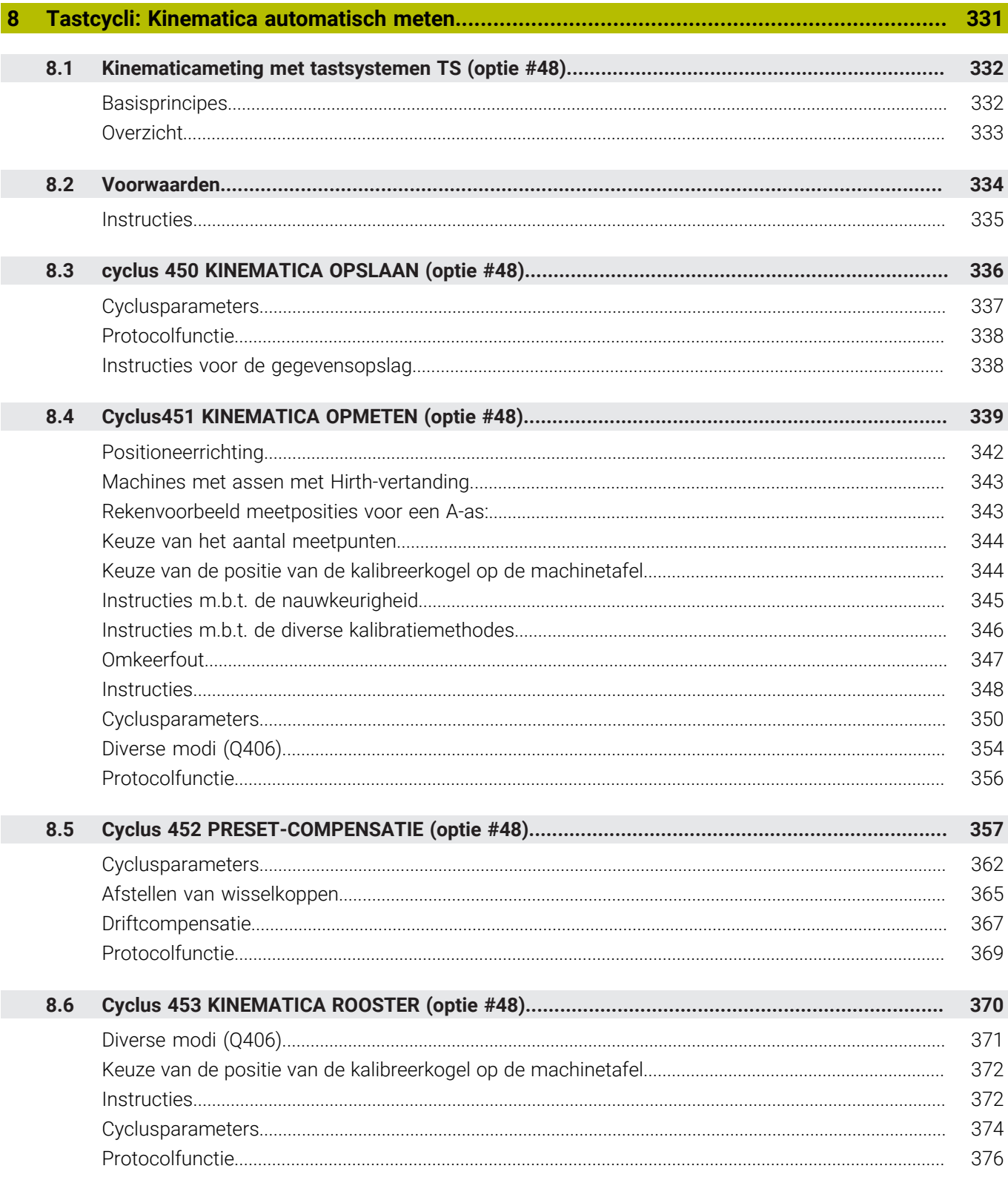

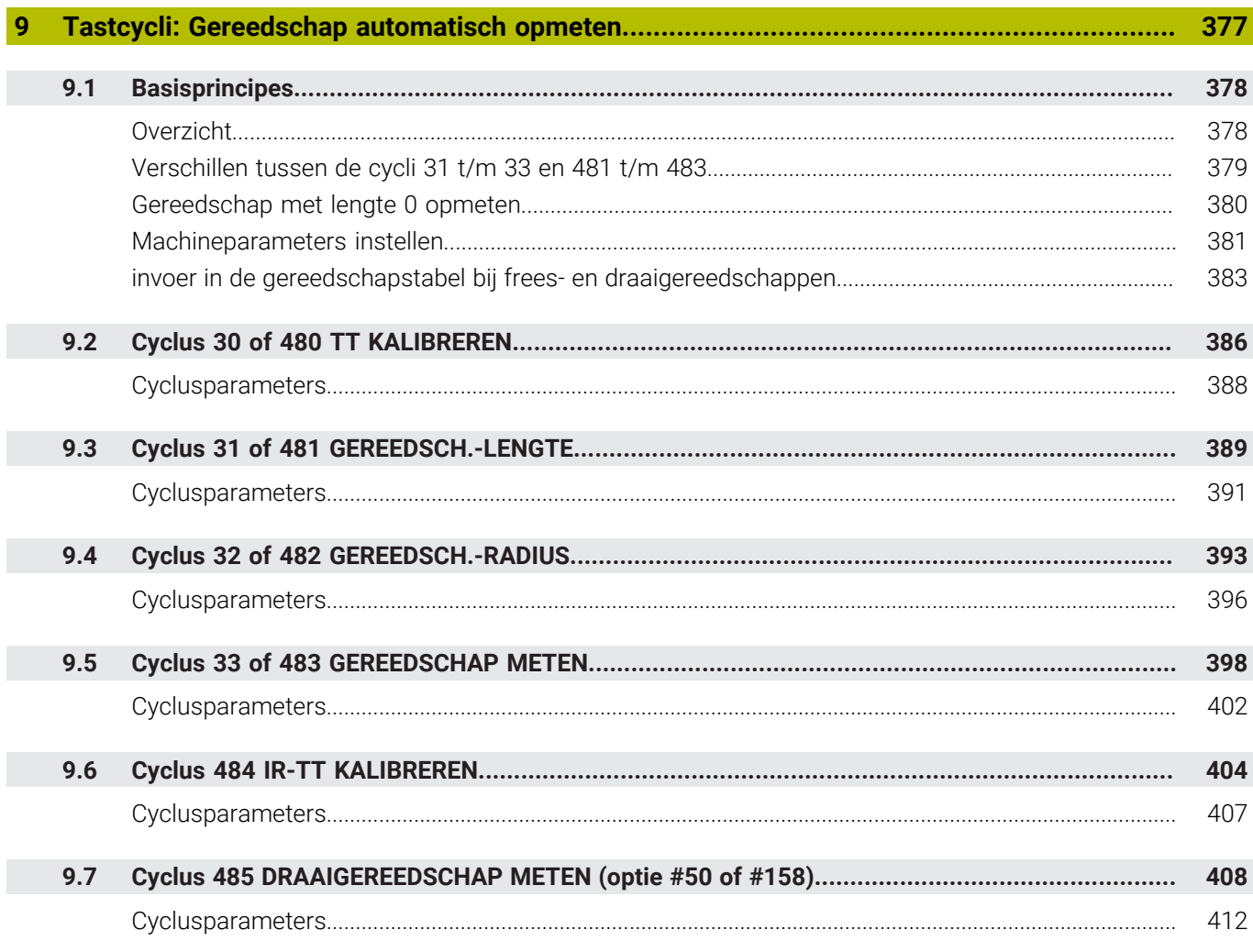

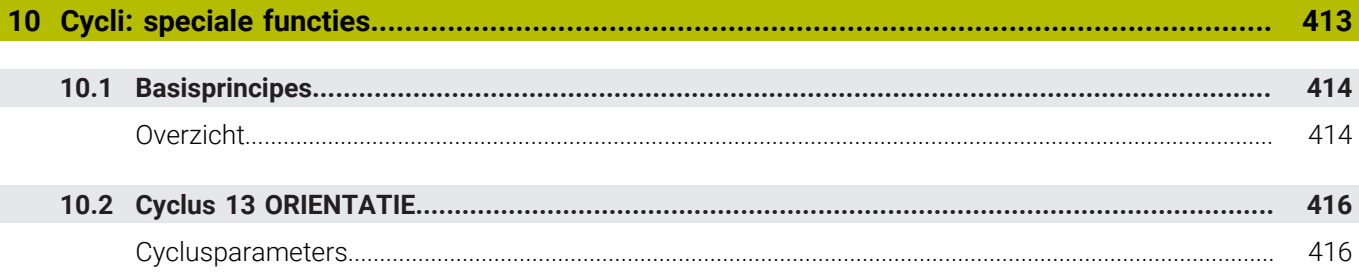

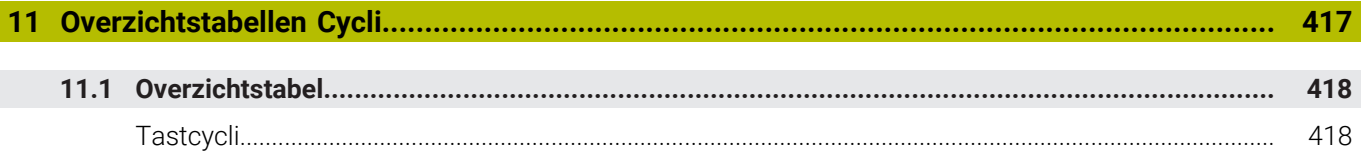

<span id="page-18-0"></span>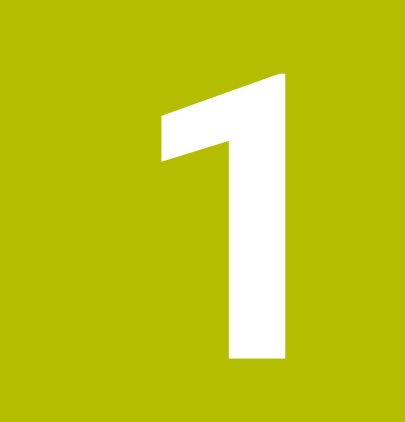

# **Basisprincipes**

## <span id="page-19-0"></span>**1.1 Over dit handboek**

#### **Veiligheidsinstructies**

Neem alle veiligheidsinstructies in dit document en in de documentatie van uw machinefabrikant in acht!

Veiligheidsinstructies waarschuwen voor gevaren tijdens de omgang met software en apparaten en bevatten aanwijzingen ter voorkoming van deze gevaren. Ze zijn naar de ernst van het gevaar geclassificeerd en in de volgende groepen onderverdeeld:

## **GEVAAR**

**Gevaar** duidt op gevaarlijke situaties voor personen. Wanneer u de instructies ter voorkoming van risico's niet opvolgt, leidt het gevaar **onvermijdelijk tot de dood of zwaar letsel**.

## **A WAARSCHUWING**

**Waarschuwing** duidt op gevaarlijke situaties voor personen. Wanneer u de instructies ter voorkoming van risico's niet opvolgt, leidt het gevaar **waarschijnlijk tot de dood of zwaar letsel**.

## **AVOORZICHTIG**

**Voorzichtig** duidt op gevaar voor personen. Wanneer u de instructies ter voorkoming van risico's niet opvolgt, leidt het gevaar **waarschijnlijk tot licht letsel**.

## *AANWIJZING*

**Aanwijzing** duidt op gevaren voor objecten of gegevens. Wanneer u de instructies ter voorkoming van risico's niet opvolgt, leidt het gevaar **waarschijnlijk tot materiële schade**.

#### **Informatievolgorde binnen de veiligheidsvoorschriften**

Alle veiligheidsinstructies bestaan uit de volgende vier delen:

- Het signaalwoord toont de ernst van het gevaar
- Soort en bron van het gevaar  $\blacksquare$
- Gevolgen bij het negeren van het gevaar, bijv. "Bij de volgende × bewerkingen bestaat er botsingsgevaar"
- Vluchtinstructies veiligheidsmaatregelen als afweer tegen het  $\blacksquare$ gevaar

#### **Informatieve aanwijzingen**

Neem alle informatieve aanwijzingen in deze handleiding in acht om een foutloze en efficiënte werking van de software te waarborgen. In deze handleiding vindt u de volgende informatieve aanwijzingen:

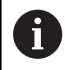

Met het informatiesymbool wordt een **tip** aangeduid. Een tip geeft belangrijke extra of aanvullende informatie.

**63** 

Dit symbool geeft aan dat u de veiligheidsinstructies van de machinefabrikant moet opvolgen. Het symbool maakt u attent op machineafhankelijke functies. Mogelijke gevaren voor de operator en de machine staan in het machinehandboek beschreven.

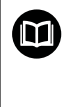

Het boeksymbool geeft een **kruisverwijzing** aan.

Een kruisverwijzing verwijst naar externe documentatie, bijv. de documentatie van de machinefabrikant of een externe aanbieder.

#### **Wenst u wijzigingen of hebt u fouten ontdekt?**

Wij streven er voortdurend naar onze documentatie voor u te verbeteren. U kunt ons daarbij helpen. De door u gewenste wijzigingen kunt u per e-mail toezenden naar:

**[tnc-userdoc@heidenhain.de](mailto:tnc-userdoc@heidenhain.de)**

## <span id="page-21-0"></span>**1.2 Besturingstype, software en functies**

In dit handboek wordt beschreven over welke functies u kunt beschikken bij de besturingen vanaf de volgende NCsoftwarenummers.

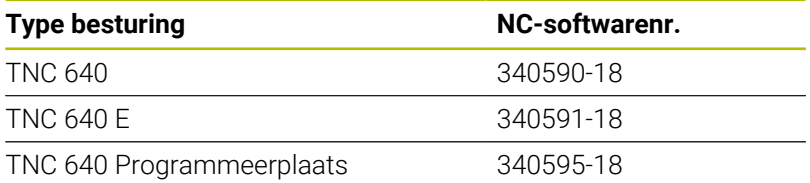

Met de letteraanduiding E wordt de exportversie van de besturing aangegeven. De volgende software-opties zijn niet of beperkt beschikbaar in de exportversie:

- Advanced Function Set 2 (optie #9) op 4-asinterpolatie beperkt
- KinematicsComp (optie #52)

De machinefabrikant stelt via de machineparameters de beschikbare functies van de besturing in op de betreffende machine. Daarom worden in dit handboek ook functies beschreven die niet op elke besturing beschikbaar zijn.

Bijvoorbeeld de volgende besturingsfuncties zijn niet op alle machines beschikbaar:

Gereedschapsmeting met de TT

Om de werkelijke functieomvang van uw machine te leren kennen, kunt u contact opnemen met de machinefabrikant.

Veel machinefabrikanten en ook HEIDENHAIN bieden programmeercursussen voor de HEIDENHAIN-besturingen aan. Wij adviseren u deze cursussen te volgen als u de besturingsfuncties grondig wilt leren kennen.

#### **Gebruikershandboek:**  $\bf \Omega$

Alle cyclusfuncties die niet met de Meetcycli te maken hebben, worden in de gebruikershandleiding **Bewerkingscycli programmeren** beschreven. Neem contact op met HEIDENHAIN, wanneer u dit gebruikershandboek nodig hebt.

ID gebruikershandboek Bewerkingscycli programmeren: 1303406-xx

#### **Gebruikershandboek:**

Alle besturingsfuncties die geen verband houden met de cycli, zijn beschreven in het gebruikershandboek van de TNC 640. Neem contact op met HEIDENHAIN, wanneer u dit gebruikershandboek nodig hebt.

ID gebruikershandboek Klaartekst Programmering: 892903-xx

ID-gebruikershandboek DIN/ISO-programmering: 892909-xx

ID-gebruikershandboek instellen, NC-programma's testen en afwerken: 1261174-xx

而

### <span id="page-22-0"></span>**Software-opties**

De TNC 640 beschikt over verschillende software-opties, die uw machinefabrikant elk afzonderlijk kan vrijgeven. Elke optie heeft steeds de hierna genoemde functies:

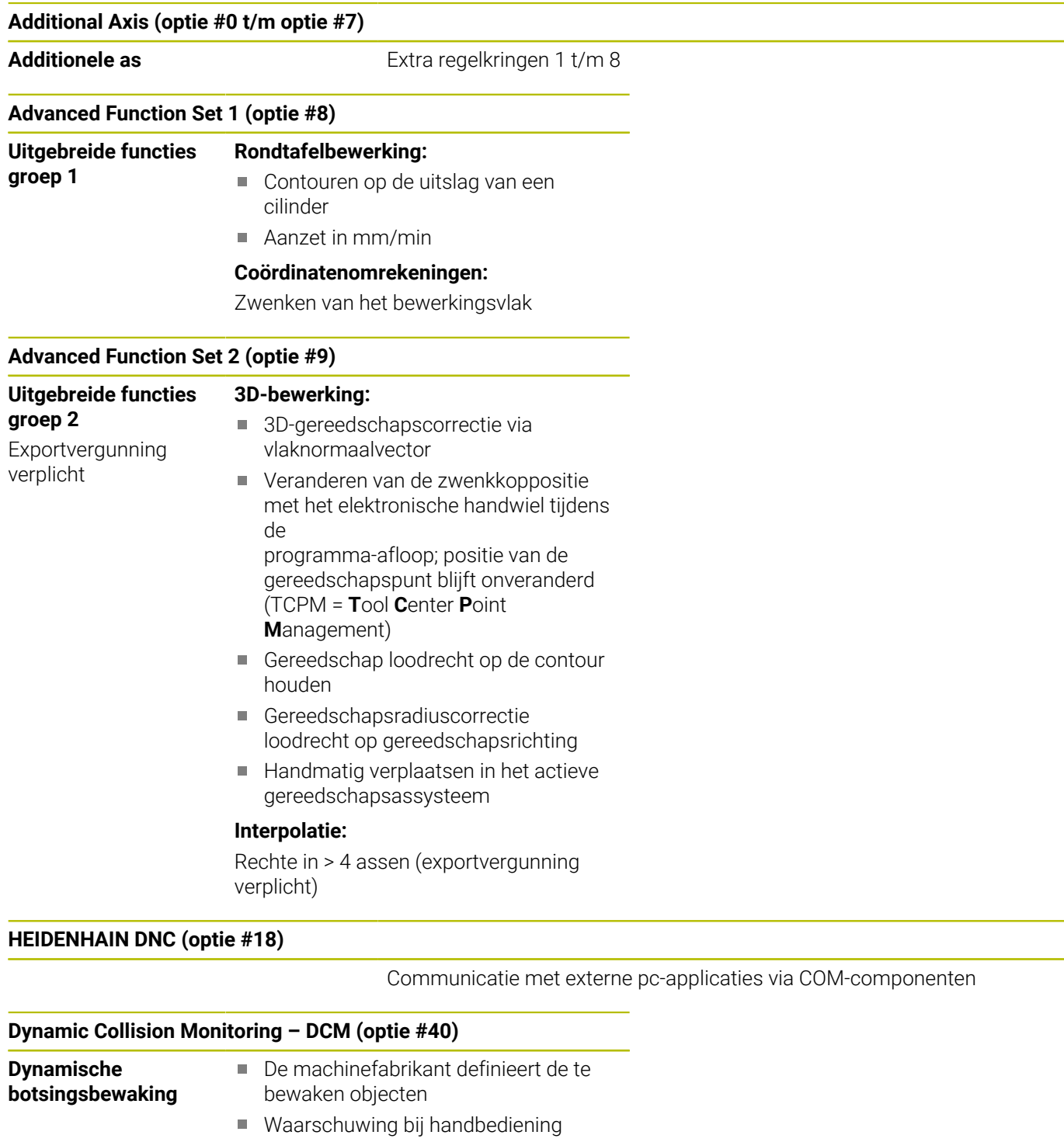

- Botsingsbewaking bij programmatest
- **Programma-onderbreking tijdens** automatisch bedrijf
- Bewaking ook van 5-assige bewegingen

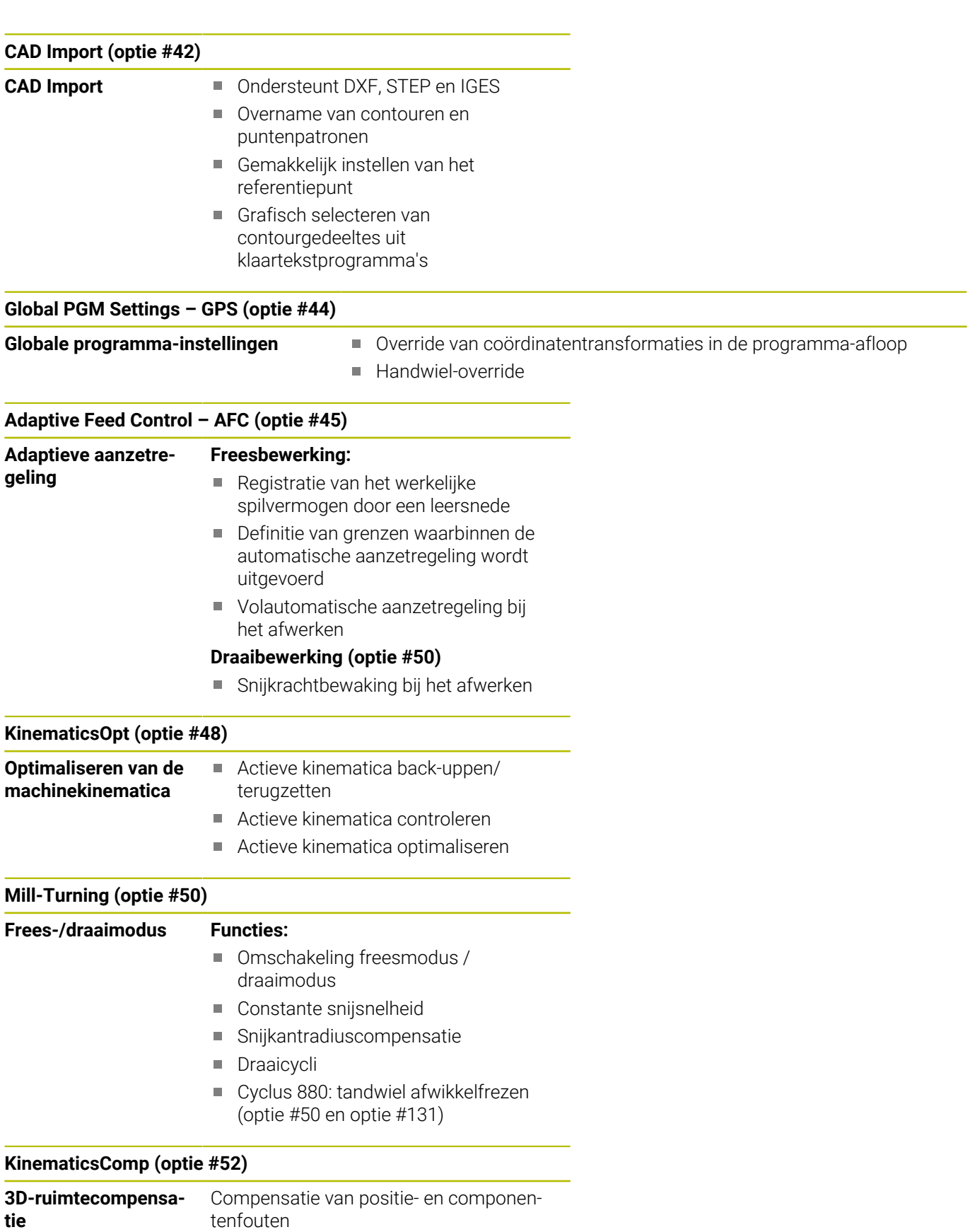

Exportvergunning

verplicht

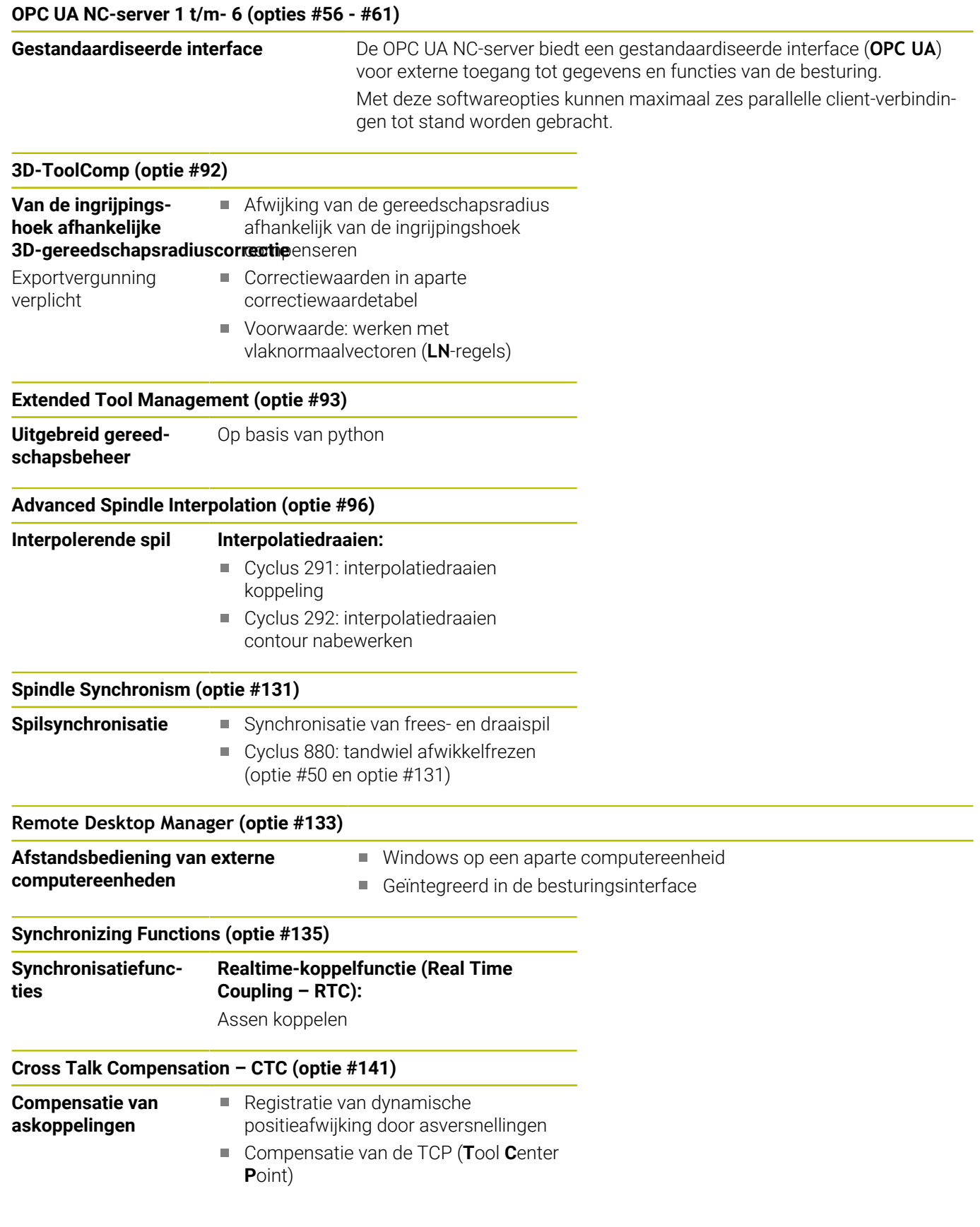

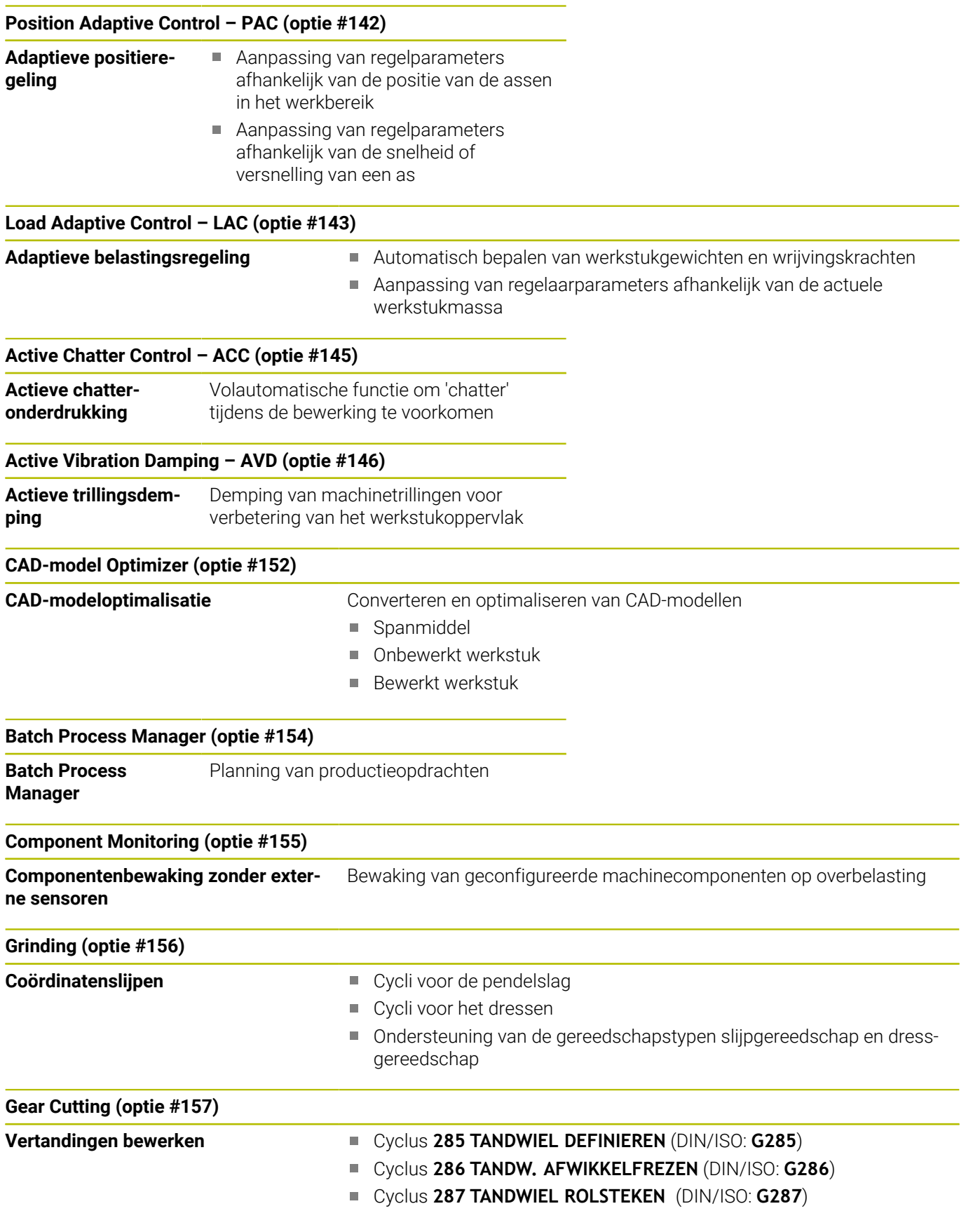

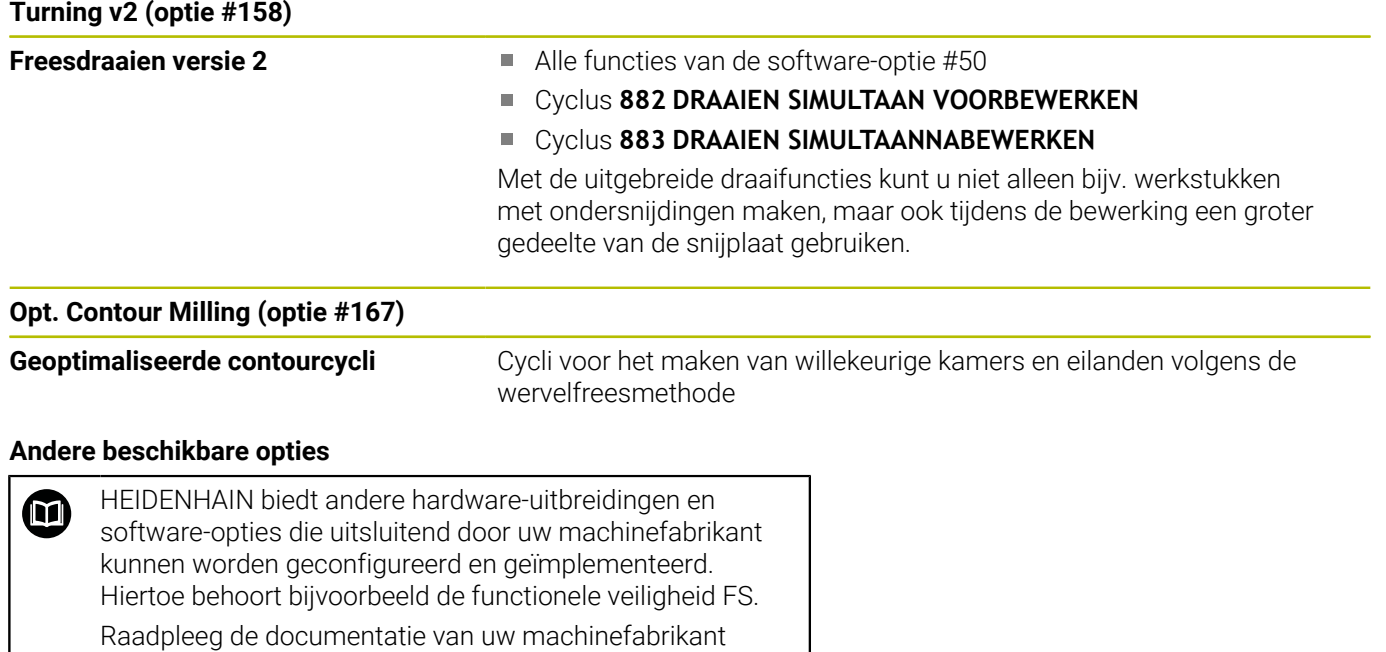

of het prospectus **Opties en accessoires** voor meer informatie.

ID: 827222-xx

#### **Gebruikershandleiding VTC** M

Alle functies van de software voor camerasysteem VT 121 zijn beschreven in de **Gebruikershandleiding VTC**. Neem contact op met HEIDENHAIN wanneer u deze gebruikershandleiding nodig hebt.

ID: 1322445-xx

#### **Ontwikkelingsversie (upgrade-functies)**

Naast software-opties worden belangrijke verdere ontwikkelingen van de besturingssoftware via upgrade-functies, de zogenoemde **F**eature **C**ontent **L**evel (Engelse term voor ontwikkelingsversie), beheerd. U kunt niet beschikken over functies die afhankelijk zijn van de FCL, wanneer u een software-update in uw besturing laadt.

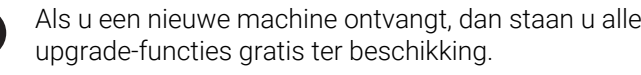

Upgrade-functies zijn in het handboek met **FCL n** aangegeven, waarbij **n** het volgnummer van de ontwikkelingsversie aangeeft.

U kunt met een tegen betaling verkrijgbaar sleutelgetal de FCLfuncties permanent vrijschakelen. Neem daartoe contact op met uw machineleverancier of met HEIDENHAIN.

#### **Gebruiksomgeving**

A

De besturing voldoet aan de eisen van klasse A volgens EN 55022 en is voornamelijk bedoeld voor gebruik in de industriële omgevingen.

### **Juridische opmerking**

#### **Juridische opmerking**

De besturingssoftware bevat open-source-software, waarvan het gebruik aan speciale gebruiksvoorwaarden moet voldoen. Deze gebruiksvoorwaarden zijn prioritair van toepassing.

Meer informatie vindt u als volgt in de besturing:

- Toets **MOD** indrukken om de dialoog **Instellingen en informatie** te openen
- In de dialoog de optie **Sleutelgetal invoeren** selecteren
- Softkey **LICENTIE-INFORMATIE** indrukken of direct in de dialoog **Instellingen en informatie**, **Algemene informatie** → **Licentieinformatie** selecteren

De besturingssoftware bevat daarnaast binaire bibliotheken van de **OPC UA**-software van Softing Industrial Automation GmbH Hierop zijn bovendien prioritair de tussen HEIDENHAIN en Softing Industrial Automation GmbH overeengekomen gebruiksvoorwaarden van toepassing.

Bij het gebruik van de OPC UA NC-server of de DNC-server kunt u het gedrag van de besturing beïnvloeden. Stel daarom vóór het productieve gebruik van deze interfaces vast of de besturing zonder storingen of uitval van prestaties kan worden gebruikt. Het uitvoeren van systeemtests is de verantwoordelijkheid van de maker van de software die deze communicatie-interfaces gebruikt.

#### <span id="page-28-0"></span>**Optionele parameters**

HEIDENHAIN werkt voortdurend aan de verdere ontwikkeling van het uitgebreide cycluspakket. Dat betekent dat er bij elke nieuwe software mogelijk ook nieuwe Q-parameters voor cycli zijn. Deze nieuwe Q-parameters zijn optionele parameters, ze waren bij oudere softwareversies deels nog niet beschikbaar. In de cyclus staan ze altijd aan het einde van de cyclusdefinitie. In het overzicht ["Nieuwe en gewijzigde cyclusfuncties van de software 34059x-18](#page-29-0) ["](#page-29-0) kunt u zien welke optionele Q-parameters aan deze software zijn toegevoegd. U kunt zelf bepalen of u optionele Q-parameters wilt definiëren of ze met de toets NO ENT wilt wissen. U kunt ook de ingestelde standaardwaarde overnemen. Wanneer u per ongeluk een optionele Q-parameter hebt gewist of wanneer u na een softwareupdate cycli van uw bestaande NC-programma's wilt uitbreiden, kunt u optionele Q-parameters ook naderhand in cycli invoegen. De procedure wordt hieronder beschreven.

Ga als volgt te werk:

- ▶ Cyclusdefinitie oproepen
- ▶ Pijltoets rechts indrukken tot de nieuwe O-parameters worden weergegeven
- Ingevoerde standaardwaarde overnemen of
- Waarde invoeren ь
- Wanneer u de nieuwe Q-parameter wilt overnemen, verlaat u het menu door nogmaals op de pijltoets rechts te drukken of met **END**
- Wanneer u de nieuwe Q-parameter niet wilt overnemen, drukt u ь op de toets **NO ENT**

#### **Compatibiliteit**

NC-programma's die u op oudere HEIDENHAIN-contourbesturingen (vanaf TNC 150 B) hebt gemaakt, kunnen met deze nieuwe softwareversie van de TNC 640 veelal worden afgewerkt. Ook wanneer nieuwe, optionele parameters (["Optionele parameters"\)](#page-28-0) aan bestaande cycli zijn toegevoegd, kunt u uw NC-programma's meestal op de gebruikelijke manier blijven afwerken. Daarvoor zorgt de opgeslagen default-waarde. Wilt u in omgekeerde richting een NC-programma dat op een nieuwe softwareversie is geprogrammeerd, op een oudere besturing laten draaien, dan kunt u de desbetreffende optionele Q-parameters met de toets NO ENT uit de cyclusdefinitie wissen. U krijgt op die manier een achterwaarts compatibel NC-programma. Indien NC-regels ongeldige elementen bevatten, worden deze door de besturing bij het openen van het bestand als ERROR-regels aangegeven.

### <span id="page-29-0"></span>**Nieuwe en gewijzigde cyclusfuncties van de software 34059x-18**

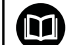

**Overzicht van nieuwe en gewijzigde softwarefuncties** Meer informatie over de vorige softwareversies wordt beschreven in de aanvullende documentatie **Overzicht van nieuwe en gewijzigde softwarefuncties**. Neem contact op met HEIDENHAIN wanneer u deze documentatie nodig hebt. ID: 1322095-xx

#### **Nieuwe cyclusfuncties 81762x-18**

Cyclus **1274 OCM RONDE SLEUF** (ISO: **G1274**, optie #167)

Met deze cyclus definieert u een ronde sleuf die u in combinatie met andere OCM-cycli als kamer of begrenzing voor vlakfrezen kunt gebruiken.

#### **Gewijzigde cyclusfuncties 81762x-18**

- U kunt de deelcontouren binnen de complexe contourformule **SEL**  $\overline{\phantom{a}}$ **CONTOUR** ook als subprogramma's **LBL** definiëren.
- De machinefabrikant kan de cycli **220 PATROON OP CRKL** (ISO: **G220**) en **221 MODEL OP LIJN** (ISO: **G221**) verbergen. Gebruik bij voorkeur de functie **PATTERN DEF**.
- De parameter **Q515 LETTERTYPE** in de cyclus **225 GRAVEREN** (ISO: **G225**) is uitgebreid met de invoerwaarde **1**. Met deze invoerwaarde selecteert u het lettertype **LiberationSans-Regular**.
- U kunt bij de volgende cycli symmetrische toleranties "+-...." Voor de nominale maten invoeren:
	- Cyclus **208 BOORFREZEN** (ISO: **G208**)
	- **127x** (optie #167)- OCM-standaardfreescycli
- De cyclus **287 TANDWIEL ROLSTEKEN** (ISO: **G287**, optie #157) is uitgebreid:
	- Wanneer u de optionele parameter **Q466 OVERLOOPBAAN** programmeert, optimaliseert de besturing de in- en overloopbanen automatisch. Daardoor ontstaan er kortere bewerkingstijden.
	- Het prototype van de technologietabel is met twee kolommen uitgebreid:
		- **dK**: hoekoffset van het werkstuk, om slechts één zijde van de tandflanken te bewerken. Hiermee kan de oppervlaktekwaliteit worden verhoogd.
		- **PGM**: profileringsprogramma voor een individuele tandflanklijn, om bijv. een bolling van de tandflanken te realiseren.
	- De besturing toont na elke snede een apart venster met het nummer van de actuele snede en het aantal resterende sneden.
- De machinefabrikant kan voor de cycli **286 TANDW.** ш **AFWIKKELFREZEN** (ISO: **G286**, optie #157) en **287 TANDWIEL ROLSTEKEN** (ISO: **G287**, optie #157) de automatische **LIFTOFF** afwijkend configureren.
- De cyclus **800 DRAAISYST. AANPASSEN** (ISO: **G800**, optie #50) is uitgebreid:
	- Het invoerbereik van de parameter **Q497 PRECESSIEHOEK** is uitgebreid van vier tot vijf decimalen.
	- Het invoerbereik van de parameter Q531 INSTELHOEK is uitgebreid van drie tot vijf decimalen.
- De besturing toont het resterende restmateriaal bij draaicycli ook met de bewerkingsomvangen **Q215=1** en **Q215=2**.

■ U kunt in de tastcycli 14xx symmetrische toleranties "+-...." voor de nominale maten invoeren.

**Verdere informatie:** ["Analyse van de toleranties", Pagina 60](#page-59-0)

De cyclus **441 SNEL AANTASTEN** (ISO: **G441**) is uitgebreid met de parameter **Q371 REACTIE TASTPOSITIE**. Met deze parameter definieert u de reactie van de besturing wanneer de taststift niet uitwijkt.

**Verdere informatie:** ["Cyclus 441 SNEL AANTASTEN",](#page-305-0) [Pagina 306](#page-305-0)

- Met de parameter **Q400 ONDERBREKING** in de cyclus **441 SNEL** п **AANTASTEN** (ISO: **G441**) kunt u definiëren of de besturing de programma-afloop onderbreekt en een meetprotocol toont. De parameter werkt in combinatie met de volgende cycli:
	- Cyclus **444 TASTEN 3D** (ISO: **G444**)
	- **45x** Tastcycli voor het meten van de kinematica
	- 46x Tastcycli om het werkstuktastsysteem te kalibreren
	- **14xx** Tastcycli om de scheve ligging van het werkstuk te bepalen en het referentiepunt vast te leggen

**Verdere informatie:** ["Cyclus 441 SNEL AANTASTEN",](#page-305-0) [Pagina 306](#page-305-0)

De cycli **451 KINEMATICA OPMETEN** (ISO: **G451**, optie #48) en **452 PRESET-COMPENSATIE** (ISO: **452**, Optie #48) slaan in de QS-parameters **QS144** tot **QS146** gemeten positiefouten van de rotatieassen op.

**Verdere informatie:** ["Cyclus451 KINEMATICA OPMETEN](#page-338-0) [\(optie #48\)", Pagina 339](#page-338-0)

**Verdere informatie:** ["Cyclus 452 PRESET-COMPENSATIE \(optie](#page-356-0) [#48\)", Pagina 357](#page-356-0)

■ Met de optionele machineparameter **maxToolLengthTT** (nr. 122607) definieert de machinefabrikant een maximale gereedschapslengte voor tastcycli.

**Verdere informatie:** ["Gereedschap met lengte 0 opmeten",](#page-379-0) [Pagina 380](#page-379-0)

■ Met de optionele machineparameter **calPosType** (nr. 122606) definieert de machinefabrikant of de besturing bij het kalibreren en meten rekening houdt met de positie van parallelle assen en met veranderingen van de kinematica. Een verandering van de kinematica kan bijv. een kopwissel zijn.

**Verdere informatie:** ["Machineparameters instellen", Pagina 381](#page-380-0)

<span id="page-32-0"></span>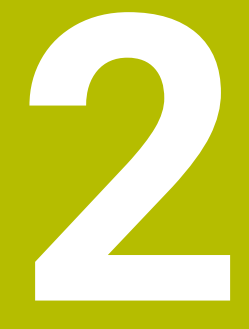

**Basisprincipes / overzichten**

## <span id="page-33-0"></span>**2.1 Inleiding**

6

De volledige omvang van de besturingsfuncties is uitsluitend bij gebruik van gereedschapsas **Z** beschikbaar, bijv. patroondefinitie **PATTERN DEF**. Beperkt en door de machinefabrikant voorbereid en

geconfigureerd is toepassing van de gereedschapsassen **X** en **Y** mogelijk.

Bewerkingen die steeds terugkomen en meerdere bewerkingsstappen omvatten, worden in de besturing als cycli opgeslagen. Ook de coördinatenomrekeningen en enkele speciale functies zijn als cycli beschikbaar. Bij de meeste cycli worden Qparameters als overdrachtparameters gebruikt.

## *AANWIJZING*

#### **Let op: botsingsgevaar!**

In bepaalde cycli worden omvangrijke bewerkingen uitgevoerd. Botsingsgevaar!

- Vóór het afwerken een programmatest uitvoeren
- A

Wanneer bij cycli met nummers vanaf **200** indirecte parametertoewijzingen (bijv. **Q210 = Q1**) worden toegepast, wordt een wijziging van de toegewezen parameter (bijv. **Q1**) na de cyclusdefinitie niet actief. Definieer in dat geval de cyclusparameter (bijv. **Q210**) direct.

Wanneer u bij cycli met nummers vanaf **200** een aanzetparameter definieert, kunt u ook in plaats van een getalwaarde met een softkey de in de **TOOL CALL**regel gedefinieerde aanzet (softkey **FAUTO**) toewijzen. Afhankelijk van de betreffende cyclus en van de betreffende functie van de aanzetparameter zijn de aanzetalternatieven **FMAX** (ijlgang), **FZ** (tandaanzet) en **FU** (aanzet per omwenteling) nog beschikbaar.

Let erop dat een wijziging van de **FAUTO**-aanzet na een cyclusdefinitie geen uitwerking heeft, omdat de besturing bij de verwerking van de cyclusdefinitie de aanzet uit de tool **TOOL CALL**-regel intern vast toewijst.

Wanneer u een cyclus met meerdere regels wilt wissen, geeft de besturing aan of de complete cyclus moet worden gewist

## <span id="page-34-0"></span>**2.2 Beschikbare cyclusgroepen**

### <span id="page-34-1"></span>**Overzicht bewerkingscycli**

CYCL<br>DEF

Toets **CYCL DEF** indrukken

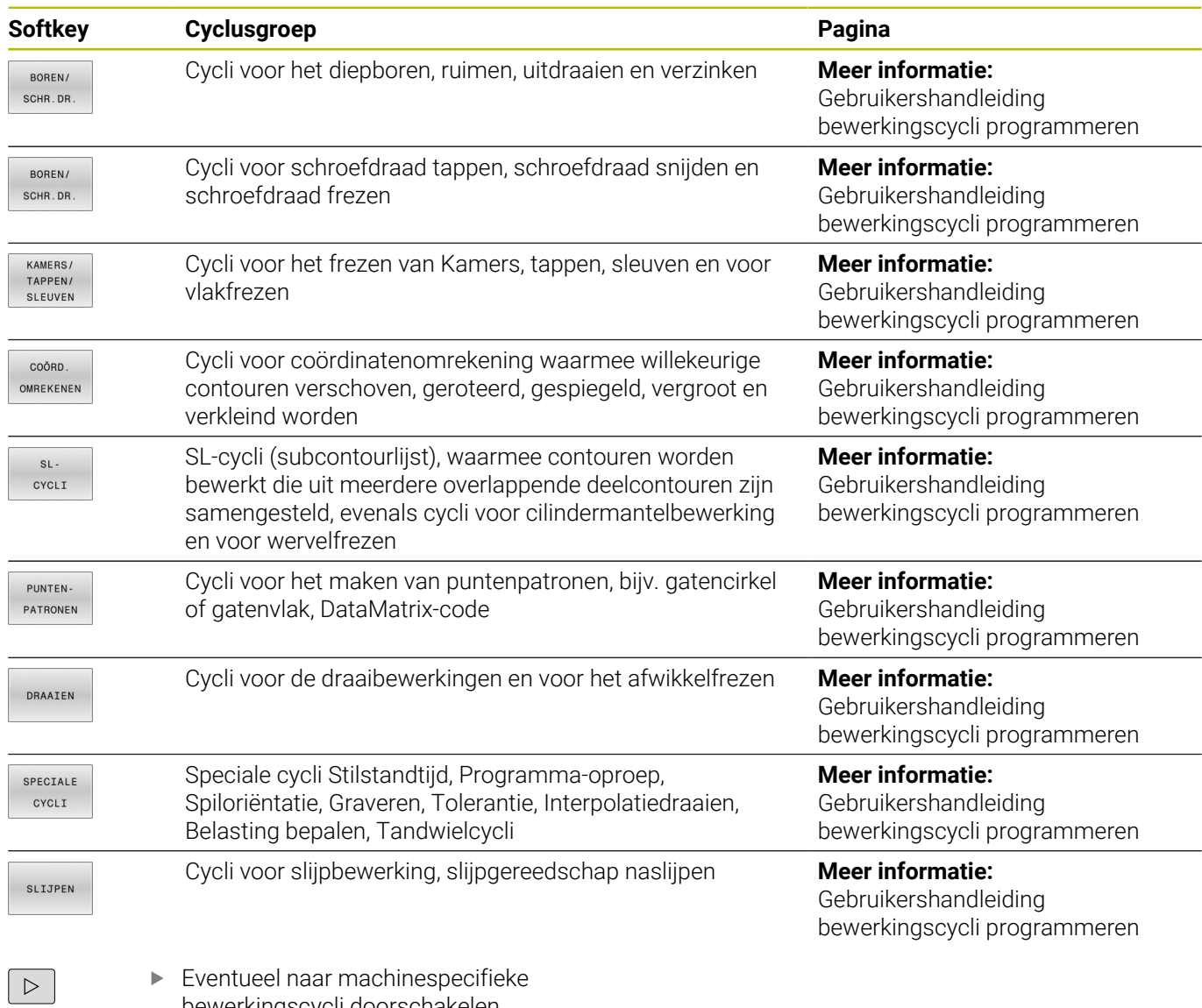

bewerkingscycli doorschakelen Dergelijke bewerkingscycli kunnen door uw machinefabrikant worden geïntegreerd.

## <span id="page-35-0"></span>**Overzicht tastcycli**

Toets **TOUCH PROBE** indrukken TOUCH<br>PROBE

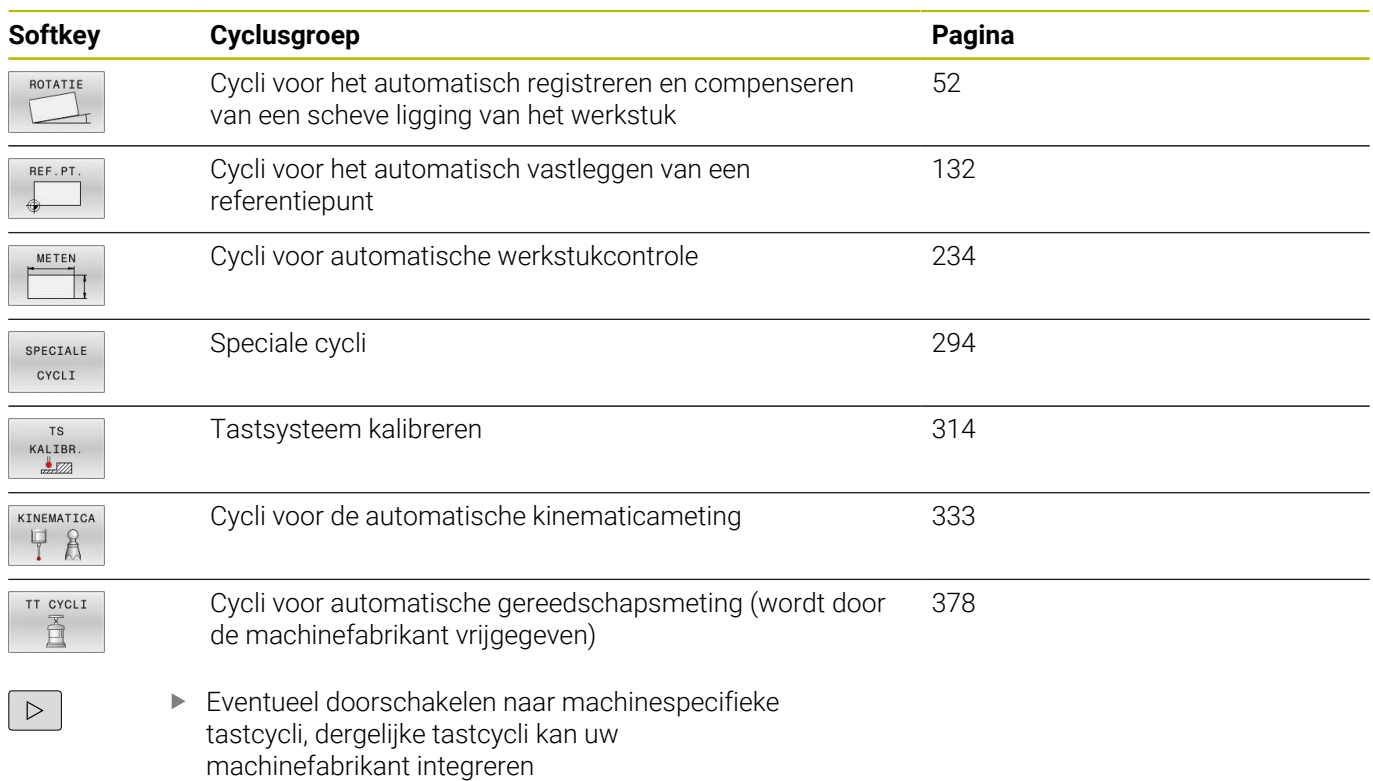
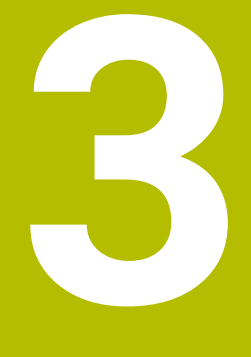

**Met tastcycli werken**

# **3.1 Algemene informatie over de tastcycli**

De besturing moet door de machinefabrikant zijn voorbereid voor het werken met het tastsysteem. Terwijl tastsysteemfuncties worden uitgevoerd, deactiveert de besturing de **Globale programma-instellingen** tijdelijk.

HEIDENHAIN garandeert de werking van de tastcycli alleen in combinatie met HEIDENHAIN-tastsystemen.

# **Werkingsprincipe**

6

i

6

- Raadpleeg uw machinehandboek!
- De besturing moet door de machinefabrikant zijn  $\blacksquare$ voorbereid voor het werken met het tastsysteem.
- HEIDENHAIN garandeert de werking van de tastcycli alleen in combinatie met HEIDENHAIN-tastsystemen.
- De volledige omvang van de besturingsfunctie is uitsluitend bij gebruik van gereedschapsas **Z** beschikbaar.
- Beperkt en door de machinefabrikant voorbereid en geconfigureerd is toepassing van de gereedschapsassen **X** en **Y** mogelijk.

Als de besturing een tastcyclus uitvoert, verplaatst het 3Dtastsysteem zich asparallel in de richting van het werkstuk (ook bij actieve basisrotatie en gezwenkt bewerkingsvlak). De machinefabrikant legt de tastaanzet in een machineparameter vast.

**Verdere informatie:** ["Voordat u met tastcycli gaat werken!",](#page-41-0) [Pagina 42](#page-41-0)

Zodra de taststift met het werkstuk in aanraking komt,

- $\blacksquare$ stuurt het 3D-tastsysteem een signaal naar de TNC: de coördinaten van de getaste positie worden opgeslagen
- stopt het 3D-tastsysteem
- keert met de positioneeraanzet terug naar de startpositie van het  $\blacksquare$ tastproces

Wanneer binnen een vastgelegde baan de taststift niet uitwijkt, komt de besturing met een desbetreffende foutmelding (baan: **DIST** uit tastsysteemtabel).

# **Voorwaarden**

■ Gekalibreerd werkstuktastsysteem

**Verdere informatie:** ["Schakelend tastsysteem kalibreren",](#page-313-0) [Pagina 314](#page-313-0)

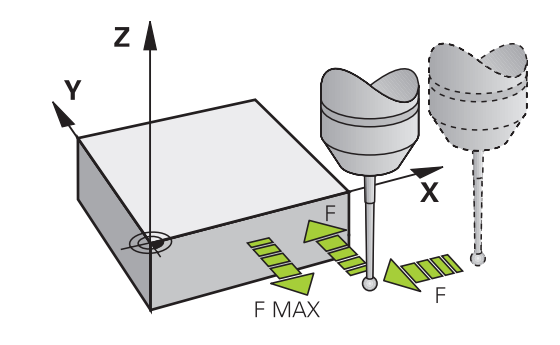

#### **Werken met een L-vormige taststift**

De tastcycli **444** en **14xx** ondersteunen behalve de eenvoudige taststift **SIMPLE** ook de L-vormige taststift **L-TYPE**. U moet de Lvormige taststift vóór gebruik kalibreren.

Met de volgende cycli adviseert HEIDENHAIN de taststift te kalibreren:

- Radiuskalibratie: [Cyclus 460 TS KALIBREREN](#page-323-0)
- Lengtekalibratie: [Cyclus 461 TS LENGTE KALIBREREN](#page-315-0)  $\blacksquare$

In de tastsysteemtabel moet u oriëntatie met **TRACK ON** toestaan. De besturing oriënteert de L-vormige taststift tijdens het tasten in de desbetreffende tastrichting. Als de tastrichting van de gereedschapsas overeenkomt, oriënteert de besturing het tastsysteem naar de kalibratiehoek.

- j.
- De besturing toont de arm van de taststift niet in de simulatie. De arm is de afgeschuinde lengte van de Lvormige taststift.
- Om maximale nauwkeurigheid te bereiken, moet de aanzet bij het kalibreren en tasten identiek zijn.

## **Meer informatie:** Gebruikershandboek **Instellen, NC-programma's testen en uitvoeren**

# **Rekening houden met basisrotatie bij handbediening**

De besturing houdt bij het tasten rekening met een actieve basisrotatie en verplaatst zich schuin naar het werkstuk.

# **Tastcycli in de werkstanden Handbediening en El. handwiel**

De besturing beschikt in de werkstanden **Handbediening** en **Elektronisch handwiel** over tastcycli waarmee u:

- het tastsysteem kalibreert Ī.
- Een scheve ligging van het werkstuk compenseren  $\overline{\Box}$
- Referentiepunten vastleggen

# **Tastcycli voor automatisch bedrijf**

Naast de tastcycli die u in de werkstanden Handbediening en Elektronisch handwiel kunt gebruiken, beschikt de besturing over een groot aantal cycli voor de meest uiteenlopende toepassingen in de modus Automatisch bedrijf:

- $\mathbb{R}$ Schakelend tastsysteem kalibreren
- Een scheve ligging van het werkstuk compenseren  $\overline{\Box}$
- Referentiepunten vastleggen j.
- automatische werkstukcontrole  $\blacksquare$
- $\overline{\phantom{a}}$ automatische gereedschapsmeting

De tastcycli kunt u programmeren in de werkstand **Programmeren** met behulp van de toets **TOUCH PROBE**. Tastcycli met nummer **400** of hoger toepassen, evenals nieuwere bewerkingscycli, Qparameters als overdrachtparameters. Parameters met dezelfde functie die de besturing in verschillende cycli nodig heeft, hebben steeds hetzelfde nummer: zo is **Q260** bijvoorbeeld altijd de veilige hoogte, **Q261** altijd de meethoogte, etc.

Om het programmeren te vergemakkelijken, toont de besturing tijdens de cyclusdefinitie een helpscherm. In het helpscherm wordt de in te voeren parameter aangegeven (zie afbeelding rechts).

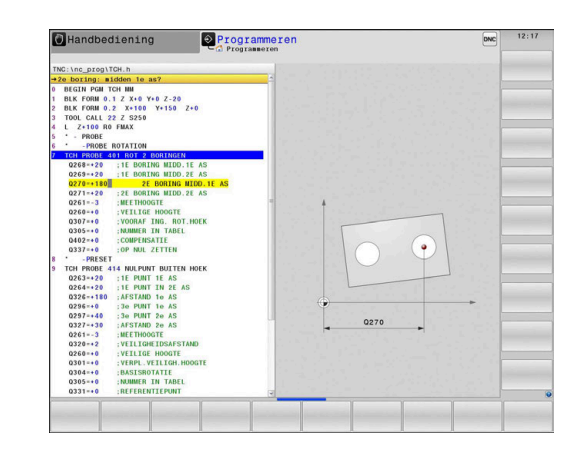

#### **Tastcyclus definiëren in de modus Programmeren**

Ga als volgt te werk:

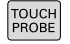

Toets **TOUCH PROBE** indrukken

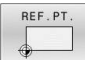

- Meetcyclusgroep selecteren, bijv. Referentiepunt vastleggen
- Cycli voor automatische gereedschapsmeting zijn alleen beschikbaar wanneer uw machine hiervoor is voorbereid.
- Cyclus selecteren, bijv. **NULP. BINNEN RECHTH.**

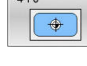

- > De besturing opent een dialoogvenster en vraagt om invoer van alle waarden; tegelijkertijd verschijnt op de rechterzijde van het beeldscherm een grafische weergave waarin de in te voeren parameter oplicht.
- Voer alle door de besturing gevraagde parameters in.
- Elke selectie met de toets **ENT** bevestigen
- > De besturing sluit het dialoogvenster zodra u alle vereiste gegevens hebt ingevoerd.

#### **NC-regels**

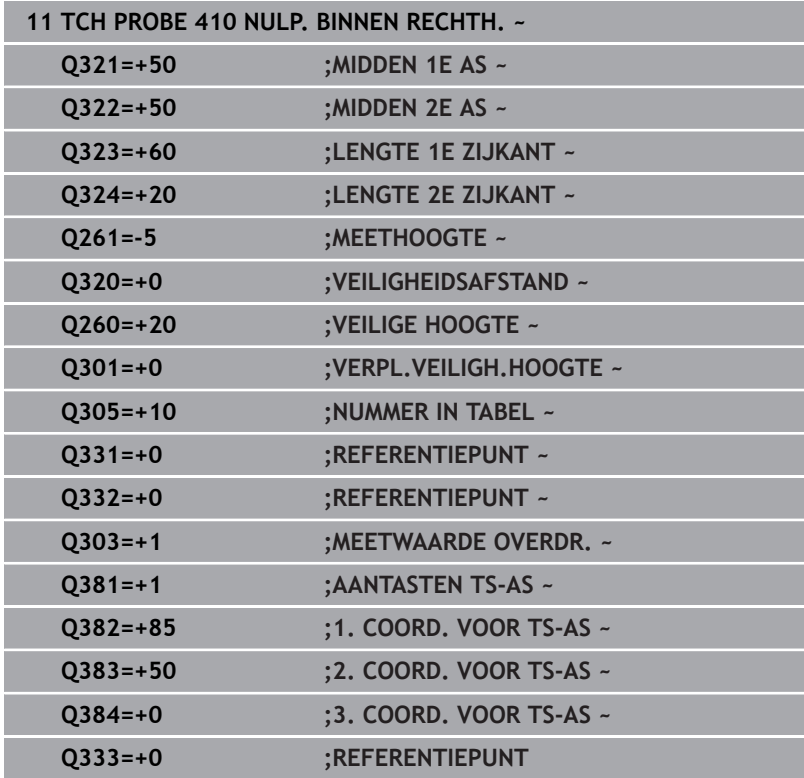

# <span id="page-41-0"></span>**3.2 Voordat u met tastcycli gaat werken!**

Om zoveel mogelijk meetfuncties te kunnen uitvoeren, zijn er instelmogelijkheden om de basiswerking van alle tastcycli vast te leggen.

**Meer informatie:** gebruikershandboek instellen, NC-programma's testen en uitvoeren

# **Maximale verplaatsing naar de tastpositie: DIST in tastsysteemtabel**

Als de taststift binnen de in **DIST** vastgelegde baan niet uitwijkt, geeft de besturing een foutmelding.

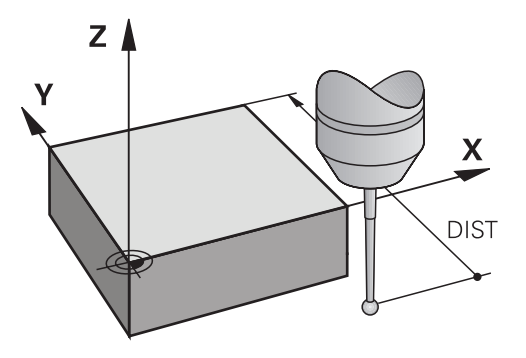

# **Veiligheidsafstand tot tastpositie: SET\_UP in tastsysteemtabel**

In **SET\_UP** legt u vast, hoever de besturing het tastsysteem vanaf de vastgelegde of de door de cyclus berekende tastpositie moet voorpositioneren. Hoe kleiner u deze waarde invoert, des te nauwkeuriger moet u de tastposities definiëren. In veel tastcycli kunt u bovendien een veiligheidsafstand definiëren, die aanvullend op **SET\_UP** actief is.

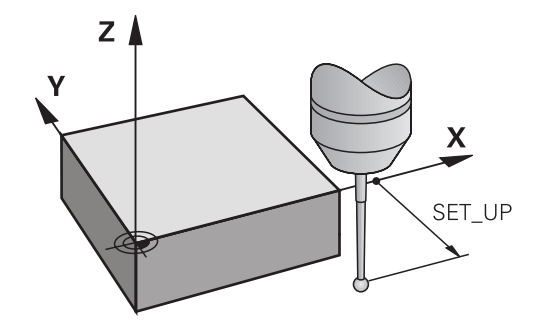

# **Infrarood-tastsysteem op de geprogrammeerde tastrichting instellen: TRACK in tastsysteemtabel**

Om de meetnauwkeurigheid te vergroten, kunt u er via **TRACK** = ON voor zorgen, dat er vóór elk tastproces een infrarood-tastsysteem in de geprogrammeerde tastrichting wordt ingesteld.De taststift wijkt daardoor altijd in dezelfde richting uit.

ň

Wanneer u **TRACK** = ON wijzigt, moet u het tastsysteem opnieuw kalibreren.

# **Schakelend tastsysteem, tastaanzet: F in tastsysteemtabel**

In **F** definieert u de aanzet waarmee de besturing het werkstuk moet tasten.

**F** kan nooit groter worden dan in optionele machineparameter **maxTouchFeed** (nr. 122602) is gedefinieerd.

Bij cycli van het tastsysteem kan de aanzetpotentiometer actief zijn. De benodigde instellingen zijn door uw machinefabrikant vastgelegd. (Parameter **overrideForMeasure** (nr. 122604), moet dienovereenkomstig geconfigureerd zijn.)

# **Schakelend tastsysteem, aanzet voor positioneerbewegingen: FMAX**

In **FMAX** definieert u de aanzet waarmee de besturing het tastsysteem voorpositioneert en tussen de meetpunten positioneert.

# **Schakelend tastsysteem, ijlgang voor positioneerbewegingen: F\_PREPOS in tastsysteemtabel**

In **F\_PREPOS** legt u vast of de besturing het tastsysteem moet positioneren met de in FMAX gedefinieerde aanzet of in machineijlgang.

- Invoerwaarde = **FMAX\_PROBE**: positioneren met aanzet uit **FMAX**
- Ī. Invoerwaarde = **FMAX\_MACHINE**: met machine-ijlgang voorpositioneren

# **Tastcycli afwerken**

Alle tastcycli zijn DEF-actief. De besturing werkt de cyclus automatisch af zodra de cyclusdefinitie in de programma-afloop wordt gelezen.

## **Instructies**

# *AANWIJZING*

#### **Let op: botsingsgevaar!**

Bij de uitvoering van de tastcycli **400** t/m **499** mogen geen cycli voor coördinatenomrekening actief zijn. Er bestaat botsingsgevaar!

- ▶ De volgende cycli niet vóór het gebruik van tastcycli activeren: cyclus **7 NULPUNT**, cyclus **8 SPIEGELEN**, cyclus **10 ROTATIE**, cyclus **11 MAATFACTOR** en cyclus **26 MAATFACTOR ASSPEC.**.
- Coördinatenomrekeningen van tevoren terugzetten

# *AANWIJZING*

## **Let op: botsingsgevaar!**

Bij de uitvoering van de tastcycli **444** en **14xx** mogen de volgende coördinaattransformaties niet actief zijn: cyclus **8 SPIEGELEN**, cyclus **11 MAATFACTOR**, cyclus **26 MAATFACTOR ASSPEC.** en **TRANS MIRROR**. Er bestaat botsingsgevaar.

Coördinatenomrekening vóór cyclusoproep terugzetten

## **Aanwijzing in combinatie met machineparameters**

Afhankelijk van de instelling van de optionele machineparameter **chkTiltingAxes** (nr. 204600), wordt bij het tasten gecontroleerd of de positie van de rotatie-assen met de zwenkhoeken (3D-ROT) overeenkomt. Als dit niet het geval is, geeft de besturing een foutmelding weer.

#### **Informatie in verband met programmering en uitvoering**

- Let erop dat de maateenheden in het meetprotocol en de retourparameters afhankelijk zijn van het hoofdprogramma.
- De tastcycli **40x** t/m **43x** zetten een actieve basisrotatie aan het × begin van de cyclus terug.
- $\mathbb{R}^n$ De besturing interpreteert een basistransformatie als basisrotatie en een offset als tafelrotatie.
- U kunt de scheve ligging alleen als werkstukrotatie overnemen als op de machine een tafelrotatie-as bestaat en de oriëntatie daarvan loodrecht op het werkstukcoördinatensysteem **W-CS** staat.

## <span id="page-44-0"></span>**Voorpositie**

Vóór elk tastproces positioneert de besturing het tastsysteem voor. De voorpositionering vindt tegen de volgende tastrichting in plaats. De afstand tussen tastpositie en voorpositie bestaat uit de volgende waarden:

- Tastkogelradius **R**
- **SET UP** uit de tastsysteemtabel
- **Q320 VEILIGHEIDSAFSTAND**

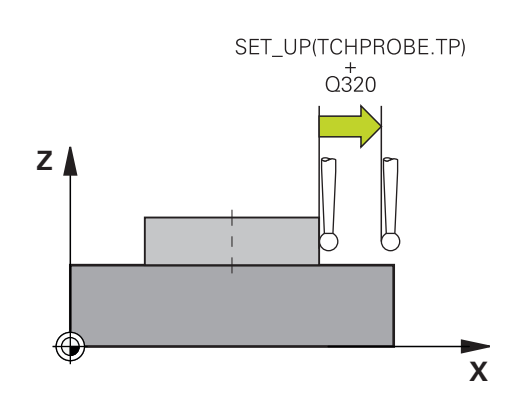

#### <span id="page-44-1"></span>**Positioneerlogica**

Tastsysteemcycli met een nummer van **400** t/m **499** of **1400** t/m **1499** positioneren het tastsysteem volgens de volgende positioneerlogica:

#### **Actuele positie > Q260 VEILIGE HOOGTE**

1 De besturing positioneert het tastsysteem met **FMAX** naar de voorpositie in het bewerkingsvlak.

**Verdere informatie:** ["Voorpositie ", Pagina 45](#page-44-0)

2 Vervolgens verplaatst de besturing het tastsysteem met **FMAX** in de gereedschapsas direct naar de tasthoogte.

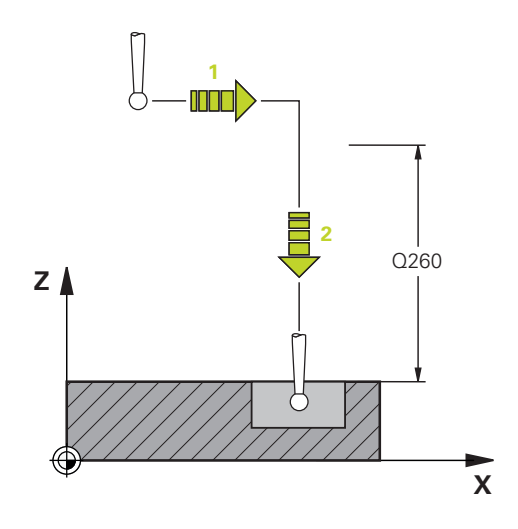

#### **Actuele positie < Q260 VEILIGE HOOGTE**

- 1 De besturing positioneert het tastsysteem met **FMAX** naar**Q260 VEILIGE HOOGTE**.
- 2 De besturing positioneert het tastsysteem met **FMAX** naar de voorpositie in het bewerkingsvlak.

#### **Verdere informatie:** ["Voorpositie ", Pagina 45](#page-44-0)

3 Vervolgens verplaatst de besturing het tastsysteem met **FMAX** in de gereedschapsas direct naar de tasthoogte.

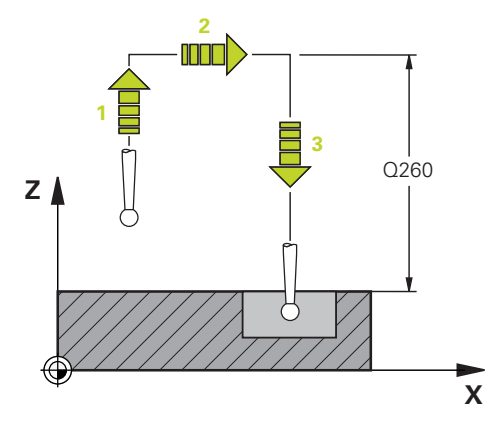

# **3.3 Programma-instellingen voor cycli**

# **Overzicht**

Sommige cycli gebruiken steeds weer identieke cyclusparameters, zoals de veiligheidsafstand **Q200**, die u bij elke cyclusdefinitie moet opgeven. Via de functie **GLOBAL DEF** kunt u deze cyclusparameters aan het programmabegin één keer definiëren, zodat deze algemeen globaal voor alle in het NC-programma gebruikte cycli actief zijn. In de desbetreffende cyclus hoeft u dan alleen te verwijzen naar de waarde die u aan het programmabegin hebt gedefinieerd.

De volgende **GLOBAL DEF**-functies zijn beschikbaar:

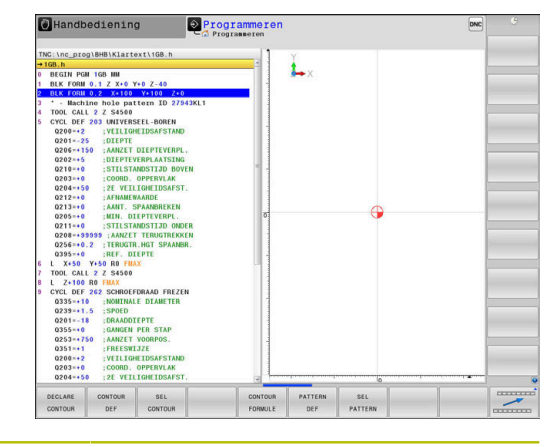

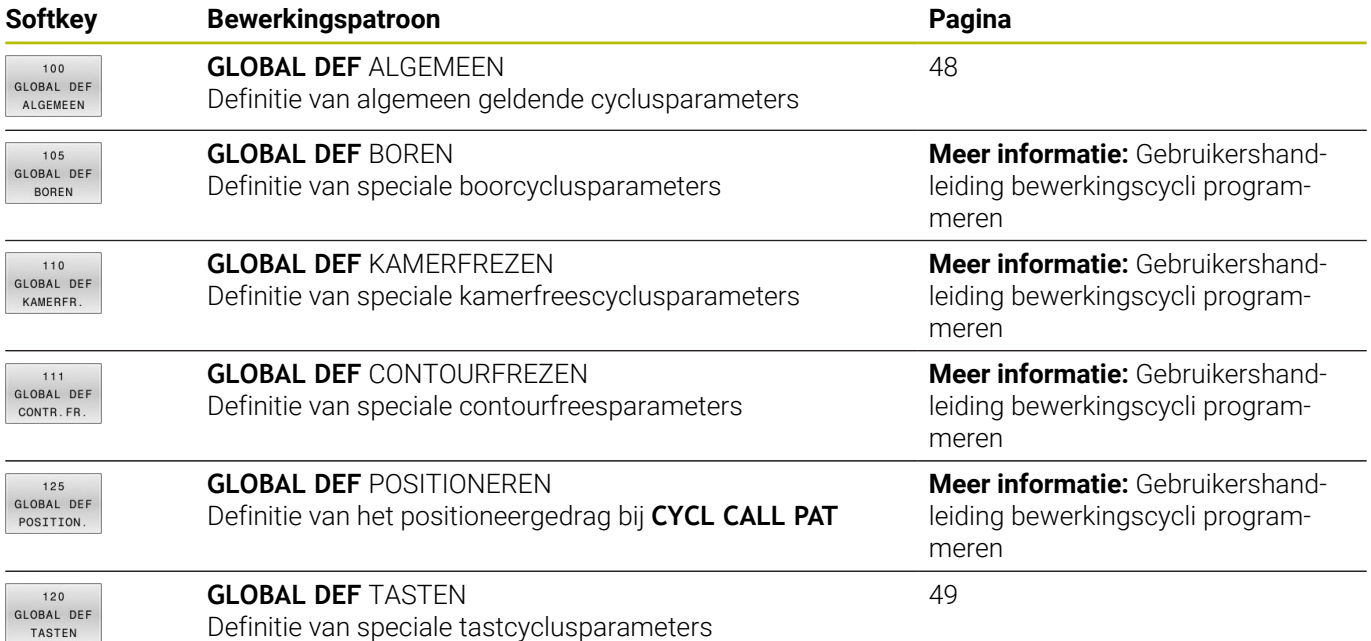

# **GLOBAL DEF invoeren**

Ga als volgt te werk:

- $\Rightarrow$ SPEC<br>FCT
- Toets **SPEC FCT** indrukken

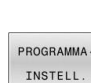

Softkey **PROGRAMMA-INSTELL.** indrukken  $\mathbf{P}$ 

Toets **PROGRAMMEREN** indrukken

- GLOBAL DEF
- $120$ GLOBAL DEF TASTEN
- ▶ Softkey **GLOBAL DEF** indrukken Gewenste GLOBAL-DEF-functie selecteren, bijv.
- softkey **GLOBAL DEF TASTEN** indrukken
- Vereiste definities invoeren
- Telkens met **ENT**-toets bevestigen  $\mathbf{r}$

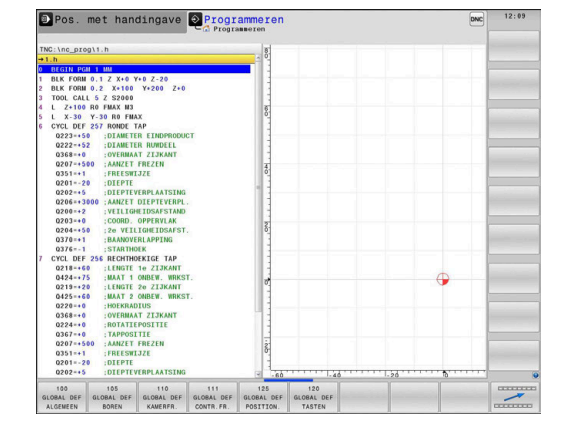

# **GLOBAL DEF-informatie gebruiken**

Wanneer u aan het programmabegin de juiste GLOBAL DEF-functies hebt ingevoerd, dan kunt u bij de definitie van een willekeurige cyclus naar deze algemeen geldende waarden refereren.

Ga daarbij als volgt te werk:

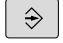

**Toets PROGRAMMEREN** indrukken

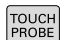

Toets **TOUCH PROBE** indrukken

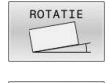

- Gewenste cyclusgroep selecteren, bijv. boorcycli
- Gewenste cyclus selecteren, bijv. **TASTEN VLAK**
- Wanneer hiervoor een globale parameter beschikbaar is, toont de besturing de softkey **STANDAARD WAARDE INSTELLEN**.
- STANDAARD WAARDE INSTELLEN
- Softkey **STANDAARD WAARDE INSTELLEN** indrukken
- De besturing voert het woord **PREDEF** (Engels: voorgedefinieerd) in de cyclusdefinitie in. Hierdoor hebt u een koppeling gemaakt met de bijbehorende **GLOBAL DEF**-parameter die u aan het programmabegin hebt gedefinieerd.

# *AANWIJZING*

#### **Let op: botsingsgevaar!**

Als u naderhand de programma-instellingen met **GLOBAL DEF** wijzigt, dan gelden de wijzigingen voor het gehele NC-programma. De uitvoering van de bewerkingen kan hierdoor dus aanzienlijk veranderen. Er bestaat botsingsgevaar!

- **GLOBAL DEF** bewust gebruiken. Vóór het afwerken een programmatest uitvoeren
- $\frac{1}{2}$ In bewerkingscycli een vaste waarde invoeren, dan verandert **GLOBAL DEF** de waarden niet

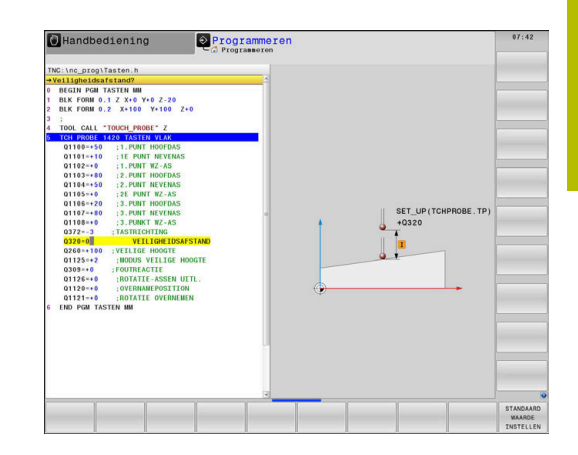

# <span id="page-47-0"></span>**Algemeen geldende globale gegevens**

Parameters gelden voor alle bewerkingscycli **2xx** en voor de cycli **880, 1017**, **1018**, **1021**, **1022**, **1025** en de tastcycli **451**, **452**, **453**

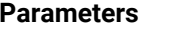

#### **Q200 Veiligheidsafstand?**

Afstand gereedschapspunt – werkstukoppervlak. De waarde werkt incrementeel.

Invoer: **0...99999,9999**

#### **Q204 2e veiligheidsafstand?**

Afstand in de gereedschapsas tussen gereedschap en werkstuk (spanmiddel) waarbij een botsing is uitgesloten. De waarde werkt incrementeel.

Invoer: **0...99999,9999**

#### **Q253 Aanzet voorpositioneren?**

Aanzet waarmee de besturing het gereedschap in een cyclus verplaatst.

Invoer: **0...99999.999** alternatief **FMAX**, **FAUTO**

## **Q208 Aanzet vrijzetten?**

Aanzet waarmee de besturing het gereedschap terugpositioneert. Invoer: **0...99999.999** alternatief **FMAX**, **FAUTO**

**Voorbeeld**

**Helpscherm** 

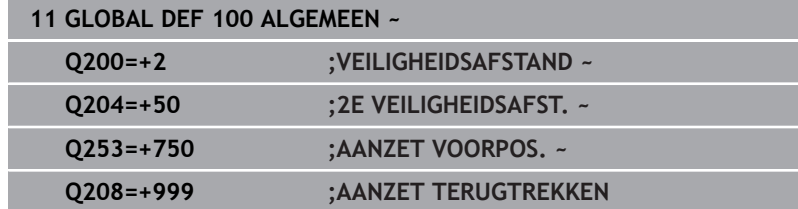

# <span id="page-48-0"></span>**Globale gegevens voor tastfuncties**

De parameters zijn van toepassing op alle tastcycli **4xx** en **14xx** en voor de cycli **271**, **286**, **287**, **880**, **1021**, **1022**, **1025**, **1271**, **1272**, **1273**, **1274**, **1278**

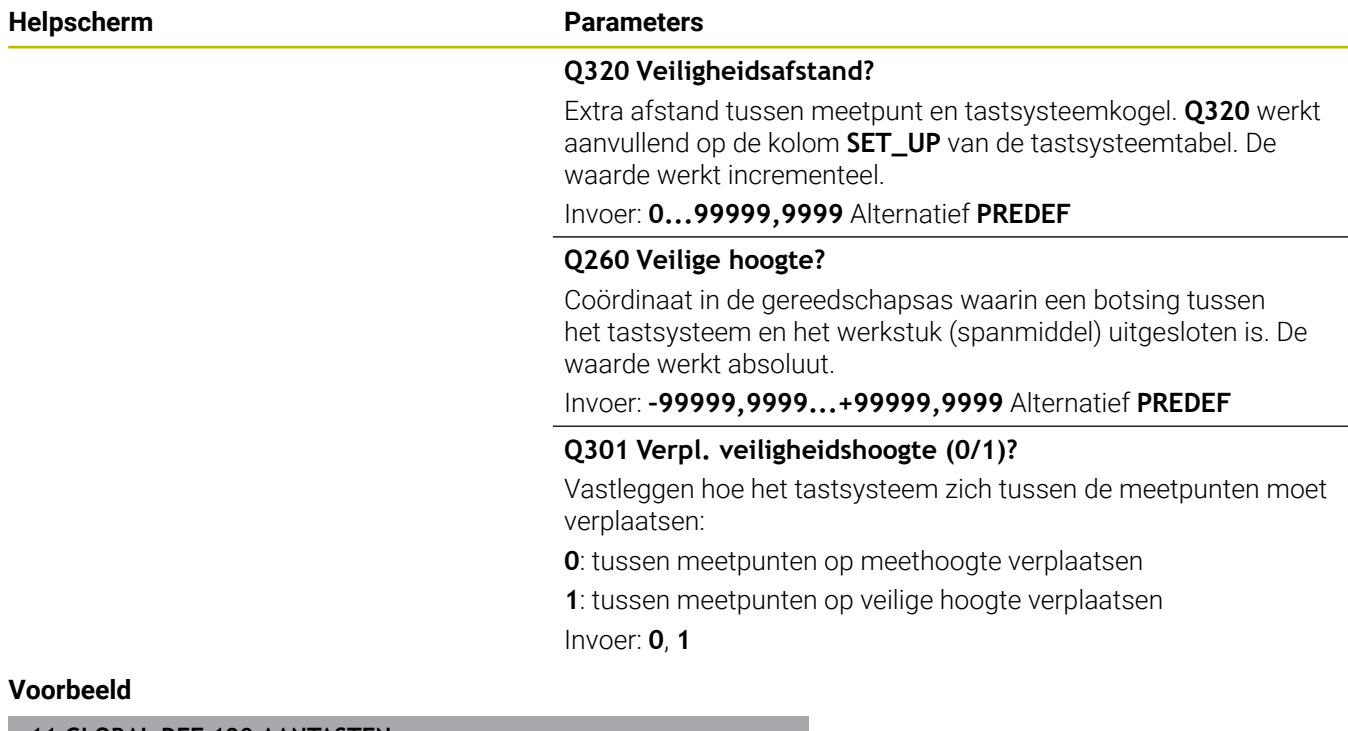

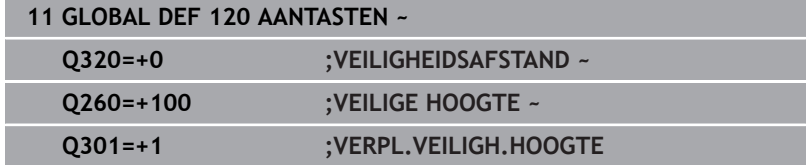

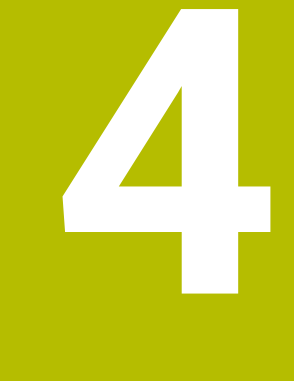

**Tastcycli: Scheve ligging van het werkstuk automatisch registreren**

# **4.1 Overzicht**

De besturing moet door de machinefabrikant zijn 0 voorbereid voor het werken met het tastsysteem. HEIDENHAIN garandeert de werking van de tastcycli alleen in combinatie met HEIDENHAIN-tastsystemen.

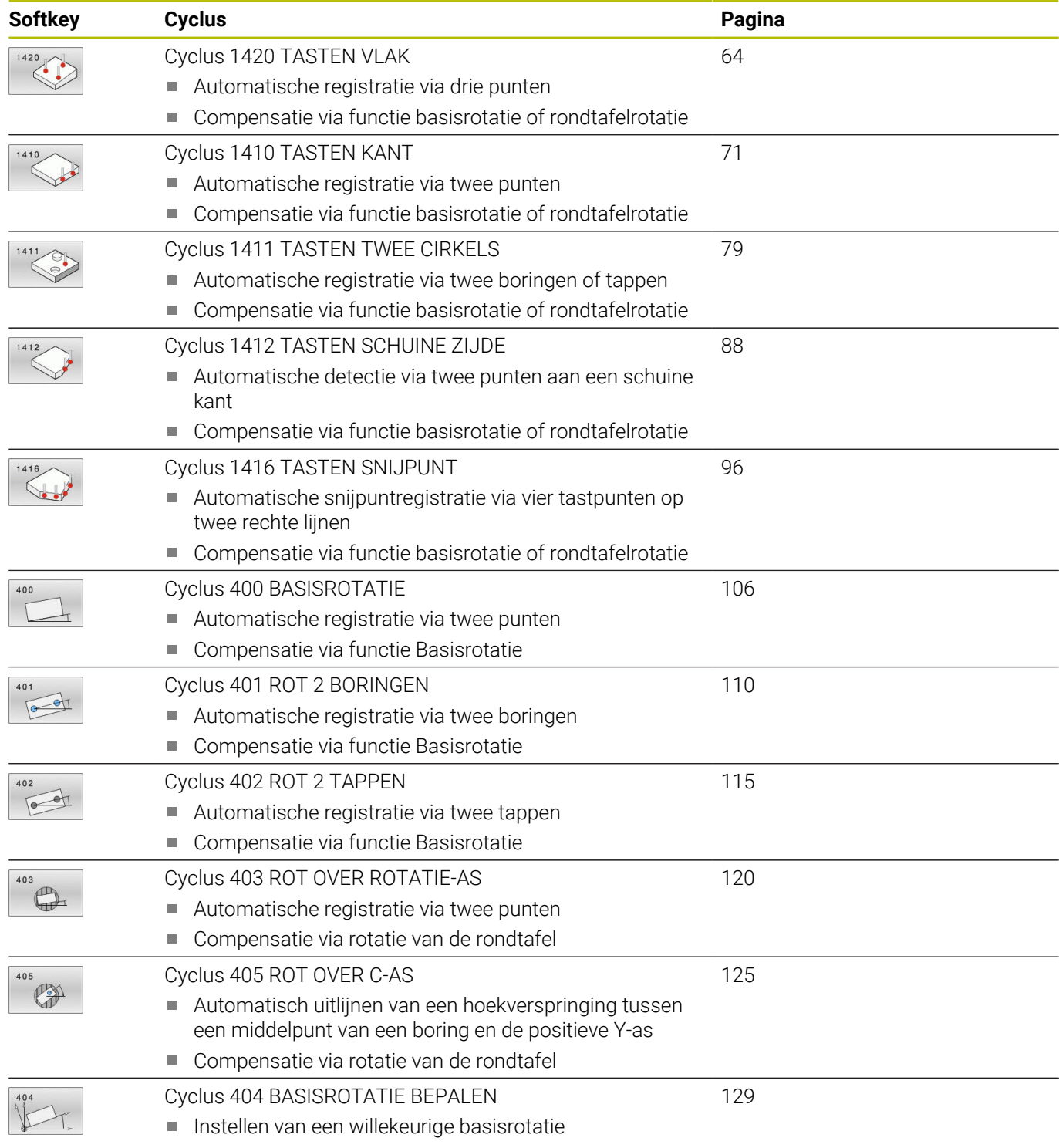

# **4.2 Basisprincipes van tastcycli 14xx**

# **Gemeenschappelijke kenmerken van de tastcycli 14xx voor rotaties**

De cycli kunnen rotatie bepalen en bevatten het volgende:

- Inachtneming van de actieve machinekinematica
- Halfautomatisch tasten  $\blacksquare$
- Bewaking van toleranties  $\blacksquare$
- Rekening houden met een 3D-kalibratie  $\mathbf{u}$
- Gelijktijdige bepaling van rotatie en positie

A

Programmeer- en bedieningsinstructies:

- De tastposities zijn gerelateerd aan de geprogrammeerde nominale posities in I-CS.
- Neem de nominale posities over uit uw tekening.
- U moet vóór de cyclusdefinitie een gereedschapsoproep voor de definitie van de tastsysteemas programmeren.
- De tastcycli 14xx ondersteunen de taststiftvorm **SIMPLE** en **L-TYPE**.
- Om optimale resultaten met betrekking tot de nauwkeurigheid met een L-TYPE te verkrijgen, is het raadzaam het tasten en kalibreren met dezelfde snelheid uit te voeren. Let op de positie van de aanzetoverride als deze bij het tasten actief is.

## **Begripsverklaringen**

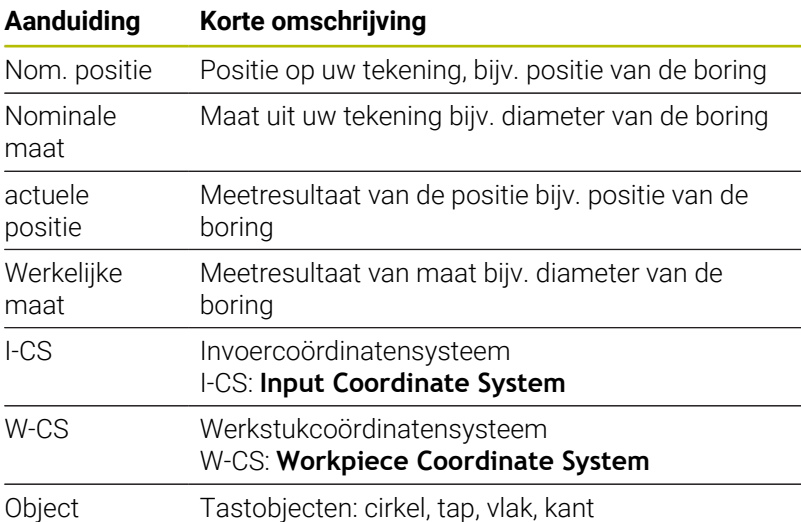

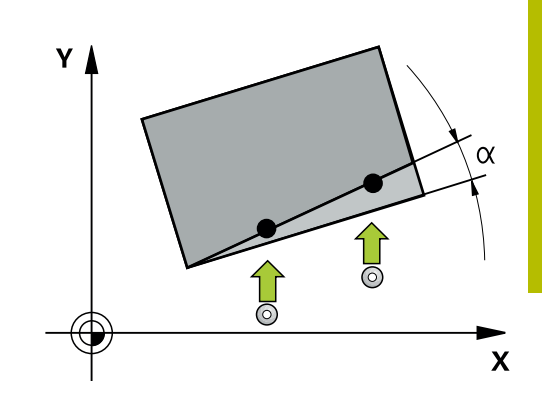

## **Verwerking - referentiepunt:**

- Verschuivingen kunnen in de basistransformatie van de referentiepunttabel worden geschreven, wanneer bij consistent bewerkingsvlak, of bij positieobjecten met actieve TCPM wordt getast.
- Rotaties kunnen in de basistransformatie van de referentiepunttabel als basisrotatie worden geschreven of ook als as-offset van de eerste rondtafelas vanuit het werkstuk beschouwd.

 $\mathbf i$ 

Bedieningsinstructies:

- Bij het tasten met TCPM wordt met bestaande  $\mathbb{R}^{\mathbb{Z}}$ 3D-kalibratiegegevens rekening gehouden. Wanneer deze kalibratiegegevens niet aanwezig zijn, kunnen afwijkingen ontstaan.
- Wanneer u niet alleen de rotatie, maar ook een gemeten positie wilt gebruiken, moet u het vlak zo loodrecht als mogelijk tasten. Hoe groter de hoekfout en hoe groter de tastkogelradius, des te groter is de positiefout. Door de grote hoekafwijkingen in de uitgangspositie kunnen hier desbetreffende afwijkingen in de positie ontstaan.

#### **Protocol:**

De vastgestelde resultaten worden in **TCHPECTO.html** vastgelegd, maar ook opgeslagen in de voor de cyclus bestemde Q-parameters.

De gemeten afwijkingen geven het verschil weer van de gemeten werkelijke waarden ten opzichte van het midden van de tolerantie. Wanneer geen tolerantie is aangegeven, zijn ze gerelateerd aan de nominale maat.

In de geest van het protocol is de maateenheid van het hoofdprogramma zichtbaar.

# <span id="page-54-0"></span>**Halfautomatische modus**

Wanneer de tastposities ten opzichte van het actuele nulpunt niet bekend zijn, kan de cyclus in halfautomatische modus worden uitgevoerd. Hier kunt u de startpositie bepalen door handmatig voorpositioneren voordat u de tastprocedure uitvoert.

Vermeld daartoe **"?"** voorafgaand aan de benodigde nominale positie. Dit kunt u via de softkey **TEKST INVOEREN** doen. Afhankelijk van het object moet u de nominale posities definiëren die de richting van uw tastproces bepalen, [zie "Voorbeelden"](#page-55-0).

## **Cyclusverloop:**

- 1 De cyclus onderbreekt het NC-programma
- 2 Er wordt een dialoogvenster weergegeven

Ga als volgt te werk:

Positioneer met de asrichtingstoetsen het tastsysteem op het gewenste punt

of

- Gebruik het handwiel voor voorpositionering
- Wijzig, indien nodig, de tastcriteria, zoals de tastrichting
- Druk op **NC-start**
- Indien u voor het terugtrekken naar veilige hoogte **Q1125** de waarde 1 of 2 hebt geprogrammeerd, opent de besturing een apart venster. In dit venster wordt beschreven dat de modus voor terugtrekken naar veilige hoogte niet mogelijk is.
- Ga zolang het aparte venster open staat, met de astoetsen naar een veilige positie
- Druk op **NC-start**  $\blacktriangleright$
- > Het programma wordt voortgezet.

# *AANWIJZING*

## **Let op: botsingsgevaar!**

Ħ

Bij de uitvoering van de halfautomatische modus negeert de besturing de geprogrammeerde waarden 1 en 2 voor terugtrekken naar veilige hoogte. Afhankelijk van de positie waarop het tastsysteem zich vooraf bevindt, bestaat er gevaar voor botsingen!

In halfautomatische modus na elk tastproces handmatig naar een veilige hoogte verplaatsen

Programmeer- en bedieningsinstructies:

- Neem de nominale posities over uit uw tekening.
- De halfautomatische modus wordt alleen in de machinemodi uitgevoerd, dus niet in de programmatest.
- Wanneer u bij een tastpositie in alle richtingen geen nominale posities definieert, toont de besturing een foutmelding.
- Als u voor een richting geen nominale positie hebt gedefinieerd, worden na het tasten van het object de nominale posities overgenomen. Dat betekent dat de gemeten actuele positie achteraf als nominale positie wordt aangenomen. Bijgevolg is er voor deze positie geen afwijking en daarom geen positiecorrectie.

## <span id="page-55-0"></span>**Voorbeelden**

**Belangrijk**: neem de **nominale posities** over uit uw tekening! In de drie voorbeelden worden de nominale posities uit deze tekening gebruikt.

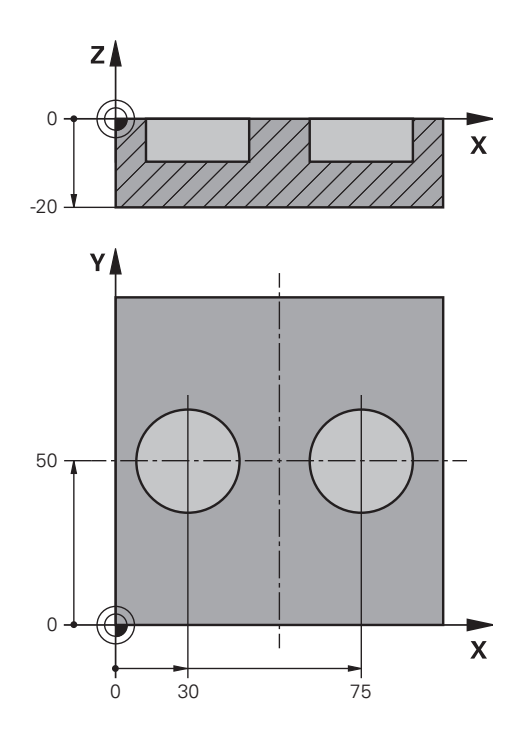

# **Boring**

In dit voorbeeld lijnt u twee boringen uit. Het tasten vindt plaats in de X-as (hoofdas) en Y-as (nevenas). Daarom moet u voor deze assen absoluut de nominale positie definiëren! De nominale positie van de Z-as (gereedschapsas) is niet nodig, omdat u geen maat in deze richting opneemt.

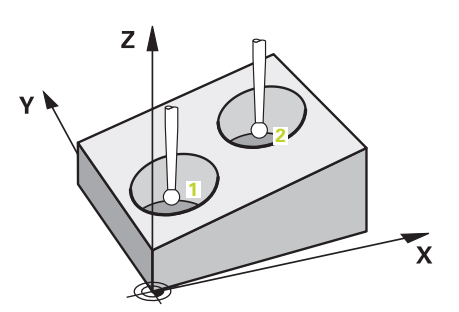

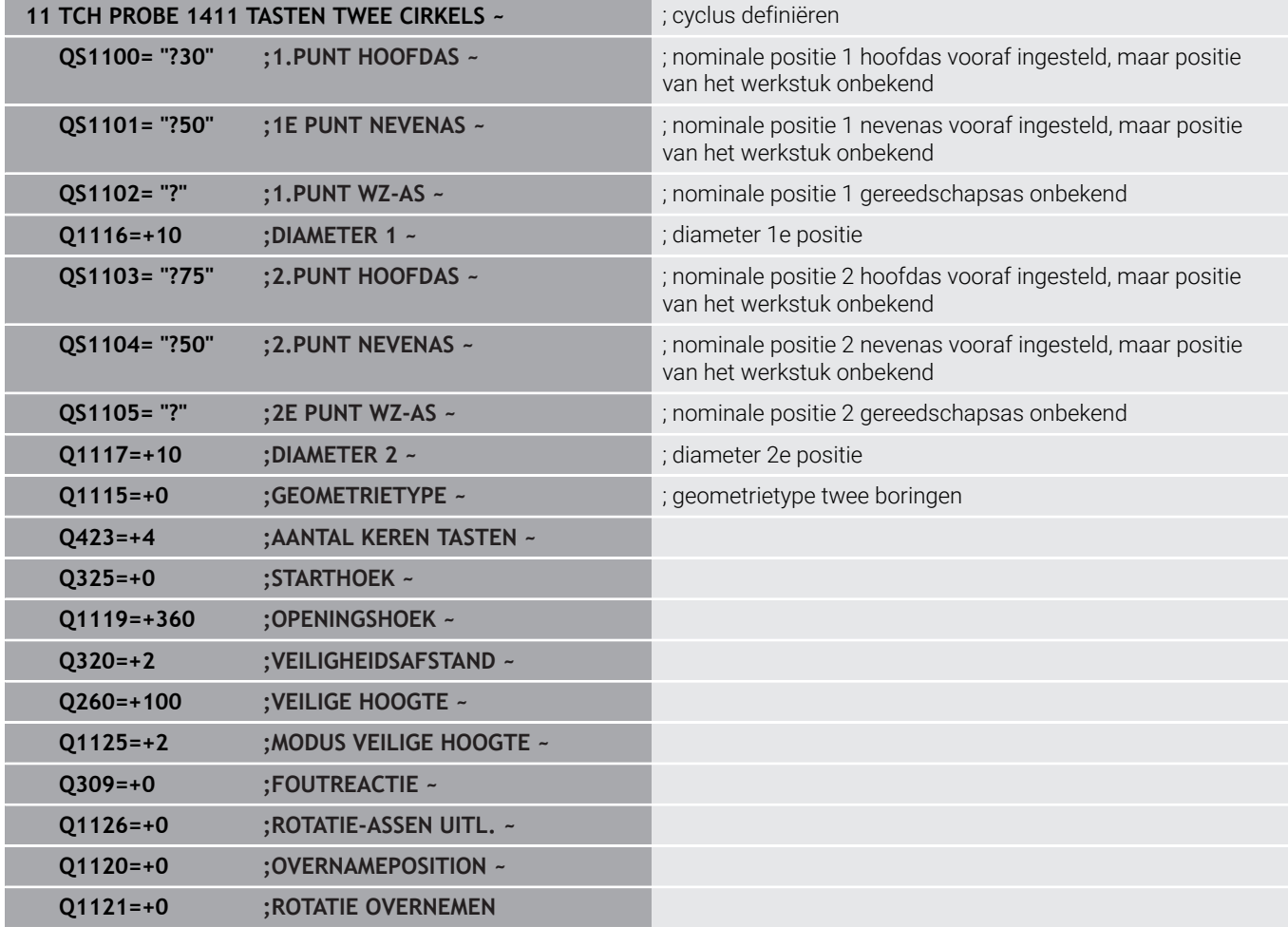

# **Kant**

In dit voorbeeld lijn u een kant uit. Het tasten vindt plaats in de Yas (nevenas). Daarom moet u voor deze as absoluut de nominale positie definiëren! De nominale posities van de X-as (hoofdas) en de Z-as (gereedschapsas) zijn niet nodig, omdat u geen maat in deze richting opneemt.

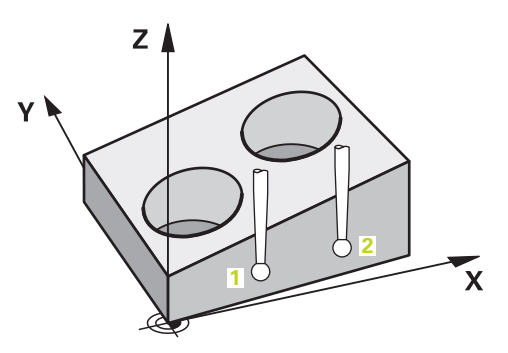

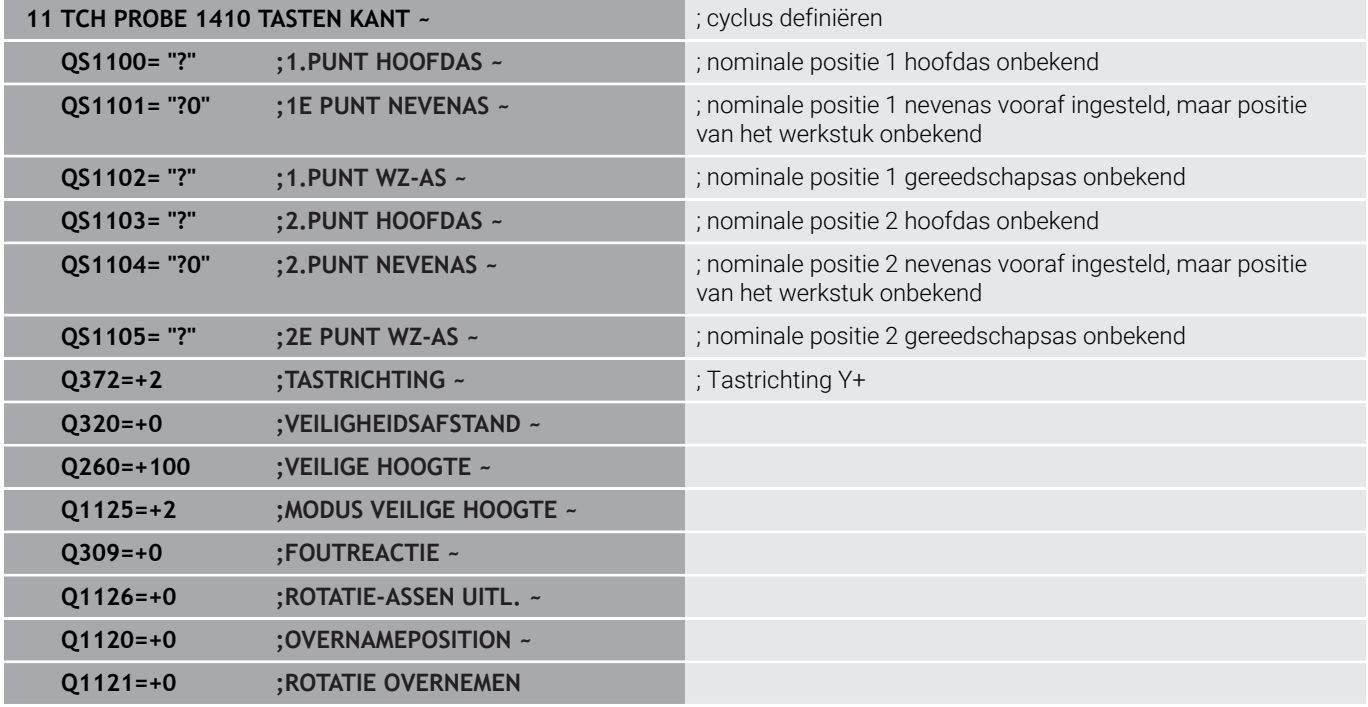

# **Vlak**

In dit voorbeeld lijnt u een vlak uit. Hier moet u absoluut alle drie de nominale posities definiëren. Voor de hoekberekening is het namelijk belangrijk dat bij elke tastpositie alle drie de assen in acht wordt genomen.

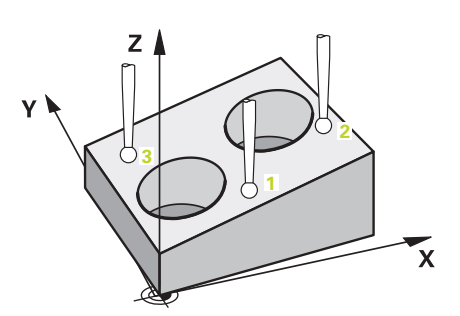

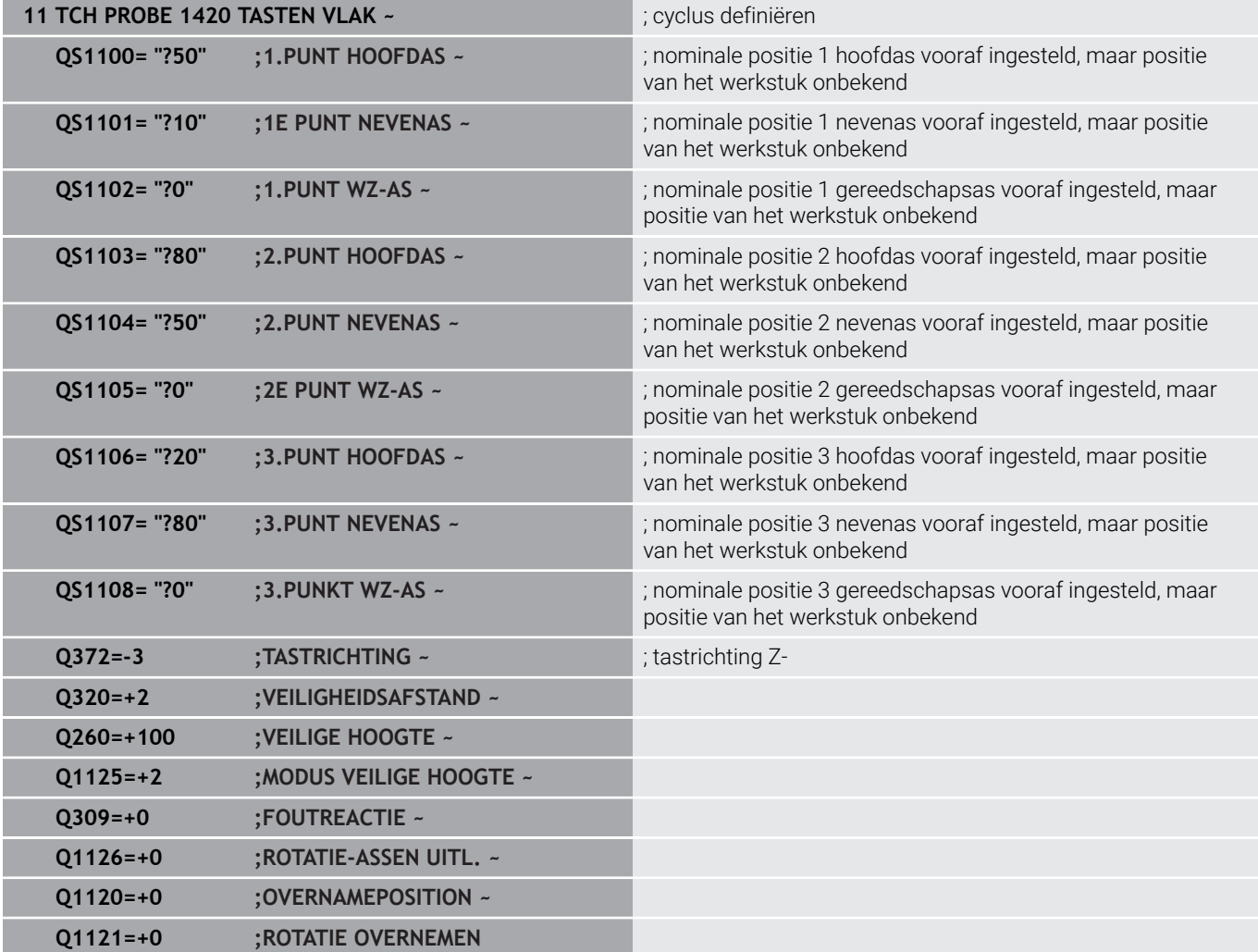

# <span id="page-59-0"></span>**Analyse van de toleranties**

Met behulp van de cycli 14xx kunt u ook tolerantiebereiken controleren. Daarbij kunnen de positie en de grootte van een object worden gecontroleerd.

De volgende invoer met toleranties is mogelijk:

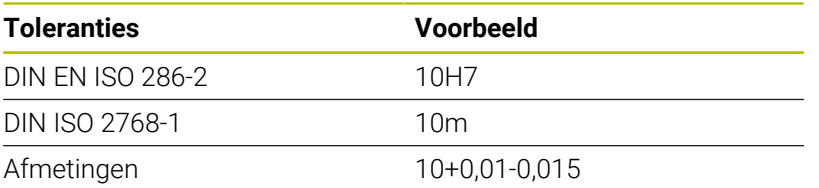

Bij de afmetingen zijn de volgende combinaties mogelijk:

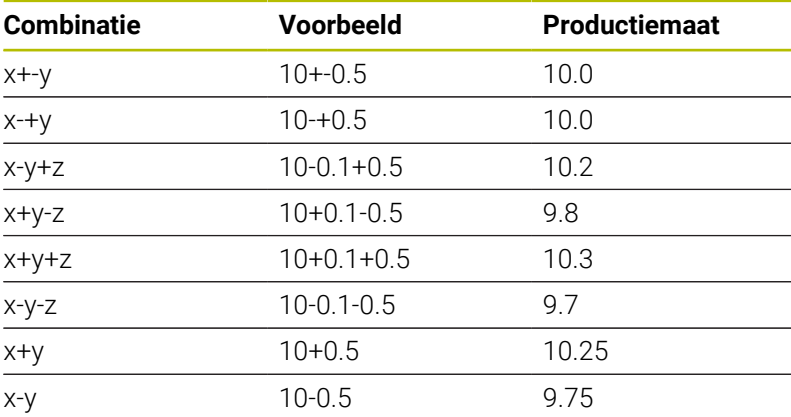

Wanneer u een invoer met tolerantie programmeert, bewaakt de besturing het tolerantiebereik. De besturing schrijft de statussen goed, nabewerking of afkeur in de retourparameter **Q183**. Wanneer een correctie van het referentiepunt is geprogrammeerd, corrigeert de besturing het actieve referentiepunt na het tasten.

De volgende cyclusparameters staan invoer met toleranties toe:

- **Q1100 1.PUNT HOOFDAS**
- **Q1101 1E PUNT NEVENAS**
- **Q1102 1.PUNT WZ-AS**
- **Q1103 2.PUNT HOOFDAS**
- **Q1104 2.PUNT NEVENAS**
- **Q1105 2E PUNT WZ-AS**
- **Q1106 3.PUNT HOOFDAS**
- **Q1107 3.PUNT NEVENAS**
- **Q1108 3.PUNKT WZ-AS**
- **Q1116 DIAMETER 1**
- **Q1117 DIAMETER 2**

# **Ga bij de programmering als volgt te werk:**

- Cyclusdefinitie starten
- Cyclusparameters definiëren
- Softkey **TEKST INVOEREN** selecteren
- Voer de nominale maat incl. tolerantie in ь

i

Wanneer u een verkeerde tolerantie programmeert, beëindigt de besturing de afwerking met een foutmelding. Wanneer de actuele positie buiten de tolerantie ligt, is het gedrag van de besturing als volgt:

- **Q309=0**: De besturing onderbreekt niet.
- **Q309=1**: De besturing onderbreekt het programma met een melding bij afkeur en nabewerken.
- **Q309=2**: De besturing onderbreekt het programma met een melding bij afkeur.

#### **Wanneer Q309 = 1 of 2 is, gaat u als volgt te werk:**

- > De besturing opent een dialoog en geeft alle nominale en werkelijke maten van het object weer.
- NC-programma met softkey **AFBREKEN** onderbreken
- of

団

NC-programma met **NC-start** voortzetten

Houd er rekening mee dat de tastcycli de afwijkingen ten  $\mathbf{f}$ opzichte van het midden van de tolerantie in **Q98x** en **Q99x** retourneren. De waarden komen overeen met dezelfde correctiegrootheden, die de cyclus uitvoert wanneer de invoerparameters **Q1120** en **Q1121** dienovereenkomstig zijn ingesteld. Wanneer geen automatische verwerking is geactiveerd, slaat de besturing de waarden ten opzichte van het tolerantiecentrum op in de daarvoor bestemde parameter Q en kunt u deze waarden verder verwerken.

**4**

**Voorbeeld**

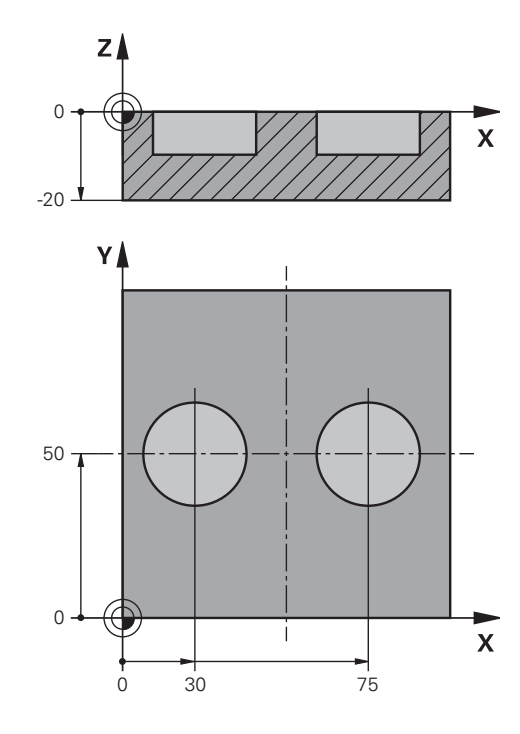

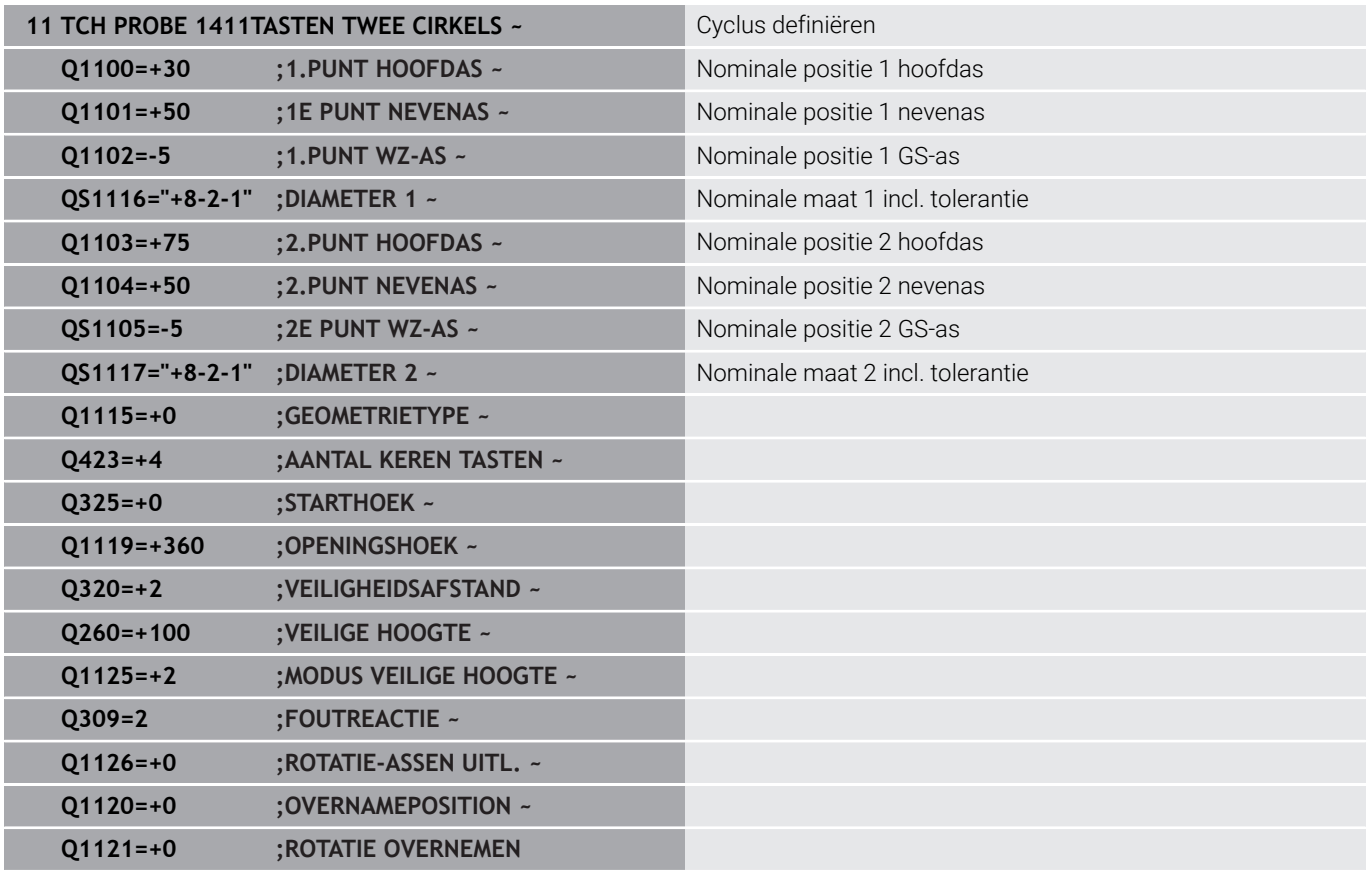

# <span id="page-62-0"></span>**Overdracht van een actuele positie**

U kunt de werkelijke positie vooraf bepalen en de tastcyclus als actuele positie definiëren. Aan het object wordt zowel de nominale positie als de actuele positie doorgeven. De cyclus berekent basis van het verschil de vereiste correcties en past de tolerantiebewaking aan.

Hiertoe plaatst u een **"@"** achter de benodigde nominale positie. Dit kunt u via de softkey **TEKST INVOEREN** doen. Achter de "**@**" kunt u dan de actuele positie vermelden.

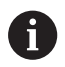

Programmeer- en bedieningsinstructies:

- Als u @ gebruikt, wordt niet getast. De besturing verrekent alleen de actuele en nominale posities.
- U moet voor alle drie assen (hoofd-, neven- en gereedschapsas) de actuele posities definiëren. Wanneer u slechts één as met de actuele positie definieert, toont de besturing een foutmelding.
- De actuele posities kunnen ook met Q-parameters **Q1900-Q1999** worden gedefinieerd.

## **Voorbeeld:**

Met deze mogelijkheid kunt u bijv.:

- Cirkelpatroon uit verschillende objecten bepalen
- Tandwiel via tandwielmidden en de positie van een tand uitlijnen

De nominale posities worden hier deels met tolerantiebewaking en werkelijke positie gedefinieerd.

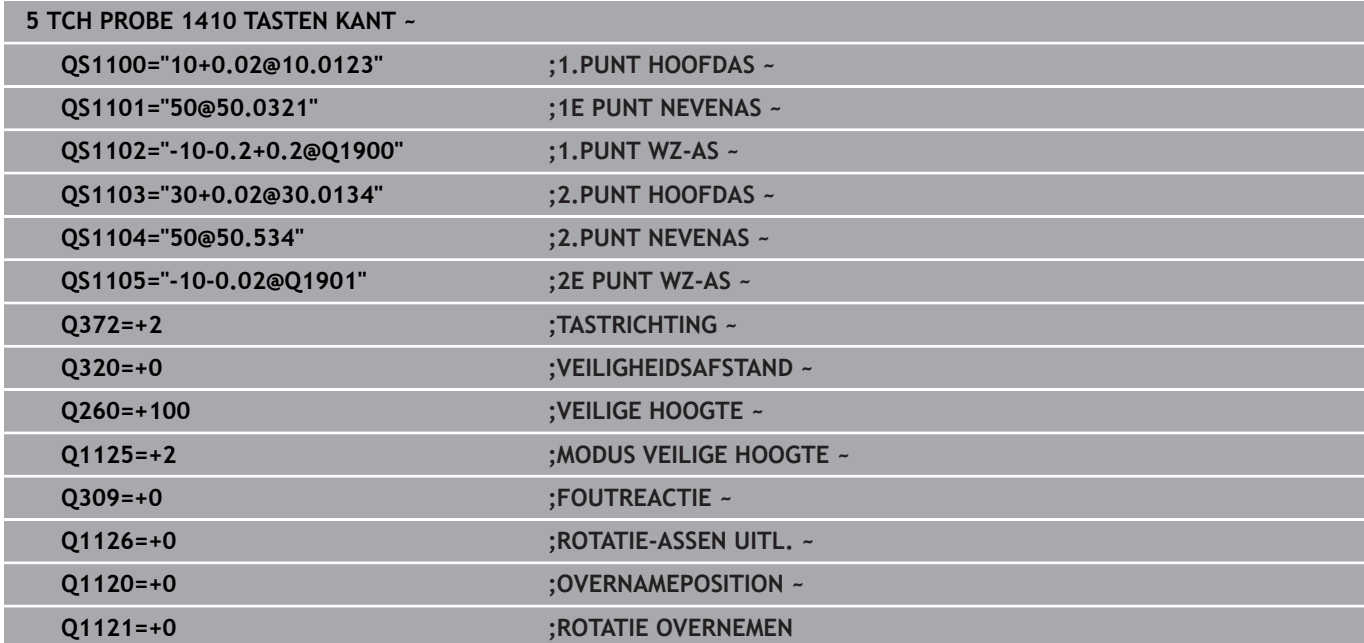

# <span id="page-63-0"></span>**4.3 Cyclus 1420 TASTEN VLAK**

# **ISO-programmering**

**G1420**

# **Toepassing**

Met tastcyclus **1420** worden de hoeken van een vlak door meting van drie punten bepaald en worden de waarden in Q-parameters vastgelegd.

Als u vóór deze cyclus de cyclus **1493 EXTRUSIE TASTEN** programmeert, herhaalt de besturing de tastpunten in de geselecteerde richting en gedefinieerde lengte langs een rechte lijn.

**Verdere informatie:** ["Cyclus 1493 EXTRUSIE TASTEN", Pagina 309](#page-308-0)

De cyclus biedt bovendien de volgende mogelijkheden:

Als de coördinaten van de tastpunten onbekend zijn, kunt u de cyclus in halfautomatische modus uitvoeren.

**Verdere informatie:** ["Halfautomatische modus", Pagina 55](#page-54-0)

De cyclus kan optioneel op toleranties controleren. Daarbij kunt u de positie en grootte van een object bewaken.

**Verdere informatie:** ["Analyse van de toleranties", Pagina 60](#page-59-0)

Als u de exacte positie vooraf hebt bepaald, kunt u de waarde in de cyclus als actuele positie definiëren

**Verdere informatie:** ["Overdracht van een actuele positie",](#page-62-0) [Pagina 63](#page-62-0)

# **Cyclusverloop**

1 De besturing positioneert het tastsysteem met positioneerlogica naar de voorpositie van de eerste tastpositie **1**.

**Verdere informatie:** ["Positioneerlogica", Pagina 45](#page-44-1)

- 2 Vervolgens verplaatst het tastsysteem zich naar de ingevoerde meethoogte **Q1102** en voert het eerste tastproces met tastaanzet **F** uit de tastsysteemtabel uit.
- 3 Als u de **MODUS VEILIGE HOOGTE Q1125** programmeert, positioneert de besturing het tastsysteem met **FMAX\_PROBE** terug naar de veilige hoogte **Q260**.
- 4 Daarna wordt in het bewerkingsvlak naar de tastpositie **2** gegaan en wordt de actuele positie van het tweede punt van het vlak gemeten.
- 5 Vervolgens keert het tastsysteem terug naar de veilige hoogte (afhankelijk van **Q1125**) en daarna in het bewerkingsvlak naar de tastpositie **3** en meet daar de actuele positie van het derde punt van het vlak.
- 6 Ten slotte positioneert de besturing het tastsysteem terug op de veilige hoogte (afhankelijk van **Q1125**) en slaat de bepaalde waarden op in de volgende Q-parameters:

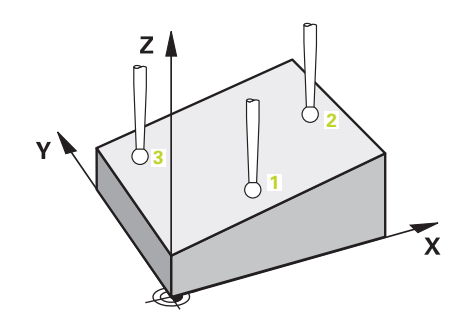

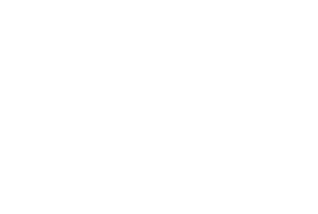

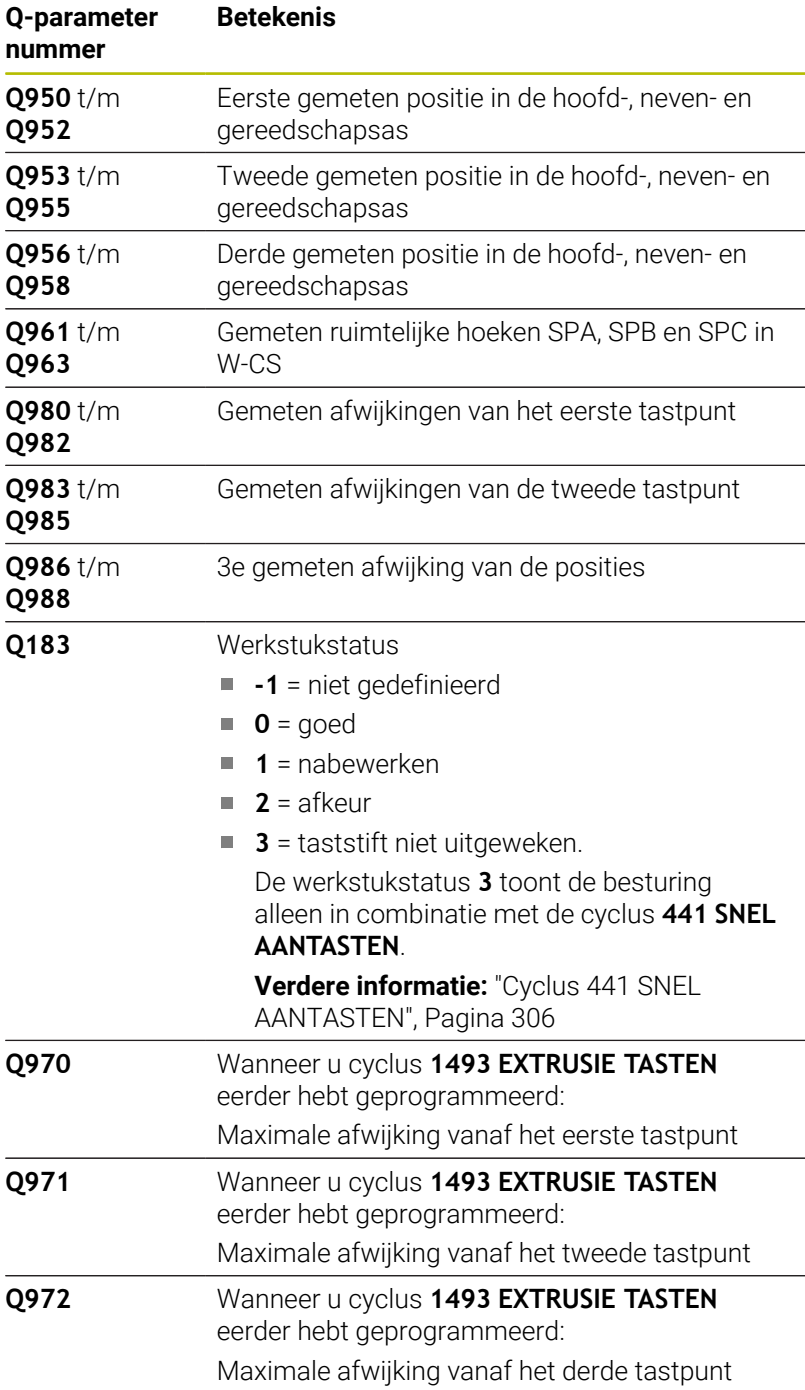

**Betekenis**

# **Instructies**

# *AANWIJZING*

# **Let op: botsingsgevaar!**

Als u tussen de objecten of tastpunten niet naar een veilige hoogte verplaatst, bestaat er botsingsgevaar.

Tussen elk object of elk tastpunt naar veilige hoogte verplaatsen Programmeer **Q1125 MODUS VEILIGE HOOGTE** ongelijk aan **-1**.

# *AANWIJZING*

## **Let op: botsingsgevaar!**

Bij de uitvoering van de tastcycli **444** en **14xx** mogen de volgende coördinaattransformaties niet actief zijn: cyclus **8 SPIEGELEN**, cyclus **11 MAATFACTOR**, cyclus **26 MAATFACTOR ASSPEC.** en **TRANS MIRROR**. Er bestaat botsingsgevaar.

- ▶ Coördinatenomrekening vóór cyclusoproep terugzetten
- Deze cyclus kunt u uitsluitend in de bewerkingsmodus **FUNCTION MODE MILL uitvoeren.**
- De drie tastposities mogen niet op een rechte liggen, zodat de besturing de hoekwaarden kan berekenen.
- Door definitie van de nominale posities ontstaat de nominale ruimtehoek. De cyclus slaat de gemeten ruimtehoek op in de parameters **Q961** t/m **Q963**. Voor de overname in de 3D-basisrotatie gebruikt de besturing het verschil tussen de gemeten ruimtehoek en de nominale ruimtehoek.

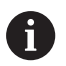

■ HEIDENHAIN adviseert u bij deze cyclus geen ashoek te gebruiken!

# **Draaitafelassen uitlijnen:**

- Het uitlijnen met rotatie-assen kan alleen worden uitgesloten, wanneer twee rotatie-assen in de kinematica aanwezig zijn.
- Om de rotatie-assen uit te lijnen (**Q1126** andere waarde dan 0), moet de rotatie worden overgenomen (**Q1121** andere waarde dan 0). Anders geeft de besturing een foutmelding weer.

## **Cyclusparameters**

#### **Helpscherm Parameters**

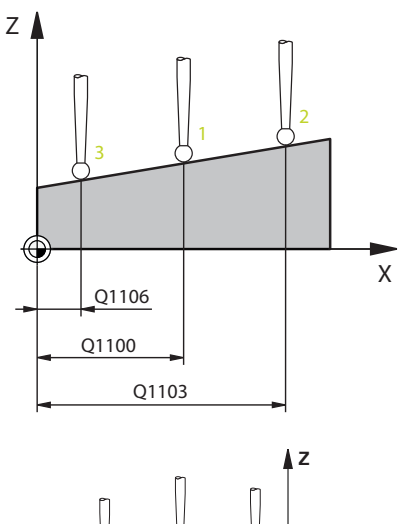

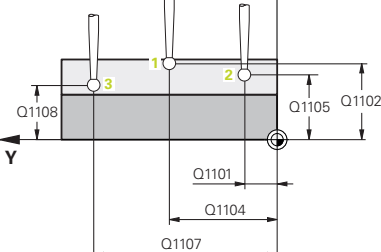

#### **Q1100 1e nominale positie hoofdas?**

Absolute nominale positie van de eerste tastpositie in de hoofdas van het bewerkingsvlak

#### Invoer: **–99999,9999...+99999,9999** alternatief **?, -, +** of **@**

- **1** 2: halfautomatische modus, [zie Pagina 55](#page-54-0)
- **-, +**: interpretatie van de tolerantie, [zie Pagina 60](#page-59-0)
- **@**: overdracht van een actuele positie, [zie Pagina 63](#page-62-0)

#### **Q1101 1.nominale positie nevenas?**

Absolute nominale positie van de eerste tastpositie in de nevenas van het bewerkingsvlak

Invoer: **-99999.9999...+9999.9999** Als alternatief optionele invoer, zie **Q1100**

#### **Q1102 1.Nominale positie GS-as?**

Absolute nominale positie van de eerste tastpositie in de gereedschapsas

Invoer: **-99999.9999...+9999.9999** Als alternatief optionele invoer, zie **Q1100**

#### **Q1103 2e nominale positie hoofdas?**

Absolute nominale positie van de tweede tastpositie in de hoofdas van het bewerkingsvlak

Invoer: **-99999.9999...+9999.9999** Als alternatief optionele invoer, zie **Q1100**

#### **Q1104 2e nominale positie nevenas?**

Absolute nominale positie van de tweede tastpositie in de nevenas van het bewerkingsvlak

Invoer: **-99999.9999...+9999.9999** Als alternatief optionele invoer, zie **Q1100**

#### **Q1105 2. Nominale positie GS-as?**

Absolute nominale positie van de tweede tastpositie in de gereedschapsas van het bewerkingsvlak

Invoer: **-99999.9999...+9999.9999** Als alternatief optionele invoer, zie **Q1100**

#### **Q1106 3.nominale positie hoofdas?**

Absolute nominale positie van de derde tastpositie in de hoofdas van het bewerkingsvlak

Invoer: **-99999.9999...+9999.9999** Als alternatief optionele invoer, zie **Q1100**

## **Helpscherm Parameters**

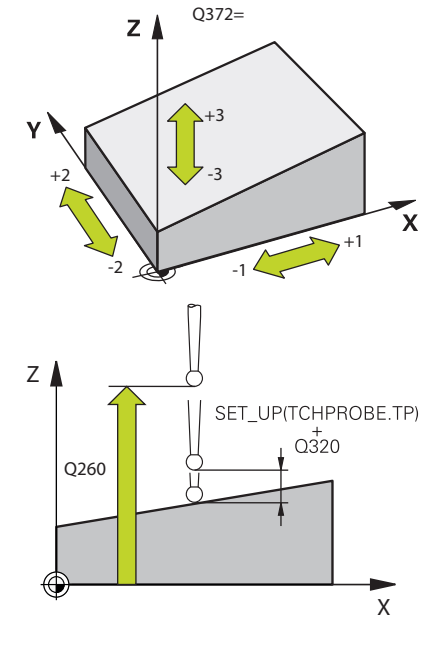

#### **Q1107 3e nominale positie nevenas?**

Absolute nominale positie van de derde tastpositie in de nevenas van het bewerkingsvlak

Invoer: **-99999.9999...+9999.9999** Als alternatief optionele invoer, zie **Q1100**

#### **Q1108 3e nominale positie GS-as?**

Absolute nominale positie van de derde tastpositie in de gereedschapsas van het bewerkingsvlak

Invoer: **-99999.9999...+9999.9999** Als alternatief optionele invoer, zie **Q1100**

#### **Q372 Tastrichting (-3...+3)?**

As in de richting waarvan moet worden getast. Met het voorteken definieert u of de besturing zich in positieve of negatieve richting verplaatst.

#### Invoer: **–3**, **–2**, **–1**, **+1**, **+2**, **+3**

#### **Q320 Veiligheidsafstand?**

Extra afstand tussen meetpunt en tastsysteemkogel. **Q320** werkt aanvullend op de kolom **SET\_UP** van de tastsysteemtabel. De waarde werkt incrementeel.

Invoer: **0...99999,9999** Alternatief **PREDEF**

#### **Q260 Veilige hoogte?**

Coördinaat in de gereedschapsas waarin een botsing tussen het tastsysteem en het werkstuk (spanmiddel) uitgesloten is. De waarde werkt absoluut.

## Invoer: **–99999,9999...+99999,9999** Alternatief **PREDEF**

### **Q1125 Verplaatsen naar veilige hoogte?**

Positioneergedrag tussen de tastposities:

**-1**: niet naar veilige hoogte verplaatsen.

**0**: voor en na de cyclus naar veilige hoogte verplaatsen. De voorpositionering gebeurt met **FMAX\_PROBE**.

**1**: voor en na elk object naar veilige hoogte verplaatsen. De voorpositionering gebeurt met **FMAX\_PROBE**.

**2**: voor en na elk tastpunt naar veilige hoogte verplaatsen. De voorpositionering gebeurt met **FMAX\_PROBE**.

Invoer: **–1**, **0**, **+1**, **+2**

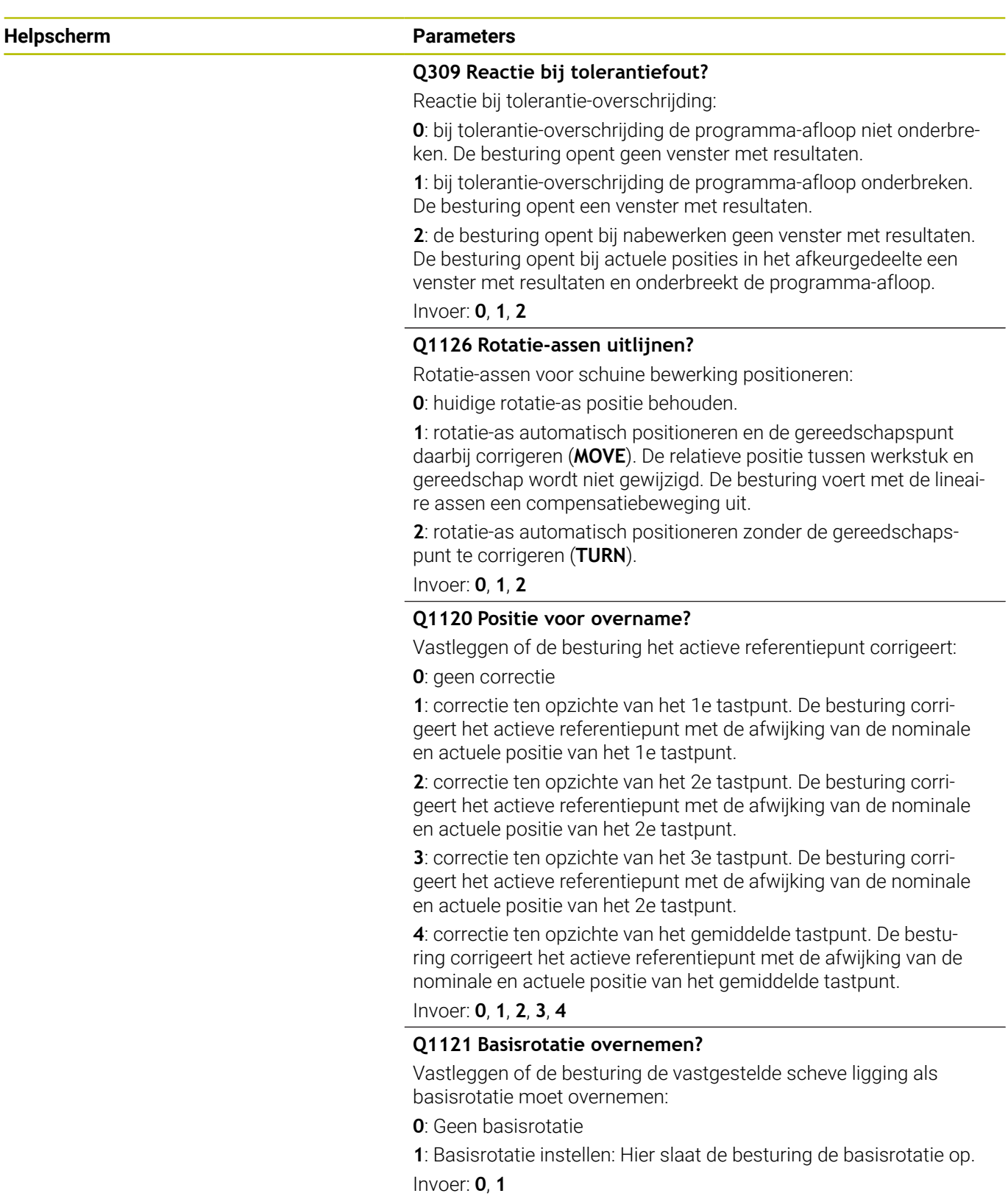

# **Voorbeeld**

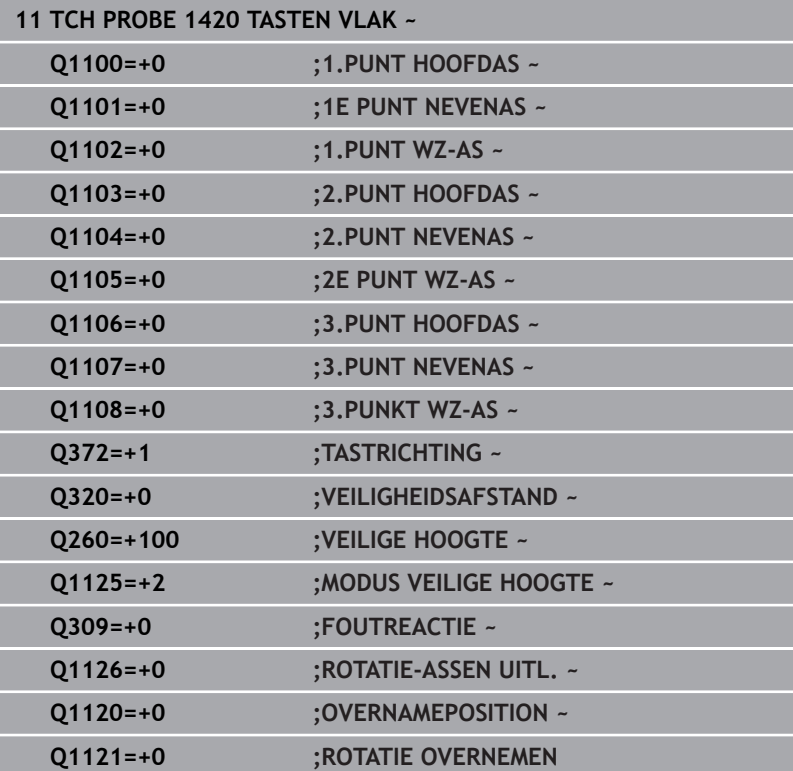

# <span id="page-70-0"></span>**4.4 Cyclus 1410 TASTEN KANT**

## **ISO-programmering**

**G1410**

# **Toepassing**

Met tastcyclus **1410** bepaalt u een scheve ligging van het werkstuk met behulp van twee posities op een kant. De cyclus bepaalt de rotatie aan de hand van het verschil van de gemeten hoek en de nominale hoek.

Als u vóór deze cyclus de cyclus **1493 EXTRUSIE TASTEN** programmeert, herhaalt de besturing de tastpunten in de geselecteerde richting en gedefinieerde lengte langs een rechte lijn.

**Verdere informatie:** ["Cyclus 1493 EXTRUSIE TASTEN", Pagina 309](#page-308-0)

De cyclus biedt bovendien de volgende mogelijkheden:

Als de coördinaten van de tastpunten onbekend zijn, kunt u de cyclus in halfautomatische modus uitvoeren.

**Verdere informatie:** ["Halfautomatische modus", Pagina 55](#page-54-0)

■ De cyclus kan optioneel op toleranties controleren. Daarbij kunt u de positie en grootte van een object bewaken.

**Verdere informatie:** ["Analyse van de toleranties", Pagina 60](#page-59-0)

Als u de exacte positie vooraf hebt bepaald, kunt u de waarde in de cyclus als actuele positie definiëren

**Verdere informatie:** ["Overdracht van een actuele positie",](#page-62-0) [Pagina 63](#page-62-0)

#### **Cyclusverloop**

1 De besturing positioneert het tastsysteem met positioneerlogica naar de voorpositie van de eerste tastpositie **1**.

**Verdere informatie:** ["Positioneerlogica", Pagina 45](#page-44-1)

- 2 Vervolgens verplaatst het tastsysteem zich naar de ingevoerde meethoogte **Q1102** en voert het eerste tastproces met tastaanzet **F** uit de tastsysteemtabel uit.
- 3 De besturing verplaatst het tastsysteem met de veiligheidsafstand tegen de tastrichting in.
- 4 Als u de **MODUS VEILIGE HOOGTE Q1125** programmeert, positioneert de besturing het tastsysteem met **FMAX\_PROBE** terug naar de veilige hoogte **Q260**.
- 5 Het tastsysteem gaat dan naar de volgende tastpositie **2** en voert het tweede tastproces uit.
- 6 Ten slotte positioneert de besturing het tastsysteem terug op de veilige hoogte (afhankelijk van **Q1125**) en slaat de bepaalde waarden op in de volgende Q-parameters:

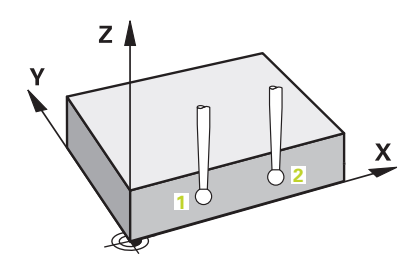

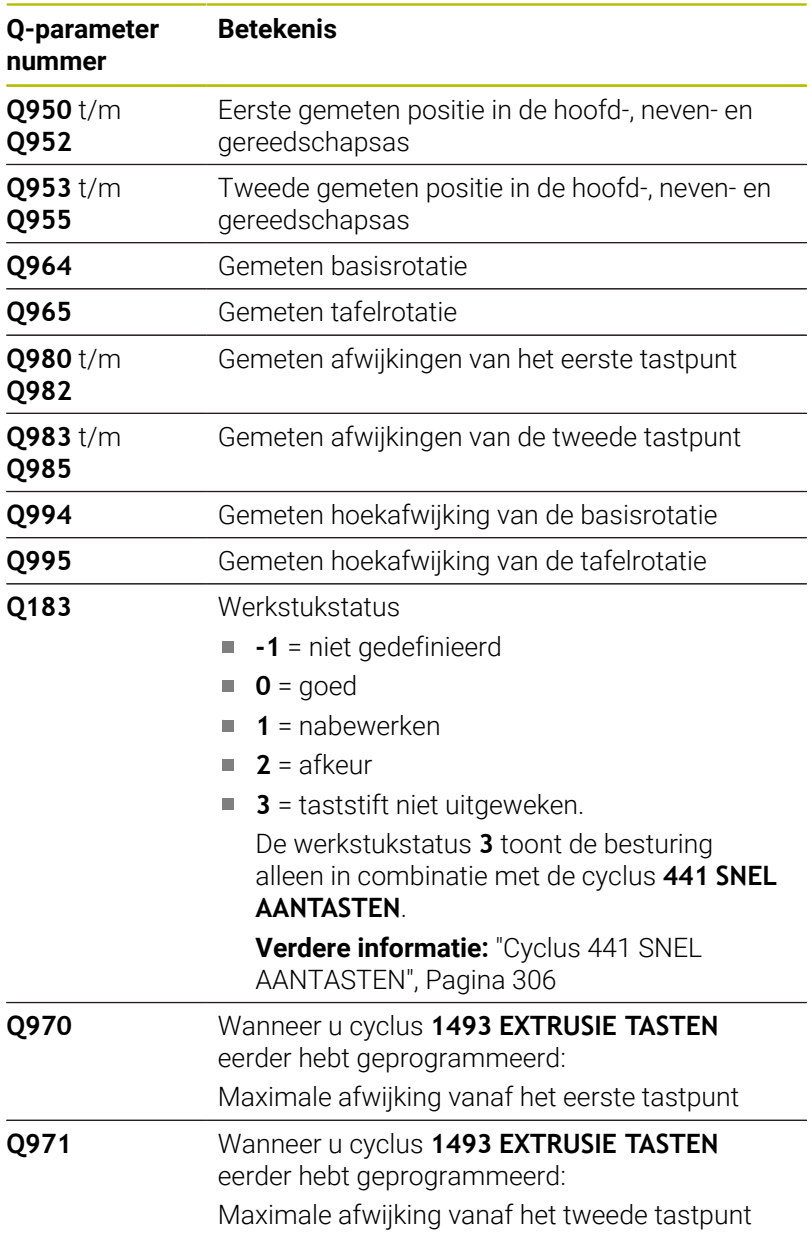
# **Instructies**

# *AANWIJZING*

# **Let op: botsingsgevaar!**

Als u tussen de objecten of tastpunten niet naar een veilige hoogte verplaatst, bestaat er botsingsgevaar.

▶ Tussen elk object of elk tastpunt naar veilige hoogte verplaatsen Programmeer **Q1125 MODUS VEILIGE HOOGTE** ongelijk aan **-1**.

# *AANWIJZING*

# **Let op: botsingsgevaar!**

Bij de uitvoering van de tastcycli **444** en **14xx** mogen de volgende coördinaattransformaties niet actief zijn: cyclus **8 SPIEGELEN**, cyclus **11 MAATFACTOR**, cyclus **26 MAATFACTOR ASSPEC.** en **TRANS MIRROR**. Er bestaat botsingsgevaar.

- ▶ Coördinatenomrekening vóór cyclusoproep terugzetten
- Deze cyclus kunt u uitsluitend in de bewerkingsmodus **FUNCTION MODE MILL uitvoeren.**

### **Aanwijzing in combinatie met rotatie-assen:**

- Als u in een gezwenkt bewerkingsvlak de basisrotatie bepaalt, moet u het volgende in acht nemen:
	- Als de actuele coördinaten van de rotatie-assen en de gedefinieerde zwenkhoek (3D-ROT-menu) overeenstemmen, is het bewerkingsvlak consistent. De besturing berekent de basisrotatie standaard in het invoercoördinatensysteem **I-CS**.
	- Als de actuele coördinaten van de rotatie-assen en de gedefinieerde zwenkhoek (3D-ROT-menu) niet overeenstemmen, is het bewerkingsvlak inconsistent. De besturing berekent de basisrotatie in het werkstukcoördinatensysteem **W-CS** afhankelijk van de gereedschapsas.
- Met de optionele machineparameter **chkTiltingAxes** (nr. 204601) definieert de machinefabrikant of de besturing de overeenstemming van de zwenksituatie controleert. Als er geen controle is gedefinieerd, gaat de besturing in principe uit van een consistent bewerkingsvlak. De basisrotatie wordt dan berekend in de **I-CS**.

## **Draaitafelassen uitlijnen:**

- De besturing kan de draaitafel alleen uitlijnen, wanneer de gemeten rotatie door een draaitafelas kan worden gecorrigeerd. Deze as moet de eerste draaitafelas vanaf het werkstuk zijn.
- Om de draaitafelassen uit te lijnen (**Q1126** andere waarde dan 0), moet de rotatie worden overgenomen (**Q1121** andere waarde dan 0). Anders geeft de besturing een foutmelding weer.
- Het uitlijnen met draaitafelassen kan alleen plaatsvinden, wanneer eerder geen basisrotatie wordt ingesteld.

# **Cyclusparameters**

#### **Helpscherm Parameters**

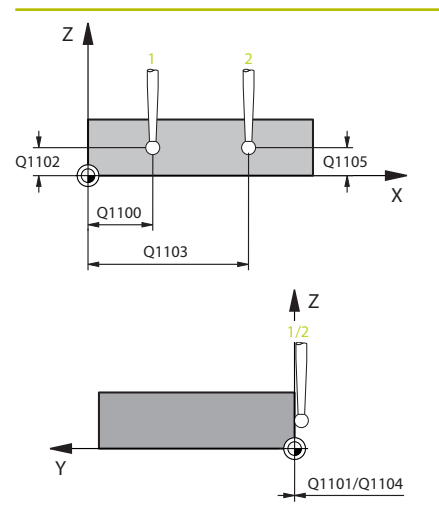

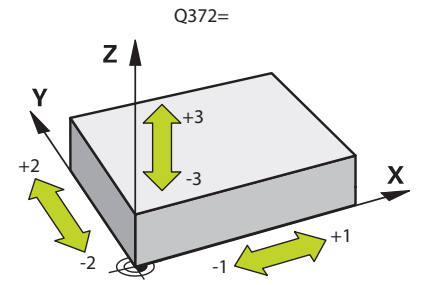

#### **Q1100 1e nominale positie hoofdas?**

Absolute nominale positie van de eerste tastpositie in de hoofdas van het bewerkingsvlak

#### Invoer: **–99999,9999...+99999,9999** alternatief **?, -, +** of **@**

- **1** 2: halfautomatische modus, [zie Pagina 55](#page-54-0)
- **-, +**: interpretatie van de tolerantie, [zie Pagina 60](#page-59-0)
- **@**: overdracht van een actuele positie, [zie Pagina 63](#page-62-0)

#### **Q1101 1.nominale positie nevenas?**

Absolute nominale positie van de eerste tastpositie in de nevenas van het bewerkingsvlak

#### Invoer: **-99999.9999...+9999.9999** Als alternatief optionele invoer, zie **Q1100**

#### **Q1102 1.Nominale positie GS-as?**

Absolute nominale positie van de eerste tastpositie in de gereedschapsas

#### Invoer: **-99999.9999...+9999.9999** Als alternatief optionele invoer, zie **Q1100**

#### **Q1103 2e nominale positie hoofdas?**

Absolute nominale positie van de tweede tastpositie in de hoofdas van het bewerkingsvlak

Invoer: **-99999.9999...+9999.9999** Als alternatief optionele invoer, zie **Q1100**

#### **Q1104 2e nominale positie nevenas?**

Absolute nominale positie van de tweede tastpositie in de nevenas van het bewerkingsvlak

Invoer: **-99999.9999...+9999.9999** Als alternatief optionele invoer, zie **Q1100**

#### **Q1105 2. Nominale positie GS-as?**

Absolute nominale positie van de tweede tastpositie in de gereedschapsas van het bewerkingsvlak

Invoer: **-99999.9999...+9999.9999** Als alternatief optionele invoer, zie **Q1100**

# **Q372 Tastrichting (-3...+3)?**

As in de richting waarvan moet worden getast. Met het voorteken definieert u of de besturing zich in positieve of negatieve richting verplaatst.

Invoer: **–3**, **–2**, **–1**, **+1**, **+2**, **+3**

### **Helpscherm Parameters**

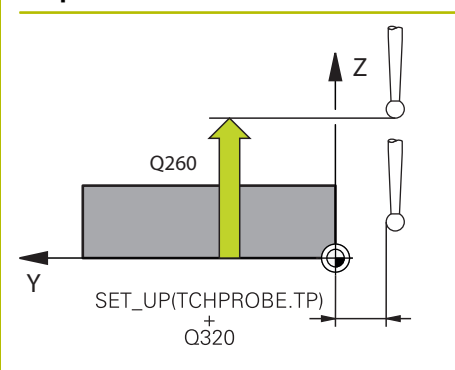

#### **Q320 Veiligheidsafstand?**

Extra afstand tussen meetpunt en tastsysteemkogel. **Q320** werkt aanvullend op de kolom **SET\_UP** van de tastsysteemtabel. De waarde werkt incrementeel.

## Invoer: **0...99999,9999** Alternatief **PREDEF**

#### **Q260 Veilige hoogte?**

Coördinaat in de gereedschapsas waarin een botsing tussen het tastsysteem en het werkstuk (spanmiddel) uitgesloten is. De waarde werkt absoluut.

#### Invoer: **–99999,9999...+99999,9999** Alternatief **PREDEF**

### **Q1125 Verplaatsen naar veilige hoogte?**

Positioneergedrag tussen de tastposities:

**-1**: niet naar veilige hoogte verplaatsen.

**0**: voor en na de cyclus naar veilige hoogte verplaatsen. De voorpositionering gebeurt met **FMAX\_PROBE**.

**1**: voor en na elk object naar veilige hoogte verplaatsen. De voorpositionering gebeurt met **FMAX\_PROBE**.

**2**: voor en na elk tastpunt naar veilige hoogte verplaatsen. De voorpositionering gebeurt met **FMAX\_PROBE**.

#### Invoer: **–1**, **0**, **+1**, **+2**

#### **Q309 Reactie bij tolerantiefout?**

Reactie bij tolerantie-overschrijding:

**0**: bij tolerantie-overschrijding de programma-afloop niet onderbreken. De besturing opent geen venster met resultaten.

**1**: bij tolerantie-overschrijding de programma-afloop onderbreken. De besturing opent een venster met resultaten.

**2**: de besturing opent bij nabewerken geen venster met resultaten. De besturing opent bij actuele posities in het afkeurgedeelte een venster met resultaten en onderbreekt de programma-afloop.

Invoer: **0**, **1**, **2**

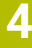

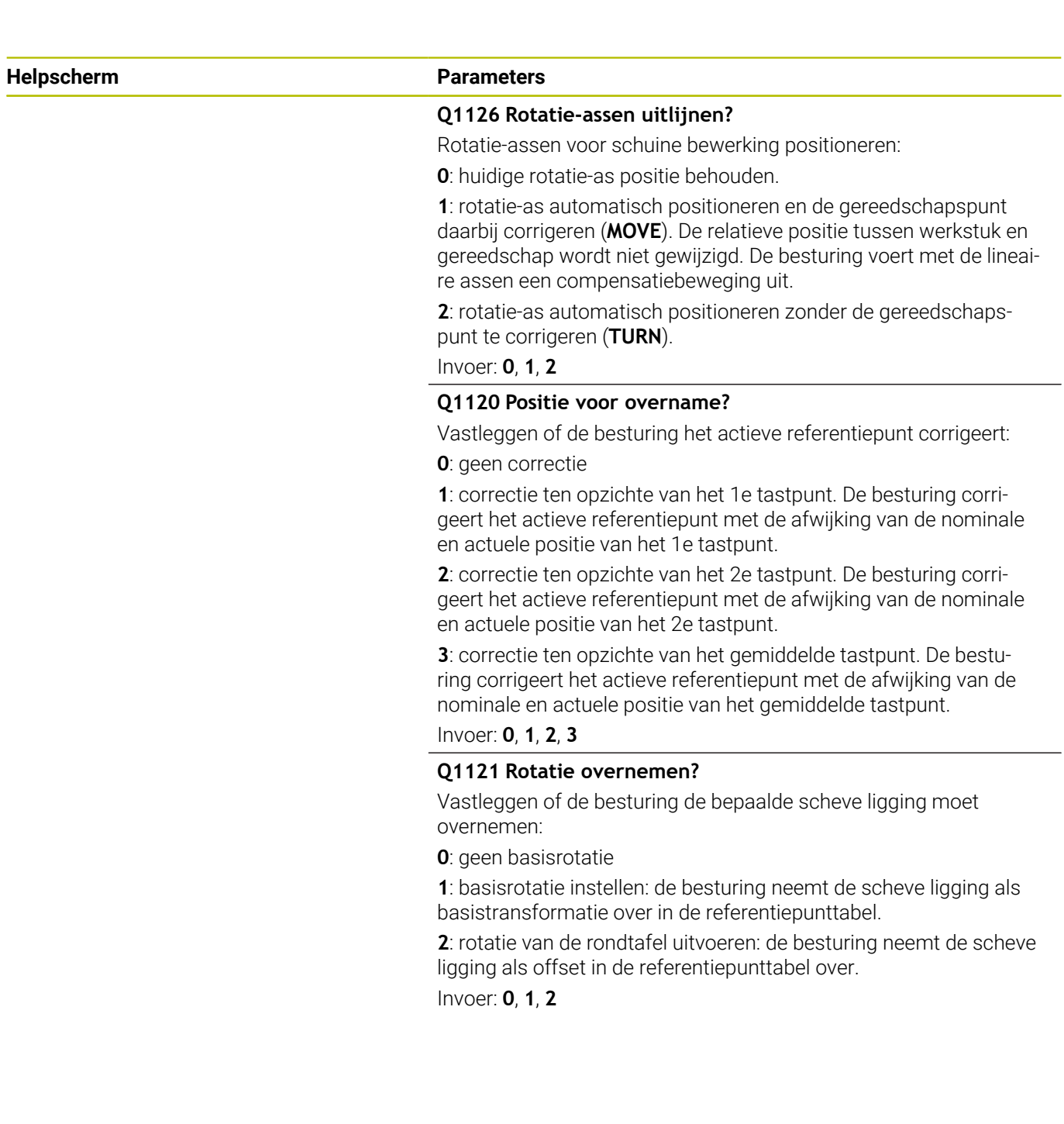

# **Voorbeeld**

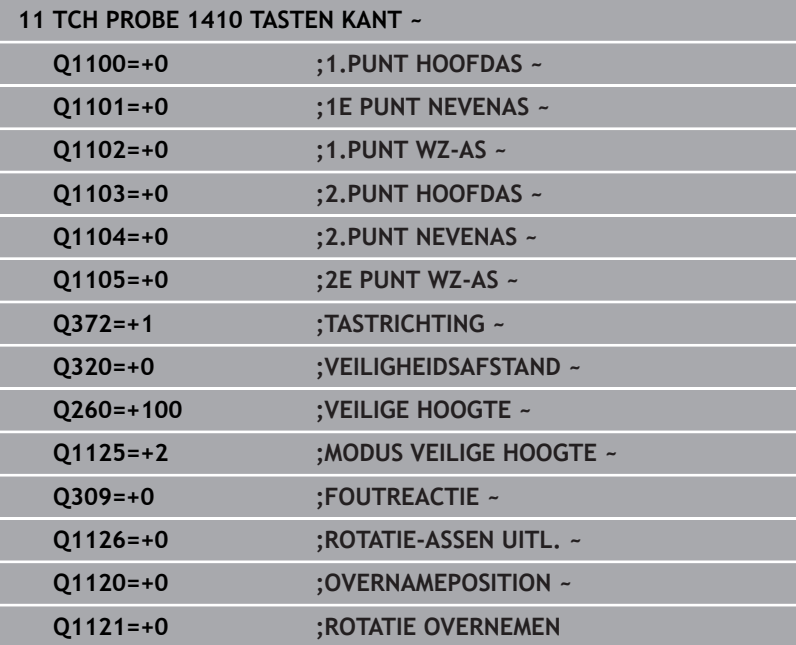

# **4.5 Cyclus 1411 TASTEN TWEE CIRKELS**

### **ISO-programmering**

**G1411**

# **Toepassing**

Tastcyclus **1411** registreert de middelpunten van twee boringen of tappen, en berekent uit beide middelpunten een rechte verbinding. De cyclus bepaalt de rotatie in het bewerkingsvlak op basis van het verschil van de gemeten hoek ten opzichte van de nominale hoek.

Als u vóór deze cyclus de cyclus **1493 EXTRUSIE TASTEN** programmeert, herhaalt de besturing de tastpunten in de geselecteerde richting en gedefinieerde lengte langs een rechte lijn.

**Verdere informatie:** ["Cyclus 1493 EXTRUSIE TASTEN", Pagina 309](#page-308-0)

De cyclus biedt bovendien de volgende mogelijkheden:

Als de coördinaten van de tastpunten onbekend zijn, kunt u de cyclus in halfautomatische modus uitvoeren.

**Verdere informatie:** ["Halfautomatische modus", Pagina 55](#page-54-0)

■ De cyclus kan optioneel op toleranties controleren. Daarbij kunt u de positie en grootte van een object bewaken.

**Verdere informatie:** ["Analyse van de toleranties", Pagina 60](#page-59-0)

Als u de exacte positie vooraf hebt bepaald, kunt u de waarde in de cyclus als actuele positie definiëren

**Verdere informatie:** ["Overdracht van een actuele positie",](#page-62-0) [Pagina 63](#page-62-0)

# **Cyclusverloop**

1 De besturing positioneert met **FMAX** (uit de tastsysteemtabel) het tastsysteem met positioneerlogica naar de voorpositie van het eerste tastobject **1**.

**Verdere informatie:** ["Positioneerlogica", Pagina 45](#page-44-0)

- 2 Het tastsysteem verplaatst zich met **FMAX** (uit de tastsysteemtabel) naar de ingevoerde meethoogte **Q1102**.
- 3 Afhankelijk van het aantal keren tasten **Q423** registreert het tastsysteem de tastposities en bepaalt het middelpunt van de eerste boring of tap.
- 4 Wanneer u de **MODUS VEILIGE HOOGTE Q1125**hebt geprogrammeerd, verplaatst de besturing het tastsysteem, tijdens de tastposities of aan het einde van het tastobject naar de veilige hoogte. De besturing positioneert tijdens deze procedure het tastsysteem met **FMAX** uit de tastsysteemtabel.
- 5 De besturing positioneert het tastsysteem naar de voorpositie van het tweede tastobject **2** en herhaalt stap 2 t/m 4.
- 6 Vervolgens slaat de besturing de vastgestelde waarden op in de volgende Q-parameters:

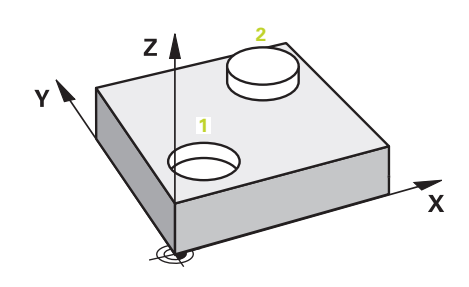

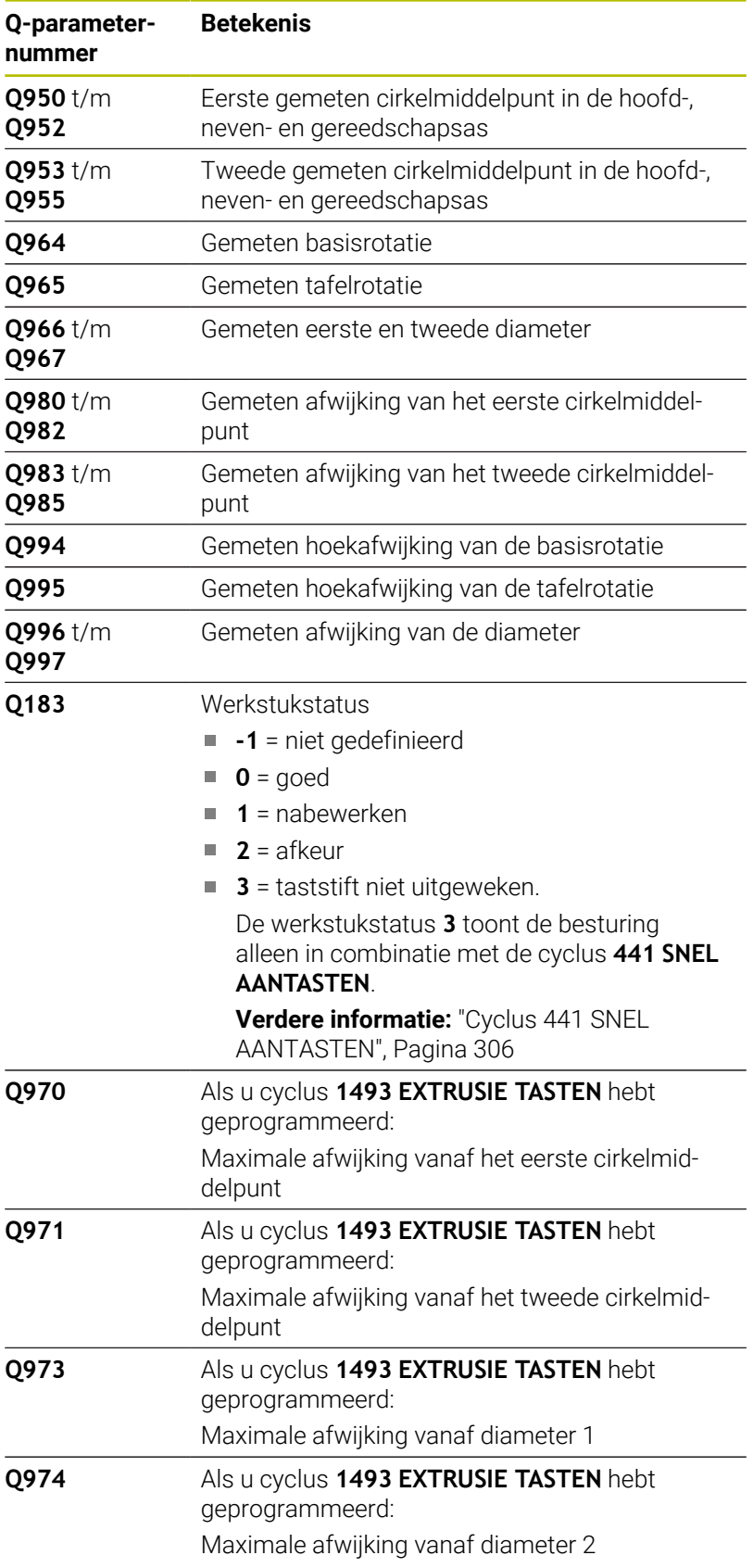

Bedieningsinstructie

Wanneer de boring te klein is en de geprogrammeerde veiligheidsafstand niet mogelijk is, wordt een venster geopend. In de dialoog toont de besturing de nominale maat van de boring, de gekalibreerde tastkogelradius en de nog mogelijke veiligheidsafstand.

U hebt de volgende mogelijkheden:

- Als er geen botsingsgevaar bestaat, kunt u de cyclus met de waarden uit de dialoog met NCstart uitvoeren. De actieve veiligheidsafstand wordt alleen voor dit object tot de weergegeven waarde gereduceerd
- U kunt de cyclus beëindigen door af te breken

# **Instructies**

# *AANWIJZING*

# **Let op: botsingsgevaar!**

Als u tussen de objecten of tastpunten niet naar een veilige hoogte verplaatst, bestaat er botsingsgevaar.

Tussen elk object of elk tastpunt naar veilige hoogte verplaatsen Programmeer **Q1125 MODUS VEILIGE HOOGTE** ongelijk aan **-1**.

# *AANWIJZING*

# **Let op: botsingsgevaar!**

Bij de uitvoering van de tastcycli **444** en **14xx** mogen de volgende coördinaattransformaties niet actief zijn: cyclus **8 SPIEGELEN**, cyclus **11 MAATFACTOR**, cyclus **26 MAATFACTOR ASSPEC.** en **TRANS MIRROR**. Er bestaat botsingsgevaar.

- ▶ Coördinatenomrekening vóór cyclusoproep terugzetten
- Deze cyclus kunt u uitsluitend in de bewerkingsmodus **FUNCTION MODE MILL uitvoeren.**

# **Aanwijzing in combinatie met rotatie-assen:**

- Als u in een gezwenkt bewerkingsvlak de basisrotatie bepaalt, moet u het volgende in acht nemen:
	- Als de actuele coördinaten van de rotatie-assen en de gedefinieerde zwenkhoek (3D-ROT-menu) overeenstemmen, is het bewerkingsvlak consistent. De besturing berekent de basisrotatie standaard in het invoercoördinatensysteem **I-CS**.
	- Als de actuele coördinaten van de rotatie-assen en de gedefinieerde zwenkhoek (3D-ROT-menu) niet overeenstemmen, is het bewerkingsvlak inconsistent. De besturing berekent de basisrotatie in het werkstukcoördinatensysteem **W-CS** afhankelijk van de gereedschapsas.
- Met de optionele machineparameter **chkTiltingAxes** (nr. 204601) definieert de machinefabrikant of de besturing de overeenstemming van de zwenksituatie controleert. Als er geen controle is gedefinieerd, gaat de besturing in principe uit van een consistent bewerkingsvlak. De basisrotatie wordt dan berekend in de **I-CS**.

**Tastcycli: Scheve ligging van het werkstuk automatisch registreren | Cyclus 1411 TASTEN TWEE CIRKELS**

#### **Draaitafelassen uitlijnen:**

- De besturing kan de draaitafel alleen uitlijnen, wanneer de gemeten rotatie door een draaitafelas kan worden gecorrigeerd. Deze as moet de eerste draaitafelas vanaf het werkstuk zijn.
- Om de draaitafelassen uit te lijnen (**Q1126** andere waarde dan 0), moet de rotatie worden overgenomen (**Q1121** andere waarde dan 0). Anders geeft de besturing een foutmelding weer.
- Het uitlijnen met draaitafelassen kan alleen plaatsvinden, wanneer eerder geen basisrotatie wordt ingesteld.

# **Cyclusparameters**

# **Helpscherm Parameters**

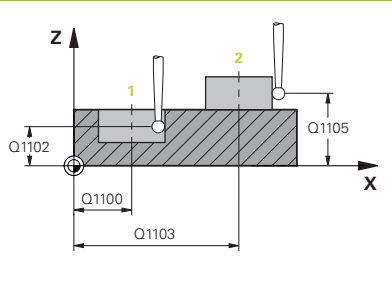

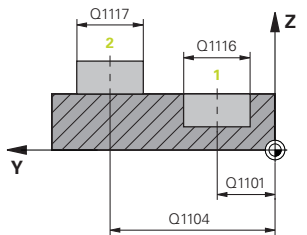

# **Q1100 1e nominale positie hoofdas?**

Absolute nominale positie van het middelpunt in de hoofdas van het bewerkingsvlak.

## Invoer: **–99999,9999...+99999,9999** alternatieve invoer **?**, **+**, **–** of **@**:

- **"?..."**: halfautomatische modus, [zie Pagina 55](#page-54-0)
- "...-...+...": interpretatie van de tolerantie, [zie Pagina 60](#page-59-0)
- "... <sup>®</sup>...": overdracht van een actuele positie, [zie Pagina 63](#page-62-0)

# **Q1101 1.nominale positie nevenas?**

Absolute nominale positie van het middelpunt in de nevenas van het bewerkingsvlak

Invoer: **-99999.9999...+9999.9999** optionele invoer, zie **Q1100**

# **Q1102 1.Nominale positie GS-as?**

Absolute nominale positie van de eerste tastpositie in de gereedschapsas

Invoer: **-99999.9999...+9999.9999** Als alternatief optionele invoer, zie **Q1100**

# **Q1116 Diameter 1e positie?**

Diameter van de eerste boring of de eerste tap

Invoer: **0...9999.9999** Als alternatief optionele invoer:

■ "...-...+..." interpretatie van de tolerantie, [zie Pagina 60](#page-59-0)

# **Q1103 2e nominale positie hoofdas?**

Absolute nominale positie van het middelpunt in de hoofdas van het bewerkingsvlak.

Invoer: **-99999.9999...+9999.9999** Als alternatief optionele invoer, zie **Q1100**

#### **Q1104 2e nominale positie nevenas?**

Absolute nominale positie van het middelpunt in de nevenas van het bewerkingsvlak

Invoer: **-99999.9999...+9999.9999** Als alternatief optionele invoer, zie **Q1100**

## **Q1105 2. Nominale positie GS-as?**

Absolute nominale positie van de tweede tastpositie in de gereedschapsas van het bewerkingsvlak

Invoer: **-99999.9999...+9999.9999** Als alternatief optionele invoer, zie **Q1100**

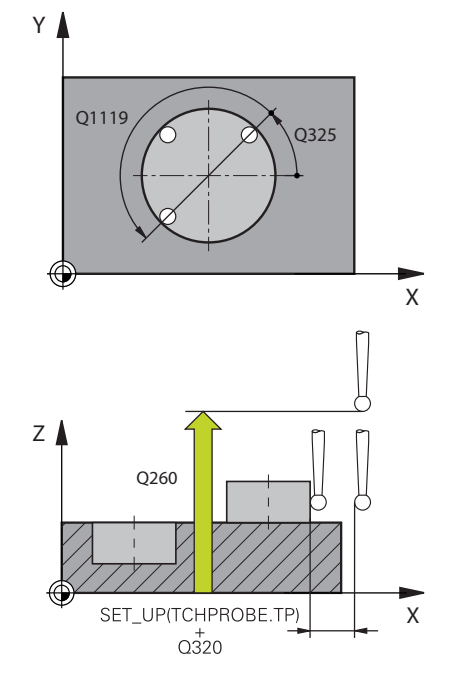

## **Helpscherm Parameters**

**Q1117 Diameter 2e positie?**

Diameter van de tweede boring of de tweede tap Invoer: **0...9999.9999** Als alternatief optionele invoer:

**"...-...+..."**: interpretatie van de tolerantie, [zie Pagina 60](#page-59-0)

## **Q1115 Geometrietype (0-3)?**

Type tastobjecten:

- **0**: 1e positie=boring en 2e positie=boring
- **1**: 1e positie=tap en 2e positie=tap
- **2**: 1e positie=boring en 2e positie=tap
- **3**: 1e positie=tap en 2e positie=boring

Invoer: **0**, **1**, **2**, **3**

#### **Q423 Aantal keren tasten?**

Aantal tastposities op de diameter

Invoer: **3**, **4**, **5**, **6**, **7**, **8**

## **Q325 Starthoek?**

Hoek tussen de hoofdas van het bewerkingsvlak en de eerste tastpositie. De waarde werkt absoluut.

Invoer: **-360.000...+360.000**

#### **Q1119 Cirkel-openingshoek?**

Hoekbereik waarin de tastingen verdeeld zijn.

Invoer: **-359.999...+360.000**

#### **Q320 Veiligheidsafstand?**

Extra afstand tussen meetpunt en tastsysteemkogel. **Q320** werkt aanvullend op **SET\_UP** (tastsysteemtabel) en alleen bij het tasten van het referentiepunt in de tastsysteemas. De waarde werkt incrementeel.

Invoer: **0...99999,9999** Alternatief **PREDEF**

### **Q260 Veilige hoogte?**

Coördinaat in de gereedschapsas waarin een botsing tussen het tastsysteem en het werkstuk (spanmiddel) uitgesloten is. De waarde werkt absoluut.

Invoer: **–99999,9999...+99999,9999** Alternatief **PREDEF**

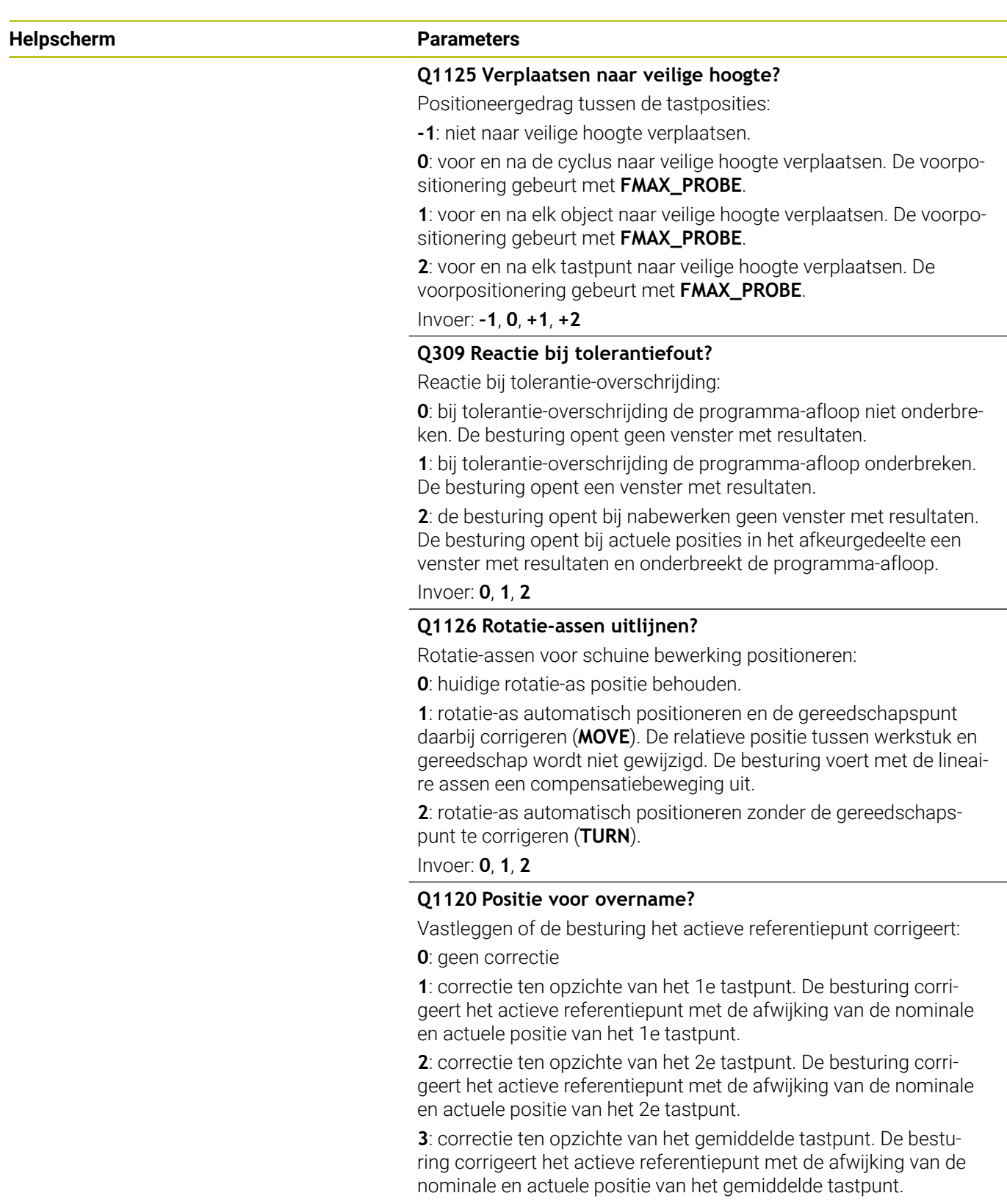

Invoer: **0**, **1**, **2**, **3**

# **Q1121 Rotatie overnemen?**

Vastleggen of de besturing de bepaalde scheve ligging moet overnemen:

**0**: geen basisrotatie

**1**: basisrotatie instellen: de besturing neemt de scheve ligging als basistransformatie over in de referentiepunttabel.

**2**: rotatie van de rondtafel uitvoeren: de besturing neemt de scheve ligging als offset in de referentiepunttabel over.

Invoer: **0**, **1**, **2**

# **Voorbeeld**

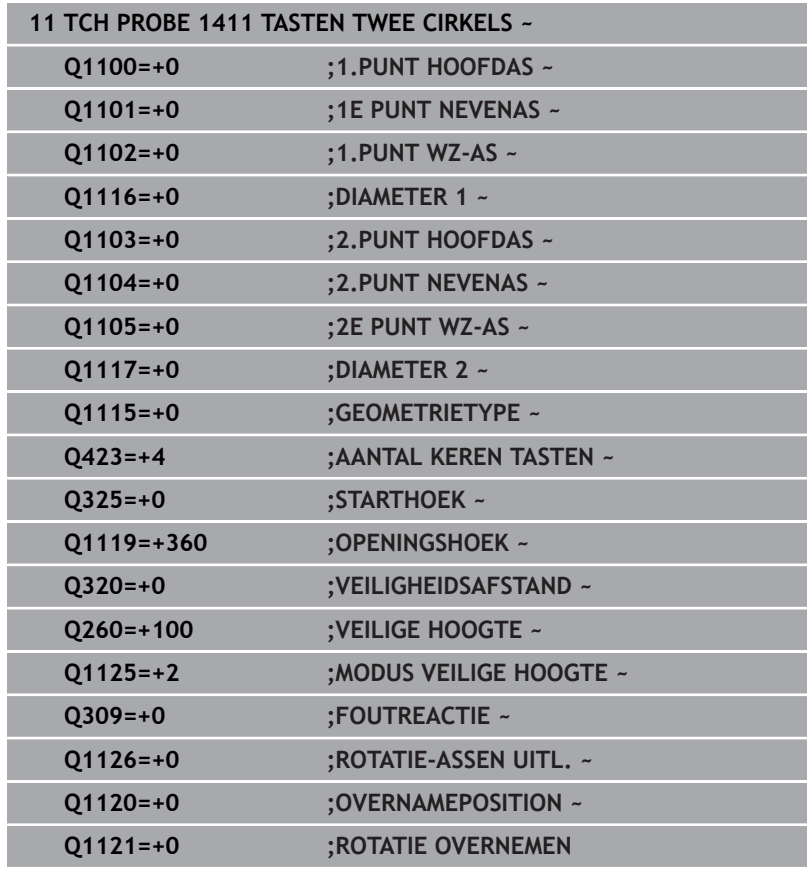

# <span id="page-87-0"></span>**4.6 Cyclus 1412 TASTEN SCHUINE ZIJDE**

# **ISO-programmering**

**G1412**

# **Toepassing**

Met tastcyclus **1412** kan een scheve ligging van het werkstuk met behulp van twee posities op een schuine kant worden bepaald. De cyclus bepaalt de rotatie aan de hand van het verschil van de gemeten hoek en de nominale hoek.

Als u vóór deze cyclus de cyclus **1493 EXTRUSIE TASTEN** programmeert, herhaalt de besturing de tastpunten in de geselecteerde richting en gedefinieerde lengte langs een rechte lijn.

**Verdere informatie:** ["Cyclus 1493 EXTRUSIE TASTEN", Pagina 309](#page-308-0)

De cyclus biedt bovendien de volgende mogelijkheden:

Als de coördinaten van de tastpunten onbekend zijn, kunt u de cyclus in halfautomatische modus uitvoeren.

**Verdere informatie:** ["Halfautomatische modus", Pagina 55](#page-54-0)

Als u de exacte positie vooraf hebt bepaald, kunt u de waarde in de cyclus als actuele positie definiëren

**Verdere informatie:** ["Overdracht van een actuele positie",](#page-62-0) [Pagina 63](#page-62-0)

# **Cyclusverloop**

1 De besturing positioneert het tastsysteem met positioneerlogica naar de voorpositie van de eerste tastpositie **1**.

**Verdere informatie:** ["Positioneerlogica", Pagina 45](#page-44-0)

- 2 Vervolgens verplaatst de besturing het tastsysteem naar de ingevoerde meethoogte **Q1102** en voert het eerste tastproces met tastaanzet **F** uit de tastsysteemtabel uit.
- 3 De besturing trekt het tastsysteem met de veiligheidsafstand tegen de tastrichting terug.
- 4 Als u de **MODUS VEILIGE HOOGTE Q1125** programmeert, positioneert de besturing het tastsysteem met **FMAX\_PROBE** terug naar de veilige hoogte **Q260**.
- 5 Het tastsysteem gaat dan naar tastpositie **2** en voert het tweede tastproces uit.
- 6 Ten slotte positioneert de besturing het tastsysteem terug op de veilige hoogte (afhankelijk van **Q1125**) en slaat de bepaalde waarden op in de volgende Q-parameters:

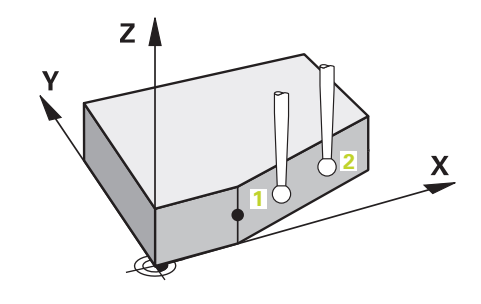

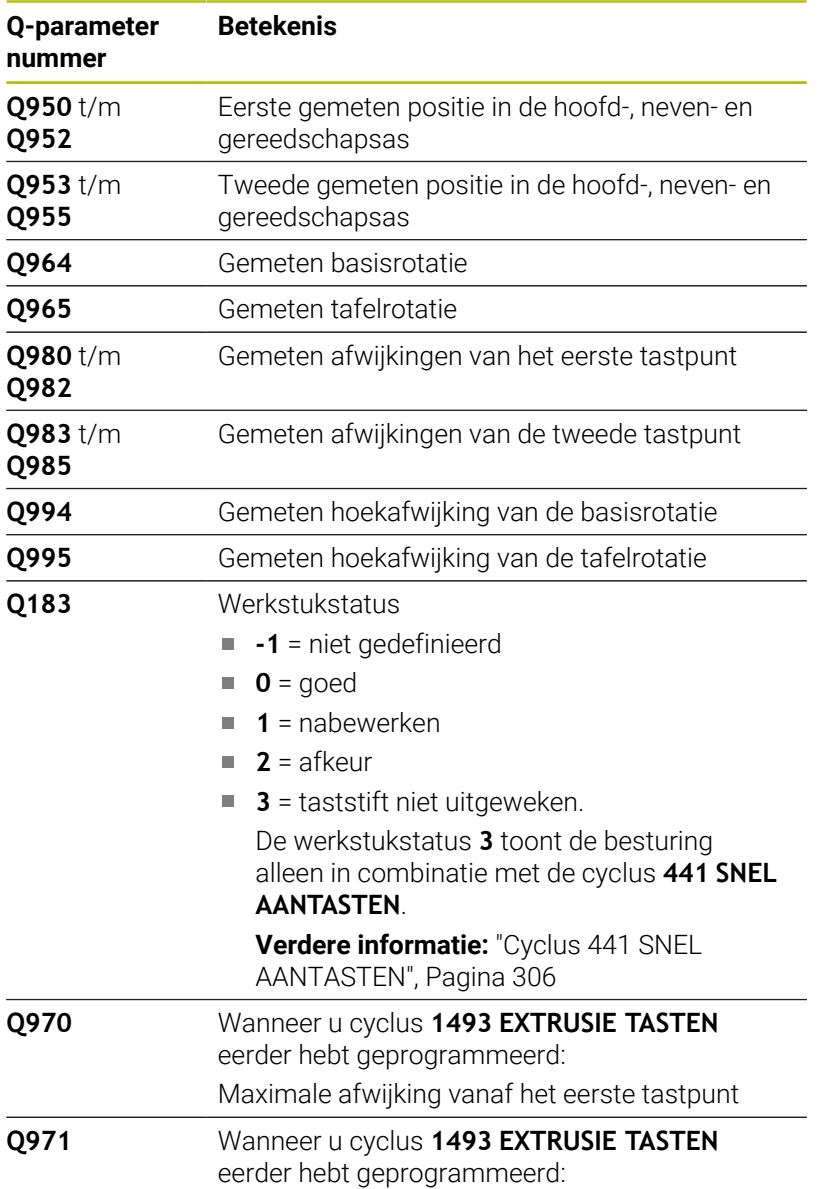

Maximale afwijking vanaf het tweede tastpunt

# **Instructies**

# *AANWIJZING*

# **Let op: botsingsgevaar!**

Als u tussen de objecten of tastpunten niet naar een veilige hoogte verplaatst, bestaat er botsingsgevaar.

Tussen elk object of elk tastpunt naar veilige hoogte verplaatsen Programmeer **Q1125 MODUS VEILIGE HOOGTE** ongelijk aan **-1**.

# *AANWIJZING*

# **Let op: botsingsgevaar!**

Bij de uitvoering van de tastcycli **444** en **14xx** mogen de volgende coördinaattransformaties niet actief zijn: cyclus **8 SPIEGELEN**, cyclus **11 MAATFACTOR**, cyclus **26 MAATFACTOR ASSPEC.** en **TRANS MIRROR**. Er bestaat botsingsgevaar.

- Coördinatenomrekening vóór cyclusoproep terugzetten
- Deze cyclus kunt u uitsluitend in de bewerkingsmodus **FUNCTION MODE MILL uitvoeren.**
- Wanneer in **Q1100**, **Q1101** of **Q1102** een tolerantie wordt geprogrammeerd, is deze gerelateerd aan de geprogrammeerde nominale posities en niet aan de tastposities langs de schuine kanten. Om een tolerantie voor de vlaknormaalvectoren langs de schuine kant te programmeren, gebruikt u de parameter **TOLERANTIE QS400**.

# **Aanwijzing in combinatie met rotatie-assen:**

- Wanneer u in een gezwenkt bewerkingsvlak de basisrotatie bepaalt, moet u het volgende in acht nemen:
	- Wanneer de actuele coördinaten van de rotatie-assen en de gedefinieerde zwenkhoek (3D-ROT-menu) overeenstemmen, is het bewerkingsvlak consistent. De besturing berekent de basisrotatie standaard in het invoercoördinatensysteem **I-CS**.
	- Wanneer de actuele coördinaten van de rotatieassen en de gedefinieerde zwenkhoek (3D-ROTmenu) niet overeenstemmen, is het bewerkingsvlak inconsistent. De besturing berekent de basisrotatie in het werkstukcoördinatensysteem **W-CS** afhankelijk van de gereedschapsas.
- Met de optionele machineparameter **chkTiltingAxes** (nr. 204601) definieert de machinefabrikant of de besturing de overeenstemming van de zwenksituatie controleert. Wanneer geen controle is geconfigureerd, neemt de besturing in principe een consistent bewerkingsvlak aan. De basisrotatie wordt dan berekend in de **I-CS**.

**Tastcycli: Scheve ligging van het werkstuk automatisch registreren | Cyclus 1412 TASTEN SCHUINE ZIJDE**

#### **Draaitafelassen uitlijnen:**

- De besturing kan de draaitafel alleen uitlijnen, wanneer de gemeten rotatie door een draaitafelas kan worden gecorrigeerd. Deze as moet de eerste draaitafelas vanaf het werkstuk zijn.
- Om de draaitafelassen uit te lijnen (**Q1126** andere waarde dan 0), moet de rotatie worden overgenomen (**Q1121** andere waarde dan 0). Anders geeft de besturing een foutmelding weer.
- Het uitlijnen met draaitafelassen kan alleen plaatsvinden, wanneer eerder geen basisrotatie wordt ingesteld.

# **Cyclusparameters**

# **Helpscherm Parameters**

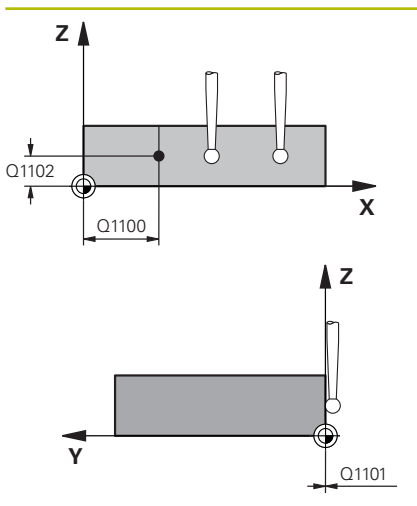

## **Q1100 1e nominale positie hoofdas?**

Absolute nominale positie waaraan de schuine kant in de hoofdas begint.

#### Invoer: **–99999,9999...+99999,9999** alternatief **?**, **+**, **-** of **@**

- **1** 2: halfautomatische modus, [zie Pagina 55](#page-54-0)
- **-, +**: interpretatie van de tolerantie, [zie Pagina 60](#page-59-0)
- **@**: overdracht van een actuele positie, [zie Pagina 63](#page-62-0)

# **Q1101 1.nominale positie nevenas?**

Absolute nominale positie waaraan de schuine kant in de nevenas begint.

Invoer: **–99999,9999...+99999,9999** Als alternatief optionele invoer, zie **Q1100**

# **Q1102 1.Nominale positie GS-as?**

Absolute nominale positie van de eerste tastpositie in de gereedschapsas

Invoer: **-99999.9999...+9999.9999** Als alternatief optionele invoer, zie **Q1100**

# **QS400 Opgave tolerantie?**

Tolerantiebereik dat de cyclus bewaakt. De tolerantie definieert de toegestane afwijking van de vlaknormaalvectoren langs de schuine kant. De besturing bepaalt de afwijking met behulp van de nominale coördinaat en de werkelijke coördinaat van de component. Voorbeelden:

- **QS400 ="0.4-0.1"**: bovenmaat = nominale coördinaat +0.4, kleinste grensmaat = nominale coördinaat -0.1. Het tolerantiebereik voor de cyclus is als volgt: "nominale coördinaat +0,4" tot "nominale coördinaat -0,1".
- **QS400 =" "**: tolerantie wordt niet in acht genomen.
- **QS400 ="0"**: tolerantie wordt niet in acht genomen.
- **QS400 ="0,1+0,1"**: tolerantie wordt niet in acht genomen.

Invoer: Max. **255** tekens

#### **Helpscherm Parameters**

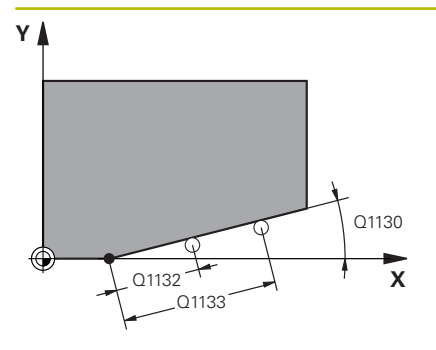

### **Q1130 Nominale hoek voor 1e rechte?**

Nominale hoek voor eerste rechte

Invoer: **–180...+180**

#### **Q1131 Tastrichting voor 1e rechte?**

Tastrichting van de eerste zijde:

**+1**: roteert de tastrichting met +90° naar de nominale hoek **Q1130** en tast onder een rechte hoek ten opzichte van de nominale zijde.

**-1**: roteert de tastrichting met -90° naar de nominale hoek **Q1130** en tast onder een rechte hoek ten opzichte van de nominale zijde.

Invoer: **-1**, **+1**

#### **Q1132 Eerste afstand op 1e rechte?**

Afstand tussen het begin van de schuine kant en de eerste tastpositie. De waarde werkt incrementeel.

Invoer: **-999.999...+999.999**

#### **Q1133 Tweede afstand op 1e rechte?**

Afstand tussen het begin van de schuine kant en de tweede tastpositie. De waarde werkt incrementeel.

# Invoer: **-999.999...+999.999**

#### **Q1139 Vlak voor object (1-3)?**

Vlak waarin de besturing de nominale hoek **Q1130** en de tastrichting **Q1131** interpreteert.

- **1**: YZ-vlak
- **2**: ZX-vlak
- **3**: XY-vlak

Invoer: **1**, **2**, **3**

# **Q320 Veiligheidsafstand?**

Extra afstand tussen meetpunt en tastsysteemkogel. **Q320** werkt aanvullend op de kolom **SET\_UP** van de tastsysteemtabel. De waarde werkt incrementeel.

Invoer: **0...99999,9999** Alternatief **PREDEF**

#### **Q260 Veilige hoogte?**

Coördinaat in de gereedschapsas waarin een botsing tussen het tastsysteem en het werkstuk (spanmiddel) uitgesloten is. De waarde werkt absoluut.

### Invoer: **–99999,9999...+99999,9999** Alternatief **PREDEF**

#### **Q1125 Verplaatsen naar veilige hoogte?**

Positioneergedrag tussen de tastposities:

**-1**: niet naar veilige hoogte verplaatsen.

**0**: voor en na de cyclus naar veilige hoogte verplaatsen. De voorpositionering gebeurt met **FMAX\_PROBE**.

**1**: voor en na elk object naar veilige hoogte verplaatsen. De voorpositionering gebeurt met **FMAX\_PROBE**.

**2**: voor en na elk tastpunt naar veilige hoogte verplaatsen. De voorpositionering gebeurt met **FMAX\_PROBE**.

Invoer: **–1**, **0**, **+1**, **+2**

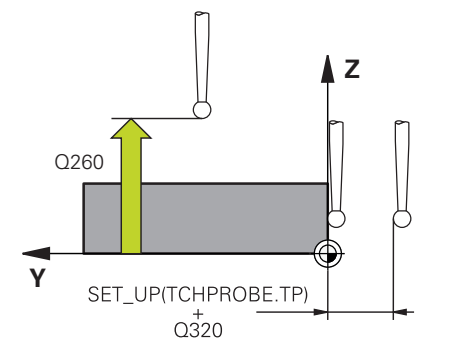

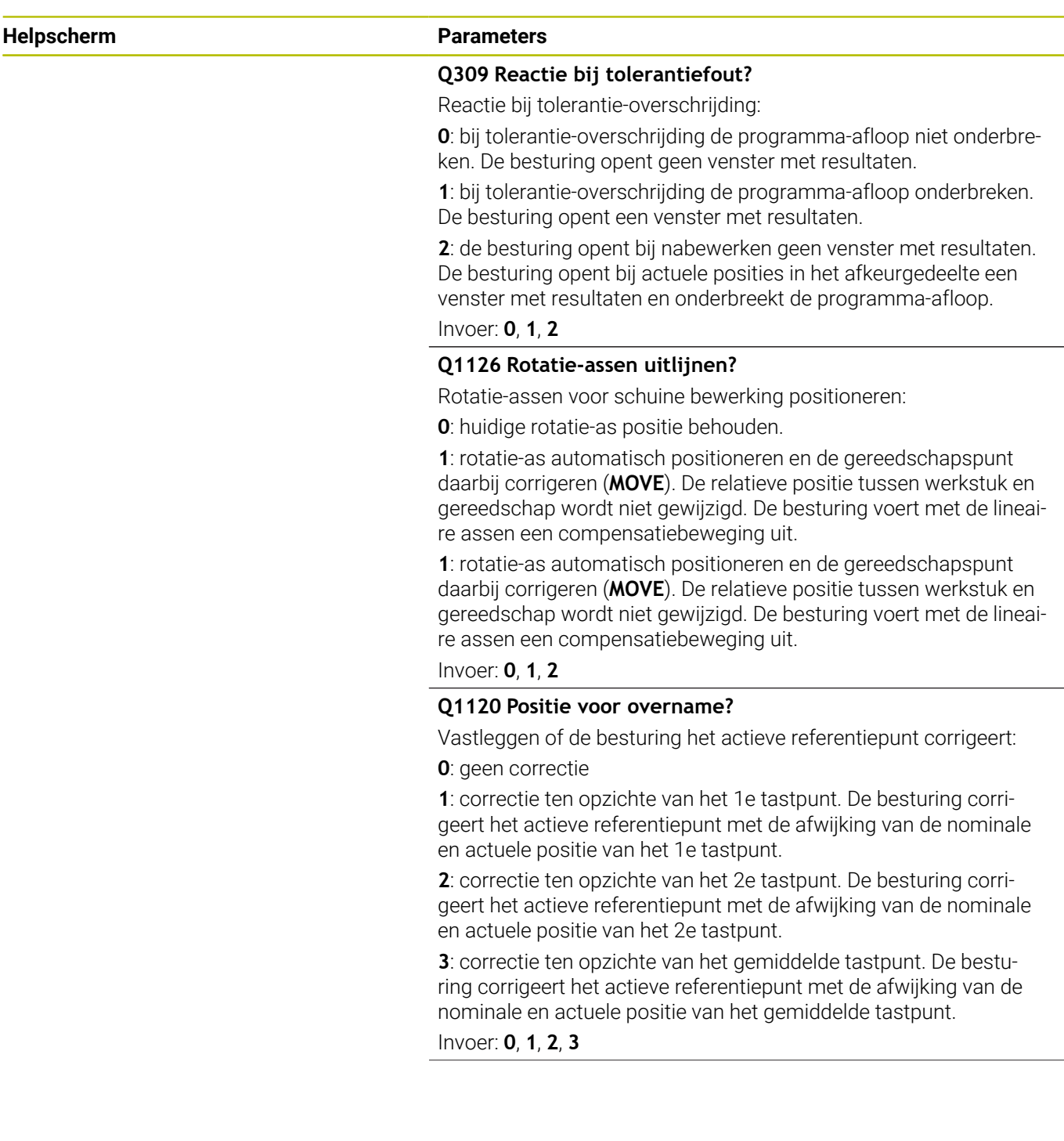

# **Q1121 Rotatie overnemen?**

Vastleggen of de besturing de bepaalde scheve ligging moet overnemen:

**0**: geen basisrotatie

**1**: basisrotatie instellen: de besturing neemt de scheve ligging als basistransformatie over in de referentiepunttabel.

**2**: rotatie van de rondtafel uitvoeren: de besturing neemt de scheve ligging als offset in de referentiepunttabel over.

Invoer: **0**, **1**, **2**

# **Voorbeeld**

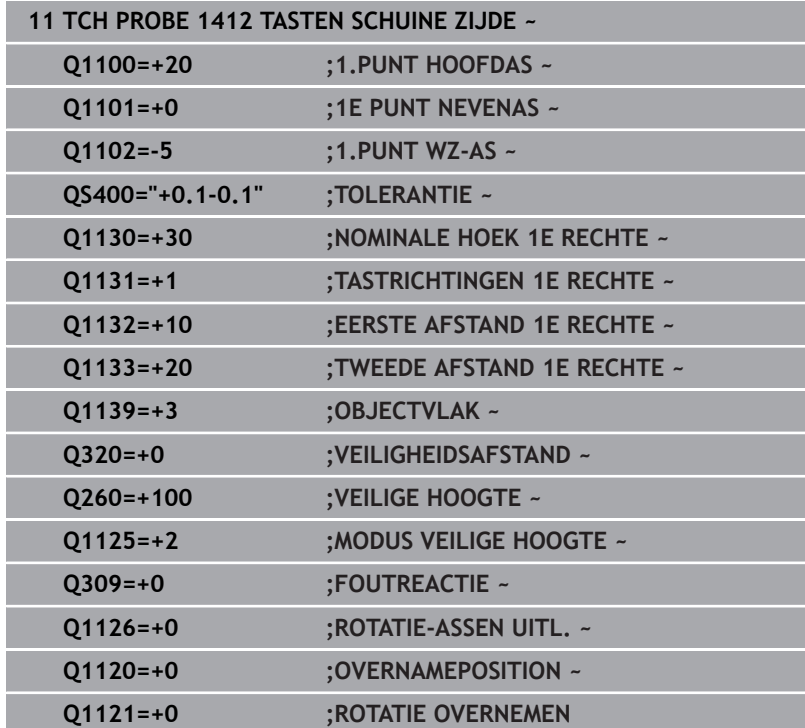

# **4.7 Cyclus 1416 TASTEN SNIJPUNT**

# **ISO-programmering**

**G1416**

# **Toepassing**

Met tastcyclus **1416** bepaalt u het snijpunt van twee zijden. U kunt de cyclus in alle drie bewerkingsvlakken XY, XZ en YZ uitvoeren. De cyclus heeft in totaal vier tastpunten nodig, aan elke zijde twee posities. De volgorde van de zijden kunt u willekeurig kiezen.

Als u vóór deze cyclus de cyclus **1493 EXTRUSIE TASTEN** programmeert, herhaalt de besturing de tastpunten in de geselecteerde richting en gedefinieerde lengte langs een rechte lijn.

**Verdere informatie:** ["Cyclus 1493 EXTRUSIE TASTEN", Pagina 309](#page-308-0)

De cyclus biedt bovendien de volgende mogelijkheden:

Als de coördinaten van de tastpunten onbekend zijn, kunt u de cyclus in halfautomatische modus uitvoeren.

**Verdere informatie:** ["Halfautomatische modus", Pagina 55](#page-54-0)

Als u de exacte positie vooraf hebt bepaald, kunt u de waarde in de cyclus als actuele positie definiëren

**Verdere informatie:** ["Overdracht van een actuele positie",](#page-62-0) [Pagina 63](#page-62-0)

# **Cyclusverloop**

1 De besturing positioneert het tastsysteem met positioneerlogica naar de voorpositie van de eerste tastpositie **1**.

**Verdere informatie:** ["Positioneerlogica", Pagina 45](#page-44-0)

- 2 Vervolgens verplaatst de besturing het tastsysteem naar de ingevoerde meethoogte **Q1102** en voert het eerste tastproces met tastaanzet **F** uit de tastsysteemtabel uit.
- 3 Als u de **MODUS VEILIGE HOOGTE Q1125** programmeert, positioneert de besturing het tastsysteem met **FMAX\_PROBE** terug naar de veilige hoogte **Q260**.
- 4 De besturing verplaatst het tastsysteem naar het volgende tastpunt.
- 5 De besturing verplaatst het tastsysteem naar de ingevoerde meethoogte **Q1102** en registreert het volgende tastpunt.
- 6 De besturing herhaalt stap 3 t/m 5 tot alle vier de tastpunten zijn vastgelegd.
- 7 De besturing slaat de vastgestelde positie op in de volgende Qparameters. Als **Q1120 OVERNAMEPOSITION** met de waarde **1** is gedefinieerd, schrijft de besturing de vastgestelde positie in de actieve regel van de referentiepunttabel.

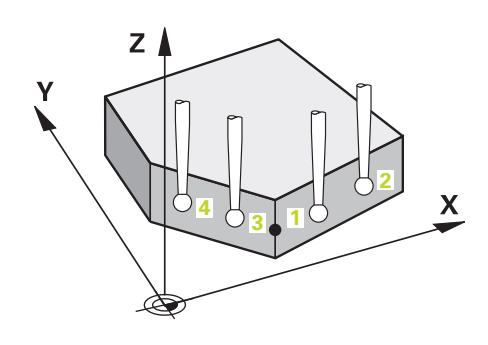

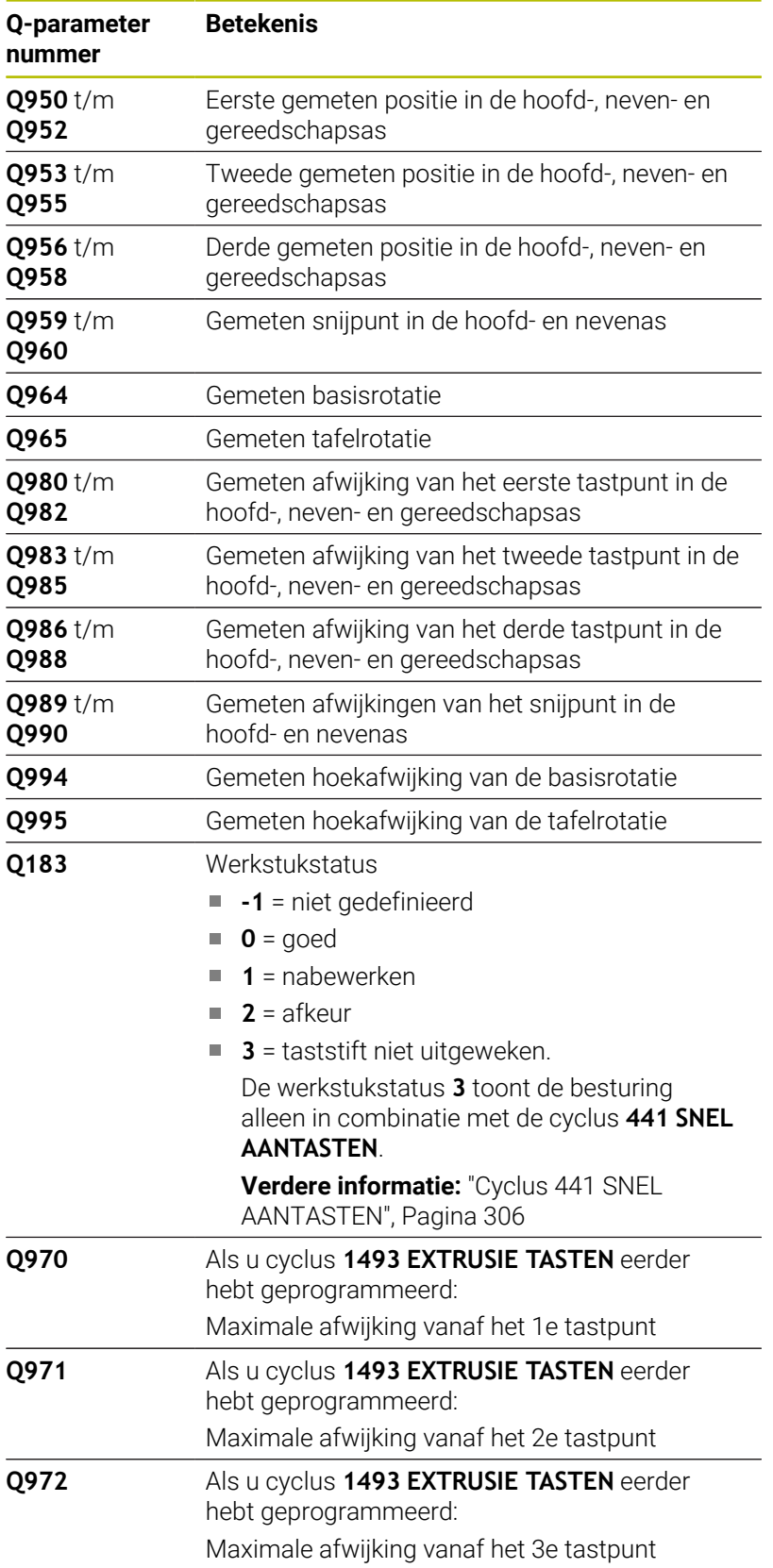

# **Instructies**

# *AANWIJZING*

# **Let op: botsingsgevaar!**

Als u tussen de objecten of tastpunten niet naar een veilige hoogte verplaatst, bestaat er botsingsgevaar.

Tussen elk object of elk tastpunt naar veilige hoogte verplaatsen Programmeer **Q1125 MODUS VEILIGE HOOGTE** ongelijk aan **-1**.

# *AANWIJZING*

# **Let op: botsingsgevaar!**

Bij de uitvoering van de tastcycli **444** en **14xx** mogen de volgende coördinaattransformaties niet actief zijn: cyclus **8 SPIEGELEN**, cyclus **11 MAATFACTOR**, cyclus **26 MAATFACTOR ASSPEC.** en **TRANS MIRROR**. Er bestaat botsingsgevaar.

- ▶ Coördinatenomrekening vóór cyclusoproep terugzetten
- Deze cyclus kunt u uitsluitend in de bewerkingsmodus **FUNCTION MODE MILL uitvoeren.**

# **Aanwijzing in combinatie met rotatie-assen:**

- Als u in een gezwenkt bewerkingsvlak de basisrotatie bepaalt, moet u het volgende in acht nemen:
	- Als de actuele coördinaten van de rotatie-assen en de gedefinieerde zwenkhoek (3D-ROT-menu) overeenstemmen, is het bewerkingsvlak consistent. De besturing berekent de basisrotatie standaard in het invoercoördinatensysteem **I-CS**.
	- Als de actuele coördinaten van de rotatie-assen en de gedefinieerde zwenkhoek (3D-ROT-menu) niet overeenstemmen, is het bewerkingsvlak inconsistent. De besturing berekent de basisrotatie in het werkstukcoördinatensysteem **W-CS** afhankelijk van de gereedschapsas.
- Met de optionele machineparameter **chkTiltingAxes** (nr. 204601) definieert de machinefabrikant of de besturing de overeenstemming van de zwenksituatie controleert. Als er geen controle is gedefinieerd, gaat de besturing in principe uit van een consistent bewerkingsvlak. De basisrotatie wordt dan berekend in de **I-CS**.

**Tastcycli: Scheve ligging van het werkstuk automatisch registreren | Cyclus 1416 TASTEN SNIJPUNT**

#### **Draaitafelassen uitlijnen:**

- De besturing kan de draaitafel alleen uitlijnen, wanneer de gemeten rotatie door een draaitafelas kan worden gecorrigeerd. Deze as moet de eerste draaitafelas vanaf het werkstuk zijn.
- Om de draaitafelassen uit te lijnen (**Q1126** andere waarde dan 0), moet de rotatie worden overgenomen (**Q1121** andere waarde dan 0). Anders geeft de besturing een foutmelding weer.
- Het uitlijnen met draaitafelassen kan alleen plaatsvinden, wanneer eerder geen basisrotatie wordt ingesteld.

# **Cyclusparameters**

# **Helpscherm Parameter**

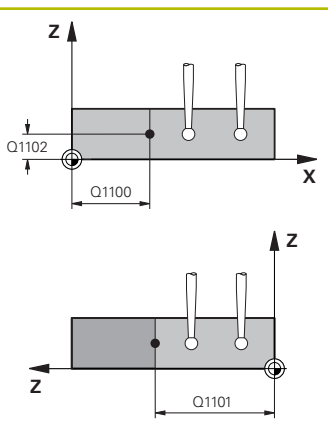

# **Q1100 1e nominale positie hoofdas?**

Absolute nominale positie in de hoofdas waar beide zijden elkaar snijden.

## Invoer: **–99999,9999...+99999,9999** alternatief **?** of **@**

- **1** 2: halfautomatische modus, [zie Pagina 55](#page-54-0)
- **@**: overdracht van een actuele positie, [zie Pagina 63](#page-62-0)

### **Q1101 1.nominale positie nevenas?**

Absolute nominale positie in de nevenas waar beide zijden elkaar snijden.

Invoer: **–99999,9999...+99999,9999** Als alternatief optionele invoer, zie **Q1100**

# **Q1102 1.Nominale positie GS-as?**

Absolute nominale positie van de tastpunten in de gereedschapsas

Invoer: **-99999.9999...+9999.9999** optionele invoer, zie **Q1100**

# **QS400 Opgave tolerantie?**

Tolerantiebereik dat de cyclus bewaakt. De tolerantie definieert de toegestane afwijking van de normaalvlakken langs de eerste zijde. De besturing bepaalt de afwijking met behulp van de nominale coördinaat en de werkelijke coördinaat van de component.

Voorbeelden:

- **QS400 ="0.4-0.1"**: bovenmaat = nominale coördinaat +0.4, kleinste grensmaat = nominale coördinaat -0.1. Het tolerantiebereik voor de cyclus is als volgt: "nominale coördinaat +0,4" tot "nominale coördinaat -0,1".
- **QS400 =" "**: tolerantie wordt niet in acht genomen.
- **QS400 ="0"**: tolerantie wordt niet in acht genomen.
- **QS400 ="0,1+0,1"**: tolerantie wordt niet in acht genomen.

Invoer: Max. **255** tekens

#### **Helpscherm Parameter**

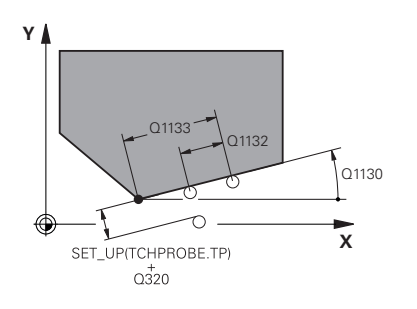

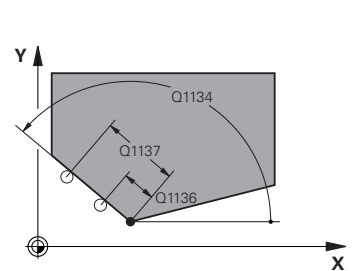

#### **Q1130 Nominale hoek voor 1e rechte?**

Nominale hoek voor eerste rechte

Invoer: **–180...+180**

#### **Q1131 Tastrichting voor 1e rechte?**

Tastrichting van de eerste zijde:

**+1**: roteert de tastrichting met +90° naar de nominale hoek **Q1130** en tast onder een rechte hoek ten opzichte van de nominale zijde.

**-1**: roteert de tastrichting met -90° naar de nominale hoek **Q1130** en tast onder een rechte hoek ten opzichte van de nominale zijde.

Invoer: **-1**, **+1**

#### **Q1132 Eerste afstand op 1e rechte?**

Afstand tussen het snijpunt en het eerste tastpunt aan de eerste zijde. De waarde werkt incrementeel.

Invoer: **-999.999...+999.999**

#### **Q1133 Tweede afstand op 1e rechte?**

Afstand tussen het snijpunt en het tweede tastpunt aan de eerste zijde. De waarde werkt incrementeel.

Invoer: **-999.999...+999.999**

#### **QS401 Opgave tolerantie 2?**

Tolerantiebereik dat de cyclus bewaakt. De tolerantie definieert de toegestane afwijking van de normaalvlakken langs de tweede zijde. De besturing bepaalt de afwijking met behulp van de nominale coördinaat en de werkelijke coördinaat van de component.

Invoer: Max. **255** tekens

#### **Q1134 Nominale hoek voor 2e rechte?**

Nominale hoek van de tweede rechte lijn Invoer: **–180...+180**

#### **Q1135 Tastrichting voor 2e rechte?**

Tastrichting van de tweede zijde:

**+1**: roteert de tastrichting met +90° naar de nominale hoek **Q1134** en tast onder een rechte hoek ten opzichte van de nominale zijde.

**-1**: roteert de tastrichting met -90° naar de nominale hoek **Q1134** en tast onder een rechte hoek ten opzichte van de nominale zijde. Invoer: **-1**, **+1**

#### **Q1136 Eerste afstand op 2e rechte?**

Afstand tussen het snijpunt en het eerste tastpunt aan de tweede zijde. De waarde werkt incrementeel.

Invoer: **-999.999...+999.999**

#### **Q1137 Tweede afstand op 2e rechte?**

Afstand tussen het snijpunt en het tweede tastpunt aan de tweede zijde. De waarde werkt incrementeel.

Invoer: **-999.999...+999.999**

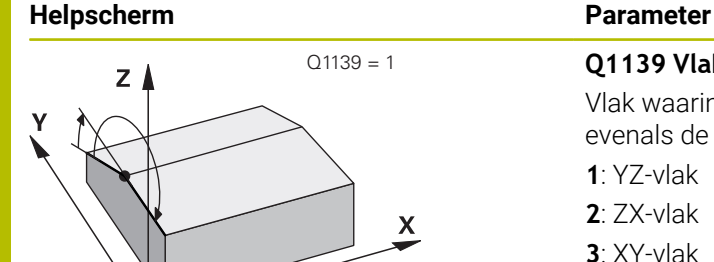

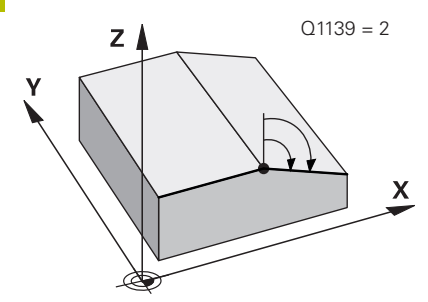

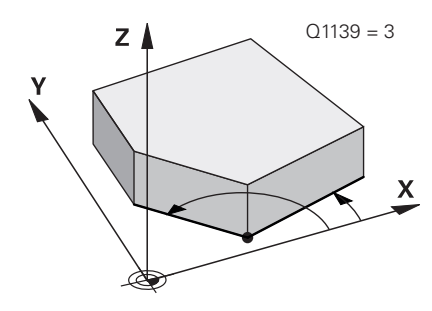

### **Q1139 Vlak voor object (1-3)?**

Vlak waarin de besturing de nominale hoek **Q1130** en **Q1134** evenals de tastrichtingen **Q1131** en **Q1135** interpreteert.

**1**: YZ-vlak

**2**: ZX-vlak

**3**: XY-vlak

Invoer: **1**, **2**, **3**

# **Q320 Veiligheidsafstand?**

Extra afstand tussen meetpunt en tastsysteemkogel. **Q320** werkt aanvullend op de kolom **SET\_UP** van de tastsysteemtabel. De waarde werkt incrementeel.

Invoer: **0...99999,9999** Alternatief **PREDEF**

#### **Q260 Veilige hoogte?**

Coördinaat in de gereedschapsas waarin een botsing tussen het tastsysteem en het werkstuk (spanmiddel) uitgesloten is. De waarde werkt absoluut.

# Invoer: **–99999,9999...+99999,9999** Alternatief **PREDEF**

### **Q1125 Verplaatsen naar veilige hoogte?**

Positioneergedrag tussen de tastposities:

**-1**: niet naar veilige hoogte verplaatsen.

**0**: voor en na de cyclus naar veilige hoogte verplaatsen. De voorpositionering gebeurt met **FMAX\_PROBE**.

**1**: voor en na elk object naar veilige hoogte verplaatsen. De voorpositionering gebeurt met **FMAX\_PROBE**.

**2**: voor en na elk tastpunt naar veilige hoogte verplaatsen. De voorpositionering gebeurt met **FMAX\_PROBE**.

# Invoer: **–1**, **0**, **+1**, **+2**

# **Q309 Reactie bij tolerantiefout?**

Reactie bij tolerantie-overschrijding:

**0**: bij tolerantie-overschrijding de programma-afloop niet onderbreken. De besturing opent geen venster met resultaten.

**1**: bij tolerantie-overschrijding de programma-afloop onderbreken. De besturing opent een venster met resultaten.

**2**: de besturing opent bij nabewerken geen venster met resultaten. De besturing opent bij actuele posities in het afkeurgedeelte een venster met resultaten en onderbreekt de programma-afloop.

Invoer: **0**, **1**, **2**

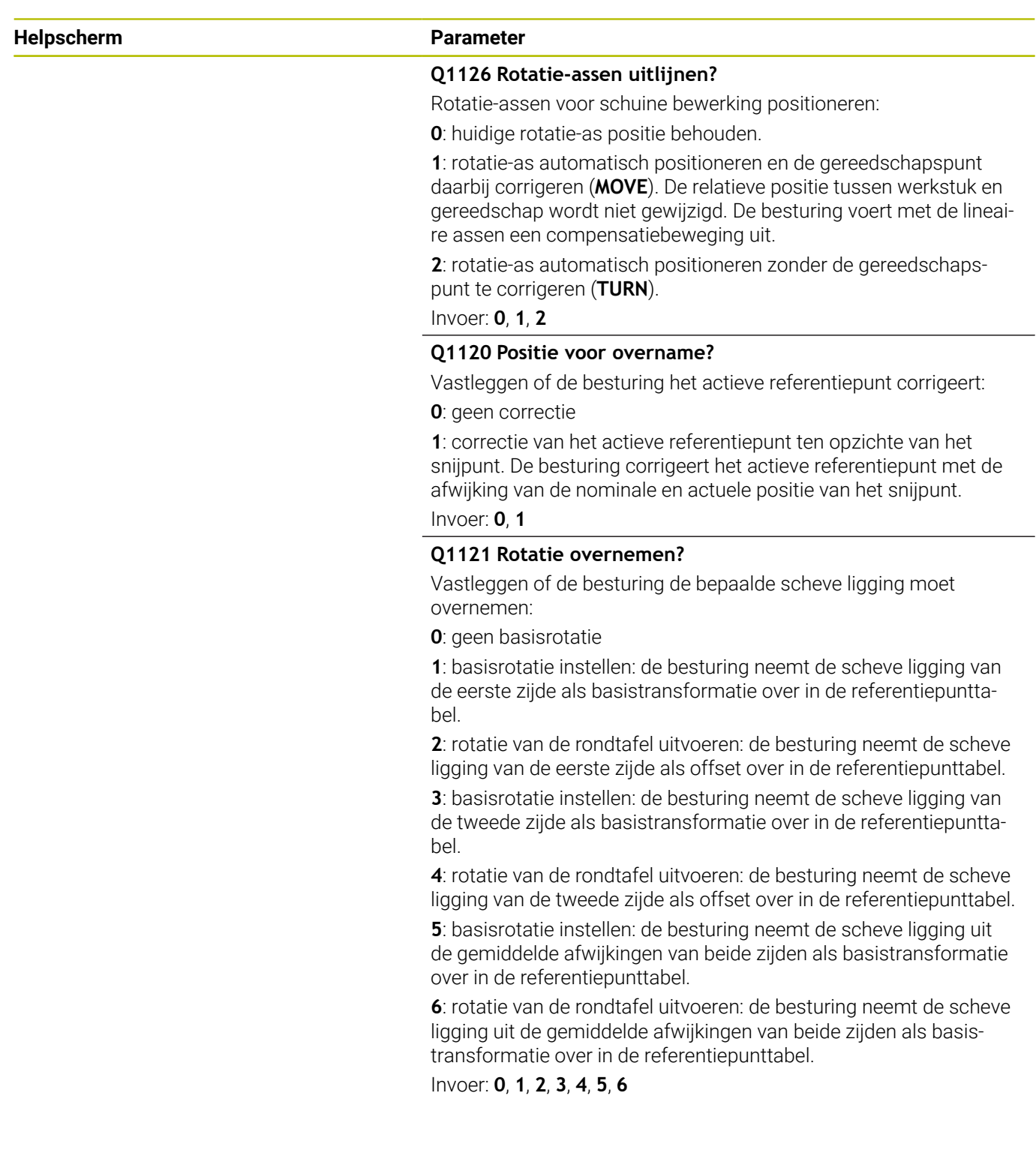

# **Voorbeeld**

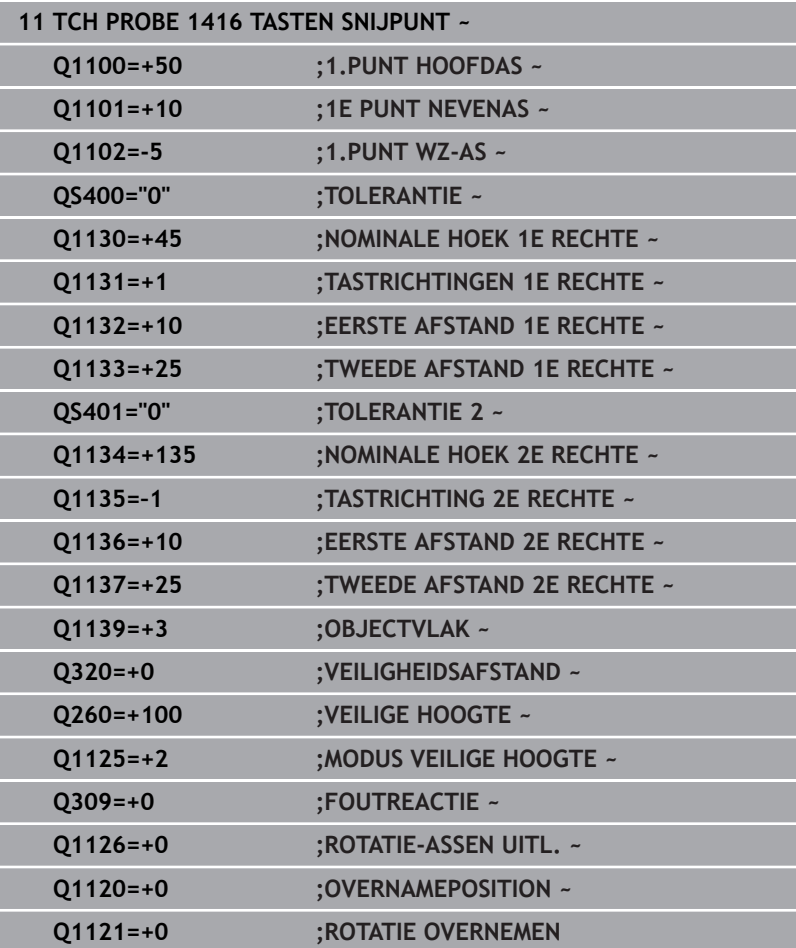

# **4.8 Basisprincipes van de tastcycli 400 t/m 405**

# **Gemeenschappelijke kenmerken van de tastcycli voor het registreren van een scheve ligging van het werkstuk**

Bij de cycli **400**, **401** en **402** kunt u via parameter **Q307 Vooraf ingestelde basisrotatie** vastleggen, of het meetresultaat met een bekende hoek α (zie afbeelding) moet worden gecorrigeerd. Daardoor kunt u de basisrotatie bij een willekeurige rechte **1** van het werkstuk meten en de referentie naar de eigenlijke 0°-richting **2** tot stand brengen.

A

Deze cycli werken niet met 3D-Rot! Gebruik in dat geval de cycli **14xx**. **[Verdere informatie:](#page-52-0)** "Basisprincipes van [tastcycli 14xx", Pagina 53](#page-52-0)

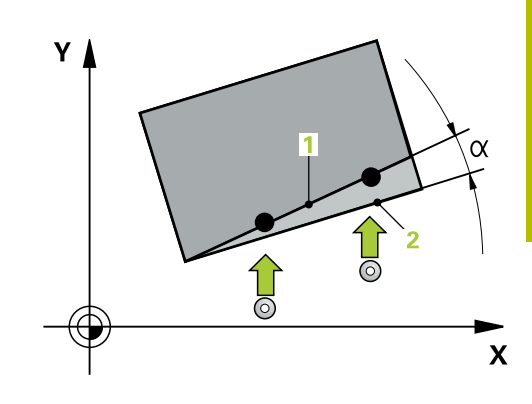

# **4.9 Cyclus 400 BASISROTATIE**

# **ISO-programmering**

**G400**

# **Toepassing**

Met tastcyclus **400** wordt door meting van twee punten die zich op een rechte moeten bevinden, een scheve ligging van het werkstuk bepaald. De besturing compenseert de gemeten waarde via de functie Basisrotatie.

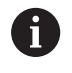

In plaats van cyclus **400 BASISROTATIE** adviseert

HEIDENHAIN u de volgende krachtigere cycli:

- $\blacksquare$ **1410 TASTEN KANT**
- **1412 TASTEN SCHUINE ZIJDE**

# **Verwante onderwerpen**

Cyclus **1410 TASTEN KANT**

**Verdere informatie:** ["Cyclus 1410 TASTEN KANT", Pagina 71](#page-70-0)

Cyclus **1412 TASTEN SCHUINE ZIJDE**

**Verdere informatie:** ["Cyclus 1412 TASTEN SCHUINE ZIJDE",](#page-87-0) [Pagina 88](#page-87-0)

# **Cyclusverloop**

1 De besturing positioneert het tastsysteem met positioneerlogica naar de voorpositie van de eerste tastpositie **1**.

**Verdere informatie:** ["Positioneerlogica", Pagina 45](#page-44-0)

- 2 Vervolgens verplaatst het tastsysteem zich naar de ingevoerde meethoogte en voert het eerste tastproces met tastaanzet (kolom **F**) uit.
- 3 Het tastsysteem gaat dan naar de volgende tastpositie **2** en voert daar het tweede tastproces uit
- 4 De besturing trekt het tastsysteem terug naar de veilige hoogte en voert de vastgestelde basisrotatie uit

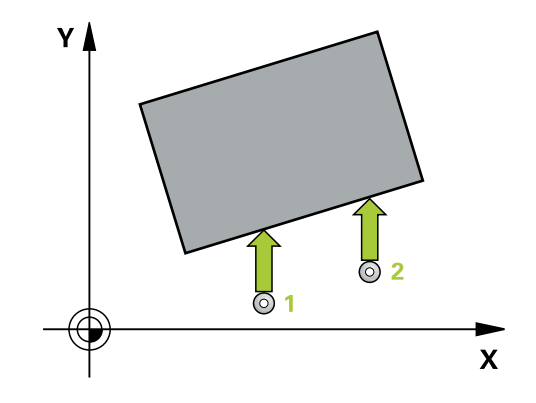

# **Instructies**

# *AANWIJZING*

# **Let op: botsingsgevaar!**

Bij de uitvoering van de tastcycli **400** t/m **499** mogen geen cycli voor coördinatenomrekening actief zijn. Er bestaat botsingsgevaar!

- De volgende cycli niet vóór het gebruik van tastcycli activeren: cyclus **7 NULPUNT**, cyclus **8 SPIEGELEN**, cyclus **10 ROTATIE**, cyclus **11 MAATFACTOR** en cyclus **26 MAATFACTOR ASSPEC.**.
- Coördinatenomrekeningen van tevoren terugzetten
- Deze cyclus kunt u uitsluitend in de bewerkingsmodus **FUNCTION MODE MILL uitvoeren.**
- $\mathbb{R}^n$ De besturing zet een actieve basisrotatie aan het begin van de cyclus terug.

## **Aanwijzing voor het programmeren**

U moet vóór de cyclusdefinitie een gereedschapsoproep voor de definitie van de tastsysteemas hebben geprogrammeerd.

# **Cyclusparameters**

# **Helpscherm Parameters**

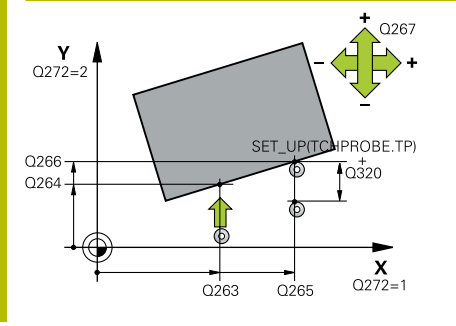

## **Q263 1e meetpunt in 1e as?**

Coördinaat van de eerste tastpositie in de hoofdas van het bewerkingsvlak. De waarde werkt absoluut.

#### Invoer: **–99999,9999...+99999,9999**

### **Q264 1e meetpunt in 2e as?**

Coördinaat van de eerste tastpositie in de nevenas van het bewerkingsvlak. De waarde werkt absoluut.

### Invoer: **–99999,9999...+99999,9999**

# **Q265 2e meetpunt in 1e as?**

Coördinaat van de tweede tastpositie in de hoofdas van het bewerkingsvlak. De waarde werkt absoluut.

Invoer: **–99999,9999...+99999,9999**

# **Q266 2e meetpunt in 2e as?**

Coördinaat van de tweede tastpositie in de nevenas van het bewerkingsvlak. De waarde werkt absoluut.

# Invoer: **–99999,9999...+99999,9999**

# **Q272 Meetassen (1=1e as / 2=2e as)?**

As van het bewerkingsvlak waarin de meting moet plaatsvinden:

- **1**: hoofdas = meetas
- **2**: nevenas = meetas

Invoer: **1**, **2**

# **Q267 Verpl.richting 1 (+1=+ / -1=-)?**

Richting waarin het tastsysteem zich naar het werkstuk moet verplaatsen:

- **-1**: negatieve verplaatsingsrichting
- **+1**: positieve verplaatsingsrichting

Invoer: **-1**, **+1**

# **Q261 Meethoogte in tastsysteemas?**

Coördinaat van het midden van de kogel in de tastsysteemas waarin de meting moet plaatsvinden. De waarde werkt absoluut.

Invoer: **–99999,9999...+99999,9999**

# **Q320 Veiligheidsafstand?**

Extra afstand tussen meetpunt en tastsysteemkogel. **Q320** werkt aanvullend op de kolom **SET\_UP** van de tastsysteemtabel. De waarde werkt incrementeel.

Invoer: **0...99999,9999** Alternatief **PREDEF**

# **Q260 Veilige hoogte?**

Coördinaat in de gereedschapsas waarin een botsing tussen het tastsysteem en het werkstuk (spanmiddel) uitgesloten is. De waarde werkt absoluut.

Invoer: **–99999,9999...+99999,9999** Alternatief **PREDEF**

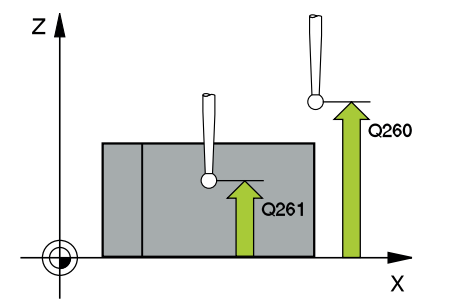
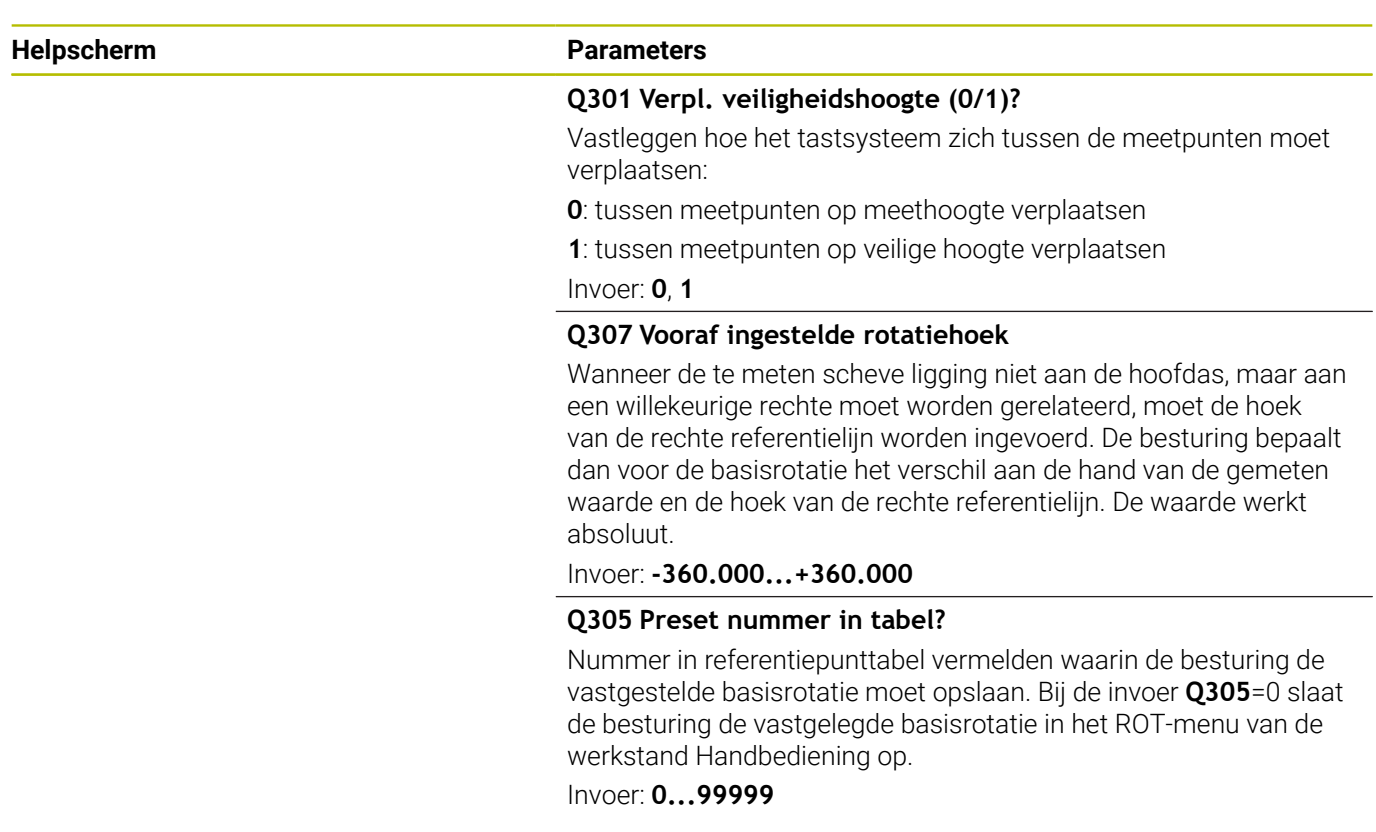

## **Voorbeeld**

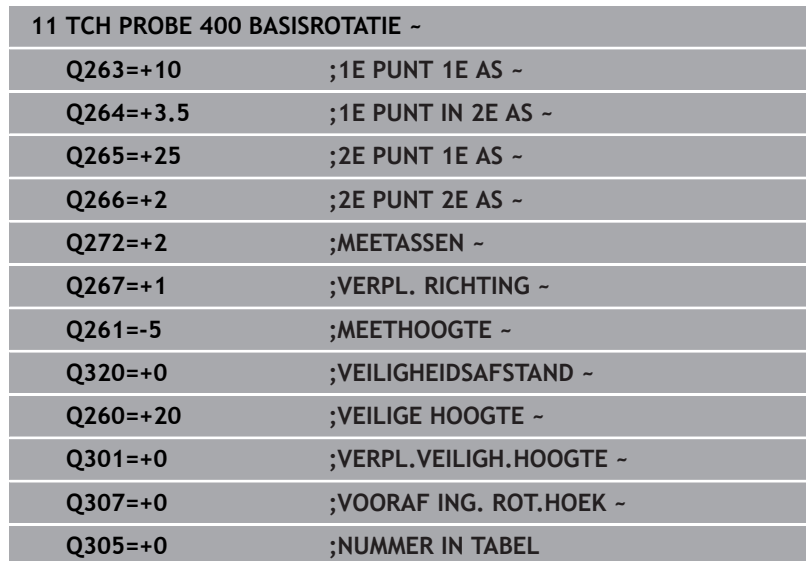

# **4.10 Cyclus 401 ROT 2 BORINGEN**

# **ISO-programmering**

**G401**

# **Toepassing**

Tastcyclus **401** registreert de middelpunten van twee boringen. De besturing berekent vervolgens de hoek tussen de hoofdas van het bewerkingsvlak en de rechte verbindingslijn tussen de middelpunten van de boringen. De besturing compenseert de berekende waarde via de functie Basisrotatie. Als alternatief kan de vastgestelde scheve ligging ook door rotatie van de rondtafel worden gecompenseerd.

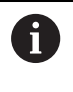

In plaats van cyclus **401 ROT 2 BORINGEN** adviseert HEIDENHAIN de krachtigere cyclus **1411 TASTEN TWEE CIRKELS**.

## **Verwante onderwerpen**

Cyclus **1411 TASTEN TWEE CIRKELS**

**Verdere informatie:** ["Cyclus 1411 TASTEN TWEE CIRKELS",](#page-78-0) [Pagina 79](#page-78-0)

## **Cyclusverloop**

- 1 De besturing positioneert het tastsysteem met positioneerlogica naar het ingevoerde middelpunt van de eerste boring **1 Verdere informatie:** ["Positioneerlogica", Pagina 45](#page-44-0)
- 2 Vervolgens verplaatst het tastsysteem zich naar de ingevoerde meethoogte en registreert door vier keer tasten het middelpunt van de eerste boring
- 3 Vervolgens keert het tastsysteem terug naar de veilige hoogte en positioneert zich naar het ingevoerde middelpunt van de tweede boring **2**
- 4 De besturing verplaatst het tastsysteem naar de ingevoerde meethoogte en registreert door vier keer tasten het middelpunt van de tweede boring
- 5 Ten slotte verplaatst de besturing het tastsysteem terug naar de veilige hoogte en wordt de vastgestelde basisrotatie uitgevoerd

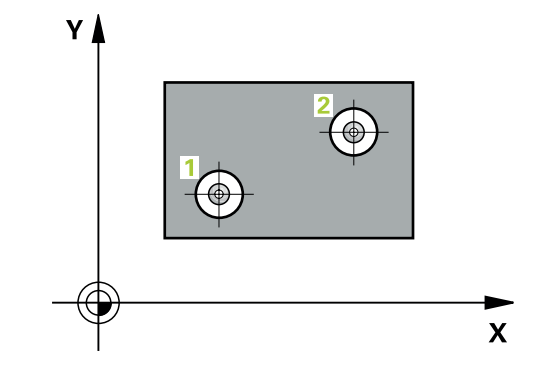

# **Instructies**

# *AANWIJZING*

#### **Let op: botsingsgevaar!**

Bij de uitvoering van de tastcycli **400** t/m **499** mogen geen cycli voor coördinatenomrekening actief zijn. Er bestaat botsingsgevaar!

- ▶ De volgende cycli niet vóór het gebruik van tastcycli activeren: cyclus **7 NULPUNT**, cyclus **8 SPIEGELEN**, cyclus **10 ROTATIE**, cyclus **11 MAATFACTOR** en cyclus **26 MAATFACTOR ASSPEC.**.
- Coördinatenomrekeningen van tevoren terugzetten
- Deze cyclus kunt u uitsluitend in de bewerkingsmodus **FUNCTION MODE MILL uitvoeren.**
- De besturing zet een actieve basisrotatie aan het begin van de  $\overline{\phantom{a}}$ cyclus terug.
- Als u de scheve ligging via rotatie van de rondtafel wilt compenseren, gebruikt de besturing automatisch de volgende rotatie-assen:
	- C bij gereedschapsas Z
	- B bij gereedschapsas Y
	- A bij gereedschapsas X

#### **Aanwijzing voor het programmeren**

U moet vóór de cyclusdefinitie een gereedschapsoproep voor de definitie van de tastsysteemas hebben geprogrammeerd.

# **Cyclusparameters**

# **Helpscherm Parameter** Ÿ.  $Q27$  $0269$  $\mathbf{x}$  $Q268$  $0270$

**Q268 1e boring: midden 1e as?**

Middelpunt van de eerste boring in de hoofdas van het bewerkingsvlak. De waarde werkt absoluut.

#### Invoer: **-99999.9999...+9999.9999**

#### **Q269 1e boring midden 2e as ?**

Middelpunt van de eerste boring in de nevenas van het bewerkingsvlak. De waarde werkt absoluut.

Invoer: **–99999,9999...+99999,9999**

#### **Q270 2e boring: midden 1e as?**

Middelpunt van de tweede boring in de hoofdas van het bewerkingsvlak. De waarde werkt absoluut.

#### Invoer: **–99999,9999...+99999,9999**

#### **Q271 2e boring: midden 2e as?**

Middelpunt van de tweede boring in de nevenas van het bewerkingsvlak. De waarde werkt absoluut.

Invoer: **–99999,9999...+99999,9999**

#### **Helpscherm Parameter**

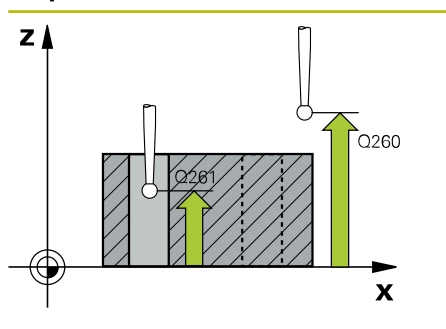

#### **Q261 Meethoogte in tastsysteemas?**

Coördinaat van het midden van de kogel in de tastsysteemas waarin de meting moet plaatsvinden. De waarde werkt absoluut.

### Invoer: **–99999,9999...+99999,9999**

#### **Q260 Veilige hoogte?**

Coördinaat in de gereedschapsas waarin een botsing tussen het tastsysteem en het werkstuk (spanmiddel) uitgesloten is. De waarde werkt absoluut.

#### Invoer: **–99999,9999...+99999,9999** Alternatief **PREDEF**

#### **Q307 Vooraf ingestelde rotatiehoek**

Wanneer de te meten scheve ligging niet aan de hoofdas, maar aan een willekeurige rechte moet worden gerelateerd, moet de hoek van de rechte referentielijn worden ingevoerd. De besturing bepaalt dan voor de basisrotatie het verschil aan de hand van de gemeten waarde en de hoek van de rechte referentielijn. De waarde werkt absoluut.

Invoer: **-360.000...+360.000**

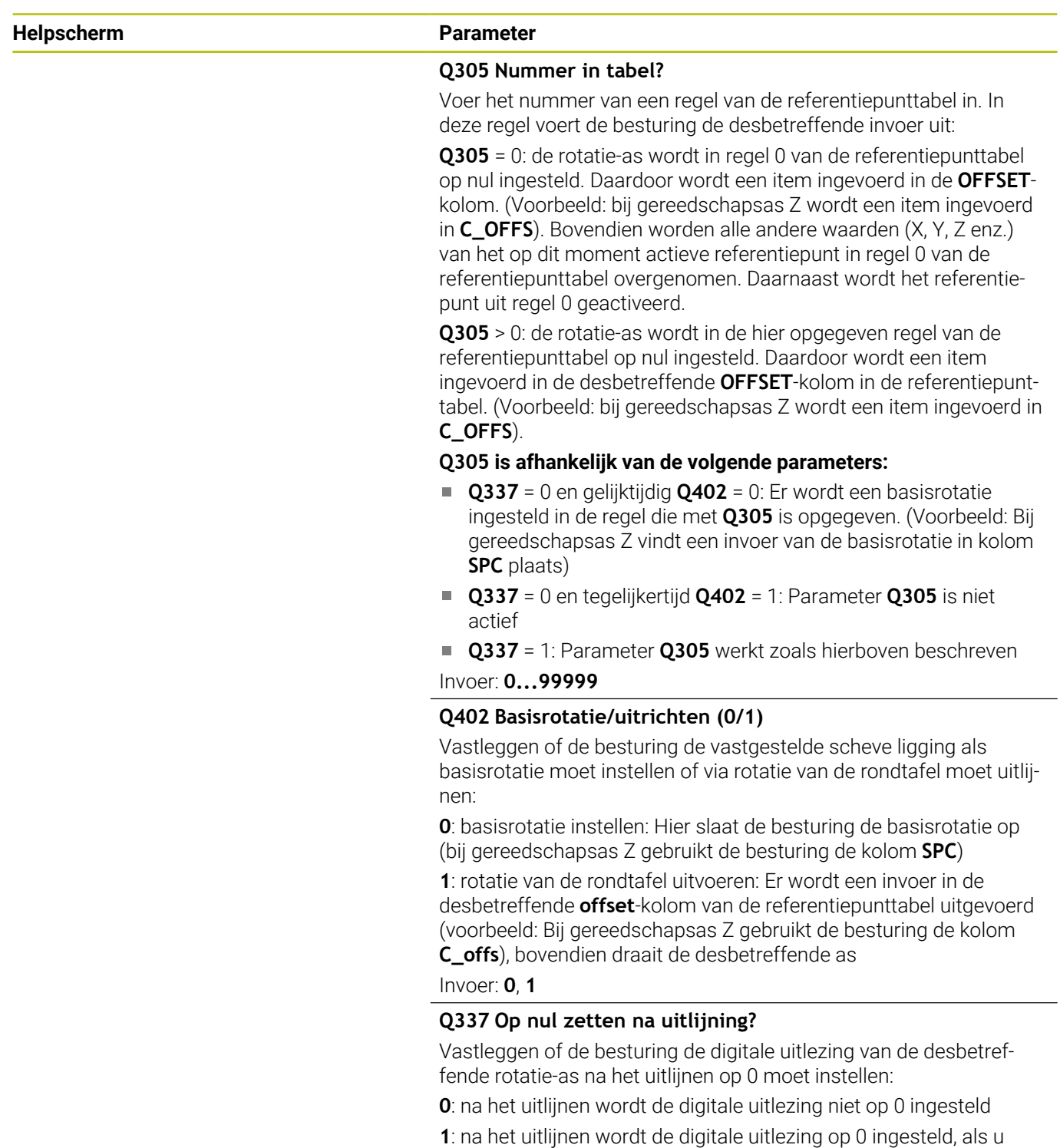

eerst **Q402=1** hebt gedefinieerd

Invoer: **0**, **1**

# **Voorbeeld**

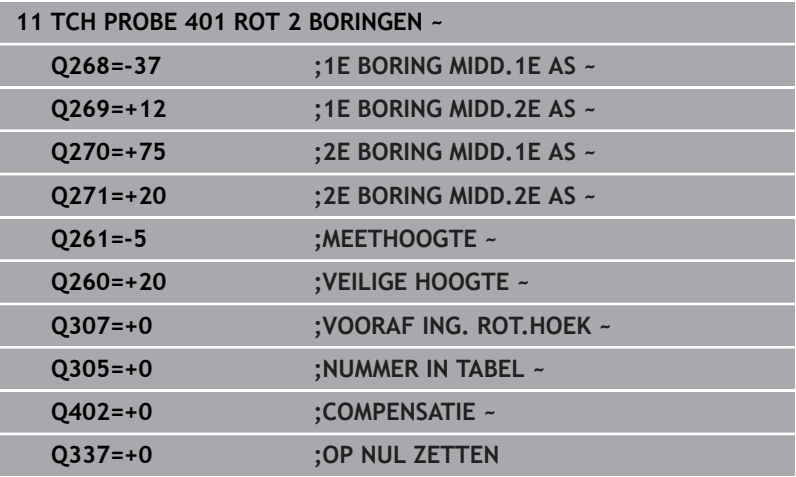

# **4.11 Cyclus 402 ROT 2 TAPPEN**

## **ISO-programmering**

**G402**

# **Toepassing**

Tastcyclus **402** registreert de middelpunten van twee tappen. De besturing berekent vervolgens de hoek tussen de hoofdas van het bewerkingsvlak en de rechte verbindingslijn tussen de middelpunten van de tappen. De besturing compenseert de berekende waarde via de functie Basisrotatie. Als alternatief kan de vastgestelde scheve ligging ook door rotatie van de rondtafel worden gecompenseerd.

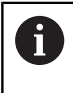

In plaats van cyclus **402 ROT 2 TAPPEN** adviseert HEIDENHAIN de krachtigere cyclus **1411 TASTEN TWEE CIRKELS**.

### **Verwante onderwerpen**

Cyclus **1411 TASTEN TWEE CIRKELS**

**Verdere informatie:** ["Cyclus 1411 TASTEN TWEE CIRKELS",](#page-78-0) [Pagina 79](#page-78-0)

#### **Cyclusverloop**

1 De besturing positioneert het tastsysteem met positioneerlogica naar de voorpositie van de eerste tastpositie **1**. **Verdere informatie:** ["Positioneerlogica", Pagina 45](#page-44-0)

- 2 Vervolgens verplaatst het tastsysteem zich naar de ingevoerde **meethoogte 1** en registreert door vier keer tasten het middelpunt van de eerste tap. Tussen de telkens met 90° verspringende tastposities verplaatst het tastsysteem zich op een cirkelboog.
- 3 Vervolgens keert het tastsysteem terug naar de veilige hoogte en positioneert zich naar de tastpositie **5** van de tweede tap.
- 4 De besturing verplaatst het tastsysteem naar de ingevoerde **meethoogte 2** en registreert door vier keer tasten het middelpunt van de tweede tap.
- 5 Ten slotte verplaatst de besturing het tastsysteem terug naar de veilige hoogte en wordt de vastgestelde basisrotatie uitgevoerd.

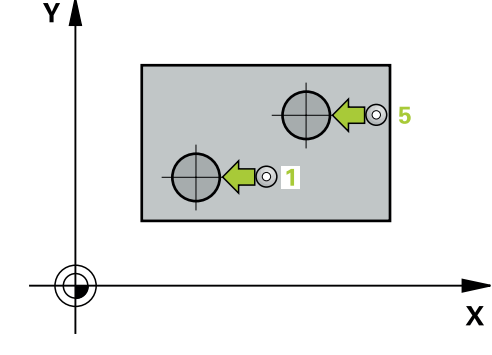

# **Instructies**

# *AANWIJZING*

### **Let op: botsingsgevaar!**

Bij de uitvoering van de tastcycli **400** t/m **499** mogen geen cycli voor coördinatenomrekening actief zijn. Er bestaat botsingsgevaar!

- De volgende cycli niet vóór het gebruik van tastcycli activeren: cyclus **7 NULPUNT**, cyclus **8 SPIEGELEN**, cyclus **10 ROTATIE**, cyclus **11 MAATFACTOR** en cyclus **26 MAATFACTOR ASSPEC.**.
- $\blacktriangleright$ Coördinatenomrekeningen van tevoren terugzetten
- Deze cyclus kunt u uitsluitend in de bewerkingsmodus **FUNCTION MODE MILL uitvoeren.**
- De besturing zet een actieve basisrotatie aan het begin van de  $\mathcal{L}_{\mathcal{A}}$ cyclus terug.
- Als u de scheve ligging via rotatie van de rondtafel wilt compenseren, gebruikt de besturing automatisch de volgende rotatie-assen:
	- C bij gereedschapsas Z
	- B bij gereedschapsas Y
	- A bij gereedschapsas X

### **Aanwijzing voor het programmeren**

U moet vóór de cyclusdefinitie een gereedschapsoproep voor de definitie van de tastsysteemas hebben geprogrammeerd.

# **Cyclusparameters**

#### **Helpscherm Parameters**

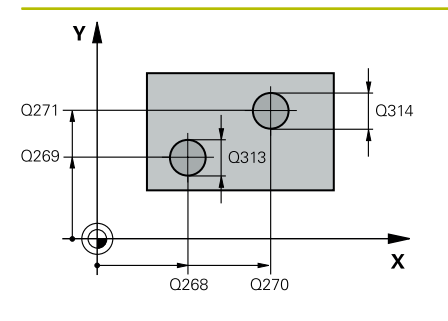

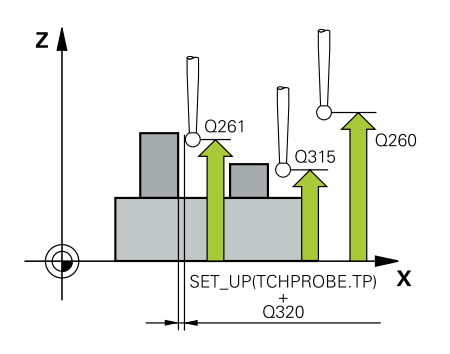

#### **Q268 1e tap: midden 1e as ?**

Middelpunt van de eerste tap in de hoofdas van het bewerkingsvlak. De waarde werkt absoluut.

#### Invoer: **–99999,9999...+99999,9999**

#### **Q269 1e tap: midden 2e as ?**

Middelpunt van de eerste tap in de nevenas van het bewerkingsvlak. De waarde werkt absoluut.

#### Invoer: **–99999,9999...+99999,9999**

#### **Q313 Diameter tap 1?**

Globale diameter van 1e tap. Bij voorkeur te groot invoeren.

Invoer: **0...99999,9999**

#### **Q261 Meethoogte tap 1 in TS-as ?**

Coördinaat van het midden van de kogel (= contactpunt) in de tastsysteemas waarin de meting van tap 1 moet plaatsvinden. De waarde werkt absoluut.

#### Invoer: **–99999,9999...+99999,9999**

#### **Q270 2e tap: midden 1e as ?**

Middelpunt van de tweede tap in de hoofdas van het bewerkingsvlak. De waarde werkt absoluut.

#### Invoer: **–99999,9999...+99999,9999**

#### **Q271 2e tap : midden 2e as ?**

Middelpunt van de tweede tap in de nevenas van het bewerkingsvlak. De waarde werkt absoluut.

#### Invoer: **–99999,9999...+99999,9999**

#### **Q314 Diameter tap 2?**

Globale diameter van 2e tap. Bij voorkeur te groot invoeren.

#### Invoer: **0...99999,9999**

#### **Q315 Meethoogte tap 2 in TS-as?**

Coördinaat van het midden van de kogel (= contactpunt) in de tastsysteemas waarin de meting van tap 2 moet plaatsvinden. De waarde werkt absoluut.

#### Invoer: **–99999,9999...+99999,9999**

#### **Q320 Veiligheidsafstand?**

Extra afstand tussen meetpunt en tastsysteemkogel. **Q320** werkt aanvullend op de kolom **SET\_UP** van de tastsysteemtabel. De waarde werkt incrementeel.

#### Invoer: **0...99999,9999** Alternatief **PREDEF**

#### **Q260 Veilige hoogte?**

Coördinaat in de gereedschapsas waarin een botsing tussen het tastsysteem en het werkstuk (spanmiddel) uitgesloten is. De waarde werkt absoluut.

Invoer: **–99999,9999...+99999,9999** Alternatief **PREDEF**

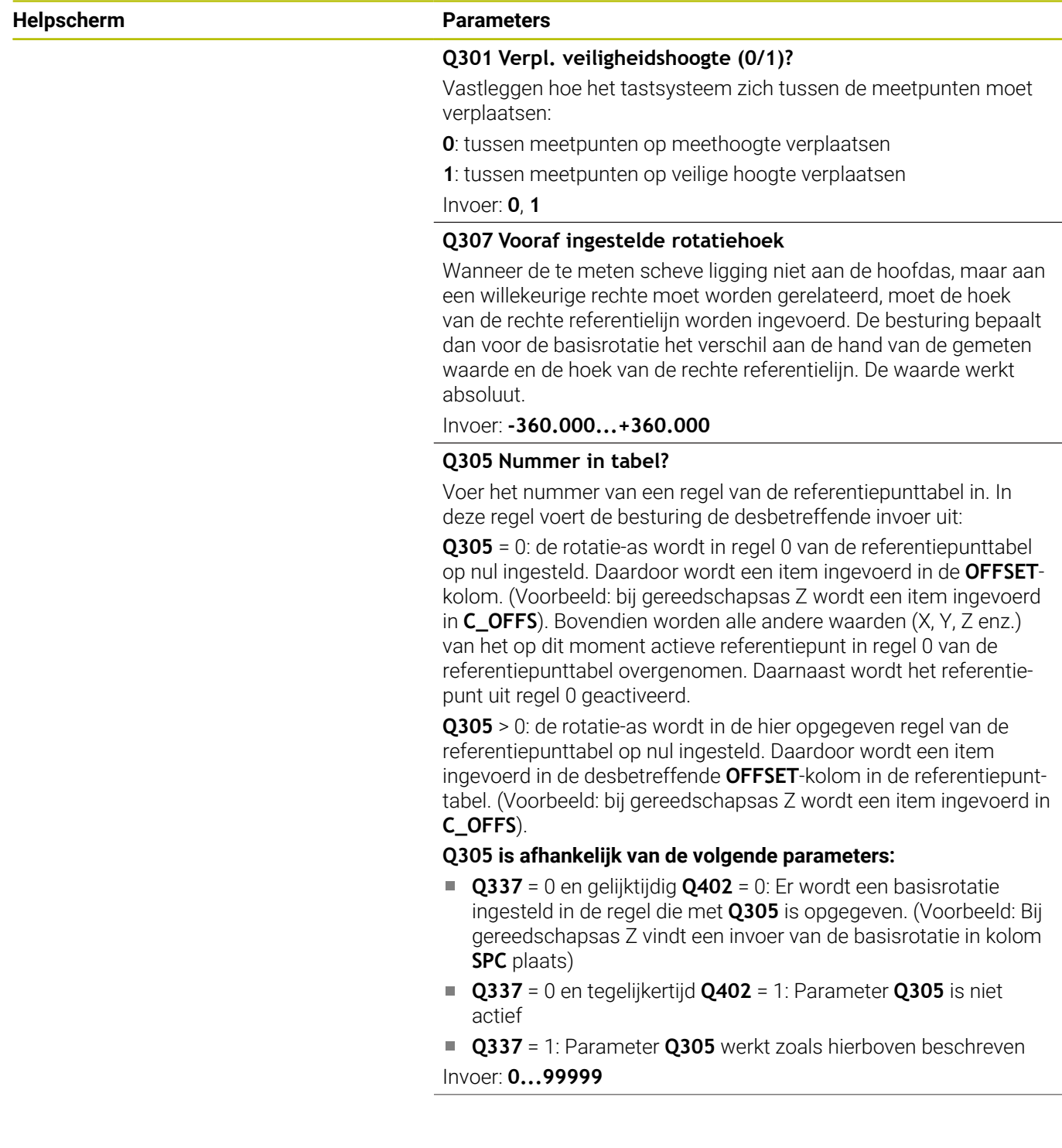

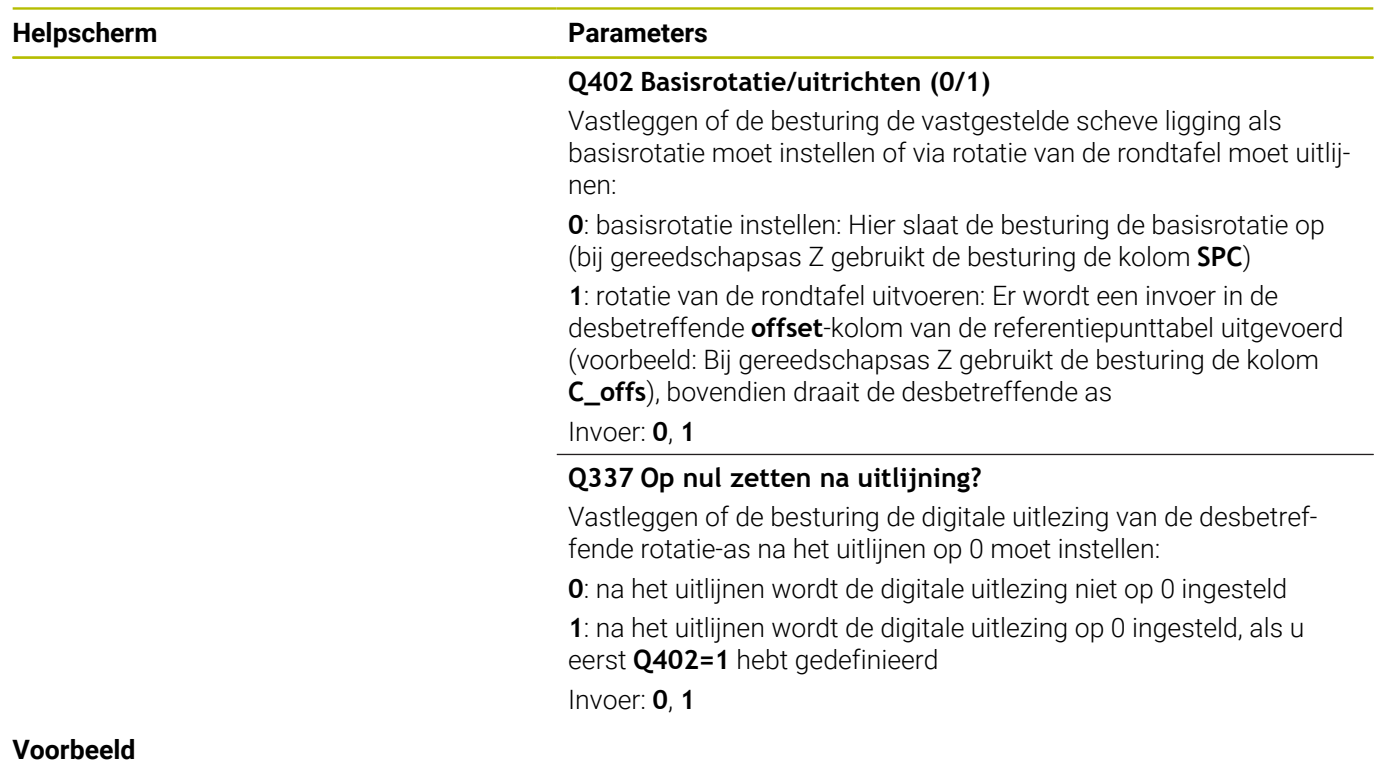

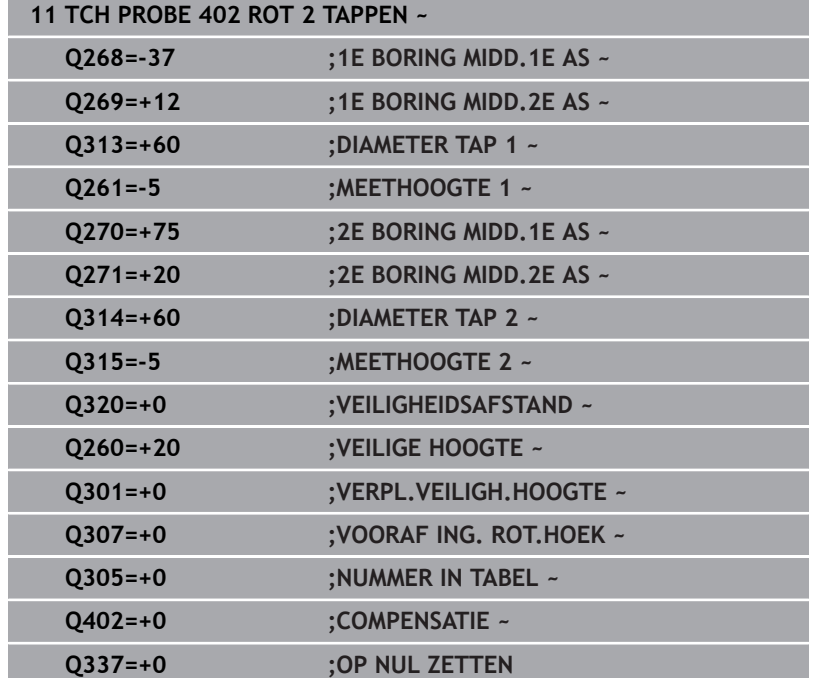

# **4.12 Cyclus 403 ROT OVER ROTATIE-AS**

# **ISO-programmering**

**G403**

# **Toepassing**

Met tastcyclus **403** wordt door meting van twee punten die zich op een rechte moeten bevinden, een scheve ligging van het werkstuk bepaald. De besturing compenseert de vastgestelde scheve ligging van het werkstuk door rotatie van de A-, B- of C-as. Het werkstuk mag daarbij op een willekeurige positie op de rondtafel opgespannen zijn.

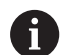

In plaats van cyclus **403 ROT OVER ROTATIE-AS** adviseert HEIDENHAIN u de volgende krachtigere cycli:

- **1410 TASTEN KANT**
- **1412 TASTEN SCHUINE ZIJDE**

## **Verwante onderwerpen**

Cyclus **1410 TASTEN KANT**

**Verdere informatie:** ["Cyclus 1410 TASTEN KANT", Pagina 71](#page-70-0)

Cyclus **1412 TASTEN SCHUINE ZIJDE**

**Verdere informatie:** ["Cyclus 1412 TASTEN SCHUINE ZIJDE",](#page-87-0) [Pagina 88](#page-87-0)

# **Cyclusverloop**

1 De besturing positioneert het tastsysteem met positioneerlogica naar de voorpositie van de eerste tastpositie **1**.

**Verdere informatie:** ["Positioneerlogica", Pagina 45](#page-44-0)

- 2 Vervolgens verplaatst het tastsysteem zich naar de ingevoerde meethoogte en voert het eerste tastproces met tastaanzet (kolom **F**) uit.
- 3 Het tastsysteem gaat dan naar de volgende tastpositie **2** en voert daar het tweede tastproces uit
- 4 De besturing verplaatst het tastsysteem terug naar de veilige hoogte en roteert de in de cyclus gedefinieerde rotatieas met de vastgestelde waarde. Optioneel kunt u vastleggen of de besturing de vastgestelde rotatiehoek in de referentiepunttabel of in de nulpunttabel op 0 moet instellen.

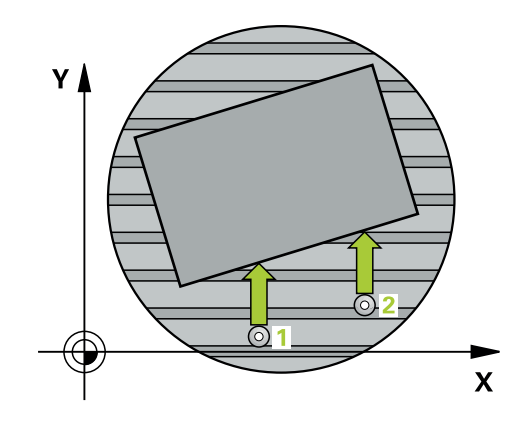

# **Instructies**

# *AANWIJZING*

#### **Let op: botsingsgevaar!**

Wanneer de besturing de rotatie-as automatisch positioneert, kan het tot een botsing komen.

- ▶ Op mogelijke botsingen tussen eventueel op de tafel gestructureerde, te frezen elementen en het gereedschap letten
- De veilige hoogte zo selecteren, dat er geen botsing kan ontstaan

# *AANWIJZING*

#### **Let op: botsingsgevaar!**

Wanneer u in parameter **Q312** As voor compensatieverplaatsing? de waarde 0 invoert, bepaalt de cyclus de uit te lijnen rotatie-as automatisch (aanbevolen instelling). Daarbij wordt, afhankelijk van de volgorde van de tastposities, een hoek bepaald. De vastgestelde hoek wijst van de eerste naar de tweede tastpositie. Wanneer u in parameter **Q312** de A-, B- of C-as als compensatieas selecteert, bepaalt de cyclus de hoek onafhankelijk van de volgorde van de tastposities. De berekende hoek ligt binnen het bereik van -90 tot +90°. Er bestaat botsingsgevaar!

Controleer na de uitlijning de positie van de rotatie-as

# *AANWIJZING*

#### **Let op: botsingsgevaar!**

Bij de uitvoering van de tastcycli **400** t/m **499** mogen geen cycli voor coördinatenomrekening actief zijn. Er bestaat botsingsgevaar!

- ▶ De volgende cycli niet vóór het gebruik van tastcycli activeren: cyclus **7 NULPUNT**, cyclus **8 SPIEGELEN**, cyclus **10 ROTATIE**, cyclus **11 MAATFACTOR** en cyclus **26 MAATFACTOR ASSPEC.**.
- Coördinatenomrekeningen van tevoren terugzetten
- Deze cyclus kunt u uitsluitend in de bewerkingsmodus **FUNCTION MODE MILL uitvoeren.**
- De besturing zet een actieve basisrotatie aan het begin van de cyclus terug.

# **Cyclusparameters**

### **Helpscherm Parameters**

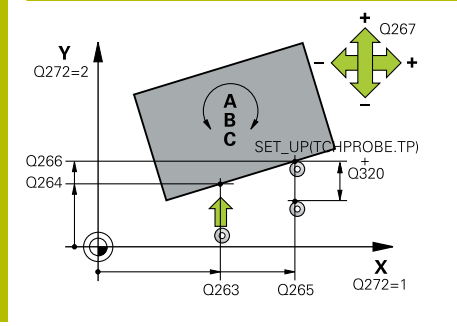

#### **Q263 1e meetpunt in 1e as?**

Coördinaat van de eerste tastpositie in de hoofdas van het bewerkingsvlak. De waarde werkt absoluut.

Invoer: **–99999,9999...+99999,9999**

#### **Q264 1e meetpunt in 2e as?**

Coördinaat van de eerste tastpositie in de nevenas van het bewerkingsvlak. De waarde werkt absoluut.

#### Invoer: **–99999,9999...+99999,9999**

### **Q265 2e meetpunt in 1e as?**

Coördinaat van de tweede tastpositie in de hoofdas van het bewerkingsvlak. De waarde werkt absoluut.

Invoer: **–99999,9999...+99999,9999**

#### **Q266 2e meetpunt in 2e as?**

Coördinaat van de tweede tastpositie in de nevenas van het bewerkingsvlak. De waarde werkt absoluut.

### Invoer: **–99999,9999...+99999,9999**

## **Q272 Meetas (1...3, 1=hoofdas)?**

As waarin de meting moet plaatsvinden:

- **1**: hoofdas = meetas
- **2**: nevenas = meetas
- **3**: tastsysteemas = meetas

### Invoer: **1**, **2**, **3**

### **Q267 Verpl.richting 1 (+1=+ / -1=-)?**

Richting waarin het tastsysteem zich naar het werkstuk moet verplaatsen:

**-1**: negatieve verplaatsingsrichting

**+1**: positieve verplaatsingsrichting

Invoer: **-1**, **+1**

### **Q261 Meethoogte in tastsysteemas?**

Coördinaat van het midden van de kogel in de tastsysteemas waarin de meting moet plaatsvinden. De waarde werkt absoluut.

Invoer: **–99999,9999...+99999,9999**

### **Q320 Veiligheidsafstand?**

Extra afstand tussen meetpunt en tastsysteemkogel. **Q320** werkt aanvullend op de kolom **SET\_UP** van de tastsysteemtabel. De waarde werkt incrementeel.

Invoer: **0...99999,9999** Alternatief **PREDEF**

### **Q260 Veilige hoogte?**

Coördinaat in de gereedschapsas waarin een botsing tussen het tastsysteem en het werkstuk (spanmiddel) uitgesloten is. De waarde werkt absoluut.

Invoer: **–99999,9999...+99999,9999** Alternatief **PREDEF**

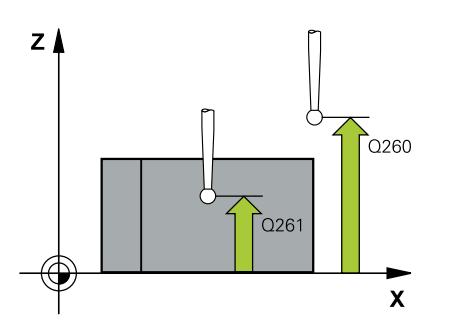

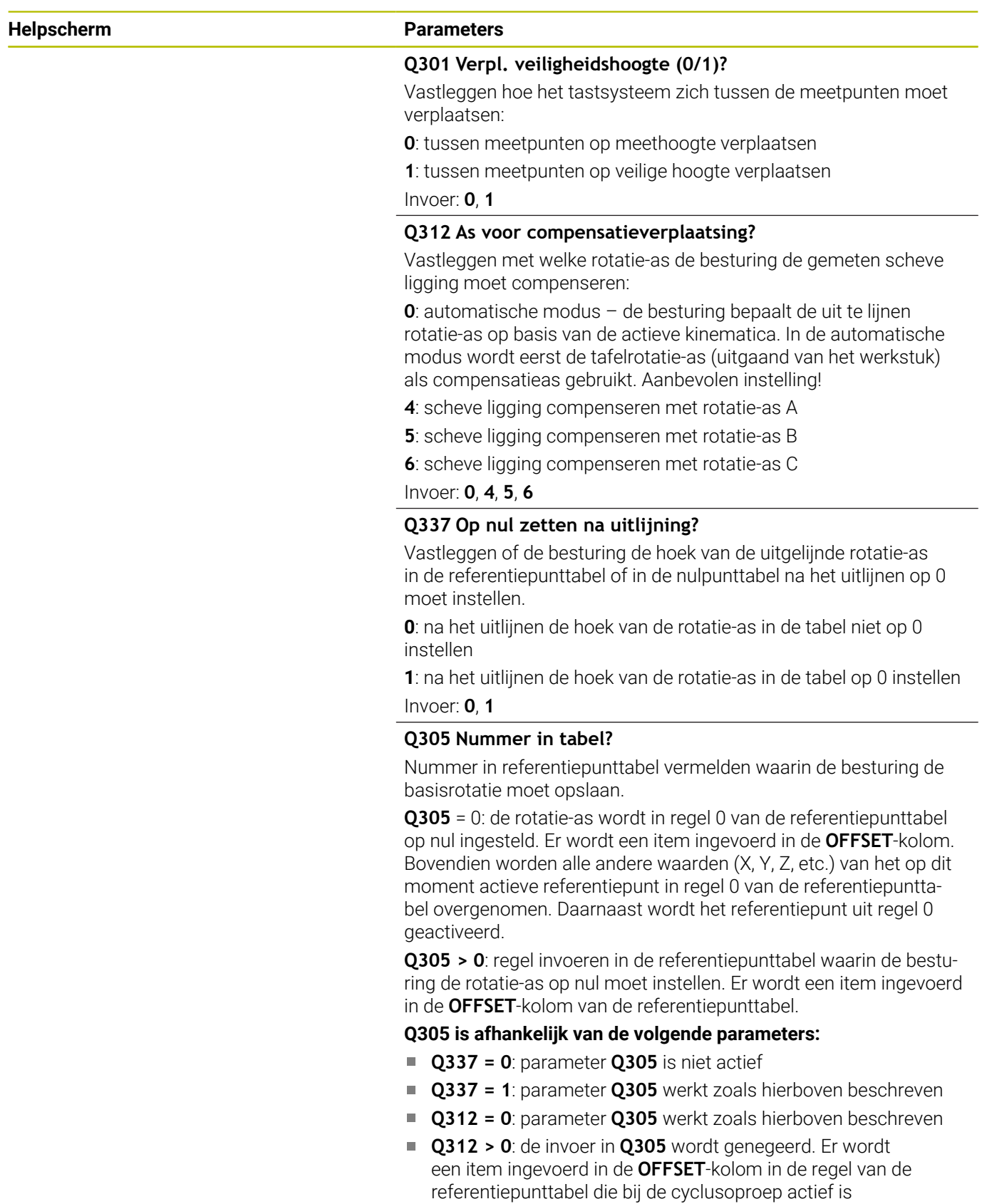

Invoer: **0...99999**

#### **Helpscherm Parameters**

#### **Q303 Meetwaarde overdracht (0,1)?**

Vastleggen of het vastgelegde referentiepunt in de nulpunttabel of in de referentiepunttabel moet worden opgeslagen:

**0**: vastgesteld referentiepunt als nulpuntverschuiving in de actieve nulpunttabel opslaan. Referentiesysteem is het actieve werkstukcoördinatensysteem

**1**: vastgesteld referentiepunt in de referentiepunttabel opslaan. Invoer: **0**, **1**

#### **Q380 Referentiehoek hoofdas?**

Hoek waaronder de besturing de getaste rechte moet uitlijnen. Alleen actief als rotatie-as = automatische modus of C is geselecteerd (**Q312** = 0 of 6).

Invoer: **0...360**

#### **Voorbeeld**

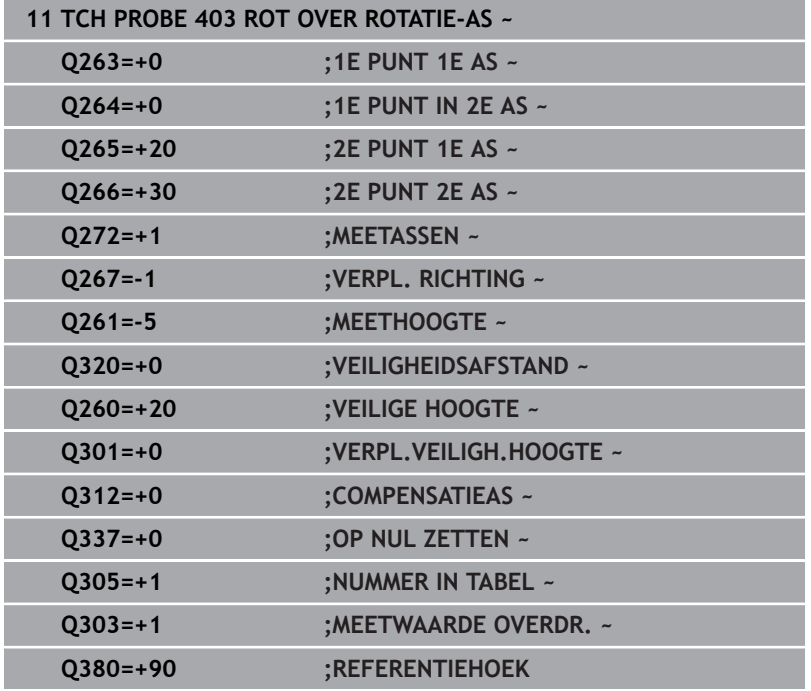

# **4.13 Cyclus 405 ROT OVER C-AS**

**ISO-programmering G405**

## **Toepassing**

Met tastcyclus **405** berekent u

- de hoekverspringing tussen de positieve Y-as van het actieve coördinatensysteem en de middellijn van een boring, of
- $\mathbf{r}$ de hoekverspringing tussen de nominale en de actuele positie van het middelpunt van een boring

De besturing compenseert de vastgestelde hoekverspringing door rotatie van de C-as. Het werkstuk mag daarbij op een willekeurige positie op de rondtafel opgespannen zijn. De Y-coördinaat van de boring moet echter positief zijn. Als de hoekverspringing van de boring met tastsysteemas Y (horizontale positie van de boring) wordt gemeten, kan het nodig zijn de cyclus meermaals uit te voeren, omdat er door de meetmethode een onnauwkeurigheid van ca. 1% van de scheve ligging optreedt.

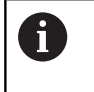

In plaats van cyclus **405 ROT OVER C-AS** adviseert HEIDENHAIN de krachtigere cyclus **1411 TASTEN TWEE CIRKELS**.

#### **Verwante onderwerpen**

Cyclus **1411 TASTEN TWEE CIRKELS**

**Verdere informatie:** ["Cyclus 1411 TASTEN TWEE CIRKELS",](#page-78-0) [Pagina 79](#page-78-0)

#### **Cyclusverloop**

1 De besturing positioneert het tastsysteem met positioneerlogica naar de voorpositie van de eerste tastpositie **1**.

**Verdere informatie:** ["Positioneerlogica", Pagina 45](#page-44-0)

- 2 Vervolgens verplaatst het tastsysteem zich naar de ingevoerde meethoogte en voert het eerste tastproces met tastaanzet (kolom **F**) uit. De besturing bepaalt de tastrichting automatisch, gerelateerd aan de geprogrammeerde starthoek.
- 3 Vervolgens verplaatst het tastsysteem zich cirkelvormig, met meethoogte of op veilige hoogte, naar de volgende tastpositie **2** en voert daar het tweede tastproces uit.
- 4 De besturing positioneert het tastsysteem naar tastpositie **3** en vervolgens naar tastpositie **4**, voert daar het derde resp. vierde tastproces uit en positioneert het tastsysteem op het vastgestelde midden van de boring.
- 5 Ten slotte verplaatst de besturing het tastsysteem weer naar de veilige hoogte en richt het werkstuk uit door rotatie van de rondtafel. De besturing draait daarbij de rondtafel zo, dat het midden van de boring na de compensatie - zowel bij een verticale als bij een horizontale tastsysteemas - in de richting van de positieve Y-as of op de nominale positie van het middelpunt van de boring ligt. De gemeten hoekverspringing is bovendien nog beschikbaar in parameter **Q150**.

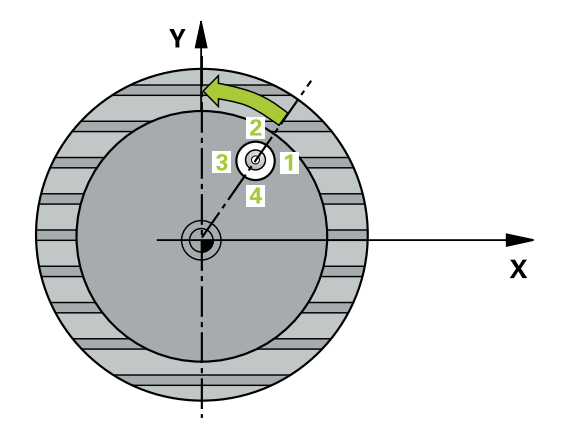

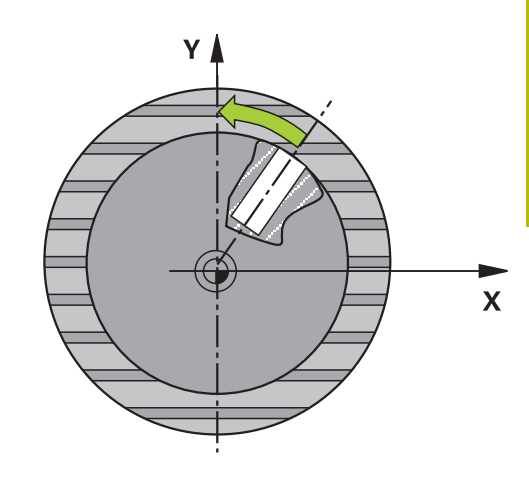

# **Instructies**

# *AANWIJZING*

## **Let op: botsingsgevaar!**

Wanneer door de kamerafmetingen en veiligheidsafstand een voorpositionering in de buurt van de tastposities niet is toegestaan, tast de besturing altijd vanuit het midden van de kamer. Tussen de vier meetpunten verplaatst het tastsysteem zich dan niet naar de veilige hoogte. Er bestaat botsingsgevaar!

- Binnen de kamer/boring mag geen materiaal meer staan
- Om een botsing tussen het tastsysteem en het werkstuk te voorkomen, moet de nominale diameter van de kamer (boring) bij voorkeur **kleiner** worden ingevoerd.

# *AANWIJZING*

### **Let op: botsingsgevaar!**

Bij de uitvoering van de tastcycli **400** t/m **499** mogen geen cycli voor coördinatenomrekening actief zijn. Er bestaat botsingsgevaar!

- ▶ De volgende cycli niet vóór het gebruik van tastcycli activeren: cyclus **7 NULPUNT**, cyclus **8 SPIEGELEN**, cyclus **10 ROTATIE**, cyclus **11 MAATFACTOR** en cyclus **26 MAATFACTOR ASSPEC.**.
- Coördinatenomrekeningen van tevoren terugzetten
- Deze cyclus kunt u uitsluitend in de bewerkingsmodus **FUNCTION MODE MILL uitvoeren.**
- De besturing zet een actieve basisrotatie aan het begin van de  $\blacksquare$ cyclus terug.

### **Aanwijzingen voor het programmeren**

Hoe kleiner de hoekstap wordt geprogrammeerd, des te onnauwkeuriger berekent de besturing het cirkelmiddelpunt Kleinste invoerwaarde: 5°.

## **Cyclusparameters**

#### **Helpscherm Parameters**

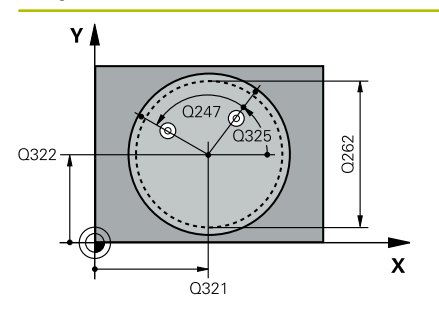

# $\mathsf{Z}$ .<br>Q260  $\overline{O}$ 261 SET UP(TCHPROBE.TP)  $\mathbf{x}$  $Q_{320}^{+}$

## **Q321 Midden 1e as?**

Midden van de boring in de hoofdas van het bewerkingsvlak. De waarde werkt absoluut.

Invoer: **–99999,9999...+99999,9999**

#### **Q322 Midden 2e as?**

Midden van de boring in de nevenas van het bewerkingsvlak. Wanneer **Q322** = 0 wordt geprogrammeerd, dan relateert de besturing het middelpunt van de boring aan de positieve Y-as. Wanneer voor **Q322** een andere waarde dan 0 wordt geprogrammeerd, relateert de besturing het middelpunt van de boring aan de nominale positie (hoek die volgt uit het midden van de boring). De waarde werkt absoluut.

#### Invoer: **–99999,9999...+99999,9999**

#### **Q262 Nominale diameter?**

Globale diameter van de rondkamer (boring). Bij voorkeur te klein invoeren.

#### Invoer: **0...99999,9999**

#### **Q325 Starthoek?**

Hoek tussen de hoofdas van het bewerkingsvlak en de eerste tastpositie. De waarde werkt absoluut.

Invoer: **-360.000...+360.000**

#### **Q247 Hoekstap?**

Hoek tussen twee meetpunten, waaronder het tastsysteem zich naar het volgende meetpunt verplaatst. De rotatierichting wordt bepaald door het voorteken van de hoekstap(- = met de klok mee). Als u cirkelbogen wilt meten, programmeert u een hoekstap kleiner dan 90°. De waarde werkt incrementeel.

# Invoer: **-120...+120**

#### **Q261 Meethoogte in tastsysteemas?**

Coördinaat van het midden van de kogel in de tastsysteemas waarin de meting moet plaatsvinden. De waarde werkt absoluut. Invoer: **–99999,9999...+99999,9999**

#### **Q320 Veiligheidsafstand?**

Extra afstand tussen meetpunt en tastsysteemkogel. **Q320** werkt aanvullend op de kolom **SET\_UP** van de tastsysteemtabel. De waarde werkt incrementeel.

Invoer: **0...99999,9999** Alternatief **PREDEF**

#### **Q260 Veilige hoogte?**

Coördinaat in de gereedschapsas waarin een botsing tussen het tastsysteem en het werkstuk (spanmiddel) uitgesloten is. De waarde werkt absoluut.

Invoer: **–99999,9999...+99999,9999** Alternatief **PREDEF**

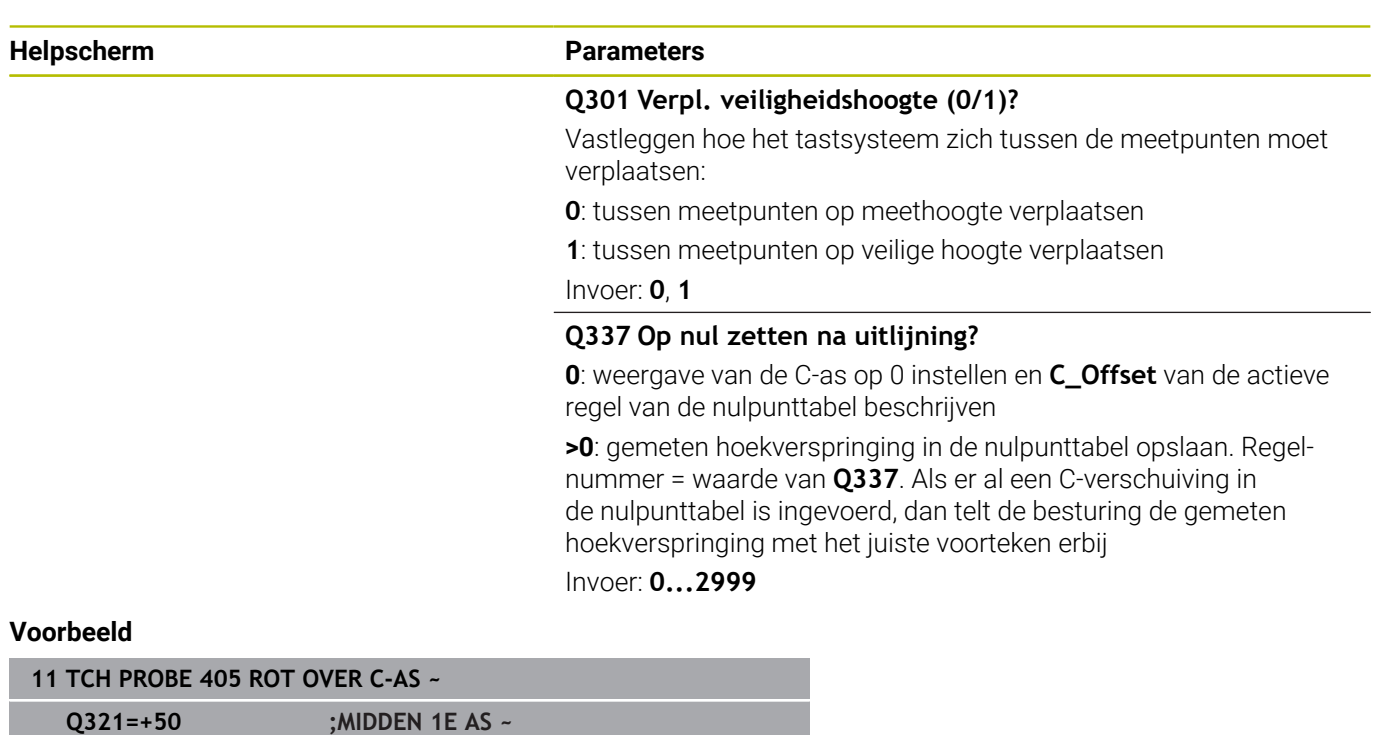

**Q322=+50 ;MIDDEN 2E AS ~**

**Q325=+0 ;STARTHOEK ~ Q247=+90 ;HOEKSTAP ~ Q261=-5 ;MEETHOOGTE ~**

**Q337=+0 ;OP NUL ZETTEN**

**Q262=+10 ;NOMINALE DIAMETER ~**

**Q320=+0 ;VEILIGHEIDSAFSTAND ~ Q260=+20 ;VEILIGE HOOGTE ~**

**Q301=+0 ;VERPL.VEILIGH.HOOGTE ~**

# **4.14 Cyclus 404 BASISROTATIE BEPALEN**

# **ISO-programmering**

**G404**

# **Toepassing**

Met tastcyclus **404** kan tijdens de programma-afloop automatisch een willekeurige basisrotatie worden ingesteld of in de referentiepunttabel worden opgeslagen. U kunt cyclus **404** ook gebruiken wanneer u een actieve basisrotatie wilt terugzetten.

#### **Instructies**

*AANWIJZING*

### **Let op: botsingsgevaar!**

Bij de uitvoering van de tastcycli **400** t/m **499** mogen geen cycli voor coördinatenomrekening actief zijn. Er bestaat botsingsgevaar!

- De volgende cycli niet vóór het gebruik van tastcycli activeren: cyclus **7 NULPUNT**, cyclus **8 SPIEGELEN**, cyclus **10 ROTATIE**, cyclus **11 MAATFACTOR** en cyclus **26 MAATFACTOR ASSPEC.**.
- Coördinatenomrekeningen van tevoren terugzetten
- Deze cyclus kunt u uitsluitend in de bewerkingsmodus **FUNCTION MODE MILL uitvoeren.**

# **Cyclusparameters**

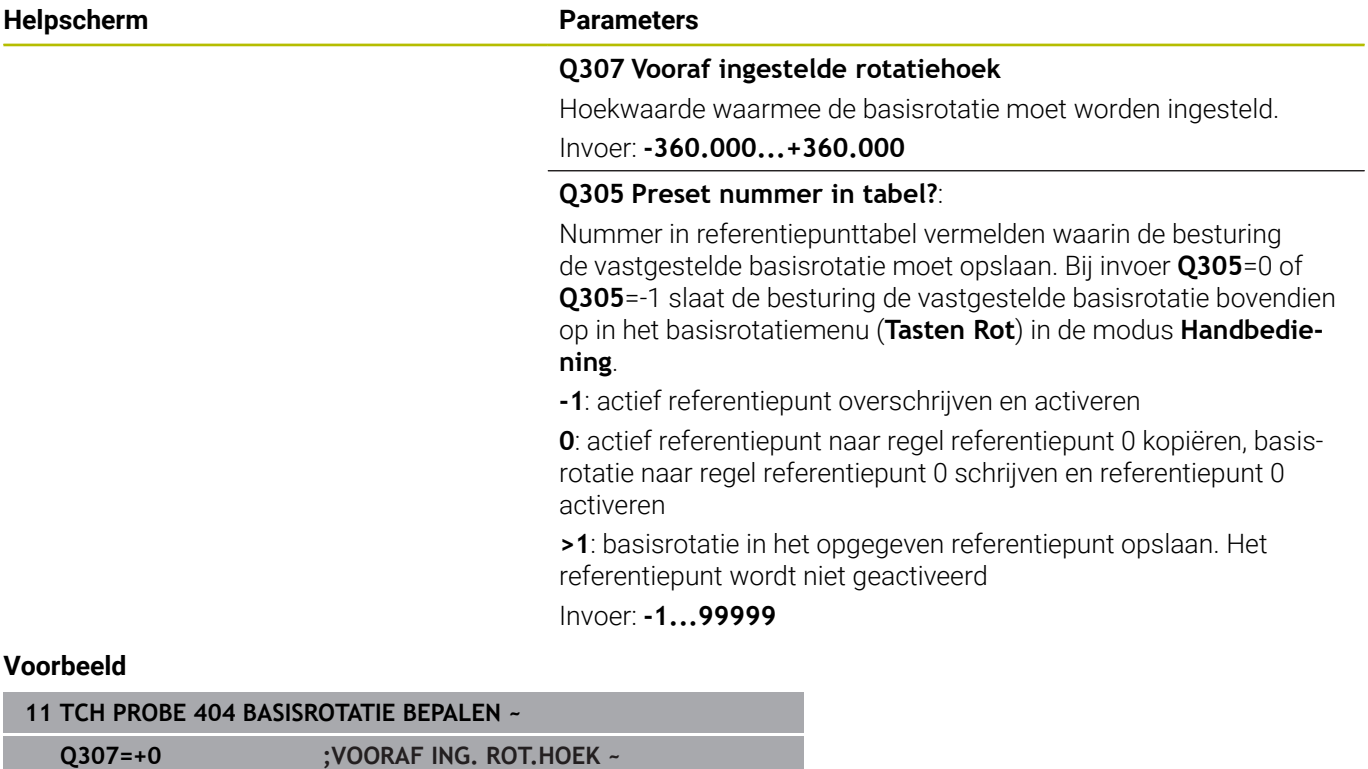

**Q305=-1 ;NUMMER IN TABEL**

# **4.15 Voorbeeld: basisrotatie via twee boringen bepalen**

**Q268** = middelpunt van 1e boring: X-coördinaat

**4**

- **Q269** = middelpunt van 1e boring: Y-coördinaat
- **Q270** = middelpunt van 2e boring: X-coördinaat
- **Q271** = middelpunt van 2e boring: Y-coördinaat
- **Q261** = coördinaat in de tastsysteemas waarin de meting plaatsvindt
- **Q307** = hoek van de rechte referentielijn
- **Q402** = scheve ligging door rotatie van de rondtafel compenseren.
- **Q337** = stel de weergave na het uitlijnen op nul in

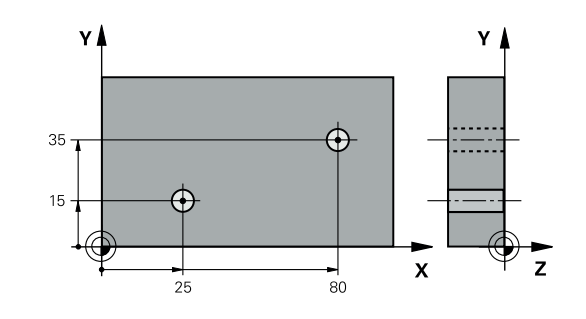

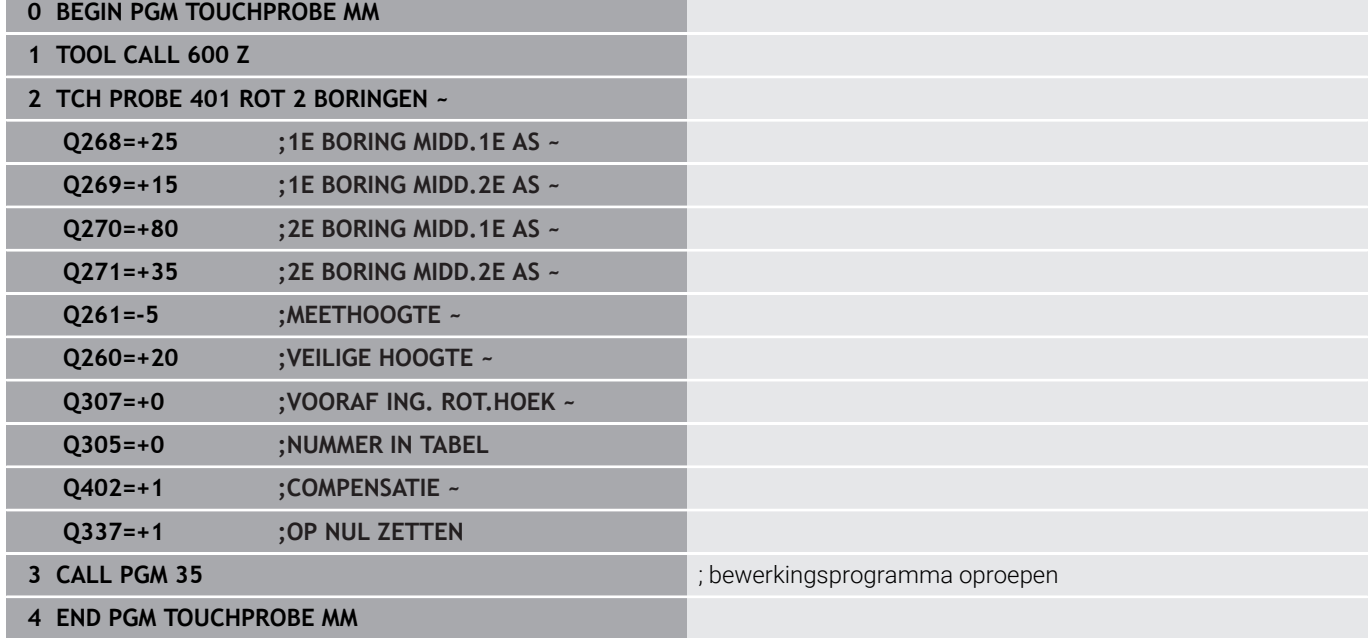

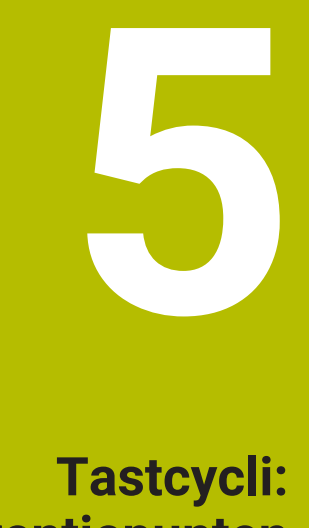

**Referentiepunten automatisch vastleggen**

# **5.1 Overzicht**

De besturing beschikt over cycli waarmee referentiepunten automatisch kunnen worden bepaald.

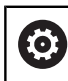

De besturing moet door de machinefabrikant zijn voorbereid voor het werken met het tastsysteem. HEIDENHAIN garandeert de werking van de tastcycli alleen in combinatie met HEIDENHAIN-tastsystemen.

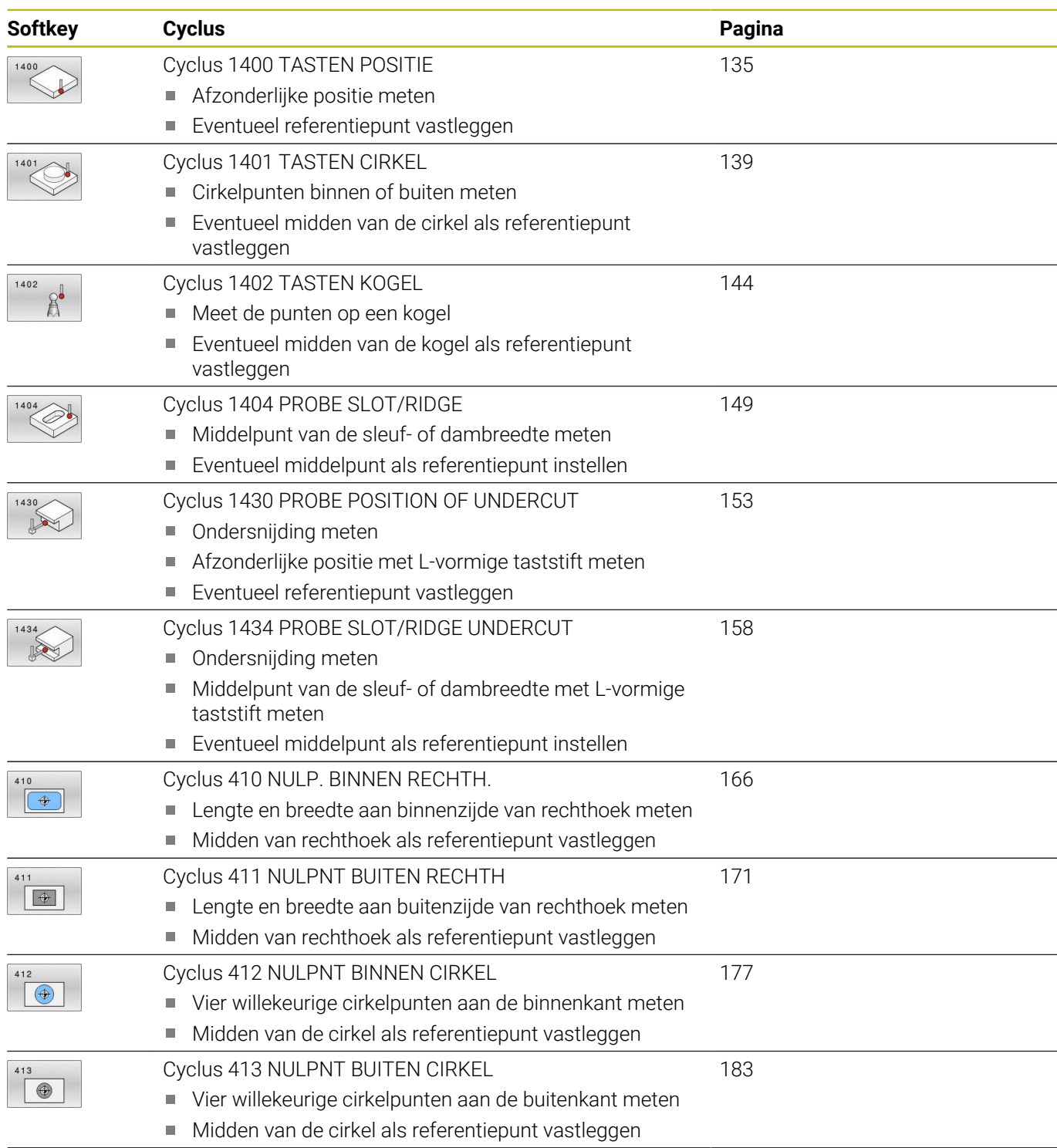

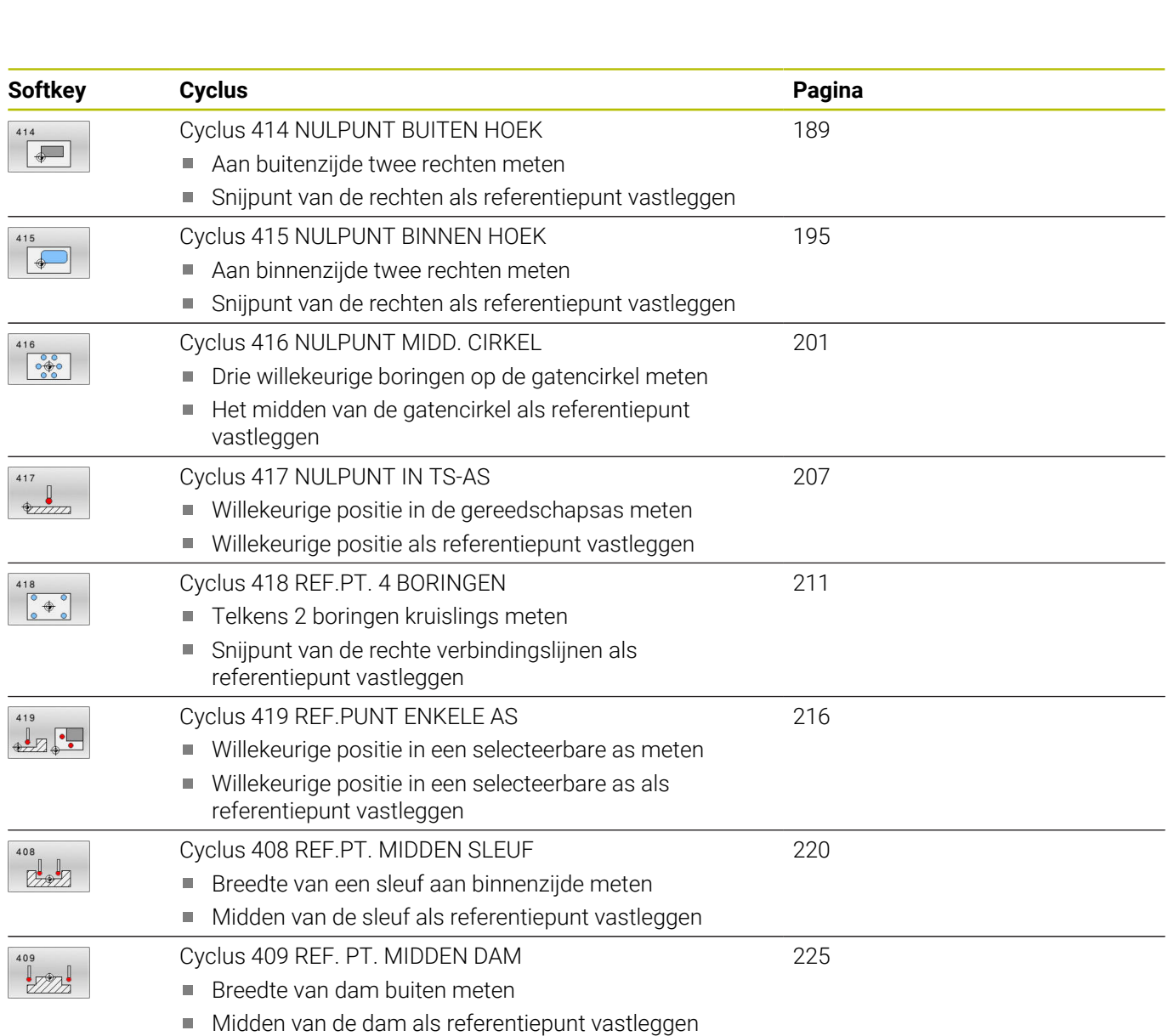

# <span id="page-133-0"></span>**5.2 Basisprincipes van de tastcycli 14xx voor het vastleggen van een referentiepunt**

# **Gemeenschappelijke kenmerken van alle tastcycli 14xx voor het vastleggen van een referentiepunt**

## **Referentiepunt en gereedschapsas**

De besturing legt het referentiepunt in het bewerkingsvlak vast, gerelateerd aan de tastsysteemas die in uw meetprogramma is gedefinieerd

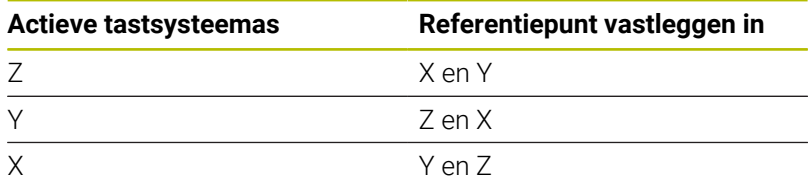

# **Meetresultaten in Q-parameters**

De besturing legt de meetresultaten van de desbetreffende tastcyclus vast in de globaal actieve Q-parameters **Q9xx**. De parameters kunt u in uw NC-programma blijven gebruiken. Let op de tabel met resultaatparameters die bij elke cyclusbeschrijving is vermeld.

## **Programmeer- en bedieningsinstructies:**

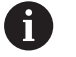

De tastposities zijn gerelateerd aan de geprogrammeerde nominale posities in I-CS.

- Neem de nominale posities over uit uw tekening.
- U moet vóór de cyclusdefinitie een gereedschapsoproep voor de definitie van de tastsysteemas programmeren.
- De tastcycli 14xx ondersteunen de taststiftvorm **SIMPLE** en **L-TYPE**.
- Om optimale resultaten met betrekking tot de nauwkeurigheid met een L-TYPE te verkrijgen, is het raadzaam het tasten en kalibreren met dezelfde snelheid uit te voeren. Let op de positie van de aanzetoverride als deze bij het tasten actief is.

# <span id="page-134-0"></span>**5.3 Cyclus 1400 TASTEN POSITIE**

### **ISO-programmering**

**G1400**

# **Toepassing**

Tastcyclus **1400** meet een willekeurige positie in een te selecteren as. U kunt het resultaat overnemen in de actieve regel van de referentiepunttabel.

Als u vóór deze cyclus de cyclus **1493 EXTRUSIE TASTEN** programmeert, herhaalt de besturing de tastpunten in de geselecteerde richting en gedefinieerde lengte langs een rechte lijn.

**Verdere informatie:** ["Cyclus 1493 EXTRUSIE TASTEN", Pagina 309](#page-308-0)

#### **Cyclusverloop**

1 De besturing positioneert het tastsysteem met positioneerlogica naar de voorpositie van de eerste tastpositie **1**.

**Verdere informatie:** ["Positioneerlogica", Pagina 45](#page-44-0)

- 2 Vervolgens verplaatst de besturing het tastsysteem naar de ingevoerde meethoogte **Q1102** en voert het eerste tastproces met tastaanzet **F** uit de tastsysteemtabel uit.
- 3 Als u de **MODUS VEILIGE HOOGTE Q1125** programmeert, positioneert de besturing het tastsysteem met **FMAX\_PROBE** terug naar de veilige hoogte **Q260**.
- 4 De besturing slaat de vastgestelde positie op in de volgende Qparameters. Als **Q1120 OVERNAMEPOSITION** met de waarde **1** is gedefinieerd, schrijft de besturing de vastgestelde positie in de actieve regel van de referentiepunttabel.

**Verdere informatie:** ["Basisprincipes van de tastcycli 14xx voor](#page-133-0) [het vastleggen van een referentiepunt", Pagina 134](#page-133-0)

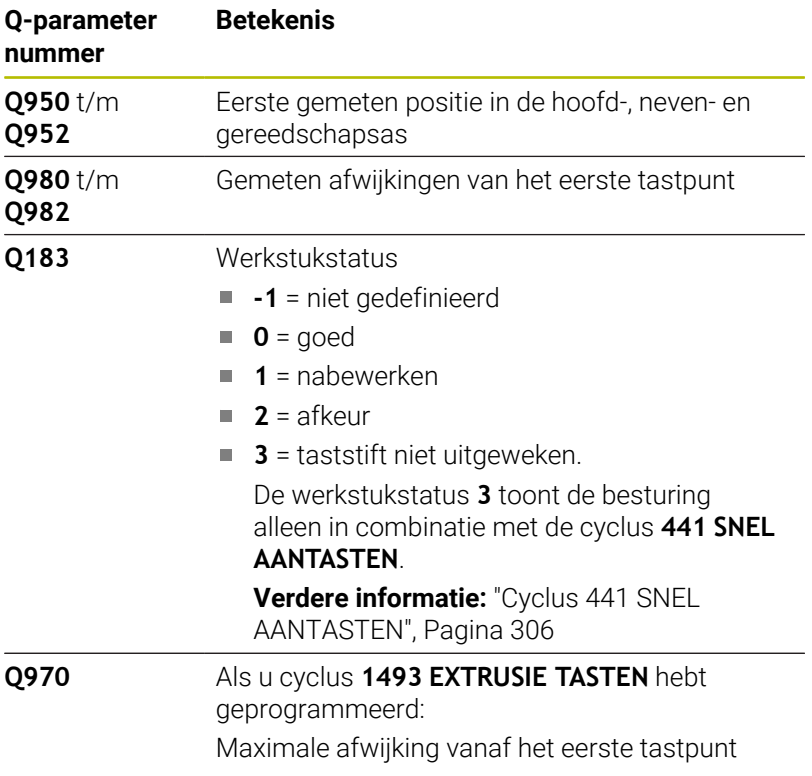

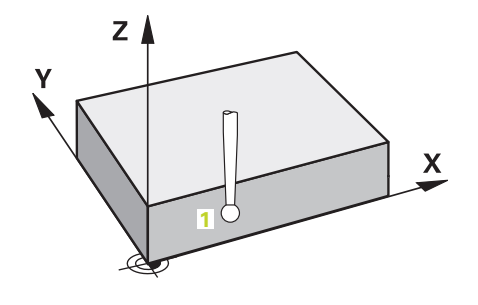

# **Instructies**

# *AANWIJZING*

# **Let op: botsingsgevaar!**

Bij de uitvoering van de tastcycli **444** en **14xx** mogen de volgende coördinaattransformaties niet actief zijn: cyclus **8 SPIEGELEN**, cyclus **11 MAATFACTOR**, cyclus **26 MAATFACTOR ASSPEC.** en **TRANS MIRROR**. Er bestaat botsingsgevaar.

- Coördinatenomrekening vóór cyclusoproep terugzetten
- Deze cyclus kunt u uitsluitend in de bewerkingsmodus **FUNCTION MODE MILL uitvoeren.**

## **Cyclusparameters**

#### **Helpscherm Parameters**

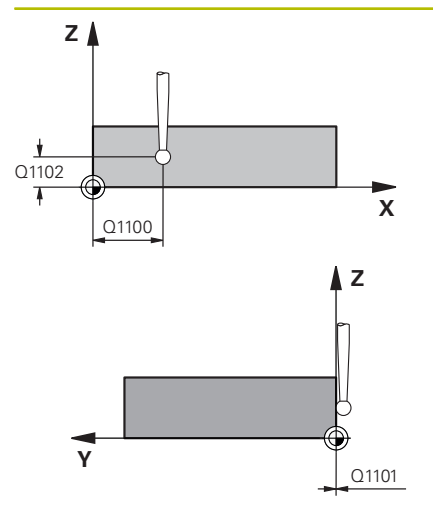

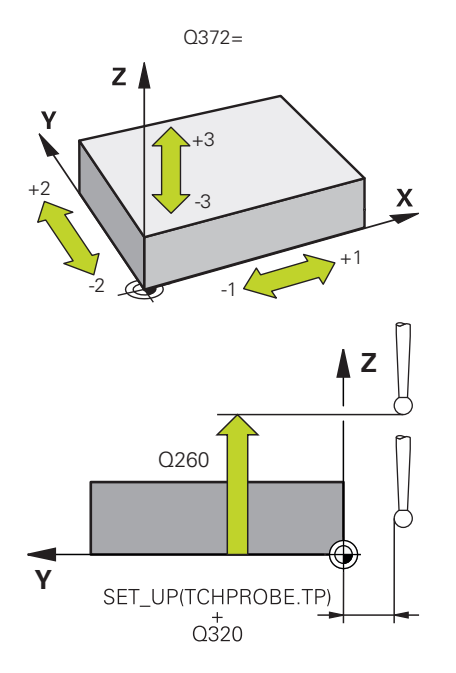

#### **Q1100 1e nominale positie hoofdas?**

Absolute nominale positie van de eerste tastpositie in de hoofdas van het bewerkingsvlak

#### Invoer: **–99999,9999...+99999,9999** alternatief **?, -, +** of **@**

- **1** 2: halfautomatische modus, [zie Pagina 55](#page-54-0)
- **-, +**: interpretatie van de tolerantie, [zie Pagina 60](#page-59-0)
- **@**: overdracht van een actuele positie, [zie Pagina 63](#page-62-0)

#### **Q1101 1.nominale positie nevenas?**

Absolute nominale positie van de eerste tastpositie in de nevenas van het bewerkingsvlak

Invoer: **-99999.9999...+9999.9999** Als alternatief optionele invoer, zie **Q1100**

#### **Q1102 1.Nominale positie GS-as?**

Absolute nominale positie van de eerste tastpositie in de gereedschapsas

Invoer: **-99999.9999...+9999.9999** Als alternatief optionele invoer, zie **Q1100**

#### **Q372 Tastrichting (-3...+3)?**

As in de richting waarvan moet worden getast. Met het voorteken definieert u of de besturing zich in positieve of negatieve richting verplaatst.

Invoer: **–3**, **–2**, **–1**, **+1**, **+2**, **+3**

### **Q320 Veiligheidsafstand?**

Extra afstand tussen meetpunt en tastsysteemkogel. **Q320** werkt aanvullend op de kolom **SET\_UP** van de tastsysteemtabel. De waarde werkt incrementeel.

Invoer: **0...99999,9999** Alternatief **PREDEF**

#### **Q260 Veilige hoogte?**

Coördinaat in de gereedschapsas waarin een botsing tussen het tastsysteem en het werkstuk (spanmiddel) uitgesloten is. De waarde werkt absoluut.

Invoer: **–99999,9999...+99999,9999** Alternatief **PREDEF**

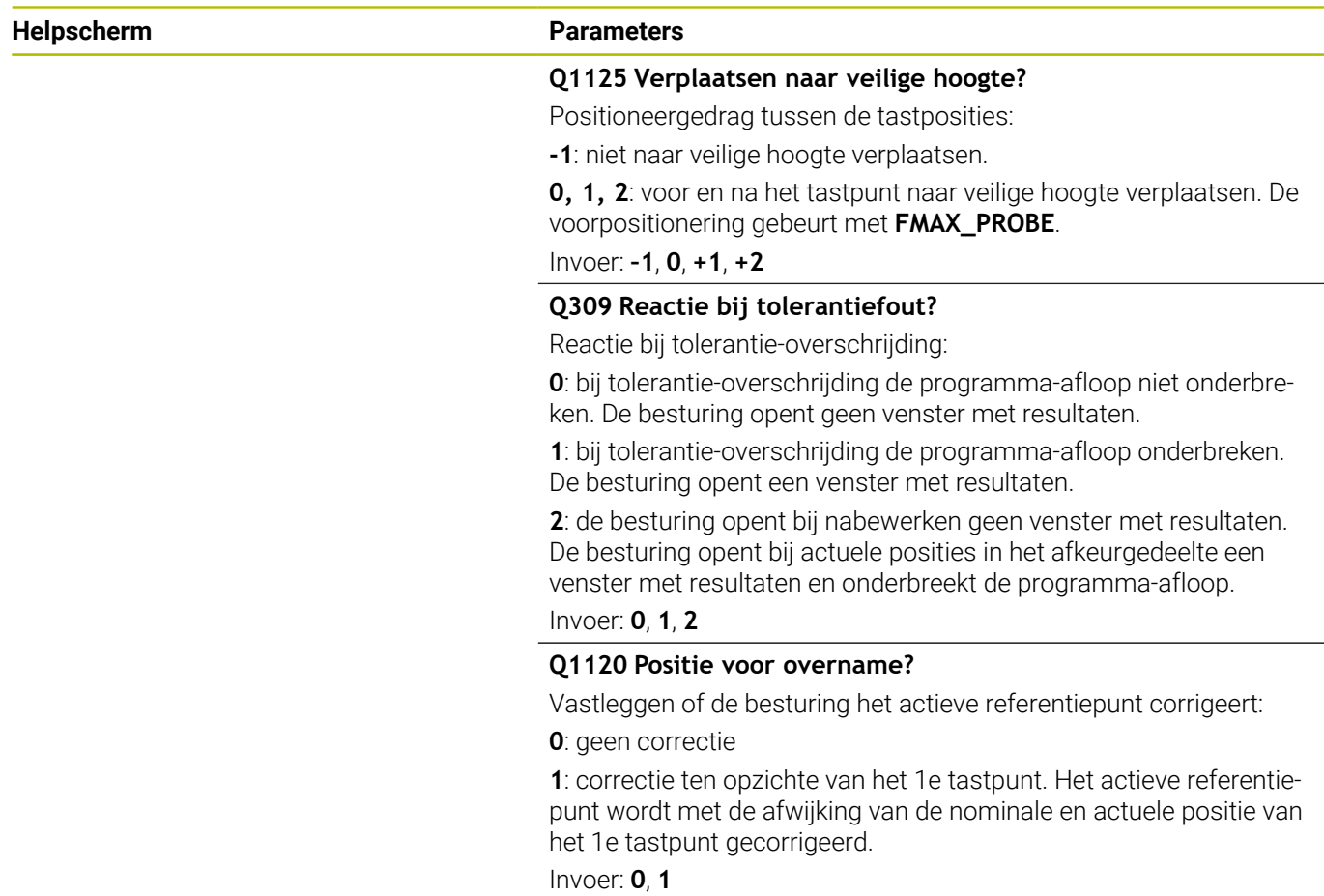

## **Voorbeeld**

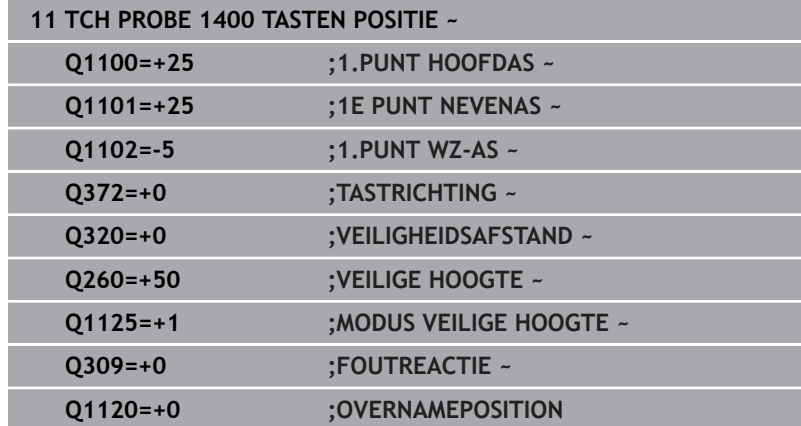

# <span id="page-138-0"></span>**5.4 Cyclus 1401 TASTEN CIRKEL**

### **ISO-programmering**

**G1401**

# **Toepassing**

Met tastcyclus **1401** wordt het middelpunt van een rondkamer of ronde tap bepaald. U kunt het resultaat overnemen in de actieve regel van de referentiepunttabel.

Als u vóór deze cyclus de cyclus **1493 EXTRUSIE TASTEN** programmeert, herhaalt de besturing de tastpunten in de geselecteerde richting en gedefinieerde lengte langs een rechte lijn.

**Verdere informatie:** ["Cyclus 1493 EXTRUSIE TASTEN", Pagina 309](#page-308-0)

## **Cyclusverloop**

1 De besturing positioneert het tastsysteem met positioneerlogica naar de voorpositie van de eerste tastpositie.

**Verdere informatie:** ["Positioneerlogica", Pagina 45](#page-44-0)

- 2 Vervolgens verplaatst de besturing het tastsysteem naar de ingevoerde meethoogte **Q1102** en voert het eerste tastproces met tastaanzet **F** uit de tastsysteemtabel uit.
- 3 Als u de **MODUS VEILIGE HOOGTE Q1125** programmeert, positioneert de besturing het tastsysteem met **FMAX\_PROBE** terug naar de veilige hoogte **Q260**.
- 4 De besturing verplaatst het tastsysteem naar het volgende tastpunt.
- 5 De besturing verplaatst het tastsysteem naar de ingevoerde meethoogte **Q1102** en registreert de volgende tastpositie.
- 6 Afhankelijk van de definitie van **Q423 AANTAL KEREN TASTEN** worden de stappen 3 t/m 5 herhaald.
- 7 De besturing positioneert het gereedschap naar veilige hoogte **Q260**.
- 8 De besturing slaat de vastgestelde positie op in de volgende Qparameters. Als **Q1120 OVERNAMEPOSITION** met de waarde **1** is gedefinieerd, schrijft de besturing de vastgestelde positie in de actieve regel van de referentiepunttabel.

**Verdere informatie:** ["Basisprincipes van de tastcycli 14xx voor](#page-133-0) [het vastleggen van een referentiepunt", Pagina 134](#page-133-0)

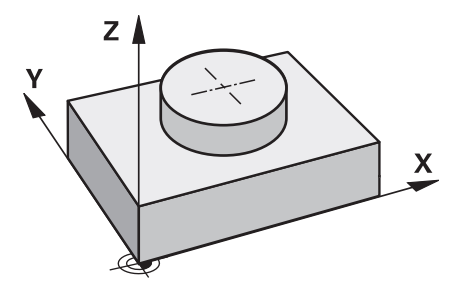

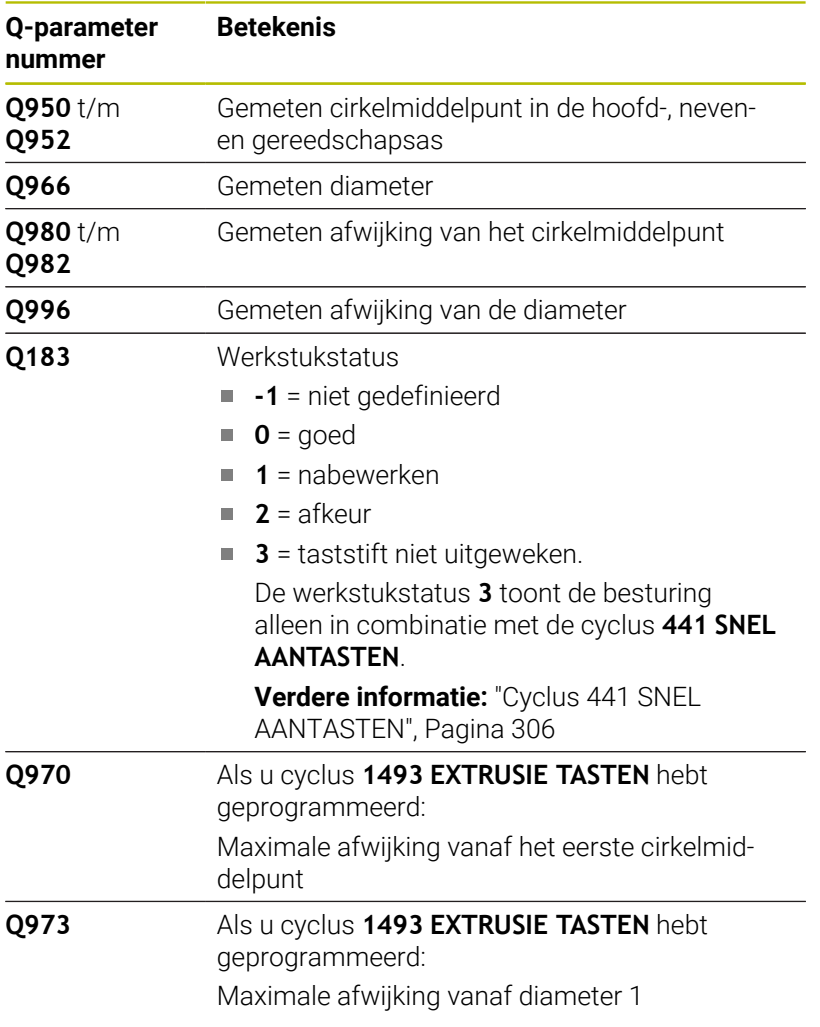

# **Instructies**

# *AANWIJZING*

# **Let op: botsingsgevaar!**

Bij de uitvoering van de tastcycli **444** en **14xx** mogen de volgende coördinaattransformaties niet actief zijn: cyclus **8 SPIEGELEN**, cyclus **11 MAATFACTOR**, cyclus **26 MAATFACTOR ASSPEC.** en **TRANS MIRROR**. Er bestaat botsingsgevaar.

- Coördinatenomrekening vóór cyclusoproep terugzetten
- Deze cyclus kunt u uitsluitend in de bewerkingsmodus **FUNCTION MODE MILL uitvoeren.**

## **Cyclusparameters**

#### **Helpscherm Parameters**

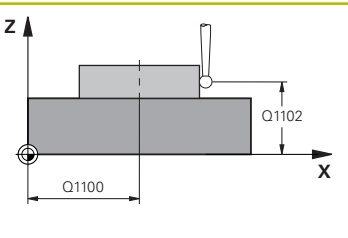

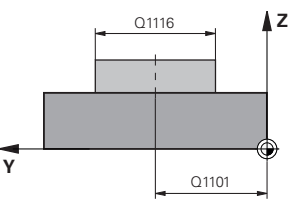

#### **Q1100 1e nominale positie hoofdas?**

Absolute nominale positie van het middelpunt in de hoofdas van het bewerkingsvlak.

#### Invoer: **–99999,9999...+99999,9999** alternatieve invoer **?**, **+**, **–** of **@**:

- **"?..."**: halfautomatische modus, [zie Pagina 55](#page-54-0)
- "...-...+...": interpretatie van de tolerantie, [zie Pagina 60](#page-59-0)
- "... <sup>®</sup>...": overdracht van een actuele positie, [zie Pagina 63](#page-62-0)

#### **Q1101 1.nominale positie nevenas?**

Absolute nominale positie van het middelpunt in de nevenas van het bewerkingsvlak

Invoer: **-99999.9999...+9999.9999** optionele invoer, zie **Q1100**

#### **Q1102 1.Nominale positie GS-as?**

Absolute nominale positie van de eerste tastpositie in de gereedschapsas

Invoer: **-99999.9999...+9999.9999** Als alternatief optionele invoer, zie **Q1100**

#### **Q1116 Diameter 1e positie?**

Diameter van de eerste boring of de eerste tap

Invoer: **0...9999.9999** Als alternatief optionele invoer:

**"...-...+..."**: interpretatie van de tolerantie, [zie Pagina 60](#page-59-0)

#### **Q1115 Geometrietype (0/1)?**

Type tastobject:

**0**: boring

 $1:$  tap

Invoer: **0**, **1**

# **Q423 Aantal keren tasten?**

Aantal tastposities op de diameter

Invoer: **3**, **4**, **5**, **6**, **7**, **8**

#### **Q325 Starthoek?**

Hoek tussen de hoofdas van het bewerkingsvlak en de eerste tastpositie. De waarde werkt absoluut.

# Invoer: **-360.000...+360.000 Q1119 Cirkel-openingshoek?**

Hoekbereik waarin de tastingen verdeeld zijn. Invoer: **-359.999...+360.000**

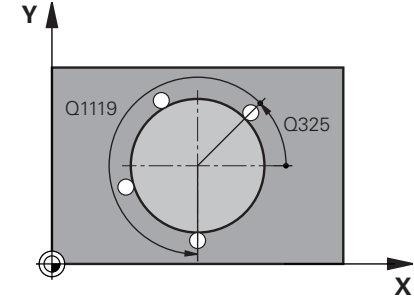

#### **Helpscherm Parameters**

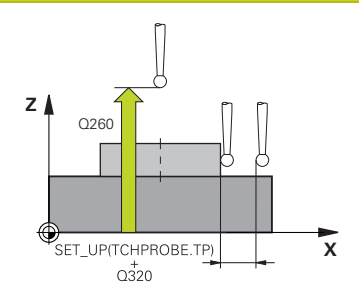

#### **Q320 Veiligheidsafstand?**

Extra afstand tussen meetpunt en tastsysteemkogel. **Q320** werkt aanvullend op de kolom **SET\_UP** van de tastsysteemtabel. De waarde werkt incrementeel.

## Invoer: **0...99999,9999** Alternatief **PREDEF**

#### **Q260 Veilige hoogte?**

Coördinaat in de gereedschapsas waarin een botsing tussen het tastsysteem en het werkstuk (spanmiddel) uitgesloten is. De waarde werkt absoluut.

#### Invoer: **–99999,9999...+99999,9999** Alternatief **PREDEF**

#### **Q1125 Verplaatsen naar veilige hoogte?**

Positioneergedrag tussen de tastposities

**-1**: niet naar veilige hoogte verplaatsen.

**0**, **1**: voor en na de cyclus naar veilige hoogte verplaatsen. De voorpositionering gebeurt met **FMAX\_PROBE**.

**2**: voor en na elk tastpunt naar veilige hoogte verplaatsen. De voorpositionering gebeurt met **FMAX\_PROBE**.

### Invoer: **–1**, **0**, **+1**, **+2**

#### **Q309 Reactie bij tolerantiefout?**

Reactie bij tolerantie-overschrijding:

**0**: bij tolerantie-overschrijding de programma-afloop niet onderbreken. De besturing opent geen venster met resultaten.

**1**: bij tolerantie-overschrijding de programma-afloop onderbreken. De besturing opent een venster met resultaten.

**2**: de besturing opent bij nabewerken geen venster met resultaten. De besturing opent bij actuele posities in het afkeurgedeelte een venster met resultaten en onderbreekt de programma-afloop.

#### Invoer: **0**, **1**, **2**

#### **Q1120 Positie voor overname?**

Vastleggen of de besturing het actieve referentiepunt corrigeert:

**0**: geen correctie

**1**: correctie ten opzichte van het 1e tastpunt. Het actieve referentiepunt wordt met de afwijking van de nominale en actuele positie van het 1e tastpunt gecorrigeerd.

Invoer: **0**, **1**

**Tastcycli: Referentiepunten automatisch vastleggen | Cyclus 1401 TASTEN CIRKEL**

## **Voorbeeld**

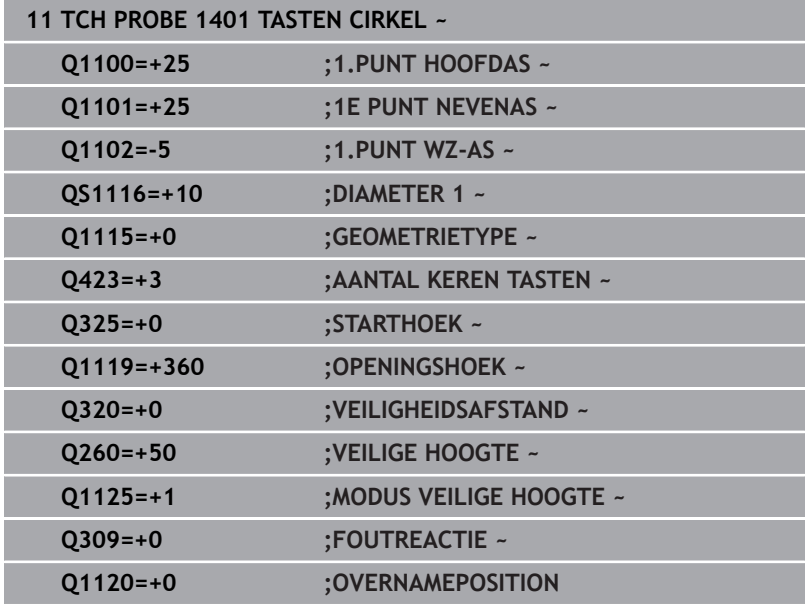

# <span id="page-143-0"></span>**5.5 Cyclus 1402 TASTEN KOGEL**

# **ISO-programmering**

# **G1402**

# **Toepassing**

Met tastcyclus **1402** wordt het middelpunt van een kogel bepaald. U kunt het resultaat overnemen in de actieve regel van de referentiepunttabel.

# **Cyclusverloop**

1 De besturing positioneert het tastsysteem met positioneerlogica naar de voorpositie van de eerste tastpositie.

**Verdere informatie:** ["Positioneerlogica", Pagina 45](#page-44-0)

- 2 Vervolgens verplaatst de besturing het tastsysteem naar de ingevoerde meethoogte **Q1102** en voert het eerste tastproces met tastaanzet **F** uit de tastsysteemtabel uit.
- 3 Als u de **MODUS VEILIGE HOOGTE Q1125** programmeert, positioneert de besturing het tastsysteem met **FMAX\_PROBE** terug naar de veilige hoogte **Q260**.
- 4 De besturing verplaatst het tastsysteem naar het volgende tastpunt.
- 5 De besturing verplaatst het tastsysteem naar de ingevoerde meethoogte **Q1102** en registreert de volgende tastpositie.
- 6 Afhankelijk van de definitie van **Q423** aantal keren tasten worden de stappen 3 t/m 5 herhaald.
- 7 De besturing positioneert het tastsysteem in de gereedschapsas met de veiligheidsafstand boven de kogel.
- 8 Het tastsysteem verplaatst zich naar het midden van de kogel en voert nog een tastpositie uit.
- 9 Het tastsysteem verplaatst zich terug naar de veilige hoogte **Q260**.
- 10 De besturing slaat de vastgestelde positie op in de volgende Qparameters. Als **Q1120 OVERNAMEPOSITION** met de waarde **1** is gedefinieerd, schrijft de besturing de vastgestelde positie in de actieve regel van de referentiepunttabel.

**Verdere informatie:** ["Basisprincipes van de tastcycli 14xx voor](#page-133-0) [het vastleggen van een referentiepunt", Pagina 134](#page-133-0)

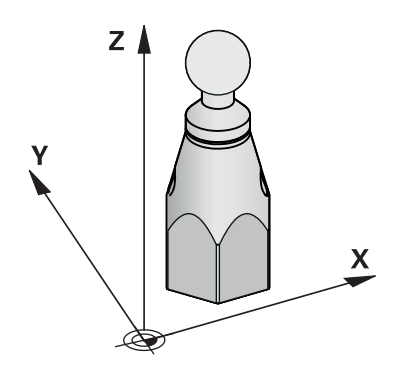
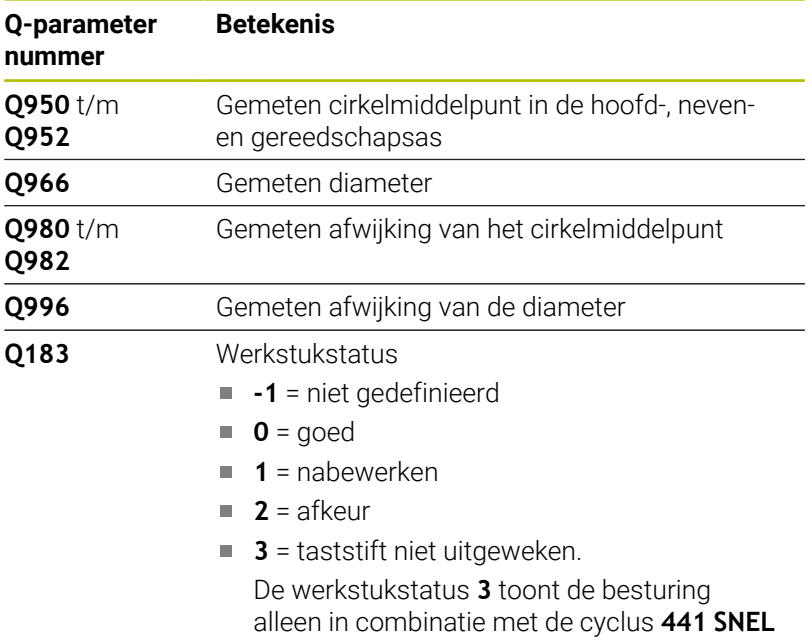

#### **AANTASTEN**.

**[Verdere informatie:](#page-305-0)** "Cyclus 441 SNEL [AANTASTEN", Pagina 306](#page-305-0)

## **Instructies**

## *AANWIJZING*

### **Let op: botsingsgevaar!**

Bij de uitvoering van de tastcycli **444** en **14xx** mogen de volgende coördinaattransformaties niet actief zijn: cyclus **8 SPIEGELEN**, cyclus **11 MAATFACTOR**, cyclus **26 MAATFACTOR ASSPEC.** en **TRANS MIRROR**. Er bestaat botsingsgevaar.

- Coördinatenomrekening vóór cyclusoproep terugzetten
- Deze cyclus kunt u uitsluitend in de bewerkingsmodus **FUNCTION MODE MILL uitvoeren.**
- Wanneer u eerst de cyclus **1493 EXTRUSIE TASTEN** hebt gedefinieerd, negeert de besturing deze bij de uitvoering van cyclus **1402 TASTEN KOGEL**.

## **Helpscherm Parameters**

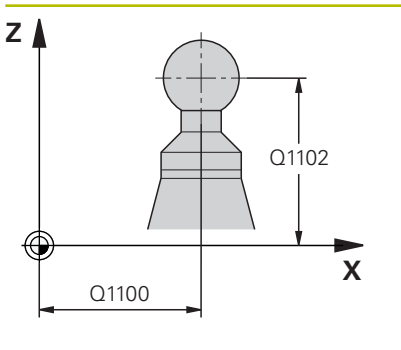

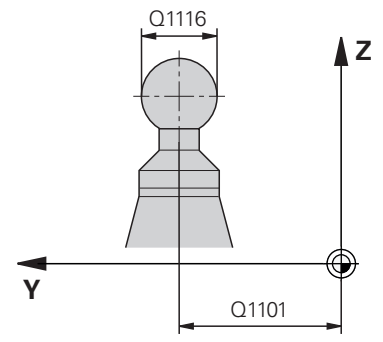

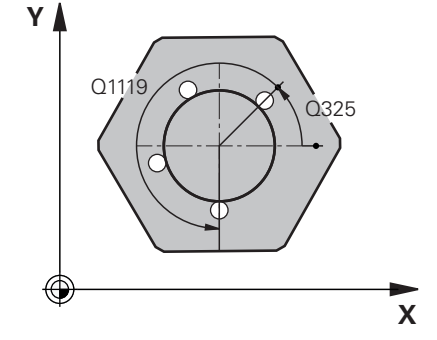

#### **Q1100 1e nominale positie hoofdas?**

Absolute nominale positie van het middelpunt in de hoofdas van het bewerkingsvlak.

#### Invoer: **–99999,9999...+99999,9999** alternatieve invoer **?**, **+**, **–** of **@**:

- **"?..."**: halfautomatische modus, [zie Pagina 55](#page-54-0)
- "...-...+...": interpretatie van de tolerantie, [zie Pagina 60](#page-59-0)
- "... <sup>®</sup>...": overdracht van een actuele positie, [zie Pagina 63](#page-62-0)

## **Q1101 1.nominale positie nevenas?**

Absolute nominale positie van het middelpunt in de nevenas van het bewerkingsvlak

Invoer: **-99999.9999...+9999.9999** optionele invoer, zie **Q1100**

## **Q1102 1.Nominale positie GS-as?**

Absolute nominale positie van de eerste tastpositie in de gereedschapsas

Invoer: **-99999.9999...+9999.9999** Als alternatief optionele invoer, zie **Q1100**

## **Q1116 Diameter 1e positie?**

Diameter van de kogel

Invoer: **0...9999.9999** Als alternatief optionele invoer, zie **Q1100**

■ "...-...+..." interpretatie van de tolerantie, [zie Pagina 60](#page-59-0)

## **Q423 Aantal keren tasten?**

Aantal tastposities op de diameter

Invoer: **3**, **4**, **5**, **6**, **7**, **8**

#### **Q325 Starthoek?**

Hoek tussen de hoofdas van het bewerkingsvlak en de eerste tastpositie. De waarde werkt absoluut.

Invoer: **-360.000...+360.000**

#### **Q1119 Cirkel-openingshoek?**

Hoekbereik waarin de tastingen verdeeld zijn.

Invoer: **-359.999...+360.000**

#### **Q320 Veiligheidsafstand?**

Extra afstand tussen meetpunt en tastsysteemkogel. **Q320** werkt aanvullend op de kolom **SET\_UP** van de tastsysteemtabel. De waarde werkt incrementeel.

Invoer: **0...99999,9999** Alternatief **PREDEF**

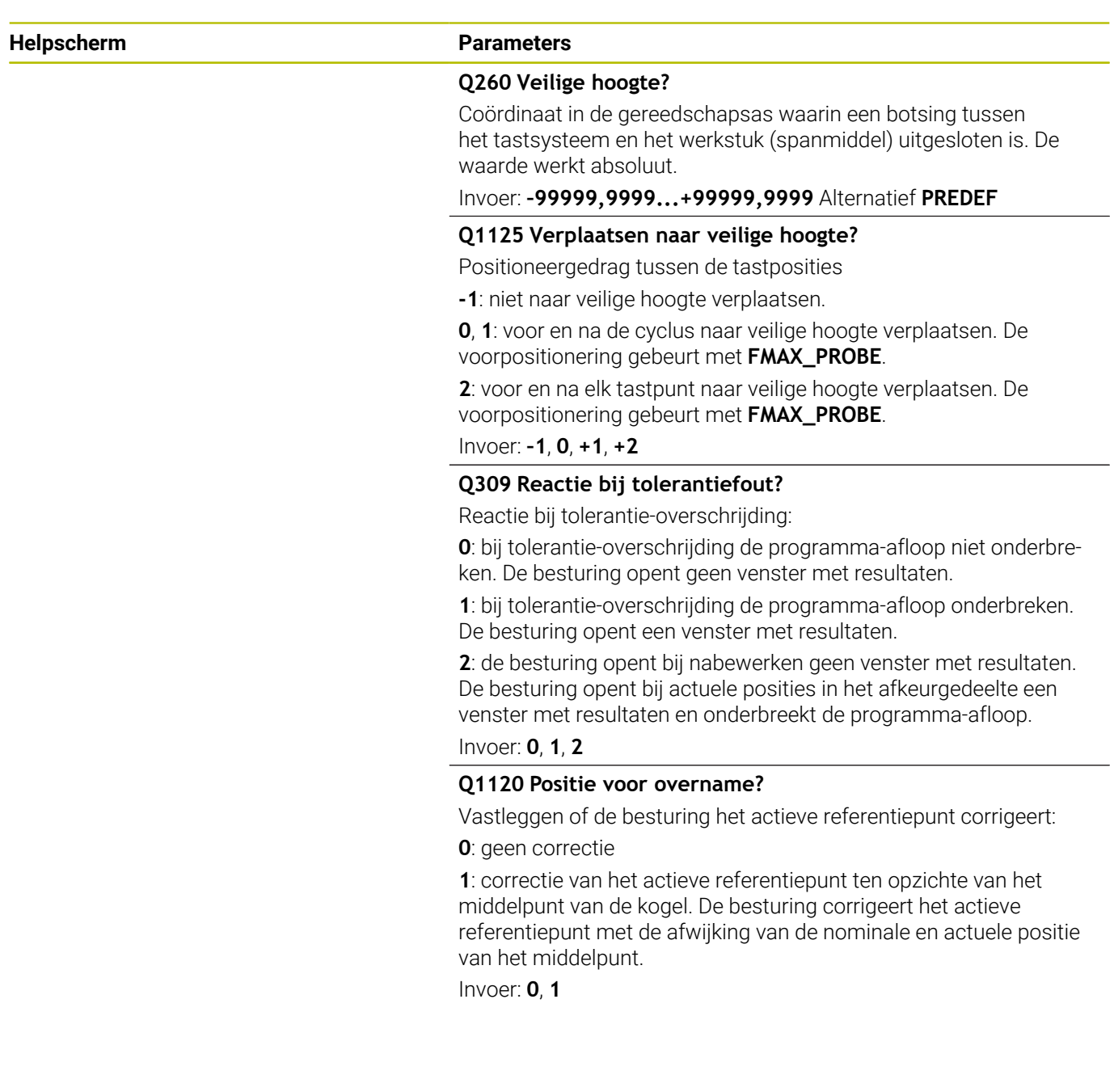

## **Voorbeeld**

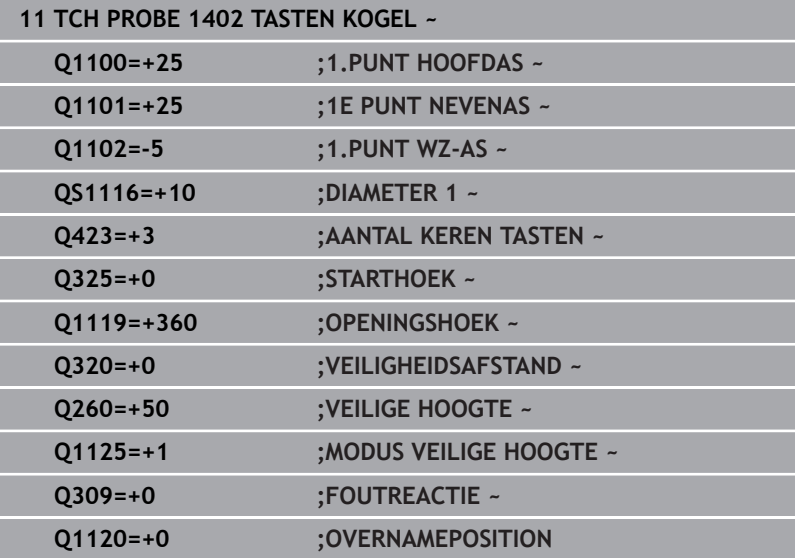

# <span id="page-148-0"></span>**5.6 Cyclus 1404 PROBE SLOT/RIDGE**

#### **ISO-programmering**

**G1404**

## **Toepassing**

Met tastcyclus **1404** worden het midden en de breedte van een sleuf of een dam bepaald. De besturing tast met twee tegenover elkaar liggende tastpunten. De besturing tast loodrecht op de rotatiepositie van het tastobject, ook als het tastobject is geroteerd. U kunt het resultaat overnemen in de actieve regel van de referentiepunttabel.

Als u vóór deze cyclus de cyclus **1493 EXTRUSIE TASTEN** programmeert, herhaalt de besturing de tastpunten in de geselecteerde richting en gedefinieerde lengte langs een rechte lijn.

**Verdere informatie:** ["Cyclus 1493 EXTRUSIE TASTEN", Pagina 309](#page-308-0)

## **Cyclusverloop**

- 1 De besturing positioneert het tastsysteem met positioneerlogica naar de voorpositie van de eerste tastpositie **1**.
	- **Verdere informatie:** ["Positioneerlogica", Pagina 45](#page-44-0)
- 2 Vervolgens verplaatst de besturing het tastsysteem naar de ingevoerde meethoogte **Q1102** en voert het eerste tastproces met tastaanzet **F** uit de tastsysteemtabel uit.
- 3 Afhankelijk van het geselecteerde geometrietype in parameter **Q1115** gaat de besturing als volgt verder:

#### Sleuf **Q1115=0**:

Als u de **MODUS VEILIGE HOOGTE Q1125** met de waarde **0**, **1** of **2** programmeert, positioneert de besturing het tastsysteem met **FMAX\_PROBE** terug naar **Q260 VEILIGE HOOGTE**.

#### Sleuf **Q1115=1**:

- Onafhankelijk van **Q1125** positioneert de besturing het tastsysteem met **FMAX\_PROBE** na elk tastpunt terug naar **Q260 VEILIGE HOOGTE**.
- 4 Het tastsysteem gaat naar het volgende tastpunt **2** en voert het tweede tastproces met tastaanzet **F** uit.
- 5 De besturing slaat de vastgestelde positie op in de volgende Qparameters. Als **Q1120 OVERNAMEPOSITION** met de waarde **1** is gedefinieerd, schrijft de besturing de vastgestelde positie in de actieve regel van de referentiepunttabel.

**Verdere informatie:** ["Basisprincipes van de tastcycli 14xx voor](#page-133-0) [het vastleggen van een referentiepunt", Pagina 134](#page-133-0)

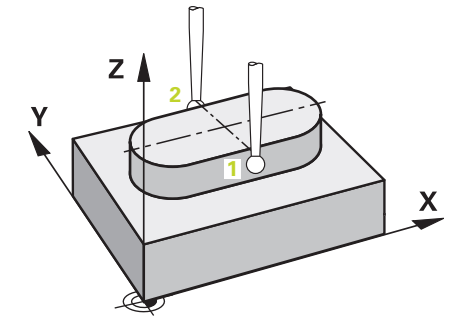

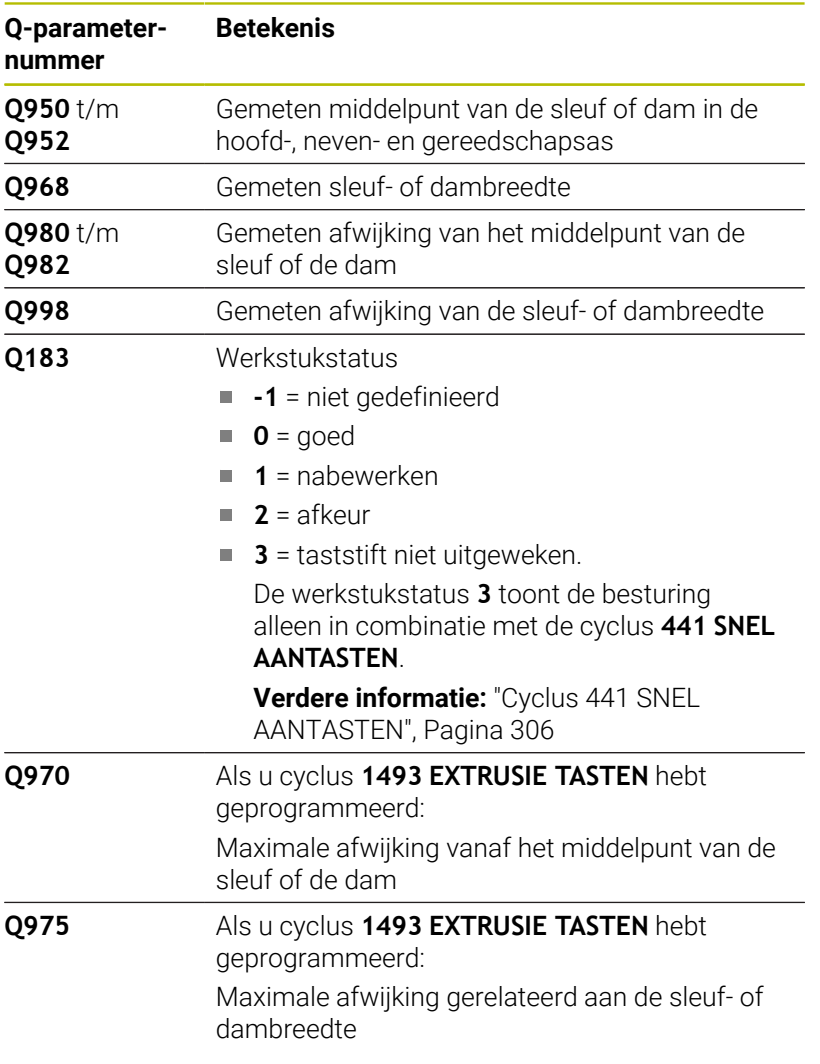

## **Instructies**

*AANWIJZING*

## **Let op: botsingsgevaar!**

Bij de uitvoering van de tastcycli **444** en **14xx** mogen de volgende coördinaattransformaties niet actief zijn: cyclus **8 SPIEGELEN**, cyclus **11 MAATFACTOR**, cyclus **26 MAATFACTOR ASSPEC.** en **TRANS MIRROR**. Er bestaat botsingsgevaar.

- Coördinatenomrekening vóór cyclusoproep terugzetten
- Deze cyclus kunt u uitsluitend in de bewerkingsmodus **FUNCTION MODE MILL uitvoeren.**

#### **Helpscherm Parameters**

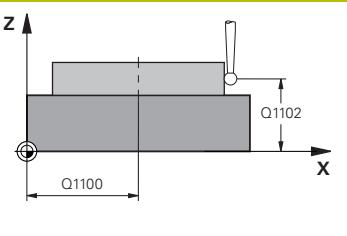

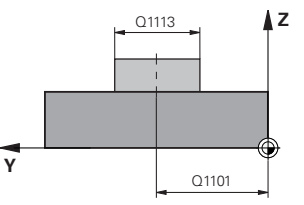

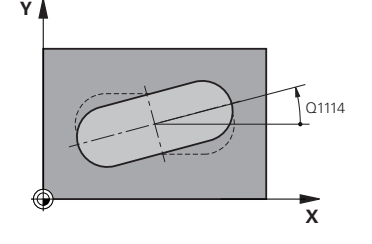

#### **Q1100 1e nominale positie hoofdas?**

Absolute nominale positie van het middelpunt in de hoofdas van het bewerkingsvlak.

#### Invoer: **–99999,9999...+99999,9999** alternatieve invoer **?**, **+**, **–** of **@**:

- **"?..."**: halfautomatische modus, [zie Pagina 55](#page-54-0)
- "...-...+...": interpretatie van de tolerantie, [zie Pagina 60](#page-59-0)
- "... <sup>®</sup>...": overdracht van een actuele positie, [zie Pagina 63](#page-62-0)

#### **Q1101 1.nominale positie nevenas?**

Absolute nominale positie van het middelpunt in de nevenas van het bewerkingsvlak

Invoer: **-99999.9999...+9999.9999** optionele invoer, zie **Q1100**

#### **Q1102 1.Nominale positie GS-as?**

Absolute nominale positie van de tastpunten in de gereedschapsas Invoer: **-99999.9999...+9999.9999** optionele invoer, zie **Q1100**

#### **Q1113 Width of slot/ridge?**

Breedte van de sleuf of van de dam, parallel aan de nevenas van het bewerkingsvlak. De waarde werkt incrementeel.

Invoer: **0...9999.9999** Alternatief **–** of **+**:

**"...-...+..."**: interpretatie van de tolerantie, [zie Pagina 60](#page-59-0)

### **Q1115 Geometrietype (0/1)?**

Type tastobject:

**0**: sleuf

**1**: dam

Invoer: **0**, **1**

#### **Q1114 Rotatiepositie?**

Hoek waarmee de sleuf of de dam is geroteerd. Het rotatiecentrum ligt in **Q1100** en **Q1101**. De waarde werkt absoluut.

Invoer: **0...359.999**

#### **Q320 Veiligheidsafstand?**

Extra afstand tussen meetpunt en tastsysteemkogel. **Q320** werkt aanvullend op de kolom **SET\_UP** van de tastsysteemtabel. De waarde werkt incrementeel.

Invoer: **0...99999,9999** Alternatief **PREDEF**

#### **Q260 Veilige hoogte?**

Coördinaat in de gereedschapsas waarin een botsing tussen het tastsysteem en het werkstuk (spanmiddel) uitgesloten is. De waarde werkt absoluut.

Invoer: **–99999,9999...+99999,9999** Alternatief **PREDEF**

#### **Helpscherm Parameters**

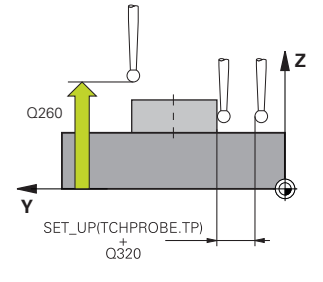

#### **Q1125 Verplaatsen naar veilige hoogte?**

Positioneergedrag tussen de tastpunten bij een sleuf:

**-1**: niet naar veilige hoogte verplaatsen.

**0, 1**: voor en na de cyclus naar veilige hoogte verplaatsen. De voorpositionering gebeurt met **FMAX\_PROBE**.

**2**: voor en na elk tastpunt naar veilige hoogte verplaatsen. De voorpositionering gebeurt met **FMAX\_PROBE**.

De parameter werkt alleen bij **Q1115 = +1** (sleuf).

Invoer: **–1**, **0**, **+1**, **+2**

## **Q309 Reactie bij tolerantiefout?**

Reactie bij tolerantie-overschrijding:

**0**: bij tolerantie-overschrijding de programma-afloop niet onderbreken. De besturing opent geen venster met resultaten.

**1**: bij tolerantie-overschrijding de programma-afloop onderbreken. De besturing opent een venster met resultaten.

**2**: de besturing opent bij nabewerken geen venster met resultaten. De besturing opent bij actuele posities in het afkeurgedeelte een venster met resultaten en onderbreekt de programma-afloop.

#### Invoer: **0**, **1**, **2**

## **Q1120 Positie voor overname?**

Vastleggen of de besturing het actieve referentiepunt corrigeert:

**0**: geen correctie

**1**: correctie van het actieve referentiepunt ten opzichte van het middelpunt van de sleuf of de dam. De besturing corrigeert het actieve referentiepunt met de afwijking van de nominale en actuele positie van het middelpunt.

Invoer: **0**, **1**

#### **Voorbeeld**

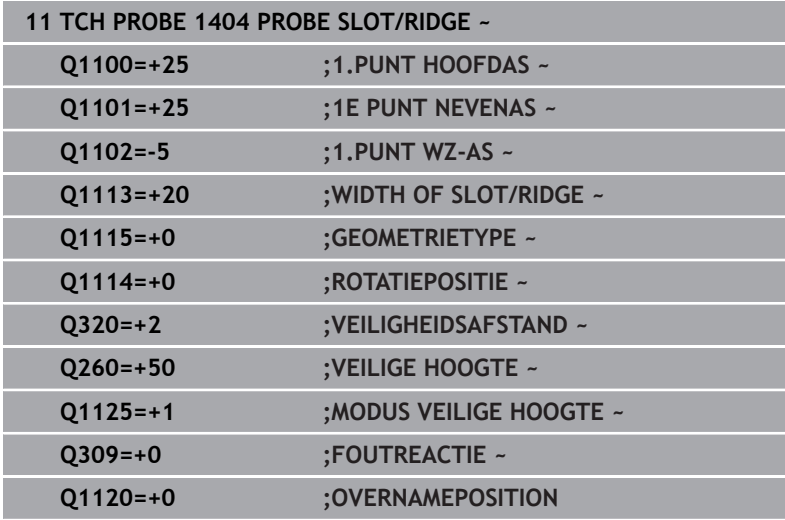

# **5.7 Cyclus 1430 PROBE POSITION OF UNDERCUT**

#### **ISO-programmering G1430**

## **Toepassing**

Met tastcyclus **1430** kan een positie met een L-vormige taststift worden getast. Door de vorm van de taststift kan de besturing ondersnijdingen tasten. U kunt het resultaat van het tastproces in de actieve regel van de referentiepunttabel overnemen.

In de hoofd- en nevenas is het tastsysteem afhankelijk van de kalibratiehoek. In de gereedschapsas is het tastsysteem afhankelijk van de geprogrammeerde spilhoek en de kalibratiehoek.

Als u vóór deze cyclus de cyclus **1493 EXTRUSIE TASTEN** programmeert, herhaalt de besturing de tastpunten in de geselecteerde richting en gedefinieerde lengte langs een rechte lijn.

**Verdere informatie:** ["Cyclus 1493 EXTRUSIE TASTEN", Pagina 309](#page-308-0)

#### **Cyclusverloop**

1 De besturing positioneert het tastsysteem met positioneerlogica naar de voorpositie van de eerste tastpositie **1**.

Voorpositie in het bewerkingsvlak afhankelijk van de tastrichting:

- **Q372=+/-1**: de voorpositie in de hoofdas is met **Q1118 RADIAL APPROACH PATH** van de nominale positie **Q1100** verwijderd. De radiale benaderingslengte werkt tegengesteld aan de tastrichting.
- **Q372 = +/-2**: de voorpositie in de nevenas is met **Q1118 RADIAL APPROACH PATH** van de nominale positie **Q1101** verwijderd. De radiale benaderingslengte werkt tegengesteld aan de tastrichting.
- **Q372 = +/-3**: de voorpositie van de hoofd- en nevenas is afhankelijk van de richting waarin de taststift is uitgelijnd. De voorpositie is met **Q1118 RADIAL APPROACH PATH** van de nominale positie verwijderd. De radiale benaderingslengte werkt tegengesteld aan spilhoek **Q336**.

#### **Verdere informatie:** ["Positioneerlogica", Pagina 45](#page-44-0)

- 2 Vervolgens verplaatst de besturing het tastsysteem naar de ingevoerde meethoogte **Q1102** en voert het eerste tastproces met tastaanzet **F** uit de tastsysteemtabel uit. De tastaanzet moet identiek zijn aan de kalibratieaanzet.
- 3 De besturing trekt het tastsysteem met **FMAX\_PROBE** met **Q1118 RADIAL APPROACH PATH** in het bewerkingsvlak terug.
- 4 Als u de **MODUS VEILIGE HOOGTE Q1125** met **0**, **1** of **2** programmeert, positioneert de besturing het tastsysteem met **FMAX\_PROBE** terug naar de veilige hoogte **Q260**.
- 5 De besturing slaat de vastgestelde positie op in de volgende Qparameters. Als **Q1120 OVERNAMEPOSITION** met de waarde **1** is gedefinieerd, schrijft de besturing de vastgestelde positie in de actieve regel van de referentiepunttabel.

**Verdere informatie:** ["Basisprincipes van de tastcycli 14xx voor](#page-133-0) [het vastleggen van een referentiepunt", Pagina 134](#page-133-0)

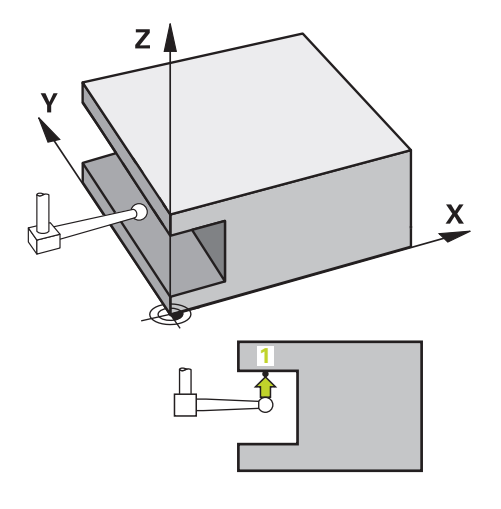

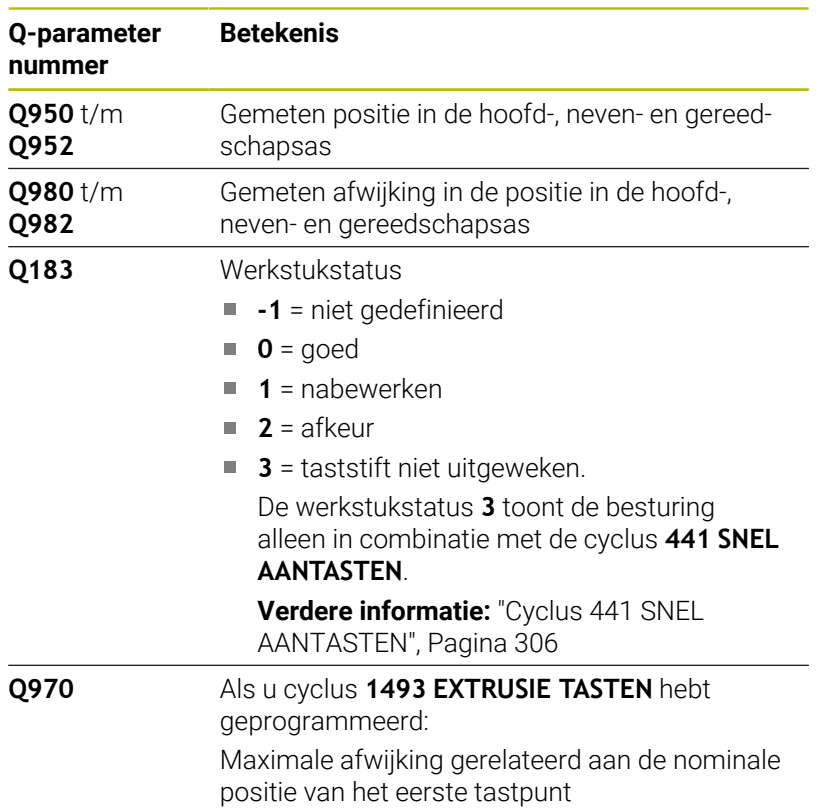

## **Instructies**

## *AANWIJZING*

### **Let op: botsingsgevaar!**

Bij de uitvoering van de tastcycli **444** en **14xx** mogen de volgende coördinaattransformaties niet actief zijn: cyclus **8 SPIEGELEN**, cyclus **11 MAATFACTOR**, cyclus **26 MAATFACTOR ASSPEC.** en **TRANS MIRROR**. Er bestaat botsingsgevaar.

- Coördinatenomrekening vóór cyclusoproep terugzetten
- Deze cyclus kunt u uitsluitend in de bewerkingsmodus **FUNCTION MODE MILL uitvoeren.**
- Deze cyclus is bedoeld voor L-vormige taststiften. Voor eenvoudige taststiften adviseert HEIDENHAIN de cyclus **1400 TASTEN POSITIE**.

**Verdere informatie:** ["Cyclus 1400 TASTEN POSITIE", Pagina 135](#page-134-0)

#### **Helpscherm Parameters**

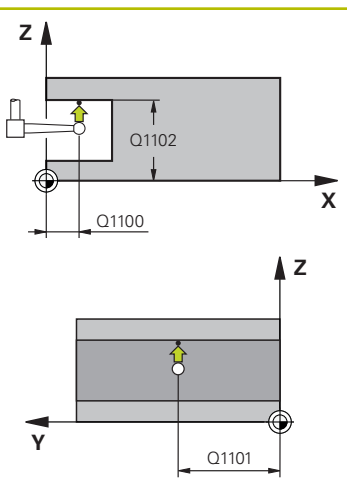

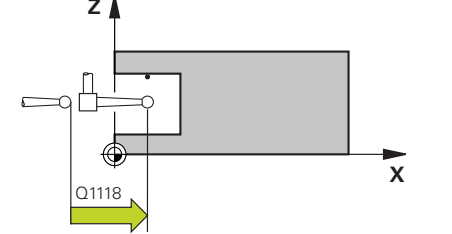

#### **Q1100 1e nominale positie hoofdas?**

Absolute nominale positie van de eerste tastpositie in de hoofdas van het bewerkingsvlak

#### Invoer: **–99999,9999...+99999,9999** alternatief **?, -, +** of **@**

- **1** 2: halfautomatische modus, [zie Pagina 55](#page-54-0)
- **-, +**: interpretatie van de tolerantie, [zie Pagina 60](#page-59-0)
- **@**: overdracht van een actuele positie, [zie Pagina 63](#page-62-0)

#### **Q1101 1.nominale positie nevenas?**

Absolute nominale positie van de eerste tastpositie in de nevenas van het bewerkingsvlak

Invoer: **-99999.9999...+9999.9999** Als alternatief optionele invoer, zie **Q1100**

#### **Q1102 1.Nominale positie GS-as?**

Absolute nominale positie van de eerste tastpositie in de gereedschapsas

Invoer: **-99999.9999...+9999.9999** Als alternatief optionele invoer, zie **Q1100**

#### **Q372 Tastrichting (-3...+3)?**

As in de richting waarvan moet worden getast. Met het voorteken definieert u of de besturing zich in positieve of negatieve richting verplaatst.

Invoer: **–3**, **–2**, **–1**, **+1**, **+2**, **+3**

#### **Q336 Hoek voor spil-orientatie ?**

Hoek waaronder de besturing het gereedschap vóór het tastproces oriënteert. Deze hoek werkt alleen bij het tasten in de gereedschapsas (**Q372 = +/-3**). De waarde werkt absoluut.

Invoer: **0...360**

## **<sup>Z</sup> Q1118 Distance of radial approach?**

Afstand tot de nominale positie waarop het tastsysteem zich in het bewerkingsvlak voorpositioneert en na het tasten terugtrekt.

Als **Q372= +/-1**: afstand is tegengesteld aan de tastrichting.

Als **Q372= +/-2**: afstand is tegengesteld aan de tastrichting.

Als **Q372= +/-3**: afstand is tegengesteld aan de spilhoek **Q336**.

De waarde werkt incrementeel.

Invoer: **0...9999.9999**

#### **Helpscherm Parameters**

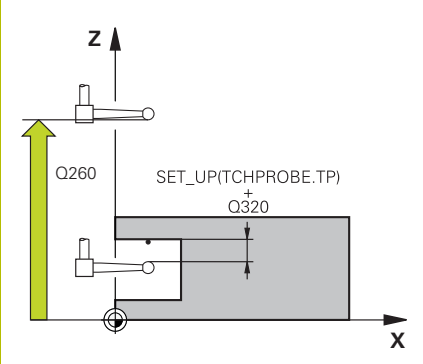

#### **Q320 Veiligheidsafstand?**

Extra afstand tussen meetpunt en tastsysteemkogel. **Q320** werkt aanvullend op de kolom **SET\_UP** van de tastsysteemtabel. De waarde werkt incrementeel.

Invoer: **0...99999,9999** Alternatief **PREDEF**

#### **Q260 Veilige hoogte?**

Coördinaat in de gereedschapsas waarin een botsing tussen het tastsysteem en het werkstuk (spanmiddel) uitgesloten is. De waarde werkt absoluut.

#### Invoer: **–99999,9999...+99999,9999** Alternatief **PREDEF**

#### **Q1125 Verplaatsen naar veilige hoogte?**

Positioneergedrag tussen de tastposities:

**-1**: niet naar veilige hoogte verplaatsen.

**0, 1, 2**: voor en na het tastpunt naar veilige hoogte verplaatsen. De voorpositionering gebeurt met **FMAX\_PROBE**.

#### Invoer: **–1**, **0**, **+1**, **+2**

#### **Q309 Reactie bij tolerantiefout?**

Reactie bij tolerantie-overschrijding:

**0**: bij tolerantie-overschrijding de programma-afloop niet onderbreken. De besturing opent geen venster met resultaten.

**1**: bij tolerantie-overschrijding de programma-afloop onderbreken. De besturing opent een venster met resultaten.

**2**: de besturing opent bij nabewerken geen venster met resultaten. De besturing opent bij actuele posities in het afkeurgedeelte een venster met resultaten en onderbreekt de programma-afloop.

Invoer: **0**, **1**, **2**

## **Q1120 Positie voor overname?**

Vastleggen of de besturing het actieve referentiepunt corrigeert:

**0**: geen correctie

**1**: correctie ten opzichte van het 1e tastpunt. Het actieve referentiepunt wordt met de afwijking van de nominale en actuele positie van het 1e tastpunt gecorrigeerd.

Invoer: **0**, **1**

## **Voorbeeld**

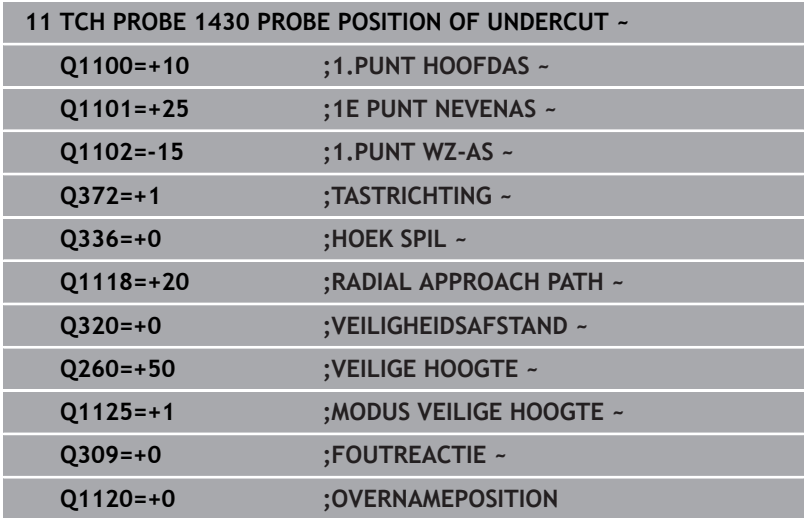

# **5.8 Cyclus 1434 PROBE SLOT/RIDGE UNDERCUT**

#### **ISO-programmering G1434**

## **Toepassing**

Met tastcyclus **1434** worden het midden en de breedte van een sleuf of een dam bepaald met behulp van een L-vormige taststift. Door de vorm van de taststift kan de besturing ondersnijdingen tasten. De besturing tast met twee tegenover elkaar liggende tastpunten. U kunt het resultaat overnemen in de actieve regel van de referentiepunttabel.

De besturing oriënteert het tastsysteem op de kalibratiehoek uit de tastsysteemtabel.

Als u vóór deze cyclus de cyclus **1493 EXTRUSIE TASTEN** programmeert, herhaalt de besturing de tastpunten in de geselecteerde richting en gedefinieerde lengte langs een rechte lijn.

**Verdere informatie:** ["Cyclus 1493 EXTRUSIE TASTEN", Pagina 309](#page-308-0)

## **Cyclusverloop**

- 1 De besturing positioneert het tastsysteem met positioneerlogica naar de voorpositie van de eerste tastpositie **1**. De voorpositie in het bewerkingsvlak is afhankelijk van het
	- objectvlak: **Q1139 = +1**: de voorpositie in de hoofdas is met **Q1118 RADIAL APPROACH PATH** van de nominale positie in **Q1100** verwijderd. De richting van de radiale benaderingslengte **Q1118** is afhankelijk van het voorteken. De voorpositie van de nevenas komt overeen met de nominale positie.
	- **Q1139 = +2**: de voorpositie in de nevenas is met **Q1118 RADIAL APPROACH PATH** van de nominale positie in **Q1101** verwijderd. De richting van de radiale benaderingslengte **Q1118** is afhankelijk van het voorteken. De voorpositie van de hoofdas komt overeen met de nominale positie.

**Verdere informatie:** ["Positioneerlogica", Pagina 45](#page-44-0)

- 2 Vervolgens verplaatst de besturing het tastsysteem naar de ingevoerde meethoogte **Q1102** en voert het eerste tastproces **1** met tastaanzet **F** uit de tastsysteemtabel uit. De tastaanzet moet identiek zijn aan de kalibratieaanzet.
- 3 De besturing trekt het tastsysteem met **FMAX\_PROBE** met **Q1118 RADIAL APPROACH PATH** in het bewerkingsvlak terug.
- 4 De besturing positioneert het tastsysteem op het volgende tastpunt **2** en voert het tweede tastproces met tastaanzet **F** uit.
- 5 De besturing trekt het tastsysteem met **FMAX\_PROBE** met **Q1118 RADIAL APPROACH PATH** in het bewerkingsvlak terug.
- 6 Als u de **MODUS VEILIGE HOOGTE Q1125** met **0** of **1** programmeert, positioneert de besturing het tastsysteem met **FMAX\_PROBE** terug naar de veilige hoogte **Q260**.
- 7 De besturing slaat de vastgestelde positie op in de volgende Qparameters. Als **Q1120 OVERNAMEPOSITION** met de waarde **1** is gedefinieerd, schrijft de besturing de vastgestelde positie in de actieve regel van de referentiepunttabel.

**Verdere informatie:** ["Basisprincipes van de tastcycli 14xx voor](#page-133-0) [het vastleggen van een referentiepunt", Pagina 134](#page-133-0)

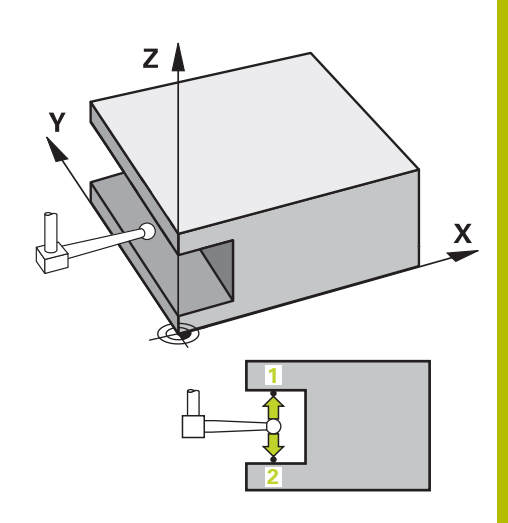

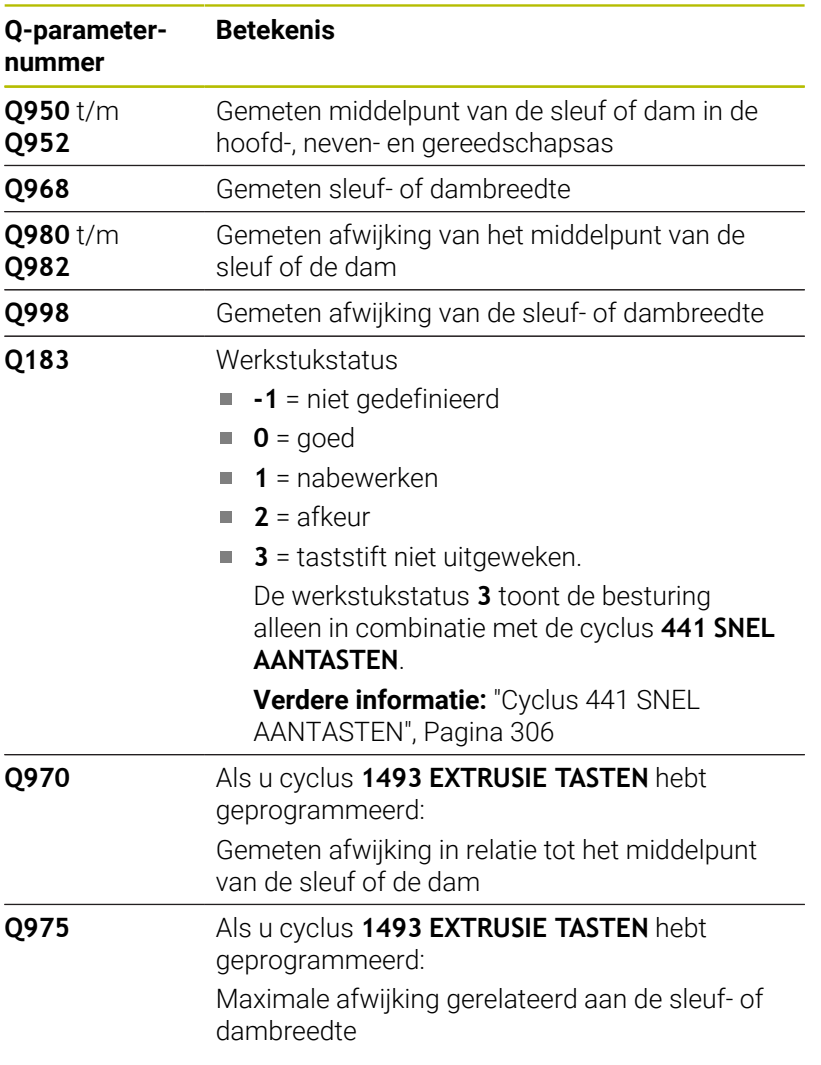

## **Instructies**

*AANWIJZING*

#### **Let op: botsingsgevaar!**

Bij de uitvoering van de tastcycli **444** en **14xx** mogen de volgende coördinaattransformaties niet actief zijn: cyclus **8 SPIEGELEN**, cyclus **11 MAATFACTOR**, cyclus **26 MAATFACTOR ASSPEC.** en **TRANS MIRROR**. Er bestaat botsingsgevaar.

- Coördinatenomrekening vóór cyclusoproep terugzetten
- Deze cyclus kunt u uitsluitend in de bewerkingsmodus **FUNCTION MODE MILL uitvoeren.**
- Als u in de radiale benaderingslengte **Q1118 = –0** programmeert, werkt het voorteken niet. Het gedrag is hetzelfde als bij +0.
- Deze cyclus is bedoeld voor L-vormige taststiften. Voor eenvoudige taststiften adviseert HEIDENHAIN de cyclus **1404 PROBE SLOT/RIDGE**.

**Verdere informatie:** ["Cyclus 1404 PROBE SLOT/RIDGE",](#page-148-0) [Pagina 149](#page-148-0)

## **Helpscherm Parameters**

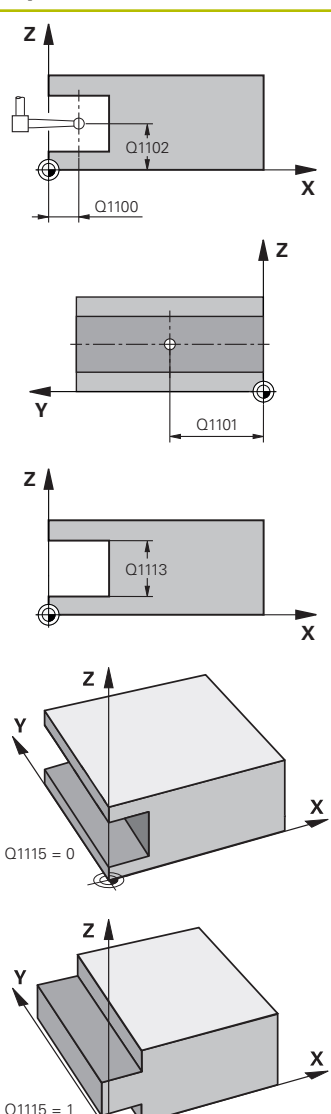

#### **Q1100 1e nominale positie hoofdas?**

Absolute nominale positie van het middelpunt in de hoofdas van het bewerkingsvlak.

#### Invoer: **–99999,9999...+99999,9999** alternatieve invoer **?**, **+**, **–** of **@**:

- **"?..."**: halfautomatische modus, [zie Pagina 55](#page-54-0)
- **"...-...+..."**: interpretatie van de tolerantie, [zie Pagina 60](#page-59-0)
- "...<sup>@</sup>...": overdracht van een actuele positie, [zie Pagina 63](#page-62-0)

#### **Q1101 1.nominale positie nevenas?**

Absolute nominale positie van het middelpunt in de nevenas van het bewerkingsvlak

Invoer: **-99999.9999...+9999.9999** optionele invoer, zie **Q1100**

#### **Q1102 1.Nominale positie GS-as?**

Absolute nominale positie van het middelpunt in de gereedschapsas Invoer: **-99999.9999...+9999.9999** optionele invoer, zie **Q1100**

#### **Q1113 Width of slot/ridge?**

Breedte van de sleuf of van de dam, parallel aan de nevenas van het bewerkingsvlak. De waarde werkt incrementeel.

Invoer: **0...9999.9999** Alternatief **–** of **+**:

**"...-...+..."**: interpretatie van de tolerantie, [zie Pagina 60](#page-59-0)

#### **Q1115 Geometrietype (0/1)?**

Type tastobject:

- **0**: sleuf
- **1**: dam

Invoer: **0**, **1**

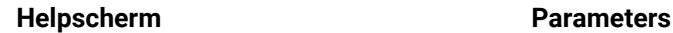

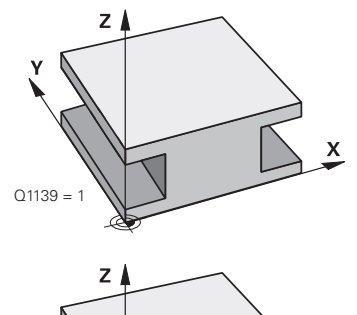

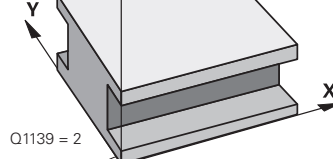

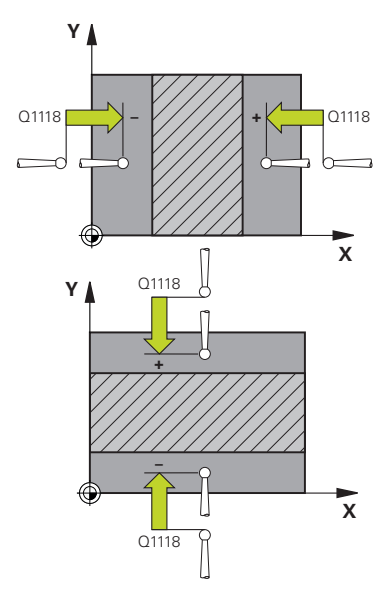

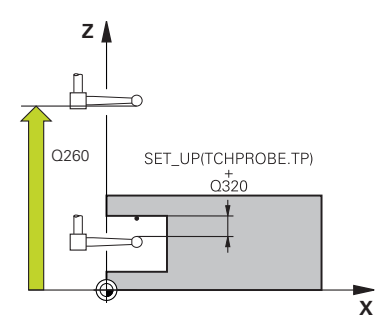

#### **Q1139 Object plane (1-2)?**

Vlak waarin de besturing de tastrichting interpreteert.

**1**: YZ-vlak

**2**: ZX-vlak

Invoer: **1**, **2**

#### **Q1118 Distance of radial approach?**

Afstand tot de nominale positie waarop het tastsysteem zich in het bewerkingsvlak voorpositioneert en na het tasten terugtrekt. De richting van **Q1118** komt overeen met de tastrichting en is tegengesteld aan het voorteken. De waarde werkt incrementeel.

Invoer: **-99999.9999...+9999.9999**

## **Q320 Veiligheidsafstand?**

Extra afstand tussen meetpunt en tastsysteemkogel. **Q320** werkt aanvullend op de kolom **SET\_UP** van de tastsysteemtabel. De waarde werkt incrementeel.

Invoer: **0...99999,9999** Alternatief **PREDEF**

#### **Q260 Veilige hoogte?**

Coördinaat in de gereedschapsas waarin een botsing tussen het tastsysteem en het werkstuk (spanmiddel) uitgesloten is. De waarde werkt absoluut.

#### Invoer: **–99999,9999...+99999,9999** Alternatief **PREDEF**

#### **Q1125 Verplaatsen naar veilige hoogte?**

Positioneergedrag voor en na de cyclus:

**-1**: niet naar veilige hoogte verplaatsen.

**0, 1**: voor en na de cyclus naar veilige hoogte verplaatsen. De voorpositionering gebeurt met **FMAX\_PROBE**.

Invoer: **–1**, **0**, **+1**

## **Q309 Reactie bij tolerantiefout?**

Reactie bij tolerantie-overschrijding:

**0**: bij tolerantie-overschrijding de programma-afloop niet onderbreken. De besturing opent geen venster met resultaten.

**1**: bij tolerantie-overschrijding de programma-afloop onderbreken. De besturing opent een venster met resultaten.

**2**: de besturing opent bij nabewerken geen venster met resultaten. De besturing opent bij actuele posities in het afkeurgedeelte een venster met resultaten en onderbreekt de programma-afloop.

#### Invoer: **0**, **1**, **2**

#### **Q1120 Positie voor overname?**

Vastleggen of de besturing het actieve referentiepunt corrigeert:

**0**: geen correctie

**1**: correctie van het actieve referentiepunt ten opzichte van het middelpunt van de sleuf of de dam. De besturing corrigeert het actieve referentiepunt met de afwijking van de nominale en actuele positie van het middelpunt.

Invoer: **0**, **1**

## **Voorbeeld**

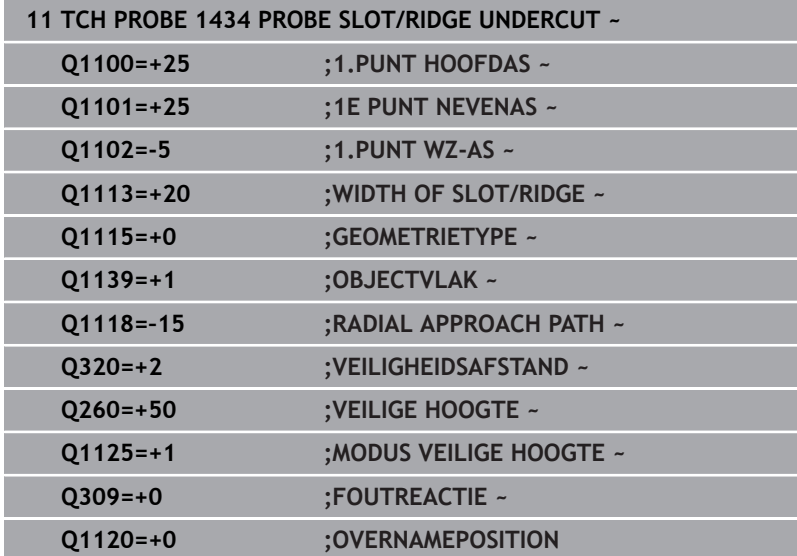

# **5.9 Basisprincipes van de tastcycli 408 tot 419 bij het vastleggen van het referentiepunt**

## <span id="page-163-0"></span>**Toepassing**

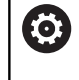

Afhankelijk van de instelling van de optionele machineparameter **CfgPresetSettings** (nr. 204600) wordt bij het tasten gecontroleerd of de positie van de rondassen overeenkomt met de zwenkhoeken **3D ROT**. Als dit niet het geval is, geeft de besturing een foutmelding weer.

De besturing beschikt over cycli waarmee referentiepunten automatisch kunnen worden bepaald en als volgt kunnen worden verwerkt:

- Vastgestelde waarden direct als uitlezingswaarden vastleggen
- Vastgestelde waarden in de referentiepunttabel opslaan
- $\blacksquare$ Vastgestelde waarden in een nulpunttabel opslaan

## **Referentiepunt en tastsysteemas**

De besturing legt het referentiepunt in het bewerkingsvlak vast, gerelateerd aan de tastsysteemas die in uw meetprogramma is gedefinieerd

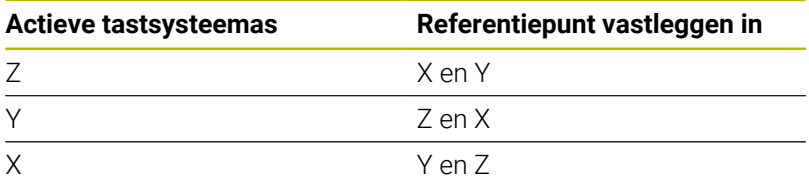

#### <span id="page-164-0"></span>**Berekende referentiepunt opslaan**

Bij alle cycli voor het vastleggen van het referentiepunt kan via invoerparameters **Q303** en **Q305** worden vastgelegd hoe de besturing het berekende referentiepunt moet opslaan:

- **Q305 = 0, Q303 = 1:** het actieve referentiepunt wordt in regel 0 gekopieerd, gewijzigd en activeert regel 0, waarbij eenvoudig transformaties worden verwijderd
- **Q305 niet gelijk aan 0, Q303 = 0:** het resultaat wordt in nulpunttabel regel **Q305** geschreven, **nulpunt via TRANS DATUM in het NC-programma activeren Meer informatie:** Gebruikershandboek **Klaartekstprogrammering**
- **Q305 niet gelijk aan 0, Q303 = 1:**  het resultaat wordt in referentiepunttabel regel **Q305** geschreven, **het referentiepunt moet u via cyclus Zyklus 247 in het NCprogramma activeren**
- **Q305 ongelijk aan 0, Q303 = -1**

i

Deze combinatie kan alleen worden gevormd wanneer u

- NC-programma's met de cycli 410 t/m 418 inlezen, die op een TNC 4xx zijn gemaakt
- NC-programma's met de cycli **410** t/m **418** inlezen, die met een oudere softwareversie van de iTNC 530 zijn gemaakt
- bij de cyclusdefinitie de meetwaarde-overdracht via de parameter **Q303** niet bewust hebt gedefinieerd

In dergelijke gevallen komt de besturing met een foutmelding omdat de complete handling in verband met de REF-gerelateerde nulpunttabellen is gewijzigd en u via parameter **Q303** een gedefinieerde meetwaarde-overdracht moet definiëren.

#### **Meetresultaten in Q-parameters**

De besturing legt de meetresultaten van de desbetreffende tastcyclus vast in de globaal actieve Q-parameters **Q150** t/m **Q160**. Deze parameters kunt u in uw NC-programma blijven gebruiken. Let op de tabel met resultaatparameters die bij elke cyclusbeschrijving is vermeld.

# **5.10 Cyclus 410 NULP. BINNEN RECHTH.**

## **ISO-programmering**

**G410**

## **Toepassing**

Met tastcyclus **410** wordt het middelpunt van een rechthoekige kamer bepaald en als referentiepunt vastgelegd. De besturing kan het middelpunt eventueel ook in een nulpunt- of referentiepunttabel opslaan.

## **Cyclusverloop**

1 De besturing positioneert het tastsysteem met positioneerlogica naar de voorpositie van de eerste tastpositie **1**.

**Verdere informatie:** ["Positioneerlogica", Pagina 45](#page-44-0)

- 2 Vervolgens verplaatst het tastsysteem zich naar de ingevoerde meethoogte en voert het eerste tastproces met tastaanzet (kolom **F**) uit.
- 3 Vervolgens verplaatst het tastsysteem zich asparallel op meethoogte of lineair op veilige hoogte naar de volgende tastpositie **2** en voert daar het tweede tastproces uit
- 4 De besturing positioneert het tastsysteem naar de tastpositie **3** en vervolgens naar de tastpositie **4** en voert daar het derde en vierde tastproces uit
- 5 De besturing positioneert het tastsysteem terug naar veilige hoogte
- 6 Afhankelijk van de cyclusparameters **Q303** en **Q305** verwerkt de besturing het vastgestelde referentiepunt, [zie "Toepassing",](#page-163-0) [Pagina 164](#page-163-0)
- 7 Vervolgens slaat de besturing de actuele waarden in de volgende Q-parameters op.
- 8 Indien gewenst bepaalt de besturing daarna in een afzonderlijk tastproces nog het referentiepunt in de tastsysteemas

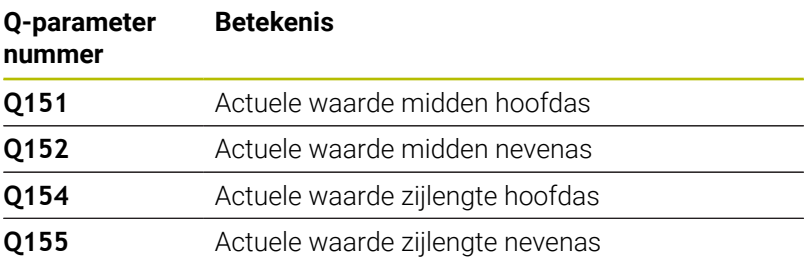

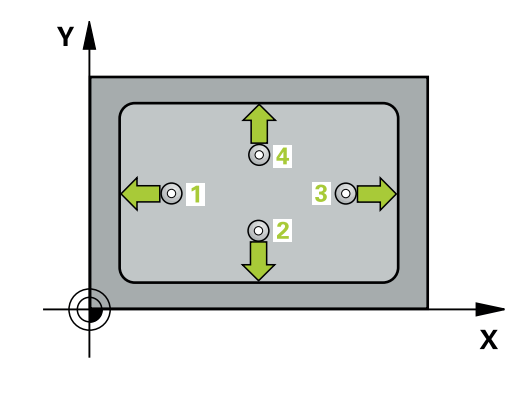

## **Instructies**

## *AANWIJZING*

#### **Let op: botsingsgevaar!**

Bij de uitvoering van de tastcycli **400** t/m **499** mogen geen cycli voor coördinatenomrekening actief zijn. Er bestaat botsingsgevaar!

- ▶ De volgende cycli niet vóór het gebruik van tastcycli activeren: cyclus **7 NULPUNT**, cyclus **8 SPIEGELEN**, cyclus **10 ROTATIE**, cyclus **11 MAATFACTOR** en cyclus **26 MAATFACTOR ASSPEC.**.
- Coördinatenomrekeningen van tevoren terugzetten

## *AANWIJZING*

#### **Let op: botsingsgevaar!**

Wanneer door de kamerafmetingen en veiligheidsafstand een voorpositionering in de buurt van de tastposities niet is toegestaan, tast de besturing altijd vanuit het midden van de kamer. Tussen de vier meetpunten verplaatst het tastsysteem zich dan niet naar de veilige hoogte. Er bestaat botsingsgevaar!

- Om een botsing tussen het tastsysteem en het werkstuk te voorkomen, moet de lengte van de 1e en de 2e zijde van de kamer bij voorkeur **kleiner** worden ingevoerd.
- U moet vóór de cyclusdefinitie een gereedschapsoproep voor de definitie van de tastsysteemas hebben geprogrammeerd.
- Deze cyclus kunt u uitsluitend in de bewerkingsmodus **FUNCTION MODE MILL uitvoeren.**
- De besturing zet een actieve basisrotatie aan het begin van de п cyclus terug.

#### **Helpscherm Parameter**

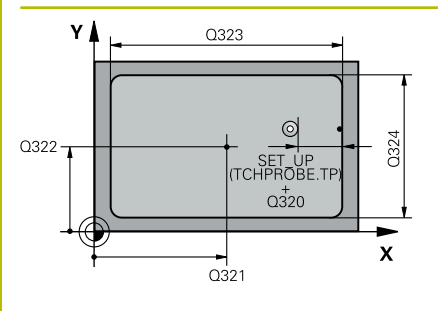

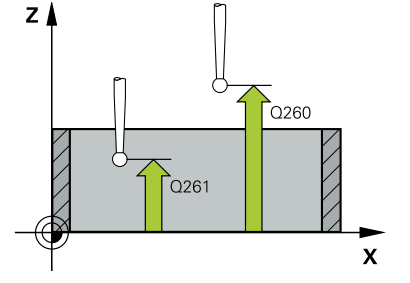

## **Q321 Midden 1e as?**

Midden van de kamer in de hoofdas van het bewerkingsvlak. De waarde werkt absoluut.

#### Invoer: **–99999,9999...+99999,9999**

#### **Q322 Midden 2e as?**

Midden van de kamer in de nevenas van het bewerkingsvlak. De waarde werkt absoluut.

#### Invoer: **–99999,9999...+99999,9999**

#### **Q323 Lengte eerste zijde?**

Lengte van de kamer, parallel aan de hoofdas van het bewerkingsvlak. De waarde werkt incrementeel.

Invoer: **0...99999,9999**

#### **Q324 Lengte tweede zijde?**

Lengte van de kamer, parallel aan de nevenas van het bewerkingsvlak. De waarde werkt incrementeel.

### Invoer: **0...99999,9999**

#### **Q261 Meethoogte in tastsysteemas?**

Coördinaat van het midden van de kogel in de tastsysteemas waarin de meting moet plaatsvinden. De waarde werkt absoluut.

#### Invoer: **–99999,9999...+99999,9999**

#### **Q320 Veiligheidsafstand?**

Extra afstand tussen meetpunt en tastsysteemkogel. **Q320** werkt aanvullend op de kolom **SET\_UP** van de tastsysteemtabel. De waarde werkt incrementeel.

Invoer: **0...99999,9999** Alternatief **PREDEF**

#### **Q260 Veilige hoogte?**

Coördinaat in de gereedschapsas waarin een botsing tussen het tastsysteem en het werkstuk (spanmiddel) uitgesloten is. De waarde werkt absoluut.

#### Invoer: **–99999,9999...+99999,9999** Alternatief **PREDEF**

#### **Q301 Verpl. veiligheidshoogte (0/1)?**

Vastleggen hoe het tastsysteem zich tussen de meetpunten moet verplaatsen:

**0**: tussen meetpunten op meethoogte verplaatsen

**1**: tussen meetpunten op veilige hoogte verplaatsen

Invoer: **0**, **1**

**Tastcycli: Referentiepunten automatisch vastleggen | Cyclus 410 NULP. BINNEN RECHTH.**

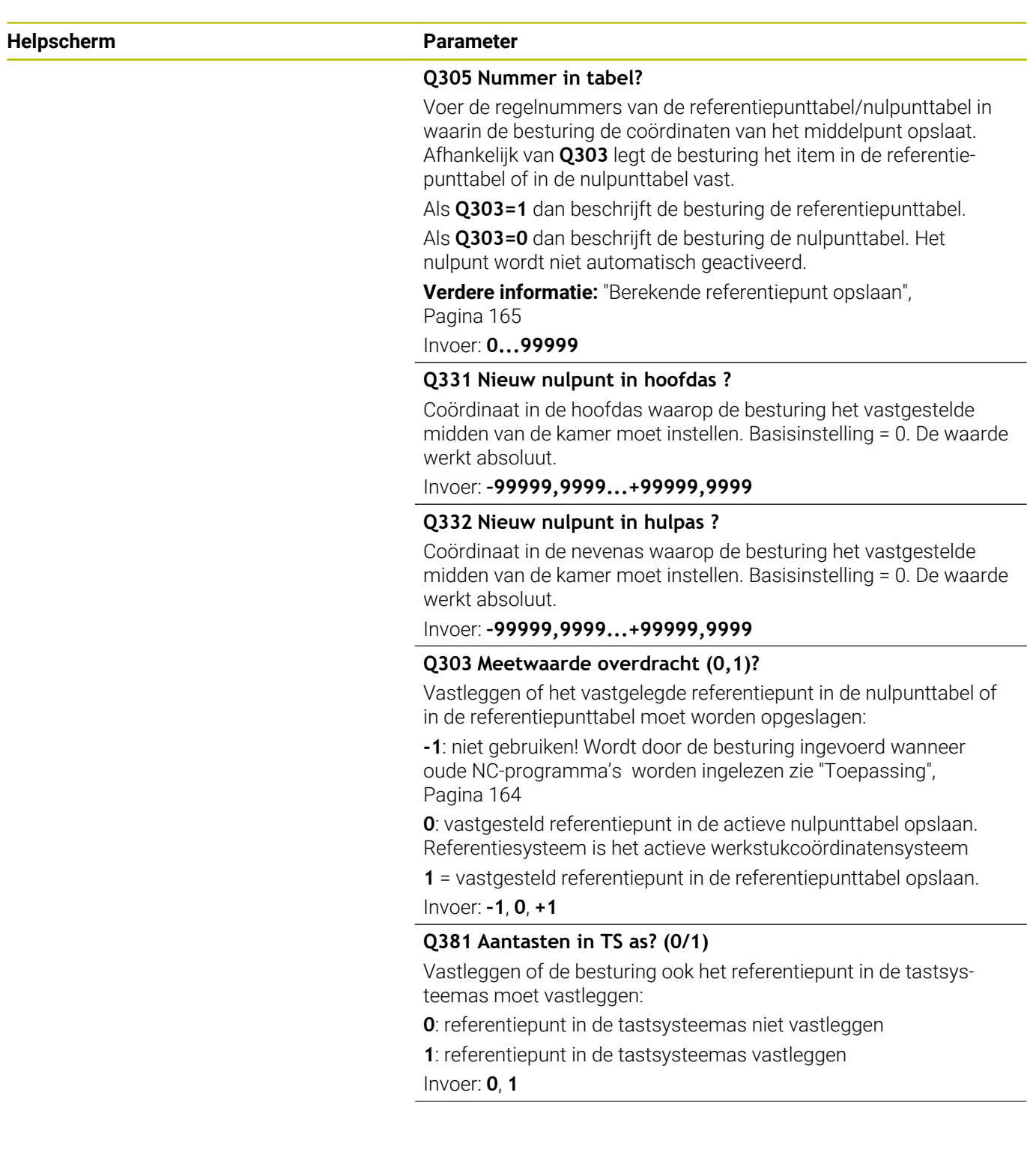

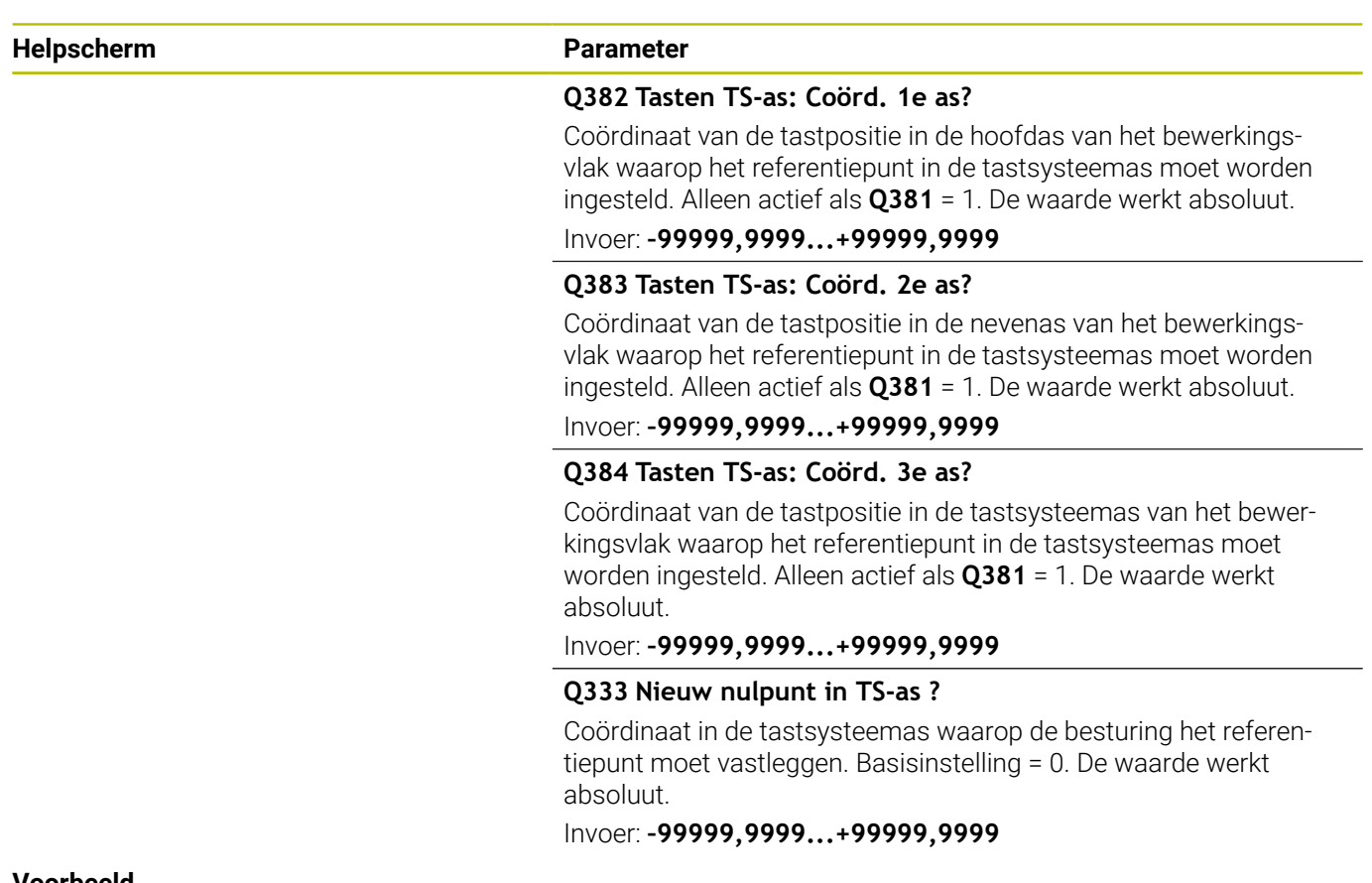

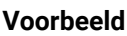

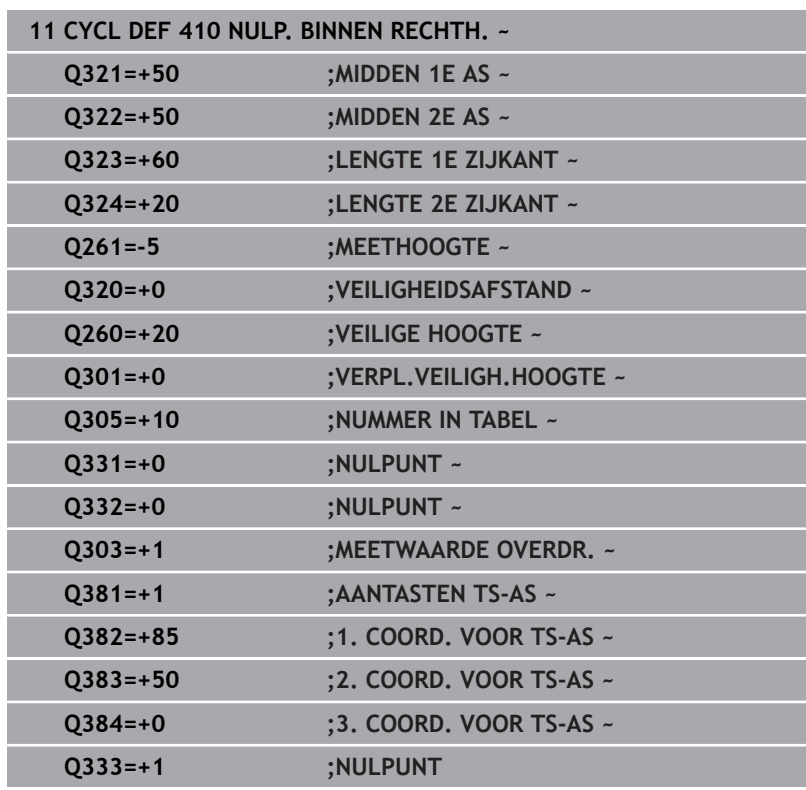

# **5.11 Cyclus 411 NULPNT BUITEN RECHTH**

#### **ISO-programmering**

**G411**

## **Toepassing**

Met tastcyclus **411** wordt het middelpunt van een rechthoekige tap bepaald en als referentiepunt vastgelegd. De besturing kan het middelpunt eventueel ook in een nulpunt- of referentiepunttabel opslaan.

## **Cyclusverloop**

1 De besturing positioneert het tastsysteem met positioneerlogica naar de voorpositie van de eerste tastpositie **1**.

**Verdere informatie:** ["Positioneerlogica", Pagina 45](#page-44-0)

- 2 Vervolgens verplaatst het tastsysteem zich naar de ingevoerde meethoogte en voert het eerste tastproces met tastaanzet (kolom **F**) uit.
- 3 Vervolgens verplaatst het tastsysteem zich asparallel op meethoogte of lineair op veilige hoogte naar de volgende tastpositie **2** en voert daar het tweede tastproces uit
- 4 De besturing positioneert het tastsysteem naar de tastpositie **3** en vervolgens naar de tastpositie **4** en voert daar het derde en vierde tastproces uit
- 5 De besturing positioneert het tastsysteem terug naar veilige hoogte
- 6 Afhankelijk van de cyclusparameters **Q303** en **Q305** verwerkt de besturing het vastgestelde referentiepunt, [zie "Toepassing",](#page-163-0) [Pagina 164](#page-163-0)
- 7 Vervolgens slaat de besturing de actuele waarden in de volgende Q-parameters op.
- 8 Indien gewenst bepaalt de besturing daarna in een afzonderlijk tastproces nog het referentiepunt in de tastsysteemas

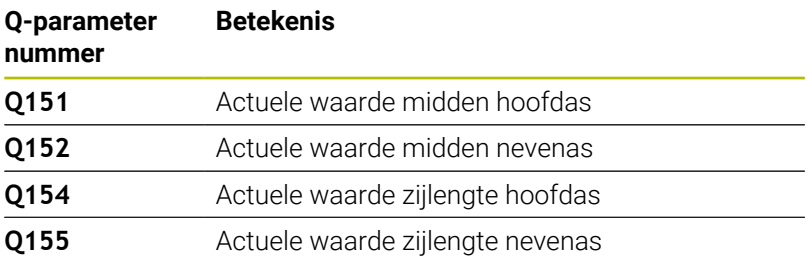

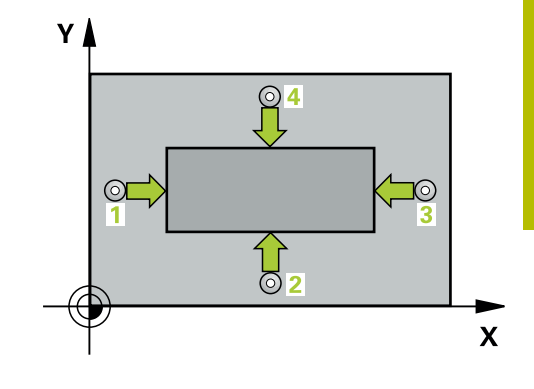

## **Instructies**

## *AANWIJZING*

### **Let op: botsingsgevaar!**

Bij de uitvoering van de tastcycli **400** t/m **499** mogen geen cycli voor coördinatenomrekening actief zijn. Er bestaat botsingsgevaar!

- De volgende cycli niet vóór het gebruik van tastcycli activeren: cyclus **7 NULPUNT**, cyclus **8 SPIEGELEN**, cyclus **10 ROTATIE**, cyclus **11 MAATFACTOR** en cyclus **26 MAATFACTOR ASSPEC.**.
- Coördinatenomrekeningen van tevoren terugzetten

## *AANWIJZING*

#### **Let op: botsingsgevaar!**

Om een botsing tussen het tastsysteem en het werkstuk te voorkomen, moet de lengte van de 1e en 2e zijde van de tap bij voorkeur **groter** worden ingevoerd.

- U moet vóór de cyclusdefinitie een gereedschapsoproep voor de definitie van de tastsysteemas hebben geprogrammeerd.
- Deze cyclus kunt u uitsluitend in de bewerkingsmodus **FUNCTION MODE MILL uitvoeren.**
- De besturing zet een actieve basisrotatie aan het begin van de cyclus terug.

#### **Helpscherm Parameters**

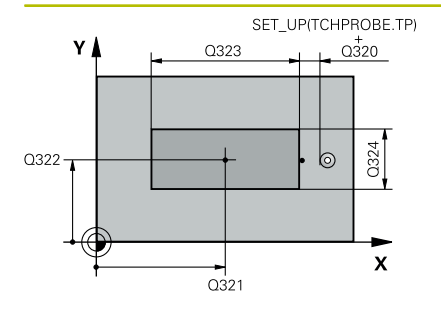

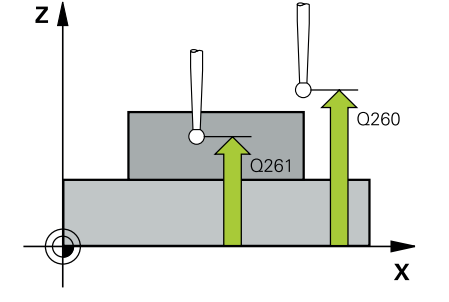

### **Q321 Midden 1e as?**

Midden van de tap in de hoofdas van het bewerkingsvlak. De waarde werkt absoluut.

#### Invoer: **-99999.9999...+9999.9999**

#### **Q322 Midden 2e as?**

Midden van de tap in de nevenas van het bewerkingsvlak. De waarde werkt absoluut.

#### Invoer: **–99999,9999...+99999,9999**

#### **Q323 Lengte eerste zijde?**

Lengte van de tap, parallel aan de hoofdas van het bewerkingsvlak. De waarde werkt incrementeel.

#### Invoer: **0...99999,9999**

#### **Q324 Lengte tweede zijde?**

Lengte van de tap, parallel aan de nevenas van het bewerkingsvlak. De waarde werkt incrementeel.

## Invoer: **0...99999,9999**

#### **Q261 Meethoogte in tastsysteemas?**

Coördinaat van het midden van de kogel in de tastsysteemas waarin de meting moet plaatsvinden. De waarde werkt absoluut.

#### Invoer: **–99999,9999...+99999,9999**

#### **Q320 Veiligheidsafstand?**

Extra afstand tussen meetpunt en tastsysteemkogel. **Q320** werkt aanvullend op de kolom **SET\_UP** van de tastsysteemtabel. De waarde werkt incrementeel.

Invoer: **0...99999,9999** Alternatief **PREDEF**

#### **Q260 Veilige hoogte?**

Coördinaat in de gereedschapsas waarin een botsing tussen het tastsysteem en het werkstuk (spanmiddel) uitgesloten is. De waarde werkt absoluut.

#### Invoer: **–99999,9999...+99999,9999** Alternatief **PREDEF**

### **Q301 Verpl. veiligheidshoogte (0/1)?**

Vastleggen hoe het tastsysteem zich tussen de meetpunten moet verplaatsen:

**0**: tussen meetpunten op meethoogte verplaatsen

**1**: tussen meetpunten op veilige hoogte verplaatsen

Invoer: **0**, **1**

**Helpscherm Parameters** 

**Q305 Nummer in tabel?**

Voer de regelnummers van de referentiepunttabel/nulpunttabel in waarin de besturing de coördinaten van het middelpunt opslaat. Afhankelijk van **Q303** legt de besturing het item in de referentiepunttabel of in de nulpunttabel vast.

Als **Q303=1** dan beschrijft de besturing de referentiepunttabel.

Als **Q303=0** dan beschrijft de besturing de nulpunttabel. Het nulpunt wordt niet automatisch geactiveerd.

**Verdere informatie:** ["Berekende referentiepunt opslaan",](#page-164-0)

[Pagina 165](#page-164-0)

Invoer: **0...99999**

#### **Q331 Nieuw nulpunt in hoofdas ?**

Coördinaat in de hoofdas waarop de besturing het vastgestelde midden van de tap moet instellen. Basisinstelling = 0. De waarde werkt absoluut.

Invoer: **–99999,9999...+99999,9999**

#### **Q332 Nieuw nulpunt in hulpas ?**

Coördinaat in de nevenas waarop de besturing het vastgestelde midden van de tap moet instellen. Basisinstelling = 0. De waarde werkt absoluut.

Invoer: **–99999,9999...+99999,9999**

#### **Q303 Meetwaarde overdracht (0,1)?**

Vastleggen of het vastgelegde referentiepunt in de nulpunttabel of in de referentiepunttabel moet worden opgeslagen:

**-1**: niet gebruiken! Wordt door de besturing ingevoerd wanneer oude NC-programma's worden ingelezen [zie "Toepassing",](#page-163-0) [Pagina 164](#page-163-0)

**0**: vastgesteld referentiepunt in de actieve nulpunttabel opslaan. Referentiesysteem is het actieve werkstukcoördinatensysteem

**1** = vastgesteld referentiepunt in de referentiepunttabel opslaan.

Invoer: **–1**, **0**, **+1**

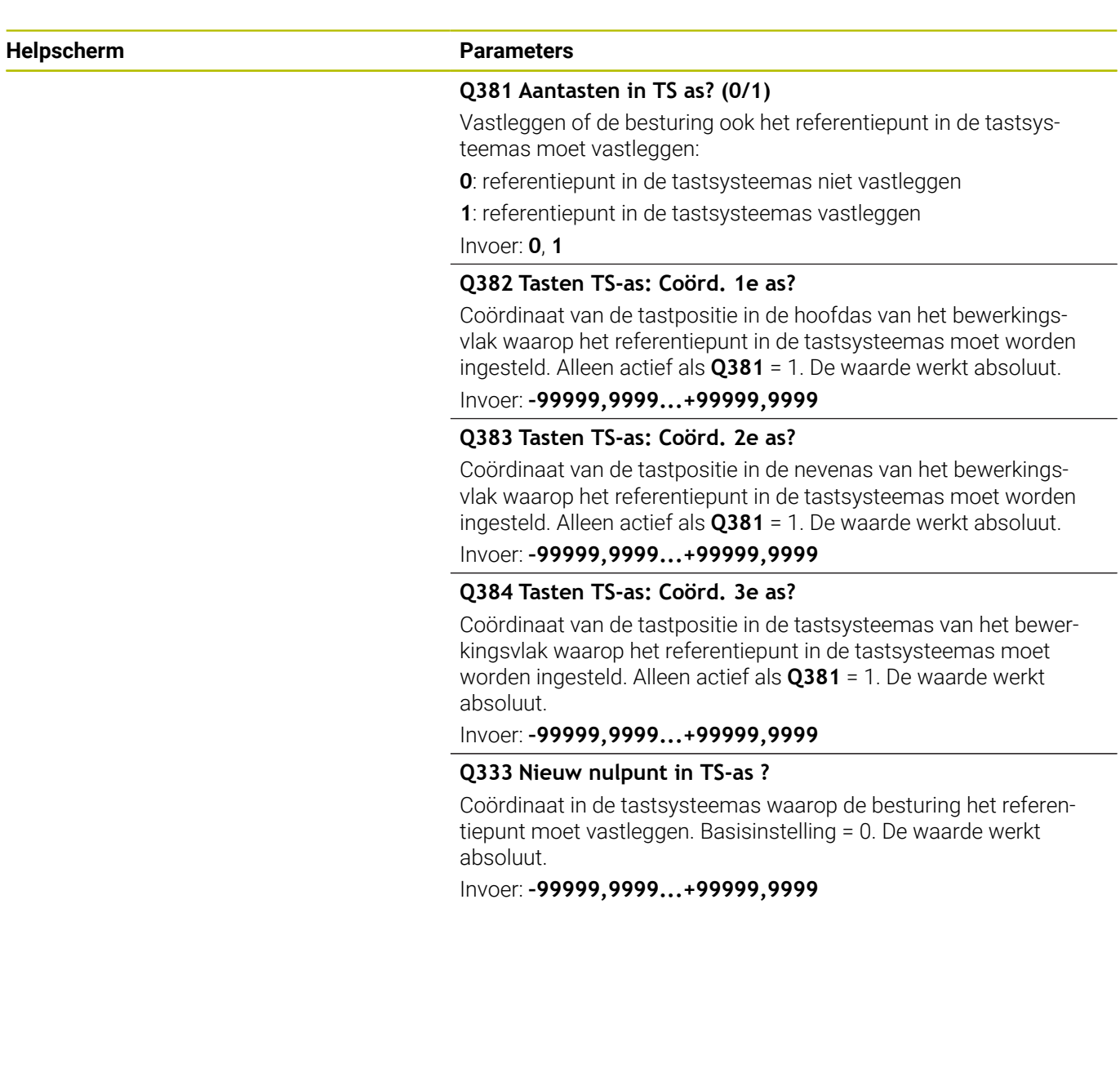

## **Voorbeeld**

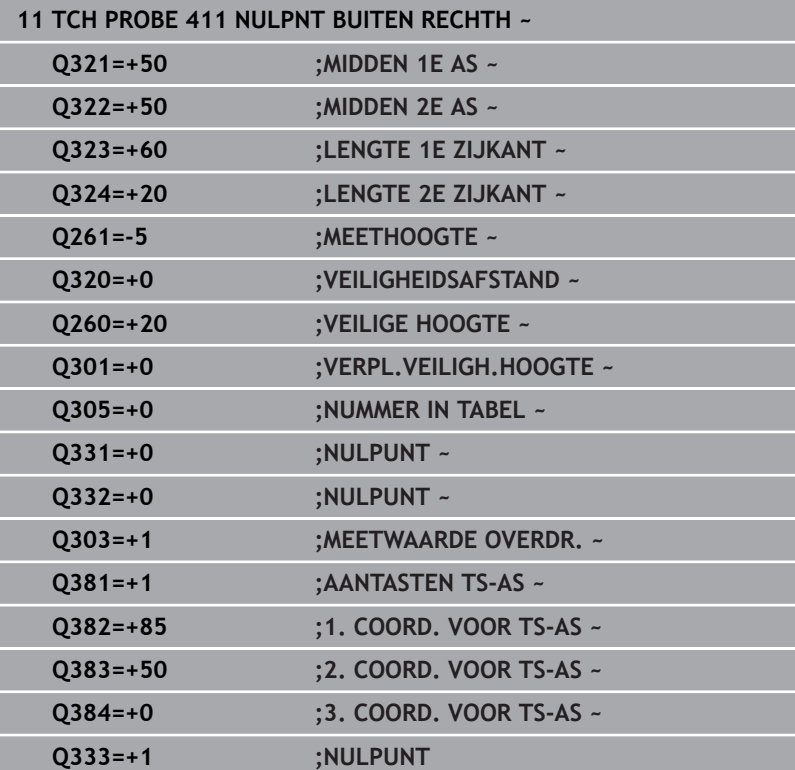

# **5.12 Cyclus 412 NULPNT BINNEN CIRKEL**

#### **ISO-programmering**

**G412**

## **Toepassing**

Met tastcyclus **412** wordt het middelpunt van een rondkamer (boring) bepaald en als referentiepunt vastgelegd. De besturing kan het middelpunt eventueel ook in een nulpunt- of referentiepunttabel opslaan.

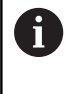

In plaats van cyclus **412 NULPNT BINNEN CIRKEL** adviseert HEIDENHAIN de krachtigere cyclus **1401 TASTEN CIRKEL**.

#### **Verwante onderwerpen**

#### Cyclus **1401 TASTEN CIRKEL**

**Verdere informatie:** ["Cyclus 1401 TASTEN CIRKEL", Pagina 139](#page-138-0)

#### **Cyclusverloop**

1 De besturing positioneert het tastsysteem met positioneerlogica naar de voorpositie van de eerste tastpositie **1**.

**Verdere informatie:** ["Positioneerlogica", Pagina 45](#page-44-0)

- 2 Vervolgens verplaatst het tastsysteem zich naar de ingevoerde meethoogte en voert het eerste tastproces met tastaanzet (kolom **F**) uit. De besturing bepaalt de tastrichting automatisch, gerelateerd aan de geprogrammeerde starthoek
- 3 Vervolgens verplaatst het tastsysteem zich cirkelvormig, met meethoogte of op veilige hoogte, naar de volgende tastpositie **2** en voert daar het tweede tastproces uit
- 4 De besturing positioneert het tastsysteem naar de tastpositie **3** en vervolgens naar de tastpositie **4** en voert daar het derde en vierde tastproces uit
- 5 De besturing positioneert het tastsysteem terug naar veilige hoogte
- 6 Afhankelijk van de cyclusparameters **Q303** en **Q305** verwerkt de besturing het vastgestelde referentiepunt, [zie "Toepassing",](#page-163-0) [Pagina 164](#page-163-0)
- 7 Vervolgens slaat de besturing de actuele waarden in de volgende Q-parameters op.
- 8 Indien gewenst bepaalt de besturing daarna in een afzonderlijk tastproces nog het referentiepunt in de tastsysteemas

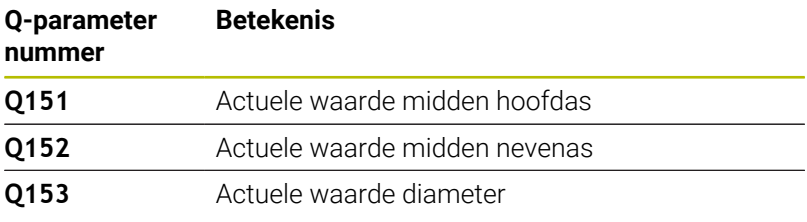

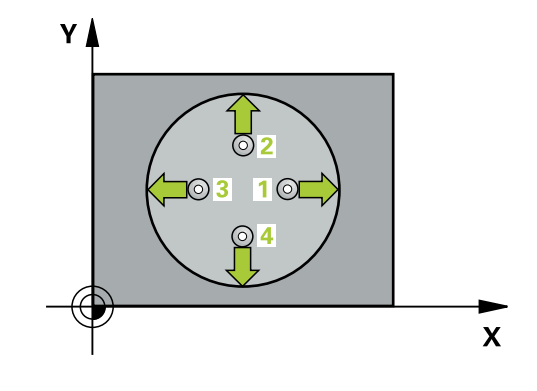

## **Instructies**

## *AANWIJZING*

### **Let op: botsingsgevaar!**

Bij de uitvoering van de tastcycli **400** t/m **499** mogen geen cycli voor coördinatenomrekening actief zijn. Er bestaat botsingsgevaar!

- ▶ De volgende cycli niet vóór het gebruik van tastcycli activeren: cyclus **7 NULPUNT**, cyclus **8 SPIEGELEN**, cyclus **10 ROTATIE**, cyclus **11 MAATFACTOR** en cyclus **26 MAATFACTOR ASSPEC.**.
- Coördinatenomrekeningen van tevoren terugzetten

# *AANWIJZING*

#### **Let op: botsingsgevaar!**

Wanneer door de kamerafmetingen en veiligheidsafstand een voorpositionering in de buurt van de tastposities niet is toegestaan, tast de besturing altijd vanuit het midden van de kamer. Tussen de vier meetpunten verplaatst het tastsysteem zich dan niet naar de veilige hoogte. Er bestaat botsingsgevaar!

- Binnen de kamer/boring mag geen materiaal meer staan
- Om een botsing tussen het tastsysteem en het werkstuk te voorkomen, moet de nominale diameter van de kamer (boring) bij voorkeur **kleiner** worden ingevoerd.
- Deze cyclus kunt u uitsluitend in de bewerkingsmodus **FUNCTION MODE MILL uitvoeren.**
- De besturing zet een actieve basisrotatie aan het begin van de  $\blacksquare$ cyclus terug.

#### **Aanwijzingen voor het programmeren**

Hoe kleiner de hoekstap **Q247** wordt geprogrammeerd, des te onnauwkeuriger berekent de besturing het referentiepunt. Kleinste invoerwaarde: 5°

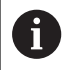

Programmeer een hoekstap kleiner dan 90°

#### **Helpscherm Parameters**

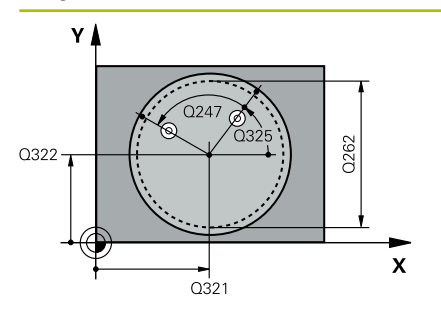

# $Z$ ົດຂອດ  $0261$ SET\_UP(TCHPROBE.TP)  $\mathbf{x}$  $0320$

### **Q321 Midden 1e as?**

Midden van de kamer in de hoofdas van het bewerkingsvlak. De waarde werkt absoluut.

Invoer: **–99999,9999...+99999,9999**

#### **Q322 Midden 2e as?**

Midden van de kamer in de nevenas van het bewerkingsvlak. Wanneer **Q322** = 0 wordt geprogrammeerd, relateert de besturing het middelpunt van de boring aan de positieve Y-as. Wanneer voor **Q322** een andere waarde dan 0 wordt geprogrammeerd, relateert de besturing het middelpunt van de boring aan de nominale positie. De waarde werkt absoluut.

### Invoer: **–99999,9999...+99999,9999**

#### **Q262 Nominale diameter?**

Globale diameter van de rondkamer (boring). Bij voorkeur te klein invoeren.

#### Invoer: **0...99999,9999**

#### **Q325 Starthoek?**

Hoek tussen de hoofdas van het bewerkingsvlak en de eerste tastpositie. De waarde werkt absoluut.

Invoer: **-360.000...+360.000**

## **Q247 Hoekstap?**

Hoek tussen twee meetpunten, waaronder het tastsysteem zich naar het volgende meetpunt verplaatst. De rotatierichting wordt bepaald door het voorteken van de hoekstap(- = met de klok mee). Als u cirkelbogen wilt meten, programmeert u een hoekstap kleiner dan 90°. De waarde werkt incrementeel.

Invoer: **-120...+120**

#### **Q261 Meethoogte in tastsysteemas?**

Coördinaat van het midden van de kogel in de tastsysteemas waarin de meting moet plaatsvinden. De waarde werkt absoluut.

Invoer: **–99999,9999...+99999,9999**

#### **Q320 Veiligheidsafstand?**

Extra afstand tussen meetpunt en tastsysteemkogel. **Q320** werkt aanvullend op de kolom **SET\_UP** van de tastsysteemtabel. De waarde werkt incrementeel.

Invoer: **0...99999,9999** Alternatief **PREDEF**

#### **Q260 Veilige hoogte?**

Coördinaat in de gereedschapsas waarin een botsing tussen het tastsysteem en het werkstuk (spanmiddel) uitgesloten is. De waarde werkt absoluut.

Invoer: **–99999,9999...+99999,9999** Alternatief **PREDEF**

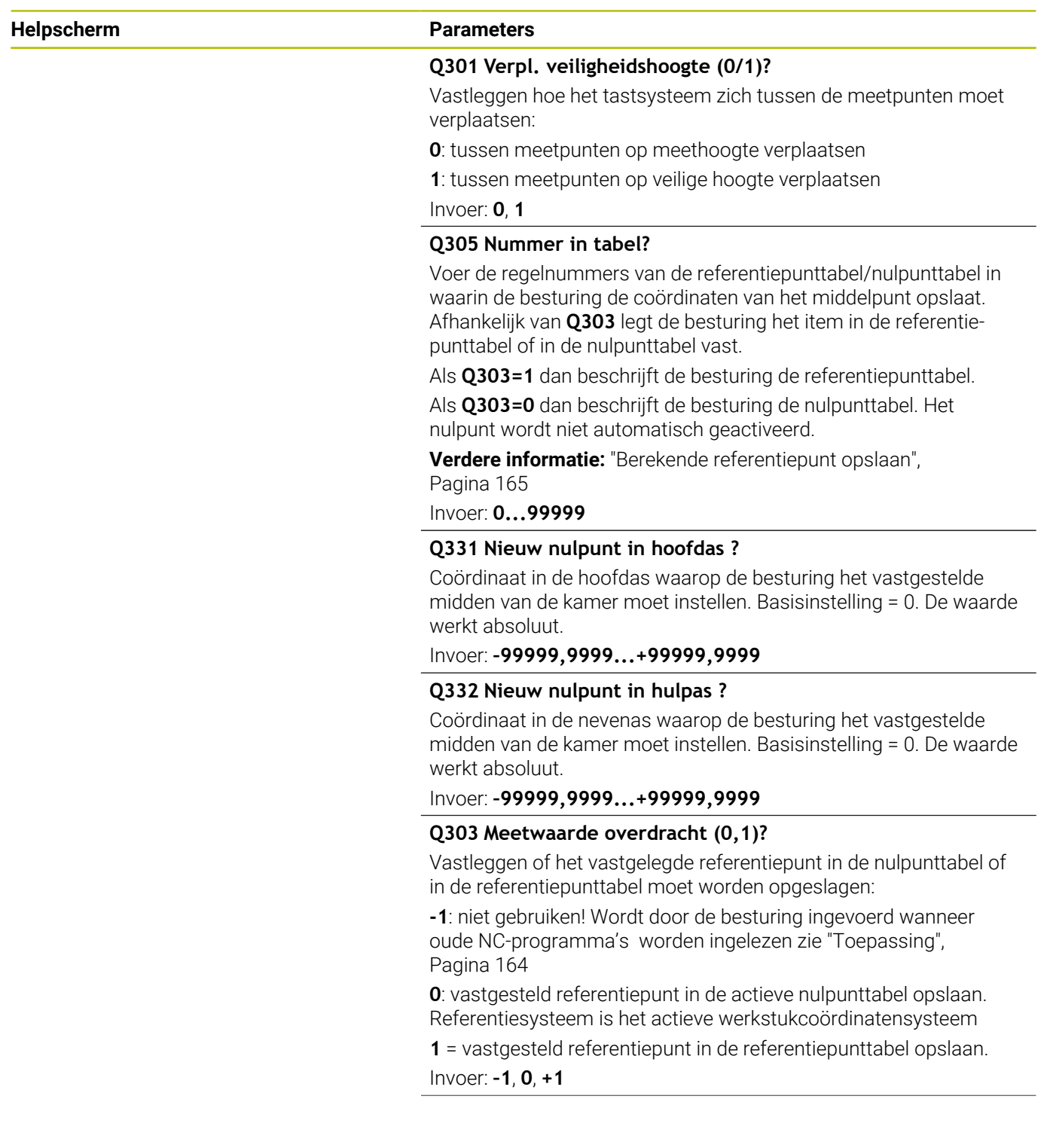
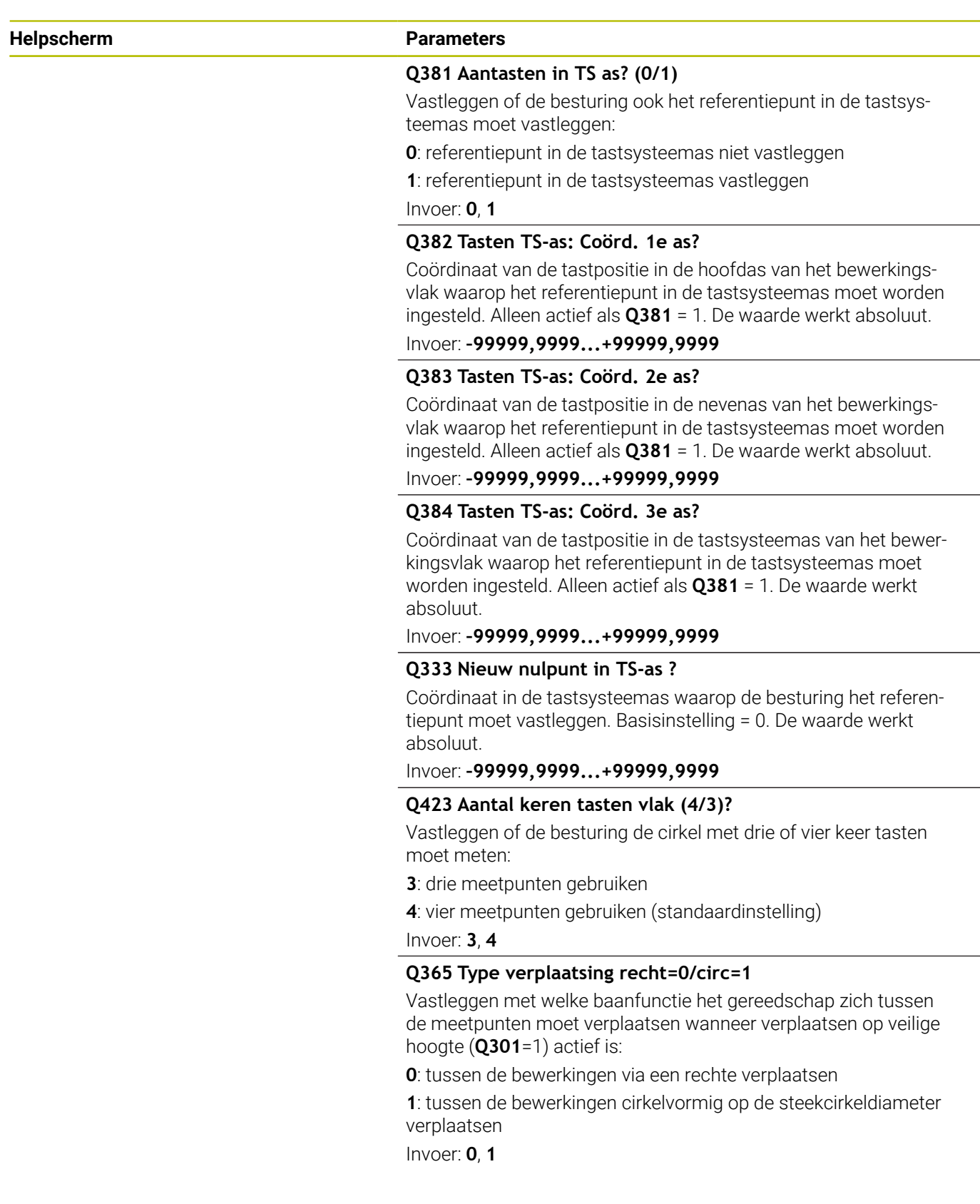

۰  $\overline{\phantom{0}}$ 

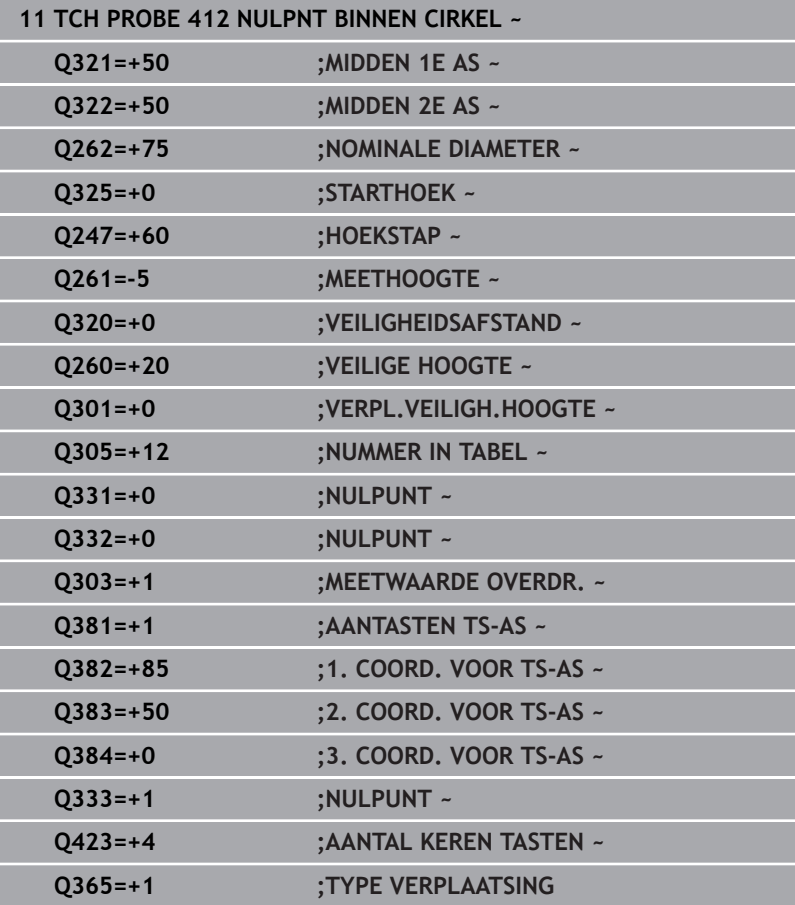

## **5.13 Cyclus 413 NULPNT BUITEN CIRKEL**

## **ISO-programmering**

**G413**

## **Toepassing**

Met tastcyclus **413** wordt het middelpunt van een ronde tap bepaald en als referentiepunt vastgelegd. De besturing kan het middelpunt eventueel ook in een nulpunt- of referentiepunttabel opslaan.

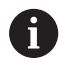

In plaats van cyclus **413 NULPNT BUITEN CIRKEL** adviseert HEIDENHAIN de krachtigere cyclus **1401 TASTEN CIRKEL**.

## **Verwante onderwerpen**

Cyclus **1401 TASTEN CIRKEL**

**Verdere informatie:** ["Cyclus 1401 TASTEN CIRKEL", Pagina 139](#page-138-0)

## **Cyclusverloop**

1 De besturing positioneert het tastsysteem met positioneerlogica naar de voorpositie van de eerste tastpositie **1**.

**Verdere informatie:** ["Positioneerlogica", Pagina 45](#page-44-0)

- 2 Vervolgens verplaatst het tastsysteem zich naar de ingevoerde meethoogte en voert het eerste tastproces met tastaanzet (kolom **F**) uit. De besturing bepaalt de tastrichting automatisch, gerelateerd aan de geprogrammeerde starthoek
- 3 Vervolgens verplaatst het tastsysteem zich cirkelvormig, met meethoogte of op veilige hoogte, naar de volgende tastpositie **2** en voert daar het tweede tastproces uit
- 4 De besturing positioneert het tastsysteem naar de tastpositie **3** en vervolgens naar de tastpositie **4** en voert daar het derde en vierde tastproces uit
- 5 De besturing positioneert het tastsysteem terug naar veilige hoogte
- 6 Afhankelijk van de cyclusparameters **Q303** en **Q305** verwerkt de besturing het vastgestelde referentiepunt, [zie "Toepassing",](#page-163-0) [Pagina 164](#page-163-0)
- 7 Vervolgens slaat de besturing de actuele waarden in de volgende Q-parameters op.
- 8 Indien gewenst bepaalt de besturing daarna in een afzonderlijk tastproces nog het referentiepunt in de tastsysteemas

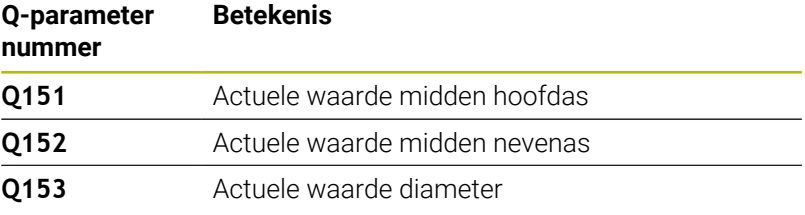

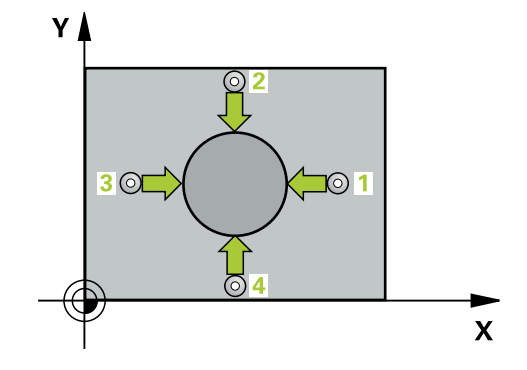

## **Instructies**

## *AANWIJZING*

## **Let op: botsingsgevaar!**

Bij de uitvoering van de tastcycli **400** t/m **499** mogen geen cycli voor coördinatenomrekening actief zijn. Er bestaat botsingsgevaar!

- De volgende cycli niet vóór het gebruik van tastcycli activeren: cyclus **7 NULPUNT**, cyclus **8 SPIEGELEN**, cyclus **10 ROTATIE**, cyclus **11 MAATFACTOR** en cyclus **26 MAATFACTOR ASSPEC.**.
- Coördinatenomrekeningen van tevoren terugzetten

## *AANWIJZING*

## **Let op: botsingsgevaar!**

Om een botsing tussen het tastsysteem en het werkstuk te voorkomen, moet de nominale diameter van de tap bij voorkeur **groter** worden ingevoerd.

- U moet vóór de cyclusdefinitie een gereedschapsoproep voor de definitie van de tastsysteemas hebben geprogrammeerd.
- De besturing zet een actieve basisrotatie aan het begin van de cyclus terug.
- Deze cyclus kunt u uitsluitend in de bewerkingsmodus **FUNCTION MODE MILL uitvoeren.**
- Hoe kleiner de hoekstap **Q247** wordt geprogrammeerd, des te onnauwkeuriger berekent de besturing het referentiepunt. Kleinste invoerwaarde: 5°

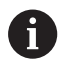

Programmeer een hoekstap kleiner dan 90°

## **Helpscherm Parameters**

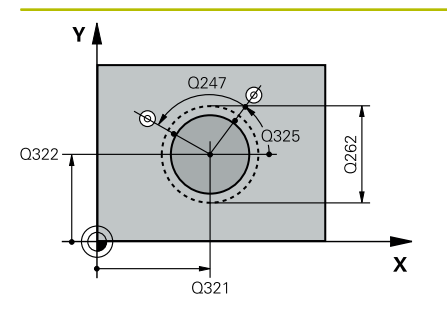

# $\mathsf{z}$ .<br>Q260  $Q261$ SET\_UP(TCHPROBE.TP)  $\overline{\mathsf{x}}$

 $0320$ 

## **Q321 Midden 1e as?**

Midden van de tap in de hoofdas van het bewerkingsvlak. De waarde werkt absoluut.

### Invoer: **-99999.9999...+9999.9999**

## **Q322 Midden 2e as?**

Midden van de tap in de nevenas van het bewerkingsvlak. Wanneer **Q322** = 0 wordt geprogrammeerd, relateert de besturing het middelpunt van de boring aan de positieve Y-as. Wanneer voor **Q322** een andere waarde dan 0 wordt geprogrammeerd, relateert de besturing het middelpunt van de boring aan de nominale positie. De waarde werkt absoluut.

## Invoer: **–99999,9999...+99999,9999**

## **Q262 Nominale diameter?**

Globale diameter van de tap. Bij voorkeur te groot invoeren.

## Invoer: **0...99999,9999**

## **Q325 Starthoek?**

Hoek tussen de hoofdas van het bewerkingsvlak en de eerste tastpositie. De waarde werkt absoluut.

## Invoer: **-360.000...+360.000**

## **Q247 Hoekstap?**

Hoek tussen twee meetpunten, waaronder het tastsysteem zich naar het volgende meetpunt verplaatst. De rotatierichting wordt bepaald door het voorteken van de hoekstap(- = met de klok mee). Als u cirkelbogen wilt meten, programmeert u een hoekstap kleiner dan 90°. De waarde werkt incrementeel.

## Invoer: **-120...+120**

## **Q261 Meethoogte in tastsysteemas?**

Coördinaat van het midden van de kogel in de tastsysteemas waarin de meting moet plaatsvinden. De waarde werkt absoluut. Invoer: **–99999,9999...+99999,9999**

## **Q320 Veiligheidsafstand?**

Extra afstand tussen meetpunt en tastsysteemkogel. **Q320** werkt aanvullend op de kolom **SET\_UP** van de tastsysteemtabel. De waarde werkt incrementeel.

## Invoer: **0...99999,9999** Alternatief **PREDEF**

### **Q260 Veilige hoogte?**

Coördinaat in de gereedschapsas waarin een botsing tussen het tastsysteem en het werkstuk (spanmiddel) uitgesloten is. De waarde werkt absoluut.

Invoer: **–99999,9999...+99999,9999** Alternatief **PREDEF**

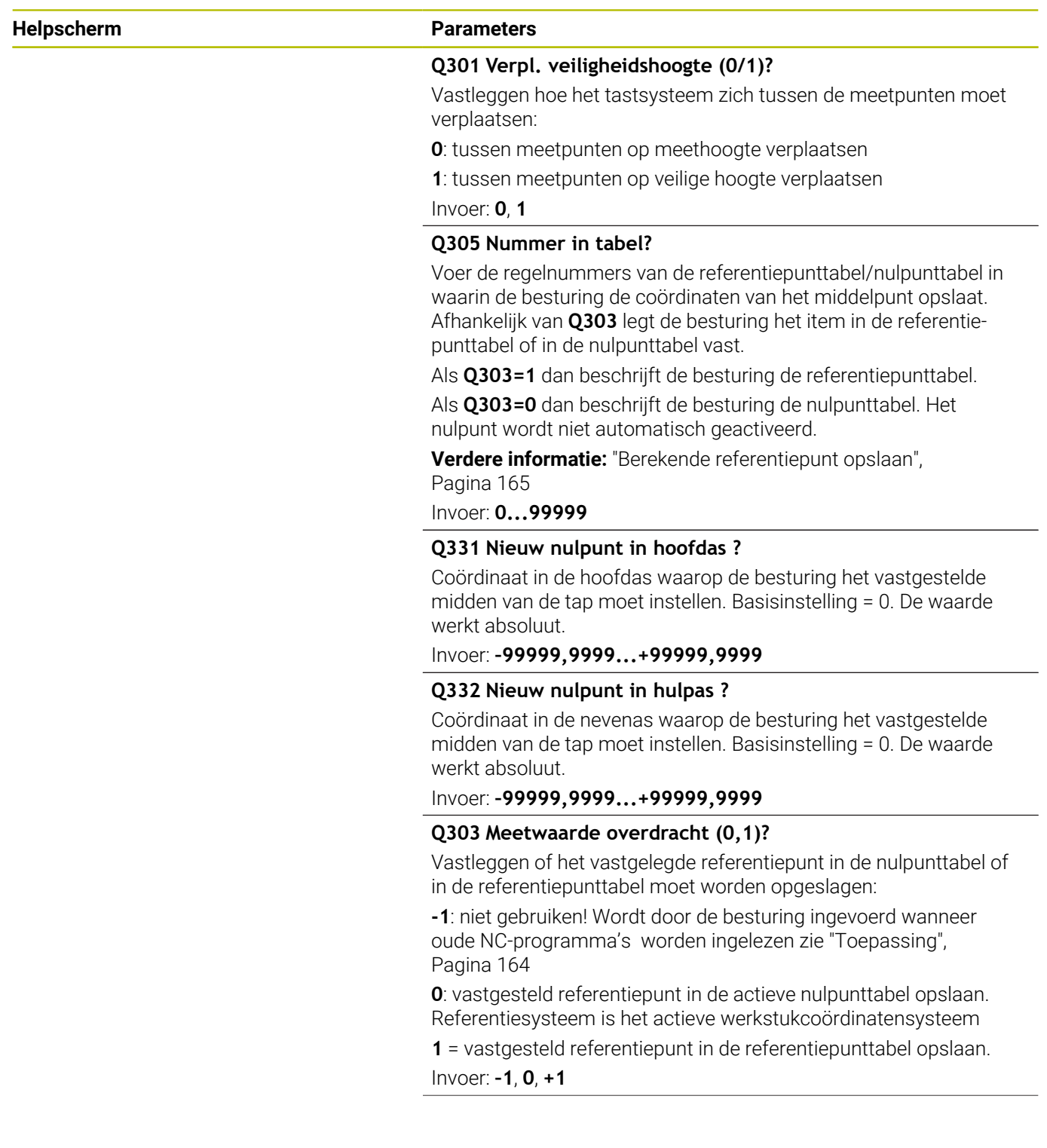

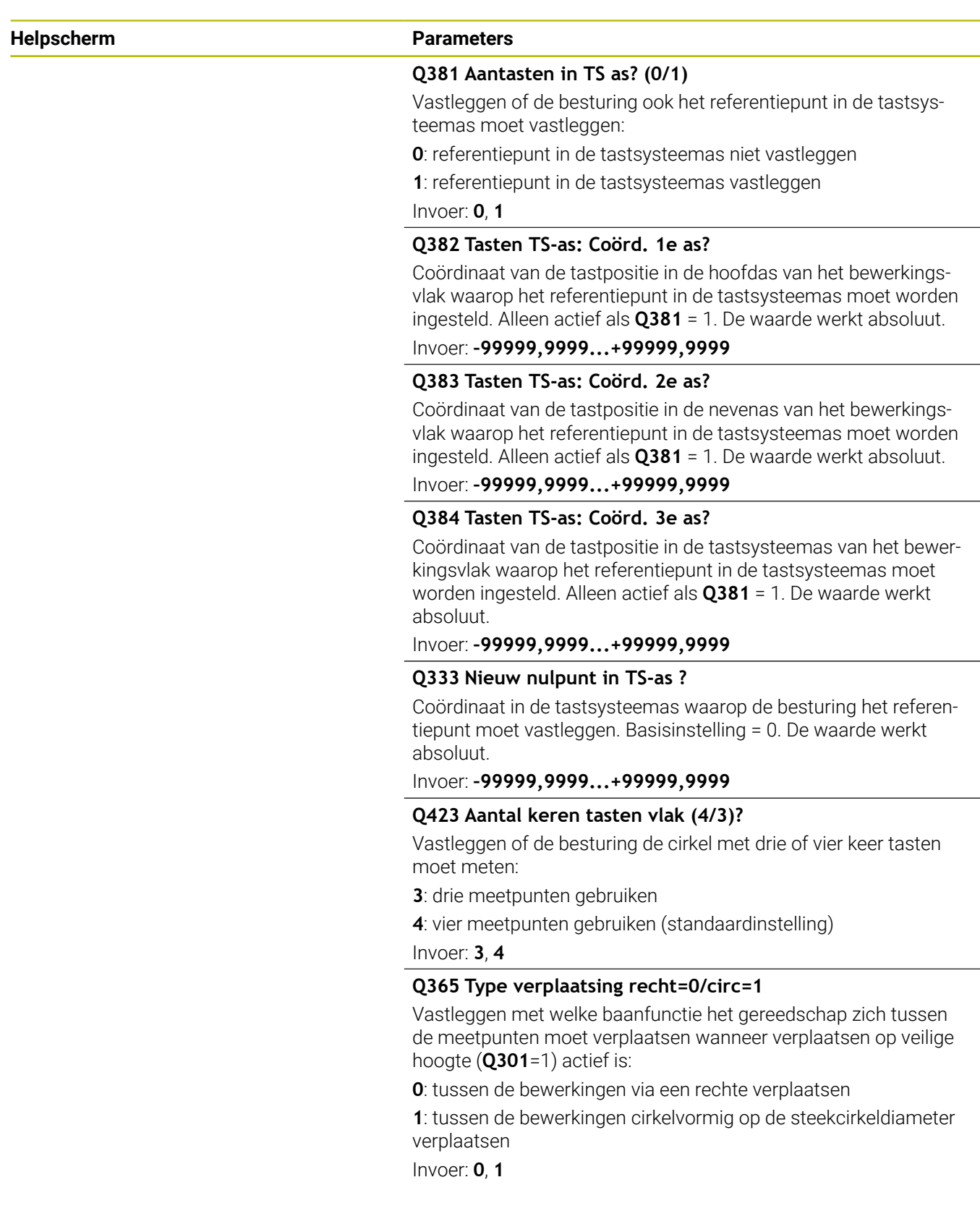

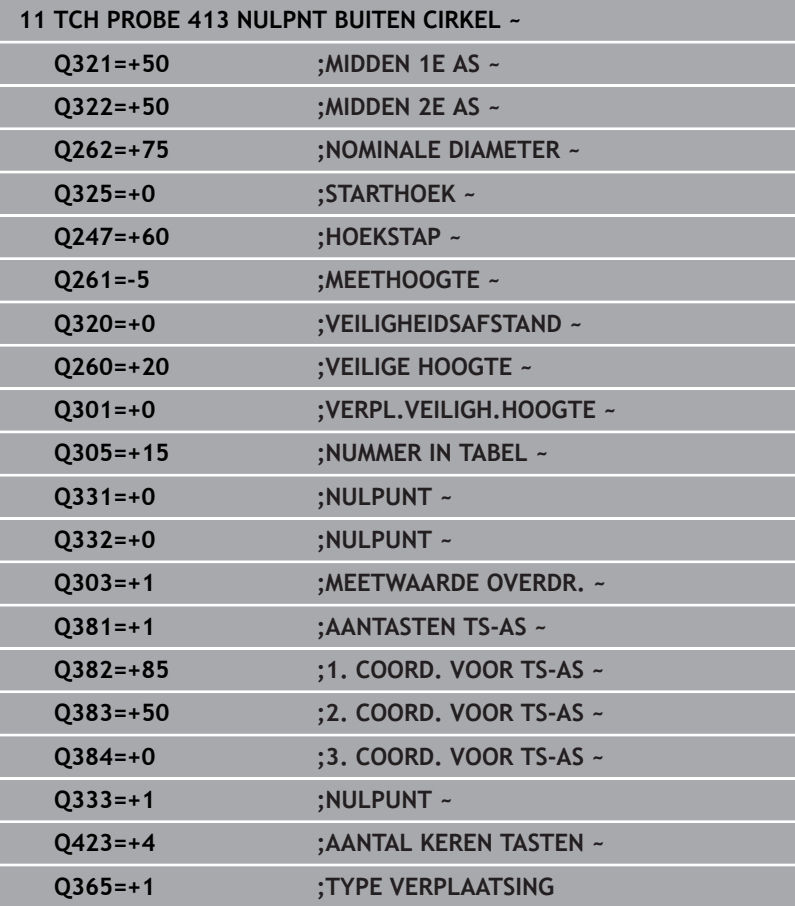

## **5.14 Cyclus 414 NULPUNT BUITEN HOEK**

## **ISO-programmering**

**G414**

## **Toepassing**

Met tastcyclus **414** wordt het snijpunt van twee rechten bepaald en als referentiepunt vastgelegd. De besturing kan het snijpunt eventueel ook in een nulpunt- of referentiepunttabel vastleggen.

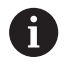

In plaats van cyclus **414 NULPUNT BUITEN HOEK** adviseert HEIDENHAIN de krachtigere cyclus **1416 TASTEN SNIJPUNT**.

## **Verwante onderwerpen**

Cyclus **1416 TASTEN SNIJPUNT**

**Verdere informatie:** ["Cyclus 1416 TASTEN SNIJPUNT",](#page-95-0) [Pagina 96](#page-95-0)

## **Cyclusverloop**

i

1 De besturing positioneert het tastsysteem met positioneerlogica naar de voorpositie van de eerste tastpositie **1**.

**Verdere informatie:** ["Positioneerlogica", Pagina 45](#page-44-0)

- 2 Vervolgens verplaatst het tastsysteem zich naar de ingevoerde meethoogte en voert het eerste tastproces met tastaanzet (kolom **F**) uit. De besturing bepaalt de tastrichting automatisch gerelateerd aan het geprogrammeerde 3e meetpunt
- 3 Het tastsysteem gaat dan naar de volgende tastpositie **2** en voert daar het tweede tastproces uit
- 4 De besturing positioneert het tastsysteem naar de tastpositie **3** en vervolgens naar de tastpositie **4** en voert daar het derde en vierde tastproces uit
- 5 De besturing positioneert het tastsysteem terug naar veilige hoogte
- 6 Afhankelijk van de cyclusparameters **Q303** en **Q303** verwerkt de besturing het vastgestelde referentiepunt, [zie "Toepassing",](#page-163-0) [Pagina 164](#page-163-0)
- 7 Vervolgens slaat de besturing de coördinaten van de vastgestelde hoek in de volgende Q-parameters op
- 8 Indien gewenst bepaalt de besturing daarna in een afzonderlijk tastproces nog het referentiepunt in de tastsysteemas

De besturing meet de eerste rechte altijd in de richting van de nevenas van het bewerkingsvlak.

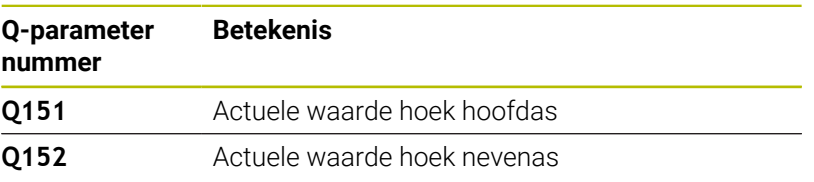

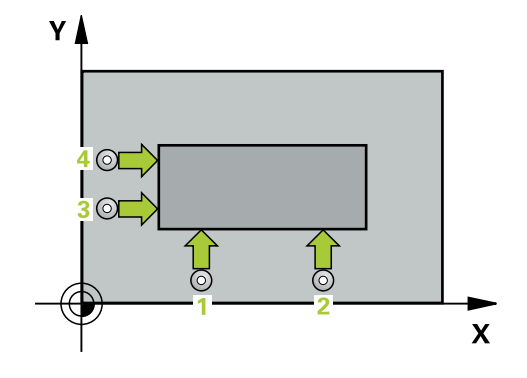

## **Definitie van de hoek**

Door de positie van de meetpunten **1** en **3** legt u de hoek vast waarop de besturing het referentiepunt instelt (zie de volgende afbeelding en tabel).

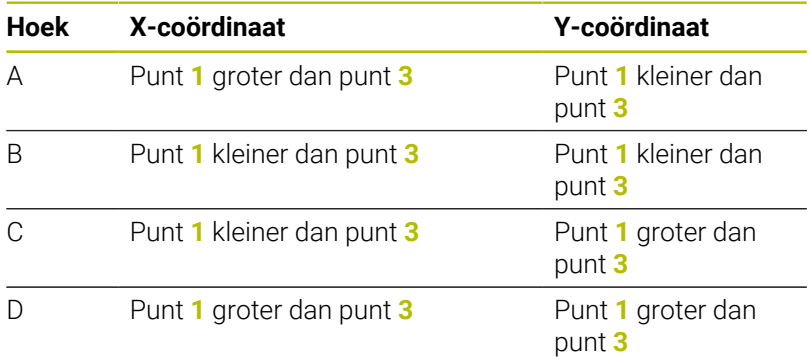

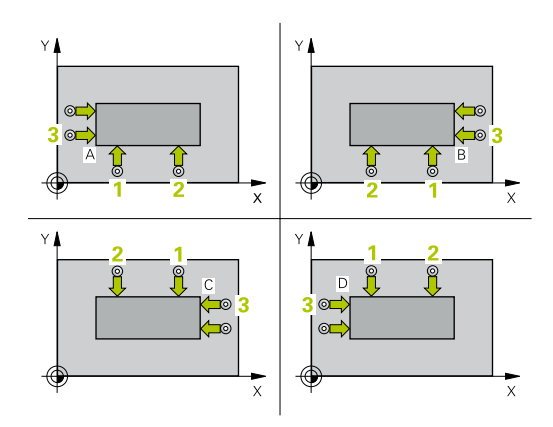

## **Instructies**

## *AANWIJZING*

## **Let op: botsingsgevaar!**

Bij de uitvoering van de tastcycli **400** t/m **499** mogen geen cycli voor coördinatenomrekening actief zijn. Er bestaat botsingsgevaar!

- De volgende cycli niet vóór het gebruik van tastcycli activeren: cyclus **7 NULPUNT**, cyclus **8 SPIEGELEN**, cyclus **10 ROTATIE**, cyclus **11 MAATFACTOR** en cyclus **26 MAATFACTOR ASSPEC.**.
- Coördinatenomrekeningen van tevoren terugzetten
- Deze cyclus kunt u uitsluitend in de bewerkingsmodus **FUNCTION MODE MILL uitvoeren.**
- De besturing zet een actieve basisrotatie aan het begin van de cyclus terug.

## **Aanwijzing voor het programmeren**

U moet vóór de cyclusdefinitie een gereedschapsoproep voor de definitie van de tastsysteemas hebben geprogrammeerd.

## **Helpscherm Parameters**

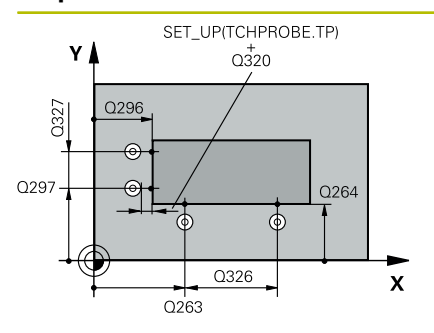

## **Q263 1e meetpunt in 1e as?**

Coördinaat van de eerste tastpositie in de hoofdas van het bewerkingsvlak. De waarde werkt absoluut.

## Invoer: **–99999,9999...+99999,9999**

### **Q264 1e meetpunt in 2e as?**

Coördinaat van de eerste tastpositie in de nevenas van het bewerkingsvlak. De waarde werkt absoluut.

## Invoer: **–99999,9999...+99999,9999**

## **Q326 Afstand 1e as?**

Afstand tussen het eerste en het tweede meetpunt in de hoofdas van het bewerkingsvlak. De waarde werkt incrementeel.

Invoer: **0...99999,9999**

## **Q296 3e meetpunt in 1e as?**

Coördinaat van de derde tastpositie in de hoofdas van het bewerkingsvlak. De waarde werkt absoluut.

## Invoer: **–99999,9999...+99999,9999**

## **Q297 3e meetpunt in 2e as?**

Coördinaat van de derde tastpositie in de nevenas van het bewerkingsvlak. De waarde werkt absoluut.

## Invoer: **–99999,9999...+99999,9999**

## **Q327 Afstand 2e as?**

Afstand tussen het derde en het vierde meetpunt in de nevenas van het bewerkingsvlak. De waarde werkt incrementeel.

## Invoer: **0...99999,9999**

## **Q261 Meethoogte in tastsysteemas?**

Coördinaat van het midden van de kogel in de tastsysteemas waarin de meting moet plaatsvinden. De waarde werkt absoluut.

## Invoer: **–99999,9999...+99999,9999**

## **Q320 Veiligheidsafstand?**

Extra afstand tussen meetpunt en tastsysteemkogel. **Q320** werkt aanvullend op de kolom **SET\_UP** van de tastsysteemtabel. De waarde werkt incrementeel.

Invoer: **0...99999,9999** Alternatief **PREDEF**

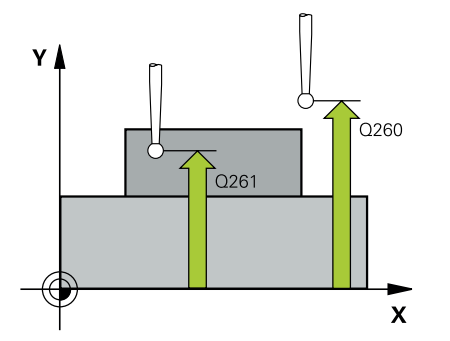

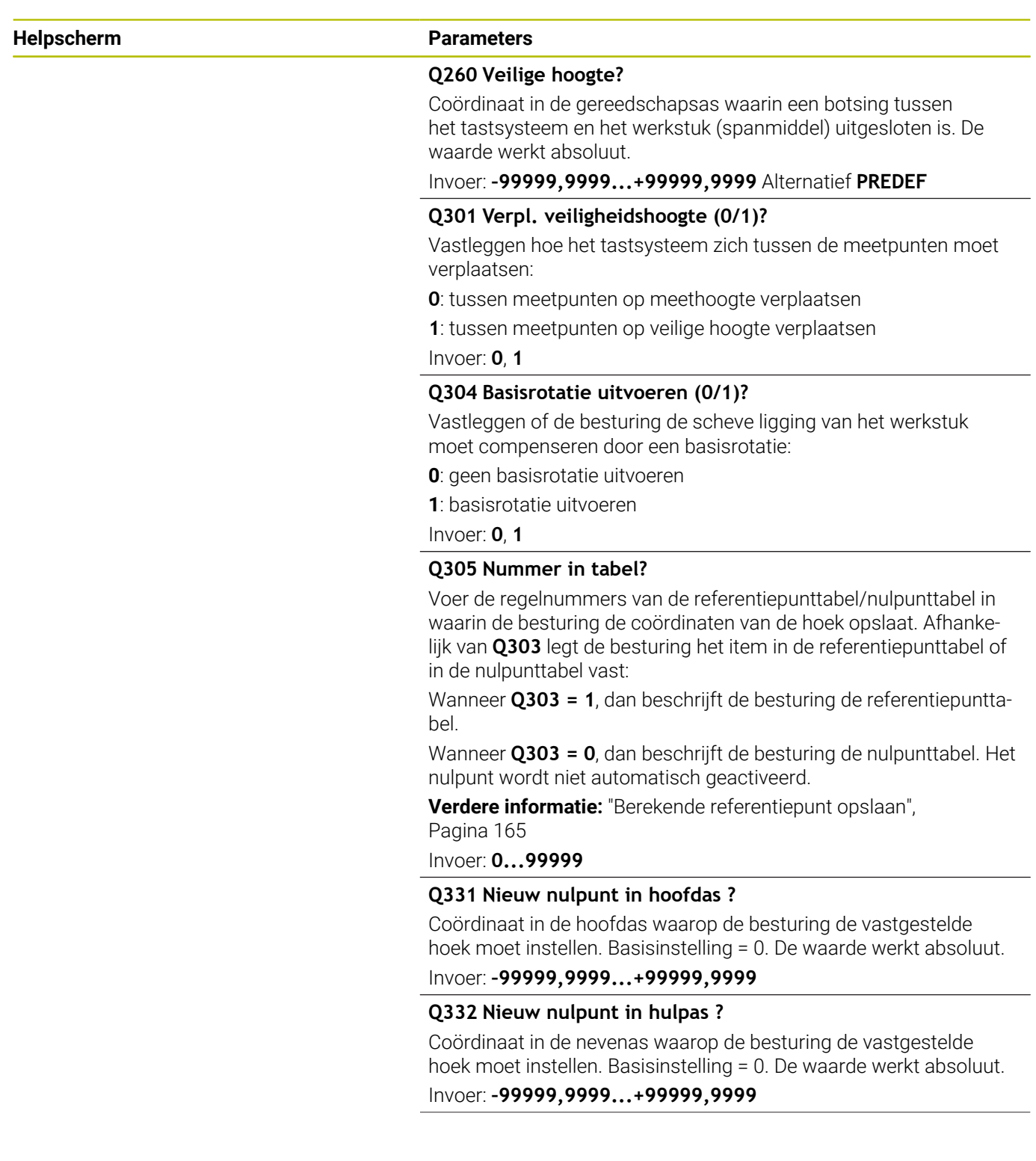

÷,  $\overline{\phantom{0}}$ 

 $\overline{\phantom{0}}$ 

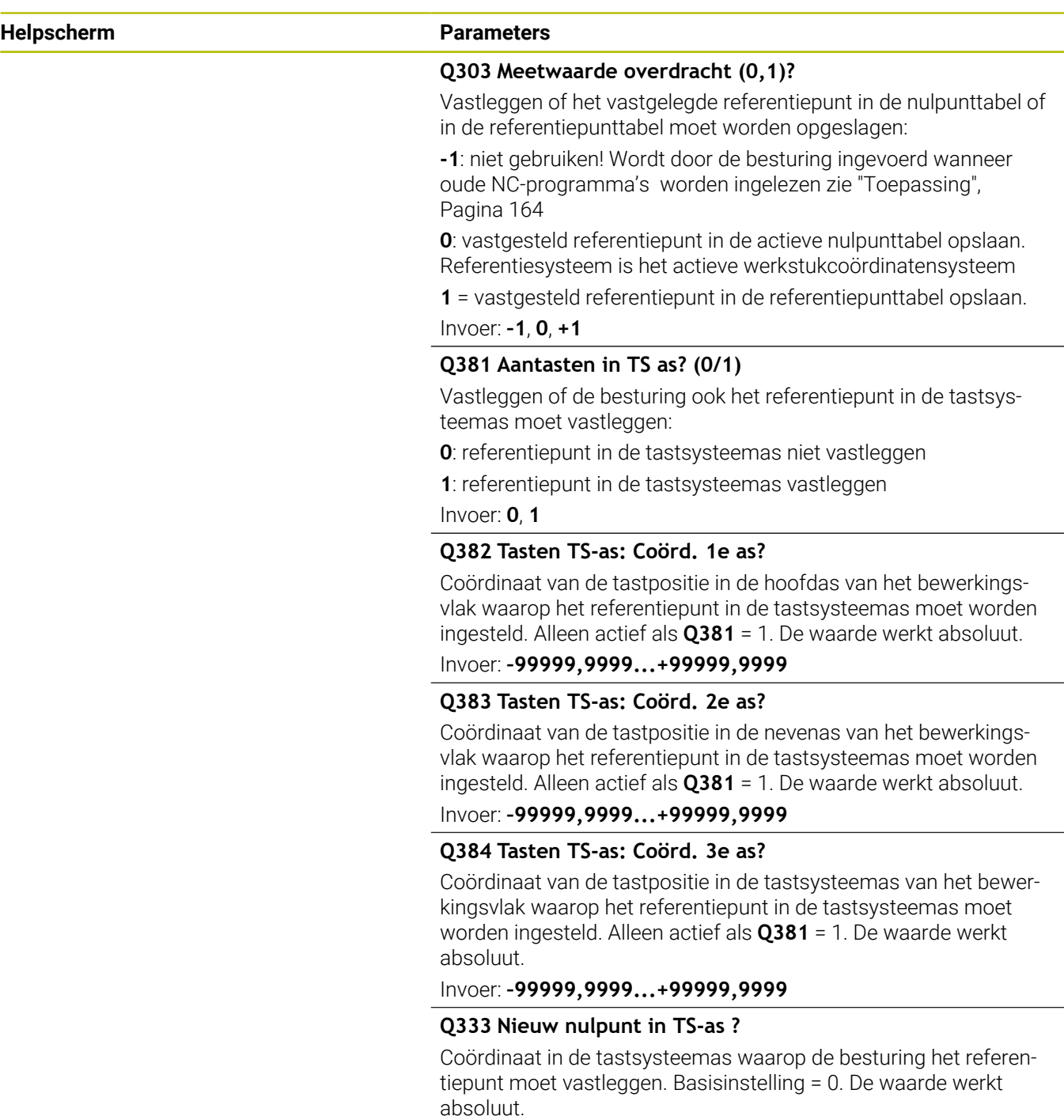

Invoer: **–99999,9999...+99999,9999**

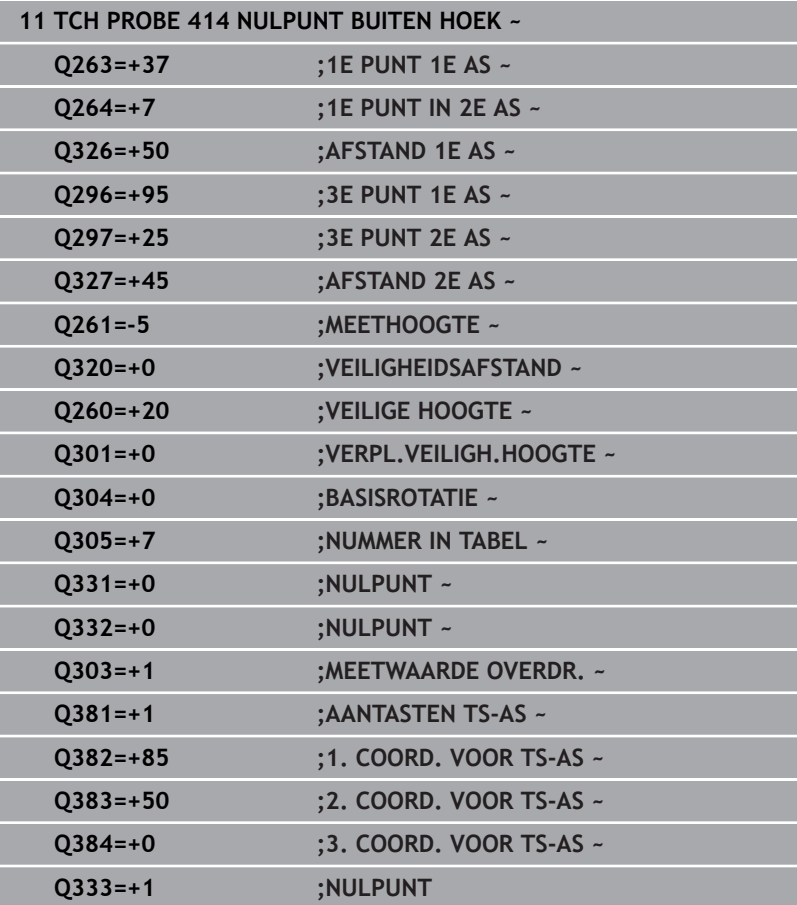

## **5.15 Cyclus 415 NULPUNT BINNEN HOEK**

## **ISO-programmering**

**G415**

## **Toepassing**

Met tastcyclus **415** wordt het snijpunt van twee rechten bepaald en als referentiepunt vastgelegd. De besturing kan het snijpunt eventueel ook in een nulpunt- of referentiepunttabel vastleggen.

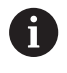

In plaats van cyclus **415 NULPUNT BINNEN HOEK** adviseert HEIDENHAIN de krachtigere cyclus **1416 TASTEN SNIJPUNT**.

## **Verwante onderwerpen**

Cyclus **1416 TASTEN SNIJPUNT**

**Verdere informatie:** ["Cyclus 1416 TASTEN SNIJPUNT",](#page-95-0) [Pagina 96](#page-95-0)

## **Cyclusverloop**

 $\mathbf i$ 

1 De besturing positioneert het tastsysteem met positioneerlogica naar de voorpositie van de eerste tastpositie **1**.

**Verdere informatie:** ["Positioneerlogica", Pagina 45](#page-44-0)

- 2 Vervolgens verplaatst het tastsysteem zich naar de ingevoerde meethoogte en voert het eerste tastproces met tastaanzet (kolom **F**) uit. De tastrichting blijkt uit het hoeknummer
- 3 Vervolgens verplaatst het tastsysteem zich naar de volgende tastpositie **2**, de besturing verplaatst daarbij het tastsysteem in de nevenas met de veiligheidsafstand **Q320** + **SET\_UP** + tastkogelradius en voert daar het tweede tastproces uit
- 4 De besturing positioneert het tastsysteem naar de tastpositie **3** (positioneerlogica zoals bij de 1e tastpositie) en voert deze uit
- 5 Daarna verplaatst het tastsysteem zich naar het tastpunt **4**. De besturing verplaatst daarbij het tastsysteem in de hoofdas met veiligheidsafstand **Q320** + **SET\_UP** + tastkogelradius en voert daar de vierde tastprocedure uit
- 6 De besturing positioneert het tastsysteem terug naar veilige hoogte
- 7 Afhankelijk van de cyclusparameters **Q303** en **Q305** verwerkt de besturing het vastgestelde referentiepunt, [zie "Toepassing",](#page-163-0) [Pagina 164](#page-163-0)
- 8 Vervolgens slaat de besturing de acoördinaten van de vastgestelde hoek in de volgende Q-parameters op
- 9 Indien gewenst bepaalt de besturing daarna in een afzonderlijk tastproces nog het referentiepunt in de tastsysteemas

De besturing meet de eerste rechte altijd in de richting van de nevenas van het bewerkingsvlak.

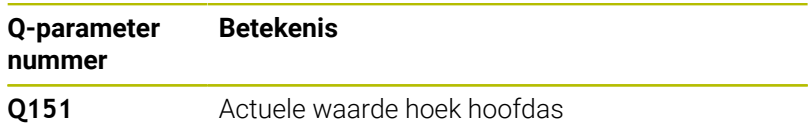

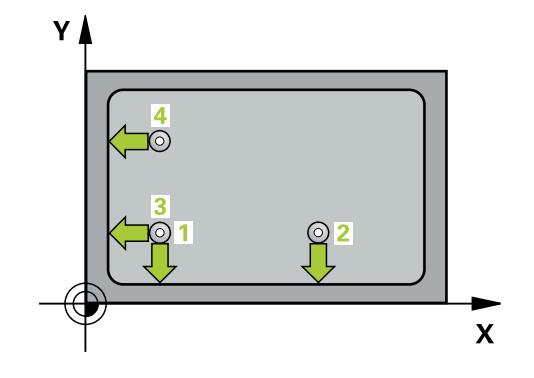

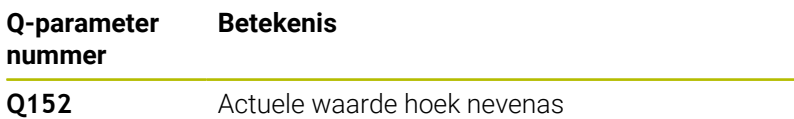

## **Instructies**

## *AANWIJZING*

## **Let op: botsingsgevaar!**

Bij de uitvoering van de tastcycli **400** t/m **499** mogen geen cycli voor coördinatenomrekening actief zijn. Er bestaat botsingsgevaar!

- De volgende cycli niet vóór het gebruik van tastcycli activeren: cyclus **7 NULPUNT**, cyclus **8 SPIEGELEN**, cyclus **10 ROTATIE**, cyclus **11 MAATFACTOR** en cyclus **26 MAATFACTOR ASSPEC.**.
- Coördinatenomrekeningen van tevoren terugzetten
- Deze cyclus kunt u uitsluitend in de bewerkingsmodus Ī. **FUNCTION MODE MILL uitvoeren.**
- De besturing zet een actieve basisrotatie aan het begin van de cyclus terug.

## **Aanwijzing voor het programmeren**

U moet vóór de cyclusdefinitie een gereedschapsoproep voor de definitie van de tastsysteemas hebben geprogrammeerd.

### **Helpscherm Parameters**

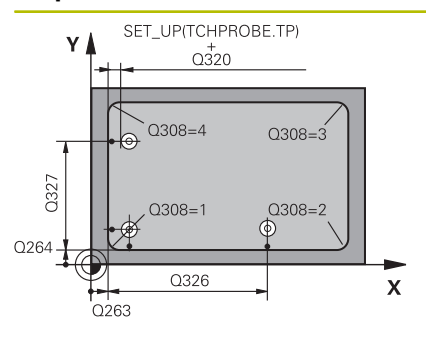

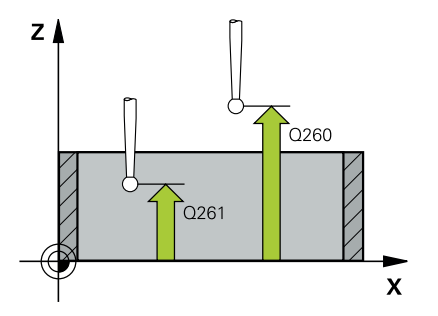

## **Q263 1e meetpunt in 1e as?**

Coördinaat van de hoek in de hoofdas van het bewerkingsvlak. De waarde werkt absoluut.

## Invoer: **–99999,9999...+99999,9999**

## **Q264 1e meetpunt in 2e as?**

Coördinaat van de hoek in de nevenas van het bewerkingsvlak. De waarde werkt absoluut.

## Invoer: **–99999,9999...+99999,9999**

### **Q326 Afstand 1e as?**

Afstand tussen de hoek en het tweede meetpunt in de hoofdas van het bewerkingsvlak. De waarde werkt incrementeel.

## Invoer: **0...99999,9999**

## **Q327 Afstand 2e as?**

Afstand tussen de hoek en het vierde meetpunt in de nevenas van het bewerkingsvlak. De waarde werkt incrementeel.

## Invoer: **0...99999,9999**

## **Q308 Hoekpunt? (1/2/3/4)**

Nummer van de hoek waaronder de besturing het referentiepunt moet vastleggen.

Invoer: **1**, **2**, **3**, **4**

## **Q261 Meethoogte in tastsysteemas?**

Coördinaat van het midden van de kogel in de tastsysteemas waarin de meting moet plaatsvinden. De waarde werkt absoluut.

## Invoer: **–99999,9999...+99999,9999**

### **Q320 Veiligheidsafstand?**

Extra afstand tussen meetpunt en tastsysteemkogel. **Q320** werkt aanvullend op de kolom **SET\_UP** van de tastsysteemtabel. De waarde werkt incrementeel.

Invoer: **0...99999,9999** Alternatief **PREDEF**

## **Q260 Veilige hoogte?**

Coördinaat in de gereedschapsas waarin een botsing tussen het tastsysteem en het werkstuk (spanmiddel) uitgesloten is. De waarde werkt absoluut.

## Invoer: **–99999,9999...+99999,9999** Alternatief **PREDEF**

## **Q301 Verpl. veiligheidshoogte (0/1)?**

Vastleggen hoe het tastsysteem zich tussen de meetpunten moet verplaatsen:

**0**: tussen meetpunten op meethoogte verplaatsen

**1**: tussen meetpunten op veilige hoogte verplaatsen

Invoer: **0**, **1**

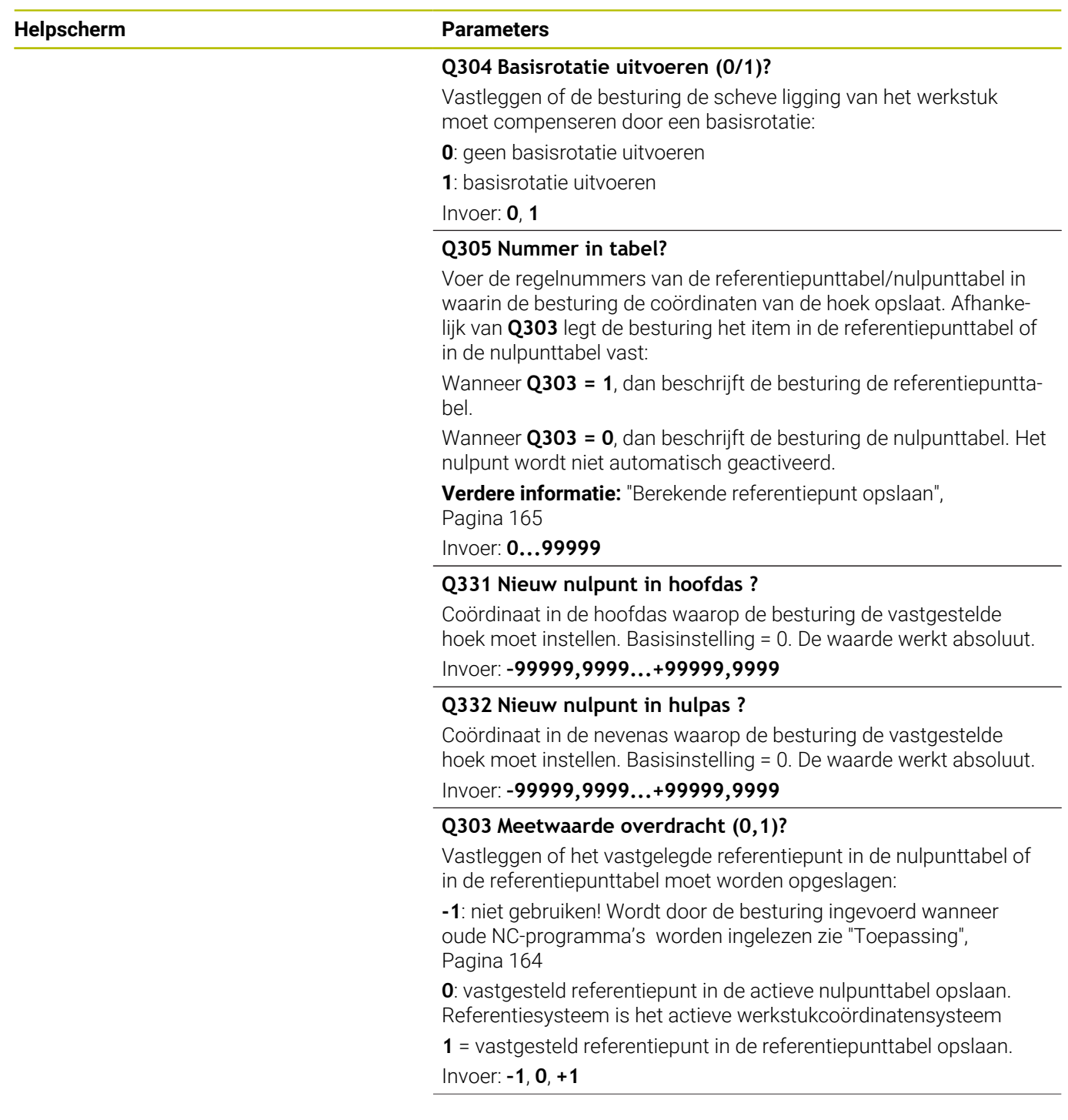

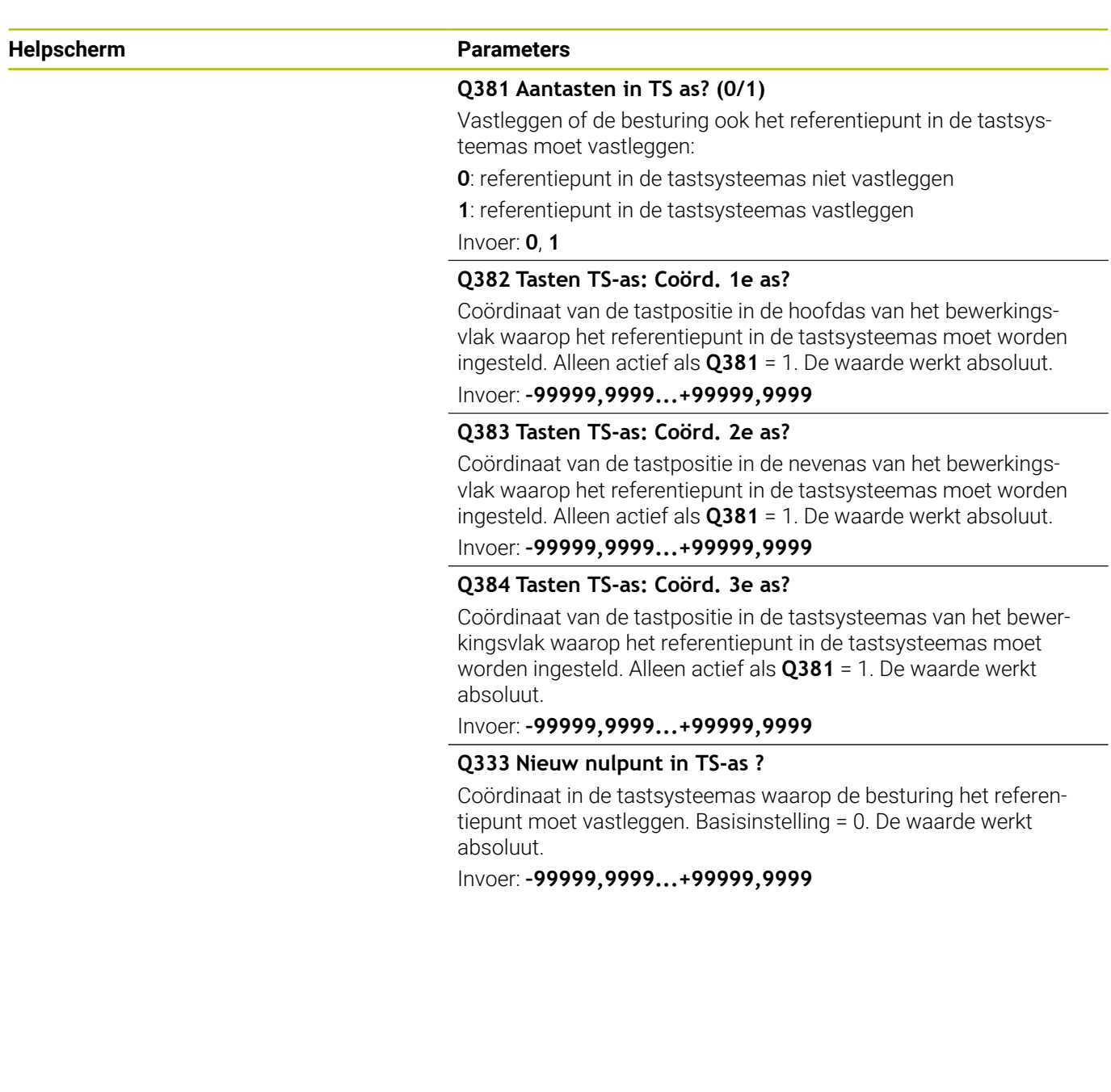

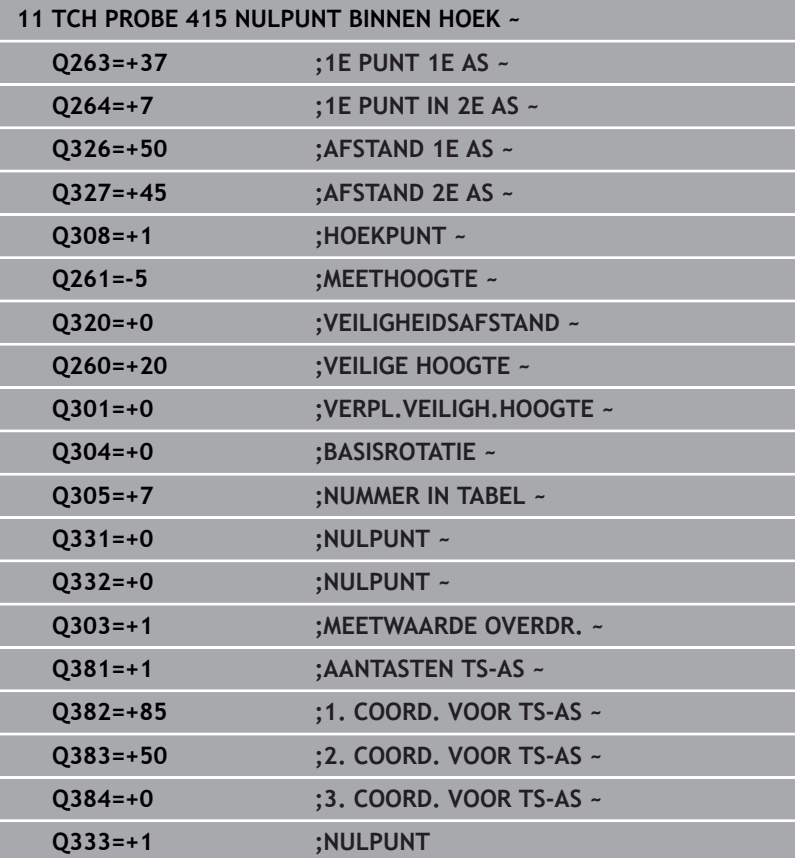

## **5.16 Cyclus 416 NULPUNT MIDD. CIRKEL**

## **ISO-programmering**

**G416**

## **Toepassing**

Met tastcyclus **416** wordt het middelpunt van een gatencirkel door meting van drie boringen bepaald en als referentiepunt vastgelegd. De besturing kan het middelpunt eventueel ook in een nulpunt- of referentiepunttabel opslaan.

## **Cyclusverloop**

1 De besturing positioneert het tastsysteem met positioneerlogica naar het ingevoerde middelpunt van de eerste boring **1**

**Verdere informatie:** ["Positioneerlogica", Pagina 45](#page-44-0)

- 2 Vervolgens verplaatst het tastsysteem zich naar de ingevoerde meethoogte en registreert door vier keer tasten het middelpunt van de eerste boring
- 3 Vervolgens keert het tastsysteem terug naar de veilige hoogte en positioneert zich naar het ingevoerde middelpunt van de tweede boring **2**
- 4 De besturing verplaatst het tastsysteem naar de ingevoerde meethoogte en registreert door vier keer tasten het middelpunt van de tweede boring
- 5 Vervolgens keert het tastsysteem terug naar de veilige hoogte en positioneert zich naar het ingevoerde middelpunt van de derde boring **3**
- 6 De besturing verplaatst het tastsysteem naar de ingevoerde meethoogte en registreert door vier keer tasten het middelpunt van de derde boring
- 7 De besturing positioneert het tastsysteem terug naar veilige hoogte
- 8 Afhankelijk van de cyclusparameters **Q303** en **Q305** verwerkt de besturing het vastgestelde referentiepunt, [zie "Toepassing",](#page-163-0) [Pagina 164](#page-163-0)
- 9 Vervolgens slaat de besturing de actuele waarden in de volgende Q-parameters op.
- 10 Indien gewenst bepaalt de besturing daarna in een afzonderlijk tastproces nog het referentiepunt in de tastsysteemas

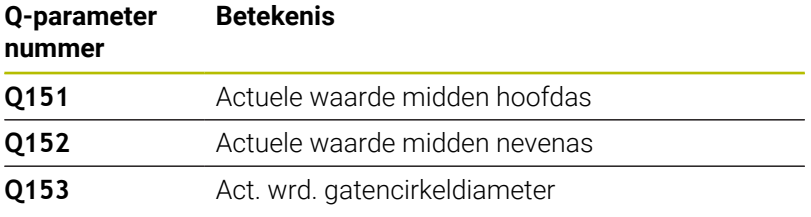

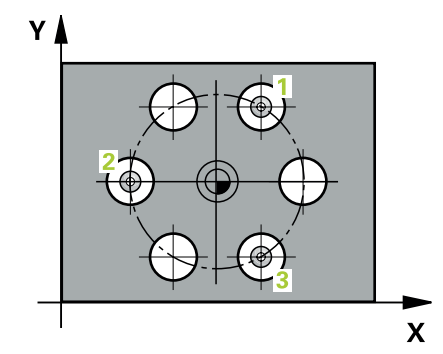

## **Instructies**

## *AANWIJZING*

## **Let op: botsingsgevaar!**

Bij de uitvoering van de tastcycli **400** t/m **499** mogen geen cycli voor coördinatenomrekening actief zijn. Er bestaat botsingsgevaar!

- De volgende cycli niet vóór het gebruik van tastcycli activeren: cyclus **7 NULPUNT**, cyclus **8 SPIEGELEN**, cyclus **10 ROTATIE**, cyclus **11 MAATFACTOR** en cyclus **26 MAATFACTOR ASSPEC.**.
- Coördinatenomrekeningen van tevoren terugzetten
- Deze cyclus kunt u uitsluitend in de bewerkingsmodus **FUNCTION MODE MILL uitvoeren.**
- De besturing zet een actieve basisrotatie aan het begin van de cyclus terug.

## **Aanwijzing voor het programmeren**

U moet vóór de cyclusdefinitie een gereedschapsoproep voor de definitie van de tastsysteemas hebben geprogrammeerd.

## **Helpscherm Parameters**

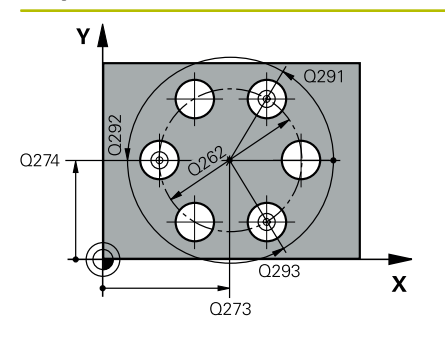

## **Q273 Midden 1e as (nom. waarde)?**

Midden van de gatencirkel (nominale waarde) in de hoofdas van het bewerkingsvlak. De waarde werkt absoluut.

### Invoer: **–99999,9999...+99999,9999**

### **Q274 Midden 2e as (nominale waarde)?**

Midden van de gatencirkel (nominale waarde) in de nevenas van het bewerkingsvlak. De waarde werkt absoluut.

Invoer: **–99999,9999...+99999,9999**

## **Q262 Nominale diameter?**

Geschatte diameter van gatencirkel invoeren. Hoe kleiner de boringsdiameter, des te nauwkeuriger moet u de nominale diameter opgeven.

### Invoer: **0...99999,9999**

## **Q291 Hoek 1e boring?**

Poolcoördinatenhoek van het middelpunt van de eerste boring in het bewerkingsvlak. De waarde werkt absoluut.

Invoer: **-360.000...+360.000**

### **Q292 Hoek 2e boring?**

Poolcoördinatenhoek van het middelpunt van de tweede boring in het bewerkingsvlak. De waarde werkt absoluut.

Invoer: **-360.000...+360.000**

## **Q293 Hoek 3e boring?**

Poolcoördinatenhoek van het middelpunt van de derde boring in het bewerkingsvlak. De waarde werkt absoluut.

Invoer: **-360.000...+360.000**

## **Q261 Meethoogte in tastsysteemas?**

Coördinaat van het midden van de kogel in de tastsysteemas waarin de meting moet plaatsvinden. De waarde werkt absoluut.

Invoer: **–99999,9999...+99999,9999**

## **Q260 Veilige hoogte?**

Coördinaat in de gereedschapsas waarin een botsing tussen het tastsysteem en het werkstuk (spanmiddel) uitgesloten is. De waarde werkt absoluut.

Invoer: **–99999,9999...+99999,9999** Alternatief **PREDEF**

**Helpscherm Parameters** 

**Q305 Nummer in tabel?**

Voer de regelnummers van de referentiepunttabel/nulpunttabel in waarin de besturing de coördinaten van het middelpunt opslaat. Afhankelijk van **Q303** legt de besturing het item in de referentiepunttabel of in de nulpunttabel vast.

Als **Q303=1** dan beschrijft de besturing de referentiepunttabel.

Als **Q303=0** dan beschrijft de besturing de nulpunttabel. Het nulpunt wordt niet automatisch geactiveerd.

**Verdere informatie:** ["Berekende referentiepunt opslaan",](#page-164-0)

[Pagina 165](#page-164-0)

Invoer: **0...99999**

## **Q331 Nieuw nulpunt in hoofdas ?**

Coördinaat in de hoofdas waarop de besturing het vastgestelde midden van de gatencirkel moet instellen. Basisinstelling = 0. De waarde werkt absoluut.

Invoer: **–99999,9999...+99999,9999**

## **Q332 Nieuw nulpunt in hulpas ?**

Coördinaat in de nevenas waarop de besturing het vastgestelde midden van de gatencirkel moet instellen. Basisinstelling = 0. De waarde werkt absoluut.

Invoer: **–99999,9999...+99999,9999**

## **Q303 Meetwaarde overdracht (0,1)?**

Vastleggen of het vastgelegde referentiepunt in de nulpunttabel of in de referentiepunttabel moet worden opgeslagen:

**-1**: niet gebruiken! Wordt door de besturing ingevoerd wanneer oude NC-programma's worden ingelezen [zie "Toepassing",](#page-163-0) [Pagina 164](#page-163-0)

**0**: vastgesteld referentiepunt in de actieve nulpunttabel opslaan. Referentiesysteem is het actieve werkstukcoördinatensysteem

**1** = vastgesteld referentiepunt in de referentiepunttabel opslaan.

Invoer: **–1**, **0**, **+1**

## **Q381 Aantasten in TS as? (0/1)**

Vastleggen of de besturing ook het referentiepunt in de tastsysteemas moet vastleggen:

**0**: referentiepunt in de tastsysteemas niet vastleggen

**1**: referentiepunt in de tastsysteemas vastleggen

Invoer: **0**, **1**

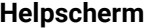

### **Parameters**

## **Q382 Tasten TS-as: Coörd. 1e as?**

Coördinaat van de tastpositie in de hoofdas van het bewerkingsvlak waarop het referentiepunt in de tastsysteemas moet worden ingesteld. Alleen actief als **Q381** = 1. De waarde werkt absoluut.

Invoer: **–99999,9999...+99999,9999**

## **Q383 Tasten TS-as: Coörd. 2e as?**

Coördinaat van de tastpositie in de nevenas van het bewerkingsvlak waarop het referentiepunt in de tastsysteemas moet worden ingesteld. Alleen actief als **Q381** = 1. De waarde werkt absoluut. Invoer: **–99999,9999...+99999,9999**

### **Q384 Tasten TS-as: Coörd. 3e as?**

Coördinaat van de tastpositie in de tastsysteemas van het bewerkingsvlak waarop het referentiepunt in de tastsysteemas moet worden ingesteld. Alleen actief als **Q381** = 1. De waarde werkt absoluut.

### Invoer: **–99999,9999...+99999,9999**

## **Q333 Nieuw nulpunt in TS-as ?**

Coördinaat in de tastsysteemas waarop de besturing het referentiepunt moet vastleggen. Basisinstelling = 0. De waarde werkt absoluut.

Invoer: **–99999,9999...+99999,9999**

## **Q320 Veiligheidsafstand?**

Extra afstand tussen meetpunt en tastsysteemkogel. **Q320** werkt aanvullend op **SET\_UP** (tastsysteemtabel) en alleen bij het tasten van het referentiepunt in de tastsysteemas. De waarde werkt incrementeel.

Invoer: **0...99999,9999** Alternatief **PREDEF**

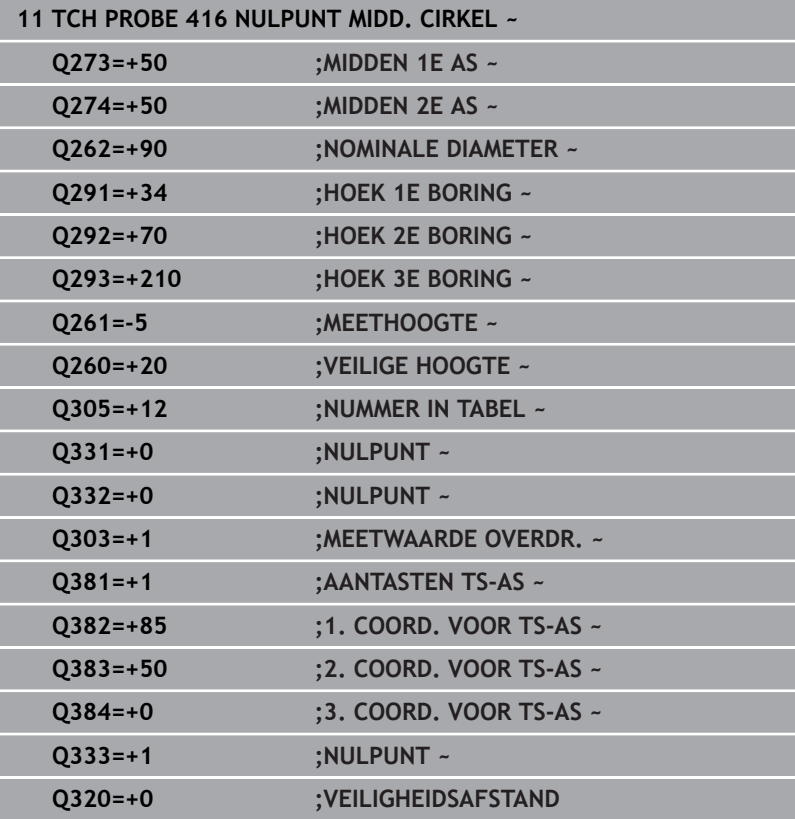

## **5.17 Cyclus 417 NULPUNT IN TS-AS**

## **ISO-programmering**

**G417**

## **Toepassing**

Met tastcyclus **417** wordt een willekeurige coördinaat in de tastsysteemas gemeten en als referentiepunt vastgelegd. De besturing kan de gemeten coördinaat eventueel ook in een nulpuntof referentiepunttabel vastleggen.

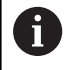

In plaats van cyclus **417 NULPUNT IN TS-AS** adviseert HEIDENHAIN de krachtigere cyclus **1400 TASTEN POSITIE**.

## **Verwante onderwerpen**

Cyclus **1400 TASTEN POSITIE**

**Verdere informatie:** ["Cyclus 1400 TASTEN POSITIE", Pagina 135](#page-134-0)

## **Cyclusverloop**

1 De besturing positioneert het tastsysteem met positioneerlogica naar het geprogrammeerde tastpunt **1**. De besturing verplaatst daarbij het tastsysteem met de veiligheidsafstand naar de positieve tastsysteemas

**Verdere informatie:** ["Positioneerlogica", Pagina 45](#page-44-0)

- 2 Vervolgens verplaatst het tastsysteem zich in de tastsysteemas naar de ingevoerde coördinaat van tastpositie **1** en registreert de actuele positie door deze een keer te tasten
- 3 De besturing positioneert het tastsysteem terug naar veilige hoogte
- 4 Afhankelijk van de cyclusparameters **Q303** en **Q305** verwerkt de besturing het vastgestelde referentiepunt, [zie "Toepassing",](#page-163-0) [Pagina 164](#page-163-0)
- 5 Vervolgens slaat de besturing de actuele waarden in de volgende Q-parameters op.

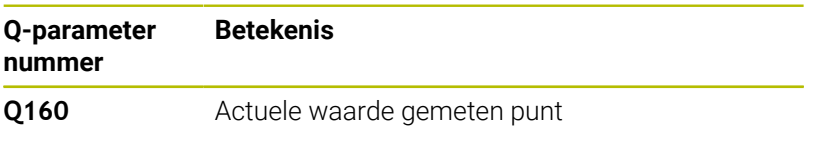

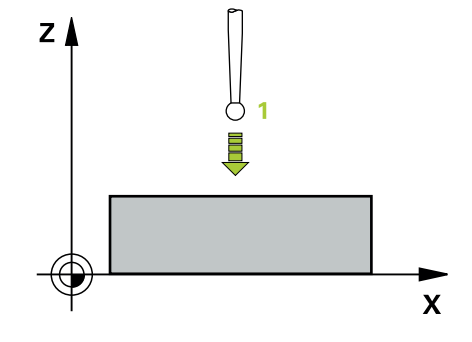

## **Instructies**

## *AANWIJZING*

## **Let op: botsingsgevaar!**

Bij de uitvoering van de tastcycli **400** t/m **499** mogen geen cycli voor coördinatenomrekening actief zijn. Er bestaat botsingsgevaar!

- De volgende cycli niet vóór het gebruik van tastcycli activeren: cyclus **7 NULPUNT**, cyclus **8 SPIEGELEN**, cyclus **10 ROTATIE**, cyclus **11 MAATFACTOR** en cyclus **26 MAATFACTOR ASSPEC.**.
- Coördinatenomrekeningen van tevoren terugzetten
- Deze cyclus kunt u uitsluitend in de bewerkingsmodus **FUNCTION MODE MILL uitvoeren.**
- De besturing legt het referentiepunt in deze as vast.
- De besturing zet een actieve basisrotatie aan het begin van de cyclus terug.

## **Aanwijzing voor het programmeren**

U moet vóór de cyclusdefinitie een gereedschapsoproep voor de definitie van de tastsysteemas hebben geprogrammeerd.

## **Helpscherm Parameters**

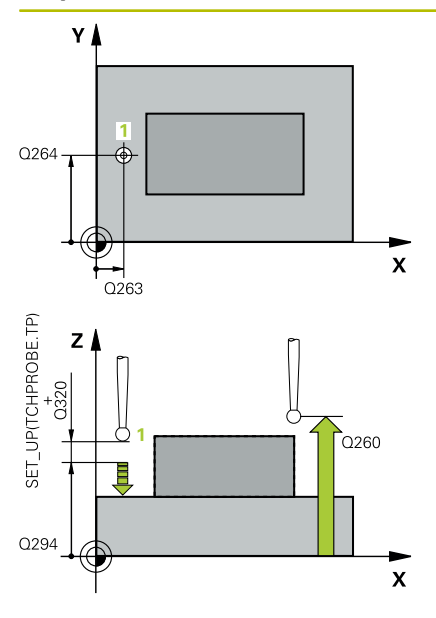

## **Q263 1e meetpunt in 1e as?**

Coördinaat van de eerste tastpositie in de hoofdas van het bewerkingsvlak. De waarde werkt absoluut.

Invoer: **–99999,9999...+99999,9999**

### **Q264 1e meetpunt in 2e as?**

Coördinaat van de eerste tastpositie in de nevenas van het bewerkingsvlak. De waarde werkt absoluut.

Invoer: **–99999,9999...+99999,9999**

## **Q294 1e meetpunt in 3e as?**

Coördinaat van het eerste tastpunt in de tastsysteemas. De waarde werkt absoluut.

Invoer: **–99999,9999...+99999,9999**

## **Q320 Veiligheidsafstand?**

Extra afstand tussen meetpunt en tastsysteemkogel. **Q320** werkt aanvullend op de kolom **SET\_UP** van de tastsysteemtabel. De waarde werkt incrementeel.

Invoer: **0...99999,9999** Alternatief **PREDEF**

### **Q260 Veilige hoogte?**

Coördinaat in de gereedschapsas waarin een botsing tussen het tastsysteem en het werkstuk (spanmiddel) uitgesloten is. De waarde werkt absoluut.

## Invoer: **–99999,9999...+99999,9999** Alternatief **PREDEF**

## **Q305 Nummer in tabel?**

Voer de regelnummers van de referentiepunttabel/nulpunttabel in waarin de besturing de coördinaten opslaat. Afhankelijk van **Q303** legt de besturing het item in de referentiepunttabel of in de nulpunttabel vast.

Wanneer **Q303 = 1**, dan beschrijft de besturing de referentiepunttabel.

Wanneer **Q303 = 0**, dan beschrijft de besturing de nulpunttabel. Het nulpunt wordt niet automatisch geactiveerd

**Verdere informatie:** ["Berekende referentiepunt opslaan",](#page-164-0)

[Pagina 165](#page-164-0)

Invoer: **0...99999**

## **Q333 Nieuw nulpunt in TS-as ?**

Coördinaat in de tastsysteemas waarop de besturing het referentiepunt moet vastleggen. Basisinstelling = 0. De waarde werkt absoluut.

Invoer: **–99999,9999...+99999,9999**

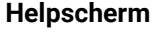

## **Parameters**

## **Q303 Meetwaarde overdracht (0,1)?**

Vastleggen of het vastgelegde referentiepunt in de nulpunttabel of in de referentiepunttabel moet worden opgeslagen:

**-1**: niet gebruiken! Wordt door de besturing ingevoerd wanneer oude NC-programma's worden ingelezen [zie "Toepassing",](#page-163-0) [Pagina 164](#page-163-0)

**0**: vastgesteld referentiepunt in de actieve nulpunttabel opslaan. Referentiesysteem is het actieve werkstukcoördinatensysteem **1** = vastgesteld referentiepunt in de referentiepunttabel opslaan.

Invoer: **–1**, **0**, **+1**

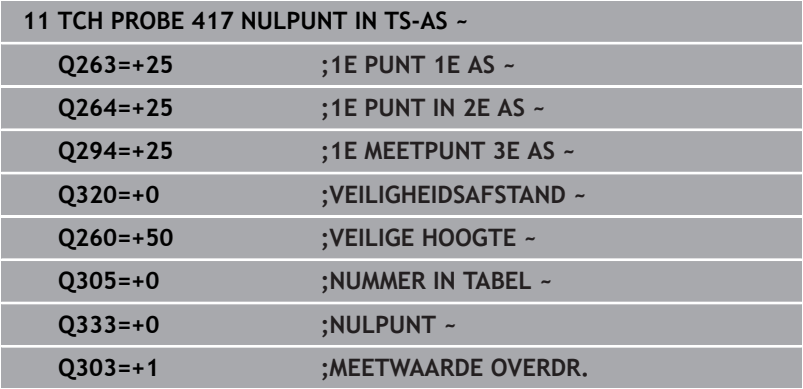

## **5.18 Cyclus 418 REF.PT. 4 BORINGEN**

## **ISO-programmering**

**G418**

## **Toepassing**

Met tastcyclus **418** wordt het snijpunt van de verbindingslijnen van telkens twee middelpunten van boringen berekend en als referentiepunt vastgelegd. De besturing kan het snijpunt eventueel ook in een nulpunt- of referentiepunttabel vastleggen.

## **Cyclusverloop**

1 De besturing positioneert het tastsysteem met positioneerlogica naar het midden van de eerste boring **1**

**Verdere informatie:** ["Positioneerlogica", Pagina 45](#page-44-0)

- 2 Vervolgens verplaatst het tastsysteem zich naar de ingevoerde meethoogte en registreert door vier keer tasten het middelpunt van de eerste boring
- 3 Vervolgens keert het tastsysteem terug naar de veilige hoogte en positioneert zich naar het ingevoerde middelpunt van de tweede boring **2**
- 4 De besturing verplaatst het tastsysteem naar de ingevoerde meethoogte en registreert door vier keer tasten het middelpunt van de tweede boring
- 5 De besturing herhaalt het proces voor de boringen **3** en **4**
- 6 De besturing positioneert het tastsysteem terug naar veilige hoogte
- 7 Afhankelijk van de cyclusparameters **Q303** en **Q305** verwerkt de besturing het vastgestelde referentiepunt, [zie "Toepassing",](#page-163-0) [Pagina 164](#page-163-0)
- 8 De besturing berekent het referentiepunt als snijpunt van de verbindingslijnen middelpunt van de boringen **1**/**3** en **2**/**4** en slaat de actuele waarden in de hierna vermelde Q-parameters op
- 9 Indien gewenst bepaalt de besturing daarna in een afzonderlijk tastproces nog het referentiepunt in de tastsysteemas

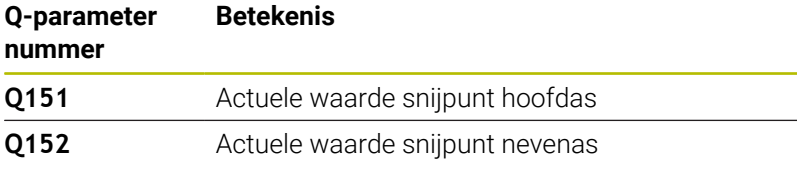

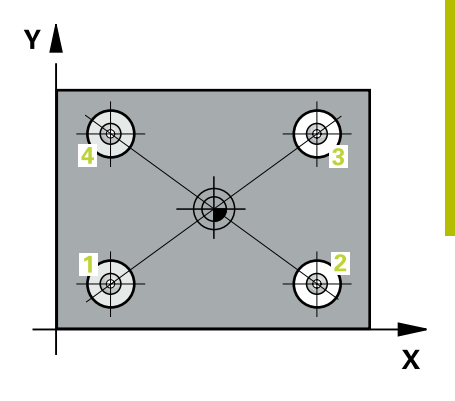

**5**

## **Instructies**

## *AANWIJZING*

## **Let op: botsingsgevaar!**

Bij de uitvoering van de tastcycli **400** t/m **499** mogen geen cycli voor coördinatenomrekening actief zijn. Er bestaat botsingsgevaar!

- De volgende cycli niet vóór het gebruik van tastcycli activeren: cyclus **7 NULPUNT**, cyclus **8 SPIEGELEN**, cyclus **10 ROTATIE**, cyclus **11 MAATFACTOR** en cyclus **26 MAATFACTOR ASSPEC.**.
- Coördinatenomrekeningen van tevoren terugzetten
- Deze cyclus kunt u uitsluitend in de bewerkingsmodus **FUNCTION MODE MILL uitvoeren.**
- De besturing zet een actieve basisrotatie aan het begin van de cyclus terug.

## **Aanwijzing voor het programmeren**

U moet vóór de cyclusdefinitie een gereedschapsoproep voor de definitie van de tastsysteemas hebben geprogrammeerd.

## **Helpscherm Parameters**

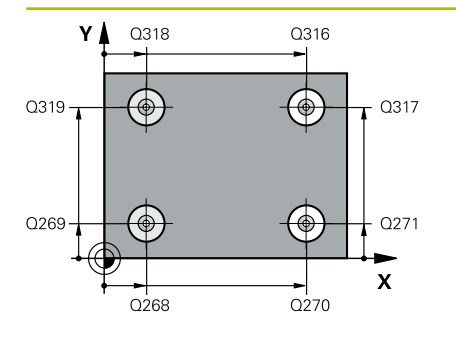

## **Q268 1e boring: midden 1e as?**

Middelpunt van de eerste boring in de hoofdas van het bewerkingsvlak. De waarde werkt absoluut.

### Invoer: **-99999.9999...+9999.9999**

## **Q269 1e boring midden 2e as ?**

Middelpunt van de eerste boring in de nevenas van het bewerkingsvlak. De waarde werkt absoluut.

## Invoer: **–99999,9999...+99999,9999**

## **Q270 2e boring: midden 1e as?**

Middelpunt van de tweede boring in de hoofdas van het bewerkingsvlak. De waarde werkt absoluut.

Invoer: **–99999,9999...+99999,9999**

### **Q271 2e boring: midden 2e as?**

Middelpunt van de tweede boring in de nevenas van het bewerkingsvlak. De waarde werkt absoluut.

## Invoer: **–99999,9999...+99999,9999**

### **Q316 3e boring : midden 1e as ?**

Middelpunt van de 3e boring in de hoofdas van het bewerkingsvlak. De waarde werkt absoluut.

## Invoer: **–99999,9999...+99999,9999**

### **Q317 3e boring : midden 2e as ?**

Middelpunt van de 3e boring in de nevenas van het bewerkingsvlak. De waarde werkt absoluut.

## Invoer: **–99999,9999...+99999,9999**

## **Q318 4e boring: midden 1e as?**

Middelpunt van de 4e boring in de hoofdas van het bewerkingsvlak. De waarde werkt absoluut.

## Invoer: **–99999,9999...+99999,9999**

### **Q319 4e boring: midden 2e as?**

Middelpunt van de 4e boring in de nevenas van het bewerkingsvlak. De waarde werkt absoluut.

## Invoer: **–99999,9999...+99999,9999**

### **Q261 Meethoogte in tastsysteemas?**

Coördinaat van het midden van de kogel in de tastsysteemas waarin de meting moet plaatsvinden. De waarde werkt absoluut.

## Invoer: **–99999,9999...+99999,9999**

### **Q260 Veilige hoogte?**

Coördinaat in de gereedschapsas waarin een botsing tussen het tastsysteem en het werkstuk (spanmiddel) uitgesloten is. De waarde werkt absoluut.

Invoer: **–99999,9999...+99999,9999** Alternatief **PREDEF**

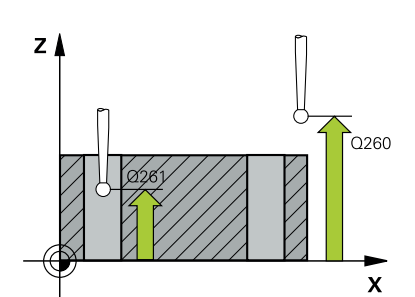

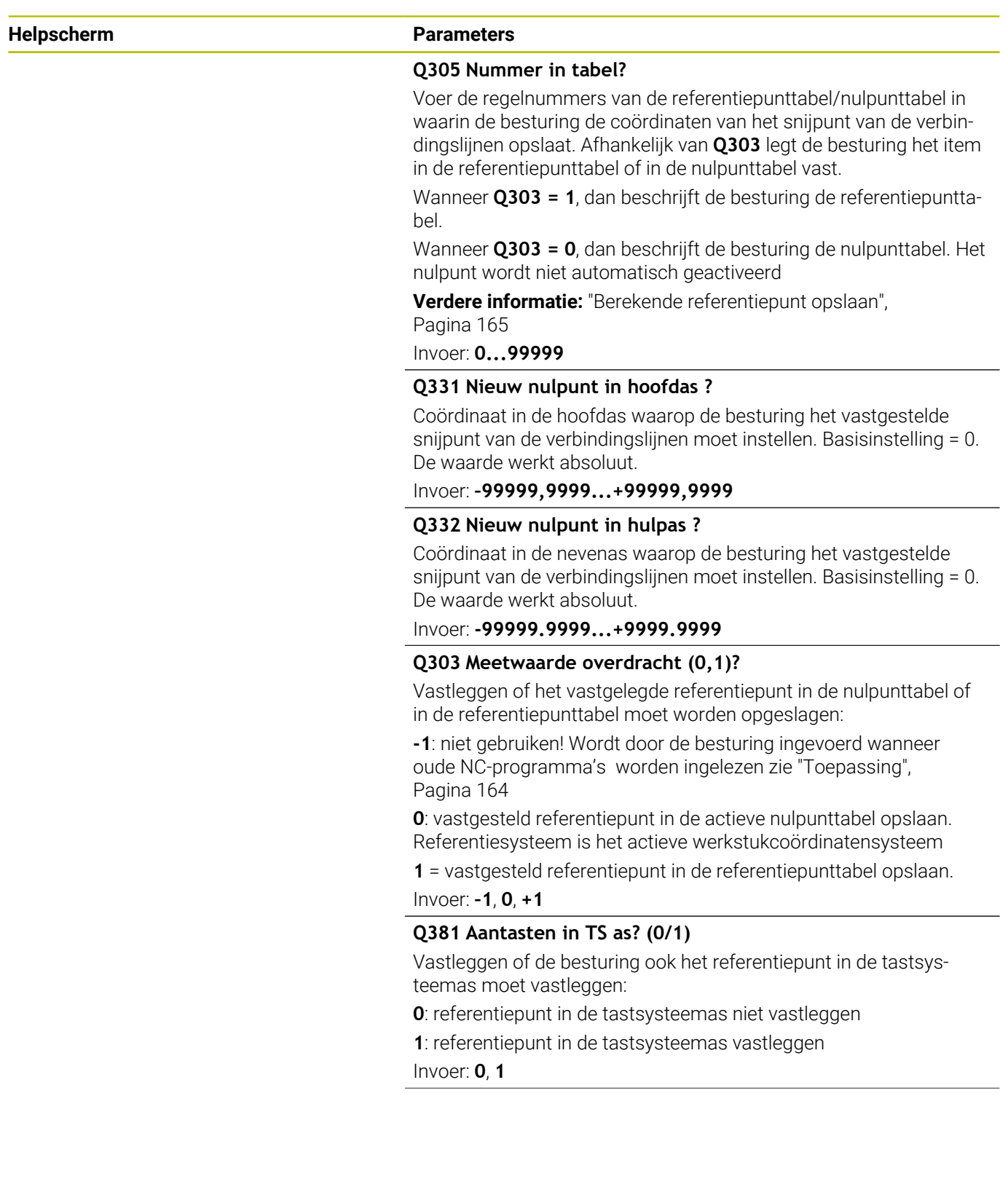

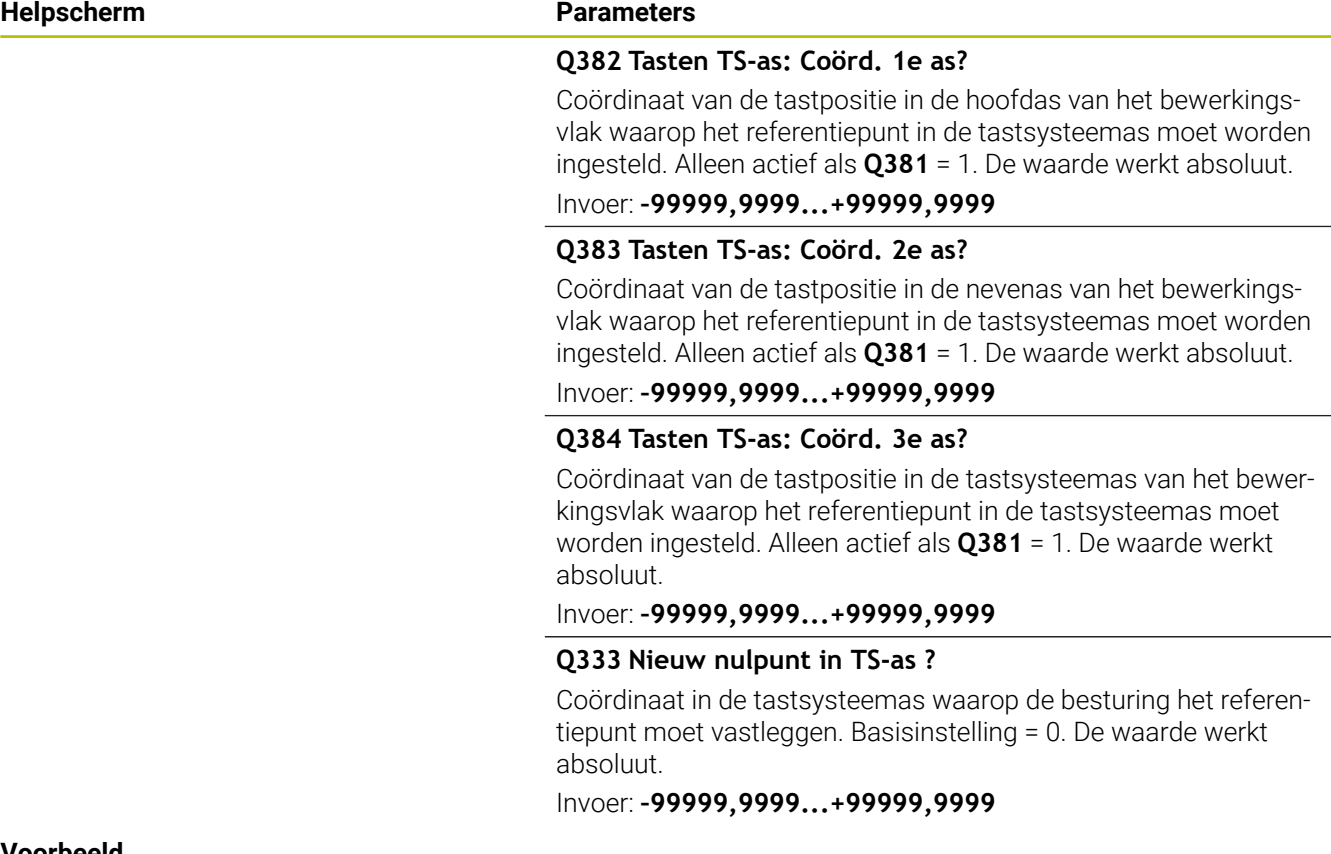

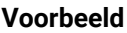

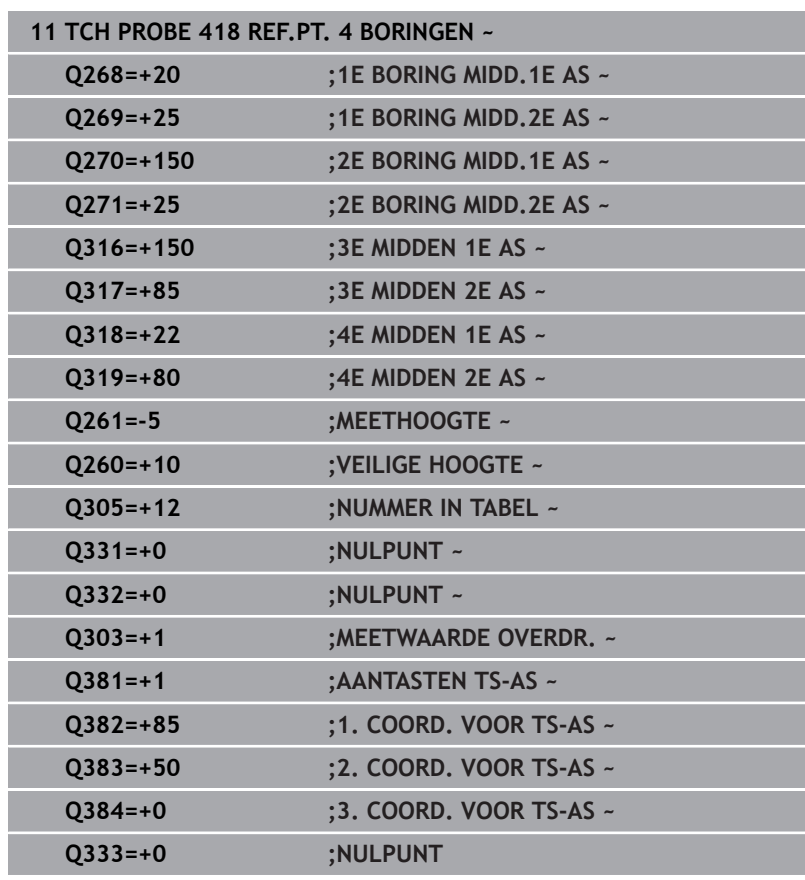

## **5.19 Cyclus 419 REF.PUNT ENKELE AS**

## **ISO-programmering**

**G419**

## **Toepassing**

Met tastcyclus **419** wordt een willekeurige coördinaat in een te selecteren as gemeten en als referentiepunt vastgelegd. De besturing kan de gemeten coördinaat eventueel ook in een nulpuntof referentiepunttabel vastleggen.

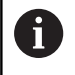

In plaats van cyclus **419 REF.PUNT ENKELE AS** adviseert HEIDENHAIN de krachtigere cyclus **1400 TASTEN POSITIE**.

## **Verwante onderwerpen**

Cyclus **1400 TASTEN POSITIE**

**Verdere informatie:** ["Cyclus 1400 TASTEN POSITIE", Pagina 135](#page-134-0)

## **Cyclusverloop**

1 De besturing positioneert het tastsysteem met positioneerlogica naar de voorpositie van de eerste tastpositie **1**.

**Verdere informatie:** ["Positioneerlogica", Pagina 45](#page-44-0)

- 2 Vervolgens verplaatst het tastsysteem zich naar de ingevoerde meethoogte en registreert door één keer tasten de actuele positie
- 3 De besturing positioneert het tastsysteem terug naar veilige hoogte
- 4 Afhankelijk van de cyclusparameters **Q303** en **Q305** verwerkt de besturing het vastgestelde referentiepunt, [zie "Toepassing",](#page-163-0) [Pagina 164](#page-163-0)
## **Instructies**

## *AANWIJZING*

## **Let op: botsingsgevaar!**

Bij de uitvoering van de tastcycli **400** t/m **499** mogen geen cycli voor coördinatenomrekening actief zijn. Er bestaat botsingsgevaar!

- ▶ De volgende cycli niet vóór het gebruik van tastcycli activeren: cyclus **7 NULPUNT**, cyclus **8 SPIEGELEN**, cyclus **10 ROTATIE**, cyclus **11 MAATFACTOR** en cyclus **26 MAATFACTOR ASSPEC.**.
- Coördinatenomrekeningen van tevoren terugzetten
- Deze cyclus kunt u uitsluitend in de bewerkingsmodus **FUNCTION MODE MILL uitvoeren.**
- Wanneer u het referentiepunt in meerdere assen in de referentiepunttabel wilt opslaan, kunt u cyclus **419** meerdere keren achter elkaar gebruiken. Daarvoor moet u echter het referentiepuntnummer na elke uitvoering van cyclus **419** opnieuw activeren. Wanneer u met referentiepunt 0 als actief referentiepunt werkt, vervalt deze procedure.
- $\blacksquare$ De besturing zet een actieve basisrotatie aan het begin van de cyclus terug.

## **Aanwijzing voor het programmeren**

U moet vóór de cyclusdefinitie een gereedschapsoproep voor de definitie van de tastsysteemas hebben geprogrammeerd.

## **Helpscherm Parameters**

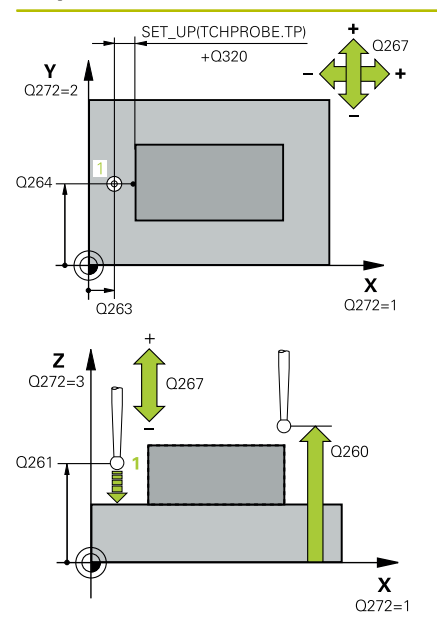

## **Q263 1e meetpunt in 1e as?**

Coördinaat van de eerste tastpositie in de hoofdas van het bewerkingsvlak. De waarde werkt absoluut.

Invoer: **–99999,9999...+99999,9999**

## **Q264 1e meetpunt in 2e as?**

Coördinaat van de eerste tastpositie in de nevenas van het bewerkingsvlak. De waarde werkt absoluut.

## Invoer: **–99999,9999...+99999,9999**

## **Q261 Meethoogte in tastsysteemas?**

Coördinaat van het midden van de kogel in de tastsysteemas waarin de meting moet plaatsvinden. De waarde werkt absoluut.

Invoer: **–99999,9999...+99999,9999**

## **Q320 Veiligheidsafstand?**

Extra afstand tussen meetpunt en tastsysteemkogel. **Q320** werkt aanvullend op de kolom **SET\_UP** van de tastsysteemtabel. De waarde werkt incrementeel.

Invoer: **0...99999,9999** Alternatief **PREDEF**

## **Q260 Veilige hoogte?**

Coördinaat in de gereedschapsas waarin een botsing tussen het tastsysteem en het werkstuk (spanmiddel) uitgesloten is. De waarde werkt absoluut.

## Invoer: **–99999,9999...+99999,9999** Alternatief **PREDEF**

## **Q272 Meetas (1...3, 1=hoofdas)?**

As waarin de meting moet plaatsvinden:

- **1**: hoofdas = meetas
- **2**: nevenas = meetas

**3**: tastsysteemas = meetas

## **Astoewijzingen**

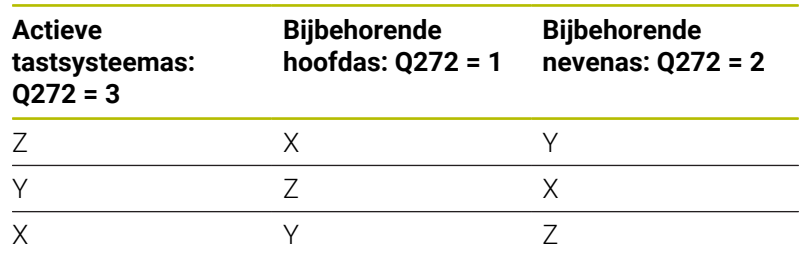

## Invoer: **1**, **2**, **3**

## **Q267 Verpl.richting 1 (+1=+ / -1=-)?**

Richting waarin het tastsysteem zich naar het werkstuk moet verplaatsen:

**-1**: negatieve verplaatsingsrichting

**+1**: positieve verplaatsingsrichting

Invoer: **-1**, **+1**

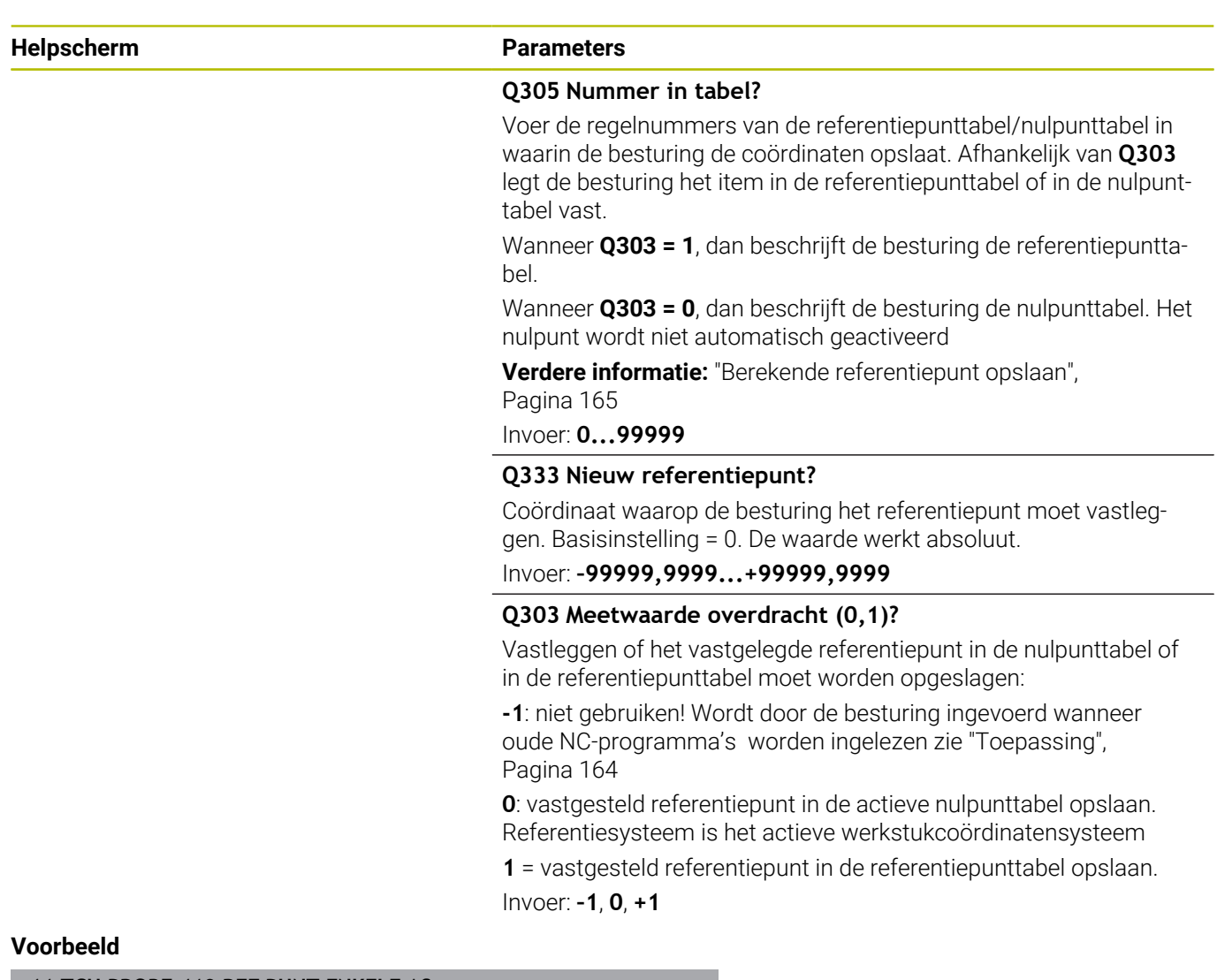

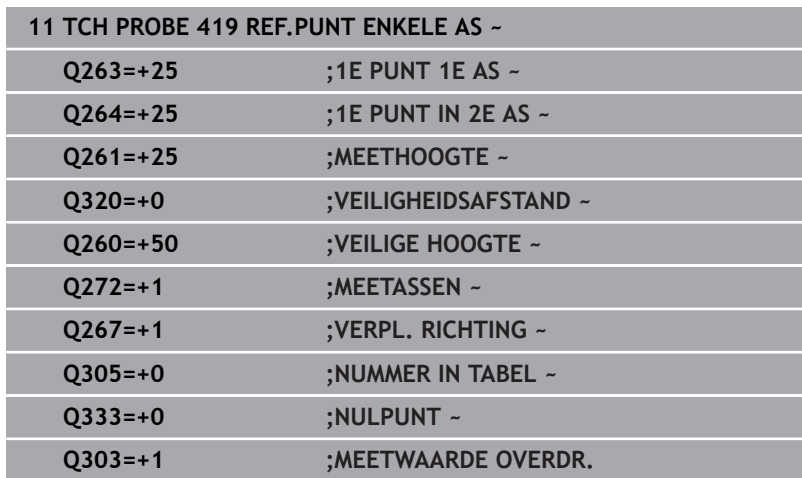

## **5.20 Cyclus 408 REF.PT. MIDDEN SLEUF**

## **ISO-programmering**

**G408**

## **Toepassing**

Met tastcyclus **408** wordt het middelpunt van een sleuf bepaald en als referentiepunt vastgelegd. De besturing kan het middelpunt eventueel ook in een nulpunt- of referentiepunttabel opslaan.

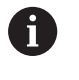

In plaats van cyclus **408 REF.PT. MIDDEN SLEUF** adviseert HEIDENHAIN de krachtigere cyclus **1404 PROBE SLOT/ RIDGE**.

## **Verwante onderwerpen**

Cyclus **1404 PROBE SLOT/RIDGE**

**Verdere informatie:** ["Cyclus 1404 PROBE SLOT/RIDGE",](#page-148-0) [Pagina 149](#page-148-0)

## **Cyclusverloop**

1 De besturing positioneert het tastsysteem met positioneerlogica naar de voorpositie van de eerste tastpositie **1**.

**Verdere informatie:** ["Positioneerlogica", Pagina 45](#page-44-0)

- 2 Vervolgens verplaatst het tastsysteem zich naar de ingevoerde meethoogte en voert het eerste tastproces met tastaanzet (kolom **F**) uit.
- 3 Vervolgens verplaatst het tastsysteem zich asparallel op meethoogte of lineair op veilige hoogte naar de volgende tastpositie **2** en voert daar het tweede tastproces uit
- 4 De besturing positioneert het tastsysteem terug naar veilige hoogte
- 5 Afhankelijk van de cyclusparameters **Q303** en **Q305** verwerkt de besturing het vastgestelde referentiepunt, [zie "Toepassing",](#page-163-0) [Pagina 164](#page-163-0)
- 6 Vervolgens slaat de besturing de actuele waarden in de volgende Q-parameters op.
- 7 Indien gewenst bepaalt de besturing daarna in een afzonderlijk tastproces nog het referentiepunt in de tastsysteemas

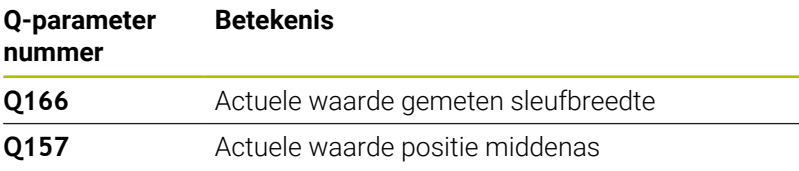

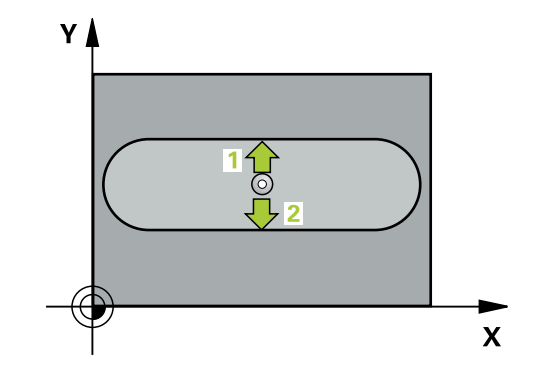

## **Instructies**

## *AANWIJZING*

## **Let op: botsingsgevaar!**

Bij de uitvoering van de tastcycli **400** t/m **499** mogen geen cycli voor coördinatenomrekening actief zijn. Er bestaat botsingsgevaar!

- ▶ De volgende cycli niet vóór het gebruik van tastcycli activeren: cyclus **7 NULPUNT**, cyclus **8 SPIEGELEN**, cyclus **10 ROTATIE**, cyclus **11 MAATFACTOR** en cyclus **26 MAATFACTOR ASSPEC.**.
- Coördinatenomrekeningen van tevoren terugzetten

## *AANWIJZING*

## **Let op: botsingsgevaar!**

Wanneer door de sleufbreedte en veiligheidsafstand een voorpositionering in de buurt van de tastposities niet is toegestaan, tast de besturing altijd vanuit het midden van de sleuf. Tussen de twee meetpunten verplaatst het tastsysteem zich dan niet naar de veilige hoogte. Er bestaat botsingsgevaar!

- Om een botsing tussen het tastsysteem en het werkstuk te voorkomen, moet de sleufbreedte bij voorkeur **kleiner** worden ingevoerd.
- U moet vóór de cyclusdefinitie een gereedschapsoproep voor de definitie van de tastsysteemas hebben geprogrammeerd.
- Deze cyclus kunt u uitsluitend in de bewerkingsmodus **FUNCTION MODE MILL uitvoeren.**
- De besturing zet een actieve basisrotatie aan het begin van de cyclus terug.

## **Helpscherm Parameters**

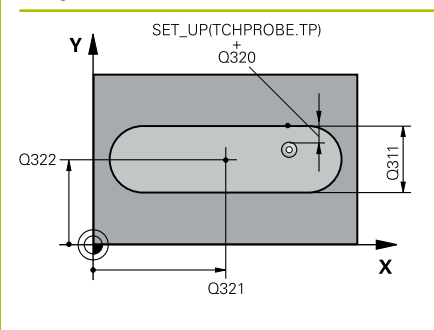

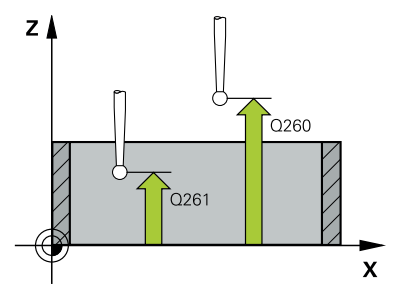

## **Q321 Midden 1e as?**

Midden van de sleuf in de hoofdas van het bewerkingsvlak. De waarde werkt absoluut.

## Invoer: **–99999,9999...+99999,9999**

## **Q322 Midden 2e as?**

Midden van de sleuf in de nevenas van het bewerkingsvlak. De waarde werkt absoluut.

## Invoer: **–99999,9999...+99999,9999**

## **Q311 Breedte sleuf?**

Breedte van de sleuf onafhankelijk van de positie in het bewerkingsvlak. De waarde werkt incrementeel.

Invoer: **0...99999,9999**

## **Q272 Meetassen (1=1e as / 2=2e as)?**

As van het bewerkingsvlak waarin de meting moet plaatsvinden:

**1**: hoofdas = meetas

**2**: nevenas = meetas

Invoer: **1**, **2**

## **Q261 Meethoogte in tastsysteemas?**

Coördinaat van het midden van de kogel in de tastsysteemas waarin de meting moet plaatsvinden. De waarde werkt absoluut.

## Invoer: **–99999,9999...+99999,9999**

## **Q320 Veiligheidsafstand?**

Extra afstand tussen meetpunt en tastsysteemkogel. **Q320** werkt aanvullend op de kolom **SET\_UP** van de tastsysteemtabel. De waarde werkt incrementeel.

Invoer: **0...99999,9999** Alternatief **PREDEF**

## **Q260 Veilige hoogte?**

Coördinaat in de gereedschapsas waarin een botsing tussen het tastsysteem en het werkstuk (spanmiddel) uitgesloten is. De waarde werkt absoluut.

Invoer: **–99999,9999...+99999,9999** Alternatief **PREDEF**

## **Q301 Verpl. veiligheidshoogte (0/1)?**

Vastleggen hoe het tastsysteem zich tussen de meetpunten moet verplaatsen:

**0**: tussen meetpunten op meethoogte verplaatsen

**1**: tussen meetpunten op veilige hoogte verplaatsen

Invoer: **0**, **1**

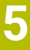

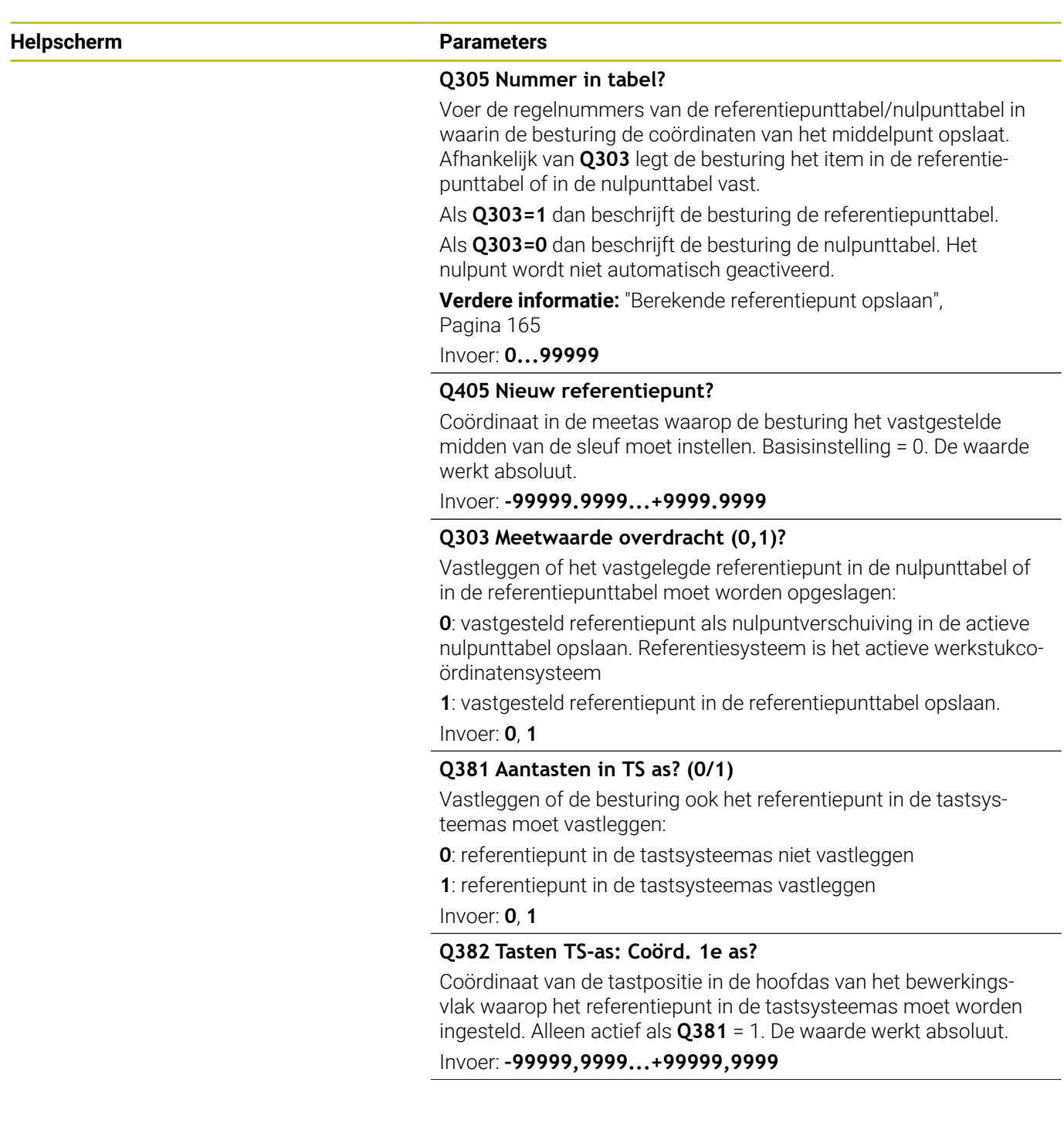

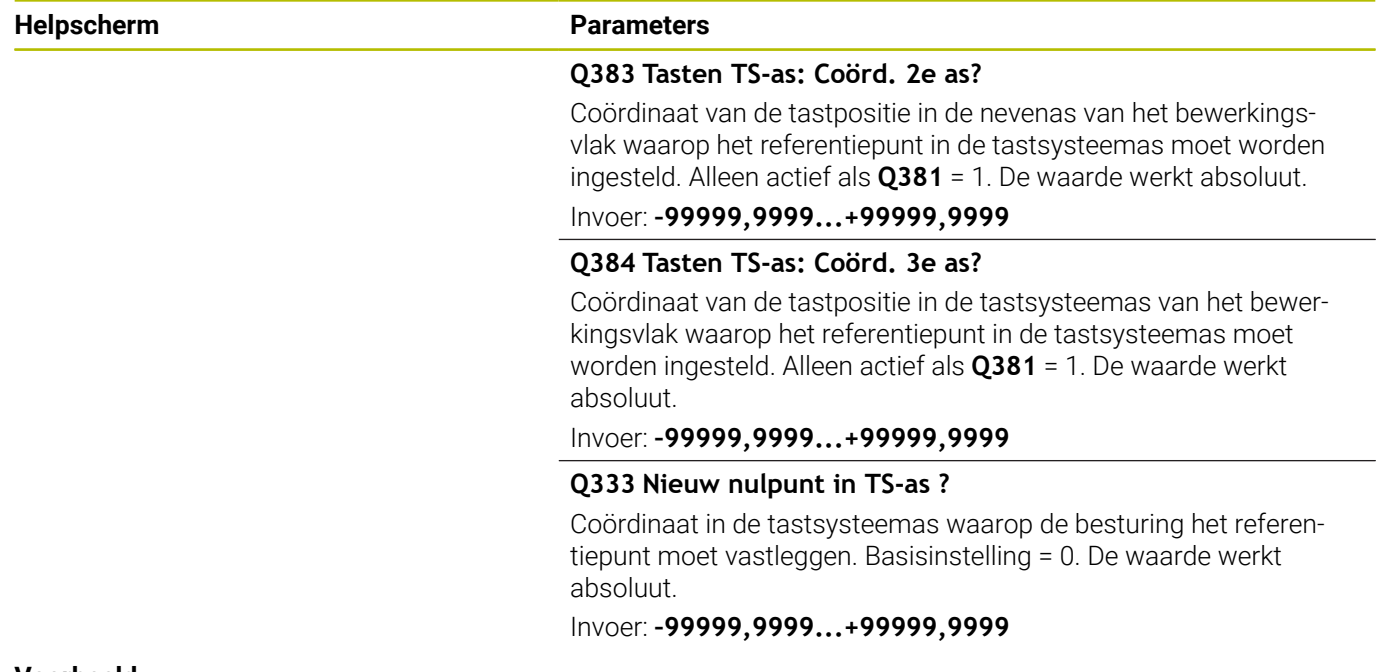

## **Voorbeeld**

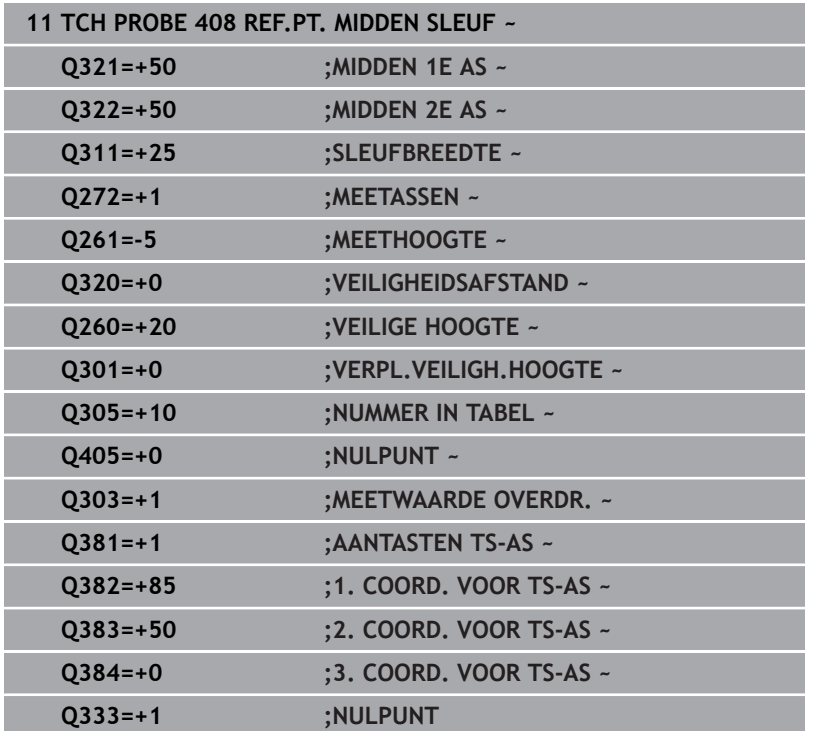

## **5.21 Cyclus 409 REF. PT. MIDDEN DAM**

## **ISO-programmering**

**G409**

i

## **Toepassing**

Met tastcyclus **409** wordt het middelpunt van een dam bepaald en als referentiepunt vastgelegd. De besturing kan het middelpunt eventueel ook in een nulpunt- of referentiepunttabel opslaan.

In plaats van cyclus **409 REF. PT. MIDDEN DAM** adviseert HEIDENHAIN de krachtigere cyclus **1404 PROBE SLOT/ RIDGE**.

## **Verwante onderwerpen**

Cyclus **1404 PROBE SLOT/RIDGE**

**Verdere informatie:** ["Cyclus 1404 PROBE SLOT/RIDGE",](#page-148-0) [Pagina 149](#page-148-0)

## **Cyclusverloop**

1 De besturing positioneert het tastsysteem met positioneerlogica naar de voorpositie van de eerste tastpositie **1**.

**Verdere informatie:** ["Positioneerlogica", Pagina 45](#page-44-0)

- 2 Vervolgens verplaatst het tastsysteem zich naar de ingevoerde meethoogte en voert het eerste tastproces met tastaanzet (kolom **F**) uit.
- 3 Vervolgens verplaatst het tastsysteem zich op veilige hoogte naar de volgende tastpositie **2** en voert daar het tweede tastproces uit
- 4 De besturing positioneert het tastsysteem terug naar veilige hoogte
- 5 Afhankelijk van de cyclusparameters **Q303** en **Q305** verwerkt de besturing het vastgestelde referentiepunt, [zie "Toepassing",](#page-163-0) [Pagina 164](#page-163-0)
- 6 Vervolgens slaat de besturing de actuele waarden in de volgende Q-parameters op.
- 7 Indien gewenst bepaalt de besturing daarna in een afzonderlijk tastproces nog het referentiepunt in de tastsysteemas

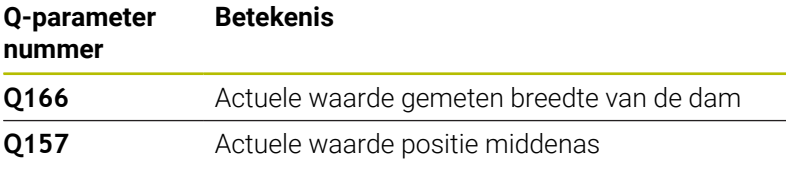

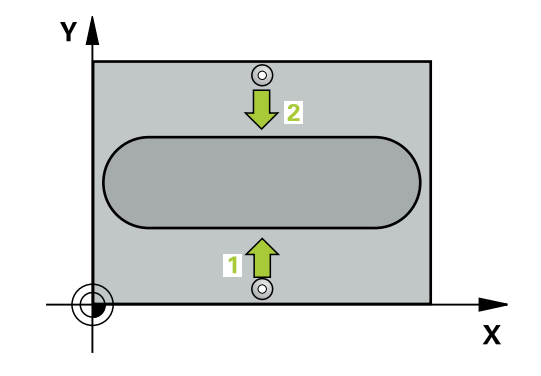

## **Instructies**

## *AANWIJZING*

## **Let op: botsingsgevaar!**

Bij de uitvoering van de tastcycli **400** t/m **499** mogen geen cycli voor coördinatenomrekening actief zijn. Er bestaat botsingsgevaar!

- De volgende cycli niet vóór het gebruik van tastcycli activeren: cyclus **7 NULPUNT**, cyclus **8 SPIEGELEN**, cyclus **10 ROTATIE**, cyclus **11 MAATFACTOR** en cyclus **26 MAATFACTOR ASSPEC.**.
- Coördinatenomrekeningen van tevoren terugzetten

## *AANWIJZING*

## **Let op: botsingsgevaar!**

Om een botsing tussen het tastsysteem en het werkstuk te voorkomen, moet de breedte van de dam bij voorkeur **groter** worden ingevoerd.

- U moet vóór de cyclusdefinitie een gereedschapsoproep voor de definitie van de tastsysteemas hebben geprogrammeerd.
- Deze cyclus kunt u uitsluitend in de bewerkingsmodus **FUNCTION MODE MILL uitvoeren.**
- De besturing zet een actieve basisrotatie aan het begin van de cyclus terug.

## **Helpscherm Parameters**

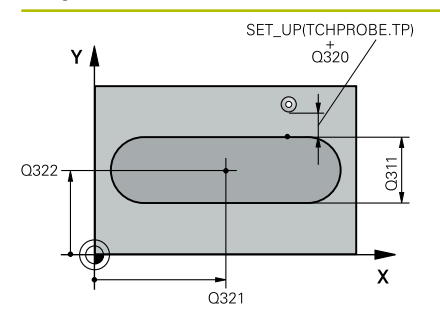

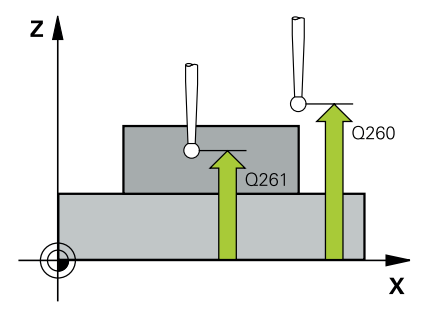

## **Q321 Midden 1e as?**

Midden van de dam in de hoofdas van het bewerkingsvlak. De waarde werkt absoluut.

#### Invoer: **–99999,9999...+99999,9999**

## **Q322 Midden 2e as?**

Midden van de dam in de nevenas van het bewerkingsvlak. De waarde werkt absoluut.

## Invoer: **–99999,9999...+99999,9999**

## **Q311 Breedte verbinding?**

Breedte van de dam onafhankelijk van de positie in het bewerkingsvlak. De waarde werkt incrementeel.

Invoer: **0...99999,9999**

## **Q272 Meetassen (1=1e as / 2=2e as)?**

As van het bewerkingsvlak waarin de meting moet plaatsvinden:

**1**: hoofdas = meetas

**2**: nevenas = meetas

Invoer: **1**, **2**

## **Q261 Meethoogte in tastsysteemas?**

Coördinaat van het midden van de kogel in de tastsysteemas waarin de meting moet plaatsvinden. De waarde werkt absoluut.

## Invoer: **–99999,9999...+99999,9999**

## **Q320 Veiligheidsafstand?**

Extra afstand tussen meetpunt en tastsysteemkogel. **Q320** werkt aanvullend op de kolom **SET\_UP** van de tastsysteemtabel. De waarde werkt incrementeel.

Invoer: **0...99999,9999** Alternatief **PREDEF**

## **Q260 Veilige hoogte?**

Coördinaat in de gereedschapsas waarin een botsing tussen het tastsysteem en het werkstuk (spanmiddel) uitgesloten is. De waarde werkt absoluut.

Invoer: **–99999,9999...+99999,9999** Alternatief **PREDEF**

**Helpscherm Parameters** 

**Q305 Nummer in tabel?**

Voer de regelnummers van de referentiepunttabel/nulpunttabel in waarin de besturing de coördinaten van het middelpunt opslaat. Afhankelijk van **Q303** legt de besturing het item in de referentiepunttabel of in de nulpunttabel vast.

Als **Q303=1** dan beschrijft de besturing de referentiepunttabel.

Als **Q303=0** dan beschrijft de besturing de nulpunttabel. Het nulpunt wordt niet automatisch geactiveerd.

**Verdere informatie:** ["Berekende referentiepunt opslaan",](#page-164-0)

[Pagina 165](#page-164-0)

Invoer: **0...99999**

#### **Q405 Nieuw referentiepunt?**

Coördinaat in de meetas waarop de besturing het vastgestelde midden van de dam moet instellen. Basisinstelling = 0. De waarde werkt absoluut.

Invoer: **–99999,9999...+99999,9999**

#### **Q303 Meetwaarde overdracht (0,1)?**

Vastleggen of het vastgelegde referentiepunt in de nulpunttabel of in de referentiepunttabel moet worden opgeslagen:

**0**: vastgesteld referentiepunt als nulpuntverschuiving in de actieve nulpunttabel opslaan. Referentiesysteem is het actieve werkstukcoördinatensysteem

**1**: vastgesteld referentiepunt in de referentiepunttabel opslaan.

#### Invoer: **0**, **1**

## **Q381 Aantasten in TS as? (0/1)**

Vastleggen of de besturing ook het referentiepunt in de tastsysteemas moet vastleggen:

**0**: referentiepunt in de tastsysteemas niet vastleggen

**1**: referentiepunt in de tastsysteemas vastleggen

Invoer: **0**, **1**

#### **Q382 Tasten TS-as: Coörd. 1e as?**

Coördinaat van de tastpositie in de hoofdas van het bewerkingsvlak waarop het referentiepunt in de tastsysteemas moet worden ingesteld. Alleen actief als **Q381** = 1. De waarde werkt absoluut. Invoer: **–99999,9999...+99999,9999**

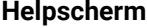

## **Parameters**

**Q383 Tasten TS-as: Coörd. 2e as?**

Coördinaat van de tastpositie in de nevenas van het bewerkingsvlak waarop het referentiepunt in de tastsysteemas moet worden ingesteld. Alleen actief als **Q381** = 1. De waarde werkt absoluut.

Invoer: **–99999,9999...+99999,9999**

#### **Q384 Tasten TS-as: Coörd. 3e as?**

Coördinaat van de tastpositie in de tastsysteemas van het bewerkingsvlak waarop het referentiepunt in de tastsysteemas moet worden ingesteld. Alleen actief als **Q381** = 1. De waarde werkt absoluut.

Invoer: **–99999,9999...+99999,9999**

## **Q333 Nieuw nulpunt in TS-as ?**

Coördinaat in de tastsysteemas waarop de besturing het referentiepunt moet vastleggen. Basisinstelling = 0. De waarde werkt absoluut.

Invoer: **–99999,9999...+99999,9999**

## **Voorbeeld**

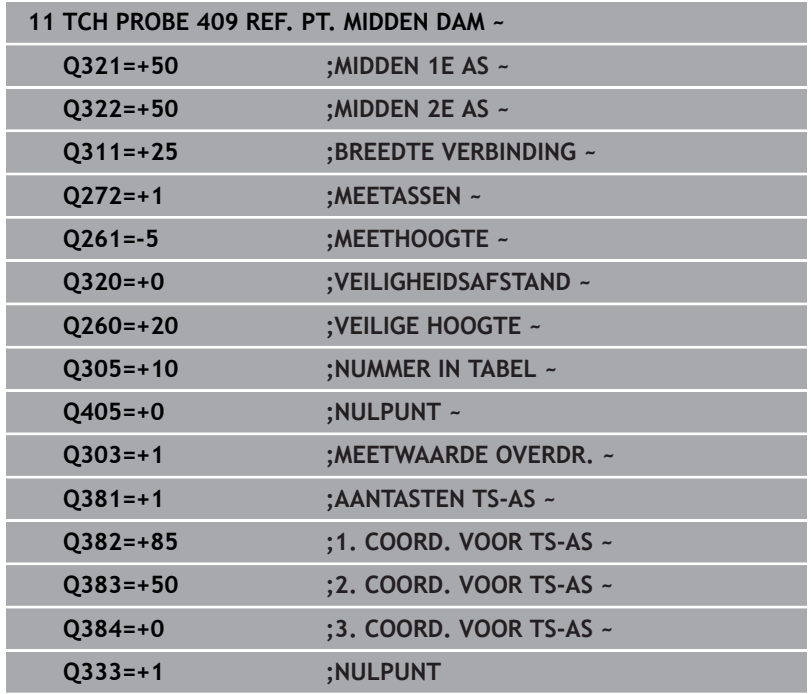

## **5.22 Voorbeeld: referentiepunt vastleggen midden van cirkelsegment en bovenkant van werkstuk**

- **Q325** = poolcoördinatenhoek voor 1e tastpositie
- **Q247** = hoekstap voor berekening van de tastposities 2 t/m 4
- **Q305** = schrijven in de referentiepunttabel regel nr. 5
- **Q303** = vastgesteld referentiepunt in de referentiepunttabel opslaan
- **Q381** = ook referentiepunt in de tastsysteemas vastleggen
- **Q365** = tussen de meetpunten op cirkelbaan verplaatsen

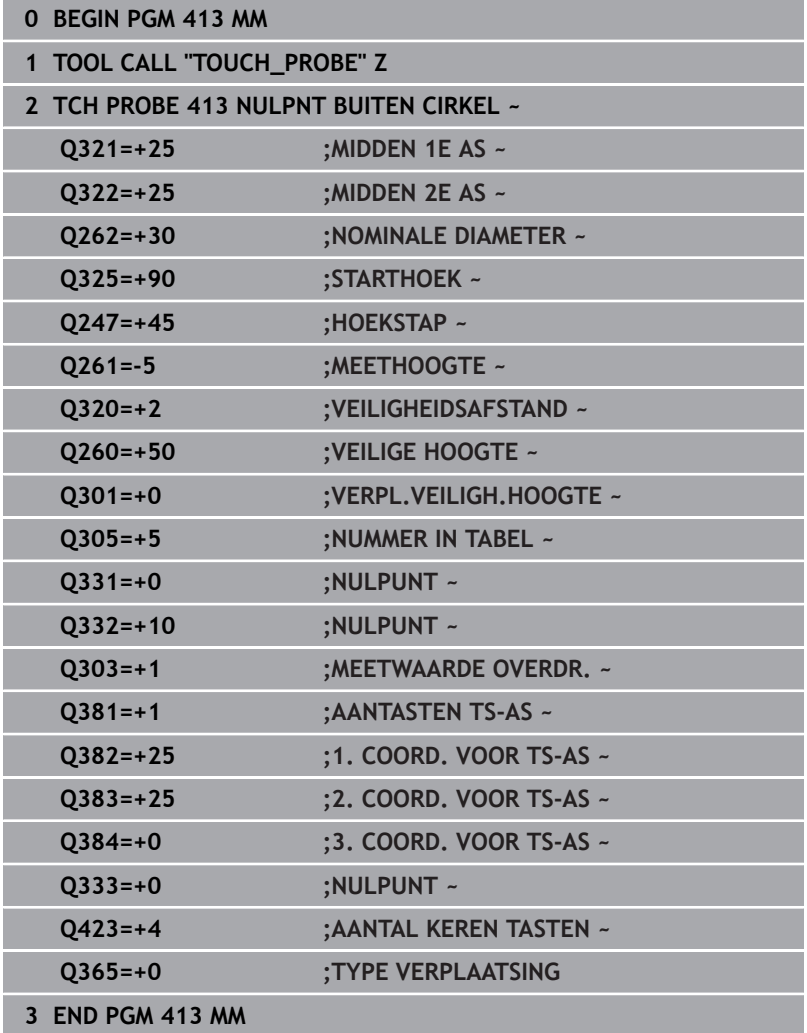

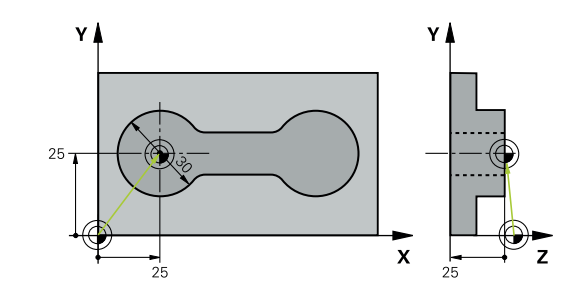

## **5.23 Voorbeeld: referentiepunt vastleggen: bovenkant werkstuk en midden van gatencirkel**

Het gemeten middelpunt van de gatencirkel moet voor later gebruik in een referentiepunttabel worden vastgelegd.

- $\blacksquare$ **Q291** = poolcoördinatenhoek voor 1e Middelpunt van de boring **1e**
- **Q292** = poolcoördinatenhoek voor 2e Middelpunt van de boring **2e**
- **Q293** = poolcoördinatenhoek voor 3e Middelpunt van de boring **3**
- **Q305** = midden gatencirkel (X en Y) in regel 1 vastleggen
- **Q303** = berekend referentiepunt gerelateerd aan het machinevaste coördinatensysteem (REF-systeem) in de referentiepunttabel **PRESET.PR** opslaan

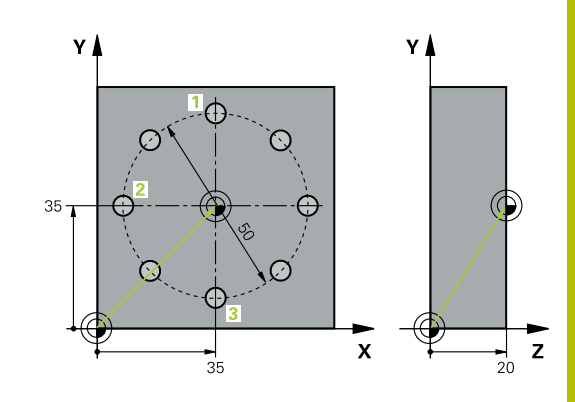

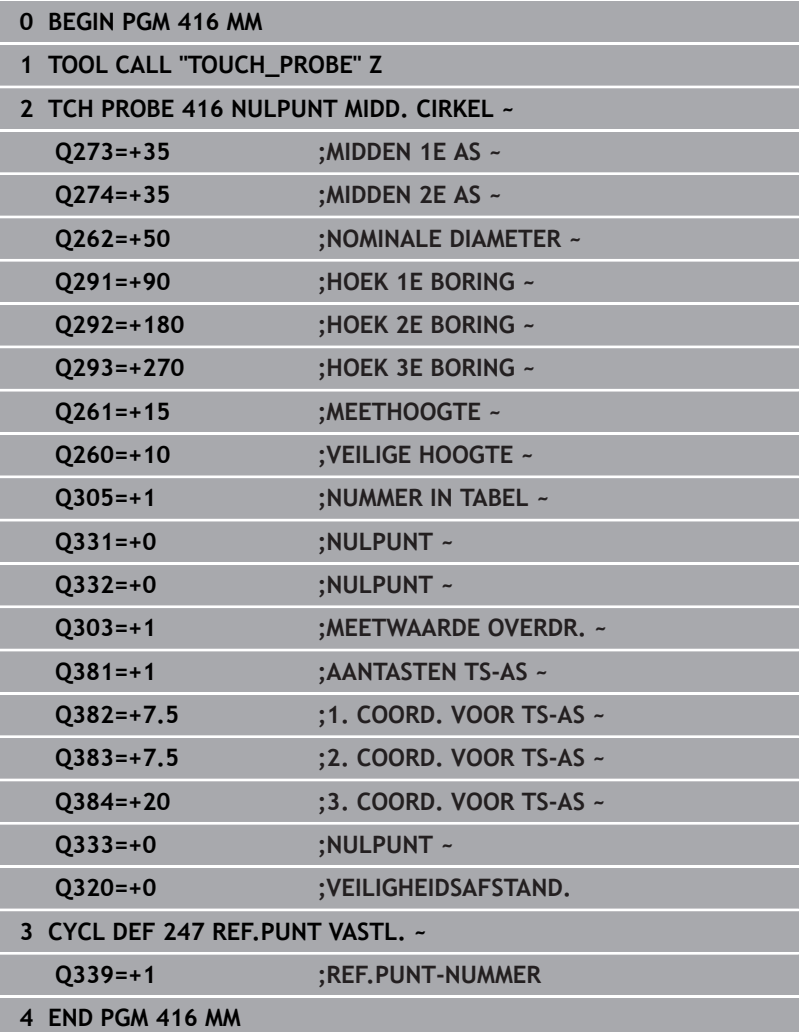

**5**

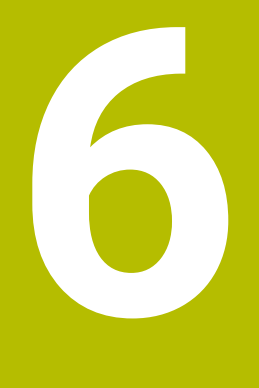

**Tastcycli: Werkstukken automatisch controleren**

## **6.1 Basisprincipes**

## **Overzicht**

De besturing moet door de machinefabrikant zijn **(c)** voorbereid voor het werken met het tastsysteem. HEIDENHAIN garandeert de werking van de tastcycli alleen in combinatie met HEIDENHAIN-tastsystemen.

## *AANWIJZING*

## **Let op: botsingsgevaar!**

Bij de uitvoering van de tastcycli **400** t/m **499** mogen geen cycli voor coördinatenomrekening actief zijn. Er bestaat botsingsgevaar!

- De volgende cycli niet vóór het gebruik van tastcycli activeren: cyclus **7 NULPUNT**, cyclus **8 SPIEGELEN**, cyclus **10 ROTATIE**, cyclus **11 MAATFACTOR** en cyclus **26 MAATFACTOR ASSPEC.**.
- Coördinatenomrekeningen van tevoren terugzetten

De besturing beschikt over twaalf cycli waarmee werkstukken automatisch kunnen worden gemeten:

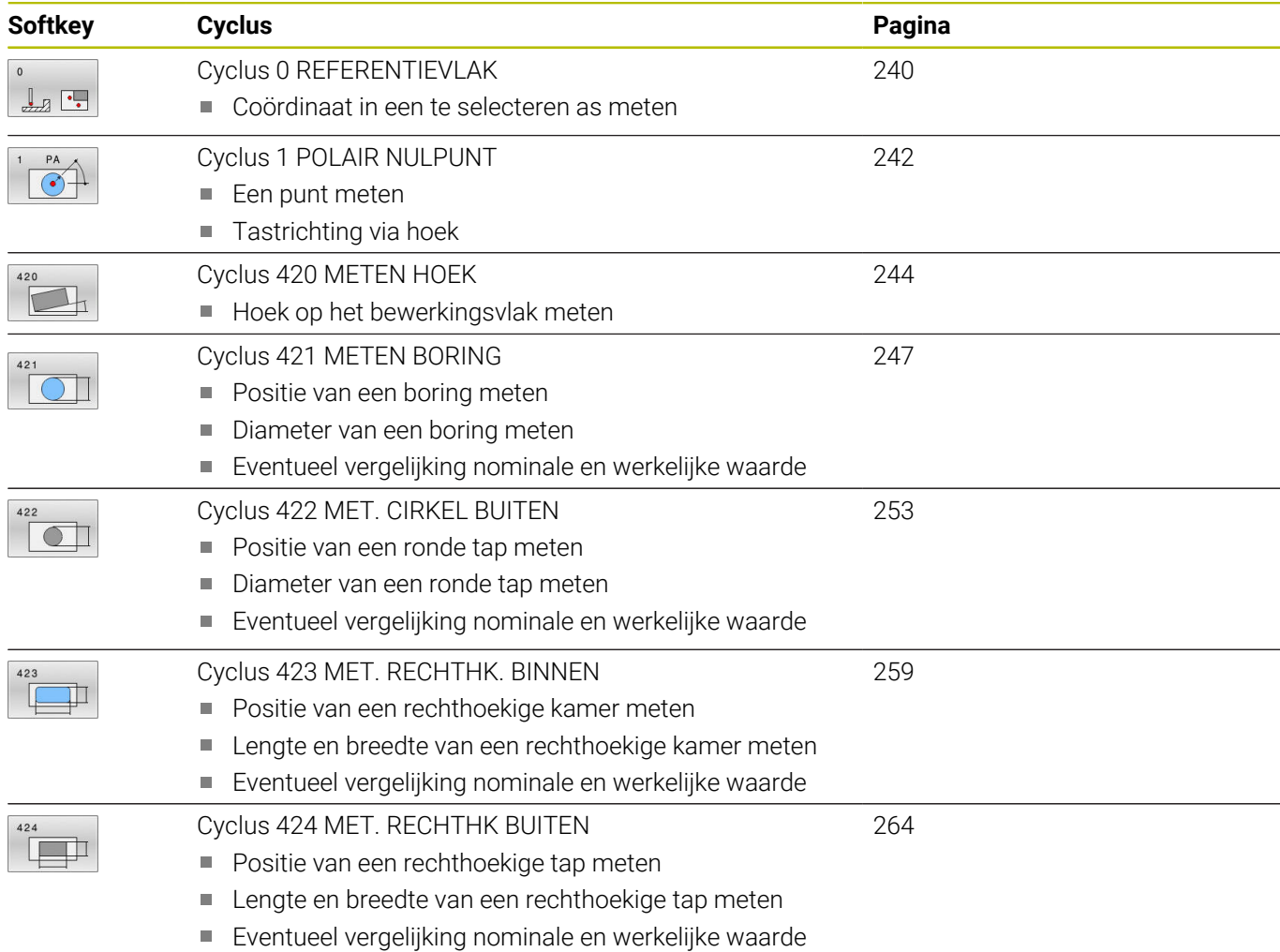

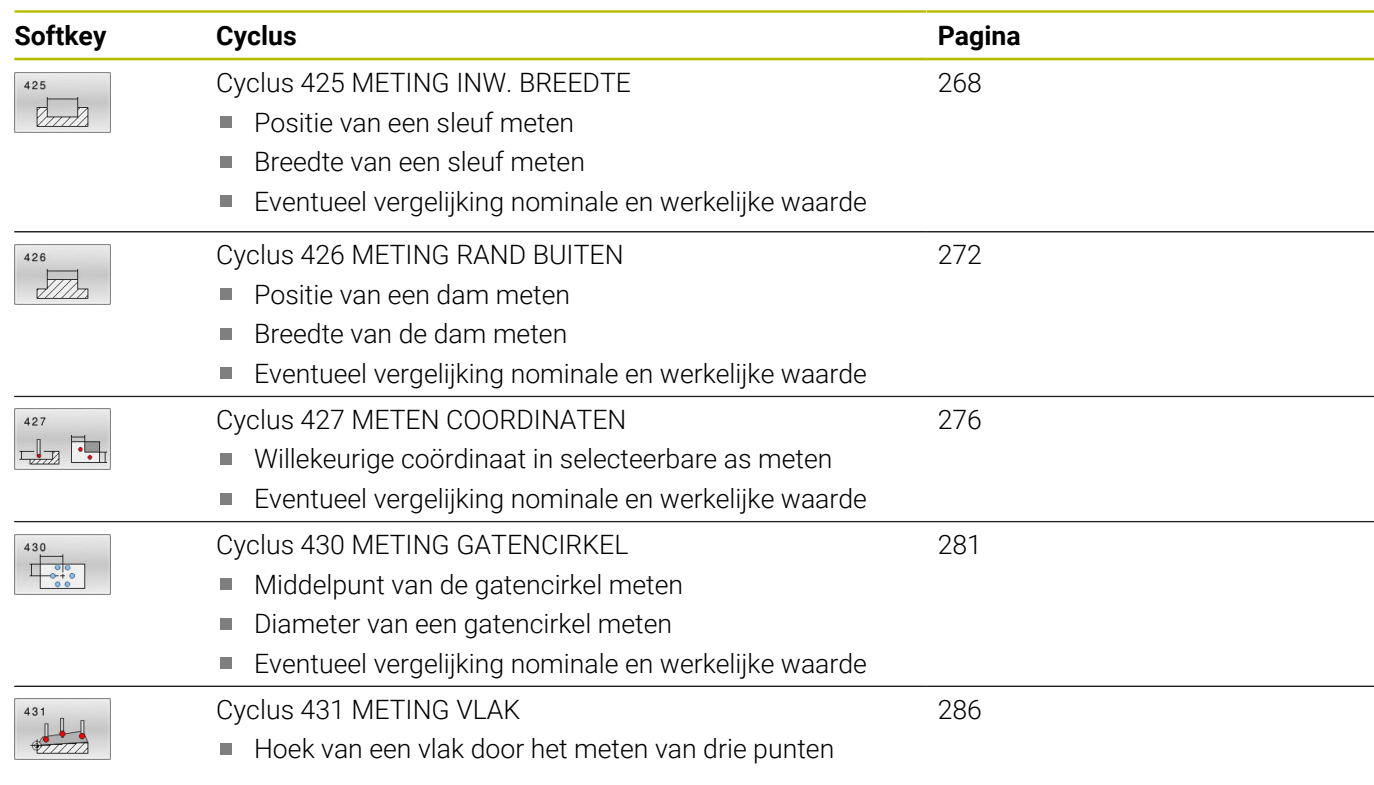

## **Meetresultaten vastleggen**

De besturing kan een meetprotocol maken voor alle cycli waarmee werkstukken automatisch kunnen worden gemeten (uitzondering: cyclus **0** en **1**). In de betreffende tastcyclus kunt u definiëren of de besturing

- het meetprotocol in een bestand moet opslaan
- $\overline{\phantom{a}}$ het meetprotocol op het beeldscherm moet weergeven en de programma-afloop moet onderbreken
- geen meetprotocol moet maken

Als u het meetprotocol in een bestand wilt opslaan, slaat de besturing de gegevens standaard als ASCII-bestand op. Als opslaglocatie kiest de besturing de directory die ook het bijbehorende NC-programma bevat.

In de geest van het protocolbestand is de maateenheid van het hoofdprogramma zichtbaar.

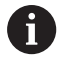

Wilt u het meetprotocol via de data-interface uitvoeren, gebruik dan de data-overdrachtsoftware TNCremo van HEIDENHAIN.

Voorbeeld: protocolbestand voor tastcyclus **421**:

## **Meetprotocol tastcyclus 421 Boring meten**

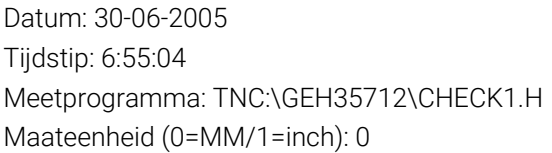

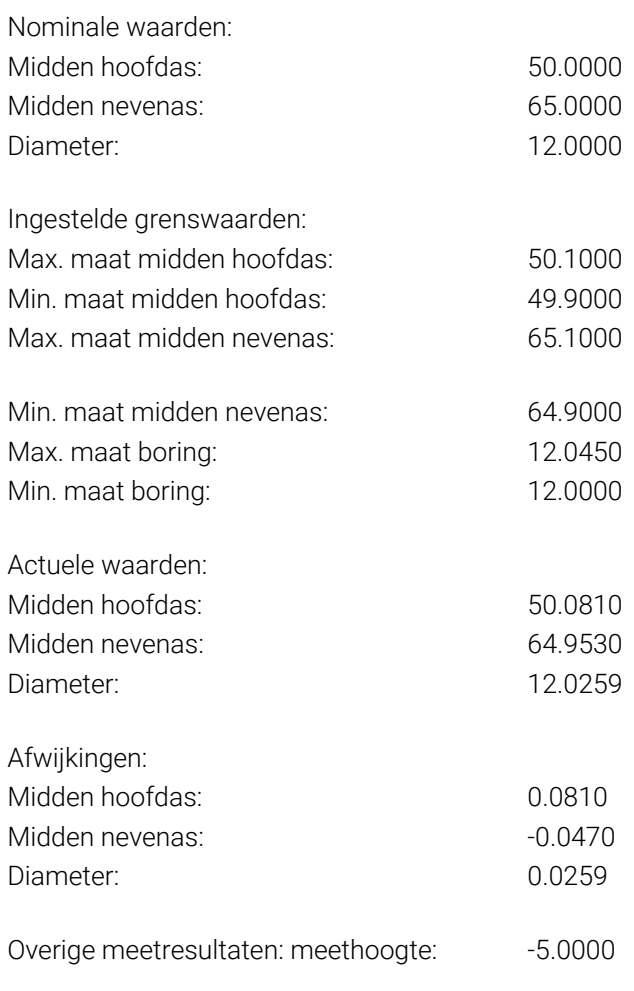

## **Einde meetprotocol**

## **Meetresultaten in Q-parameters**

De besturing legt de meetresultaten van de desbetreffende tastcyclus vast in de globaal actieve Q-parameters **Q150** t/m **Q160**. Afwijkingen van de nominale waarde zijn in de parameters **Q161** t/m **Q166** opgeslagen. Let op de tabel met resultaatparameters die bij elke cyclusbeschrijving is vermeld.

De besturing toont ook de resultaatparameters bij de cyclusdefinitie in het helpscherm van de desbetreffende cyclus (zie afbeelding rechts). Daarbij hoort de oplichtende resultaatparameter bij de betreffende invoerparameter.

## **Status van de meting**

Bij sommige cycli kunt u met de globaal actieve Q-parameters **Q180** t/m **Q182** de status van de meting opvragen.

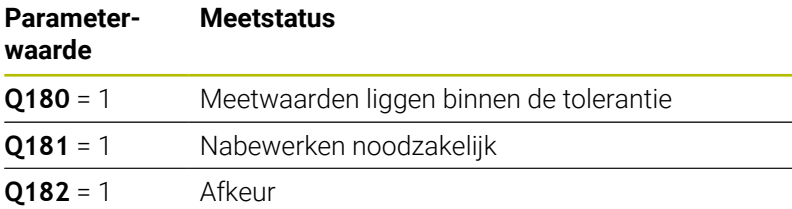

De besturing plaatst de nabewerkings- of afkeur-flag, zodra een van de meetwaarden buiten de tolerantie ligt. Om te bepalen welk meetresultaat buiten de tolerantie ligt, houdt u bovendien rekening met het meetprotocol, of controleert u de desbetreffende meetresultaten (**Q150** t/m **Q160**) op de grenswaarden.

Bij cyclus **427** gaat de besturing er standaard vanuit dat u een buitenmaat (tap) meet. Door de juiste keuze van de min. en max. maat in combinatie met de tastrichting, kunt u de status van de meting echter corrigeren.

De besturing plaatst de status-flags ook wanneer er geen tolerantiewaarden of maximum- resp. minimummaten zijn ingevoerd.

## **Tolerantiebewaking**

 $\mathbf i$ 

Bij de meeste cycli voor werkstukcontrole kunt u de besturing een tolerantiebewaking laten uitvoeren. U moet dan bij de cyclusdefinitie de benodigde grenswaarden instellen. Als u geen tolerantiebewaking wilt uitvoeren, voert u bij deze parameter 0 in (= vooraf ingestelde waarde)

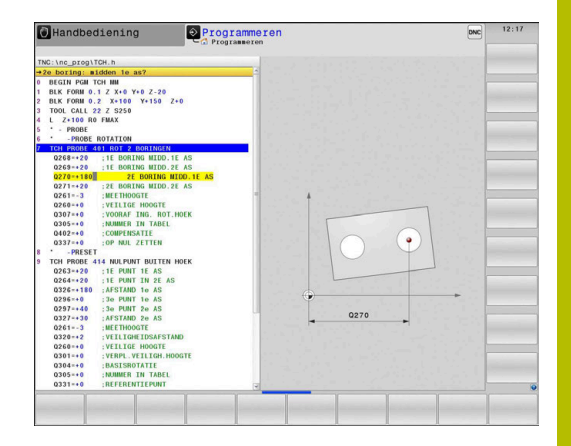

**6**

## <span id="page-237-0"></span>**Gereedschapsbewaking**

Bij sommige cycli voor werkstukcontrole kunt u de besturing een gereedschapsbewaking laten uitvoeren. De besturing controleert dan of

- op grond van de afwijkingen van de ingestelde nominale waarde (waarden in **Q16x**) de gereedschapsradius moet worden gecorrigeerd
- de afwijkingen van de ingestelde nominale waarde (waarden in **Q16x**) groter zijn dan de gereedschapsbreuktolerantie

## **Gereedschap corrigeren**

## **Voorwaarden:**

 $\mathbf i$ 

- Actieve gereedschapstabel
- Gereedschapsbewaking in de cyclus moet ingeschakeld zijn: Q330 ongelijk aan 0 of een gereedschapsnaam invoeren. De invoer van de gereedschapsnaam kiest u met de softkey. De besturing geeft het rechter enkele aanhalingsteken niet meer aan
	- HEIDENHAIN adviseert deze functie alleen uit te voeren als u met het te corrigeren gereedschap de contour hebt bewerkt en een eventueel noodzakelijke nabewerking ook met dit gereedschap plaatsvindt.
		- Wanneer u meerdere correctiemetingen uitvoert, telt de besturing de telkens gemeten afwijking op bij de reeds in de gereedschapstabel opgeslagen waarde.

**Freesgereedschap:** wanneer u in parameter **Q330** naar een freesgereedschap verwijst, worden de desbetreffende waarden als volgt gecorrigeerd: de besturing corrigeert de gereedschapsradius in de kolom DR van de gereedschapstabel in principe altijd, ook wanneer de gemeten afwijking binnen de opgegeven tolerantie ligt. In uw NC-programma kan via parameter **Q181** (**Q181**=1: nabewerken noodzakelijk) worden opgevraagd of een nabewerking noodzakelijk is.

**Draaigereedschap:** (geldt alleen voor de cycli **421**, **422**, **427**) Wanneer u in parameter **Q330** naar een draaigereedschap verwijst, worden de desbetreffende waarden in de kolom DZL of DXL gecorrigeerd. De besturing bewaakt ook de breuktolerantie die in de kolom LBREAK is gedefinieerd. Of u moet nabewerken, kunt u in uw NC-programma via de parameter **Q181** opvragen (**Q181**=1: nabewerken noodzakelijk).

Wanneer u een geïndexeerd gereedschap met gereedschapsnaam automatisch wilt corrigeren, programmeert u als volgt:

- **QS0** = "GEREEDSCHAPSNAAM"
- **FN 18: SYSREAD Q0 = ID990 NR10 IDX0**; onder **IDX** wordt het  $\overline{\phantom{a}}$ nummer van de **QS**-parameter weergegeven
- **Q0**= **Q0** +0.2; index van het nummer van het basisgereedschap toevoegen
- In de cyclus: **Q330** = **Q0**; gereedschapsnummer met index gebruiken

## **Gereedschapsbreukbewaking**

#### **Voorwaarden:**

- Actieve gereedschapstabel
- Gereedschapsbewaking in de cyclus moet ingeschakeld zijn (**Q330** ongelijk aan 0 invoeren)
- RBREAK moet groter zijn dan 0 (In het ingevoerde gereedschapsnummer in de tabel) zijn

**Meer informatie:** Gebruikershandboek **Instellen, NCprogramma's testen en uitvoeren**

De besturing toont een foutmelding en stopt de programmaafloop, wanneer de gemeten afwijking groter is dan de gereedschapsbreuktolerantie. Tegelijkertijd wordt het gereedschap in de gereedschapstabel geblokkeerd (kolom TL = L).

## **Referentiesysteem voor meetresultaten**

De besturing toont alle meetresultaten in de resultaatparameters en in het protocolbestand in het actieve - dus eventueel ook in het verschoven en/of geroteerde/gezwenkte - coördinatensysteem.

## <span id="page-239-0"></span>**6.2 Cyclus 0 REFERENTIEVLAK**

## **ISO-programmering**

**G55**

## **Toepassing**

Met de tastcyclus wordt een selecteerbare werkstukpositie in een willekeurige tastrichting bepaald.

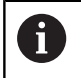

In plaats van cyclus **0 REFERENTIEVLAK** adviseert HEIDENHAIN de krachtigere cyclus **1400 TASTEN POSITIE**.

## **Verwante onderwerpen**

## Cyclus **1400 TASTEN POSITIE**

**Verdere informatie:** ["Cyclus 1400 TASTEN POSITIE", Pagina 135](#page-134-0)

## **Cyclusverloop**

- 1 Het tastsysteem verplaatst zich met een 3D-verplaatsing met ijlgang (waarde uit kolom **FMAX**) naar de in de cyclus geprogrammeerde voorpositionering **1**
- 2 Vervolgens voert het tastsysteem het tastproces met tastaanzet (kolom **F**) uit. De tastrichting moet in de cyclus worden vastgelegd
- 3 Nadat de besturing de positie heeft geregistreerd, keert het tastsysteem naar het startpunt van het tastproces terug en slaat de gemeten coördinaten in een Q-parameter op. De besturing slaat bovendien de coördinaten van de positie waar het tastsysteem zich bij het tasten bevindt, op in de parameters **Q115** t/m **Q119**. Voor de waarden in deze parameters wordt geen rekening gehouden met de lengte en de radius van de taststift

## **Instructies**

## *AANWIJZING*

## **Let op: botsingsgevaar!**

De besturing verplaatst het tastsysteem in een driedimensionale verplaatsing in ijlgang naar de in de cyclus geprogrammeerde voorpositie. Afhankelijk van de positie waarop het gereedschap zich vooraf bevindt, bestaat er gevaar voor botsingen!

- Zo voorpositioneren, dat een botsing bij het benaderen van de geprogrammeerde voorpositie is uitgesloten.
- Deze cyclus kunt u uitsluitend in de bewerkingsmodus **FUNCTION MODE MILL uitvoeren.**

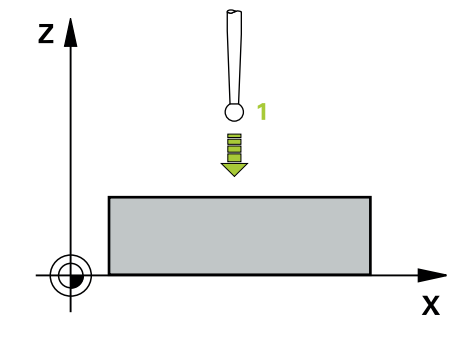

ļ

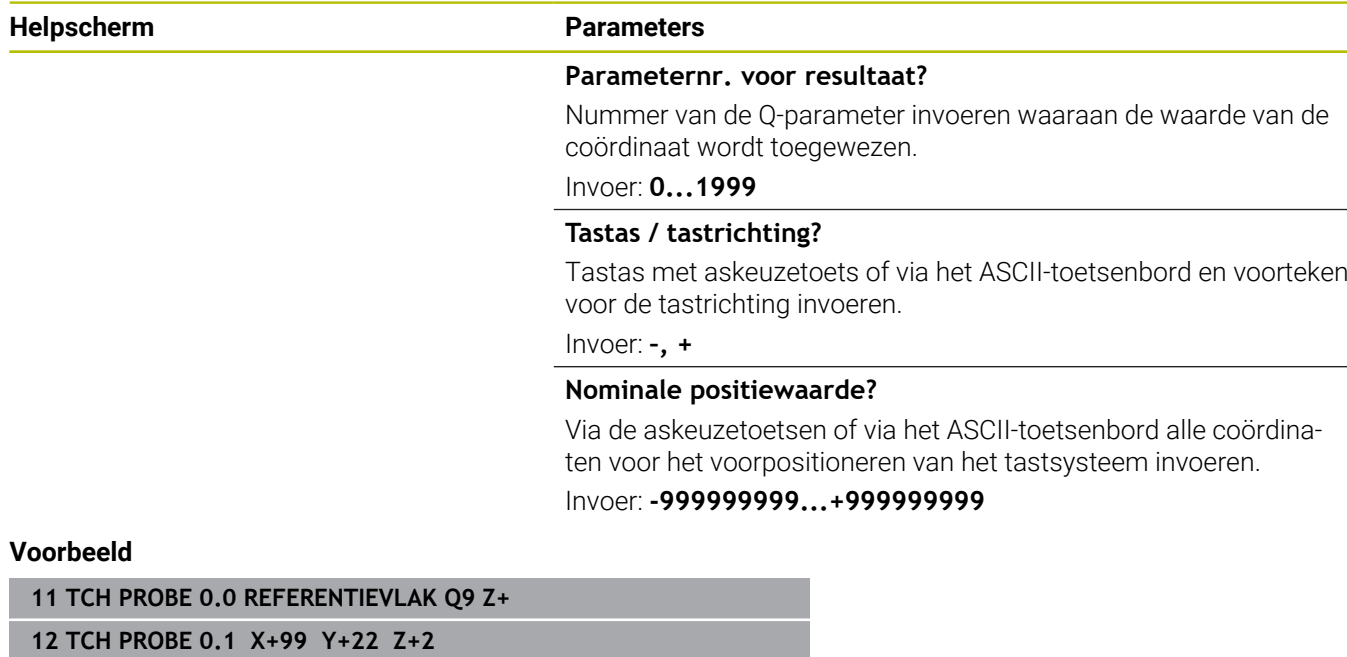

L,

## <span id="page-241-0"></span>**6.3 Cyclus 1 POLAIR NULPUNT**

## **ISO-programmering**

NC-syntaxis alleen in klaartekst beschikbaar.

## **Toepassing**

Met tastcyclus **1** wordt een willekeurige werkstukpositie in een willekeurige tastrichting bepaald.

## **Cyclusverloop**

- 1 Het tastsysteem verplaatst zich met een 3D-verplaatsing met ijlgang (waarde uit kolom **FMAX**) naar de in de cyclus geprogrammeerde voorpositionering **1**
- 2 Vervolgens voert het tastsysteem het tastproces met tastaanzet (kolom **F**) uit. Tijdens het tastproces verplaatst de besturing gelijktijdig in 2 assen (afhankelijk van de tasthoek). De tastrichting moet via de poolhoek in de cyclus worden vastgelegd
- 3 Nadat de besturing de positie heeft geregistreerd, keert het tastsysteem naar het startpunt van het tastproces terug. De besturing slaat de coördinaten van de positie waarop het tastsysteem zich op het moment van het schakelsignaal bevindt, op in de parameters **Q115** t/m **Q119**

## **Instructies**

## *AANWIJZING*

## **Let op: botsingsgevaar!**

De besturing verplaatst het tastsysteem in een driedimensionale verplaatsing in ijlgang naar de in de cyclus geprogrammeerde voorpositie. Afhankelijk van de positie waarop het gereedschap zich vooraf bevindt, bestaat er gevaar voor botsingen!

- Zo voorpositioneren, dat een botsing bij het benaderen van de geprogrammeerde voorpositie is uitgesloten.
- Deze cyclus kunt u uitsluitend in de bewerkingsmodus **FUNCTION MODE MILL uitvoeren.**
- De in de cyclus gedefinieerde tastas legt het tastvlak vast:  $\blacksquare$ Tastas X: X/Y-vlak tastas Y: Y/Z-vlak tastas Z: Z/X-vlak

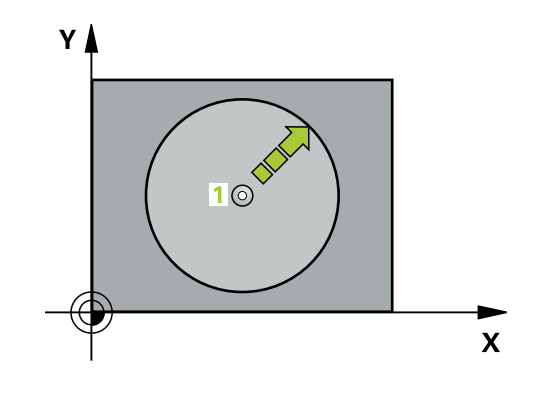

**Helpscherm Parameters**

#### **Aantast-as?**

Tastas met askeuzetoets of via het ASCII-toetsenbord invoeren. Met de **ENT**-toets bevestigen.

Invoer **X**, **Y** of **Z**

## **Aantast-hoek?**

Hoek gerelateerd aan de tastas waarin het tastsysteem zich moet verplaatsen.

Invoer: **–180...+180**

#### **Nominale positiewaarde?**

Via de askeuzetoetsen of via het ASCII-toetsenbord alle coördinaten voor het voorpositioneren van het tastsysteem invoeren.

Invoer: **-999999999...+999999999**

## **Voorbeeld**

**11 TCH PROBE 1.0 POLAIR NULPUNT**

**12 TCH PROBE 1.1 X HOEK:+30**

**13 TCH PROBE 1.2 X+0 Y+10 Z+3**

## <span id="page-243-0"></span>**6.4 Cyclus 420 METEN HOEK**

## **ISO-programmering**

**G420**

## **Toepassing**

Met tastcyclus **420** wordt de hoek bepaald, waarin een willekeurige rechte met de hoofdas van het bewerkingsvlak is ingesloten.

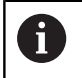

In plaats van cyclus **420 METEN HOEK** adviseert HEIDENHAIN de krachtigere cyclus **1410 TASTEN KANT**.

## **Verwante onderwerpen**

## Cyclus **1410 TASTEN KANT**

**Verdere informatie:** ["Cyclus 1410 TASTEN KANT", Pagina 71](#page-70-0)

## **Cyclusverloop**

1 De besturing positioneert het tastsysteem met positioneerlogica naar de voorpositie van de eerste tastpositie **1**.

**Verdere informatie:** ["Positioneerlogica", Pagina 45](#page-44-0)

- 2 Vervolgens verplaatst het tastsysteem zich naar de ingevoerde meethoogte en voert het eerste tastproces met tastaanzet (kolom **F**) uit.
- 3 Het tastsysteem gaat dan naar de volgende tastpositie **2** en voert het tweede tastproces uit
- 4 De besturing verplaatst het tastsysteem terug naar de veilige hoogte en slaat de vastgestelde hoek op in de volgende Qparameter:

## **Q-parameternummer Betekenis**

**Q150** Gemeten hoek gerelateerd aan de hoofdas van het bewerkingsvlak

## **Instructies**

- Deze cyclus kunt u uitsluitend in de bewerkingsmodus **FUNCTION MODE MILL uitvoeren.**
- Als tastsysteemas = meetas is gedefinieerd, kunt u de hoek in de richting van de A-as of B-as meten:
	- Wanneer de hoek in richting van de A-as moet worden gemeten, dan **Q263** gelijk aan **Q265** selecteren en **Q264** ongelijk aan **Q266**
	- Wanneer de hoek in richting van de B-as moet worden gemeten, dan **Q263** ongelijk aan **Q265** selecteren en **Q264** gelijk aan **Q266**
- De besturing zet een actieve basisrotatie aan het begin van de  $\overline{\phantom{a}}$ cyclus terug.

## **Aanwijzing voor het programmeren**

U moet vóór de cyclusdefinitie een gereedschapsoproep voor de definitie van de tastsysteemas hebben geprogrammeerd.

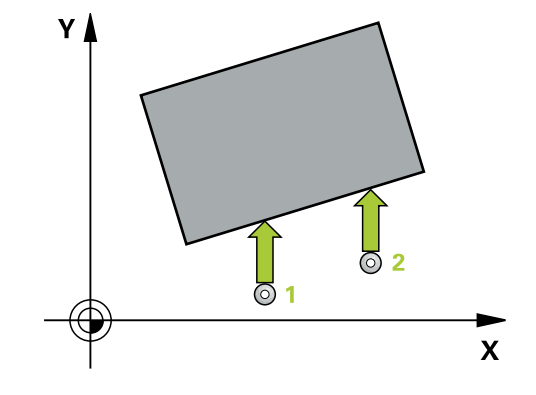

#### **Helpscherm Parameters**

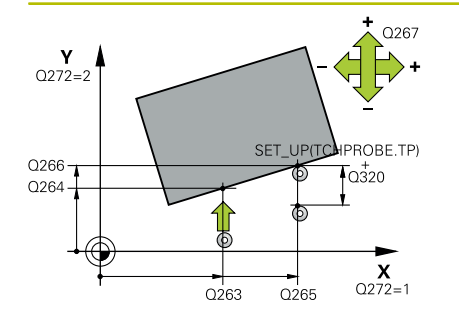

## **Q263 1e meetpunt in 1e as?**

Coördinaat van de eerste tastpositie in de hoofdas van het bewerkingsvlak. De waarde werkt absoluut.

#### Invoer: **–99999,9999...+99999,9999**

#### **Q264 1e meetpunt in 2e as?**

Coördinaat van de eerste tastpositie in de nevenas van het bewerkingsvlak. De waarde werkt absoluut.

#### Invoer: **–99999,9999...+99999,9999**

#### **Q265 2e meetpunt in 1e as?**

Coördinaat van de tweede tastpositie in de hoofdas van het bewerkingsvlak. De waarde werkt absoluut.

Invoer: **–99999,9999...+99999,9999**

### **Q266 2e meetpunt in 2e as?**

Coördinaat van de tweede tastpositie in de nevenas van het bewerkingsvlak. De waarde werkt absoluut.

## Invoer: **–99999,9999...+99999,9999**

## **Q272 Meetas (1...3, 1=hoofdas)?**

As waarin de meting moet plaatsvinden:

- **1**: hoofdas = meetas
- **2**: nevenas = meetas
- **3**: tastsysteemas = meetas

## Invoer: **1**, **2**, **3**

## **Q267 Verpl.richting 1 (+1=+ / -1=-)?**

Richting waarin het tastsysteem zich naar het werkstuk moet verplaatsen:

**-1**: negatieve verplaatsingsrichting

**+1**: positieve verplaatsingsrichting

Invoer: **-1**, **+1**

#### **Q261 Meethoogte in tastsysteemas?**

Coördinaat van het midden van de kogel in de tastsysteemas waarin de meting moet plaatsvinden. De waarde werkt absoluut.

Invoer: **–99999,9999...+99999,9999**

## **Q320 Veiligheidsafstand?**

Extra afstand tussen meetpunt en tastsysteemkogel. De tastbeweging start ook bij het tasten in de richting van de gereedschapsas, met de som van **Q320**, **SET\_UP** en de tastkogelradius verschoven. De waarde werkt incrementeel.

Invoer: **0...99999,9999** Alternatief **PREDEF**

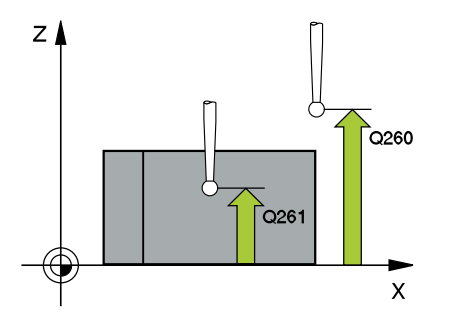

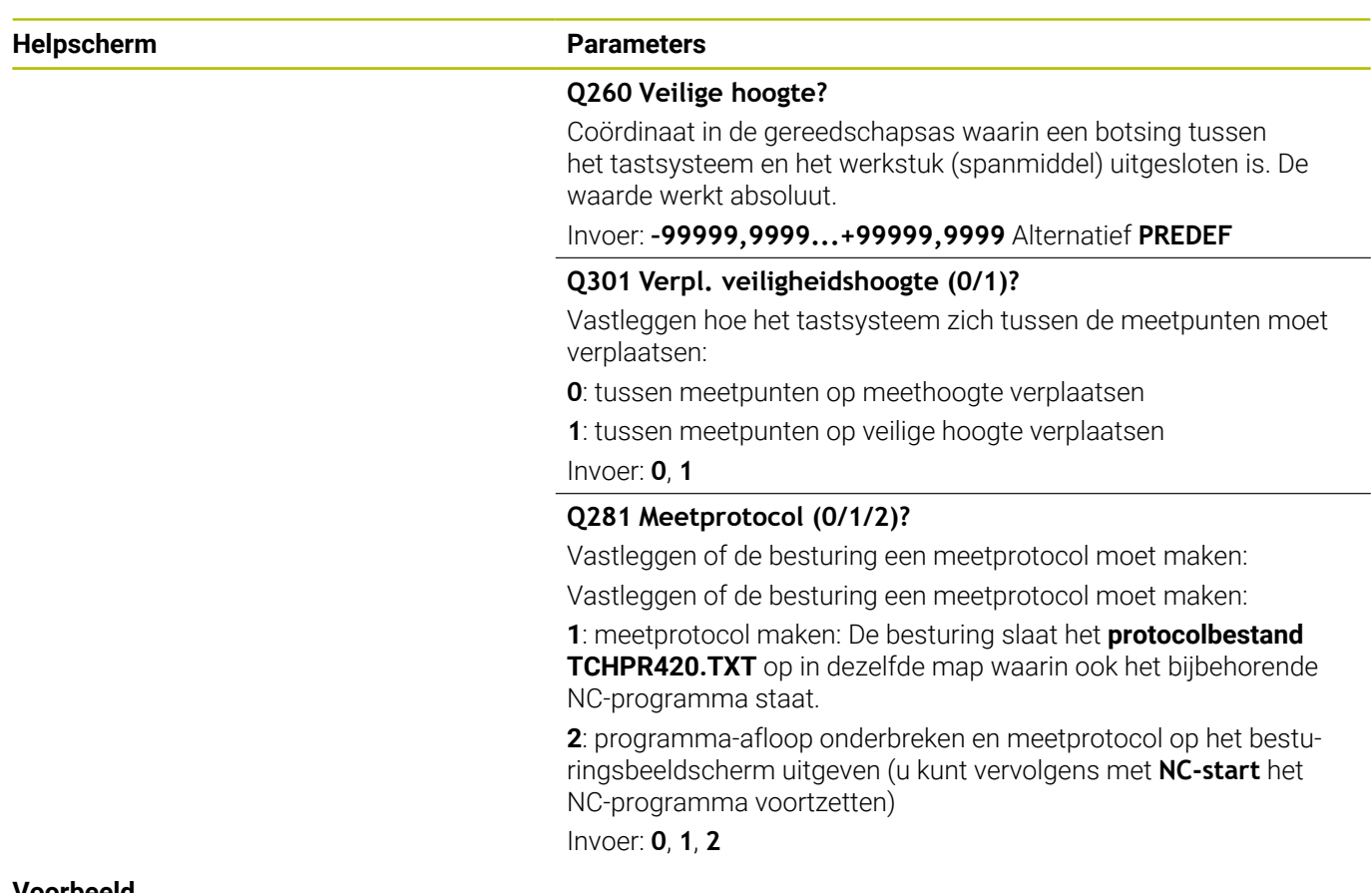

## **Voorbeeld**

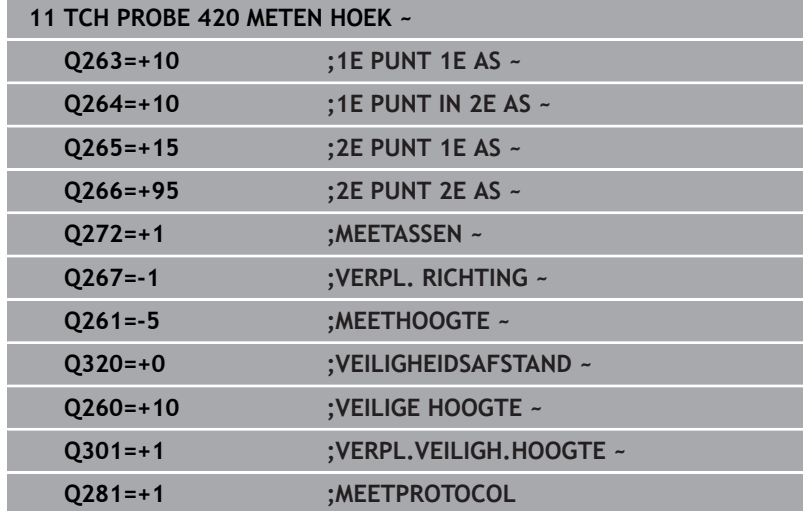

## <span id="page-246-0"></span>**6.5 Cyclus 421 METEN BORING**

## **ISO-programmering**

**G421**

## **Toepassing**

Met tastcyclus **421** worden het middelpunt en de diameter van een boring (rondkamer) bepaald. Wanneer u de bijbehorende tolerantiewaarden in de cyclus definieert, vergelijkt de besturing de nominale en actuele waarden en slaat de afwijkingen op in Qparameters.

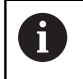

In plaats van cyclus **421 METEN BORING** adviseert HEIDENHAIN de krachtigere cyclus **1401 TASTEN CIRKEL**.

## **Verwante onderwerpen**

## Cyclus **1401 TASTEN CIRKEL**

**Verdere informatie:** ["Cyclus 1401 TASTEN CIRKEL", Pagina 139](#page-138-0)

## **Cyclusverloop**

1 De besturing positioneert het tastsysteem met positioneerlogica naar de voorpositie van de eerste tastpositie **1**.

**Verdere informatie:** ["Positioneerlogica", Pagina 45](#page-44-0)

- 2 Vervolgens verplaatst het tastsysteem zich naar de ingevoerde meethoogte en voert het eerste tastproces met tastaanzet (kolom **F**) uit. De besturing bepaalt de tastrichting automatisch, gerelateerd aan de geprogrammeerde starthoek
- 3 Vervolgens verplaatst het tastsysteem zich cirkelvormig, met meethoogte of op veilige hoogte, naar de volgende tastpositie **2** en voert daar het tweede tastproces uit
- 4 De besturing positioneert het tastsysteem naar de tastpositie **3** en vervolgens naar de tastpositie **4** en voert daar het derde en vierde tastproces uit
- 5 Ten slotte positioneert de besturing het tastsysteem terug naar de veilige hoogte en slaat de actuele waarden en de afwijkingen op in de volgende Q-parameters:

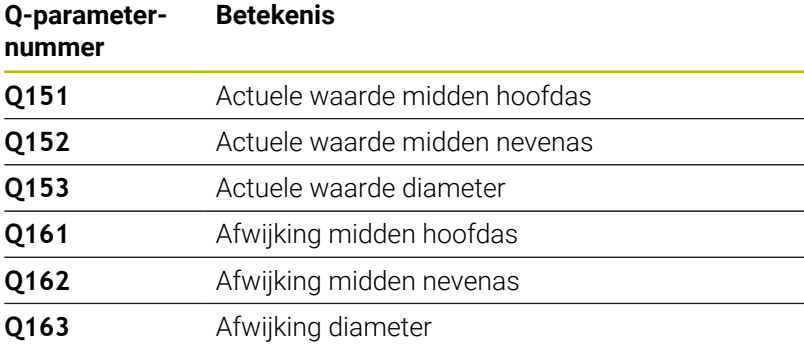

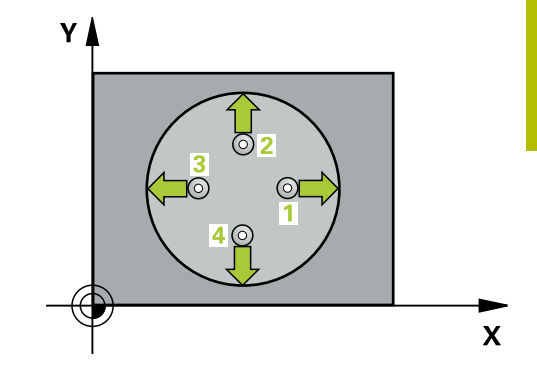

## **Instructies**

- Deze cyclus kunt u uitsluitend in de bewerkingsmodus **FUNCTION MODE MILL uitvoeren.**
- Hoe kleiner de hoekstap wordt geprogrammeerd, des te onnauwkeuriger berekent de besturing de boringmaten. Kleinste invoerwaarde: 5°.
- De besturing zet een actieve basisrotatie aan het begin van de  $\blacksquare$ cyclus terug.

## **Aanwijzingen voor het programmeren**

- U moet vóór de cyclusdefinitie een gereedschapsoproep voor de definitie van de tastsysteemas hebben geprogrammeerd.
- De nominale diameter **Q262** moet tussen de kleinste en grootste maat (**Q276**/**Q275**) liggen.
- Wanneer u in parameter **Q330** naar een freesgereedschap verwijst, dan hebben de ingevoerde gegevens in de parameters **Q498** en **Q531** geen effect.
- Wanneer u in parameter Q330 naar een draaigereedschap verwijst, geldt het volgende:
	- Parameter **Q498** en **Q531** moeten worden beschreven
	- De gegevens van de parameters **Q498, Q531** uit bijv. cyclus **800** moeten met deze gegevens overeenstemmen
	- Wanneer de besturing een correctie van het draaigereedschap uitvoert, worden de desbetreffende waarden in kolom **DZL** of **DXL** gecorrigeerd
	- De besturing bewaakt ook de breuktolerantie die in de kolom **LBREAK** is gedefinieerd

#### **Helpscherm Parameters**

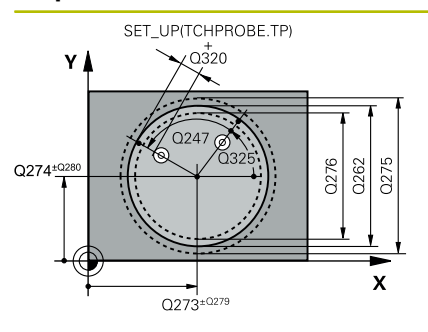

# $Z$  $Q260$  $\overline{Q}$ 261  $\mathbf{x}$

## **Q273 Midden 1e as (nom. waarde)?**

Midden van de boring in de hoofdas van het bewerkingsvlak. De waarde werkt absoluut.

#### Invoer: **–99999,9999...+99999,9999**

## **Q274 Midden 2e as (nominale waarde)?**

Midden van de boring in de nevenas van het bewerkingsvlak. De waarde werkt absoluut.

## Invoer: **–99999,9999...+99999,9999**

#### **Q262 Nominale diameter?**

Diameter van de boring invoeren.

#### Invoer: **0...99999,9999**

### **Q325 Starthoek?**

Hoek tussen de hoofdas van het bewerkingsvlak en de eerste tastpositie. De waarde werkt absoluut.

#### Invoer: **-360.000...+360.000**

#### **Q247 Hoekstap?**

Hoek tussen twee meetpunten, waaronder het tastsysteem zich naar het volgende meetpunt verplaatst. De rotatierichting wordt bepaald door het voorteken van de hoekstap(- = met de klok mee). Als u cirkelbogen wilt meten, programmeert u een hoekstap kleiner dan 90°. De waarde werkt incrementeel.

Invoer: **-120...+120**

## **Q261 Meethoogte in tastsysteemas?**

Coördinaat van het midden van de kogel in de tastsysteemas waarin de meting moet plaatsvinden. De waarde werkt absoluut. Invoer: **–99999,9999...+99999,9999**

#### **Q320 Veiligheidsafstand?**

Extra afstand tussen meetpunt en tastsysteemkogel. **Q320** werkt aanvullend op de kolom **SET\_UP** van de tastsysteemtabel. De waarde werkt incrementeel.

Invoer: **0...99999,9999** Alternatief **PREDEF**

## **Q260 Veilige hoogte?**

Coördinaat in de gereedschapsas waarin een botsing tussen het tastsysteem en het werkstuk (spanmiddel) uitgesloten is. De waarde werkt absoluut.

Invoer: **–99999,9999...+99999,9999** Alternatief **PREDEF**

#### **Q301 Verpl. veiligheidshoogte (0/1)?**

Vastleggen hoe het tastsysteem zich tussen de meetpunten moet verplaatsen:

**0**: tussen meetpunten op meethoogte verplaatsen

**1**: tussen meetpunten op veilige hoogte verplaatsen

Invoer: **0**, **1**

**Helpscherm Parameters** 

**Q275 Maximale maat boring?**

Maximaal toegestane diameter van de boring (rondkamer) Invoer: **0...99999,9999**

## **Q276 Minimale maat boring?**

Minimaal toegestane diameter van de boring (rondkamer) Invoer: **0...99999,9999**

#### **Q279 Tolerantie midden 1e as ?**

Toegestane positie-afwijking in de hoofdas van het bewerkingsvlak. Invoer: **0...99999,9999**

#### **Q280 Tolerantie midden 2e as?**

Toegestane positie-afwijking in de nevenas van het bewerkingsvlak. Invoer: **0...99999,9999**

#### **Q281 Meetprotocol (0/1/2)?**

Vastleggen of de besturing een meetprotocol moet maken:

**0**: geen meetprotocol maken

**1**: meetprotocol maken: de besturing slaat het **protocolbestand TCHPR421.TXT** standaard in de directory op waarin ook het bijbehorende NC-programma staat

**2**: programma-afloop onderbreken en meetprotocol op het besturing-beeldscherm weergeven. NC-programma met **NC-start** voortzetten

Invoer: **0**, **1**, **2**

#### **Q309 PGM-stop bij tolerantieoverschr.**

Vastleggen of de besturing bij tolerantie-overschrijdingen de programma-afloop moet onderbreken en een foutmelding moet geven:

**0**: programma-afloop niet onderbreken, geen foutmelding geven

**1**: programma-uitvoering onderbreken, foutmelding geven Invoer: **0**, **1**

#### **Q330 Gereedschap voor bewaking?**

Vastleggen of de besturing gereedschapsbewaking moet uitvoeren: **0**: bewaking niet actief

**>0**: nummer of naam van het gereedschap waarmee de besturing de bewerking heeft uitgevoerd. U kunt met de softkey een gereedschap direct uit de gereedschapstabel overnemen.

Invoer: **0...99999.9** alternatief maximaal **255** tekens

**Verdere informatie:** ["Gereedschapsbewaking", Pagina 238](#page-237-0)

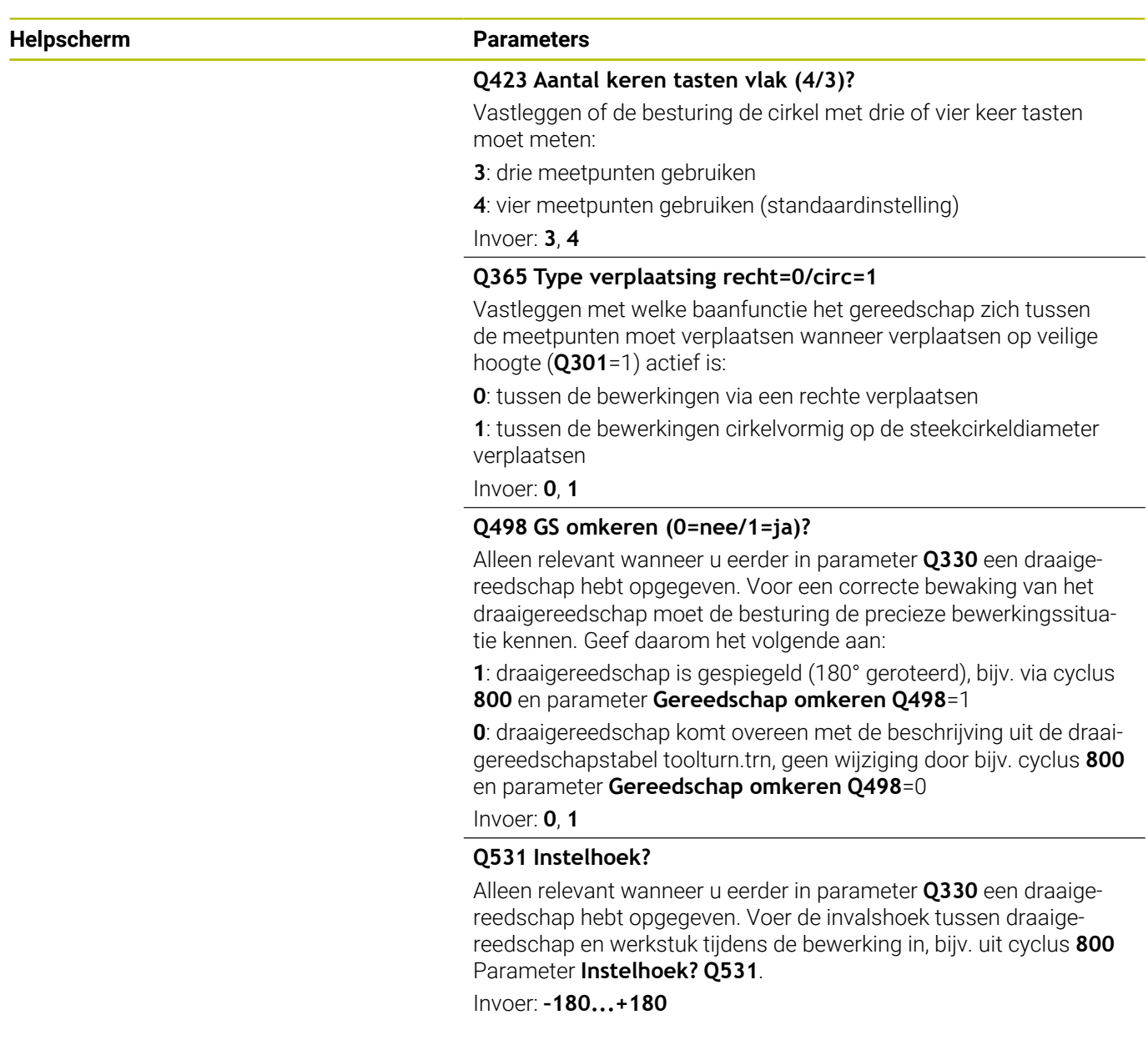

## **Voorbeeld**

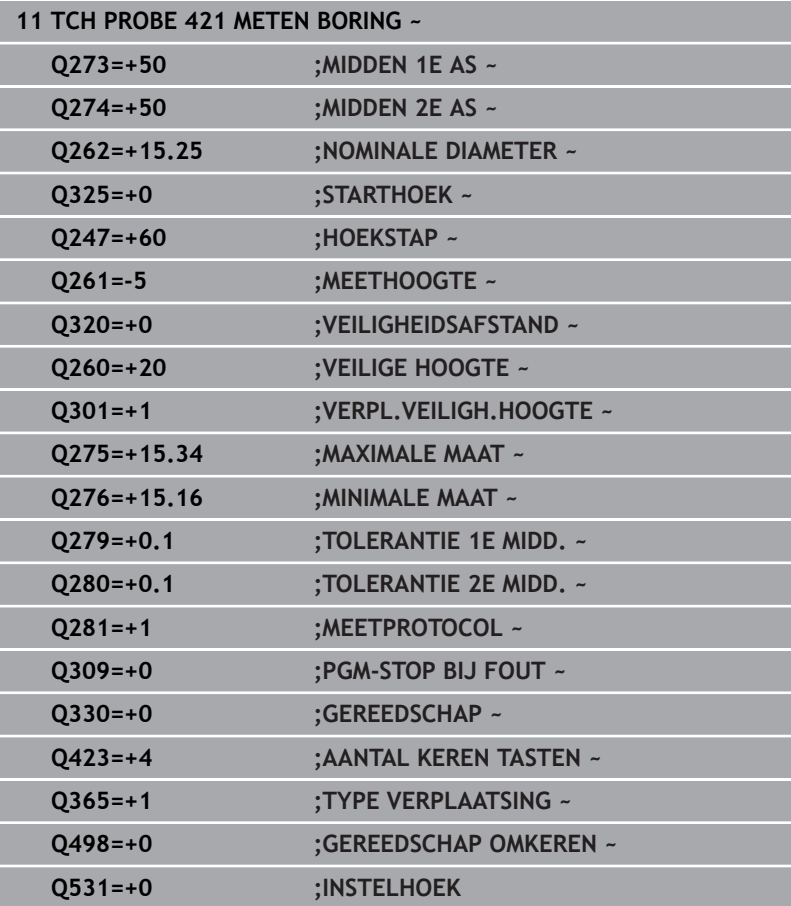
# **6.6 Cyclus 422 MET. CIRKEL BUITEN**

## **ISO-programmering**

**G422**

## **Toepassing**

Met tastcyclus **422** worden het middelpunt en de diameter van een ronde tap bepaald. Wanneer u de bijbehorende tolerantiewaarden in de cyclus definieert, vergelijkt de besturing de nominale en actuele waarden en slaat de afwijkingen op in Q-parameters.

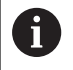

In plaats van cyclus **422 MET. CIRKEL BUITEN** adviseert HEIDENHAIN de krachtigere cyclus **1401 TASTEN CIRKEL**.

## **Verwante onderwerpen**

Cyclus **1401 TASTEN CIRKEL**

**Verdere informatie:** ["Cyclus 1401 TASTEN CIRKEL", Pagina 139](#page-138-0)

## **Cyclusverloop**

1 De besturing positioneert het tastsysteem met positioneerlogica naar de voorpositie van de eerste tastpositie **1**.

**Verdere informatie:** ["Positioneerlogica", Pagina 45](#page-44-0)

- 2 Vervolgens verplaatst het tastsysteem zich naar de ingevoerde meethoogte en voert het eerste tastproces met tastaanzet (kolom **F**) uit. De besturing bepaalt de tastrichting automatisch, gerelateerd aan de geprogrammeerde starthoek
- 3 Vervolgens verplaatst het tastsysteem zich cirkelvormig, met meethoogte of op veilige hoogte, naar de volgende tastpositie **2** en voert daar het tweede tastproces uit
- 4 De besturing positioneert het tastsysteem naar de tastpositie **3** en vervolgens naar de tastpositie **4** en voert daar het derde en vierde tastproces uit
- 5 Ten slotte positioneert de besturing het tastsysteem terug naar de veilige hoogte en slaat de actuele waarden en de afwijkingen op in de volgende Q-parameters:

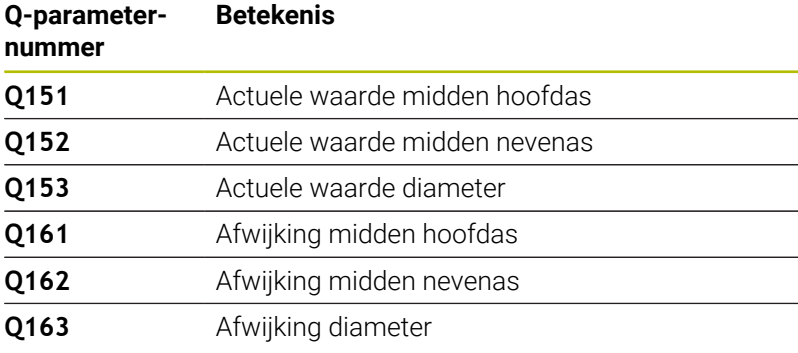

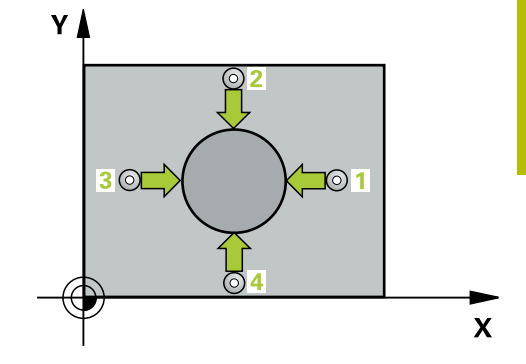

## **Instructies**

- Deze cyclus kunt u uitsluitend in de bewerkingsmodus **FUNCTION MODE MILL uitvoeren.**
- Hoe kleiner de hoekstap wordt geprogrammeerd, des te onnauwkeuriger berekent de besturing de boringmaten. Kleinste invoerwaarde: 5°.
- De besturing zet een actieve basisrotatie aan het begin van de n. cyclus terug.

## **Aanwijzingen voor het programmeren**

- U moet vóór de cyclusdefinitie een gereedschapsoproep voor de definitie van de tastsysteemas hebben geprogrammeerd.
- Wanneer u in parameter **Q330** naar een freesgereedschap verwijst, dan hebben de ingevoerde gegevens in de parameters **Q498** en **Q531** geen effect.
- Wanneer u in parameter Q330 naar een draaigereedschap verwijst, geldt het volgende:
	- Parameter **Q498** en **Q531** moeten worden beschreven
	- De gegevens van de parameters **Q498, Q531** uit bijv. cyclus **800** moeten met deze gegevens overeenstemmen
	- Wanneer de besturing een correctie van het draaigereedschap uitvoert, worden de desbetreffende waarden in kolom **DZL** of **DXL** gecorrigeerd
	- De besturing bewaakt ook de breuktolerantie die in de kolom **LBREAK** is gedefinieerd

#### **Helpscherm Parameters**

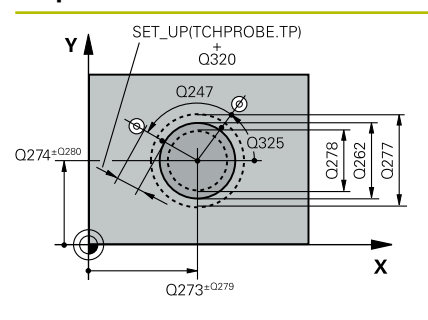

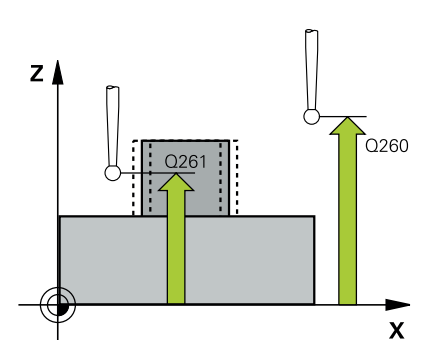

## **Q273 Midden 1e as (nom. waarde)?**

Midden van de tap in de hoofdas van het bewerkingsvlak. De waarde werkt absoluut.

#### Invoer: **–99999,9999...+99999,9999**

#### **Q274 Midden 2e as (nominale waarde)?**

Midden van de tap in de nevenas van het bewerkingsvlak. De waarde werkt absoluut.

## Invoer: **–99999,9999...+99999,9999**

#### **Q262 Nominale diameter?**

Diameter van de tap invoeren.

Invoer: **0...99999,9999**

## **Q325 Starthoek?**

Hoek tussen de hoofdas van het bewerkingsvlak en de eerste tastpositie. De waarde werkt absoluut.

#### Invoer: **-360.000...+360.000**

## **Q247 Hoekstap?**

Hoek tussen twee meetpunten, de bewerkingsrichting wordt bepaald door het voorteken van de hoekstap (- = met de klok mee). Als u cirkelbogen wilt meten, programmeert u een hoekstap kleiner dan 90°. De waarde werkt incrementeel.

Invoer: **-120...+120**

#### **Q261 Meethoogte in tastsysteemas?**

Coördinaat van het midden van de kogel in de tastsysteemas waarin de meting moet plaatsvinden. De waarde werkt absoluut. Invoer: **–99999,9999...+99999,9999**

## **Q320 Veiligheidsafstand?**

Extra afstand tussen meetpunt en tastsysteemkogel. **Q320** werkt aanvullend op de kolom **SET\_UP** van de tastsysteemtabel. De waarde werkt incrementeel.

Invoer: **0...99999,9999** Alternatief **PREDEF**

## **Q260 Veilige hoogte?**

Coördinaat in de gereedschapsas waarin een botsing tussen het tastsysteem en het werkstuk (spanmiddel) uitgesloten is. De waarde werkt absoluut.

Invoer: **–99999,9999...+99999,9999** Alternatief **PREDEF**

## **Q301 Verpl. veiligheidshoogte (0/1)?**

Vastleggen hoe het tastsysteem zich tussen de meetpunten moet verplaatsen:

**0**: tussen meetpunten op meethoogte verplaatsen

**1**: tussen meetpunten op veilige hoogte verplaatsen

Invoer: **0**, **1**

**Helpscherm Parameters** 

**Q277 Maximale tapmaat?**

Maximaal toegestane diameter van de tap

Invoer: **0...99999,9999**

## **Q278 Minimale tapmaat?**

Minimaal toegestane diameter van de tap Invoer: **0...99999,9999**

## **Q279 Tolerantie midden 1e as ?**

Toegestane positie-afwijking in de hoofdas van het bewerkingsvlak.

# Invoer: **0...99999,9999**

**Q280 Tolerantie midden 2e as?**

Toegestane positie-afwijking in de nevenas van het bewerkingsvlak. Invoer: **0...99999,9999**

## **Q281 Meetprotocol (0/1/2)?**

Vastleggen of de besturing een meetprotocol moet maken:

**0**: geen meetprotocol maken

**1**: meetprotocol maken: De besturing slaat het **protocolbestand TCHPR422.TXT** in dezelfde map op waarin ook het bijbehorende NC-programma staat.

**2**: programma-afloop onderbreken en meetprotocol op het besturing-beeldscherm weergeven. NC-programma met **NC-start** voortzetten

Invoer: **0**, **1**, **2**

## **Q309 PGM-stop bij tolerantieoverschr.**

Vastleggen of de besturing bij tolerantie-overschrijdingen de programma-afloop moet onderbreken en een foutmelding moet geven:

**0**: programma-afloop niet onderbreken, geen foutmelding geven

**1**: programma-uitvoering onderbreken, foutmelding geven Invoer: **0**, **1**

## **Q330 Gereedschap voor bewaking?**

Vastleggen of de besturing gereedschapsbewaking moet uitvoeren: **0**: bewaking niet actief

**>0**: gereedschapsnummer in gereedschapstabel TOOL.T

Invoer: **0...99999.9** alternatief maximaal **255** tekens

**Verdere informatie:** ["Gereedschapsbewaking", Pagina 238](#page-237-0)

## **Q423 Aantal keren tasten vlak (4/3)?**

Vastleggen of de besturing de cirkel met drie of vier keer tasten moet meten:

**3**: drie meetpunten gebruiken

**4**: vier meetpunten gebruiken (standaardinstelling)

Invoer: **3**, **4**

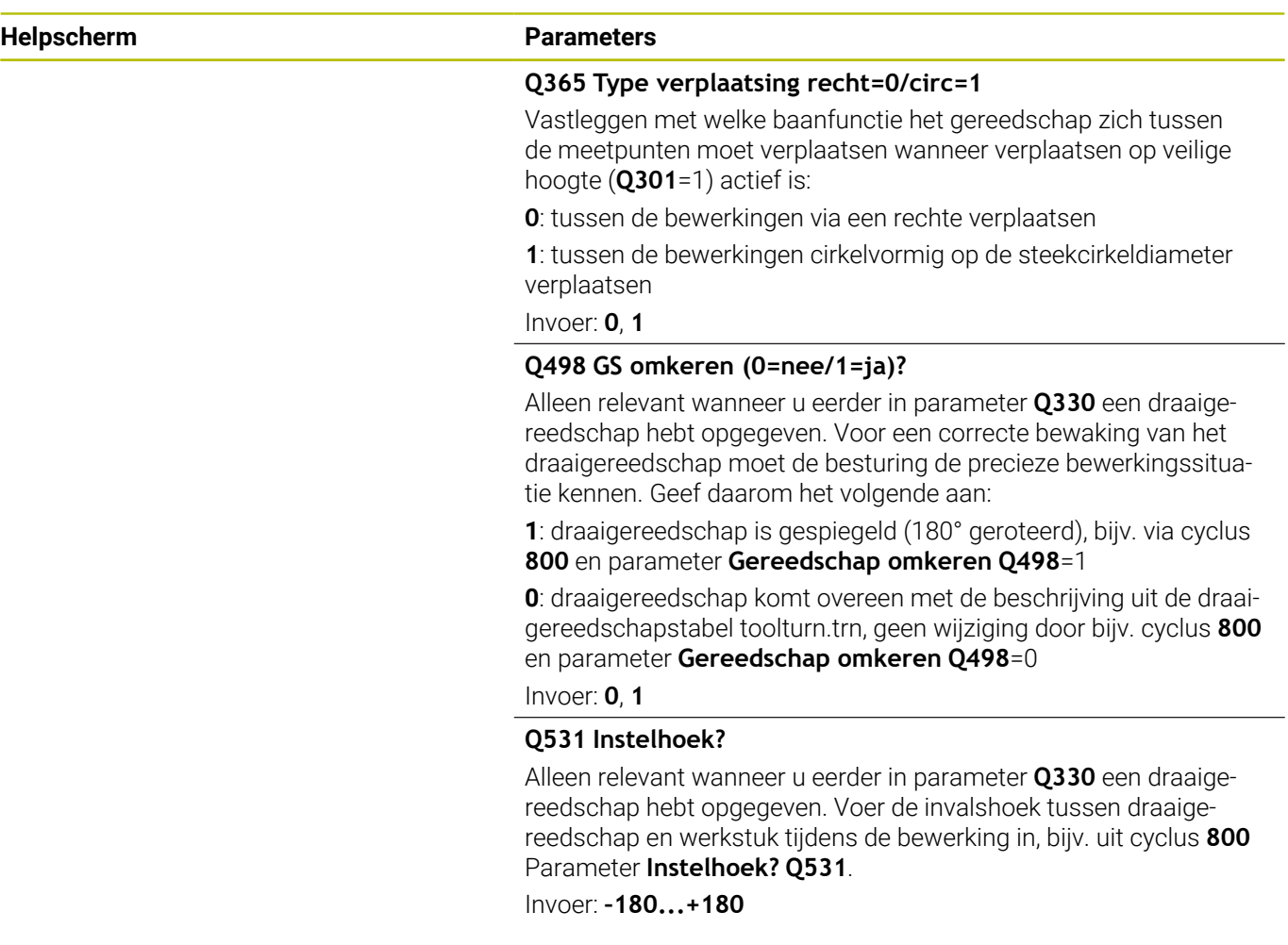

## **Voorbeeld**

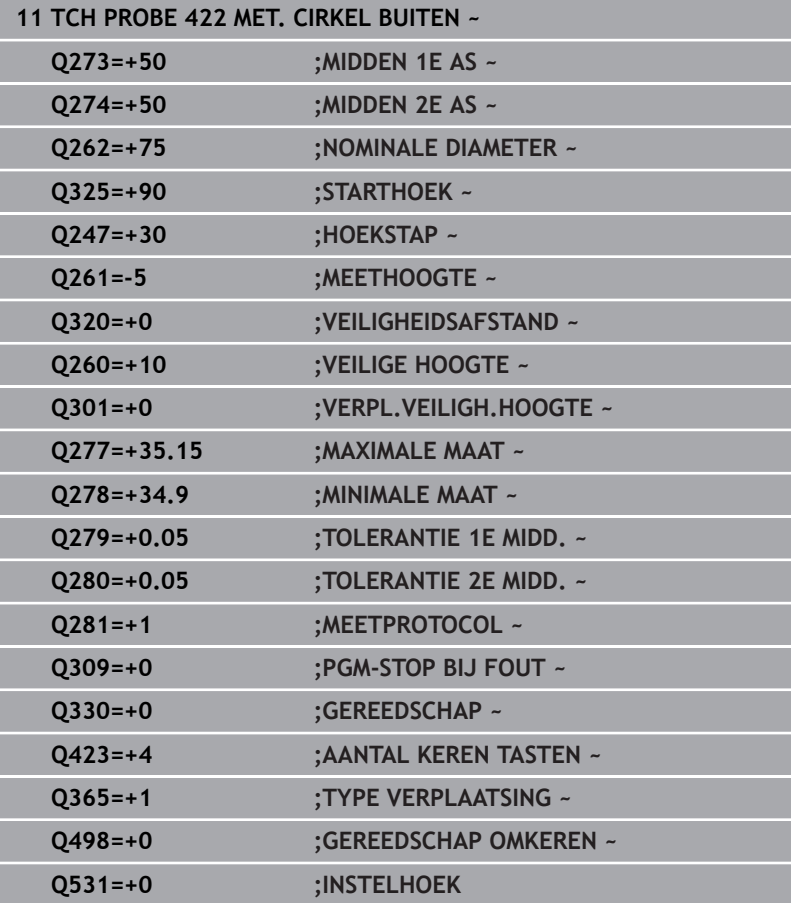

# **6.7 Cyclus 423 MET. RECHTHK. BINNEN**

## **ISO-programmering**

**G423**

## **Toepassing**

Met tastcyclus **423** worden het middelpunt, de lengte en breedte van een rechthoekige kamer bepaald. Wanneer u de bijbehorende tolerantiewaarden in de cyclus definieert, vergelijkt de besturing de nominale en actuele waarden en slaat de afwijkingen op in Qparameters.

## **Cyclusverloop**

1 De besturing positioneert het tastsysteem met positioneerlogica naar de voorpositie van de eerste tastpositie **1**.

**Verdere informatie:** ["Positioneerlogica", Pagina 45](#page-44-0)

- 2 Vervolgens verplaatst het tastsysteem zich naar de ingevoerde meethoogte en voert het eerste tastproces met tastaanzet (kolom **F**) uit.
- 3 Vervolgens verplaatst het tastsysteem zich asparallel op meethoogte of lineair op veilige hoogte naar de volgende tastpositie **2** en voert daar het tweede tastproces uit
- 4 De besturing positioneert het tastsysteem naar de tastpositie **3** en vervolgens naar de tastpositie **4** en voert daar het derde en vierde tastproces uit
- 5 Ten slotte positioneert de besturing het tastsysteem terug naar de veilige hoogte en slaat de actuele waarden en de afwijkingen op in de volgende Q-parameters:

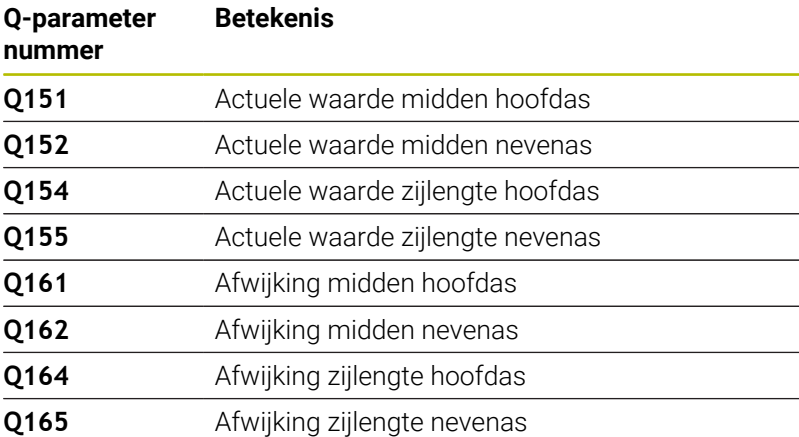

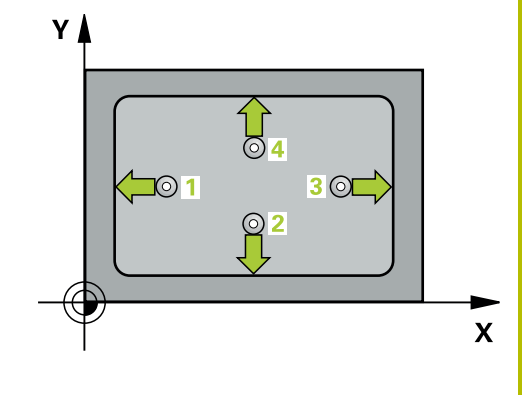

## **Instructies**

- Deze cyclus kunt u uitsluitend in de bewerkingsmodus **FUNCTION MODE MILL uitvoeren.**
- Wanneer door de kamerafmetingen en veiligheidsafstand een voorpositionering in de buurt van de tastposities niet is toegestaan, tast de besturing altijd vanuit het midden van de kamer. Tussen de vier meetpunten verplaatst het tastsysteem zich dan niet naar de veilige hoogte.
- De gereedschapsbewaking is afhankelijk van de afwijking bij de lengte van de eerste zijde.
- De besturing zet een actieve basisrotatie aan het begin van de cyclus terug.

## **Aanwijzing voor het programmeren**

U moet vóór de cyclusdefinitie een gereedschapsoproep voor de definitie van de tastsysteemas hebben geprogrammeerd.

#### **Helpscherm Parameters**

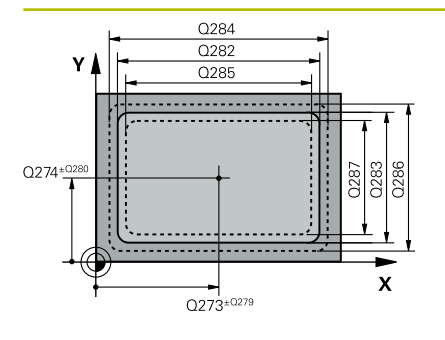

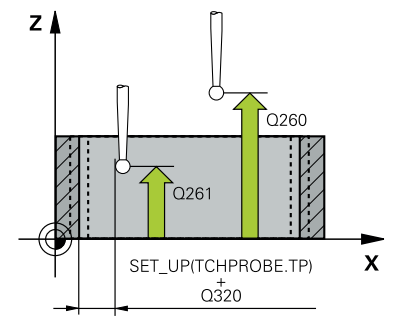

## **Q273 Midden 1e as (nom. waarde)?**

Midden van de kamer in de hoofdas van het bewerkingsvlak. De waarde werkt absoluut.

#### Invoer: **–99999,9999...+99999,9999**

#### **Q274 Midden 2e as (nominale waarde)?**

Midden van de kamer in de nevenas van het bewerkingsvlak. De waarde werkt absoluut.

## Invoer: **–99999,9999...+99999,9999**

#### **Q282 1e kantlengte (nominale waarde)?**

Lengte van de kamer, parallel aan de hoofdas van het bewerkingsvlak

Invoer: **0...99999,9999**

## **Q283 2e kantlengte (nominale waarde)?**

Lengte van de kamer, parallel aan de nevenas van het bewerkingsvlak

## Invoer: **0...99999,9999**

#### **Q261 Meethoogte in tastsysteemas?**

Coördinaat van het midden van de kogel in de tastsysteemas waarin de meting moet plaatsvinden. De waarde werkt absoluut.

## Invoer: **–99999,9999...+99999,9999**

## **Q320 Veiligheidsafstand?**

Extra afstand tussen meetpunt en tastsysteemkogel. **Q320** werkt aanvullend op de kolom **SET\_UP** van de tastsysteemtabel. De waarde werkt incrementeel.

Invoer: **0...99999,9999** Alternatief **PREDEF**

#### **Q260 Veilige hoogte?**

Coördinaat in de gereedschapsas waarin een botsing tussen het tastsysteem en het werkstuk (spanmiddel) uitgesloten is. De waarde werkt absoluut.

### Invoer: **–99999,9999...+99999,9999** Alternatief **PREDEF**

## **Q301 Verpl. veiligheidshoogte (0/1)?**

Vastleggen hoe het tastsysteem zich tussen de meetpunten moet verplaatsen:

**0**: tussen meetpunten op meethoogte verplaatsen

**1**: tussen meetpunten op veilige hoogte verplaatsen

Invoer: **0**, **1**

### **Q284 Max. lengte 1e kant?**

Maximaal toegestane lengte van de kamer

Invoer: **0...99999,9999**

#### **Q285 Min. lengte 1e kant?**

Minimaal toegestane lengte van de kamer

Invoer: **0...99999,9999**

**Helpscherm Parameters** 

**Q286 Max. lengte 2e kant?**

Maximaal toegestane breedte van de kamer

Invoer: **0...99999,9999**

## **Q287 Min. lengte 2e kant?**

Minimaal toegestane breedte van de kamer Invoer: **0...99999,9999**

### **Q279 Tolerantie midden 1e as ?**

Toegestane positie-afwijking in de hoofdas van het bewerkingsvlak.

## Invoer: **0...99999,9999**

## **Q280 Tolerantie midden 2e as?**

Toegestane positie-afwijking in de nevenas van het bewerkingsvlak. Invoer: **0...99999,9999**

## **Q281 Meetprotocol (0/1/2)?**

Vastleggen of de besturing een meetprotocol moet maken:

**0**: geen meetprotocol maken.

**1**: meetprotocol maken: De besturing slaat het **protocolbestand TCHPR423.TXT** op in dezelfde map waarin ook het bijbehorende NC-programma staat.

**2**: programma-afloop onderbreken en meetprotocol op het besturing-beeldscherm weergeven. NC-programma met **NC-start** voortzetten.

Invoer: **0**, **1**, **2**

#### **Q309 PGM-stop bij tolerantieoverschr.**

Vastleggen of de besturing bij tolerantie-overschrijdingen de programma-afloop moet onderbreken en een foutmelding moet geven:

**0**: programma-afloop niet onderbreken, geen foutmelding geven

**1**: programma-uitvoering onderbreken, foutmelding geven Invoer: **0**, **1**

## **Q330 Gereedschap voor bewaking?**

Vastleggen of de besturing gereedschapsbewaking moet uitvoeren: **0**: bewaking niet actief

**>0**: gereedschapsnummer in gereedschapstabel TOOL.T

Invoer: **0...99999.9** alternatief maximaal **255** tekens

**Verdere informatie:** ["Gereedschapsbewaking", Pagina 238](#page-237-0)

## **Voorbeeld**

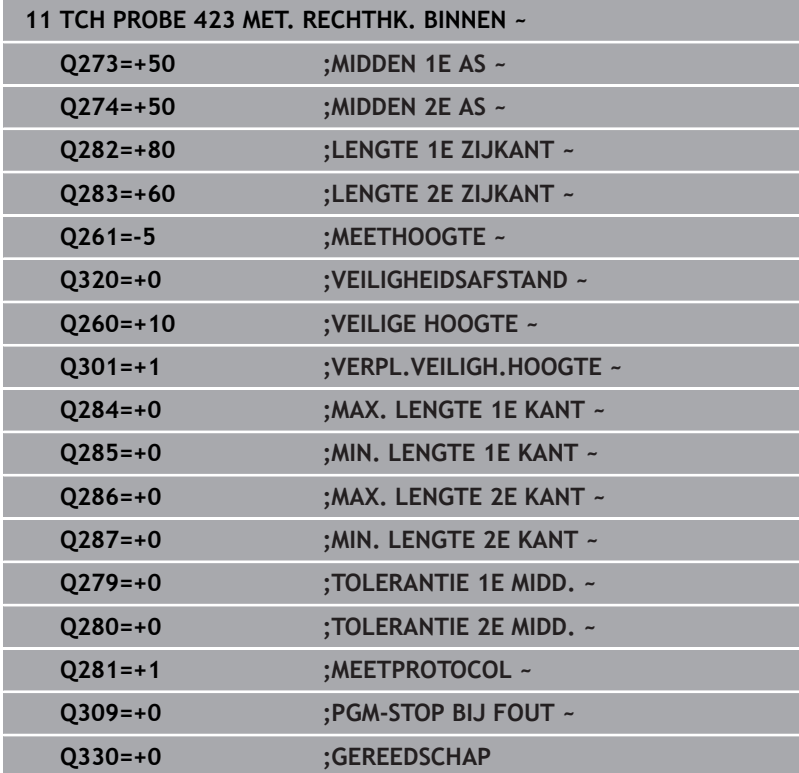

# **6.8 Cyclus 424 MET. RECHTHK BUITEN**

## **ISO-programmering**

**G424**

## **Toepassing**

Met tastcyclus **424** worden het middelpunt, de lengte en breedte van een rechthoekige tap bepaald. Wanneer u de bijbehorende tolerantiewaarden in de cyclus definieert, vergelijkt de besturing de nominale en actuele waarden en slaat de afwijkingen op in Qparameters.

## **Cyclusverloop**

1 De besturing positioneert het tastsysteem met positioneerlogica naar de voorpositie van de eerste tastpositie **1**.

**Verdere informatie:** ["Positioneerlogica", Pagina 45](#page-44-0)

- 2 Vervolgens verplaatst het tastsysteem zich naar de ingevoerde meethoogte en voert het eerste tastproces met tastaanzet (kolom **F**) uit.
- 3 Vervolgens verplaatst het tastsysteem zich asparallel op meethoogte of lineair op veilige hoogte naar de volgende tastpositie **2** en voert daar het tweede tastproces uit
- 4 De besturing positioneert het tastsysteem naar de tastpositie **3** en vervolgens naar de tastpositie **4** en voert daar het derde en vierde tastproces uit
- 5 Ten slotte positioneert de besturing het tastsysteem terug naar de veilige hoogte en slaat de actuele waarden en de afwijkingen op in de volgende Q-parameters:

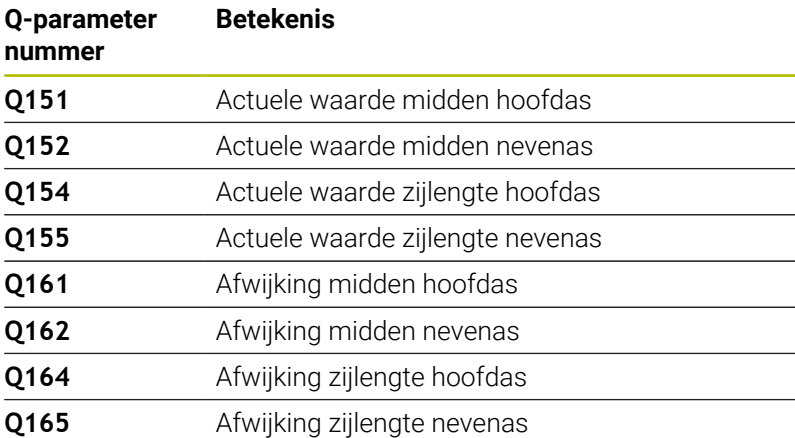

## **Instructies**

- Deze cyclus kunt u uitsluitend in de bewerkingsmodus **FUNCTION MODE MILL uitvoeren.**
- Ī. De gereedschapsbewaking is afhankelijk van de afwijking bij de lengte van de eerste zijde.
- $\blacksquare$ De besturing zet een actieve basisrotatie aan het begin van de cyclus terug.

## **Aanwijzing voor het programmeren**

U moet vóór de cyclusdefinitie een gereedschapsoproep voor de definitie van de tastsysteemas hebben geprogrammeerd.

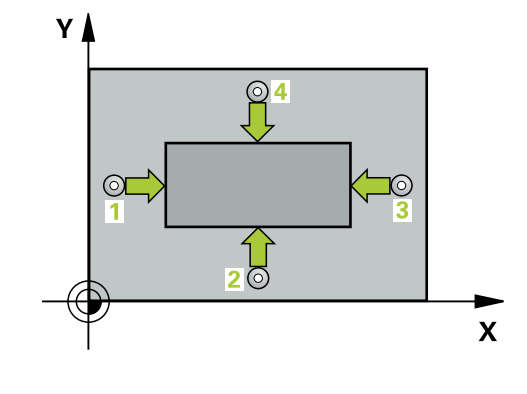

### **Helpscherm Parameters**

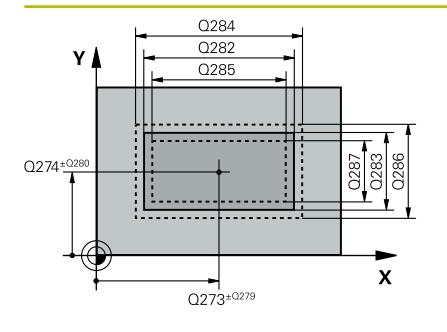

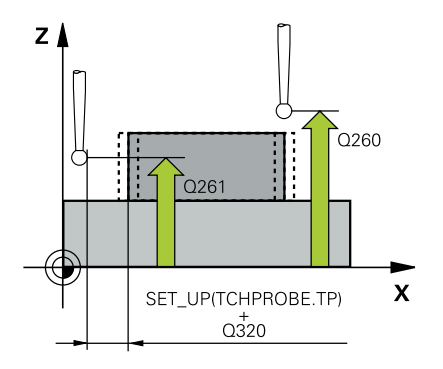

## **Q273 Midden 1e as (nom. waarde)?**

Midden van de tap in de hoofdas van het bewerkingsvlak. De waarde werkt absoluut.

#### Invoer: **–99999,9999...+99999,9999**

#### **Q274 Midden 2e as (nominale waarde)?**

Midden van de tap in de nevenas van het bewerkingsvlak. De waarde werkt absoluut.

## Invoer: **–99999,9999...+99999,9999**

#### **Q282 1e kantlengte (nominale waarde)?**

Lengte van de tap, parallel aan de hoofdas van het bewerkingsvlak Invoer: **0...99999,9999**

## **Q283 2e kantlengte (nominale waarde)?**

Lengte van de tap, parallel aan de nevenas van het bewerkingsvlak Invoer: **0...99999,9999**

#### **Q261 Meethoogte in tastsysteemas?**

Coördinaat van het midden van de kogel in de tastsysteemas waarin de meting moet plaatsvinden. De waarde werkt absoluut.

## Invoer: **–99999,9999...+99999,9999**

#### **Q320 Veiligheidsafstand?**

Extra afstand tussen meetpunt en tastsysteemkogel. **Q320** werkt aanvullend op de kolom **SET\_UP** van de tastsysteemtabel. De waarde werkt incrementeel.

#### Invoer: **0...99999,9999** Alternatief **PREDEF**

## **Q260 Veilige hoogte?**

Coördinaat in de gereedschapsas waarin een botsing tussen het tastsysteem en het werkstuk (spanmiddel) uitgesloten is. De waarde werkt absoluut.

## Invoer: **–99999,9999...+99999,9999** Alternatief **PREDEF**

#### **Q301 Verpl. veiligheidshoogte (0/1)?**

Vastleggen hoe het tastsysteem zich tussen de meetpunten moet verplaatsen:

**0**: tussen meetpunten op meethoogte verplaatsen

**1**: tussen meetpunten op veilige hoogte verplaatsen

Invoer: **0**, **1**

## **Q284 Max. lengte 1e kant?**

Maximaal toegestane lengte van de tap

Invoer: **0...99999,9999**

## **Q285 Min. lengte 1e kant?**

Minimaal toegestane lengte van de tap

Invoer: **0...99999,9999**

**Helpscherm Parameters** 

**Q286 Max. lengte 2e kant?**

Maximaal toegestane breedte van de tap

Invoer: **0...99999,9999**

## **Q287 Min. lengte 2e kant?**

Minimaal toegestane breedte van de tap Invoer: **0...99999,9999**

## **Q279 Tolerantie midden 1e as ?**

Toegestane positie-afwijking in de hoofdas van het bewerkingsvlak. Invoer: **0...99999,9999**

**Q280 Tolerantie midden 2e as?**

Toegestane positie-afwijking in de nevenas van het bewerkingsvlak. Invoer: **0...99999,9999**

## **Q281 Meetprotocol (0/1/2)?**

Vastleggen of de besturing een meetprotocol moet maken:

**0**: geen meetprotocol maken

**1**: meetprotocol maken: De besturing slaat het protocol **protocolbestand TCHPR424.TXT** op in dezelfde map waarin ook het .hbestand ligt

**2**: programma-afloop onderbreken en meetprotocol op het besturing-beeldscherm weergeven. NC-programma met **NC-start** voortzetten

Invoer: **0**, **1**, **2**

#### **Q309 PGM-stop bij tolerantieoverschr.**

Vastleggen of de besturing bij tolerantie-overschrijdingen de programma-afloop moet onderbreken en een foutmelding moet geven:

**0**: programma-afloop niet onderbreken, geen foutmelding geven

**1**: programma-uitvoering onderbreken, foutmelding geven Invoer: **0**, **1**

## **Q330 Gereedschap voor bewaking?**

Vastleggen of de besturing gereedschapsbewaking moet uitvoeren: **0**: bewaking niet actief

**>0**: nummer of naam van het gereedschap waarmee de besturing de bewerking heeft uitgevoerd. U kunt met de softkey een gereedschap direct uit de gereedschapstabel overnemen.

Invoer: **0...99999.9** alternatief maximaal **255** tekens

**Verdere informatie:** ["Gereedschapsbewaking", Pagina 238](#page-237-0)

## **Voorbeeld**

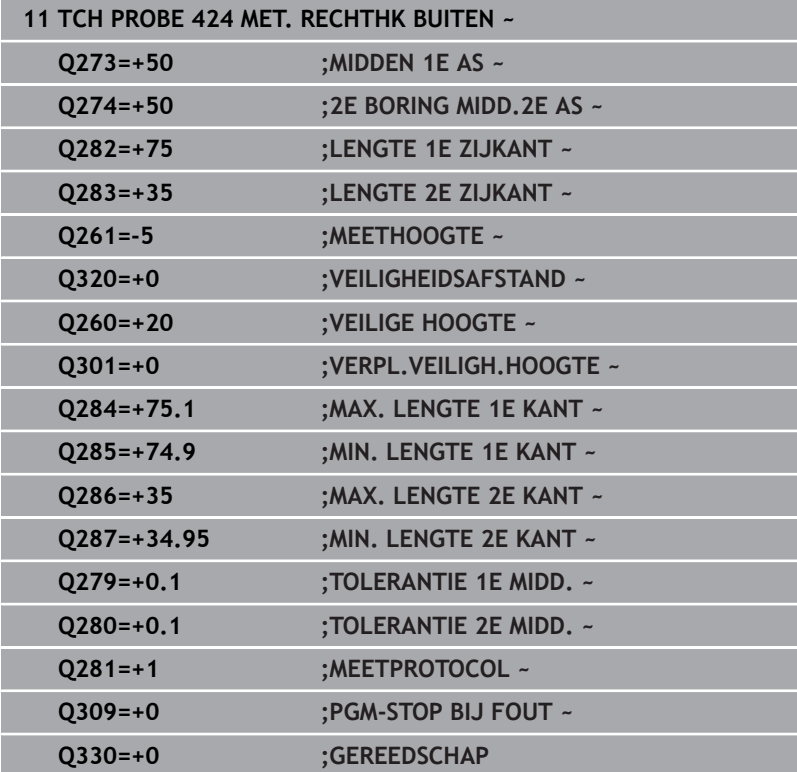

# **6.9 Cyclus 425 METING INW. BREEDTE**

## **ISO-programmering**

**G425**

## **Toepassing**

Met tastcyclus **425** worden de positie en breedte van een sleuf (kamer) bepaald. Wanneer u de bijbehorende tolerantiewaarden in de cyclus definieert, vergelijkt de besturing de nominale en actuele waarden en slaat de afwijking op in een Q-parameter.

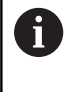

In plaats van cyclus **425 METING INW. BREEDTE** adviseert HEIDENHAIN de krachtigere cyclus **1404 PROBE SLOT/ RIDGE**.

## **Verwante onderwerpen**

Cyclus **1404 PROBE SLOT/RIDGE**

**Verdere informatie:** ["Cyclus 1404 PROBE SLOT/RIDGE",](#page-148-0) [Pagina 149](#page-148-0)

## **Cyclusverloop**

1 De besturing positioneert het tastsysteem met positioneerlogica naar de voorpositie van de eerste tastpositie **1**.

**Verdere informatie:** ["Positioneerlogica", Pagina 45](#page-44-0)

- 2 Vervolgens verplaatst het tastsysteem zich naar de ingevoerde meethoogte en voert het eerste tastproces met tastaanzet (kolom **F**) uit. 1. Tasten altijd in positieve richting van de geprogrammeerde as
- 3 Wanneer u voor de tweede meting een verschuiving invoert, verplaatst de besturing het tastsysteem (eventueel op veilige hoogte) naar de volgende tastpositie **2** en voert daar het tweede tastproces uit. Bij grote nominale lengten positioneert de besturing naar de tweede tastpositie met ijlgang. Geeft u geen verschuiving in, dan meet de besturing de breedte direct in tegengestelde richting
- 4 Ten slotte positioneert de besturing het tastsysteem terug naar de veilige hoogte en slaat de actuele waarden en de afwijkingen op in de volgende Q-parameters:

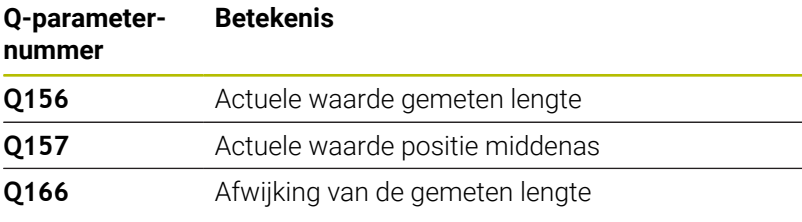

## **Instructies**

- Deze cyclus kunt u uitsluitend in de bewerkingsmodus  $\overline{\phantom{a}}$ **FUNCTION MODE MILL uitvoeren.**
- $\mathbb{R}^n$ De besturing zet een actieve basisrotatie aan het begin van de cyclus terug.

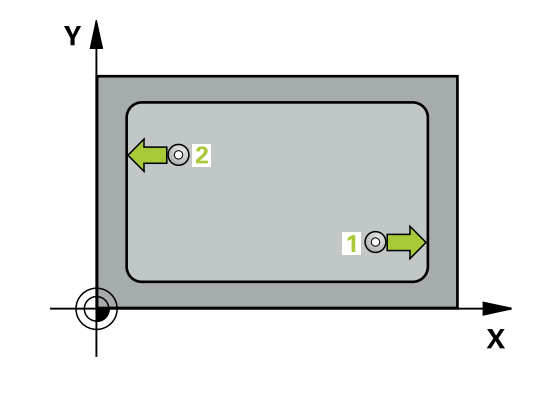

#### **Aanwijzingen voor het programmeren**

- U moet vóór de cyclusdefinitie een gereedschapsoproep voor de  $\overline{\phantom{a}}$ definitie van de tastsysteemas hebben geprogrammeerd.
- $\blacksquare$ De nominale lengte **Q311** moet tussen de kleinste en grootste maat (**Q276**/**Q275**) liggen.

## **Cyclusparameters**

## **Helpscherm Parameters**

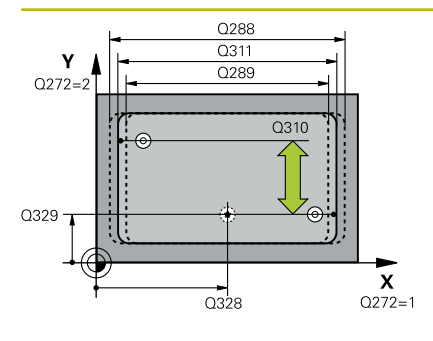

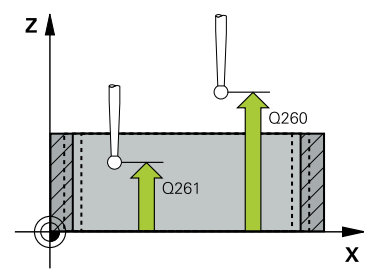

## **Q328 Startpunt 1e as?**

Startpunt van het tasten in de hoofdas van het bewerkingsvlak. De waarde werkt absoluut.

Invoer: **–99999,9999...+99999,9999**

## **Q329 Startpunt 2e as?**

Startpunt van het tasten in de nevenas van het bewerkingsvlak. De waarde werkt absoluut.

Invoer: **–99999,9999...+99999,9999**

## **Q310 Verstelling 2e meting (+/-)?**

Maat waarmee het tastsysteem vóór de tweede meting wordt verplaatst. Als u 0 invoert, verplaatst de besturing het tastsysteem niet. De waarde werkt incrementeel.

Invoer: **–99999,9999...+99999,9999**

#### **Q272 Meetassen (1=1e as / 2=2e as)?**

As van het bewerkingsvlak waarin de meting moet plaatsvinden:

**1**: hoofdas = meetas

**2**: nevenas = meetas

Invoer: **1**, **2**

#### **Q261 Meethoogte in tastsysteemas?**

Coördinaat van het midden van de kogel in de tastsysteemas waarin de meting moet plaatsvinden. De waarde werkt absoluut.

## Invoer: **–99999,9999...+99999,9999**

## **Q260 Veilige hoogte?**

Coördinaat in de gereedschapsas waarin een botsing tussen het tastsysteem en het werkstuk (spanmiddel) uitgesloten is. De waarde werkt absoluut.

## Invoer: **–99999,9999...+99999,9999** Alternatief **PREDEF**

#### **Q311 Nominale lengte?**

Nominale waarde van de te meten lengte Invoer: **0...99999,9999**

# **Q288 Maximale maat?**

Maximaal toegestane lengte

Invoer: **0...99999,9999**

#### **Q289 Minimale maat?**

Minimaal toegestane lengte

Invoer: **0...99999,9999**

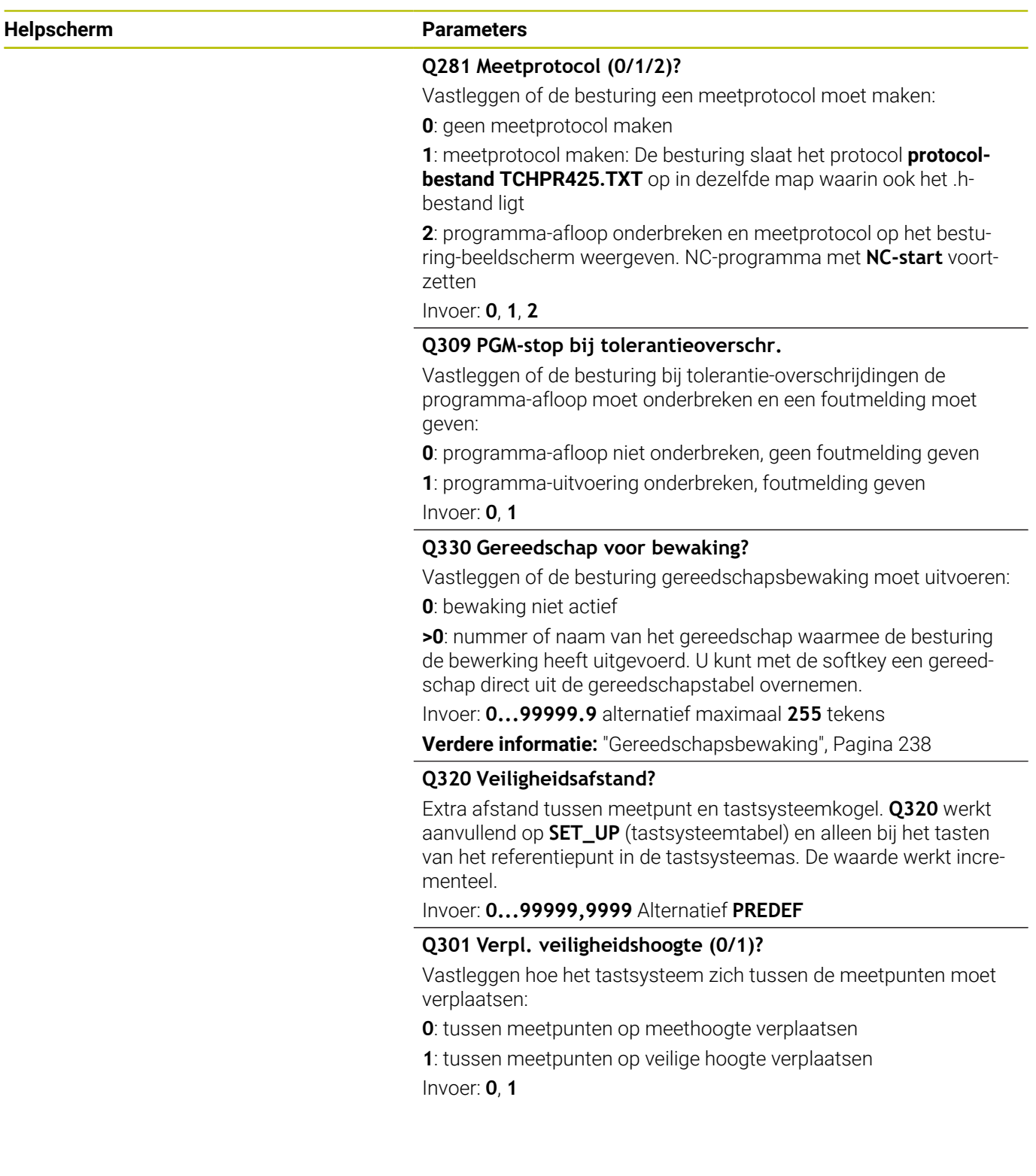

## **Voorbeeld**

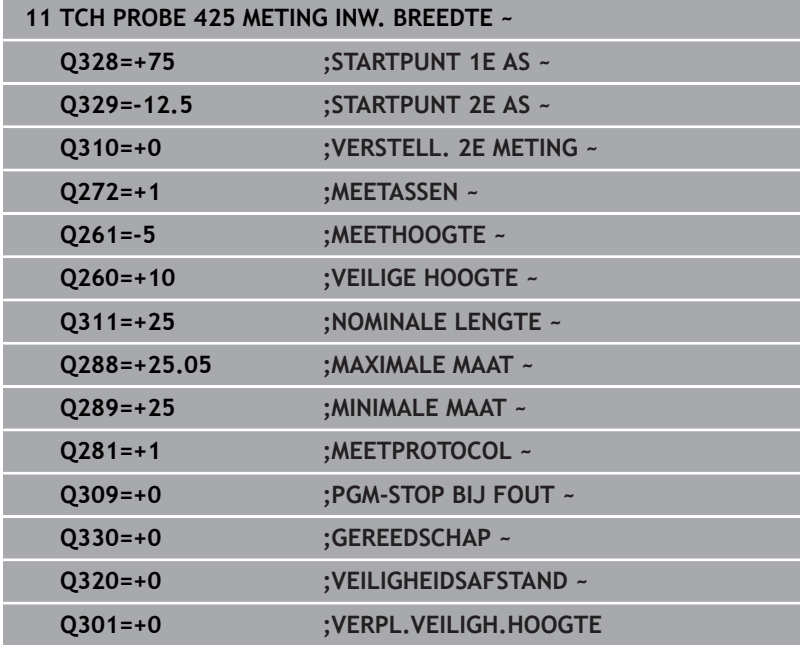

# **6.10 Cyclus 426 METING RAND BUITEN**

## **ISO-programmering**

**G426**

## **Toepassing**

Met tastcyclus **426** worden de positie en breedte van een dam bepaald. Wanneer u de bijbehorende tolerantiewaarden in de cyclus definieert, vergelijkt de besturing de nominale en actuele waarden en slaat de afwijking op in Q-parameters.

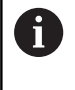

In plaats van **426 METING RAND BUITEN** adviseert HEIDENHAIN de krachtigere cyclus **1404 PROBE SLOT/ RIDGE**.

## **Verwante onderwerpen**

## Cyclus **1404 PROBE SLOT/RIDGE**

**Verdere informatie:** ["Cyclus 1404 PROBE SLOT/RIDGE",](#page-148-0) [Pagina 149](#page-148-0)

## **Cyclusverloop**

1 De besturing positioneert het tastsysteem met positioneerlogica naar de voorpositie van de eerste tastpositie **1**.

**Verdere informatie:** ["Positioneerlogica", Pagina 45](#page-44-0)

- 2 Vervolgens verplaatst het tastsysteem zich naar de ingevoerde meethoogte en voert het eerste tastproces met tastaanzet (kolom **F**) uit. 1. tasten altijd in negatieve richting van de geprogrammeerde as
- 3 Vervolgens verplaatst het tastsysteem zich op veilige hoogte naar de volgende tastpositie en voert daar het tweede tastproces uit
- 4 Ten slotte positioneert de besturing het tastsysteem terug naar de veilige hoogte en slaat de actuele waarden en de afwijkingen op in de volgende Q-parameters:

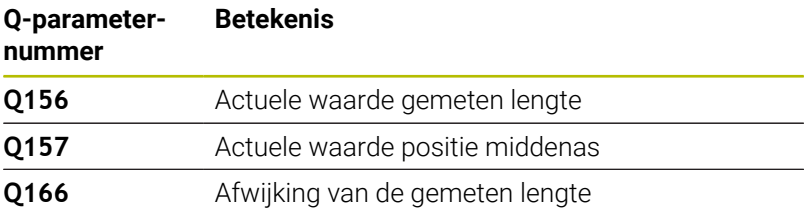

## **Instructies**

- Deze cyclus kunt u uitsluitend in de bewerkingsmodus **FUNCTION MODE MILL uitvoeren.**
- De besturing zet een actieve basisrotatie aan het begin van de × cyclus terug.

## **Aanwijzing voor het programmeren**

U moet vóór de cyclusdefinitie een gereedschapsoproep voor de definitie van de tastsysteemas hebben geprogrammeerd.

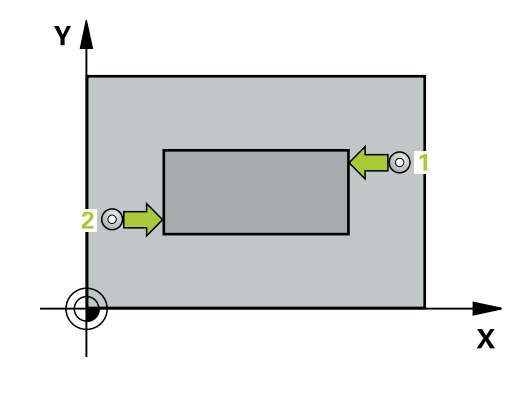

#### **Helpscherm Parameters**

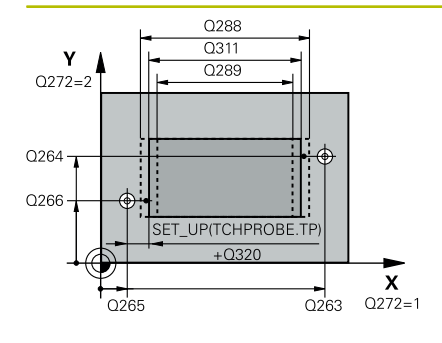

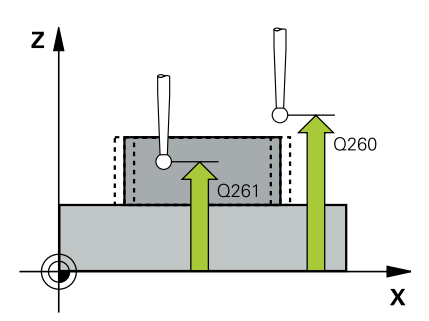

## **Q263 1e meetpunt in 1e as?**

Coördinaat van de eerste tastpositie in de hoofdas van het bewerkingsvlak. De waarde werkt absoluut.

#### Invoer: **–99999,9999...+99999,9999**

#### **Q264 1e meetpunt in 2e as?**

Coördinaat van de eerste tastpositie in de nevenas van het bewerkingsvlak. De waarde werkt absoluut.

### Invoer: **–99999,9999...+99999,9999**

#### **Q265 2e meetpunt in 1e as?**

Coördinaat van de tweede tastpositie in de hoofdas van het bewerkingsvlak. De waarde werkt absoluut.

Invoer: **–99999,9999...+99999,9999**

#### **Q266 2e meetpunt in 2e as?**

Coördinaat van de tweede tastpositie in de nevenas van het bewerkingsvlak. De waarde werkt absoluut.

## Invoer: **–99999,9999...+99999,9999**

#### **Q272 Meetassen (1=1e as / 2=2e as)?**

As van het bewerkingsvlak waarin de meting moet plaatsvinden:

**1**: hoofdas = meetas

**2**: nevenas = meetas

Invoer: **1**, **2**

## **Q261 Meethoogte in tastsysteemas?**

Coördinaat van het midden van de kogel in de tastsysteemas waarin de meting moet plaatsvinden. De waarde werkt absoluut.

## Invoer: **–99999,9999...+99999,9999**

#### **Q320 Veiligheidsafstand?**

Extra afstand tussen meetpunt en tastsysteemkogel. **Q320** werkt aanvullend op de kolom **SET\_UP** van de tastsysteemtabel. De waarde werkt incrementeel.

Invoer: **0...99999,9999** Alternatief **PREDEF**

## **Q260 Veilige hoogte?**

Coördinaat in de gereedschapsas waarin een botsing tussen het tastsysteem en het werkstuk (spanmiddel) uitgesloten is. De waarde werkt absoluut.

Invoer: **–99999,9999...+99999,9999** Alternatief **PREDEF**

## **Q311 Nominale lengte?**

Nominale waarde van de te meten lengte

Invoer: **0...99999,9999**

## **Q288 Maximale maat?**

Maximaal toegestane lengte

Invoer: **0...99999,9999**

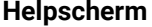

#### **Parameters**

## **Q289 Minimale maat?**

Minimaal toegestane lengte Invoer: **0...99999,9999**

#### **Q281 Meetprotocol (0/1/2)?**

Vastleggen of de besturing een meetprotocol moet maken:

**0**: geen meetprotocol maken

**1**: meetprotocol maken: De besturing slaat het **protocolbestand TCHPR426.TXT** op in dezelfde map waarin ook het bijbehorende NC-programma staat.

**2**: programma-afloop onderbreken en meetprotocol op het besturing-beeldscherm weergeven. NC-programma met **NC-start** voortzetten

Invoer: **0**, **1**, **2**

### **Q309 PGM-stop bij tolerantieoverschr.**

Vastleggen of de besturing bij tolerantie-overschrijdingen de programma-afloop moet onderbreken en een foutmelding moet geven:

**0**: programma-afloop niet onderbreken, geen foutmelding geven

**1**: programma-uitvoering onderbreken, foutmelding geven Invoer: **0**, **1**

#### **Q330 Gereedschap voor bewaking?**

Vastleggen of de besturing gereedschapsbewaking moet uitvoeren: **0**: bewaking niet actief

**>0**: nummer of naam van het gereedschap waarmee de besturing de bewerking heeft uitgevoerd. U kunt met de softkey een gereedschap direct uit de gereedschapstabel overnemen.

Invoer: **0...99999.9** alternatief maximaal **255** tekens

**Verdere informatie:** ["Gereedschapsbewaking", Pagina 238](#page-237-0)

## **Voorbeeld**

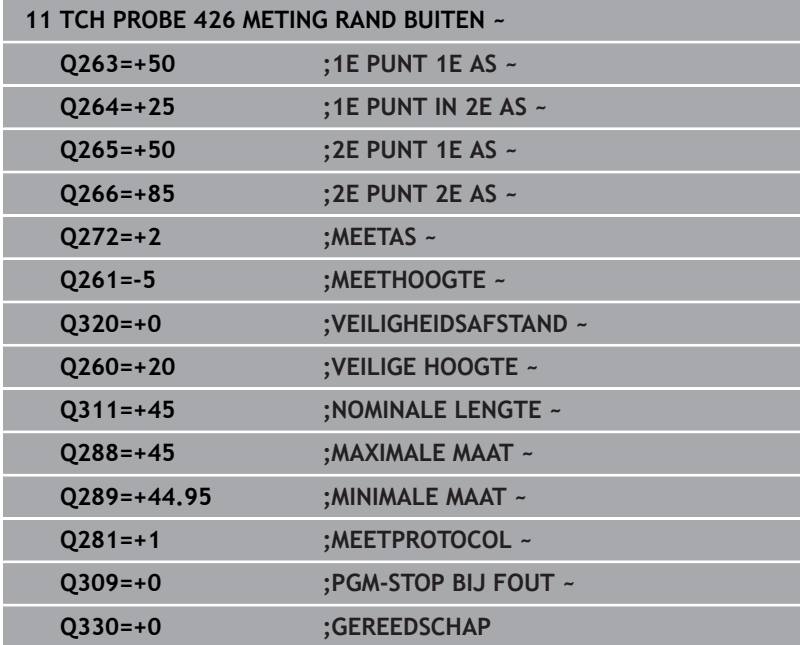

# **6.11 Cyclus 427 METEN COORDINATEN**

## **ISO-programmering**

**G427**

## **Toepassing**

Met tastcyclus **427** wordt een coördinaat in een te selecteren as bepaald en de waarde in een Q-parameter vastgelegd. Wanneer u de bijbehorende tolerantiewaarden in de cyclus definieert, vergelijkt de besturing de nominale en actuele waarden en slaat de afwijking op in Q-parameters.

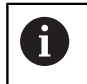

In plaats van cyclus **427 METEN COORDINATEN** adviseert HEIDENHAIN de krachtigere cyclus **1400 TASTEN POSITIE**.

## **Verwante onderwerpen**

## Cyclus **1400 TASTEN POSITIE**

**Verdere informatie:** ["Cyclus 1400 TASTEN POSITIE", Pagina 135](#page-134-0)

## **Cyclusverloop**

1 De besturing positioneert het tastsysteem met positioneerlogica naar de voorpositie van de eerste tastpositie **1**.

**Verdere informatie:** ["Positioneerlogica", Pagina 45](#page-44-0)

- 2 Vervolgens verplaatst de besturing het tastsysteem in het bewerkingsvlak naar de ingevoerde tastpositie **1** en meet daar de actuele waarde in de gekozen as
- 3 Ten slotte positioneert de besturing het tastsysteem terug naar de veilige hoogte en slaat de vastgestelde coördinaat op in de volgende Q-parameter:

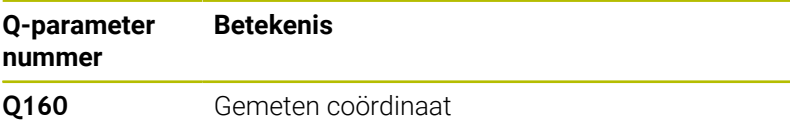

## **Instructies**

- Deze cyclus kunt u uitsluitend in de bewerkingsmodus **FUNCTION MODE MILL uitvoeren.**
- Wanneer een as van het actieve bewerkingsvlak als meetas is gedefinieerd (**Q272** = 1 of 2), voert de besturing een gereedschapsradiuscorrectie uit. De besturing bepaalt de correctierichting op basis van de gedefinieerde verplaatsingsrichting (**Q267**).
- Wanneer de tastsysteemas als meetas is geselecteerd (Q272 = 3), voert de besturing een gereedschapslengtecorrectie uit.
- De besturing zet een actieve basisrotatie aan het begin van de cyclus terug.

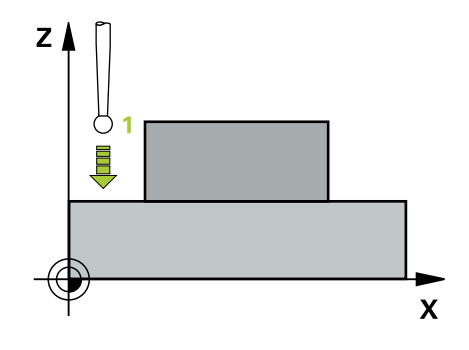

#### **Aanwijzingen voor het programmeren**

- U moet vóór de cyclusdefinitie een gereedschapsoproep voor de definitie van de tastsysteemas hebben geprogrammeerd.
- De meethoogte **Q261** moet tussen de kleinste en grootste maat (**Q276**/**Q275**) liggen.
- Wanneer u in parameter **Q330** naar een freesgereedschap verwijst, dan hebben de ingevoerde gegevens in de parameters **Q498** en **Q531** geen effect.
- Wanneer u in parameter Q330 naar een draaigereedschap verwijst, geldt het volgende:
	- Parameter **Q498** en **Q531** moeten worden beschreven
	- De gegevens van de parameters **Q498**, **Q531** uit bijv. cyclus **800** moeten met deze gegevens overeenstemmen
	- Wanneer de besturing een correctie van het draaigereedschap uitvoert, worden de desbetreffende waarden in kolom **DZL** of **DXL** gecorrigeerd
	- De besturing bewaakt ook de breuktolerantie die in de kolom **LBREAK** is gedefinieerd

## **Helpscherm Parameters**

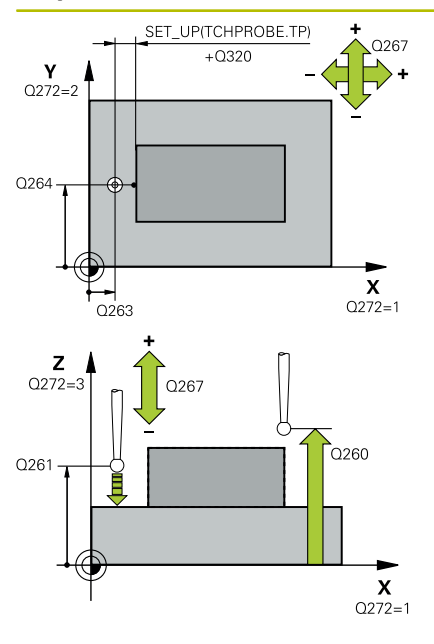

## **Q263 1e meetpunt in 1e as?**

Coördinaat van de eerste tastpositie in de hoofdas van het bewerkingsvlak. De waarde werkt absoluut.

Invoer: **–99999,9999...+99999,9999**

## **Q264 1e meetpunt in 2e as?**

Coördinaat van de eerste tastpositie in de nevenas van het bewerkingsvlak. De waarde werkt absoluut.

## Invoer: **–99999,9999...+99999,9999**

## **Q261 Meethoogte in tastsysteemas?**

Coördinaat van het midden van de kogel in de tastsysteemas waarin de meting moet plaatsvinden. De waarde werkt absoluut.

Invoer: **–99999,9999...+99999,9999**

## **Q320 Veiligheidsafstand?**

Extra afstand tussen meetpunt en tastsysteemkogel. **Q320** werkt aanvullend op de kolom **SET\_UP** van de tastsysteemtabel. De waarde werkt incrementeel.

Invoer: **0...99999,9999** Alternatief **PREDEF**

## **Q272 Meetas (1...3, 1=hoofdas)?**

As waarin de meting moet plaatsvinden:

- **1**: hoofdas = meetas
- **2**: nevenas = meetas
- **3**: tastsysteemas = meetas

Invoer: **1**, **2**, **3**

## **Q267 Verpl.richting 1 (+1=+ / -1=-)?**

Richting waarin het tastsysteem zich naar het werkstuk moet verplaatsen:

- **-1**: negatieve verplaatsingsrichting
- **+1**: positieve verplaatsingsrichting

Invoer: **-1**, **+1**

## **Q260 Veilige hoogte?**

Coördinaat in de gereedschapsas waarin een botsing tussen het tastsysteem en het werkstuk (spanmiddel) uitgesloten is. De waarde werkt absoluut.

Invoer: **–99999,9999...+99999,9999** Alternatief **PREDEF**

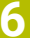

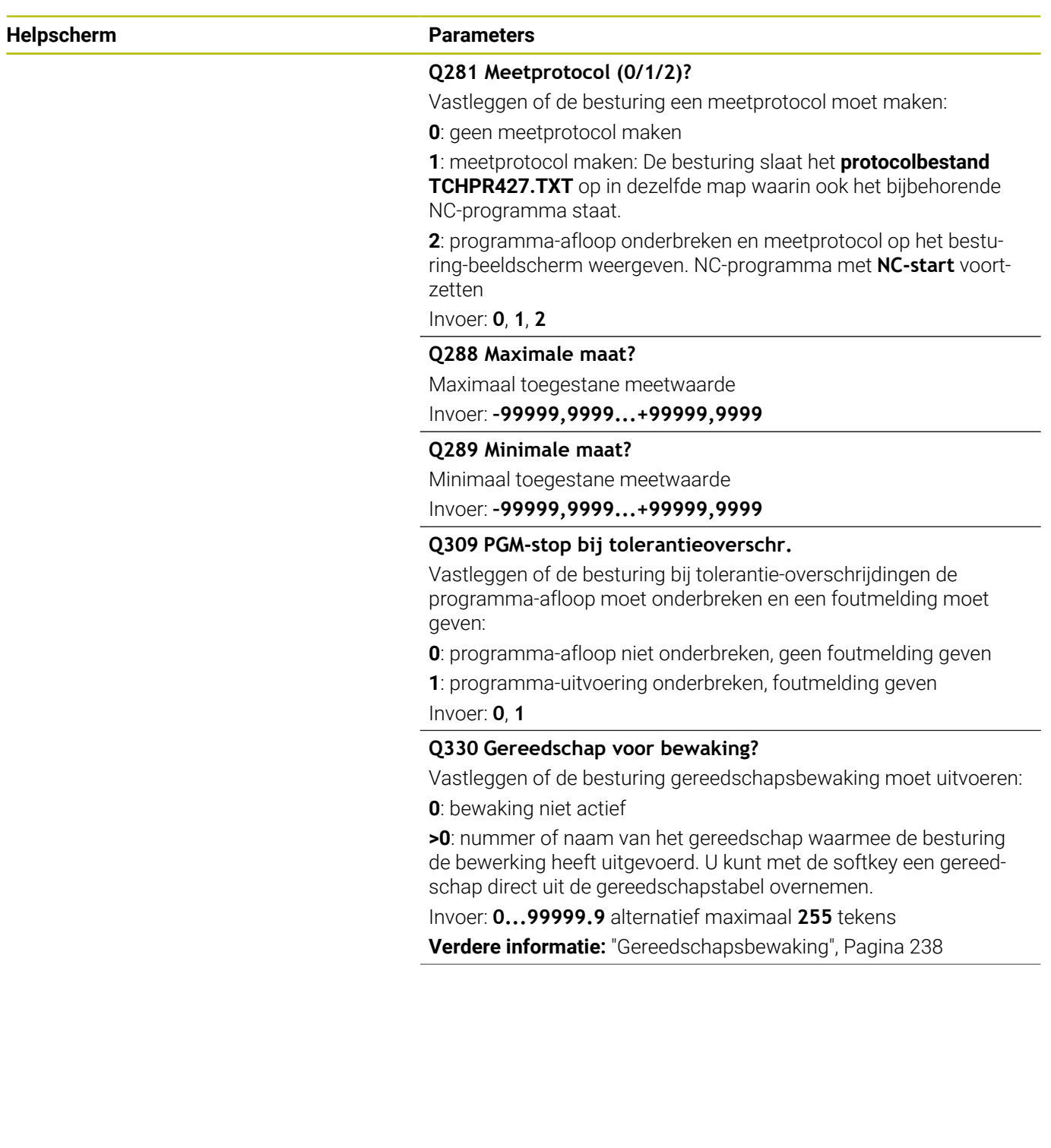

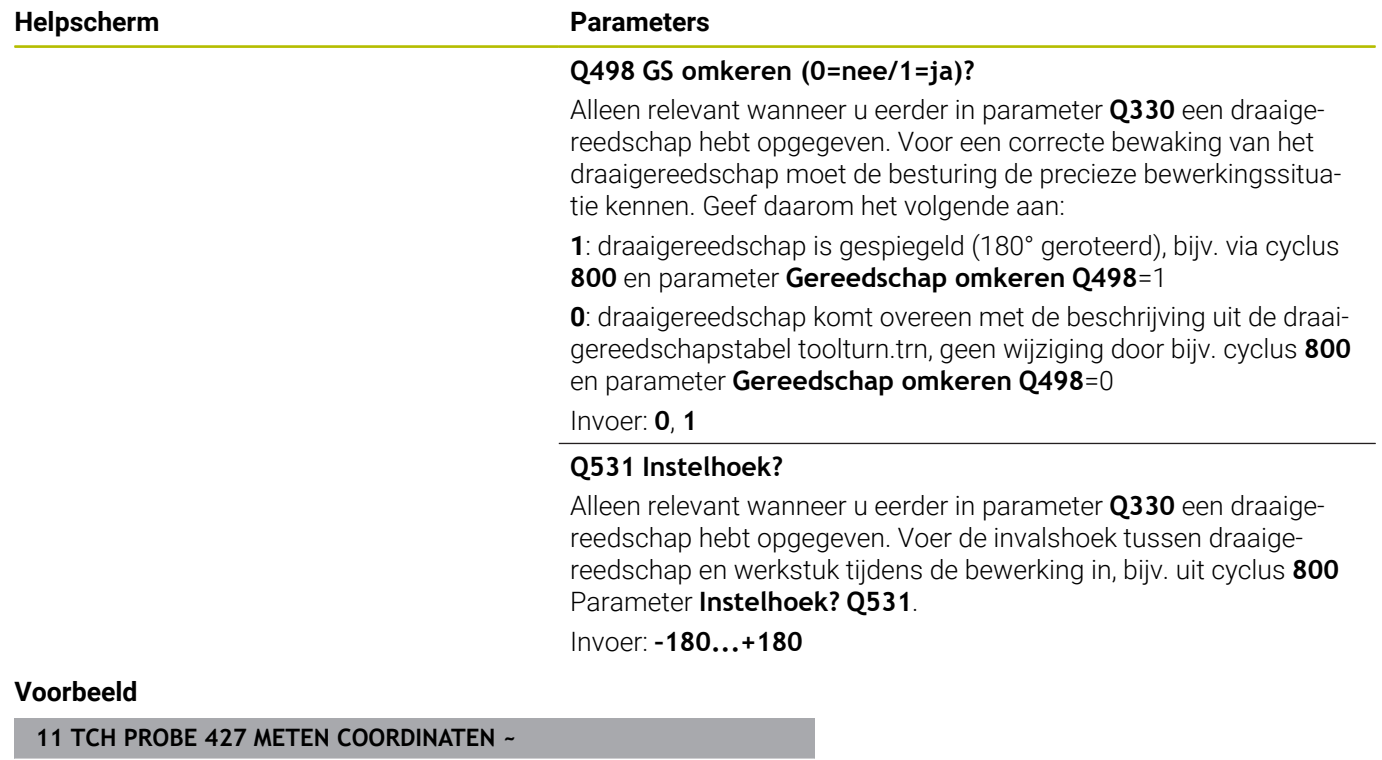

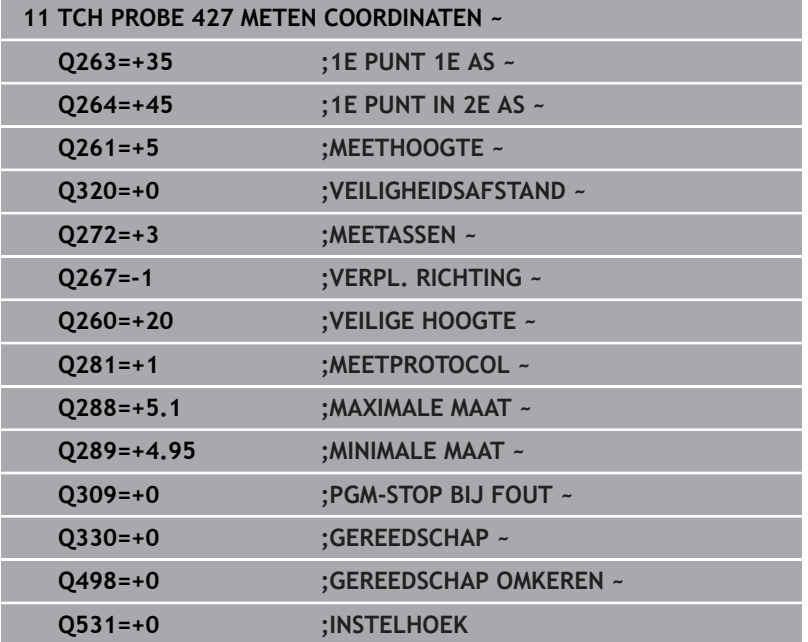

# **6.12 Cyclus 430 METING GATENCIRKEL**

## **ISO-programmering**

**G430**

## **Toepassing**

Met tastcyclus **430** worden het middelpunt en de diameter van een gatencirkel door meting van drie boringen bepaald. Wanneer u de bijbehorende tolerantiewaarden in de cyclus definieert, vergelijkt de besturing de nominale en actuele waarden en slaat de afwijking op in Q-parameters.

## **Cyclusverloop**

1 De besturing positioneert het tastsysteem met positioneerlogica naar het ingevoerde middelpunt van de eerste boring **1**

**Verdere informatie:** ["Positioneerlogica", Pagina 45](#page-44-0)

- 2 Vervolgens verplaatst het tastsysteem zich naar de ingevoerde meethoogte en registreert door vier keer tasten het middelpunt van de eerste boring
- 3 Vervolgens keert het tastsysteem terug naar de veilige hoogte en positioneert zich naar het ingevoerde middelpunt van de tweede boring **2**
- 4 De besturing verplaatst het tastsysteem naar de ingevoerde meethoogte en registreert door vier keer tasten het middelpunt van de tweede boring
- 5 Vervolgens keert het tastsysteem terug naar de veilige hoogte en positioneert zich naar het ingevoerde middelpunt van de derde boring **3**
- 6 De besturing verplaatst het tastsysteem naar de ingevoerde meethoogte en registreert door vier keer tasten het middelpunt van de derde boring
- 7 Ten slotte positioneert de besturing het tastsysteem terug naar de veilige hoogte en slaat de actuele waarden en de afwijkingen op in de volgende Q-parameters:

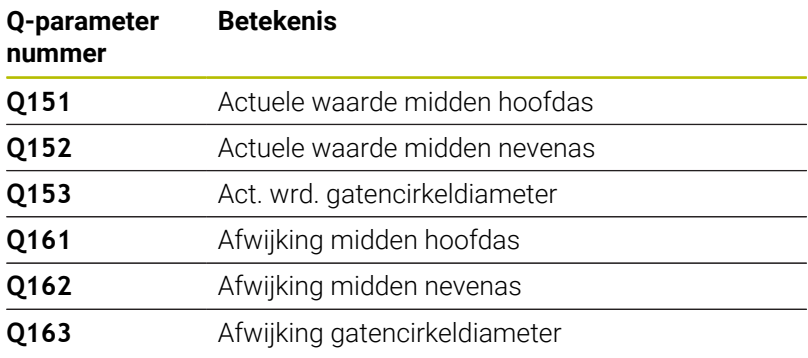

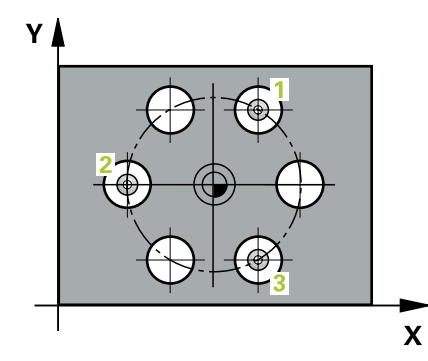

## **Instructies**

- Deze cyclus kunt u uitsluitend in de bewerkingsmodus **FUNCTION MODE MILL uitvoeren.**
- Cyclus **430** voert uitsluitend breukbewaking uit, geen automatische gereedschapscorrectie.
- De besturing zet een actieve basisrotatie aan het begin van de cyclus terug.

## **Aanwijzing voor het programmeren**

U moet vóór de cyclusdefinitie een gereedschapsoproep voor de definitie van de tastsysteemas hebben geprogrammeerd.

### **Helpscherm Parameters**

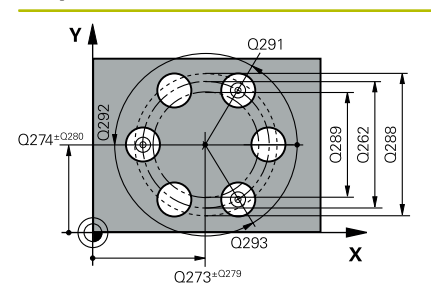

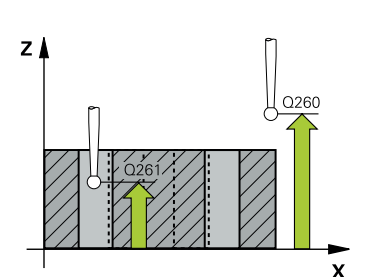

## **Q273 Midden 1e as (nom. waarde)?**

Midden van de gatencirkel (nominale waarde) in de hoofdas van het bewerkingsvlak. De waarde werkt absoluut.

#### Invoer: **–99999,9999...+99999,9999**

#### **Q274 Midden 2e as (nominale waarde)?**

Midden van de gatencirkel (nominale waarde) in de nevenas van het bewerkingsvlak. De waarde werkt absoluut.

### Invoer: **–99999,9999...+99999,9999**

#### **Q262 Nominale diameter?**

Diameter van de boring invoeren.

#### Invoer: **0...99999,9999**

#### **Q291 Hoek 1e boring?**

Poolcoördinatenhoek van het middelpunt van de eerste boring in het bewerkingsvlak. De waarde werkt absoluut.

## Invoer: **-360.000...+360.000**

## **Q292 Hoek 2e boring?**

Poolcoördinatenhoek van het middelpunt van de tweede boring in het bewerkingsvlak. De waarde werkt absoluut.

Invoer: **-360.000...+360.000**

### **Q293 Hoek 3e boring?**

Poolcoördinatenhoek van het middelpunt van de derde boring in het bewerkingsvlak. De waarde werkt absoluut.

Invoer: **-360.000...+360.000**

#### **Q261 Meethoogte in tastsysteemas?**

Coördinaat van het midden van de kogel in de tastsysteemas waarin de meting moet plaatsvinden. De waarde werkt absoluut.

## Invoer: **–99999,9999...+99999,9999**

#### **Q260 Veilige hoogte?**

Coördinaat in de gereedschapsas waarin een botsing tussen het tastsysteem en het werkstuk (spanmiddel) uitgesloten is. De waarde werkt absoluut.

## Invoer: **–99999,9999...+99999,9999** Alternatief **PREDEF**

#### **Q288 Maximale maat?**

Maximaal toegestane diameter van de gatencirkel

#### Invoer: **0...99999,9999**

## **Q289 Minimale maat?**

Minimaal toegestane diameter van de gatencirkel

## Invoer: **0...99999,9999**

## **Q279 Tolerantie midden 1e as ?**

Toegestane positie-afwijking in de hoofdas van het bewerkingsvlak. Invoer: **0...99999,9999**

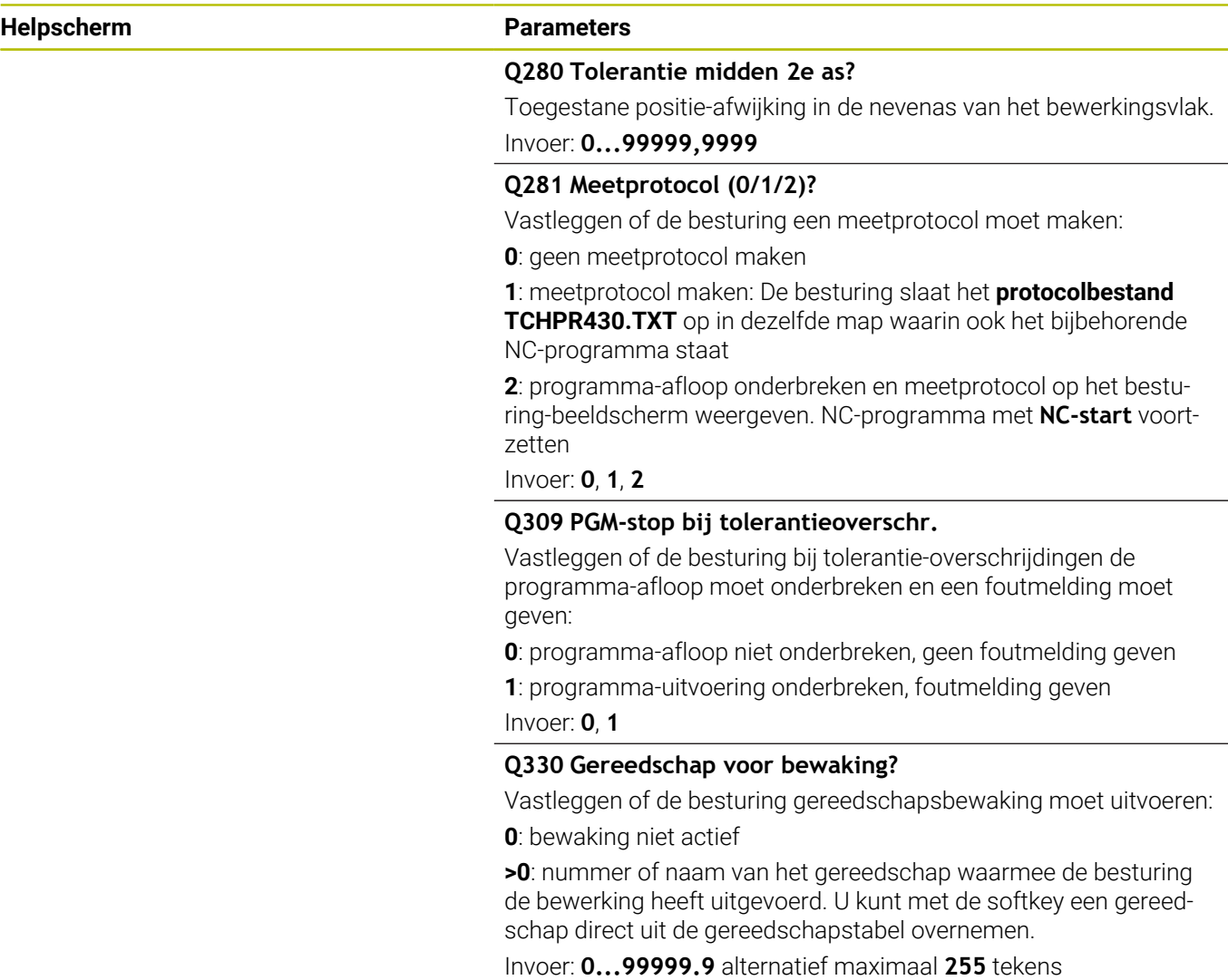

**Verdere informatie:** ["Gereedschapsbewaking", Pagina 238](#page-237-0)

**Tastcycli: Werkstukken automatisch controleren | Cyclus 430 METING GATENCIRKEL**

## **Voorbeeld**

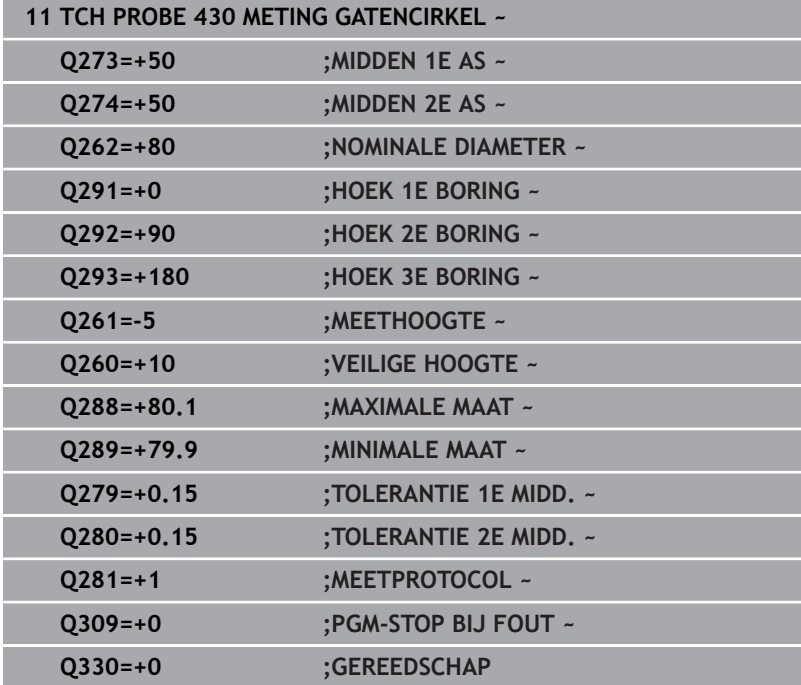

# **6.13 Cyclus 431 METING VLAK**

## **ISO-programmering**

**G431**

## **Toepassing**

Met tastcyclus **431** worden de hoeken van een vlak door meting van drie punten bepaald en worden de waarden in Q-parameters vastgelegd.

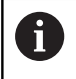

In plaats van cyclus **431 METING VLAK** adviseert HEIDENHAIN de krachtigere cyclus **1420 TASTEN VLAK**.

## **Verwante onderwerpen**

Cyclus **1420 TASTEN VLAK**

**Verdere informatie:** ["Cyclus 1420 TASTEN VLAK", Pagina 64](#page-63-0)

## **Cyclusverloop**

1 De besturing positioneert het tastsysteem met positioneerlogica naar de geprogrammeerde tastpositie **1** en meet daar het eerste punt van het vlak. De besturing verplaatst daarbij het tastsysteem met de veiligheidsafstand tegen de tastrichting in

**Verdere informatie:** ["Positioneerlogica", Pagina 45](#page-44-0)

- 2 Vervolgens keert het tastsysteem terug naar de veilige hoogte en daarna in het bewerkingsvlak naar de tastpositie **2** en meet daar de actuele waarde van het tweede punt van het vlak
- 3 Vervolgens keert het tastsysteem terug naar de veilige hoogte en daarna in het bewerkingsvlak naar de tastpositie **3** en meet daar de actuele waarde van het derde punt van het vlak
- 4 Ten slotte positioneert de besturing het tastsysteem terug naar de veilige hoogte en slaat de gemeten hoekwaarden op in de volgende Q-parameters:

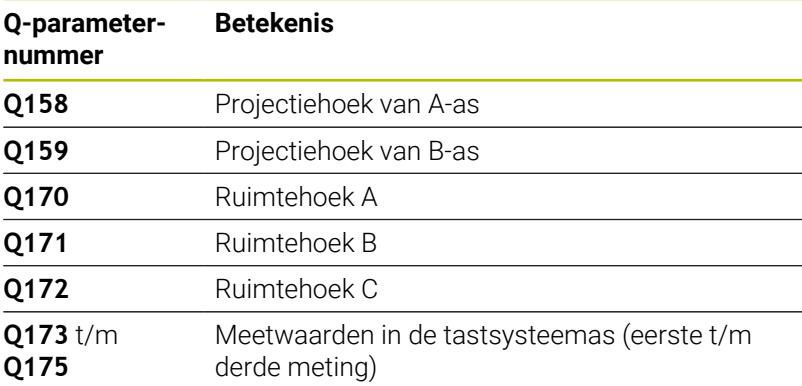

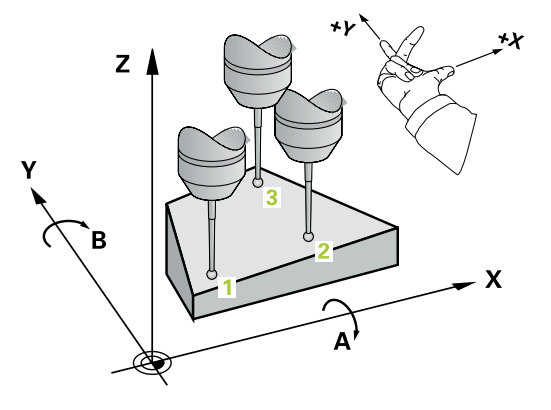

## **Instructies**

## *AANWIJZING*

## **Let op: botsingsgevaar!**

Wanneer u uw hoek in de referentiepunttabel opslaat en vervolgens met **PLANE SPATIAL** op **SPA**=0, **SPB**=0, **SPC**=0 zwenkt, zijn er verschillende oplossingen mogelijk, waarbij de rotatie-assen op 0 staan. Er bestaat botsingsgevaar!

- Programmeer **SYM** (**SEQ**) + of **SYM** (**SEQ**) -
- Deze cyclus kunt u uitsluitend in de bewerkingsmodus **FUNCTION MODE MILL uitvoeren.**
- De drie meetpunten mogen niet op een rechte liggen, anders kan de besturing de hoekwaarden niet berekenen.
- De besturing zet een actieve basisrotatie aan het begin van de  $\overline{\phantom{a}}$ cyclus terug.

## **Aanwijzingen voor het programmeren**

- U moet vóór de cyclusdefinitie een gereedschapsoproep voor de definitie van de tastsysteemas hebben geprogrammeerd.
- De ruimtehoeken die bij de functie **Bewerkingsvlak zwenken** nodig zijn, worden in de parameters **Q170** - **Q172** opgeslagen. Via de eerste twee meetpunten kan de wijze van uitlijnen van de hoofdas bij het zwenken van het bewerkingsvlak worden bepaald.
- Het derde meetpunt legt de richting van de gereedschapsas vast. Derde meetpunt in de richting van de positieve Y-as definiëren, zodat de gereedschapsas in het rechtsdraaiende coördinatensysteem correct ligt.

## **Helpscherm Parameter**

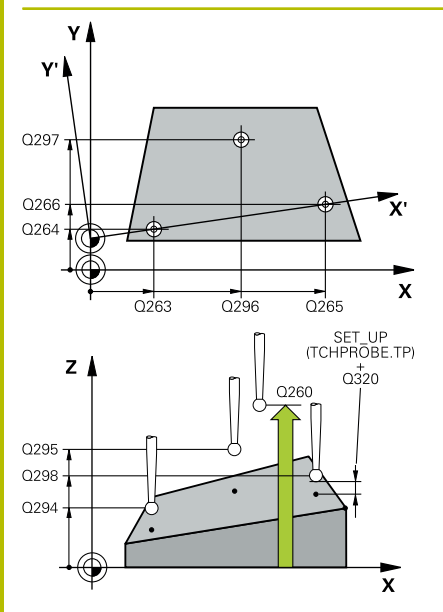

### **Q263 1e meetpunt in 1e as?**

Coördinaat van de eerste tastpositie in de hoofdas van het bewerkingsvlak. De waarde werkt absoluut.

Invoer: **–99999,9999...+99999,9999**

## **Q264 1e meetpunt in 2e as?**

Coördinaat van de eerste tastpositie in de nevenas van het bewerkingsvlak. De waarde werkt absoluut.

#### Invoer: **–99999,9999...+99999,9999**

## **Q294 1e meetpunt in 3e as?**

Coördinaat van het eerste tastpunt in de tastsysteemas. De waarde werkt absoluut.

Invoer: **–99999,9999...+99999,9999**

## **Q265 2e meetpunt in 1e as?**

Coördinaat van de tweede tastpositie in de hoofdas van het bewerkingsvlak. De waarde werkt absoluut.

## Invoer: **–99999,9999...+99999,9999**

## **Q266 2e meetpunt in 2e as?**

Coördinaat van de tweede tastpositie in de nevenas van het bewerkingsvlak. De waarde werkt absoluut.

Invoer: **–99999,9999...+99999,9999**

## **Q295 2e meetpunt in 3e as ?**

Coördinaat van het tweede tastpunt in de tastsysteemas. De waarde werkt absoluut.

## Invoer: **–99999,9999...+99999,9999**

#### **Q296 3e meetpunt in 1e as?**

Coördinaat van de derde tastpositie in de hoofdas van het bewerkingsvlak. De waarde werkt absoluut.

## Invoer: **–99999,9999...+99999,9999**

#### **Q297 3e meetpunt in 2e as?**

Coördinaat van de derde tastpositie in de nevenas van het bewerkingsvlak. De waarde werkt absoluut.

## Invoer: **–99999,9999...+99999,9999**

#### **Q298 3e meetpunt in 3e as?**

Coördinaat van het derde tastpunt in de tastsysteemas. De waarde werkt absoluut.

Invoer: **–99999,9999...+99999,9999**

## **Q320 Veiligheidsafstand?**

Extra afstand tussen meetpunt en tastsysteemkogel. **Q320** werkt aanvullend op de kolom **SET\_UP** van de tastsysteemtabel. De waarde werkt incrementeel.

Invoer: **0...99999,9999** Alternatief **PREDEF**
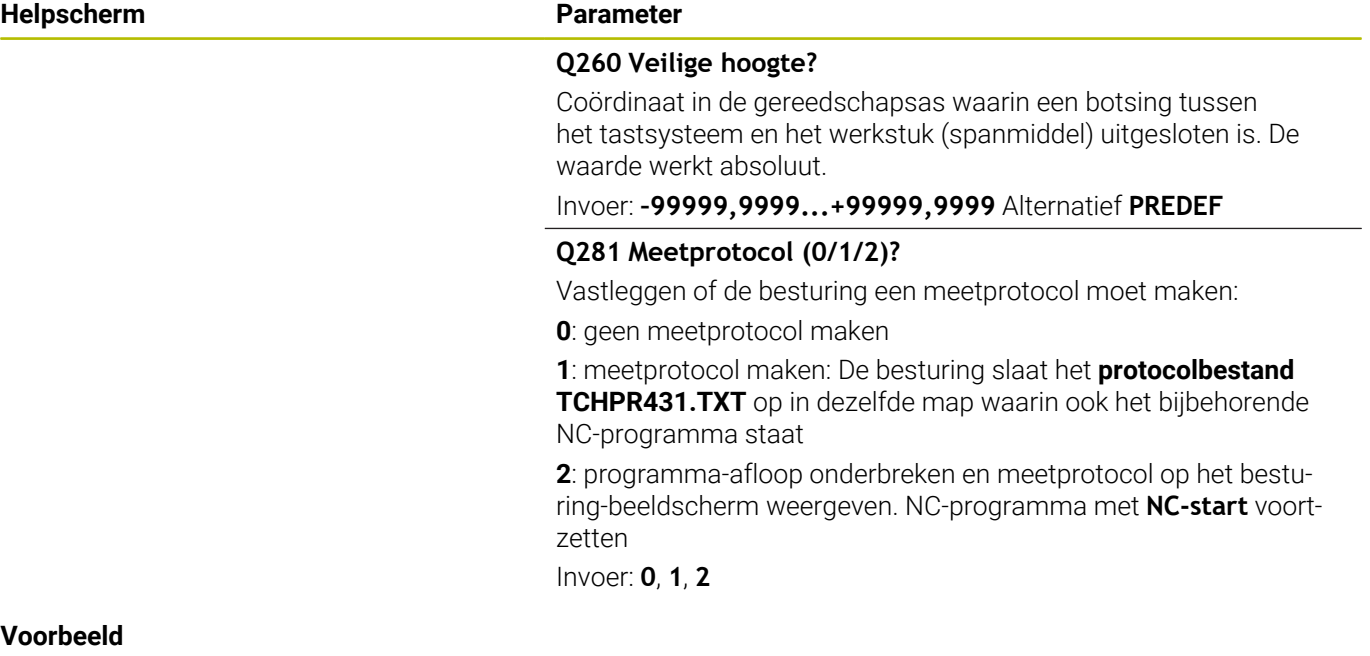

#### **Voorbeeld**

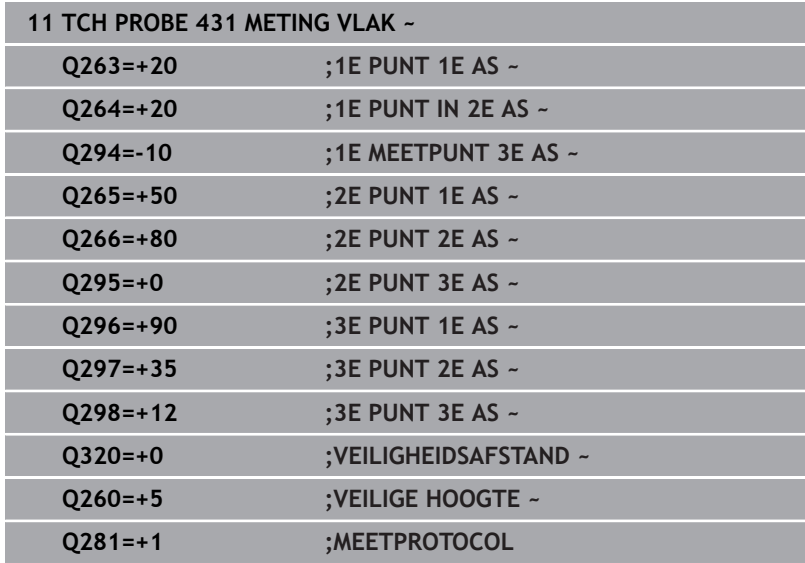

# **6.14 Programmeervoorbeelden**

# **Voorbeeld: rechthoekige tap meten en nabewerken**

#### **Programma-verloop**

- rechthoekige tap met overmaat 0,5 voorbewerken
- Rechthoekige tap meten
- Rechthoekige tap nabewerken, rekening houdend met de meetwaarden

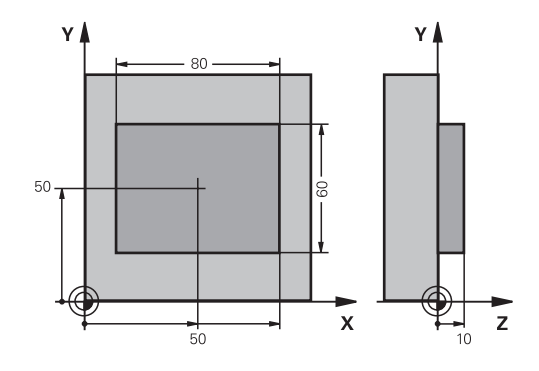

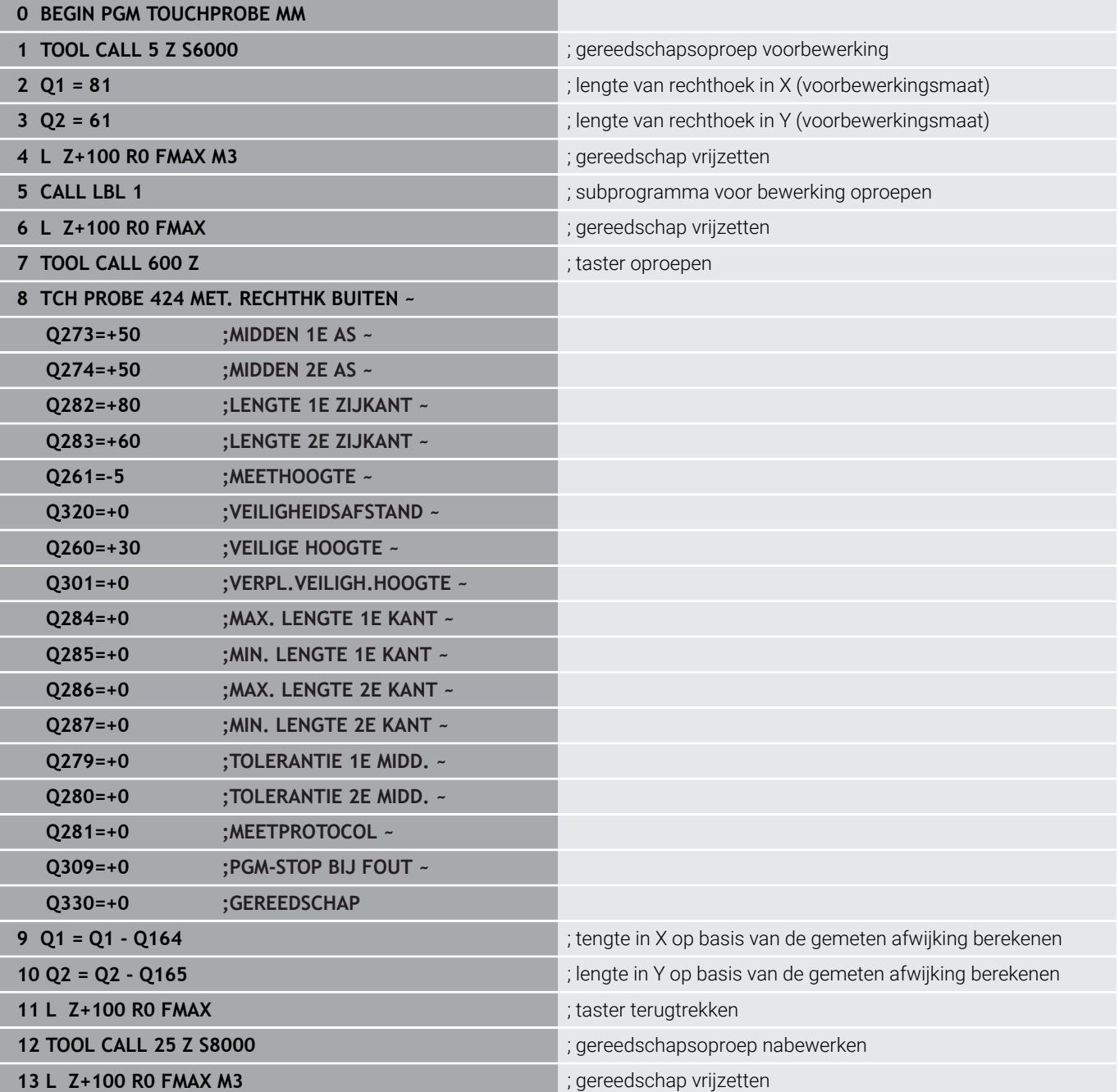

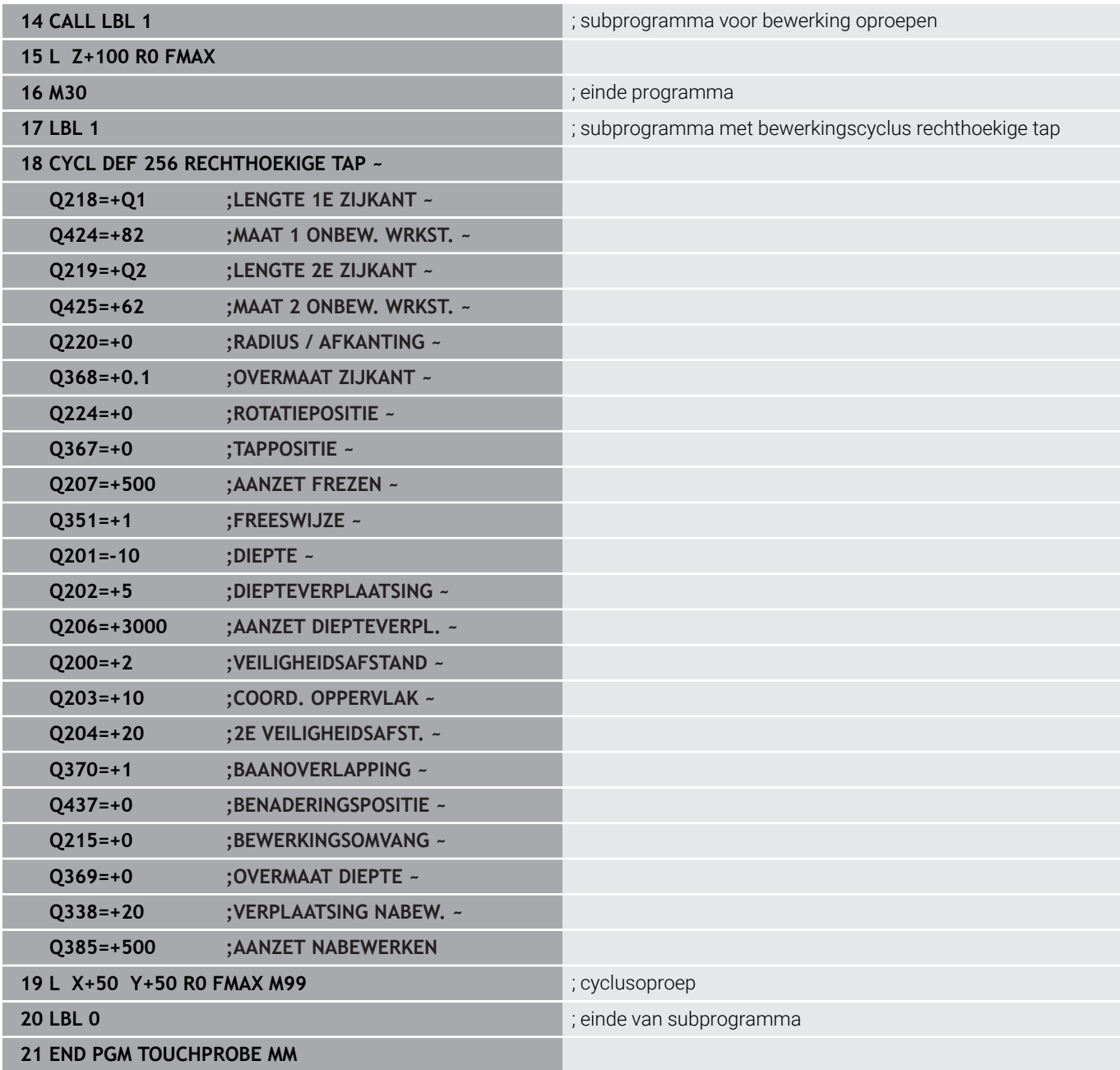

# **Voorbeeld: Rechthoekige kamer meten, meetresultaten vastleggen**

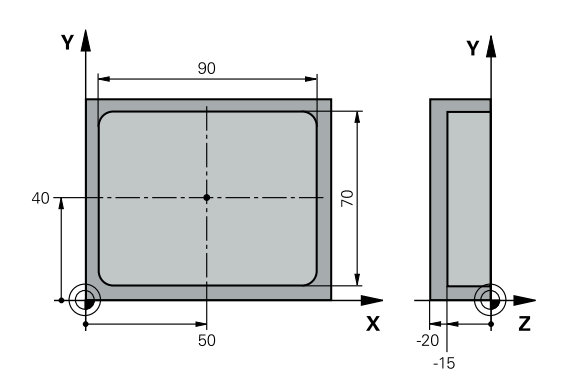

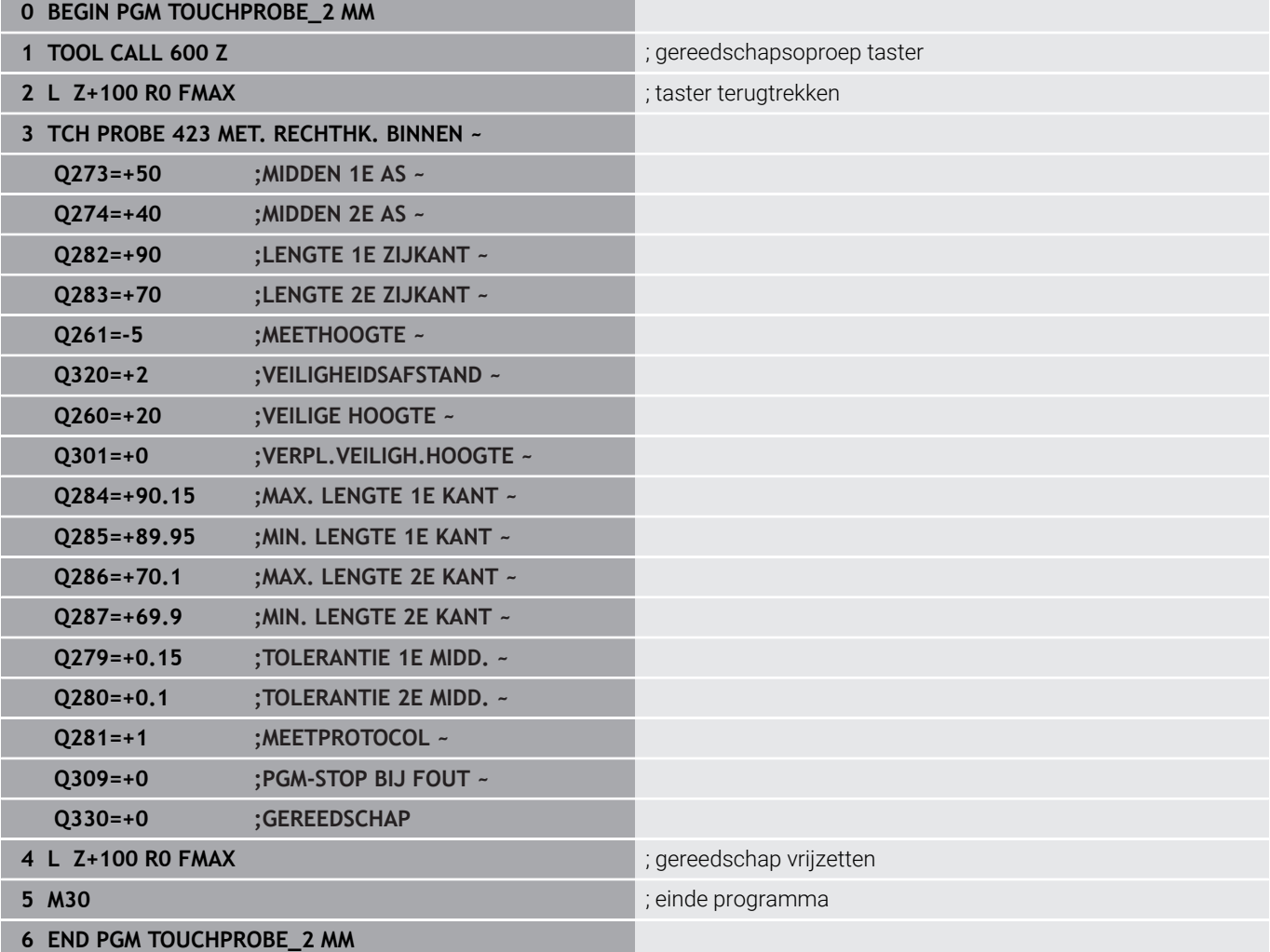

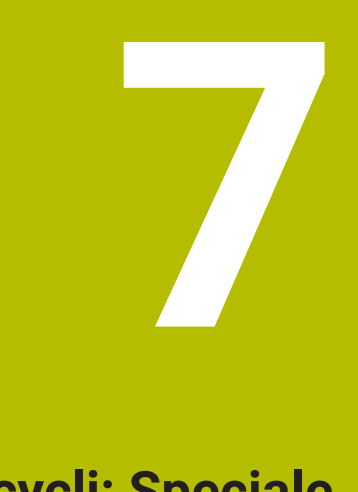

# **Tastcycli: Speciale functies**

# **7.1 Basisprincipes**

### **Overzicht**

Die besturing moet door de machinefabrikant zijn **(c)** voorbereid voor toepassing van 3D-tastsystemen. HEIDENHAIN garandeert de werking van de tastcycli alleen wanneer er HEIDENHAIN-tastsystemen worden gebruikt.

# *AANWIJZING*

#### **Let op: botsingsgevaar!**

Bij de uitvoering van de tastcycli **400** t/m **499** mogen geen cycli voor coördinatenomrekening actief zijn. Er bestaat botsingsgevaar!

- De volgende cycli niet vóór het gebruik van tastcycli activeren: cyclus **7 NULPUNT**, cyclus **8 SPIEGELEN**, cyclus **10 ROTATIE**, cyclus **11 MAATFACTOR** en cyclus **26 MAATFACTOR ASSPEC.**.
- Coördinatenomrekeningen van tevoren terugzetten

De besturing beschikt over de volgende cycli voor onderstaande speciale toepassingen:

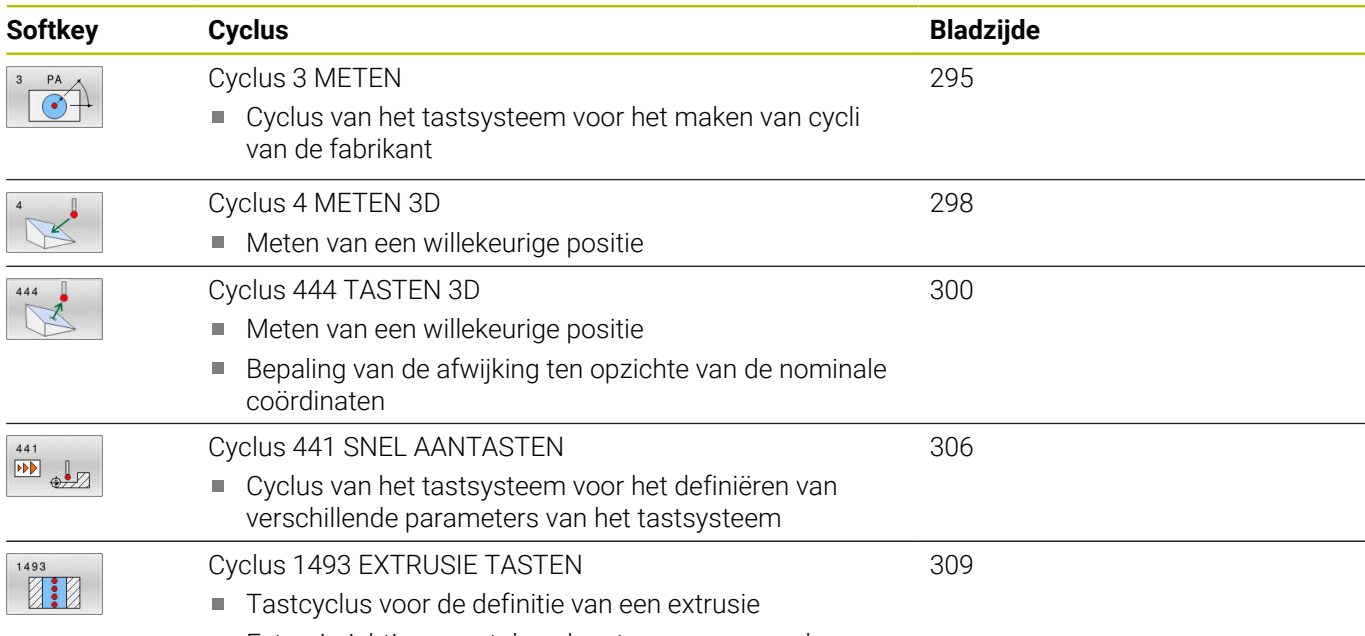

■ Extrusierichting, -aantal en -lengte programmeerbaar

# <span id="page-294-0"></span>**7.2 Cyclus 3 METEN**

#### **ISO-programmering**

NC-syntaxis alleen in klaartekst beschikbaar.

### **Toepassing**

Met tastcyclus **3** wordt een selecteerbare werkstukpositie in een willekeurige tastrichting bepaald. In tegenstelling tot andere tastcycli kunt u in cyclus **3** de meetweg **AFST** en de meetaanzet **F** direct invoeren. Ook het terugtrekken na registratie van de meetwaarde geschiedt met de invoerwaarde **MB**.

#### **Cyclusverloop**

- 1 Het tastsysteem verplaatst zich van de actuele positie met de ingevoerde aanzet in de vastgelegde tastrichting. De tastrichting moet via de poolhoek in de cyclus worden vastgelegd
- 2 Nadat de besturing de positie heeft geregistreerd, stopt het tastsysteem. De besturing slaat de coördinaten van het middelpunt van de tastkogel X, Y, Z in drie opeenvolgende Q-parameters op. De besturing voert geen lengte- en radiuscorrecties uit. Het nummer van de eerste resultaatparameter moet worden vastgelegd in de cyclus
- 3 Ten slotte verplaatst de besturing het tastsysteem tegen de tastrichting in terug met de waarde die u in parameter **MB** hebt gedefinieerd

### **Instructies**

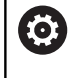

De precieze werkingswijze van tastcyclus **3** wordt door uw machinefabrikant of een softwarefabrikant vastgelegd die cyclus **3** binnen speciale tastcycli gebruikt.

- Deze cyclus kunt u uitsluitend in de bewerkingsmodi **FUNCTION MODE MILL** en **FUNCTION MODE TURN** uitvoeren.
- De bij andere tastcycli actieve tastsysteemgegevens **DIST**  $\overline{\phantom{a}}$ (maximale verplaatsing naar tastpositie) en **F** (tastaanzet) zijn niet actief in tastsysteemcyclus **3**.
- Let erop dat de besturing in principe altijd vier opeenvolgende Qparameters beschrijft.
- i. Wanneer de besturing geen geldige tastpositie heeft kunnen bepalen, wordt het NC-programma zonder foutmelding verder uitgevoerd. In dat geval wijst de besturing aan de 4e resultaatparameter de waarde -1 toe, zodat u zelf op de juiste wijze op fouten kunt reageren.
- De besturing verplaatst het tastsysteem maximaal met de terugtrekbaan **MB** terug, echter niet verder dan het startpunt van de meting. Hierdoor is bij het terugtrekken een botsing uitgesloten.

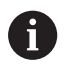

Met de functie **FN17: SYSWRITE ID990 NR6** kunt u vastleggen of de cyclus op taster-ingang X12 of X13 moet werken.

**7**

# **Cyclusparameters**

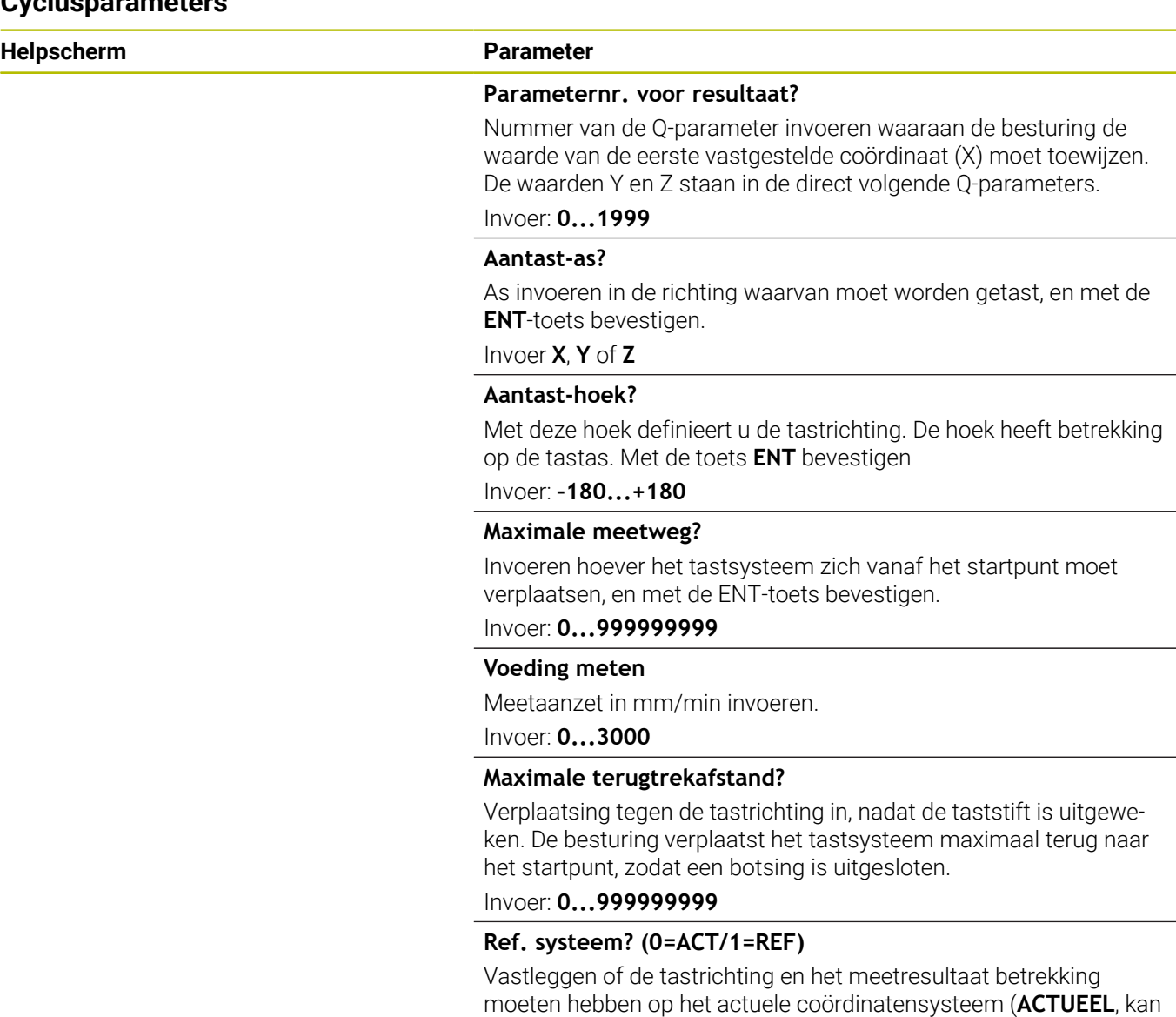

dus verschoven of verdraaid zijn) of op het machinecoördinatensysteem (**REF**):

**0**: in het actuele systeem tasten en meetresultaat in het **ACTUEEL**systeem opslaan

**1**: tast in het machinevaste REF-systeem. Meetresultaat in het refsysteem opslaan

Invoer: **0**, **1**

**14 TCH PROBE 3.3 ABST+10 F100 MB1 REFERENTIESYSTEEM0**

**15 TCH PROBE 3.4 ERRORMODE1**

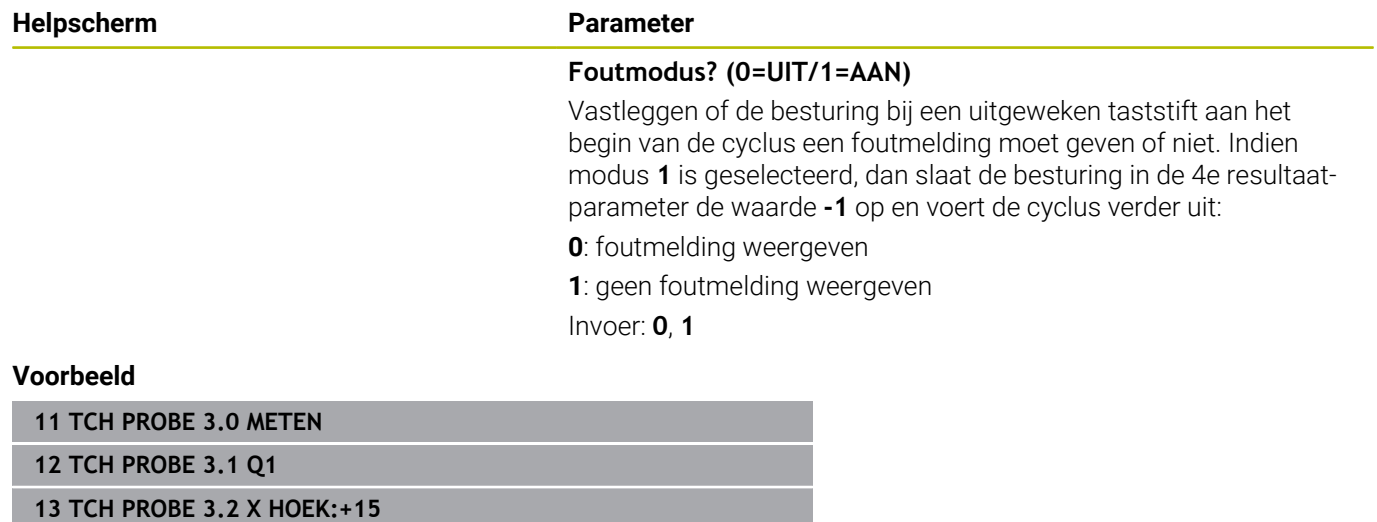

HEIDENHAIN | TNC 640 | Meetcycli voor werkstuk en gereedschap programmeren | 10/2023 **297**

# <span id="page-297-0"></span>**7.3 Cyclus 4 METEN 3D**

#### **ISO-programmering**

NC-syntaxis alleen in klaartekst beschikbaar.

# **Toepassing**

Met tastcyclus **4** wordt in een per vector definieerbare tastrichting een willekeurige positie op het werkstuk bepaald. In tegenstelling tot andere tastcycli kunnen in cyclus **4** de tastweg en de tastaanzet direct worden ingevoerd. Ook het terugtrekken na registratie van de tastwaarde geschiedt met een waarde die kan worden ingevoerd.

Cyclus **4** is een hulpcyclus die u kunt gebruiken voor tastbewegingen met een willekeurig tastsysteem (TS of TL). De besturing beschikt niet over een cyclus waarmee u het tastsysteem TS in een willekeurige tastrichting kunt kalibreren.

#### **Cyclusverloop**

- 1 De besturing verplaatst zich van de actuele positie met de ingevoerde aanzet in de vastgelegde tastrichting. De tastrichting moet via een vector (deltawaarden in X, Y en Z) in de cyclus worden vastgelegd
- 2 Nadat de besturing de positie heeft geregistreerd, stopt de besturing de tastbeweging. De besturing slaat de coördinaten van de tastpositie X, Y en Z in drie opeenvolgende Q-parameters op. Het nummer van de eerste parameter moet in de cyclus worden vastgelegd. Wanneer u een tastsysteem TS gebruikt, wordt het tastresultaat gecorrigeerd met de gekalibreerde middenverstelling.
- 3 Vervolgens voert de besturing een positionering uit tegen de tastinrichting in. De verplaatsing definieert u in parameter **MB**, daarbij wordt maximaal tot de startpositie verplaatst

Let er bij het voorpositioneren op dat de besturing het middelpunt van de tastkogel ongecorrigeerd naar de gedefinieerde positie verplaatst.

### **Instructies**

ň

# *AANWIJZING*

#### **Let op: botsingsgevaar!**

Wanneer de besturing geen geldige tastpositie kon bepalen, krijgt de 4e resultaatparameter de waarde -1. De besturing onderbreekt het programma **niet**! Er bestaat botsingsgevaar!

- Zorg ervoor dat alle tastposities kunnen worden bereikt
- Deze cyclus kunt u uitsluitend in de bewerkingsmodi **FUNCTION MODE MILL** en **FUNCTION MODE TURN** uitvoeren.
- De besturing verplaatst het tastsysteem maximaal met de ш terugtrekbaan **MB** terug, echter niet verder dan het startpunt van de meting. Hierdoor is bij het terugtrekken een botsing uitgesloten.
- Let erop dat de besturing in principe altijd vier opeenvolgende Qparameters beschrijft.

# **Cyclusparameters**

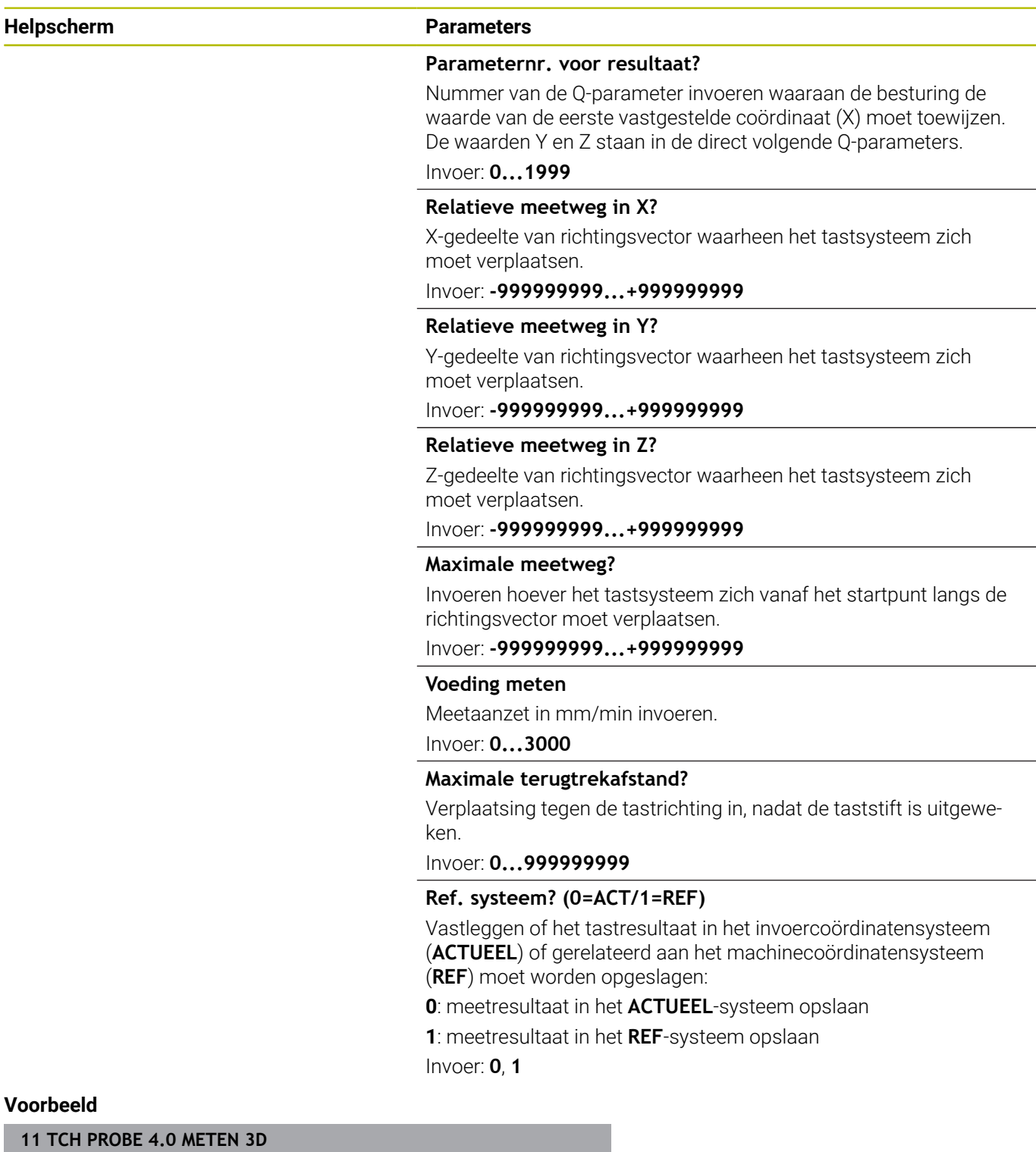

**12 TCH PROBE 4.1 Q1**

**13 TCH PROBE 4.2 IX-0.5 IY-1 IZ-1**

**14 TCH PROBE 4.3 ABST+45 F100 MB50 REFERENTIESYSTEEM0**

 $\overline{\phantom{a}}$ 

# <span id="page-299-0"></span>**7.4 Cyclus 444 TASTEN 3D**

# **ISO-programmering**

#### <span id="page-299-1"></span>**G444**

# **Toepassing**

Raadpleeg uw machinehandboek!

Deze functie moet door de machinefabrikant vrijgegeven en aangepast worden.

Cyclus **444** controleert een afzonderlijk punt op het oppervlak van een component. Deze cyclus wordt bijv. gebruikt bij gegoten componenten om profieloppervlakken te meten. Er kan worden bepaald of een punt op het oppervlak van de component in vergelijking met een nominale coördinaat in het overmaat- of ondermaatbereik ligt. Aansluitend kan de bediener verdere bewerkingsstappen zoals nabewerken etc. uitvoeren.

Cyclus **444** tast een willekeurig punt in de ruimte en bepaalt de afwijking ten opzichte van een nominale coördinaat. Daarbij wordt rekening gehouden met een normaalvector die wordt bepaald door de parameters **Q581**, **Q582** en **Q583** wordt bepaald. De normaalvector staat loodrecht op een (denkbeeldig) vlak waarin de nominale coördinaat ligt. De normaalvector wijst van het vlak weg en bepaalt niet de tastweg. Het is zinvol om de normaalvector met behulp van een CAD- of CAM-systeem te bepalen. Een tolerantiebereik **QS400** definieert de toegestane afwijking tussen actuele en nominale coördinaat langs de normaalvector. Daardoor kan bijvoorbeeld worden gedefinieerd dat er na een vastgestelde ondermaat een programmastop plaatsvindt. Daarnaast geeft de besturing een protocol weer en de afwijkingen worden in de hieronder vermelde Q-parameters opgeslagen.

#### **Cyclusverloop**

1 Het tastsysteem verplaatst zich vanaf de actuele positie naar een punt van de normaalvector dat zich op de volgende afstand van de nominale coördinaat bevindt: afstand = tastkogelradius + waarde **SET\_UP** van de tabel tchprobe.tp (besturing:\table \tchprobe.tp) + **Q320**. Bij het voorpositioneren wordt rekening gehouden met een veilige hoogte.

**Verdere informatie:** ["Tastcycli afwerken", Pagina 44](#page-43-0)

- 2 Aansluitend verplaatst het tastsysteem zich naar de nominale coördinaat. De tastweg wordt gedefinieerd door DIST (Niet door de normaalvector! De normaalvector wordt alleen gebruikt voor de correcte verrekening van de coördinaten.)
- 3 Nadat de besturing de positie heeft geregistreerd, wordt het tastsysteem teruggetrokken en gestopt. De besturing slaat de gemeten coördinaten van het contactpunt op in Q-parameters
- 4 Ten slotte verplaatst de besturing het tastsysteem tegen de tastrichting in terug met de waarde die u in parameter **MB** hebt gedefinieerd

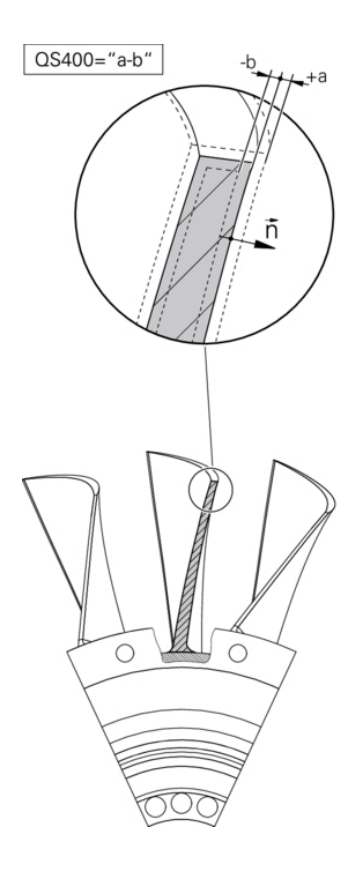

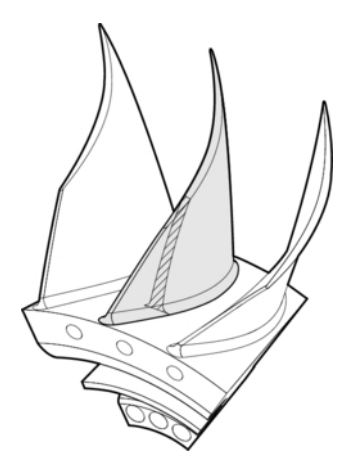

#### **Resultaatparameters**

De besturing slaat de resultaten van het tasten in de volgende parameters op:

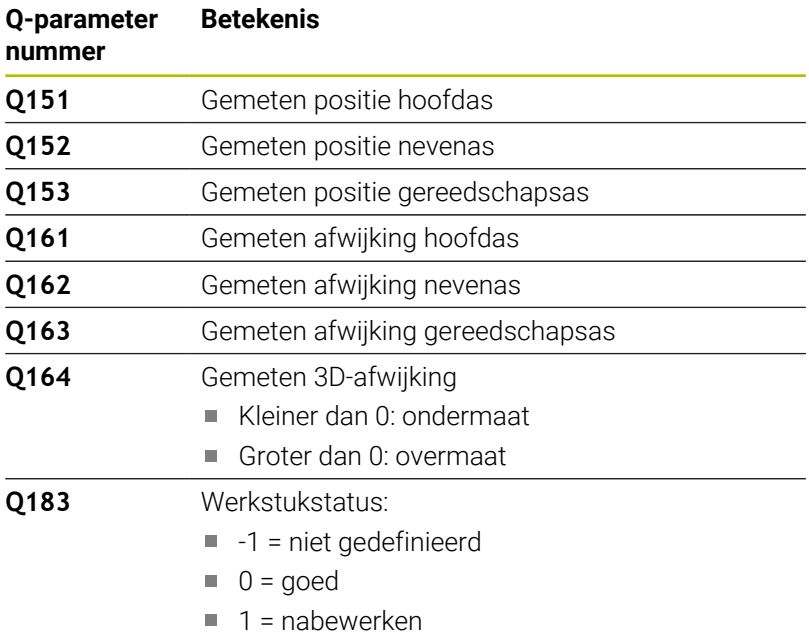

 $2 = afkeur$ 

#### **Protocolfunctie**

De besturing maakt na het afwerken een protocol in de .htmlbestandsindeling. In het protocol worden de resultaten van de hoofd-, neven- en gereedschapsas alsmede de 3D-afwijking vastgelegd. De besturing slaat het protocol op in dezelfde map waarin ook het .h-bestand zich bevindt (zolang er geen pad voor **FN 16** is geconfigureerd).

Het protocol bevat de volgende inhoud voor de hoofd-, neven- en gereedschapsas:

- Daadwerkelijke tastrichting (als vector in het invoersysteem). De waarde van de vector komt daarbij overeen met de geconfigureerde tastweg.
- Gedefinieerde nominale coördinaat
- (Indien een tolerantie **QS400** is gedefinieerd) weergave van  $\overline{\phantom{a}}$ grootste en kleinste grensmaat en de gemeten afwijking langs de normaalvector
- Gemeten actuele coördinaat m.
- Weergave van de waarden in kleuren (groen voor "goed", oranje voor "nabewerken", rood voor "afkeur")

HEIDENHAIN | TNC 640 | Meetcycli voor werkstuk en gereedschap programmeren | 10/2023 **301**

#### **Instructies**

- Deze cyclus kunt u uitsluitend in de bewerkingsmodus **FUNCTION MODE MILL uitvoeren.**
- Om exacte, aan het gebruikte tastsysteem gerelateerde resultaten te verkrijgen, moet u vóór uitvoering van cyclus **444** een 3D-kalibratie verrichten. Voor een 3D-kalibratie is **3D-ToolComp** #92 nodig. Software-optie
- Cyclus **444** maakt een meetprotocol in de html-bestandsindeling.
- Er wordt een foutmelding weergegeven wanneer vóór de uitvoering van cyclus **444** cyclus **8 SPIEGELEN**, cyclus **11 MAATFACTOR** of cyclus **26 MAATFACTOR ASSPEC.** actief is.
- Bij het tasten wordt met een actief TCPM rekening gehouden. Tasten van posities met actieve TCPM kan ook bij een inconsistente toestand van het **Bewerkingsvlak zwenken** plaatsvinden.
- Indien uw machine is uitgevoerd met een gestuurde spil, moet de hoeknageleiding in de tastsysteemtabel (**kolom TRACK**) worden geactiveerd. Dit leidt in het algemeen tot een grotere nauwkeurigheid bij het meten met een 3D-tastsysteem.
- Cyclus **444** relateert alle coördinaten aan het invoersysteem.
- De besturing beschrijft retourparameters met de gemeten waarden.

**Verdere informatie:** ["Toepassing", Pagina 300](#page-299-1)

■ Via Q-parameter **Q183** wordt de werkstukstatus goed/ nabewerken/afkeur onafhankelijk van parameter **Q309** ingesteld. **Verdere informatie:** ["Toepassing", Pagina 300](#page-299-1)

#### **Aanwijzing in combinatie met machineparameters**

Afhankelijk van de instelling van de optionele machineparameter **chkTiltingAxes** (nr. 204600), wordt bij het tasten gecontroleerd of de positie van de rotatie-assen met de zwenkhoeken (3D-ROT) overeenkomt. Als dit niet het geval is, geeft de besturing een foutmelding weer.

### **Cyclusparameters**

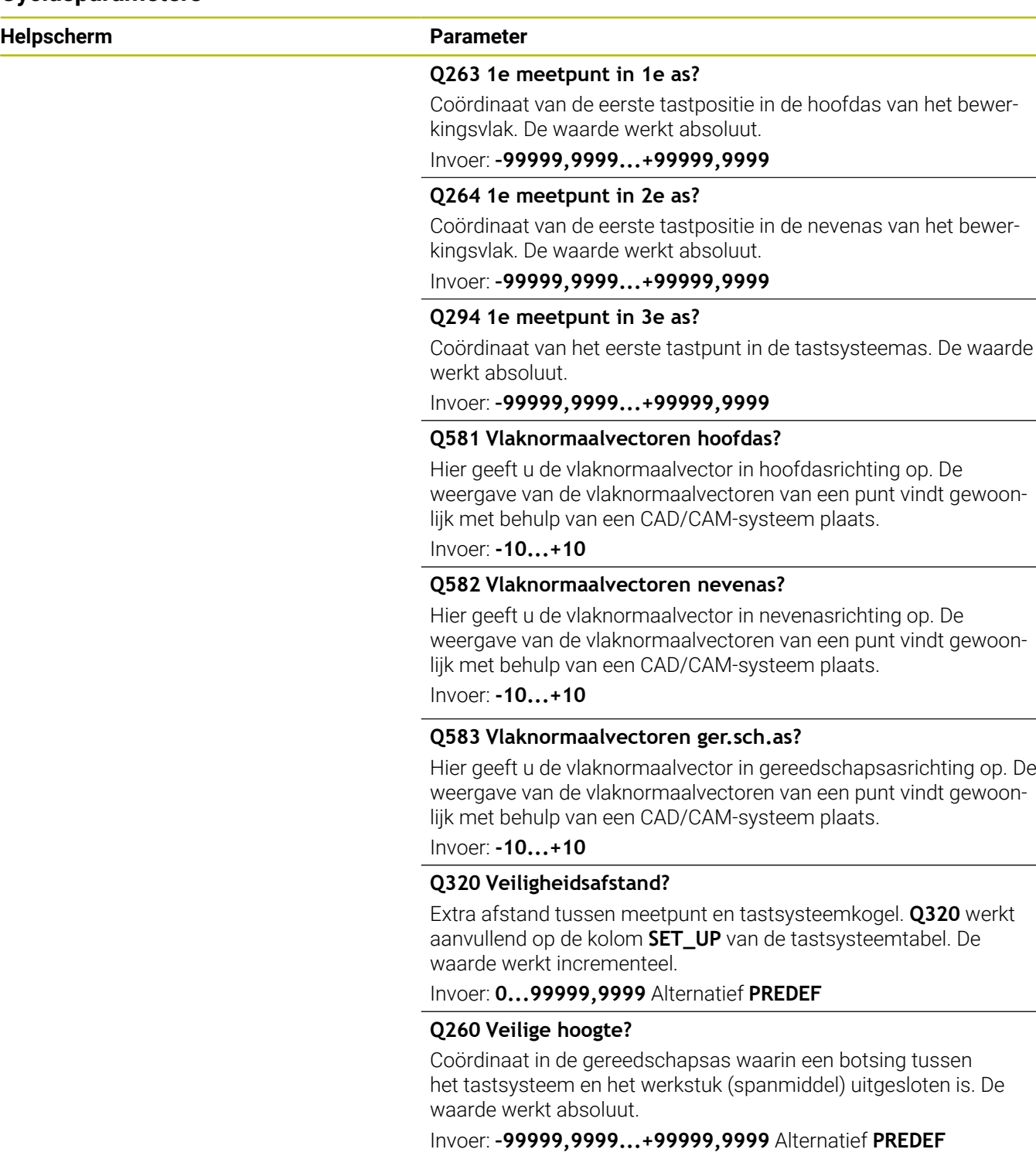

L,

 $\overline{\phantom{0}}$ 

**Helpscherm Parameter**

#### **QS400 Opgave tolerantie?**

Hier voert u een tolerantiebereik in dat door de cyclus wordt bewaakt. De tolerantie definieert de toegestane afwijking langs de vlaknormaalvectoren. Deze afwijking wordt gemeten tussen de nominale coördinaat en de daadwerkelijke coördinaat van de component. (De vlaknormaalvector is gedefinieerd door **Q581** - **Q583**, de nominale coördinaat is gedefinieerd door **Q263**, **Q264**, **Q294**). De tolerantiewaarde wordt afhankelijk van de normaalvector overeenkomstig de assen opgedeeld, zie voorbeelden.

#### **Voorbeelden**

- **QS400 ="0,4-0,1"** betekent: bovenmaat = nominale coördinaat +0,4, kleinste grensmaat = nominale coördinaat -0,1. Het tolerantiebereik voor de cyclus is als volgt: "nominale coördinaat +0,4" tot "nominale coördinaat -0,1".
- **QS400 ="0,4"** betekent: grootste grensmaat = nominale coördinaat +0,4, kleinste grensmaat = nominale coördinaat. Het tolerantiebereik voor de cyclus is als volgt: "nominale coördinaat +0.4" tot "nominale coördinaat".
- **QS400 ="-0,1"** betekent: grootste grensmaat = nominale coördinaat, kleinste grensmaat = nominale coördinaat -0,1. Het tolerantiebereik voor de cyclus is als volgt: "nominale coördinaat" tot "nominale coördinaat -0.1".
- **QS400 =" "** betekent: tolerantie wordt niet in acht genomen.
- **QS400 ="0"** betekent: tolerantie wordt niet in acht genomen.
- **QS400 ="0,1+0,1"** betekent: tolerantie wordt niet in acht genomen.

Invoer: Max. **255** tekens

#### **Q309 Reactie bij tolerantiefout?**

Vastleggen of de besturing bij een vastgestelde afwijking de programma-afloop onderbreekt en een melding weergeeft:

**0:** Bij tolerantie-overschrijding de programma-afloop niet onderbreken, geen melding geven

**1:** Bij tolerantie-overschrijding de programma-afloop onderbreken, melding uitgeven

**2:** Als de gemeten actuele coördinaat langs de vlaknormaalvector onder de nominale coördinaat ligt, geeft de besturing een melding en onderbreekt het NC-programma. Daarentegen volgt er geen foutreactie wanneer de gemeten actuele coördinaat zich boven de nominale coördinaat bevindt

Invoer: **0**, **1**, **2**

#### **Voorbeeld**

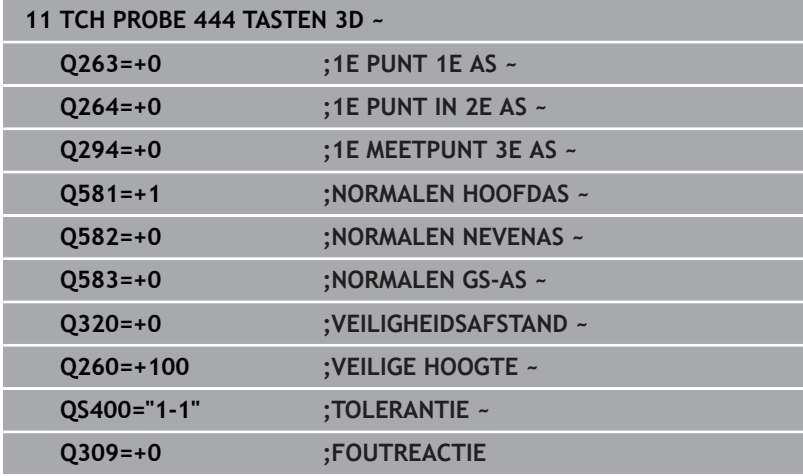

# <span id="page-305-0"></span>**7.5 Cyclus 441 SNEL AANTASTEN**

### **ISO-programmering**

**G441**

# **Toepassing**

Met tastcyclus **441** kunt u verschillende tastsysteemparameters (bijv. de positioneeraanzet) globaal voor alle hierna gebruikte tastcycli vastleggen.

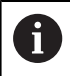

Deze cyclus voert geen machinebewegingen uit.

### <span id="page-305-1"></span>**Programma-onderbreking Q400=1**

Met de parameter **Q400ONDERBREKING** kunt u de cyclusprocedure onderbreken en de verkregen resultaten laten weergeven.

Programma-onderbreking met **Q400** werkt in de volgende tastcycli:

- Tastcycli om het werkstuk te controleren: **421** t/m **427**, **430** en  $\overline{\phantom{a}}$ **431**
- Cyclus **444 TASTEN 3D**
- Tastcycli voor het meten van de kinematica: **45x**
- $\overline{\phantom{a}}$ Tastcycli voor kalibratie: **46x**
- Tastcycli 14xx

### **Cycli 421 tot 427, 430 en 431:**

De besturing toont de vastgestelde resultaten tijdens een programma-onderbreking in een **FN 16**-beeldschermuitvoer.

#### **Cycli 444, 45x, 46x, 14xx:**

De besturing toont automatisch de vastgestelde resultaten tijdens een programma-onderbreking in een HTML-protocol onder het pad: **TNC:\TCHPRlast.html**.

### **Instructies**

- Deze cyclus kunt u uitsluitend in de bewerkingsmodus **FUNCTION MODE MILL uitvoeren.**
- $\blacksquare$ **END PGM**, **M2**, **M30** zet de globale instellingen van cyclus **441** terug.
- Cyclusparameter **Q399** is afhankelijk van uw machineconfiguratie. De mogelijkheid om het tastsysteem afhankelijk van het NC-programma te oriënteren moet door uw machinefabrikant zijn ingesteld.
- Wanneer u op uw machine beschikt over afzonderlijke potentiometers voor ijlgang en aanzet, dan kunt u de aanzet ook bij **Q397**=1 alleen met de potentiometer voor aanzetbewegingen regelen.
- Wanneer Q371 een andere waarde dan 0 is en de taststift in de cycli **14xx** niet uitleidt, beëindigt de besturing de cyclus. De besturing verplaatst het tastsysteem terug naar de veilige hoogte en slaat de werkstukstatus **3** op in de Q-parameter **Q183**. Het NCprogramma gaat verder.

Werkstukstatus **3**: taststift niet uitgeweken

#### **Aanwijzing in combinatie met machineparameters**

■ Met machineparameter **maxTouchFeed** (nr. 122602) kan de machinefabrikant de aanzet begrenzen. In deze machineparameter wordt de absolute, maximale aanzet gedefinieerd.

### **Cyclusparameters**

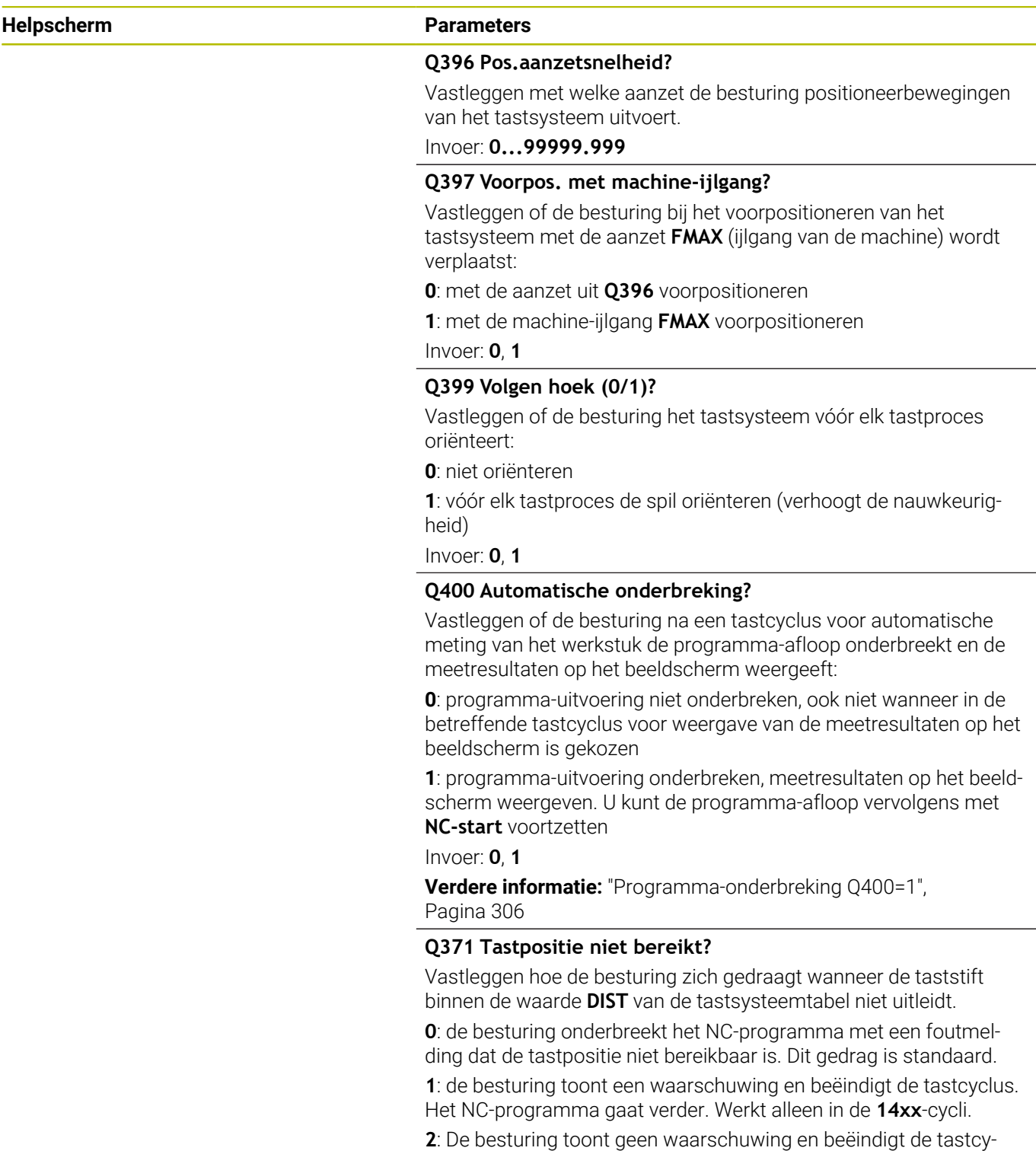

clus. Het NC-programma gaat verder. Werkt alleen in de **14xx**-cycli. Invoer: **0**, **1**, **2**

### **Voorbeeld**

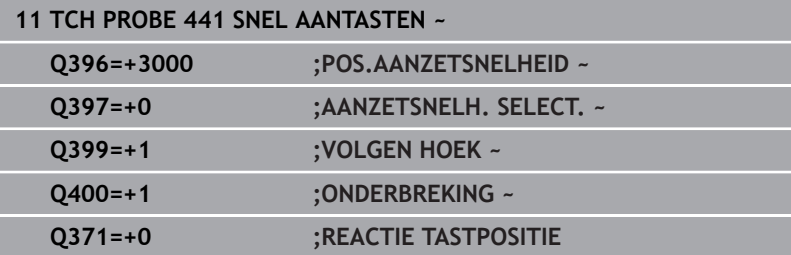

# <span id="page-308-0"></span>**7.6 Cyclus 1493 EXTRUSIE TASTEN**

### **ISO-programmering**

**G1493**

# **Toepassing**

Met cyclus **1493** kunt u de tastposities van bepaalde tastcycli langs een rechte herhalen. De richting, de lengte en het aantal herhalingen definieert u in de cyclus.

Door de herhalingen kunt u bijv. meerdere metingen op verschillende hoogten uitvoeren, om afwijkingen door gereedschapsverplaatsing vast te stellen. U kunt extrusie ook gebruiken voor grotere nauwkeurigheid bij het tasten. U kunt verontreinigingen op het werkstuk of grove oppervlakken door meerdere meetpunten beter bepalen.

Om herhalingen voor bepaalde tastposities te activeren, moet u vóór de tastcyclus cyclus **1493** definiëren. Deze cyclus blijft afhankelijk van de definitie alleen voor de volgende cyclus of via het gehele NCprogramma actief. De besturing interpreteert de extrusie standaard in het invoercoördinatensysteem **I-CS**.

De volgende cycli kunnen een extrusie uitvoeren

- **TASTEN VLAK** (Cyclus **1420**, DIN/ISO: **G1420**), [zie Pagina 64](#page-63-0)
- **TASTEN KANT** (Cyclus **1410**, DIN/ISO: **G1410**), [zie Pagina 71](#page-70-0)
- $\blacksquare$ **TASTEN TWEE CIRKELS** (Cyclus **1411**, DIN/ISO: **G1411**), [zie](#page-78-0) [Pagina 79](#page-78-0)
- **TASTEN SCHUINE ZIJDE** (Cyclus **1412**, DIN/ISO: **G1412**), [zie](#page-87-0)  $\overline{\phantom{a}}$ [Pagina 88](#page-87-0)
- **TASTEN SNIJPUNT** (Cyclus **1416**, DIN/ISO: **G1416**), [zie Pagina 96](#page-95-0)
- **TASTEN POSITIE** (Cyclus **1400**, DIN/ISO: **G1400**), [zie Pagina 135](#page-134-0)  $\blacksquare$
- **TASTEN CIRKEL** (Cyclus **1401**, DIN/ISO: **G1401**), [zie Pagina 139](#page-138-0) Ē.
- **PROBE SLOT/RIDGE** (Cyclus **1404**, DIN/ISO: **G1404**), [zie](#page-148-0)  $\Box$ [Pagina 149](#page-148-0)
- **PROBE POSITION OF UNDERCUT** (Cyclus **1430**, DIN/ISO:  $\blacksquare$ **G1430**), [zie Pagina 153](#page-152-0)
- **PROBE SLOT/RIDGE UNDERCUT** (Cyclus **1434**, DIN/ISO: **G1434**), [zie Pagina 158](#page-157-0)

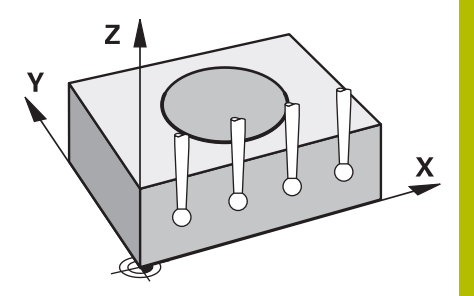

#### **Resultaatparameters Q**

De besturing slaat de resultaten van de tastcyclus in de volgende Qparameters op:

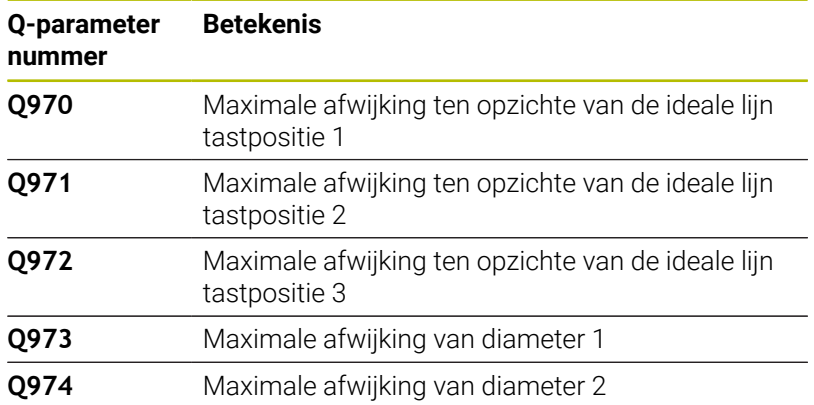

#### **Resultaatparameters QS**

De besturing slaat in de QS-parameters **QS97x** de afzonderlijke resultaten op van alle meetpunten van een extrusie. Elk resultaat is tien tekens lang. De resultaten worden door een spatie van elkaar gescheiden.

Voorbeeld: **QS970 = 0.12345678 -1.1234567 -2.1234567 -3.1234567**

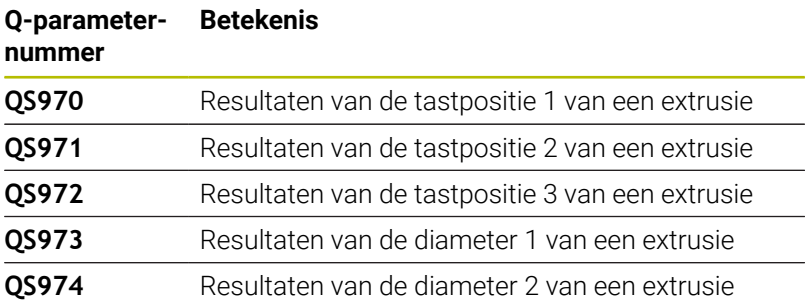

U kunt de afzonderlijke resultaten in het NC-programma met behulp van de stringverwerking in numerieke waarden omzetten en bijv. binnen analyses gebruiken.

#### **Voorbeeld:**

Een tastcyclus levert in de QS-parameter **QS970** de volgende resultaten:

#### **QS970 = 0.12345678 -1.1234567**

Het volgende voorbeeld toont hoe u de verkregen resultaten in numerieke waarden kunt omzetten.

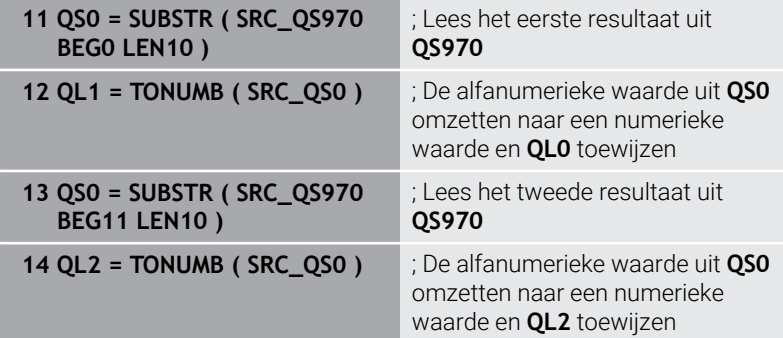

**Meer informatie:** Gebruikershandboek **Klaartekst-** of **DIN/ISO-programmering**

#### **Protocolfunctie**

De besturing maakt na het afwerken een protocol in de .HTMLbestandsindeling. Het protocol bevat de resultaten van de 3Dafwijking grafisch en in tabelvorm. De besturing slaat het protocol op in dezelfde map waarin ook het NC-programma ligt.

Het protocol bevat afhankelijk van de cyclus de volgende inhoud voor de hoofd-, neven- en gereedschapsas of cirkelmiddelpunt en diameter:

- Daadwerkelijke tastrichting (als vector in het invoersysteem). De waarde van de vector komt daarbij overeen met de geconfigureerde tastweg.
- Gedefinieerde nominale coördinaat
- Bovenste en onderste afwijking alsmede de vastgestelde п afwijking langs de normaalvector
- Gemeten actuele coördinaat  $\mathbf{r}$
- Weergave van de waarden in kleur:
	- Groen: Goed
	- Oranje: Nabewerken
	- Rood: Afkeur
- Extrusiepunten:

De horizontale as geeft de extrusierichting weer. De blauwe punten zijn de afzonderlijke meetpunten. Rode lijnen geven de onder- en bovengrens van de maten aan. Wanneer een waarde een opgegeven tolerantie overschrijdt, geeft de besturing het gebied in de grafische weergave rood weer.

#### **Instructies**

- Deze cyclus kunt u uitsluitend in de bewerkingsmodus **FUNCTION MODE MILL uitvoeren.**
- Indien **Q1145>0** en **Q1146=0**, voert de besturing het aantal Ī. extrusiepunten op dezelfde plaats uit.
- Wanneer u een extrusie met de cyclus **1401 TASTEN CIRKEL**,  $\blacksquare$ **1411 TASTEN TWEE CIRKELS** of **1404 PROBE SLOT/RIDGE** uitvoert, moet de extrusierichting **Q1140=+3** overeenkomen, anders komt de besturing met een foutmelding.
- Als u binnen een tastcyclus de **OVERNAMEPOSITION Q1120>0**definieert, corrigeert de besturing het referentiepunt met de gemiddelde waarde van de afwijkingen. Dit gemiddelde berekent de besturing via alle gemeten extrusiepunten van het tastobject volgens de geprogrammeerde **OVERNAMEPOSITION Q1120**.

#### **Voorbeeld:**

- Nominale positie tastpositie 1: 2.35 mm
- Resultaten: **QS970** = 2.30000000 2.35000000 2.40000000 2.50000000

Gemiddelde waarde: 2.387500000 mm

Het referentiepunt wordt met de gemiddelde waarde ten opzichte van de nominale positie gecorrigeerd, dus met 0.0375 mm.

### **Cyclusparameters**

#### **Helpscherm Parameters**

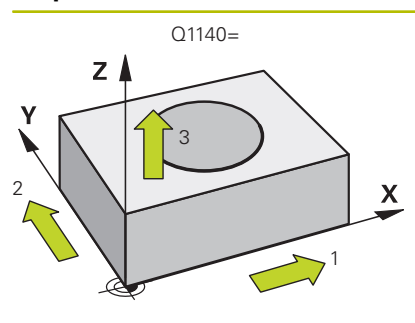

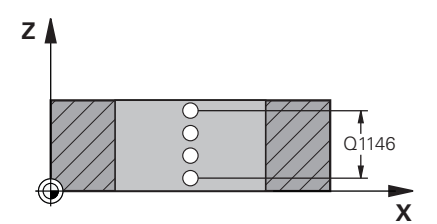

**Q1140 Richting voor extrusie (1-3)?**

- **1:** Extrusie in de hoofdasrichting
- **2:** Extrusie in nevenasrichting
- **3:** Extrusie in gereedschapsasrichting

### Invoer: **1**, **2**, **3**

#### **Q1145 Aantal extrusiepunten?**

Aantal meetpunten die de cyclus op de extrusielengte **Q1146** herhaalt.

## Invoer: **1...99**

#### **Q1146 Lengte van de extrusie?**

Lengte waarop de meetpunten worden herhaald.

Invoer: **-99...+99**

# Q1146 **Q1149 Extrusie: modale levensduur?**

Werking van de cyclus:

**0:** Extrusie werkt alleen voor de volgende cyclus.

**1:** Extrusie werkt tot het einde van het NC-programma.

Invoer: **-99...+99**

#### **Voorbeeld**

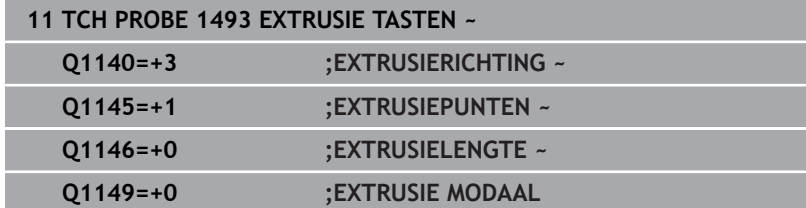

# **7.7 Schakelend tastsysteem kalibreren**

Om het werkelijke schakelpunt van een 3D-tastsysteem exact te kunnen bepalen, moet u het tastsysteem kalibreren, anders kan de besturing geen exacte meetresultaten bepalen.

Tastsysteem altijd kalibreren bij:

- **Inbedrijfstelling**
- Taststiftbreuk
- **Vervanging van taststift**
- Verandering van de tastaanzet
- Onregelmatigheden, bijv. door opwarming van de machine
- Wijziging van de actieve gereedschapsas

De besturing neemt de kalibratiewaarden voor het actieve tastsysteem direct na de kalibratie over. De geactualiseerde gereedschapsgegevens zijn dan direct actief. Een nieuwe gereedschapsoproep is niet nodig.

Bij het kalibreren bepaalt de besturing de actieve lengte van de taststift en de "actieve" radius van de tastkogel. Om het 3Dtastsysteem te kalibreren, spant u een instelring of een tap waarvan de hoogte en radius bekend zijn, op de machinetafel.

De besturing beschikt over kalibratiecycli voor de lengtekalibratie en voor de radiuskalibratie:

Ga als volgt te werk:

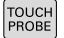

 $\mathbf i$ 

Toets **TOUCH PROBE** indrukken

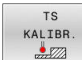

- ▶ Softkey TS KALIBR. indrukken
- $\blacktriangleright$  Kalibratiecycli selecteren

Kalibratiecycli van de besturing

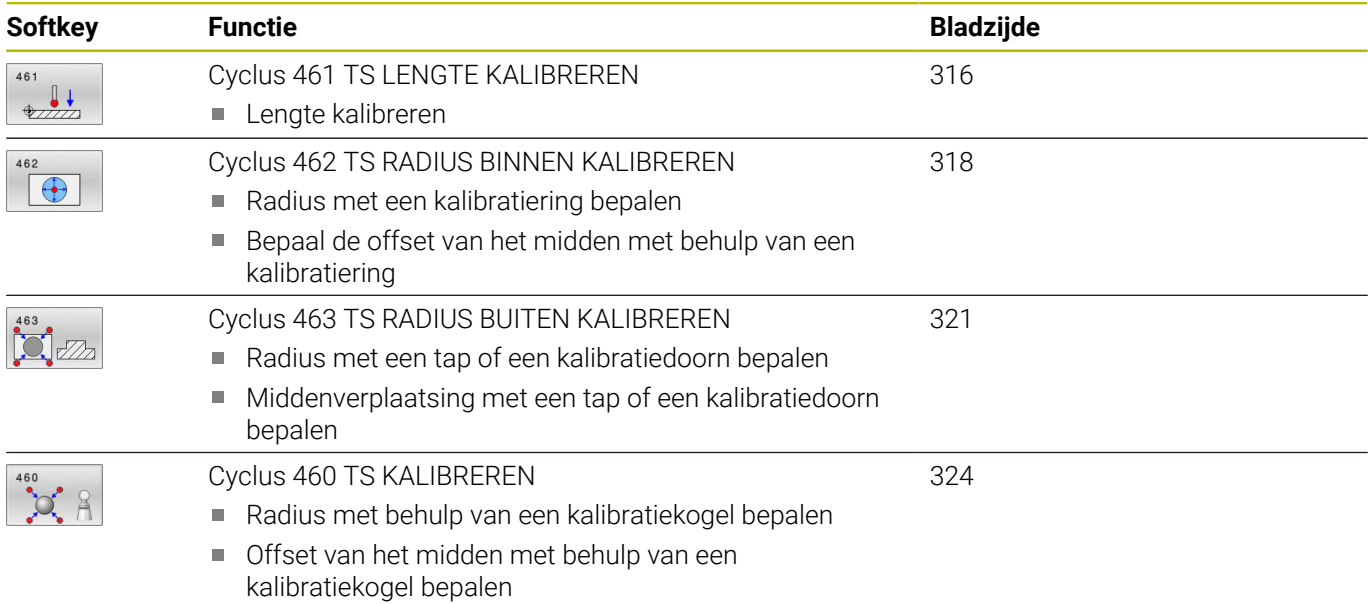

# **7.8 Kalibratiewaarden weergeven**

De besturing slaat de actieve lengte en de actieve radius van het tastsysteem op in de gereedschapstabel. De besturing slaat de middenverstelling van het tastsysteem op in de kolommen **CAL\_OF1** (hoofdas) en **CAL\_OF2** (nevenas) in de tastsysteemtabel. Om de opgeslagen waarden weer te geven, drukt u op de softkey Tastsysteemtabel.

Tijdens de kalibratie wordt automatisch een meetprotocol opgesteld. Dit protocol heeft de naam **TCHPRAUTO.html**. Dit bestand wordt op dezelfde locatie opgeslagen als het bronbestand. Het meetprotocol kan op de besturing met de browser worden weergegeven. Wanneer in een NC-programma meerdere cycli voor de kalibratie van het tastsysteem worden gebruikt, bevinden alle meetprotocollen zich onder **TCHPRAUTO.html**. Wanneer u een tastcyclus in de werkstand Handbediening afwerkt, slaat de besturing het meetprotocol onder de naam TCHPRMAN.html op. Dit bestand wordt opgeslagen in de map TNC:\\*.

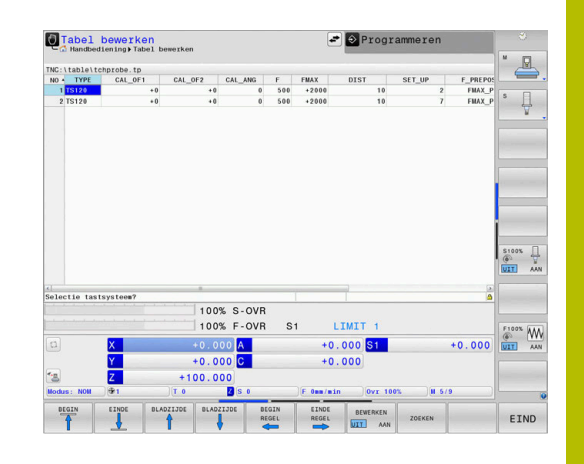

 $\mathbf i$ 

Zorg ervoor dat het gereedschapsnummer van de gereedschapstabel en het tastsysteemnummer van de tastsysteemtabel bij elkaar passen. Dat geldt ongeacht of u een tastcyclus in automatisch bedrijf of in de werkstand **Handbediening** wilt afwerken.

M

**Meer informatie:** Gebruikershandboek **Instellen, NCprogramma's testen en uitvoeren**

# <span id="page-315-0"></span>**7.9 Cyclus 461 TS LENGTE KALIBREREN**

### **ISO-programmering**

**G461**

**(ö)** 

### **Toepassing**

Raadpleeg uw machinehandboek!

Voordat u de kalibratiecyclus start, moet u het referentiepunt in de spilas zo instellen dat op de machinetafel Z=0 is en het tastsysteem boven de kalibratiering voorpositioneren.

Tijdens de kalibratie wordt automatisch een meetprotocol opgesteld. Dit protocol heeft de naam **TCHPRAUTO.html**. Dit bestand wordt op dezelfde locatie opgeslagen als het bronbestand. Het meetprotocol kan op de besturing met de browser worden weergegeven. Wanneer in een NC-programma meerdere cycli voor de kalibratie van het tastsysteem worden gebruikt, bevinden alle meetprotocollen zich onder **TCHPRAUTO.html**.

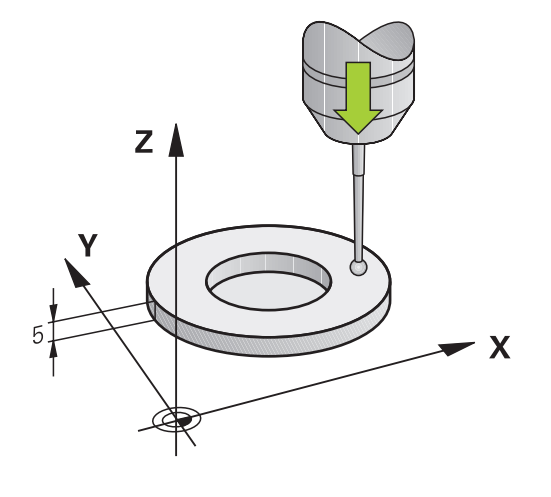

#### **Cyclusverloop**

- 1 De besturing oriënteert het tastsysteem op hoek **CAL\_ANG** uit de tastsysteemtabel (alleen wanneer uw tastsysteem kan worden georiënteerd)
- 2 De besturing tast vanaf de huidige positie in negatieve spilasrichting met tastaanzet (kolom **F** uit de tastsysteemtabel)
- 3 Vervolgens positioneert de besturing het tastsysteem met ijlgang (kolom **FMAX** uit de tastsysteemtabel) terug naar de startpositie

#### **Instructies**

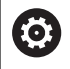

HEIDENHAIN garandeert de werking van de tastcycli alleen in combinatie met HEIDENHAIN-tastsystemen.

# *AANWIJZING*

#### **Let op: botsingsgevaar!**

Bij de uitvoering van de tastcycli **400** t/m **499** mogen geen cycli voor coördinatenomrekening actief zijn. Er bestaat botsingsgevaar!

- ▶ De volgende cycli niet vóór het gebruik van tastcycli activeren: cyclus **7 NULPUNT**, cyclus **8 SPIEGELEN**, cyclus **10 ROTATIE**, cyclus **11 MAATFACTOR** en cyclus **26 MAATFACTOR ASSPEC.**.
- Coördinatenomrekeningen van tevoren terugzetten
- Deze cyclus kunt u uitsluitend in de bewerkingsmodi **FUNCTION MODE MILL** en **FUNCTION MODE TURN** uitvoeren.
- De actieve lengte van het tastsysteem is altijd gerelateerd aan het gereedschapsreferentiepunt. Het gereedschapsreferentiepunt bevindt zich vaak op de zogenoemde spilneus ofwel het eindvlak van de spil. Uw machinefabrikant kan het gereedschapsreferentiepunt ook afwijkend plaatsen.
- Tijdens de kalibratie wordt automatisch een meetprotocol opgesteld. Dit protocol heeft de naam TCHPRAUTO.html.

#### **Aanwijzing voor het programmeren**

U moet vóór de cyclusdefinitie een gereedschapsoproep voor de definitie van de tastsysteemas hebben geprogrammeerd.

#### **Cyclusparameters**

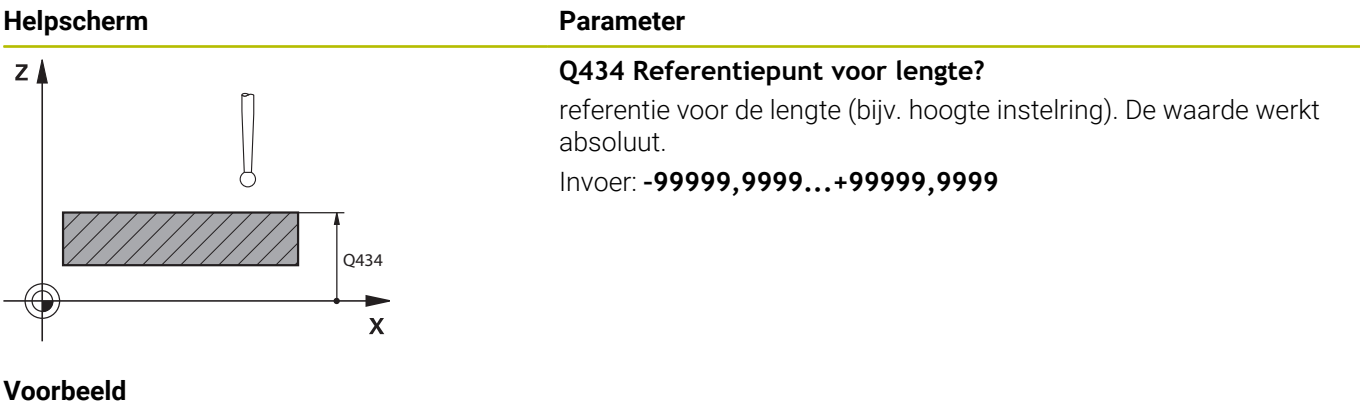

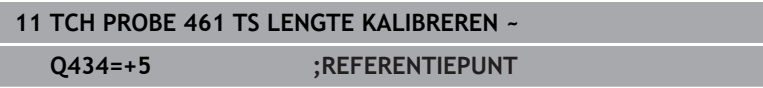

# <span id="page-317-0"></span>**7.10 Cyclus 462 TS RADIUS BINNEN KALIBREREN**

# **ISO-programmering**

#### **G462**

#### **Toepassing**

Raadpleeg uw machinehandboek!

Voordat u de kalibratiecyclus start, moet u het tastsysteem in het midden van de kalibratiering en op de gewenste meethoogte voorpositioneren.

Bij het kalibreren van de tastkogelradius voert de besturing een automatische tastroutine uit. In de eerste doorloop bepaalt de besturing het midden van de kalibratiering of de tap (globale meting) en positioneert het tastsysteem in het midden. Vervolgens worden tijdens de eigenlijke kalibratie (fijne meting) de tastkogelradius bepaalt. Als met het tastsysteem een omslagmeting mogelijk is, wordt tijdens een volgende doorloop de middenverstelling bepaald.

Tijdens de kalibratie wordt automatisch een meetprotocol opgesteld. Dit protocol heeft de naam **TCHPRAUTO.html**. Dit bestand wordt op dezelfde locatie opgeslagen als het bronbestand. Het meetprotocol kan op de besturing met de browser worden weergegeven. Wanneer in een NC-programma meerdere cycli voor de kalibratie van het tastsysteem worden gebruikt, bevinden alle meetprotocollen zich onder **TCHPRAUTO.html**.

De oriëntatie van het tastsysteem bepaalt de kalibratieroutine:

- Geen oriëntatie mogelijk of oriëntatie slechts in één richting mogelijk: de besturing voert een globale en een fijne meting uit en bepaalt de actieve tastkogelradius (kolom R in tool.t)
- $\mathbb{R}^n$ Oriëntatie in twee richtingen mogelijk (bijv. kabeltastsystemen van HEIDENHAIN): de besturing voert een globale en een fijne meting uit, roteert het tastsysteem 180° en voert nog vier tastroutines uit. Door de omslagmeting wordt behalve de radius de middenverstelling (CAL\_OF in tchprobe.tp) bepaald
- Willekeurige oriëntatie mogelijk (bijv. infraroodtastsystemen van HEIDENHAIN): tastroutine: zie "Oriëntatie in twee richtingen mogelijk"

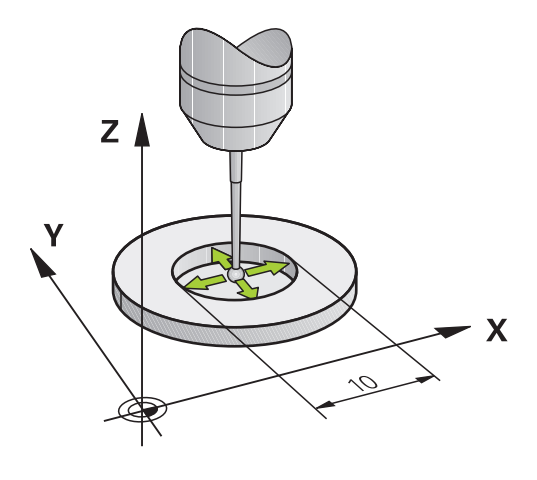

#### **Instructies**

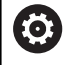

Om de middenverstelling van de tastkogel te kunnen bepalen, moet de besturing hiervoor door de machinefabrikant voorbereid zijn.

De eigenschap of, dan wel hoe, uw tastsysteem kan worden georiënteerd, is bij HEIDENHAIN-tastsystemen voorgedefinieerd. Andere tastsystemen worden door de machinefabrikant geconfigureerd.

HEIDENHAIN garandeert de werking van de tastcycli alleen in combinatie met HEIDENHAIN-tastsystemen.

# *AANWIJZING*

#### **Let op: botsingsgevaar!**

Bij de uitvoering van de tastcycli **400** t/m **499** mogen geen cycli voor coördinatenomrekening actief zijn. Er bestaat botsingsgevaar!

- ▶ De volgende cycli niet vóór het gebruik van tastcycli activeren: cyclus **7 NULPUNT**, cyclus **8 SPIEGELEN**, cyclus **10 ROTATIE**, cyclus **11 MAATFACTOR** en cyclus **26 MAATFACTOR ASSPEC.**.
- Coördinatenomrekeningen van tevoren terugzetten  $\blacktriangleright$
- Deze cyclus kunt u uitsluitend in de bewerkingsmodi **FUNCTION MODE MILL** en **FUNCTION MODE TURN** uitvoeren.
- U kunt de middenverstelling alleen met een daarvoor geschikt Ī. tastsysteem bepalen.
- Tijdens de kalibratie wordt automatisch een meetprotocol  $\overline{\phantom{a}}$ opgesteld. Dit protocol heeft de naam TCHPRAUTO.html.

#### **Aanwijzing voor het programmeren**

 $\overline{\Box}$ U moet vóór de cyclusdefinitie een gereedschapsoproep voor de definitie van de tastsysteemas hebben geprogrammeerd.

#### **Cyclusparameters**

#### **Helpscherm Parameter**

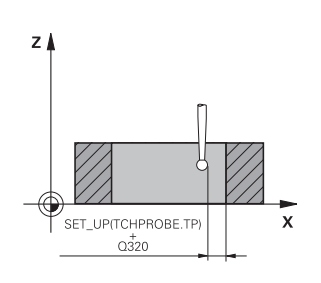

#### **Q407 Exacte radius kalibreerring?**

Voer de radius van de kalibratiering in.

Invoer: **0.0001...99.9999**

### **Q320 Veiligheidsafstand?**

Extra afstand tussen meetpunt en tastsysteemkogel. **Q320** werkt aanvullend op de kolom **SET\_UP** van de tastsysteemtabel. De waarde werkt incrementeel.

Invoer: **0...99999,9999** Alternatief **PREDEF**

#### **Q423 Aantal keren tasten?**

aantal meetpunten op de diameter. De waarde werkt absoluut. Invoer: **3...8**

#### **Q380 Referentiehoek hoofdas?**

hoek tussen de hoofdas van het bewerkingsvlak en de eerste tastpositie. De waarde werkt absoluut.

Invoer: **0...360**

#### **Voorbeeld**

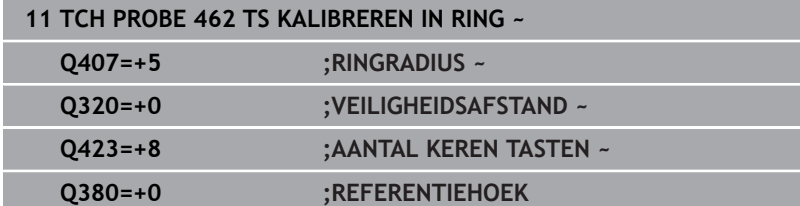

# <span id="page-320-0"></span>**7.11 Cyclus 463 TS RADIUS BUITEN KALIBREREN**

#### **ISO-programmering G463**

#### **Toepassing**

6

Raadpleeg uw machinehandboek!

Voordat u de kalibratiecyclus start, moet u het tastsysteem midden boven de kalibratiedoorn voorpositioneren. Positioneer het tastsysteem in de tastsysteemas ongeveer met de veiligheidsafstand (waarde uit tastsysteemtabel + waarde uit cyclus) boven de kalibratiedoorn.

Bij het kalibreren van de tastkogelradius voert de besturing een automatische tastroutine uit. In de eerste doorloop bepaalt de besturing het midden van de kalibratiering of de tap (globale meting) en positioneert het tastsysteem in het midden. Vervolgens worden tijdens de eigenlijke kalibratie (fijne meting) de tastkogelradius bepaalt. Als met het tastsysteem een omslagmeting mogelijk is, wordt tijdens een volgende doorloop de middenverstelling bepaald.

Tijdens de kalibratie wordt automatisch een meetprotocol opgesteld. Dit protocol heeft de naam **TCHPRAUTO.html**. Dit bestand wordt op dezelfde locatie opgeslagen als het bronbestand. Het meetprotocol kan op de besturing met de browser worden weergegeven. Wanneer in een NC-programma meerdere cycli voor de kalibratie van het tastsysteem worden gebruikt, bevinden alle meetprotocollen zich onder **TCHPRAUTO.html**.

De oriëntatie van het tastsysteem bepaalt de kalibratieroutine:

- Geen oriëntatie mogelijk of oriëntatie slechts in één richting mogelijk: de besturing voert een globale en een fijne meting uit en bepaalt de actieve tastkogelradius (kolom R in tool.t)
- Oriëntatie in twee richtingen mogelijk (bijv. kabeltastsystemen van HEIDENHAIN): de besturing voert een globale en een fijne meting uit, roteert het tastsysteem 180° en voert nog vier tastroutines uit. Door de omslagmeting wordt behalve de radius de middenverstelling (CAL\_OF in tchprobe.tp) bepaald
- Willekeurige oriëntatie mogelijk (bijv. infraroodtastsystemen van HEIDENHAIN): tastroutine: zie "Oriëntatie in twee richtingen mogelijk"

#### **Instructies**

O

Om de middenverstelling van de tastkogel te kunnen bepalen, moet de besturing hiervoor door de machinefabrikant voorbereid zijn.

De eigenschap of, of hoe, uw tastsysteem kan worden georiënteerd, is bij HEIDENHAIN-tastsystemen al voorgedefinieerd. Andere tastsystemen worden door de machinefabrikant geconfigureerd.

HEIDENHAIN garandeert de werking van de tastcycli alleen in combinatie met HEIDENHAIN-tastsystemen.

# *AANWIJZING*

#### **Let op: botsingsgevaar!**

Bij de uitvoering van de tastcycli **400** t/m **499** mogen geen cycli voor coördinatenomrekening actief zijn. Er bestaat botsingsgevaar!

- ► De volgende cycli niet vóór het gebruik van tastcycli activeren: cyclus **7 NULPUNT**, cyclus **8 SPIEGELEN**, cyclus **10 ROTATIE**, cyclus **11 MAATFACTOR** en cyclus **26 MAATFACTOR ASSPEC.**.
- Coördinatenomrekeningen van tevoren terugzetten  $\mathbf{r}$
- Deze cyclus kunt u uitsluitend in de bewerkingsmodi **FUNCTION MODE MILL** en **FUNCTION MODE TURN** uitvoeren.
- U kunt de middenverstelling alleen met een daarvoor geschikt  $\overline{\phantom{a}}$ tastsysteem bepalen.
- Tijdens de kalibratie wordt automatisch een meetprotocol  $\overline{\phantom{a}}$ opgesteld. Dit protocol heeft de naam TCHPRAUTO.html.

#### **Aanwijzing voor het programmeren**

U moet vóór de cyclusdefinitie een gereedschapsoproep voor de п definitie van de tastsysteemas hebben geprogrammeerd.

#### **Cyclusparameters**

#### **Helpscherm Parameter**

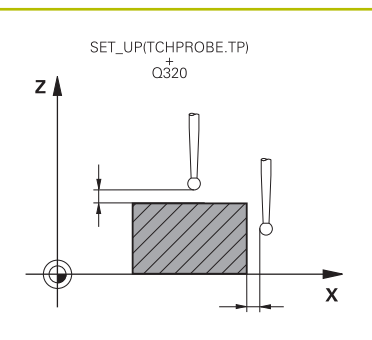

#### **Q407 Exacte radius kalibreertap?**

Diameter van de instelring Invoer: **0.0001...99.9999**

# **Q320 Veiligheidsafstand?**

Extra afstand tussen meetpunt en tastsysteemkogel. **Q320** werkt aanvullend op de kolom **SET\_UP** van de tastsysteemtabel. De waarde werkt incrementeel.

Invoer: **0...99999,9999** Alternatief **PREDEF**

#### **Q301 Verpl. veiligheidshoogte (0/1)?**

Vastleggen hoe het tastsysteem zich tussen de meetpunten moet verplaatsen:

- **0**: tussen meetpunten op meethoogte verplaatsen
- **1**: tussen meetpunten op veilige hoogte verplaatsen

Invoer: **0**, **1**

#### **Q423 Aantal keren tasten?**

aantal meetpunten op de diameter. De waarde werkt absoluut. Invoer: **3...8**

#### **Q380 Referentiehoek hoofdas?**

hoek tussen de hoofdas van het bewerkingsvlak en de eerste tastpositie. De waarde werkt absoluut.

Invoer: **0...360**

#### **Voorbeeld**

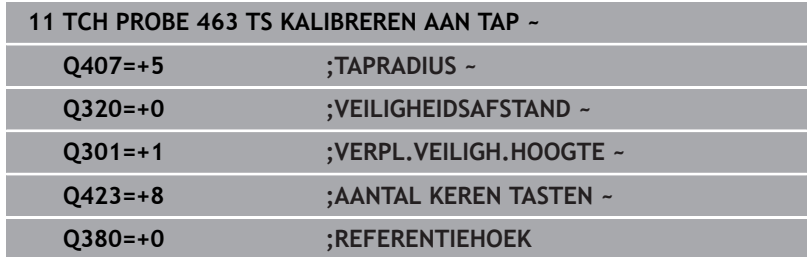

# <span id="page-323-0"></span>**7.12 Cyclus 460 TS KALIBREREN**

### **ISO-programmering**

**G460**

**(ö)** 

#### **Toepassing**

Raadpleeg uw machinehandboek!

Met cyclus **460** kunt u een schakelend 3D-tastsysteem met een exacte kalibreerkogel automatisch kalibreren.

Verder is het mogelijk om 3D-kalibratiegegevens te registreren. Daarvoor is optie #92, **3D-ToolComp** nodig. 3D-kalibratiegegevens beschrijven het uitwijkgedrag van het tastsysteem in een willekeurige tastrichting. Onder TNC:\system\3D-ToolComp\\* worden de 3Dkalibratiegegevens opgeslagen. In de gereedschapstabel krijgt de kolom **DR2TABLE** automatisch een verwijzing naar de 3DTCtabel. Bij het tasten wordt dan ook rekening gehouden met de 3Dkalibratiegegevens. Deze 3D-kalibratie is nodig als u met bijv. cyclus **444** door middel van 3D-tasten een zeer grote nauwkeurigheid wilt bereiken.

#### **Vóór het kalibreren van een eenvoudige taststift:**

Voordat u de kalibratiecyclus start, moet u het tastsysteem voorpositioneren.

- Globale waarde van radius R en lengte L van het tastsysteem definiëren
- Tastsysteem in het bewerkingsvlak midden boven de  $\blacktriangleright$ kalibratiekogel positioneren
- Tastsysteem in de tastsysteemas ongeveer met de  $\mathbf{p}$ veiligheidsafstand boven de kalibratiekogel positioneren. De veiligheidsafstand bestaat uit de waarde van de tastsysteemtabel en de waarde van de cyclus.

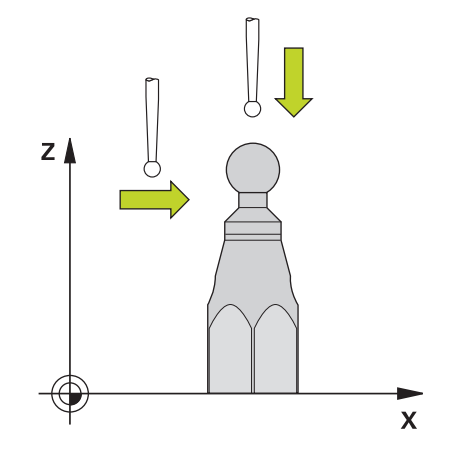

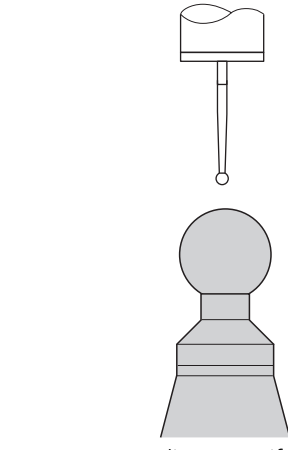

Voorpositionering met een eenvoudige taststift
#### **Vóór het kalibreren van een L-vormige taststift:**

Kalibreerkogel opspannen  $\blacktriangleright$ 

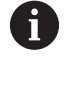

Bij het kalibreren moet het tasten op de noord- en zuidpool mogelijk zijn. Wanneer dat niet mogelijk is, kan de besturing de radius van de kogel niet bepalen. Zorg dat er geen botsing kan plaatsvinden.

- Globale waarde van radius **R** en lengte **L** van het tastsysteem definiëren. Deze kunt u met een voorinstelapparaat bepalen.
- Globale middenverstelling in de tastsysteemtabel vastleggen:
	- **CAL\_OF1**: lengte van de arm
	- **CAL\_OF2**: **0**
- Tastsysteem inspannen en parallel aan de hoofdas oriënteren, bijv. met cyclus **13 ORIENTATIE**
- $\mathbf{b}$ Kalibratiehoek in de kolom **CAL\_ANG** van de tastsysteemtabel invoeren
- Midden van het tastsysteem via het midden van de  $\mathbf{b}$ kalibratiekogel positioneren
- Omdat de taststift haaks is, bevindt de kogel van het tastsysteem zich niet in het midden boven de kalibratiekogel.
- Tastsysteem in de gereedschapsas ongeveer met de  $\blacktriangleright$ veiligheidsafstand (waarde uit tastsysteemtabel + waarde uit cyclus) boven de kalibratiekogel positioneren

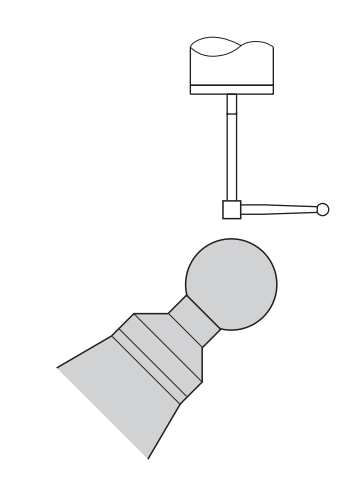

Voorpositionering met een L-vormige taststift

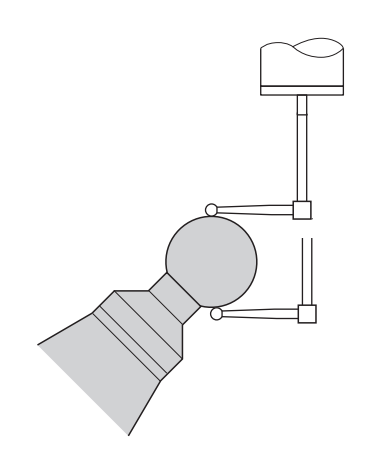

Kalibratieproces met een L-vormige taststift

# **Cyclusverloop**

Afhankelijk van parameter **Q433** kunt u alleen een radiuskalibratie of radius- en lengtekalibratie uitvoeren.

## **Radiuskalibratie Q433=0**

- 1 Kalibreerkogel opspannen. Let op dat er geen botsingen kunnen optreden
- 2 Het tastsysteem in de tastsysteemas via de kalibreerkogel en in het bewerkingsvlak ongeveer in het midden van de kogel positioneren
- 3 De eerste beweging van de besturing vindt plaats in het vlak afhankelijk van de referentiehoek (**Q380**)
- 4 De besturing positioneert het tastsysteem in de tastsysteemas
- 5 Het tasten start en de besturing begint met het zoeken naar de equator van de kalibreerkogel
- 6 Nadat de equator is bepaald, begint de bepaling van de spilhoek voor de kalibratie **CAL\_ANG** (bij L-vormige taststift)
- 7 Nadat **CAL\_ANG** is bepaald begint de radiuskalibratie
- 8 Tot slot trekt de besturing het tastsysteem in de tastsysteemas terug tot de hoogte waarop het tastsysteem is voorgepositioneerd

## **Radius- en lengtekalibratie Q433=1**

- 1 Kalibreerkogel opspannen. Let op dat er geen botsingen kunnen optreden
- 2 Het tastsysteem in de tastsysteemas via de kalibreerkogel en in het bewerkingsvlak ongeveer in het midden van de kogel positioneren
- 3 De eerste beweging van de besturing vindt plaats in het vlak afhankelijk van de referentiehoek (**Q380**)
- 4 Aansluitend positioneert de besturing het tastsysteem in de tastsysteemas
- 5 Het tasten start en de besturing begint met het zoeken naar de equator van de kalibreerkogel
- 6 Nadat de equator is bepaald, begint de bepaling van de spilhoek voor de kalibratie **CAL\_ANG** (bij L-vormige taststift)
- 7 Nadat **CAL\_ANG** is bepaald begint de radiuskalibratie
- 8 Aansluitend trekt de besturing het tastsysteem in de tastsysteemas terug tot de hoogte waarop het tastsysteem is voorgepositioneerd
- 9 De besturing bepaalt de lengte van het tastsysteem bij de noordpool van de kalibreerkogel
- 10 Aan het einde van de cyclus trekt de besturing het tastsysteem in de tastsysteemas terug tot de hoogte waarop het tastsysteem is voorgepositioneerd

Afhankelijk van parameter **Q455** kunt u aanvullend een 3D-kalibratie uitvoeren.

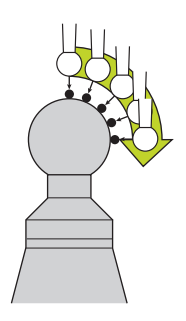

#### **3D-kalibratie Q455= 1...30**

 $\mathbf{i}$ 

- 1 Kalibreerkogel opspannen. Let op dat er geen botsingen kunnen optreden
- 2 Na het kalibreren van radius en lengte trekt de besturing het tastsysteem in de tastsysteemas terug. Aansluitend positioneert de besturing het tastsysteem boven de noordpool
- 3 Het tasten start beginnend bij de noordpool tot de equator in meerdere stappen. Afwijkingen ten opzichte van de nominale waarde en daarmee het specifieke uitwijkgedrag worden vastgesteld
- 4 U kunt het aantal tastpunten tussen noordpool en equator vastleggen. Dit aantal is afhankelijk van invoerparameter **Q455**. Een waarde van 1 t/m 30 kan worden geprogrammeerd. Als u **Q455**=0 programmeert, vindt er geen 3D-kalibratie plaats
- 5 De tijdens de kalibratie vastgestelde afwijkingen worden in een 3DTC-tabel opgeslagen
- 6 Aan het einde van de cyclus trekt de besturing het tastsysteem in de tastsysteemas terug tot de hoogte waarop het tastsysteem is voorgepositioneerd
	- Bij een L-vormige taststift vindt de kalibratie tussen de noord- en de zuidpool plaats.
	- Om een lengtekalibratie uit te voeren, moet de positie m. van het middelpunt (**Q434**) van de kalibratiekogel ten opzichte van het actieve nulpunt bekend zijn. Als dit niet het geval is, is het raadzaam de lengtekalibratie niet met cyclus **460** uit te voeren!
	- Een toepassingsvoorbeeld voor de lengtekalibratie met cyclus **460** is het afstellen van twee tastsystemen.

#### **Instructies**

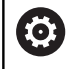

HEIDENHAIN garandeert de werking van de tastcycli alleen in combinatie met HEIDENHAIN-tastsystemen.

# *AANWIJZING*

# **Let op: botsingsgevaar!**

Bij de uitvoering van de tastcycli **400** t/m **499** mogen geen cycli voor coördinatenomrekening actief zijn. Er bestaat botsingsgevaar!

- ▶ De volgende cycli niet vóór het gebruik van tastcycli activeren: cyclus **7 NULPUNT**, cyclus **8 SPIEGELEN**, cyclus **10 ROTATIE**, cyclus **11 MAATFACTOR** en cyclus **26 MAATFACTOR ASSPEC.**.
- Coördinatenomrekeningen van tevoren terugzetten
- Deze cyclus kunt u uitsluitend in de bewerkingsmodi **FUNCTION MODE MILL** en **FUNCTION MODE TURN** uitvoeren.
- Tijdens de kalibratie wordt automatisch een meetprotocol opgesteld. Dit protocol heeft de naam **TCHPRAUTO.html**. Dit bestand wordt op dezelfde locatie opgeslagen als het bronbestand. Het meetprotocol kan op de besturing met de browser worden weergegeven. Wanneer in een NC-programma meerdere cycli voor de kalibratie van het tastsysteem worden gebruikt, bevinden alle meetprotocollen zich onder **TCHPRAUTO.html**.
- De actieve lengte van het tastsysteem is altijd gerelateerd aan het gereedschapsreferentiepunt. Het gereedschapsreferentiepunt bevindt zich vaak op de zogenoemde spilneus ofwel het eindvlak van de spil. Uw machinefabrikant kan het gereedschapsreferentiepunt ook afwijkend plaatsen.
- Het zoeken naar de equator van de ijkkogel vereist een verschillend aantal tastpunten, afhankelijk van de nauwkeurigheid van de voorpositionering.
- Om optimale resultaten met betrekking tot de nauwkeurigheid met een L-vormige taststift te verkrijgen, adviseert HEIDENHAIN om het tasten en kalibreren met dezelfde snelheid uit te voeren. Let op de positie van de aanzet-override als deze bij het tasten actief is.
- Als u **Q455=0** programmeert, voert de besturing geen 3Dkalibratie uit.
- Als u **Q455=1** tot **30** programmeert, wordt een 3D-kalibratie van het tastsysteem uitgevoerd. Daarbij worden afwijkingen van het uitwijkgedrag in relatie tot verschillende hoeken bepaald. Als u cyclus **444** gebruikt, moet u van tevoren een 3D-kalibratie uitvoeren.
- Als u **Q455=1** tot **30** programmeert, wordt onder TNC:\system \3D-ToolComp\\* een tabel opgeslagen.
- Als er een verwijzing naar een kalibratietabel (gegeven in  $\mathbf{u}$ **DR2TABLE**) bestaat, dan wordt deze tabel overschreven.
- Als er nog geen verwijzing naar een kalibratietabel (gegeven in  $\blacksquare$ **DR2TABLE**) bestaat, worden een aan het gereedschapsnummer gerelateerde verwijzing en de bijbehorende tabel gegenereerd.

#### **Aanwijzing voor het programmeren**

U moet vóór de cyclusdefinitie een gereedschapsoproep voor de definitie van de tastsysteemas programmeren.

#### **Cyclusparameters**

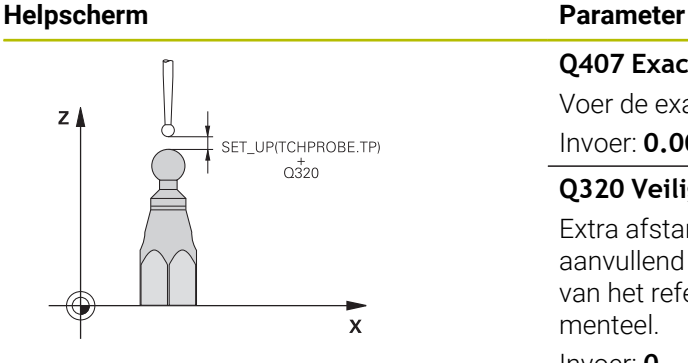

#### **Q407 Exacte radius kalibreerkogel?**

Voer de exacte radius van de gebruikte kalibreerkogel in.

#### Invoer: **0.0001...99.9999**

#### **Q320 Veiligheidsafstand?**

Extra afstand tussen meetpunt en tastsysteemkogel. **Q320** werkt aanvullend op **SET\_UP** (tastsysteemtabel) en alleen bij het tasten van het referentiepunt in de tastsysteemas. De waarde werkt incrementeel.

#### Invoer: **0...99999,9999** Alternatief **PREDEF**

#### **Q301 Verpl. veiligheidshoogte (0/1)?**

Vastleggen hoe het tastsysteem zich tussen de meetpunten moet verplaatsen:

**0**: tussen meetpunten op meethoogte verplaatsen

**1**: tussen meetpunten op veilige hoogte verplaatsen

Invoer: **0**, **1**

#### **Q423 Aantal keren tasten?**

aantal meetpunten op de diameter. De waarde werkt absoluut. Invoer: **3...8**

#### **Q380 Referentiehoek hoofdas?**

Voer de referentiehoek (de basisrotatie) voor registratie van de meetpunten in het actieve werkstukcoördinatensysteem in. Door het vastleggen van een referentiehoek kan het meetbereik van een as aanzienlijk worden vergroot. De waarde werkt absoluut.

#### Invoer: **0...360**

#### **Q433 Lengte kalibreren (0/1)?**

Vastleggen of de besturing na de radiuskalibratie ook de lengte van het tastsysteem moet kalibreren:

- **0**: lengte van tastsysteem niet kalibreren
- **1**: lengte van tastsysteem kalibreren

Invoer: **0**, **1**

#### **Q434 Referentiepunt voor lengte?**

coördinaat van het midden van de kalibreerkogel. Definitie alleen noodzakelijk wanneer lengtekalibratie moet worden uitgevoerd. De waarde werkt absoluut.

#### Invoer: **–99999,9999...+99999,9999**

#### **Q455 Aantal punten voor 3D-kal.?**

Voer het aantal tastposities voor het 3D-kalibreren in. Een waarde van bijv. 15 tastpunten is zinvol. Als hier 0 wordt ingevoerd, vindt er geen 3D-kalibratie plaats. Bij een 3D-kalibratie wordt het uitwijkgedrag van het tastsysteem onder verschillende hoeken bepaald en in een tabel opgeslagen. Voor de 3D-kalibratie is 3D-ToolComp nodig. Invoer: **0...30**

# **Voorbeeld**

I I

I

I

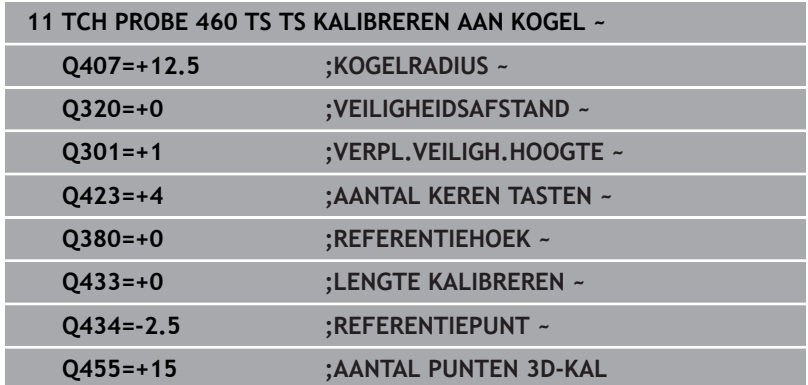

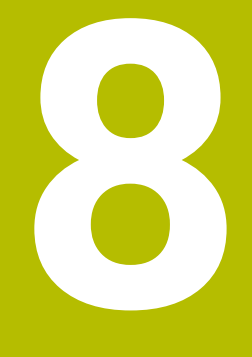

**Tastcycli: Kinematica automatisch meten**

# **8.1 Kinematicameting met tastsystemen TS (optie #48)**

# **Basisprincipes**

Er worden steeds hogere eisen aan nauwkeurigheid gesteld, met name ook bij de bewerking in 5 assen. Zo wordt vereist dat ingewikkelde werkstukken exact en met een reproduceerbare nauwkeurigheid ook gedurende een lange periode kunnen worden geproduceerd.

Onnauwkeurigheden bij de meerassige bewerking zijn o.a. te wijten aan de afwijkingen tussen het kinematische model dat in de besturing is opgeslagen (zie afbeelding **1**) en de werkelijke kinematische omstandigheden die op de machine aanwezig zijn (zie afbeelding **2**). Deze afwijkingen leiden bij het positioneren van de rotatie-assen tot een fout op het werkstuk (zie afbeelding **3**). Er moet bovendien een mogelijkheid worden geboden om het model en de realiteit zo goed mogelijk op elkaar af te stemmen.

De besturing-functie **KinematicsOpt** is een belangrijke component die ertoe bijdraagt dat deze complexe eis ook werkelijk kan worden gerealiseerd: een 3D-tastcyclus meet de op uw machine aanwezige rotatie-assen volautomatisch, ongeacht of de rotatieassen mechanisch als tafel of als kop zijn uitgevoerd. Daarbij wordt een kalibreerkogel op een willekeurige positie op de machinetafel bevestigd en met een precisie gemeten die u zelf kunt instellen. U legt bij de cyclusdefinitie uitsluitend voor elke rotatie-as afzonderlijk het op te meten gedeelte vast.

De besturing bepaalt uit de gemeten waarden de statische zwenknauwkeurigheid. De software beperkt daarbij de positioneerfout die door de zwenkbewegingen ontstaat, tot een minimum en slaat de machinegeometrie aan het einde van de meting automatisch op in de desbetreffende machineconstanten van de kinematicatabel.

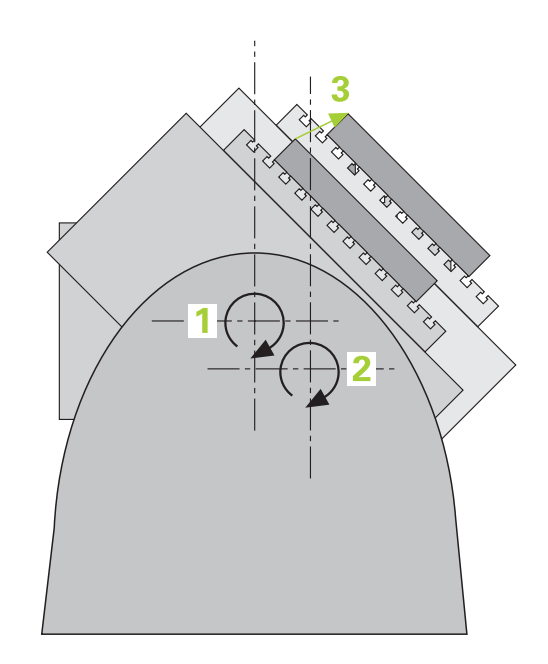

# **Overzicht**

De besturing beschikt over cycli waarmee u de machinekinematica automatisch kunt opslaan, terugzetten, controleren en optimaliseren:

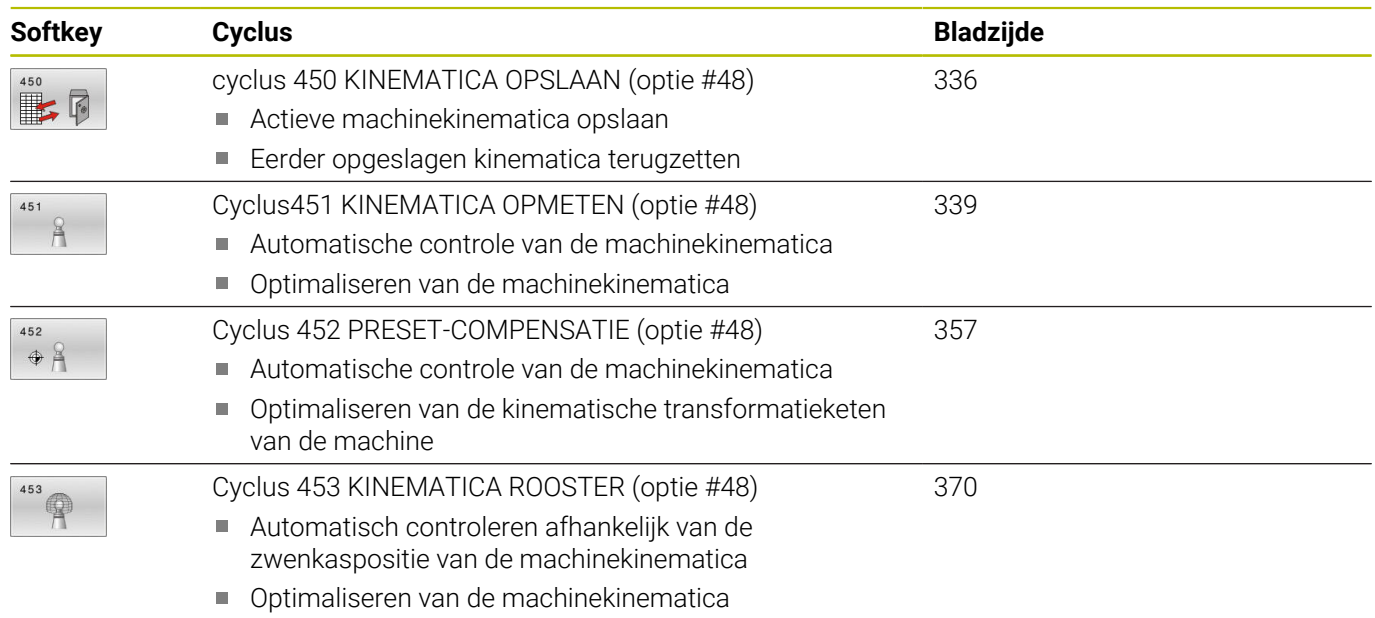

# **8.2 Voorwaarden**

Raadpleeg uw machinehandboek! 6 Advanced Function Set 1 (optie #8) moet vrijgeschakeld

zijn.

Optie #48 moet vrijgeschakeld zijn.

De machine en besturing moeten zijn voorbereid door de machinefabrikant.

Om KinematicsOpt te kunnen gebruiken, moet aan de volgende voorwaarden zijn voldaan:

- Het 3D-tastsysteem dat bij de meting wordt gebruikt, moet  $\overline{\phantom{a}}$ gekalibreerd zijn
- De cycli kunnen alleen met gereedschapsas Z worden uitgevoerd
- i. Een meetkogel met een exact bekende radius en voldoende stijfheid moet op een willekeurige plaats op de machinetafel bevestigd zijn
- De kinematicabeschrijving van de machine moet volledig en correct zijn vastgelegd en de transformatiematen moeten met een nauwkeurigheid van ca. 1 mm zijn ingevoerd
- De geometrie van de machine moet volledig opgemeten zijn (dit wordt door de machinefabrikant bij de inbedrijfstelling gedaan)
- De machinefabrikant moet in de configuratiegegevens de  $\blacksquare$ machineparameters voor **CfgKinematicsOpt** (nr. 204800) hebben vastgelegd:
	- Met **maxModification** (nr. 204801) wordt de tolerantiegrens vastgelegd van waaraf de besturing moet aangeven wanneer de wijzigingen van de kinematicagegevens deze grenswaarde overschrijden
	- Met maxDevCalBall (nr. 204802) wordt vastgelegd hoe groot de gemeten radius van de kalibreerkogel van de ingevoerde cyclusparameter mag zijn
	- Met **mStrobeRotAxPos** (nr. 204803) wordt een speciaal door de machinefabrikant gedefinieerde M-functie vastgelegd waarmee de rotatie-assen kunnen worden gepositioneerd

HEIDENHAIN adviseert het gebruik van de kalibreerkogels H **KKH 250** (bestelnummer 655475-01) of **KKH 80 (bestelnummer 655475-03)**, die een bijzonder hoge stijfheid bezitten en speciaal zijn ontwikkeld voor de machinekalibratie. Neem zo nodig hierover contact op met HEIDENHAIN.

# **Instructies**

 $\bullet$ 

HEIDENHAIN garandeert de werking van de tastcycli alleen wanneer er HEIDENHAIN-tastsystemen worden gebruikt.

# *AANWIJZING*

## **Let op: botsingsgevaar!**

Bij de uitvoering van de tastcycli **400** t/m **499** mogen geen cycli voor coördinatenomrekening actief zijn. Er bestaat botsingsgevaar!

- De volgende cycli niet vóór het gebruik van tastcycli activeren: cyclus **7 NULPUNT**, cyclus **8 SPIEGELEN**, cyclus **10 ROTATIE**, cyclus **11 MAATFACTOR** en cyclus **26 MAATFACTOR ASSPEC.**.
- Coördinatenomrekeningen van tevoren terugzetten

# *AANWIJZING*

# **Let op: botsingsgevaar!**

Een kinematicawijziging heeft altijd ook een referentiepuntwijziging tot gevolg. Basisrotaties worden automatisch op 0 teruggezet. Er bestaat botsingsgevaar!

Stel het referentiepunt na een optimalisatie opnieuw in

## **Aanwijzingen in combinatie met machineparameters**

- Met de machineparameter **mStrobeRotAxPos** (nr. 204803) definieert de machinefabrikant de positionering van de rotatieassen. Wanneer in de machineparameter een M-functie is vastgelegd, dan moet u, voordat een van de KinematicsOptcycli (behalve **450**) wordt gestart, de rotatie-assen op 0 graden (ACTUEEL-systeem) positioneren.
- Als de machineparameters door de KinematicsOpt-cycli zijn  $\overline{\phantom{a}}$ gewijzigd, dan moet de besturing opnieuw worden opgestart. Anders bestaat onder bepaalde omstandigheden het gevaar dat de wijzigingen verloren gaan.

# <span id="page-335-0"></span>**8.3 cyclus 450 KINEMATICA OPSLAAN (optie #48)**

## **ISO-programmering G450**

# **Toepassing**

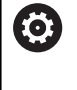

Raadpleeg uw machinehandboek!

Deze functie moet door de machinefabrikant vrijgegeven en aangepast worden.

Met tastcyclus **450** kunt u de actieve machinekinematica opslaan of een eerder opgeslagen machinekinematica terugzetten. De opgeslagen gegevens kunnen worden weergegeven en gewist. In totaal zijn er 16 geheugenposities beschikbaar.

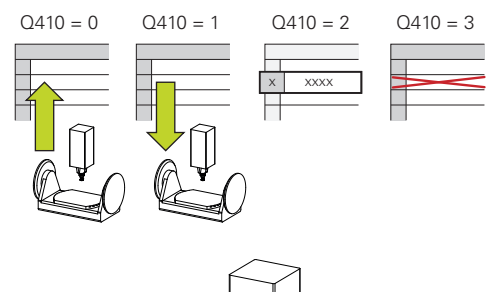

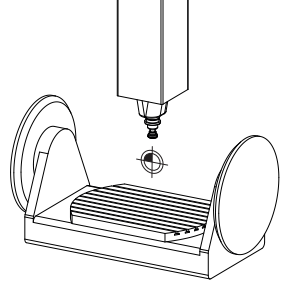

# **Instructies**

Het opslaan en terugzetten met cyclus **450** mag alleen dan worden uitgevoerd, wanneer geen kinematica van de gereedschapshouder met transformaties actief is.

- $\overline{\phantom{a}}$ Deze cyclus kunt u uitsluitend in de bewerkingsmodi **FUNCTION MODE MILL** en **FUNCTION MODE TURN** uitvoeren.
- m. Voordat u kinematica optimaliseert, moet u altijd een back-up maken van de actieve kinematica. Voordeel:
	- Als het resultaat niet aan de verwachtingen voldoet of als er tijdens de optimalisatie fouten optreden (bijv. stroomuitval), kunt u de oude gegevens terugzetten
- Houd bij de modus **Terugzetten** rekening met het volgende:
	- De besturing kan opgeslagen gegevens in principe alleen naar een identieke kinematicabeschrijving terugschrijven
	- Een kinematicawijziging heeft altijd ook een referentiepuntwijziging tot gevolg, evt. referentiepunt opnieuw instellen
- De cyclus maakt geen gelijke waarden meer. Er worden alleen gegevens gemaakt, als deze verschillen van de bestaande gegevens. Ook compensaties worden alleen gemaakt, wanneer deze ook zijn opgeslagen.

# **Cyclusparameters**

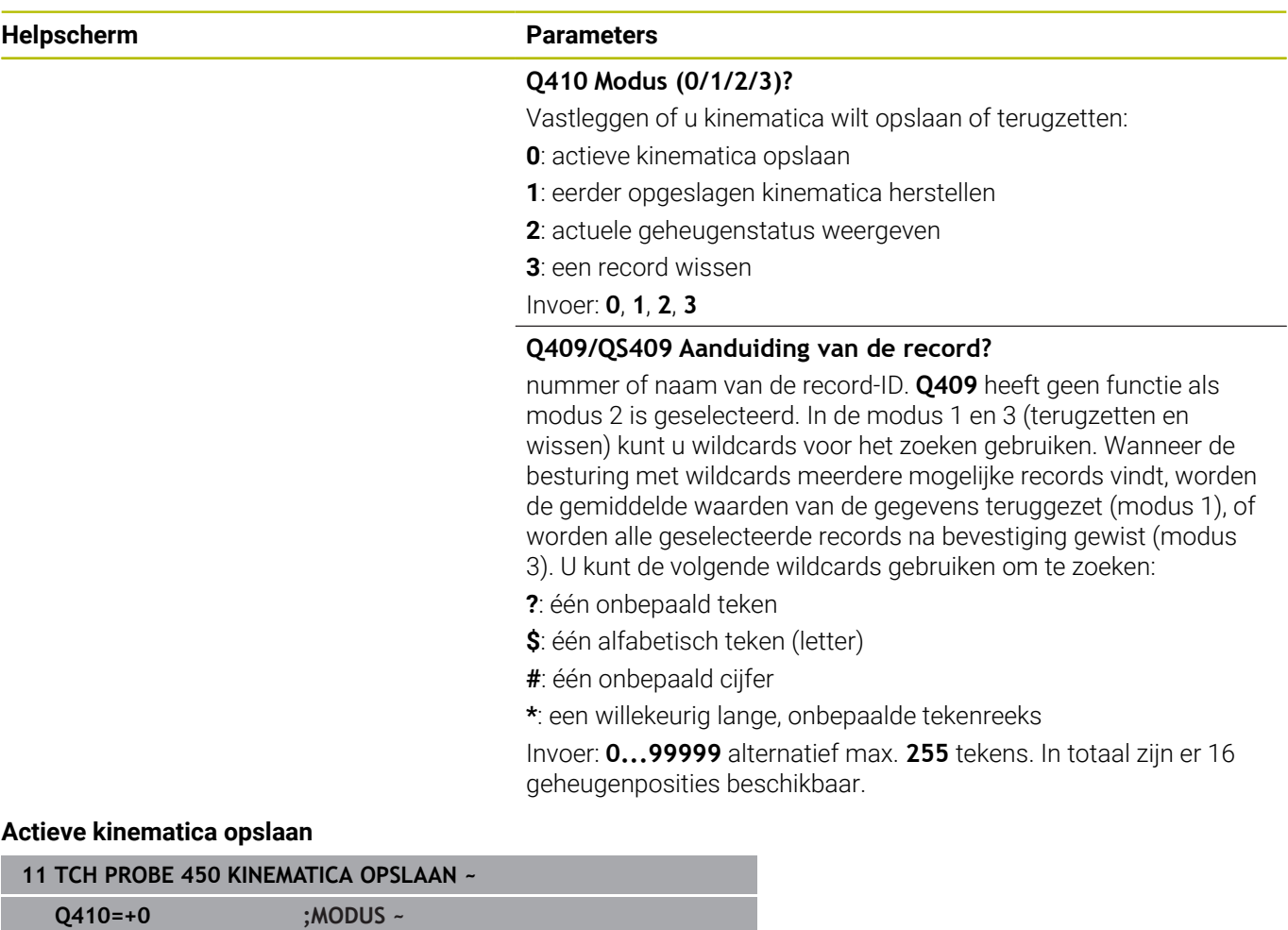

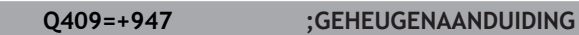

## **Records terugzetten**

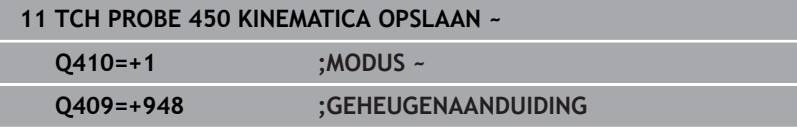

# **Alle opgeslagen records weergeven**

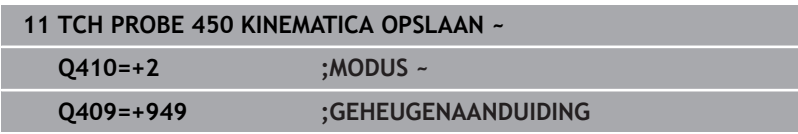

## **Records wissen**

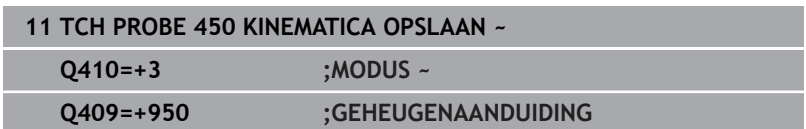

# **Protocolfunctie**

De besturing genereert na het uitvoeren van cyclus **450** een protocol (**tchprAUTO.html**) met de volgende gegevens:

- $\mathbb{R}^d$ Datum en tijd waarop het protocol is gemaakt
- $\blacksquare$ Naam van het NC-programma waaruit de cyclus is uitgevoerd
- ID van de actieve kinematica  $\blacksquare$
- Actief gereedschap

De verdere gegevens in het protocol zijn afhankelijk van de geselecteerde modus:

- $\mathbb{R}^d$ Modus 0: registratie van alle as- en transformatie-items in de kinematicaketen die de besturing heeft opgeslagen
- Modus 1: registratie van alle transformatie-items vóór en na het П terugzetten
- Modus 2: opsomming van de opgeslagen records Ī.
- Modus 3: opsomming van de gewiste records  $\blacksquare$

# **Instructies voor de gegevensopslag**

De besturing slaat de opgeslagen gegevens op in het bestand **TNC: \table\DATA450.KD**. Dit bestand kan bijvoorbeeld met **TNCremo** op een externe pc worden opgeslagen. Als het bestand wordt gewist, zijn ook de opgeslagen gegevens verwijderd. Het handmatig wijzigen van de gegevens in het bestand kan ertoe leiden dat de records corrupt worden en dus niet meer kunnen worden gebruikt.

ň

Bedieningsinstructies:

- Als het bestand **TNC:\table\DATA450.KD** niet bestaat, wordt dit bij het uitvoeren van cyclus **450** automatisch gegenereerd.
- Zorg ervoor dat u evt. lege bestanden met de naam **TNC:\table\DATA450.KD** wist voordat u cyclus **450** start. Wanneer er een lege opslagtabel (**TNC:\table \DATA450.KD**) aanwezig is die nog geen regels bevat, volgt er bij de uitvoering van cyclus **450** een foutmelding. Wis in dit geval de lege opslagtabel en voer de cyclus opnieuw uit.
- Voer niet handmatig wijzigingen uit in de opgeslagen gegevens.
- Sla het bestand **TNC:\table\DATA450.KD** op om, indien nodig (bijv. defect opslagmedium), het bestand te kunnen terugzetten.

# <span id="page-338-0"></span>**8.4 Cyclus451 KINEMATICA OPMETEN (optie #48)**

**ISO-programmering G451**

# **Toepassing**

6

Raadpleeg uw machinehandboek!

Deze functie moet door de machinefabrikant vrijgegeven en aangepast worden.

Met tastcyclus **451** kunt u de kinematica van uw machine controleren en eventueel optimaliseren. Daarbij meet u met het 3D-tastsysteem TS een HEIDENHAIN kalibreerkogel die u op de machinetafel hebt bevestigd.

De besturing bepaalt de statische zwenknauwkeurigheid. De software beperkt daarbij de ruimtelijke fout die door de zwenkbewegingen ontstaat, tot een minimum en slaat de machinegeometrie aan het einde van de meting automatisch op in de desbetreffende machineconstanten van de kinematicabeschrijving.

# **Cyclusverloop**

- 1 Kalibreerkogel opspannen, erop letten dat er geen botsing kan optreden
- 2 In de werkstand Handbediening het referentiepunt in het midden van de kogel instellen of, wanneer **Q431**=1 of **Q431**=3 gedefinieerd is: tastsysteem handmatig in de tastsysteemas boven de kalibreerkogel en in het bewerkingsvlak in het midden van de kogel positioneren
- 3 Werkstand voor programma-afloop selecteren en kalibreerprogramma starten
- 4 De besturing meet automatisch achtereenvolgens alle rotatieassen op met de door u opgegeven nauwkeurigheid

 $\mathbf i$ 

Programmeer- en bedieningsinstructies:

- Indien in de modus Optimaliseren de vastgestelde kinematicagegevens de toegestane grenswaarde (**maxModification** nr. 204801) overschrijden, komt de besturing met een waarschuwingsmelding. De overname van de vastgestelde waarden moet u dan met **NC-start** bevestigen.
- Tijdens het vastleggen van het referentiepunt wordt de geprogrammeerde radius van de kalibreerkogel alleen bij de tweede meting bewaakt. Want wanneer de voorpositionering ten opzichte van de kalibreerkogel onnauwkeurig is en u dan het referentiepunt vastlegt, wordt de kalibreerkogel twee keer getast.

# **Resultaatparameters Q**

De besturing slaat de resultaten van de tastcyclus in de volgende Qparameters op:

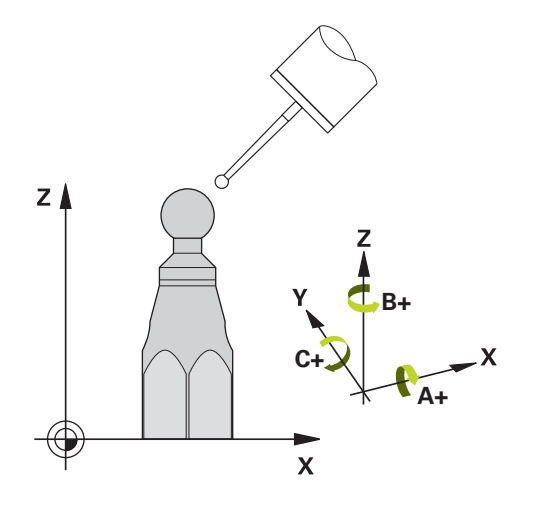

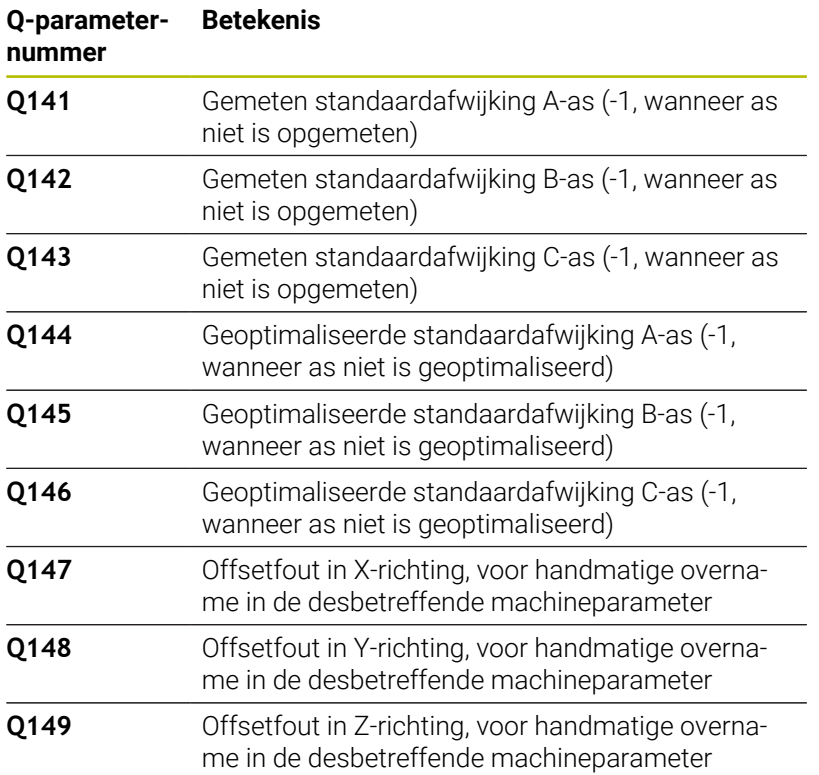

#### **Resultaatparameters QS**

De besturing slaat in de QS-parameters **QS144 - QS146** de gemeten positiefouten van de rotatie-assen op. Elk resultaat is tien tekens lang. De resultaten worden door een spatie van elkaar gescheiden.

# Voorbeeld: **QS146 = "0.01234567 -0.0123456 0.00123456 -0.0012345"**

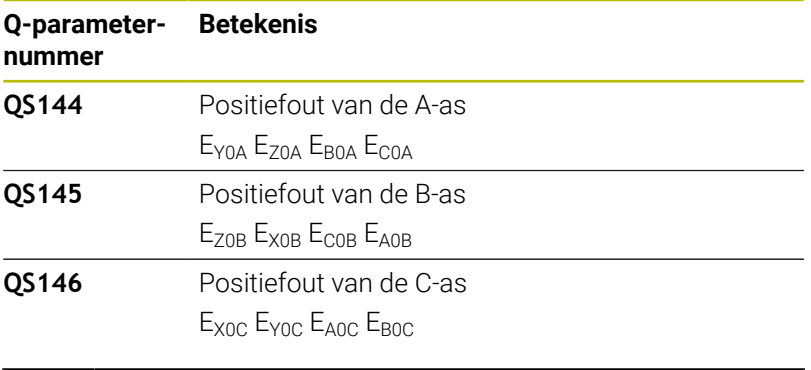

Positiefouten zijn afwijkingen van de ideale aspositie en j. worden met vier tekens aangeduid. Voorbeeld:  $E_{X0C}$ = positiefout in de C-as in X-richting.

U kunt de afzonderlijke resultaten in het NC-programma met behulp van de stringverwerking in numerieke waarden omzetten en bijv. binnen analyses gebruiken.

## **Voorbeeld:**

De cyclus levert in de QS-parameter **QS146** de volgende resultaten:

## **QS146 = "0.01234567 -0.0123456 0.00123456 -0.0012345"**

Het volgende voorbeeld toont hoe u de verkregen resultaten in numerieke waarden kunt omzetten.

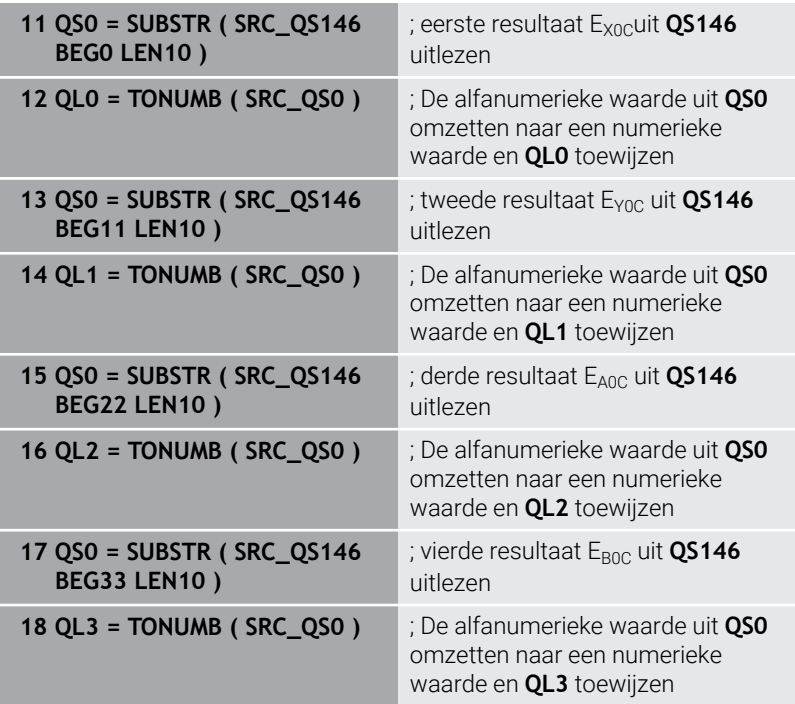

#### **Meer informatie:** Gebruikershandboek **Klaartekst-** of **DIN/ISO-programmering**

# **Positioneerrichting**

De positioneerrichting van de op te meten rotatie-as volgt uit de start- en eindhoek die u in de cyclus hebt vastgelegd. Bij 0° vindt automatisch een referentiemeting plaats.

Kies de start- en eindhoek zodanig, dat dezelfde positie door de besturing niet dubbel wordt opgemeten. Een dubbele meetpuntopname (bijv. meetpositie +90° en -270°) is niet zinvol. Dit leidt echter niet tot een foutmelding.

- Voorbeeld: Starthoek = +90°, eindhoek = -90°
	- $\blacksquare$  Starthoek = +90°
	- $\blacksquare$  Eindhoek = -90°
	- Aantal meetpunten =  $4$
	- Daaruit berekende hoekstap =  $(-90^\circ +90^\circ) / (4 1) = -60^\circ$
	- $\blacksquare$  Meetpunt 1 = +90°
	- $\blacksquare$  Meetpunt 2 = +30°
	- $\blacksquare$  Meetpunt 3 = -30 $^{\circ}$
	- $\blacksquare$  Meetpunt 4 = -90°
- Voorbeeld: Starthoek =  $+90^\circ$ , eindhoek =  $+270^\circ$ 
	- Starthoek =  $+90^\circ$
	- Eindhoek =  $+270^\circ$
	- Aantal meetpunten =  $4$
	- Daaruit berekende hoekstap =  $(270° 90°) / (4 1) = +60°$
	- $\blacksquare$  Meetpunt  $1 = +90^\circ$
	- $\blacksquare$  Meetpunt  $2 = +150^{\circ}$
	- $\blacksquare$  Meetpunt 3 = +210°
	- $\blacksquare$  Meetpunt 4 = +270°

# **Machines met assen met Hirth-vertanding**

# *AANWIJZING*

#### **Let op: botsingsgevaar!**

Voor het positioneren moet de as zich uit het Hirth-raster verplaatsen. De besturing rondt zo nodig de meetposities zodanig af, dat deze in het Hirth-raster passen (afhankelijk van starthoek, eindhoek en aantal meetpunten). Er bestaat botsingsgevaar!

- Zorg daarom voor voldoende veiligheidsafstand, zodat een botsing tussen het tastsysteem en de kalibreerkogel uitgesloten is
- Zorg daarbij ook voor voldoende ruimte voor het verplaatsen naar de veiligheidsafstand (software-eindschakelaar)

# *AANWIJZING*

#### **Let op: botsingsgevaar!**

 $\mathbf i$ 

Afhankelijk van de machineconfiguratie kan de besturing de rotatie-assen niet automatisch positioneren. In dat geval is er een speciale M-functie van de machinefabrikant nodig waarmee de besturing de rotatie-assen kan verplaatsen. In machineparameter **mStrobeRotAxPos** (nr. 204803) moet de machinefabrikant daarvoor het nummer van de M-functie hebben ingevoerd. Er bestaat botsingsgevaar!

- ▶ Documentatie van uw machinefabrikant in acht nemen
	- Terugtrekhoogte groter dan 0 vastleggen, als softwareoptie #9 niet beschikbaar is.
	- De meetposities worden berekend uit de starthoek, de eindhoek en het aantal metingen voor de desbetreffende as en het Hirth-raster.

## **Rekenvoorbeeld meetposities voor een A-as:**

Starthoek **Q411** = -30 Eindhoek **Q412** = +90 Aantal meetpunten **Q414** = 4 Hirth-raster = 3° Berekende hoekstap = (**Q412** - **Q411**) / (**Q414** -1) Berekende hoekstap = (90° - (-30°)) / (4 – 1) = 120 / 3 = 40° Meetpositie 1 =  $Q411 + 0$  \* hoekstap =  $-30^{\circ} \rightarrow -30^{\circ}$ Meetpositie 2 =  $Q411 + 1 *$  hoekstap =  $+10° \rightarrow 9°$ Meetpositie  $3 = \mathbf{Q411} + 2 * \text{hoekstap} = +50^{\circ} \rightarrow 51^{\circ}$ Meetpositie  $4 = 0411 + 3 *$  hoekstap =  $+90^\circ \rightarrow 90^\circ$ 

# **Keuze van het aantal meetpunten**

Om tijd te besparen, kunt u een globale optimalisatie, bijv. bij de inbedrijfname, met een klein aantal meetpunten (1 - 2) uitvoeren.

Daarna voert u een fijne optimalisatie uit met een gemiddeld aantal meetpunten (aanbevolen aantal = ca. 4). Een nog groter aantal meetpunten levert meestal geen betere resultaten op. In het ideale geval dient u de meetpunten gelijkmatig over het zwenkbereik van de as te verdelen.

Een as met een zwenkbereik van 0-360° meet u daarom idealiter op met 3 meetpunten op 90°, 180° en 270°. Definieer dus de starthoek met 90° en de eindhoek met 270°.

Wanneer u de nauwkeurigheid wilt controleren, dan kunt u in de modus **Controleren** ook een groter aantal meetpunten opgeven.

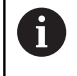

Wanneer een meetpunt bij 0° is gedefinieerd, wordt dit genegeerd, omdat bij 0° altijd de referentiemeting plaatsvindt.

# **Keuze van de positie van de kalibreerkogel op de machinetafel**

In principe kunt u de kalibreerkogel op elke bereikbare plaats op de machinetafel aanbrengen. Hij kan echter ook op spanmiddelen of werkstukken worden bevestigd. Het meetresultaat kan door de volgende factoren positief worden beïnvloed:

- $\mathbb{R}^2$ Machines met rondtafel/zwenktafel: kalibreerkogel zover mogelijk verwijderd van het rotatiecentrum opspannen
- Machines met grote verplaatsingen: kalibreerkogel zo dicht  $\blacksquare$ mogelijk bij de latere bewerkingspositie opspannen

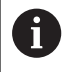

Kies de positie van de kalibreerkogel op de machinetafel zodanig dat een botsing bij de meting is uitgesloten.

#### **Instructies m.b.t. de nauwkeurigheid**

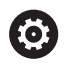

Eventueel voor de duur van de meting de spaninrichting van de rotatie-assen uitschakelen, omdat dit anders verkeerde meetresultaten kan opleveren. Raadpleeg het machinehandboek.

Geometrie- en positioneerfouten van de machine beïnvloeden de meetwaarden en dus ook de optimalisatie van een rotatie-as. Een restfout die niet kan worden gecorrigeerd, blijft dus altijd bestaan.

Indien ervan wordt uitgegaan dat er geen geometrie- en positioneerfouten aanwezig zijn, dan zijn de door de cyclus bepaalde waarden op elk willekeurig punt in de machine tot een bepaald tijdstip exact reproduceerbaar. Hoe groter de geometrie- en positioneerfouten, des te groter is de spreiding van de meetresultaten wanneer u de metingen op verschillende posities uitvoert.

De door de besturing in het meetprotocol vermelde spreiding is een maatstaf voor de nauwkeurigheid van de statische zwenkbewegingen van een machine. Bij de beoordeling van de nauwkeurigheid moet echter ook rekening worden gehouden met de meetcirkelradius en bovendien met het aantal en de positie van de meetpunten. Bij slechts één meetpunt kan er geen spreiding worden berekend. De getoonde spreiding heeft in dat geval betrekking op de ruimtelijke fout van het meetpunt.

Indien er meer rotatie-assen gelijktijdig bewegen, overlappen de fouten elkaar. In het ongunstigste geval worden ze bij elkaar opgeteld.

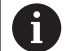

Indien uw machine is uitgevoerd met een gestuurde spil, moet de hoeknageleiding in de tastsysteemtabel (**kolom TRACK**) worden geactiveerd. Dit leidt in het algemeen tot een grotere nauwkeurigheid bij het meten met een 3Dtastsysteem.

# **Instructies m.b.t. de diverse kalibratiemethodes**

- **Globale optimalisatie tijdens de inbedrijfstelling na invoer van globale maten**
	- Aantal meetpunten tussen 1 en 2
	- Hoekstap van de rotatie-assen: ca. 90°
- **Fijne optimalisatie over het gehele verplaatsingsbereik**
	- Aantal meetpunten tussen 3 en 6
	- De start- en eindhoek moeten een zo groot mogelijk verplaatsingsbereik van de rotatie-assen bestrijken
	- Positioneer de kalibreerkogel zodanig op de machinetafel dat bij tafel-rotatie-assen een grote meetcirkelradius ontstaat, of dat bij kop-rotatie-assen de meting op een representatieve positie kan plaatsvinden (bijv. in het midden van het verplaatsingsbereik)

## **Optimalisatie van een speciale rotatie-aspositie**

- Aantal meetpunten tussen 2 en 3
- De metingen worden uitgevoerd met behulp van de instelhoek van een as (**Q413**/**Q417**/**Q421**) rond de rotatieashoek, waarbij de bewerking later moet plaatsvinden
- Positioneer de kalibreerkogel zodanig op de machinetafel dat de kalibratie op dezelfde positie plaatsvindt als de bewerking

# **Machinenauwkeurigheid controleren**

- Aantal meetpunten tussen 4 en 8
- De start- en eindhoek moeten een zo groot mogelijk verplaatsingsbereik van de rotatie-assen bestrijken

## **Bepaling van de omkeerfout van de rotatie-as**

- Aantal meetpunten tussen 8 en 12
- De start- en eindhoek moeten een zo groot mogelijk verplaatsingsbereik van de rotatie-assen bestrijken

# **Omkeerfout**

Met een omkeerfout wordt een geringe speling bedoeld tussen de impulsgever (hoekmeetsysteem) en de tafel, die bij het omkeren van de richting ontstaat. Als de omkeerfout van de rotatie-assen buiten het regelbereik ligt, bijv. omdat de hoekmeting met de motorimpulsgever plaatsvindt, kan dit tot aanzienlijke fouten bij het zwenken leiden.

Met de invoerparameter **Q432** kunt u een meting van de omkeerfout activeren. Hiervoor voert u een hoek in die de besturing als passeerhoek gebruikt. De cyclus voert dan per rotatie-as twee metingen uit. Wanneer u hoekwaarde 0 overneemt, bepaalt de besturing geen omkeerfout.

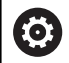

Wanneer in de optionele machineparameter **mStrobeRotAxPos** (nr. 204803) een M-functie voor positionering van de rotatie-assen is ingesteld, of indien er sprake is van een Hirth-as, dan kan de omkeerfout niet worden bepaald.

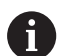

Programmeer- en bedieningsinstructies:

- De besturing voert geen automatische compensatie van m. de omkeerfout uit.
- Bij een meetcirkelradius < 1 mm bepaalt de besturing niet langer de omkeerfout. Hoe groter de meetcirkelradius, des te nauwkeuriger kan de besturing de omkeerfout van de rotatie-as bepalen.

**Verdere informatie:** ["Protocolfunctie", Pagina 356](#page-355-0)

# **Instructies**

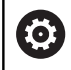

Hoekcompensatie is alleen mogelijk met optie #52 KinematicsComp.

# *AANWIJZING*

## **Let op: botsingsgevaar!**

Wanneer u deze cyclus uitvoert, mag geen basisrotatie of 3Dbasisrotatie actief zijn. De besturing wist eventueel de waarden uit de kolommen **SPA**, **SPB** en **SPC** van de referentiepunttabel. Na de cyclus moet u een basisrotatie of 3D-basisrotatie opnieuw instellen, anders bestaat er botsingsgevaar.

- Vóór de uitvoering van de cyclus Basisrotatie deactiveren.
- Stel het referentiepunt en de basisrotatie na een optimalisatie  $\mathbf{r}$ opnieuw in.
- Deze cyclus kunt u uitsluitend in de bewerkingsmodus **FUNCTION MODE MILL uitvoeren.**
- Let er vóór de cyclusstart op dat **M128** of **FUNCTION TCPM** is uitgeschakeld.
- Cyclus **453**, zoals ook **451** en **452** wordt met een actieve 3D-ROT in automatisch bedrijf gelaten die met de positie van de rotatieassen overeenkomt.
- Vóór de cyclusdefinitie moet het referentiepunt in het midden van de kalibreerkogel zijn ingesteld en geactiveerd, of u definieert de invoerparameter **Q431** op 1 of 3.
- De besturing gebruikt als positioneeraanzet voor verplaatsing naar de tasthoogte in de tastsysteemas de kleinste waarde uit cyclusparameter **Q253** en de **FMAX**-waarde uit de tastsysteemtabel. De besturing voert rotatie-asbewegingen in principe uit met positioneeraanzet **Q253**. De tasterbewaking is daarbij uitgeschakeld.
- De besturing negeert gegevens in de cyclusdefinitie voor nietactieve assen.
- Een correctie in het machinenulpunt (**Q406**=3) is alleen mogelijk  $\mathbb{R}^n$ als aan kop- of tafelzijde overlappende rotatie-assen worden gemeten.
- Wanneer u "Referentiepunt instellen vóór het opmeten" hebt geactiveerd (**Q431** = 1/3), positioneer dan het tastsysteem vóór de cyclusstart met de veiligheidsafstand (**Q320** + SET\_UP) ongeveer midden boven de kalibreerkogel.
- $\mathbf{u}$ Inch-programmering: de besturing geeft meetresultaten en protocolgegevens in principe in mm weer.
- Na de kinematicameting moet u het referentiepunt opnieuw opnemen.

#### **Aanwijzingen in combinatie met machineparameters**

- Wanneer de optionele machineparameter **mStrobeRotAxPos** (nr. 204803) ongelijk aan -1 (M-functie positioneert rotatie-as) is gedefinieerd, start dan alleen een meting wanneer alle rotatieassen op 0° staan.
- De besturing bepaalt bij elk tastproces eerst de radius van de kalibreerkogel. Als de vastgestelde kogelradius meer van de ingevoerde kogelradius afwijkt dan in de optionele machineparameter **maxDevCalBall** (nr. 204802) is vastgelegd, komt de besturing met een foutmelding en wordt de meting beëindigd.
- Voor een hoekoptimalisatie kan de machinefabrikant de configuratie dienovereenkomstig veranderen.

# **Cyclusparameters**

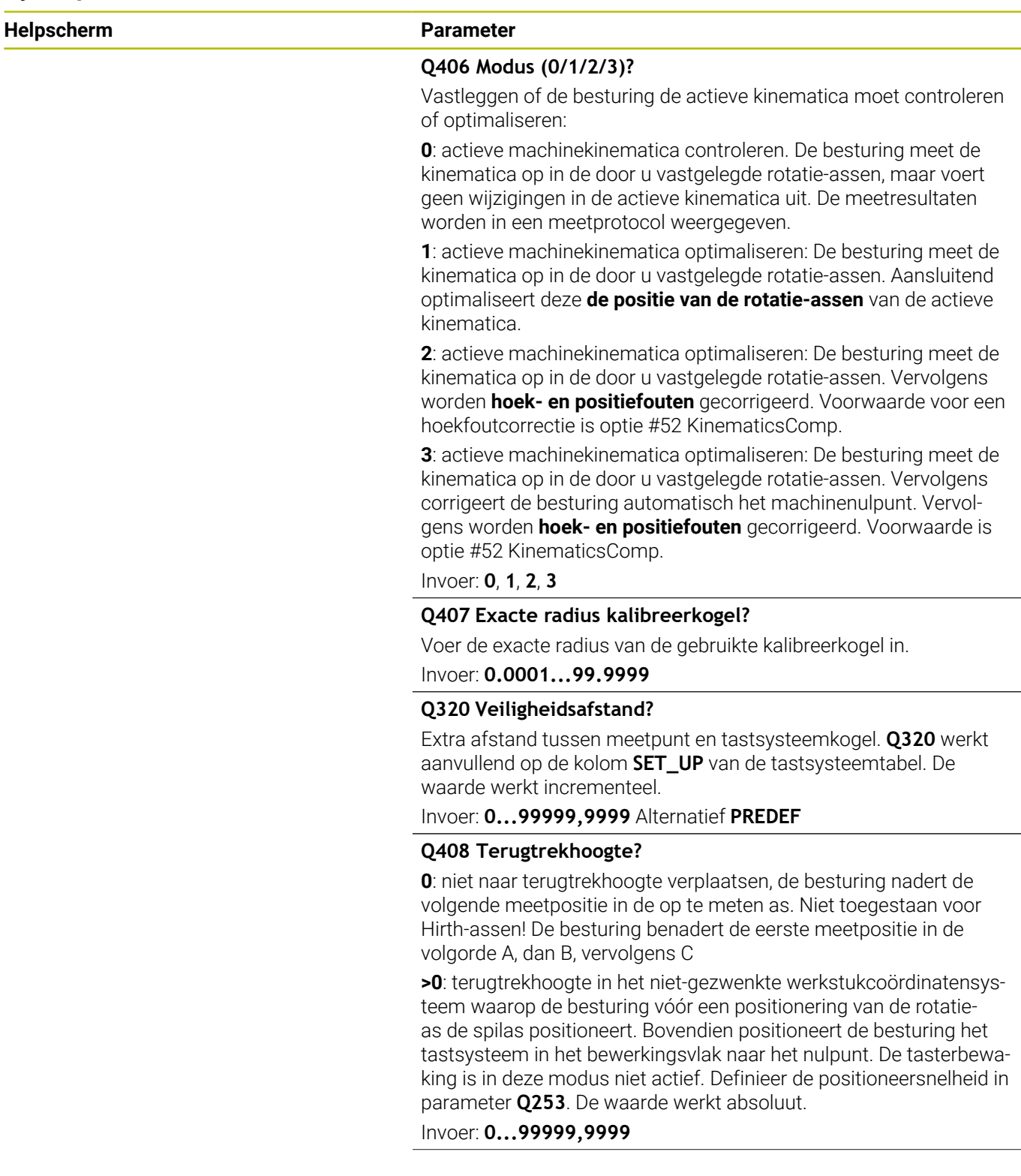

#### **Q253 Aanzet voorpositioneren?**

Geef de verplaatsingssnelheid van het gereedschap bij het positioneren in mm/min aan.

#### Invoer: **0...99999,9999** alternatief **FMAX**, **FAUTO**, **PREDEF**

#### **Q380 Referentiehoek hoofdas?**

Voer de referentiehoek (de basisrotatie) voor registratie van de meetpunten in het actieve werkstukcoördinatensysteem in. Door het vastleggen van een referentiehoek kan het meetbereik van een as aanzienlijk worden vergroot. De waarde werkt absoluut.

## Invoer: **0...360**

#### **Q411 Starthoek A-as?**

Starthoek in de A-as waar de eerste meting moet plaatsvinden. De waarde werkt absoluut.

Invoer: **-359.9999...+359.9999**

#### **Q412 Eindhoek A-as?**

Eindhoek in de A-as waar de laatste meting moet plaatsvinden. De waarde werkt absoluut.

Invoer: **-359.9999...+359.9999**

#### **Q413 Instelhoek A-as?**

Invalshoek van de A-as waar de andere rotatie-assen moeten worden opgemeten.

Invoer: **-359.9999...+359.9999**

#### **Q414 Aantal meetpunten in A (0...12)?**

Aantal keren dat de besturing voor het opmeten van de A-as moet tasten.

Bij invoer = 0 meet de besturing deze as niet op.

Invoer: **0...12**

#### **Q415 Starthoek B-as?**

Starthoek in de B-as waar de eerste meting moet plaatsvinden. De waarde werkt absoluut.

Invoer: **-359.9999...+359.9999**

#### **Q416 Eindhoek B-as?**

Eindhoek in de B-as waar de laatste meting moet plaatsvinden. De waarde werkt absoluut.

Invoer: **-359.9999...+359.9999**

#### **Q417 Instelhoek B-as?**

Instelhoek van de B-as waar de andere rotatie-assen moeten worden opgemeten.

Invoer: **-359.999...+360.000**

**Helpscherm Parameter**

## **Q418 Aantal meetpunten in B (0...12)?**

Aantal keren dat de besturing voor het opmeten van de B-as moet tasten. Bij invoer = 0 meet de besturing deze as niet op.

# Invoer: **0...12**

#### **Q419 Starthoek C-as?**

Starthoek in de C-as waarbij de eerste meting moet plaatsvinden. De waarde werkt absoluut.

Invoer: **-359.9999...+359.9999**

#### **Q420 Eindhoek C-as?**

Eindhoek in de C-as waarbij de laatste meting moet plaatsvinden. De waarde werkt absoluut.

Invoer: **-359.9999...+359.9999**

#### **Q421 Instelhoek C-as?**

Invalshoek van de C-as waarbij de andere rotatie-assen moeten worden opgemeten.

## Invoer: **-359.9999...+359.9999**

#### **Q422 Aantal meetpunten in C (0...12)?**

Aantal keren dat de besturing voor het opmeten van de C-as moet tasten. Bij invoer = 0 meet de besturing deze as niet op.

Invoer: **0...12**

#### **Q423 Aantal keren tasten?**

Definieer het aantal keren dat de besturing voor het opmeten van de kalibreerkogel in het vlak moet tasten. Bij minder meetpunten is de snelheid hoger, bij meer meetpunten is de meting nauwkeuriger.

#### Invoer: **3...8**

#### **Q431 Preset instellen (0/1/2/3)?**

Leg vast of de besturing het actieve referentiepunt automatisch in het midden van de kogel moet instellen:

**0**: referentiepunt niet automatisch in het midden van de kogel instellen: referentiepunt handmatig vóór de cyclusstart instellen

**1**: referentiepunt vóór het opmeten automatisch in het midden van de kogel instellen (het actieve referentiepunt wordt overschreven): tastsysteem handmatig vóór de cyclusstart boven de kalibreerkogel voorpositioneren

**2**: referentiepunt na het opmeten automatisch in het midden van de kogel vastleggen (het actieve referentiepunt wordt overschreven): Referentiepunt handmatig vóór de cyclusstart vastleggen

**3**: referentiepunt vóór en na het opmeten in het midden van de kogel instellen (het actieve referentiepunt wordt overschreven): tastsysteem handmatig vóór de cyclusstart boven de kalibreerkogel voorpositioneren

Invoer: **0**, **1**, **2**, **3**

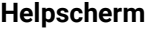

#### **Parameter**

**Q432 Hoekbereik omkeerfoutcomp.?**

Hier definieert u de hoekwaarde die als gepasseerd hoekbereik voor de meting van de omkeerfout van de rotatie-as moet worden gebruikt. De passeerhoek moet duidelijk groter zijn dan de werkelijke omkeerfout van de rotatie-assen. Bij invoer = 0 meet de besturing de omkeerfout niet op.

Invoer: **-3...+3**

## **Kinematica opslaan en controleren**

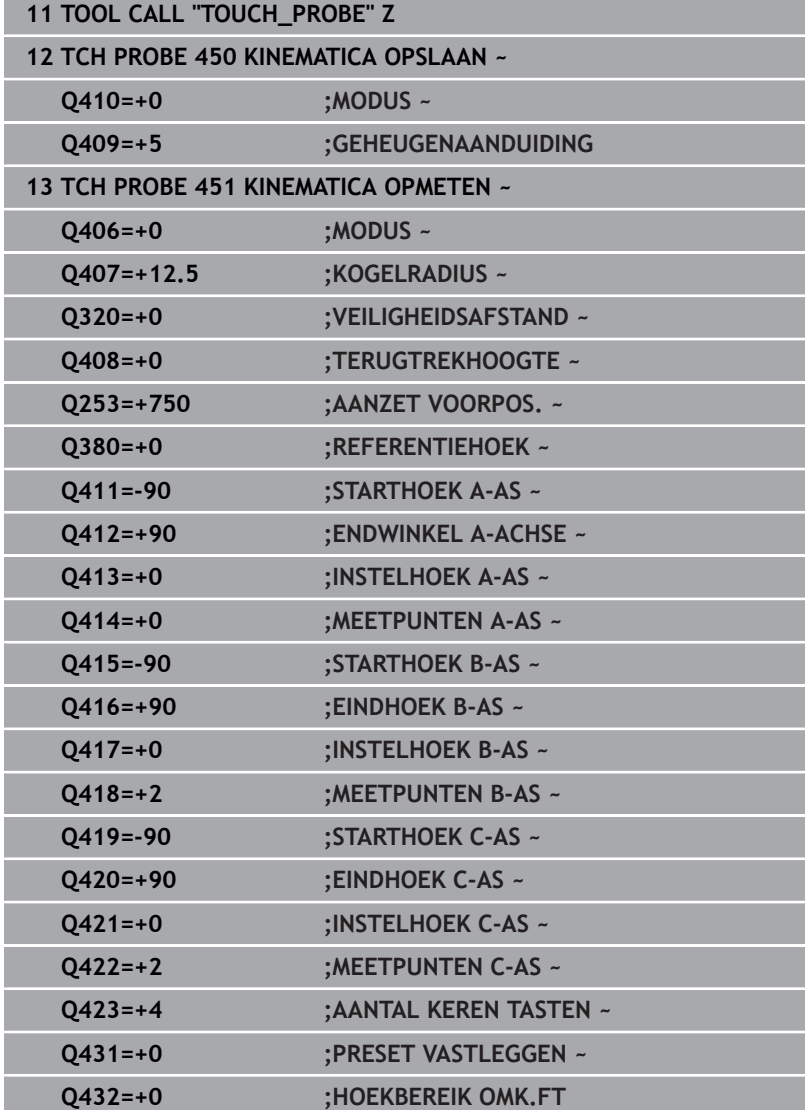

# **Diverse modi (Q406)**

# **Modus Controleren Q406 = 0**

- De besturing meet de rotatie-assen op in de gedefinieerde posities en bepaalt daaruit de statische nauwkeurigheid van de zwenktransformatie
- De besturing legt de resultaten van een mogelijke optimalisatie  $\blacksquare$ van de positie vast, maar voert geen aanpassingen uit

## **Modus Positie van de rotatie-assen optimaliseren Q406 = 1**

- De besturing meet de rotatie-assen op in de gedefinieerde posities en bepaalt daaruit de statische nauwkeurigheid van de zwenktransformatie
- Daarbij probeert de besturing de positie van de rotatie-as in het kinematicamodel zo te wijzigen dat er een grotere nauwkeurigheid wordt bereikt
- De machinegegevens worden automatisch aangepast

## **Modus Positie en hoek optimaliseren Q406 = 2**

- De besturing meet de rotatie-assen op in de gedefinieerde posities en bepaalt daaruit de statische nauwkeurigheid van de zwenktransformatie
- De besturing probeert eerst de hoekpositie van de rotatie-as via compensatie te optimaliseren (optie #52)
- m. Daarna vindt de positieoptimalisatie plaats. Daarvoor zijn geen extra metingen nodig, de positieoptimalisatie wordt automatisch door de besturing berekend

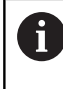

HEIDENHAIN adviseert, afhankelijk van de machinekinematica voor de juiste bepaling van de hoeken, de meting eenmalig met een invalshoek van 0° uit te voeren.

## **Modus machinenulpunt, Positie en hoek optimaliseren Q406 = 3**

- De besturing meet de rotatie-assen op in de gedefinieerde posities en bepaalt daaruit de statische nauwkeurigheid van de zwenktransformatie
- $\overline{\phantom{a}}$ De besturing probeert automatisch het machinenulpunt te optimaliseren (optie #52). Om de hoekpositie van een rotatieas met een machinenulpunt te kunnen corrigeren, moet de te corrigeren rotatie-as in de machinekinematica dichter bij het machinebed liggen dan de gemeten rotatie-as
- De besturing probeert eerst de hoekpositie van de rotatie-as via compensatie te optimaliseren (optie #52).
- Daarna vindt de positieoptimalisatie plaats. Daarvoor zijn geen extra metingen nodig, de positieoptimalisatie wordt automatisch door de besturing berekend
	- HEIDENHAIN adviseert voor de juiste bepaling van de hoekfouten de invalshoek van de desbetreffende rotatieas bij deze meting met 0° uit te voeren.
		- Na correctie van een machinenulpunt probeert de besturing om de compensatie van de bijbehorende hoekfout (**locErrA**/**locErrB**/**locErrC**) van de gemeten rotatie-as te reduceren.

 $\mathbf i$ 

## **Optimalisatie van de positie van de rotatie-assen met voorafgaand automatisch vastleggen van referentiepunten en meting van de omkeerfout van de rotatie-as**

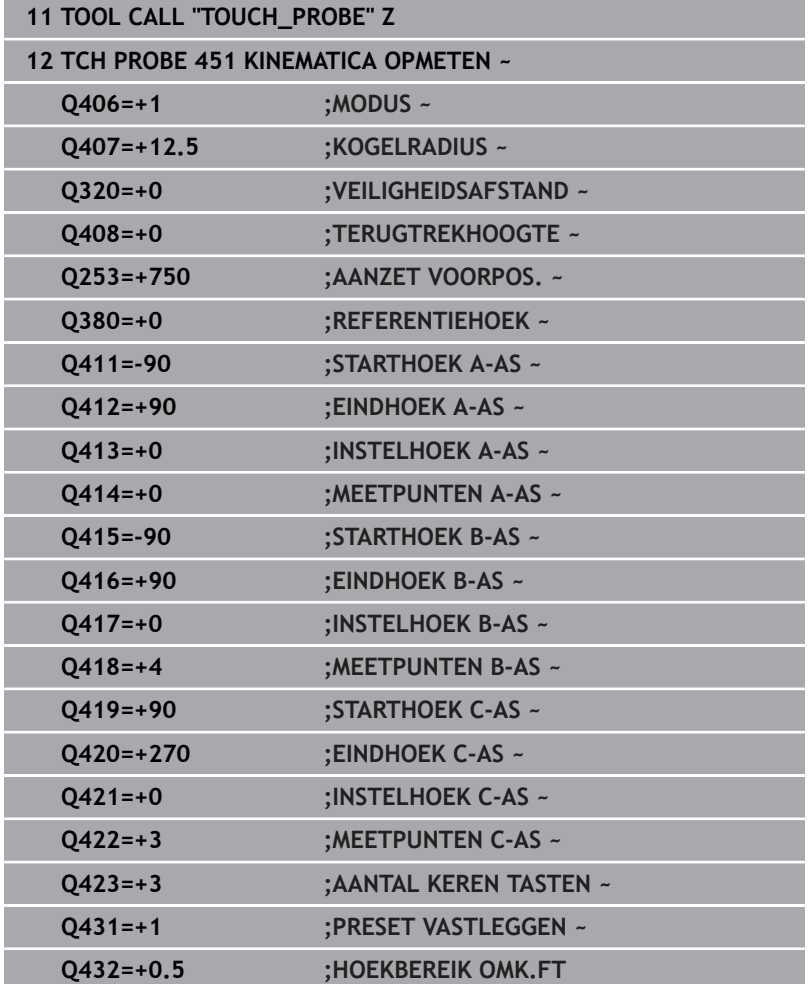

# <span id="page-355-0"></span>**Protocolfunctie**

De besturing maakt na het uitvoeren van cyclus 451 een protocol **(TCHPRAUTO.html**) en slaat het protocolbestand in dezelfde map op waarin ook het bijbehorende NC-programma staat. Het protocol bevat de volgende gegevens:

- Datum en tijd waarop het protocol is gemaakt  $\overline{\phantom{a}}$
- Padnaam van het NC-programma waaruit de cyclus is uitgevoerd  $\blacksquare$
- Gereedsch.naam  $\mathbb{R}^n$
- Actieve kinematica  $\mathbf{m}$
- Uitgevoerde modus (0=controleren/1=positie optimaliseren/2=positie optimaliseren/3=machinenulpunt en positie optimaliseren)
- Invalshoeken  $\mathbf{u}$
- Ī. Voor elke opgemeten rotatie-as:
	- Starthoek
	- Eindhoek
	- Aantal meetpunten
	- **Meetcirkelradius**
	- Gemiddelde omkeerfout wanneer **Q423>0**
	- Posities van de assen
	- Hoekpositiefout alleen met software-optie **KinematicsComp** (optie #52)
	- Standaardafwijking (spreiding)
	- **Maximale afwijking**
	- **Hoekfout**
	- Correctiewaarden in alle assen (referentiepunt-verschuiving)
	- Positie van de gecontroleerde rotatie-assen vóór de optimalisatie (heeft betrekking op het begin van de kinematische transformatieketen, gewoonlijk op de spilneus)
	- Positie van de gecontroleerde rotatie-assen na de optimalisatie (heeft betrekking op het begin van de kinematische transformatieketen, gewoonlijk op de spilneus)
	- Gemiddelde positioneerfout en standaardafwijking van de positioneerfout ten opzichte van 0
	- SVG-bestanden met grafieken: gemeten en geoptimaliseerde fouten van de afzonderlijke meetposities.
		- Rode lijn: gemeten posities
		- Groene lijn: geoptimaliseerde waarden na de cyclusprocedure
		- Aanduiding van het diagram: asaanduiding afhankelijk van de rotatie-as bijv. EYC = componentfout in Y van as C.
		- X-as van het diagram: positie van de rotatie-as in graden °
		- Y-as van het diagram: afwijkingen van de posities in mm

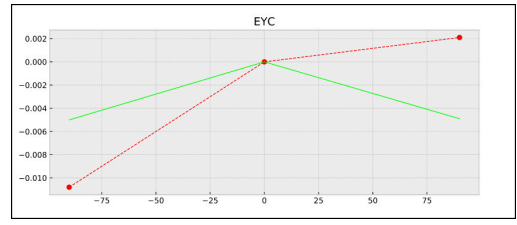

Voorbeeld meting EYC: componentfout in Y van as C.

# <span id="page-356-0"></span>**8.5 Cyclus 452 PRESET-COMPENSATIE (optie #48)**

## **ISO-programmering G452**

# **Toepassing**

6

Raadpleeg uw machinehandboek!

Deze functie moet door de machinefabrikant vrijgegeven en aangepast worden.

Met de tastcyclus **452** kunt u de kinematische transformatieketen van uw machine optimaliseren [\(zie "Cyclus451 KINEMATICA](#page-338-0) [OPMETEN \(optie #48\)", Pagina 339\)](#page-338-0). Aansluitend corrigeert de besturing eveneens in het kinematicamodel het werkstukcoördinatensysteem zodanig, dat de actuele referentiepunt zich na de optimalisatie in het midden van de kalibreerkogel bevindt.

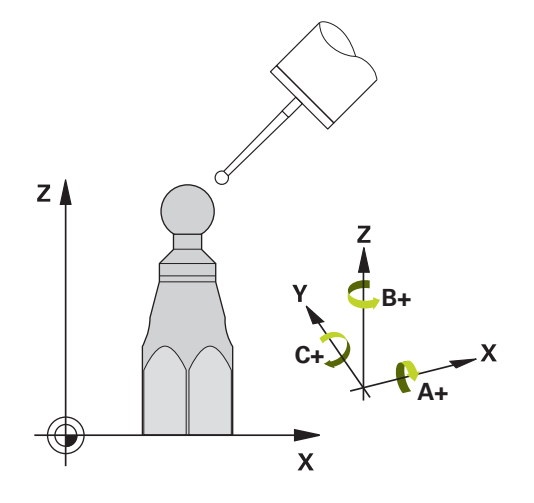

## **Cyclusverloop**

ň

Kies de positie van de kalibreerkogel op de machinetafel zodanig dat een botsing bij de meting is uitgesloten.

Met deze cyclus kunt u bijvoorbeeld wisselkoppen op elkaar afstemmen.

- 1 Kalibreerkogel opspannen
- 2 Referentiekop met cyclus **451** volledig opmeten en aansluitend door cyclus **451** het referentiepunt in het midden van de kogel laten instellen
- 3 Tweede kop plaatsen
- 4 Wisselkop met cyclus **452** tot aan kopwissel-interface opmeten
- 5 Andere wisselkoppen met cyclus **452** op de referentiekop afstemmen

Wanneer u tijdens de bewerking de kalibreerkogel op de machinetafel opgespannen kunt laten, kunt u bijvoorbeeld een drift van de machine compenseren. Deze procedure is ook mogelijk op een machine zonder rotatie-assen.

- 1 Kalibreerkogel opspannen, erop letten dat er geen botsing kan optreden
- 2 Referentiepunt in de kalibreerkogel instellen
- 3 Referentiepunt bij het werkstuk instellen en bewerking van het werkstuk starten
- 4 Met cyclus **452** op regelmatige afstanden een presetcompensatie uitvoeren. Hierbij registreert de besturing de drift van de desbetreffende assen en corrigeert deze in de kinematica

## **Resultaatparameters Q**

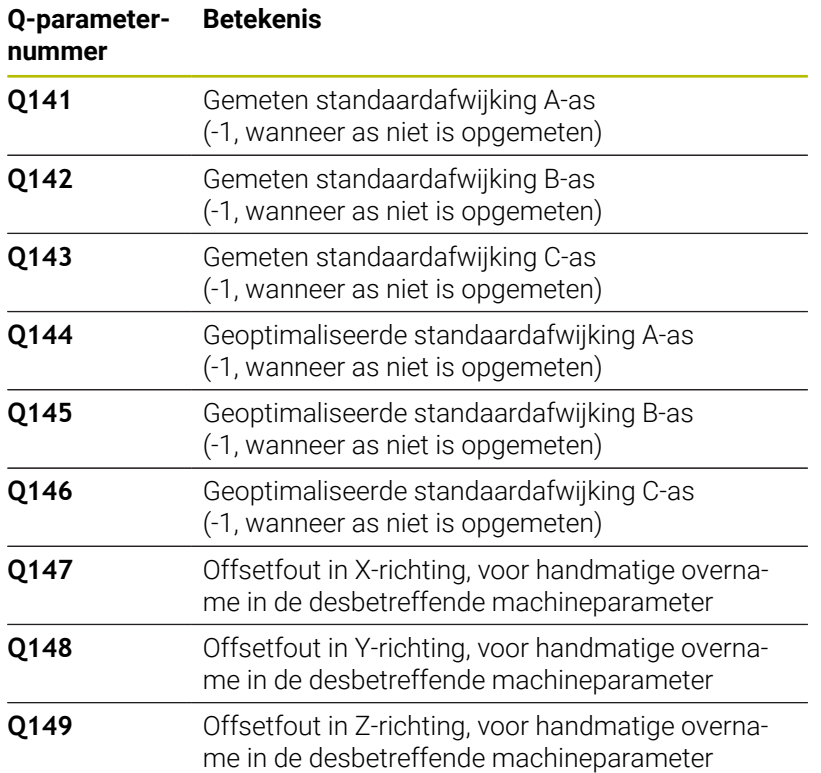

#### **Resultaatparameters QS**

De besturing slaat in de QS-parameters **QS144 - QS146** de gemeten positiefouten van de rotatie-assen op. Elk resultaat is tien tekens lang. De resultaten worden door een spatie van elkaar gescheiden.

# Voorbeeld: **QS146 = "0.01234567 -0.0123456 0.00123456 -0.0012345"**

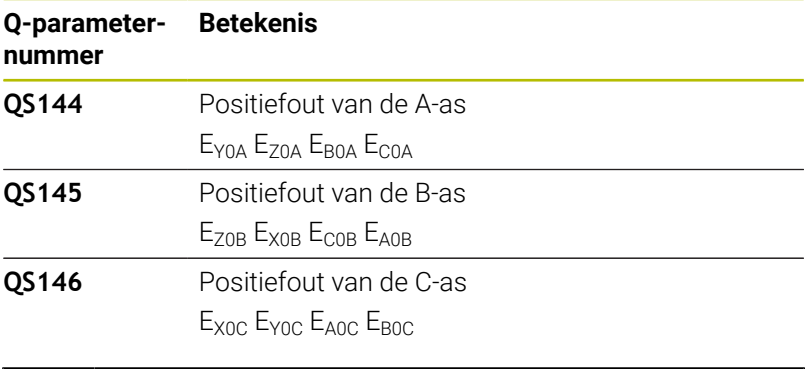

Positiefouten zijn afwijkingen van de ideale aspositie en j. worden met vier tekens aangeduid. Voorbeeld:  $E_{X0C}$ = positiefout in de C-as in X-richting.

U kunt de afzonderlijke resultaten in het NC-programma met behulp van de stringverwerking in numerieke waarden omzetten en bijv. binnen analyses gebruiken.

## **Voorbeeld:**

De cyclus levert in de QS-parameter **QS146** de volgende resultaten:

#### **QS146 = "0.01234567 -0.0123456 0.00123456 -0.0012345"**

Het volgende voorbeeld toont hoe u de verkregen resultaten in numerieke waarden kunt omzetten.

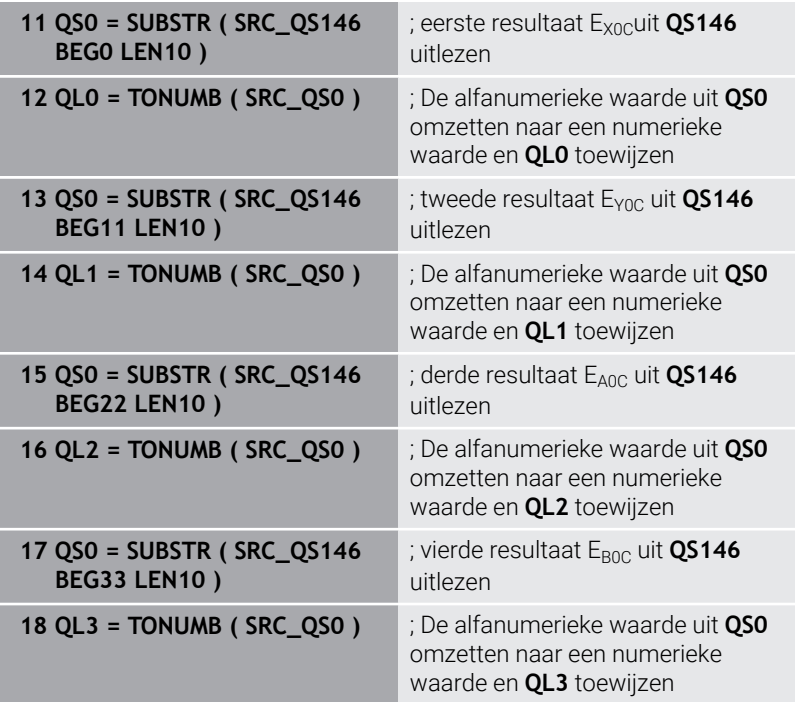

#### **Meer informatie:** Gebruikershandboek **Klaartekst-** of **DIN/ISO-programmering**

# **Instructies**

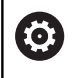

Om een preset-compensatie te kunnen uitvoeren, moet de kinematica dienovereenkomstig zijn voorbereid. Raadpleeg het machinehandboek.

# *AANWIJZING*

## **Let op: botsingsgevaar!**

Wanneer u deze cyclus uitvoert, mag geen basisrotatie of 3Dbasisrotatie actief zijn. De besturing wist eventueel de waarden uit de kolommen **SPA**, **SPB** en **SPC** van de referentiepunttabel. Na de cyclus moet u een basisrotatie of 3D-basisrotatie opnieuw instellen, anders bestaat er botsingsgevaar.

- Vóór de uitvoering van de cyclus Basisrotatie deactiveren.
- Stel het referentiepunt en de basisrotatie na een optimalisatie opnieuw in.
- Deze cyclus kunt u uitsluitend in de bewerkingsmodus **FUNCTION MODE MILL uitvoeren.**
- Let er vóór de cyclusstart op dat **M128** of **FUNCTION TCPM** is uitgeschakeld.
- Cyclus **453**, zoals ook **451** en **452** wordt met een actieve 3D-ROT in automatisch bedrijf gelaten die met de positie van de rotatieassen overeenkomt.
- Let erop dat alle functies voor het zwenken van het bewerkingsvlak worden teruggezet.
- Vóór de cyclusdefinitie moet het referentiepunt in het midden van de kalibreerkogel zijn ingesteld en geactiveerd.
- Kies bij assen zonder afzonderlijk positiemeetsysteem de meetpunten zodanig dat er een verplaatsing tot de eindschakelaar van 1° ontstaat. De besturing heeft deze verplaatsing nodig voor de interne omkeerfoutcompensatie.
- De besturing gebruikt als positioneeraanzet voor verplaatsing naar de tasthoogte in de tastsysteemas de kleinste waarde uit cyclusparameter **Q253** en de **FMAX**-waarde uit de tastsysteemtabel. De besturing voert rotatie-asbewegingen in principe uit met positioneeraanzet **Q253**. De tasterbewaking is daarbij uitgeschakeld.
- Inch-programmering: de besturing geeft meetresultaten en protocolgegevens in principe in mm weer.
	- Wanneer u de cyclus tijdens de meting afbreekt, kan i het zijn dat de kinematicagegevens niet langer de oorspronkelijke status hebben. Maak een backup van de actieve kinematica voordat u met cyclus **450** optimaliseert, zodat u bij een storing de laatste actieve kinematica weer kunt herstellen.
#### **Aanwijzingen in combinatie met machineparameters**

- Met de machineparameter **maxModification** (nr. 204801) definieert de machinefabrikant de toegestane grenswaarde voor wijzigingen van een tranformatie. Wanneer de vastgestelde kinematicagegevens de toegestane grenswaarde overschrijden, komt de besturing met een waarschuwingsmelding. De overname van de vastgestelde waarden moet u dan met **NC-start** bevestigen.
- Met machineparameter **maxDevCalBall** (nr. 204802) definieert de machinefabrikant de maximale radiusafwijking van de kalibreerkogel vast. De besturing bepaalt bij elk tastproces eerst de radius van de kalibreerkogel. Als de vastgestelde kogelradius meer van de ingevoerde kogelradius afwijkt dan in de machineparameter **maxDevCalBall** (nr. 204802) is vastgelegd, komt de besturing met een foutmelding en wordt de meting beëindigd.

## **Cyclusparameters**

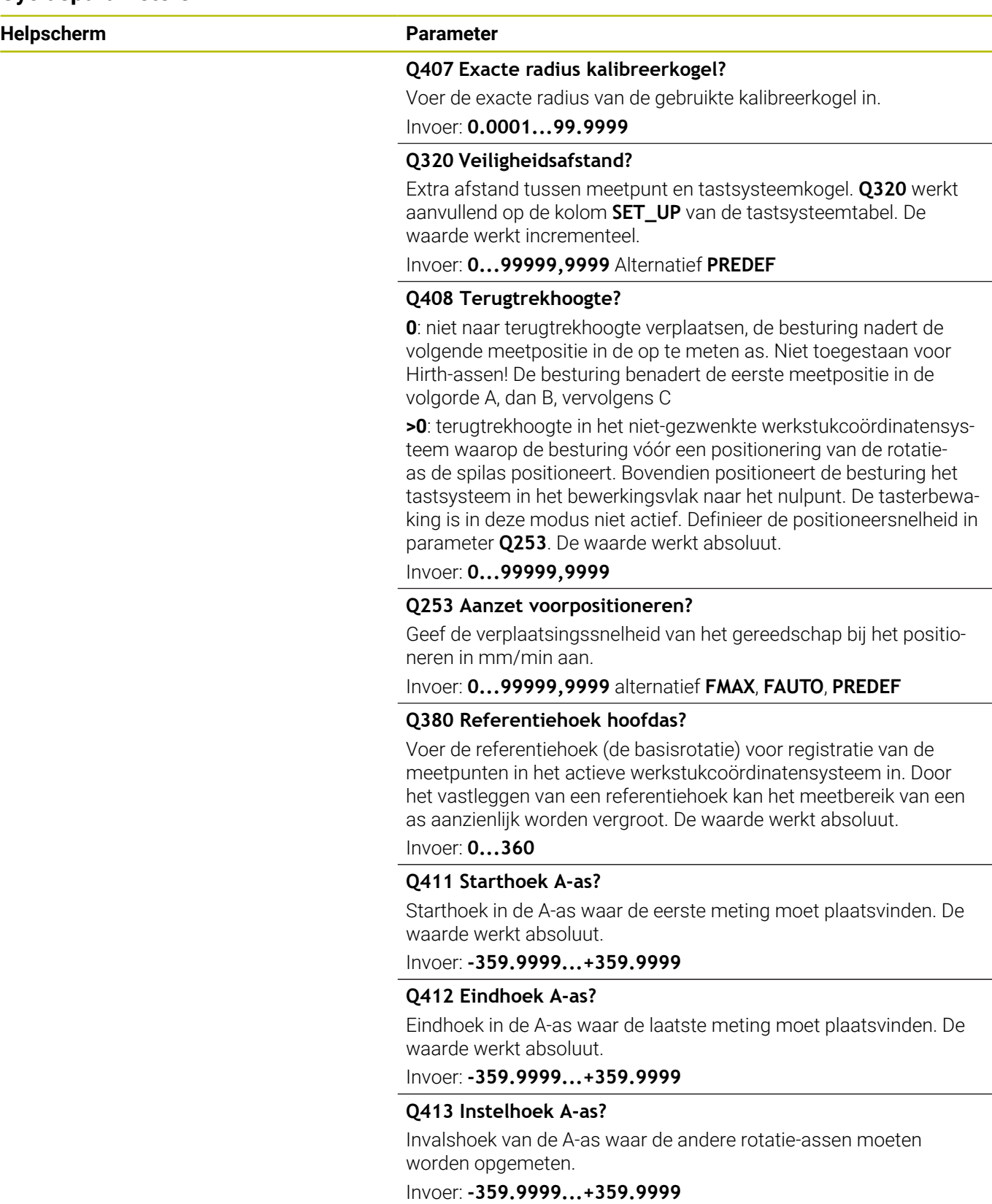

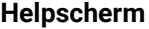

#### **Parameter**

#### **Q414 Aantal meetpunten in A (0...12)?**

Aantal keren dat de besturing voor het opmeten van de A-as moet tasten.

Bij invoer = 0 meet de besturing deze as niet op.

Invoer: **0...12**

#### **Q415 Starthoek B-as?**

Starthoek in de B-as waar de eerste meting moet plaatsvinden. De waarde werkt absoluut.

Invoer: **-359.9999...+359.9999**

#### **Q416 Eindhoek B-as?**

Eindhoek in de B-as waar de laatste meting moet plaatsvinden. De waarde werkt absoluut.

Invoer: **-359.9999...+359.9999**

#### **Q417 Instelhoek B-as?**

Instelhoek van de B-as waar de andere rotatie-assen moeten worden opgemeten.

Invoer: **-359.999...+360.000**

#### **Q418 Aantal meetpunten in B (0...12)?**

Aantal keren dat de besturing voor het opmeten van de B-as moet tasten. Bij invoer = 0 meet de besturing deze as niet op.

Invoer: **0...12**

#### **Q419 Starthoek C-as?**

Starthoek in de C-as waarbij de eerste meting moet plaatsvinden. De waarde werkt absoluut.

#### Invoer: **-359.9999...+359.9999**

#### **Q420 Eindhoek C-as?**

Eindhoek in de C-as waarbij de laatste meting moet plaatsvinden. De waarde werkt absoluut.

Invoer: **-359.9999...+359.9999**

#### **Q421 Instelhoek C-as?**

Invalshoek van de C-as waarbij de andere rotatie-assen moeten worden opgemeten.

Invoer: **-359.9999...+359.9999**

#### **Q422 Aantal meetpunten in C (0...12)?**

Aantal keren dat de besturing voor het opmeten van de C-as moet tasten. Bij invoer = 0 meet de besturing deze as niet op.

Invoer: **0...12**

#### **Q423 Aantal keren tasten?**

Definieer het aantal keren dat de besturing voor het opmeten van de kalibreerkogel in het vlak moet tasten. Bij minder meetpunten is de snelheid hoger, bij meer meetpunten is de meting nauwkeuriger.

Invoer: **3...8**

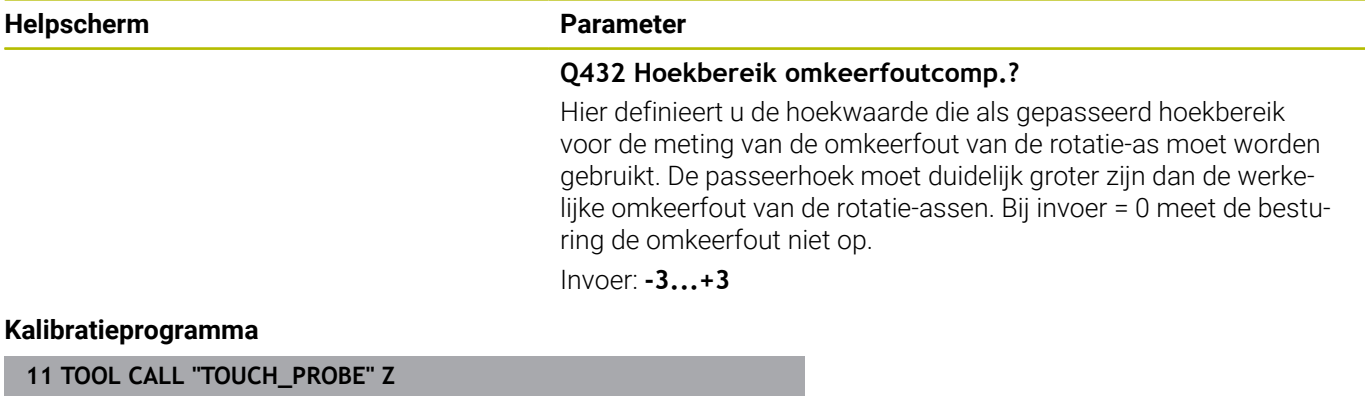

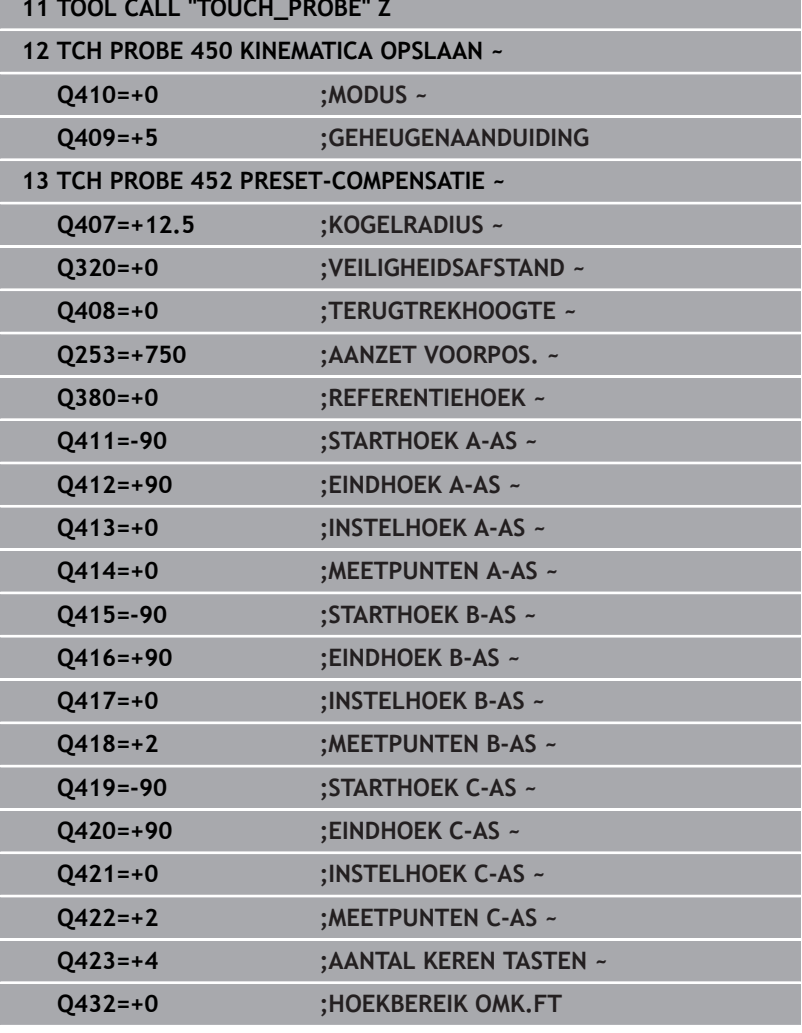

#### **Afstellen van wisselkoppen**

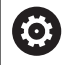

De kopwissel is een machinespecifieke functie. Raadpleeg het machinehandboek.

- Inspannen van de tweede wisselkop
- **Tastsysteem inspannen**
- Wisselkop opmeten met cyclus **452**
- Meet uitsluitend de assen op die daadwerkelijk zijn gewisseld (in het voorbeeld uitsluitend de A-as, de C-as is met **Q422** verborgen)
- Het referentiepunt en de positie van de kalibreerkogel mogen  $\blacktriangleright$ tijdens de gehele procedure niet worden gewijzigd
- $\blacktriangleright$ Alle overige wisselkoppen kunt u op dezelfde wijze aanpassen

#### **Wisselkop afstellen**

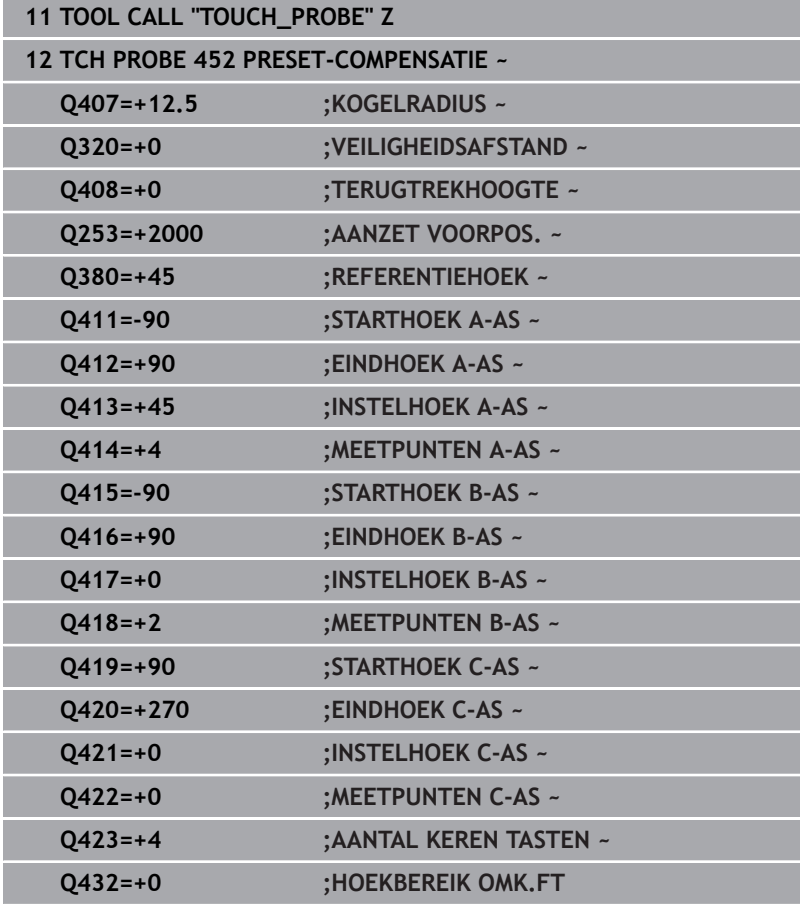

Het doel van deze procedure is dat na het wisselen van rotatie-assen (kopwissel) het referentiepunt bij het werkstuk onveranderd is In het volgende voorbeeld wordt de afstelling van een gaffelkop met de assen AC beschreven. De A-assen worden gewisseld, de C-as blijft bij de basismachine.

- Inspannen van een van de wisselkoppen, die vervolgens als referentiekop dient
- Kalibreerkogel opspannen
- Tastsysteem inspannen
- Meet de volledige kinematica met de referentiekop op met behulp van cyclus **451**
- Stel het referentiepunt (met **Q431** = 2 of 3 in cyclus **451**) in na het opmeten van de referentiekop

#### **Referentiekop opmeten**

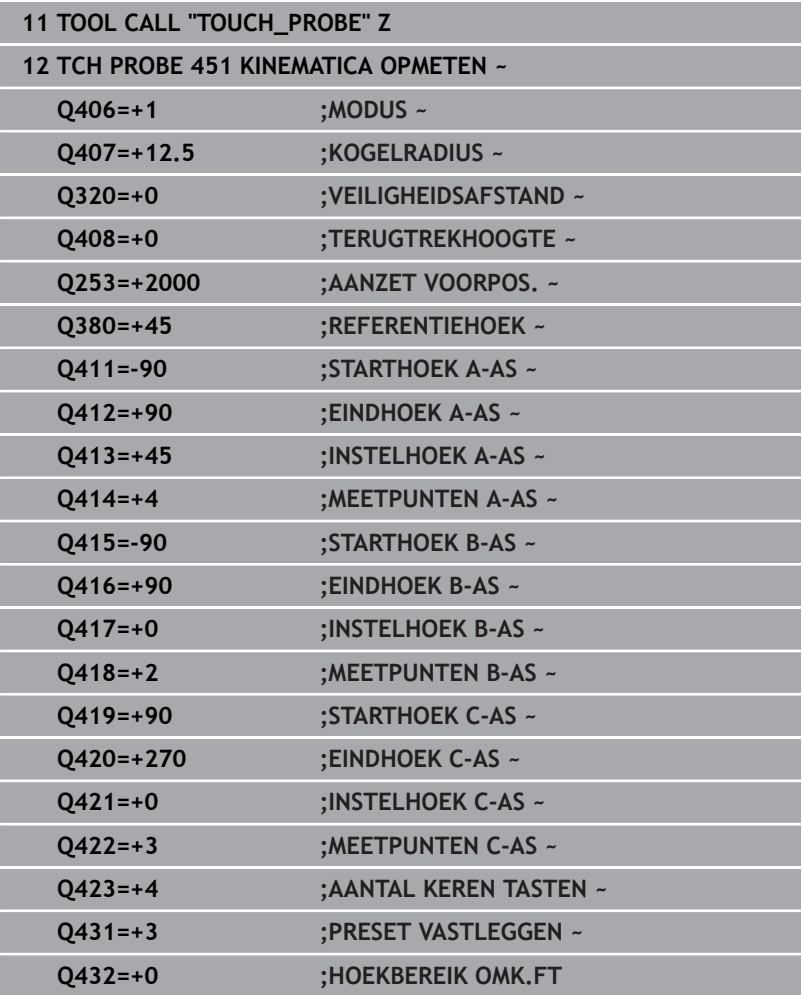

### **Driftcompensatie**

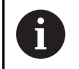

Deze procedure is ook mogelijk op machines zonder rotatie-assen.

Tijdens de bewerking zijn verschillende onderdelen van een machine op grond van veranderende omgevingsinvloeden onderhevig aan drift. Wanneer de drift over het gehele verplaatsingsbereik voldoende constant is en wanneer tijdens de bewerking de kalibreerkogel op de machinetafel kan blijven staan, kan deze drift met cyclus **452** worden geregistreerd en gecompenseerd.

- Kalibreerkogel opspannen  $\blacktriangleright$
- **Tastsysteem inspannen**
- Meet de kinematica volledig op met cyclus **451** alvorens met de  $\blacktriangleright$ bewerking te beginnen
- Stel het referentiepunt (met **Q432** = 2 of 3 in cyclus **451**) in na het  $\blacktriangleright$ opmeten van de kinematica
- Stel vervolgens de referentiepunten voor uw werkstukken in en start de bewerking

#### **Referentiemeting voor driftcompensatie**

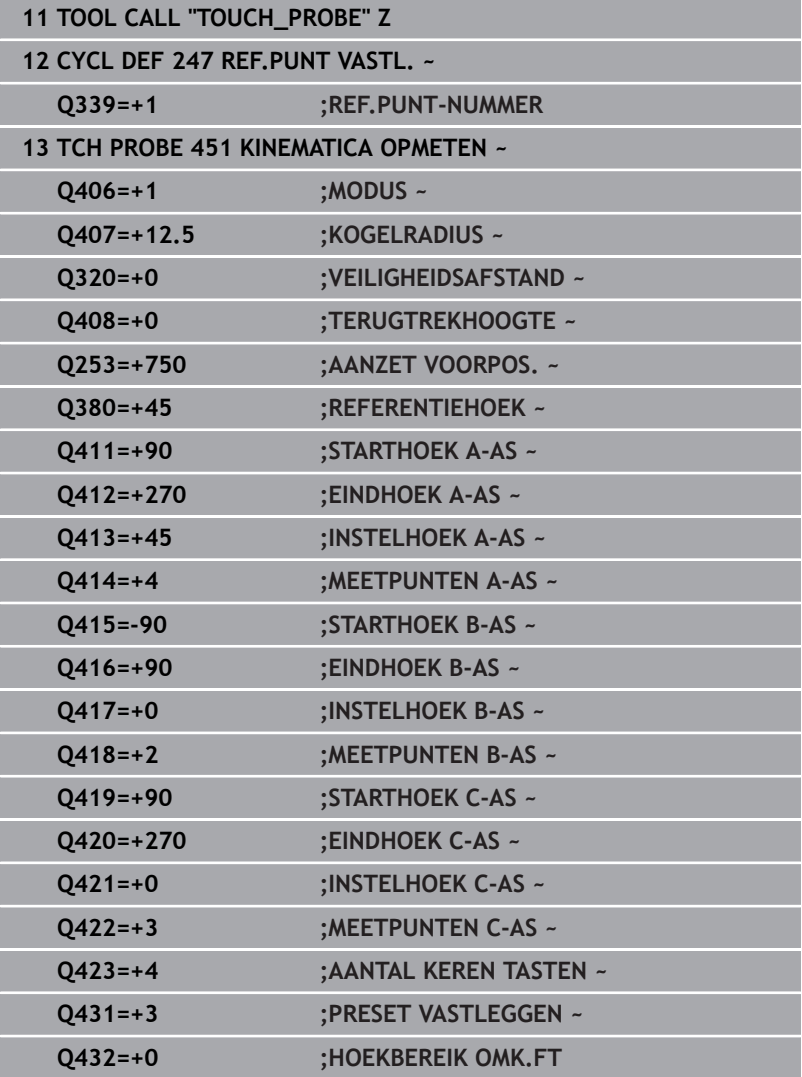

- Registreer regelmatig de drift van de assen
- Tastsysteem inspannen
- Referentiepunt in de kalibreerkogel activeren
- Meet met cyclus **452** de kinematica op
- Het referentiepunt en de positie van de kalibreerkogel mogen tijdens de gehele procedure niet worden gewijzigd

#### **Drift compenseren**

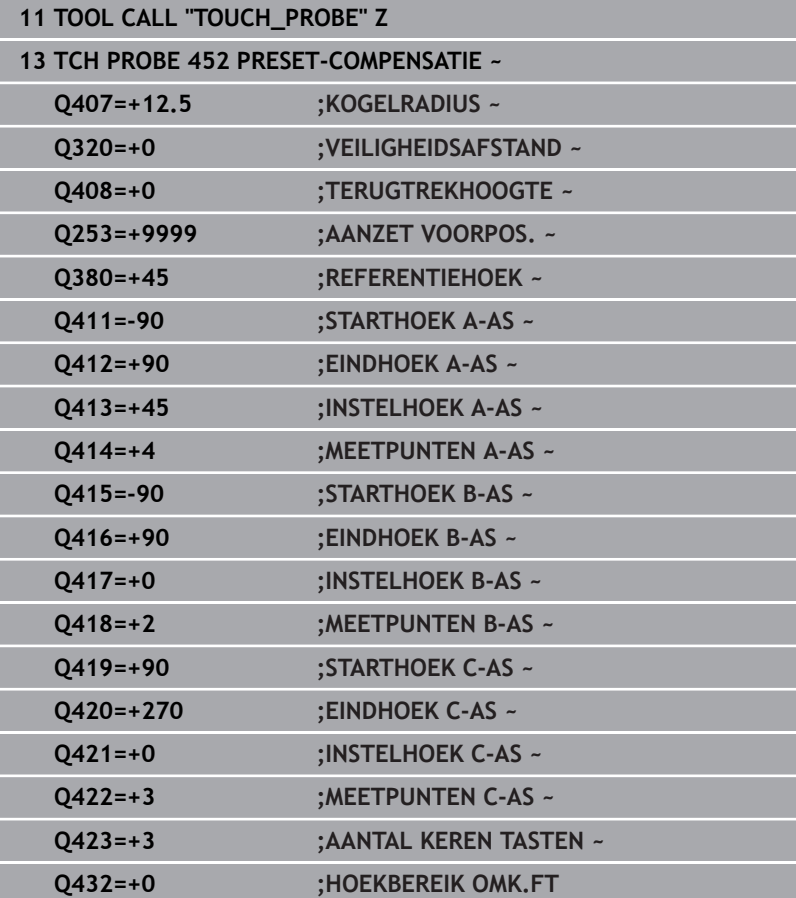

## **Protocolfunctie**

De besturing maakt na het uitvoeren van cyclus **452** een protocol **(TCHPRAUTO.html)** en slaat het protocolbestand in dezelfde map op waarin ook het bijbehorende NC-programma staat. Het protocol bevat de volgende gegevens:

- $\overline{\phantom{a}}$ Datum en tijd waarop het protocol is gemaakt
- Padnaam van het NC-programma waaruit de cyclus is uitgevoerd  $\blacksquare$
- Gereedsch.naam ×
- Actieve kinematica  $\blacksquare$
- $\overline{\phantom{a}}$ Uitgevoerde modus
- Invalshoeken  $\blacksquare$
- Voor elke opgemeten rotatie-as:
	- Starthoek
	- **Eindhoek**
	- Aantal meetpunten
	- **Meetcirkelradius**
	- Gemiddelde omkeerfout wanneer **Q423>0**
	- Posities van de assen
	- Standaardafwijking (spreiding)
	- Maximale afwijking
	- **Hoekfout**
	- Correctiewaarden in alle assen (referentiepunt-verschuiving)
	- Positie van de gecontroleerde rotatie-assen vóór de preset-compensatie (heeft betrekking op het begin van de kinematische transformatieketen, gewoonlijk op de spilneus)
	- Positie van de gecontroleerde rotatie-assen na de presetcompensatie (heeft betrekking op het begin van de kinematische transformatieketen, gewoonlijk op de spilneus)
	- Gemiddelde positioneerfout
	- SVG-bestanden met grafieken: gemeten en geoptimaliseerde fouten van de afzonderlijke meetposities.
		- Rode lijn: gemeten posities
		- Groene lijn: geoptimaliseerde waarden
		- Aanduiding van het diagram: asaanduiding afhankelijk van de rotatie-as bijv. EYC = afwijkingen van de Y-as afhankelijk van de C-as
		- X-as van het diagram: positie van de rotatie-as in graden °
		- Y-as van het diagram: afwijkingen van de posities in mm

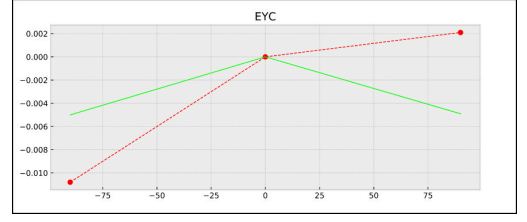

Voorbeeld meting EYC: afwijkingen van de Y-as afhankelijk van de C-as

# **8.6 Cyclus 453 KINEMATICA ROOSTER (optie #48)**

#### **ISO-programmering G453**

## **Toepassing**

6

Raadpleeg uw machinehandboek!

De software-optie KinematicsOpt (optie #48) is vereist. Deze functie moet door de machinefabrikant vrijgegeven en aangepast worden.

Om deze cyclus te kunnen gebruiken, moet uw machinefabrikant vooraf een compensatietabel (\*.kco) maken en configureren, en andere instellingen hebben doorgevoerd.

Ook wanneer uw machine al met betrekking tot de positiefout is geoptimaliseerd (bijv. door cyclus **451**), kunnen er restfouten aan het Tool Center Point (**TCP**) blijven bestaan bij het zwenken van de rotatie-assen. Ze kunnen bijvoorbeeld het resultaat zijn van componentfouten van kogelassen zijn (bijv. een defect lager).

Met cyclus **453 KINEMATICA ROOSTER** kunnen fouten van zwenkkoppen afhankelijk van de rondasposities worden geconstateerd en gecompenseerd worden. Als u met deze cyclus compensatiewaarden wilt schrijven, heeft de cyclus de optie **KinematicsComp** (optie #52). Met deze cyclus meet u met het 3D-tastsysteem TS een HEIDENHAIN-kalibreerkogel die u op de machinetafel hebt bevestigd. De cyclus verplaatst het tastsysteem dan automatisch naar posities die in een rooster om de kalibreerkogel zijn opgenomen. Deze zwenkasposities zijn door uw machinefabrikant bepaald. De posities kunnen in maximaal drie dimensies liggen. (Elke dimensie is een rotatie-as). Na het tastproces aan de kogel kan een compensatie van de fouten in een tabel met meerdere dimensies worden vastgelegd. Deze compensatietabel (\*.kco) wordt door uw machinefabrikant vastgelegd. De fabrikant bepaalt ook waar deze tabel wordt opgeslagen.

Wanneer u met cyclus **453** werkt, voert u de cyclus op meerdere verschillende posities op de werkplaats uit. Zo kunt u direct controleren of een compensatie met cyclus **453** de gewenste positieve invloed op de machinenauwkeurigheid heeft. Alleen wanneer met dezelfde correctiewaarden op meerdere posities de gewenste verbeteringen worden bereikt, is dat type compensatie geschikt voor de desbetreffende machine. Wanneer dit niet het geval is, moeten de fouten buiten de rotatie-assen worden gezocht.

Voer de meting met cyclus **453** nogmaals uit wanneer de positiefout van de rotatie-assen lijkt te zijn verholpen. Hiervoor werkt u van tevoren bijv. met cyclus **451**.

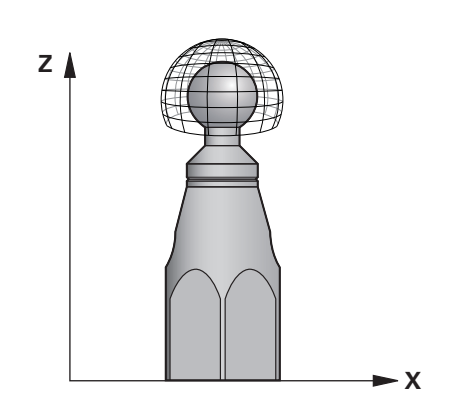

HEIDENHAIN adviseert het gebruik van de kalibreerkogels **KKH 250** (bestelnummer 655475-01) of **KKH 100 (bestelnummer 655475-02)**, die een bijzonder hoge stijfheid bezitten en speciaal zijn ontwikkeld voor de machinekalibratie. Neem zo nodig hierover contact op met HEIDENHAIN.

De besturing optimaliseert de nauwkeurigheid van uw machine. De besturing slaat daarvoor compensatiewaarden aan het einde van de meting automatisch op in een compensatietabel (\*kco). (Bij modus **Q406**=1)

#### **Cyclusverloop**

A

- 1 Kalibreerkogel opspannen, erop letten dat er geen botsing kan optreden
- 2 In de werkstand Handbediening het referentiepunt in het midden van de kogel instellen of, wanneer **Q431=1** of **Q431=3** gedefinieerd is: tastsysteem handmatig in de tastsysteemas boven de kalibreerkogel en in het bewerkingsvlak in het midden van de kogel positioneren
- 3 Werkstand voor programma-afloop selecteren en NC-programma starten
- 4 Afhankelijk van **Q406** (-1=wissen / 0=controleren / 1=compenseren) wordt de cyclus wel of niet uitgevoerd
	- Tijdens het vastleggen van het referentiepunt wordt j. de geprogrammeerde radius van de kalibreerkogel alleen bij de tweede meting bewaakt. Want wanneer de voorpositionering ten opzichte van de kalibreerkogel onnauwkeurig is en u dan het referentiepunt vastlegt, wordt de kalibreerkogel twee keer getast.

## **Diverse modi (Q406)**

#### **Modus wissen Q406 = -1 (optie #52)**

- Er vindt geen beweging van de assen plaats
- $\mathbb{R}^n$ De besturing beschrijft alle waarden van de compensatietabel (\*.kco) met "0". Dit leidt ertoe dat er geen extra compensaties op de op dat moment geselecteerde kinematica van toepassing zijn

#### **Modus Controleren Q406 = 0**

- De besturing voert tastingen op de kalibreerkogel uit.
- De resultaten worden in een protocol in de .html-bestandsindeling opgeslagen en worden in dezelfde map opgeslagen waarin ook het huidige NC-programma zich bevindt

#### **Modus compenseren Q406 = 1 (optie #52)**

- De besturing voert tastingen op de kalibreerkogel uit
- De besturing schrijft de afwijkingen in de compensatietabel (\*.kco), de tabel wordt geactualiseerd en de compensaties zijn direct actief
- De resultaten worden in een protocol in de .html-bestandsindeling opgeslagen en worden in dezelfde map opgeslagen waarin ook het huidige NC-programma zich bevindt

## **Keuze van de positie van de kalibreerkogel op de machinetafel**

In principe kunt u de kalibreerkogel op elke bereikbare plaats op de machinetafel aanbrengen. Hij kan echter ook op spanmiddelen of werkstukken worden bevestigd. Er wordt echter geadviseerd om de kalibreerkogel zo dicht mogelijk bij de latere bewerkingsposities op te spannen.

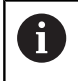

Kies de positie van de kalibreerkogel op de machinetafel zodanig, dat een botsing bij de meting is uitgesloten.

## **Instructies**

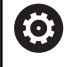

De software-optie KinematicsOpt (optie #48) is vereist. De software-optie KinematicsComp (optie #52) is vereist. Deze functie moet door de machinefabrikant vrijgegeven en

aangepast worden. Uw machinefabrikant bepaalt de opslaglocatie van de

compensatietabel (\*.kco).

# *AANWIJZING*

### **Let op: botsingsgevaar!**

Wanneer u deze cyclus uitvoert, mag geen basisrotatie of 3Dbasisrotatie actief zijn. De besturing wist eventueel de waarden uit de kolommen **SPA**, **SPB** en **SPC** van de referentiepunttabel. Na de cyclus moet u een basisrotatie of 3D-basisrotatie opnieuw instellen, anders bestaat er botsingsgevaar.

- Vóór de uitvoering van de cyclus Basisrotatie deactiveren.
- Stel het referentiepunt en de basisrotatie na een optimalisatie  $\blacktriangleright$ opnieuw in.
- $\blacksquare$ Deze cyclus kunt u uitsluitend in de bewerkingsmodus **FUNCTION MODE MILL uitvoeren.**
- $\blacksquare$ Let er vóór de cyclusstart op dat **M128** of **FUNCTION TCPM** is uitgeschakeld.
- Cyclus **453**, zoals ook **451** en **452** wordt met een actieve 3D-ROT in automatisch bedrijf gelaten die met de positie van de rotatieassen overeenkomt.
- Vóór de cyclusdefinitie moet het referentiepunt in het midden van de kalibreerkogel zijn ingesteld en geactiveerd, of u definieert de invoerparameter **Q431** op 1 of 3.
- De besturing gebruikt als positioneeraanzet voor verplaatsing naar de tasthoogte in de tastsysteemas de kleinste waarde uit cyclusparameter **Q253** en de **FMAX**-waarde uit de tastsysteemtabel. De besturing voert rotatie-asbewegingen in principe uit met positioneeraanzet **Q253**. De tasterbewaking is daarbij uitgeschakeld.
- Inch-programmering: de besturing geeft meetresultaten en protocolgegevens in principe in mm weer.
- Wanneer u "Referentiepunt instellen vóór het opmeten" hebt geactiveerd (**Q431** = 1/3), positioneer dan het tastsysteem vóór de cyclusstart met de veiligheidsafstand (**Q320** + **SET\_UP**) ongeveer midden boven de kalibreerkogel.
	- Indien uw machine is uitgevoerd met een gestuurde spil,  $\mathbf i$ moet de hoeknageleiding in de tastsysteemtabel (**kolom TRACK**) worden geactiveerd. Dit leidt in het algemeen tot een grotere nauwkeurigheid bij het meten met een 3D-tastsysteem.

#### **Aanwijzingen in combinatie met machineparameters**

- Met machineparameter **mStrobeRotAxPos** (nr. 204803) definieert de machinefabrikant de maximaal toegestane wijziging van een transformatie. Wanneer de waarde ongelijk aan -1 (Mfunctie positioneert rotatie-as) is, start dan alleen een meting wanneer alle rotatie-assen op 0° staan.
- Met machineparameter **maxDevCalBall** (nr. 204802) definieert m. de machinefabrikant de maximale radiusafwijking van de kalibreerkogel vast. De besturing bepaalt bij elk tastproces eerst de radius van de kalibreerkogel. Als de vastgestelde kogelradius meer van de ingevoerde kogelradius afwijkt dan in de machineparameter **maxDevCalBall** (nr. 204802) is vastgelegd, komt de besturing met een foutmelding en wordt de meting beëindigd.

## **Cyclusparameters**

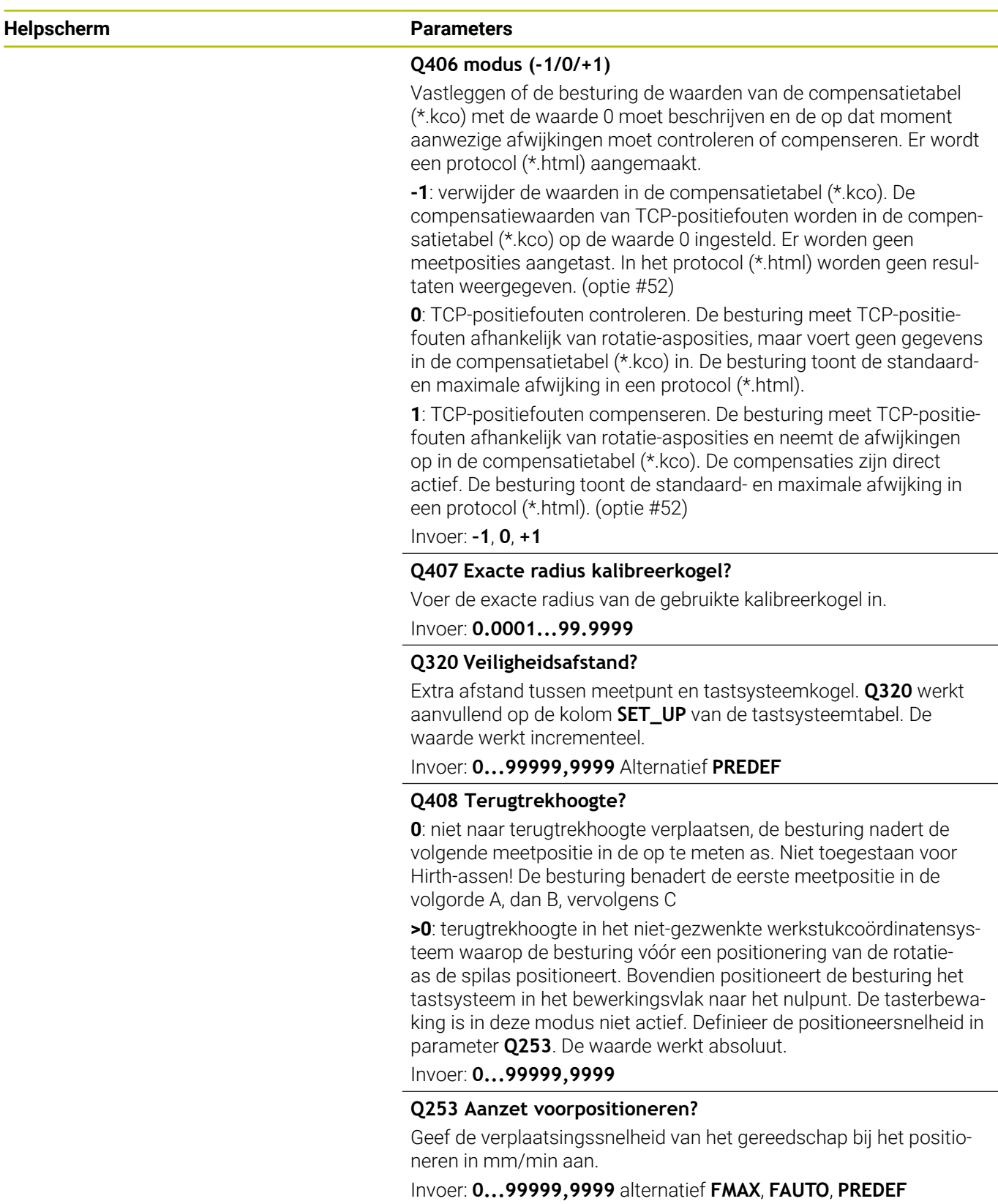

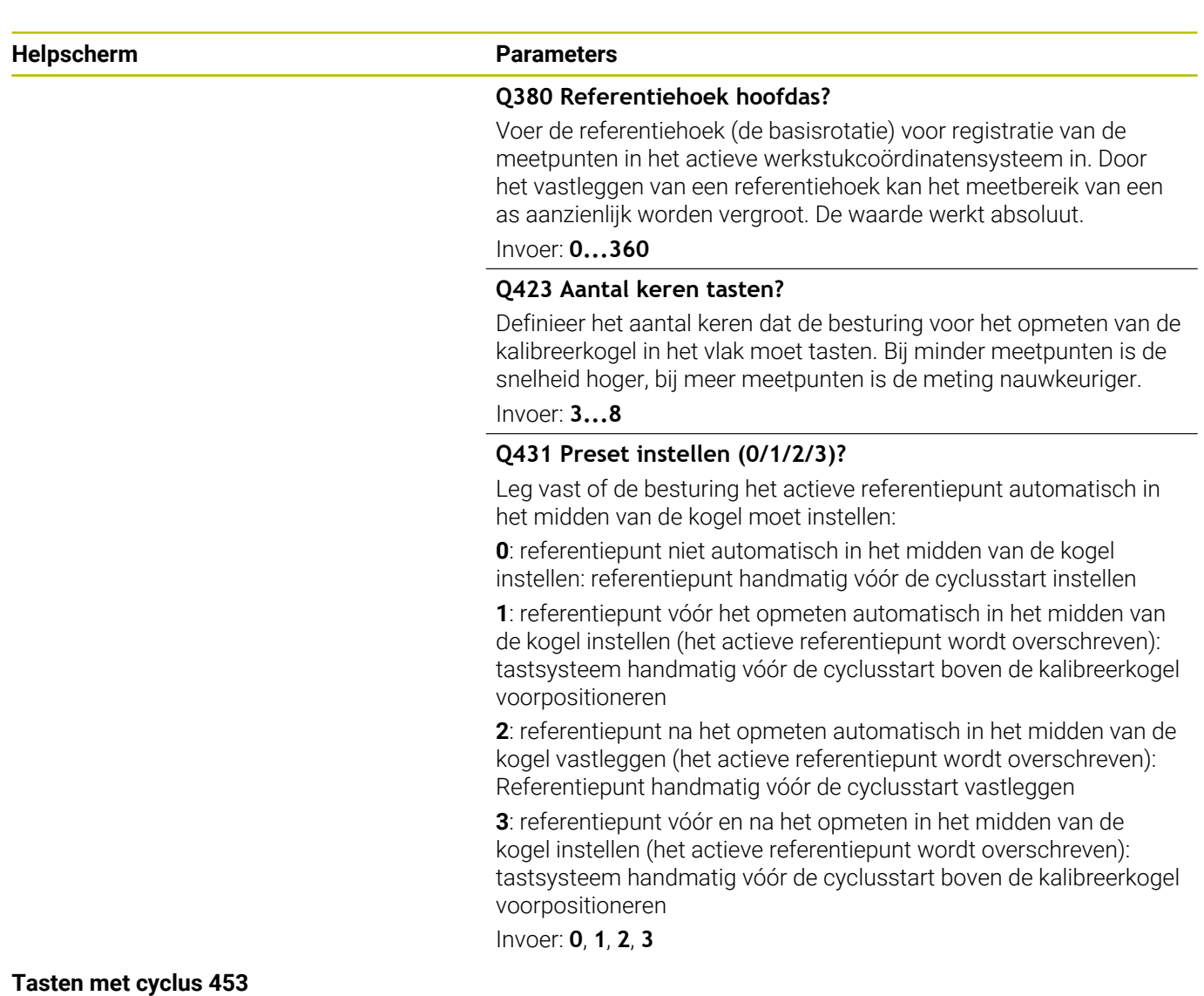

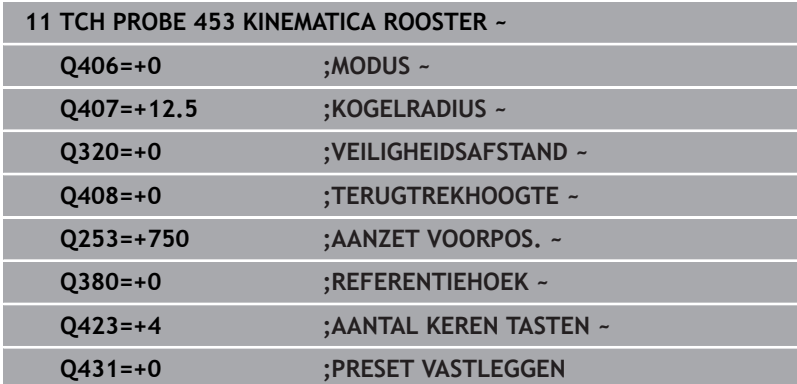

## **Protocolfunctie**

De besturing maakt na het uitvoeren van cyclus **453** een protocol **(TCHPRAUTO.html)**. Dit protocol wordt in de map opgeslagen waarin zich ook het actuele NC-programma bevindt. Het bevat de volgende gegevens:

- Datum en tijd waarop het protocol is gemaakt
- Padnaam van het NC-programma waaruit de cyclus is uitgevoerd
- Nummer of naam van het actieve gereedschap
- Modus
- Gemeten gegevens: standaardafwijking en maximale afwijking
- Informatie op welke positie in graden (°) de maximale afwijking zich bevindt
- Het aantal meetposities

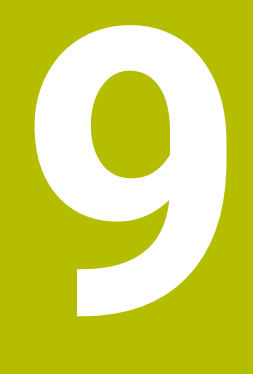

**Tastcycli: Gereedschap automatisch opmeten**

## **9.1 Basisprincipes**

## **Overzicht**

Raadpleeg uw machinehandboek! (ö) Het kan zijn dat enkele van de cycli en functies die hier beschreven worden, niet beschikbaar zijn op uw machine. De machine en besturing moeten zijn voorbereid door de machinefabrikant.

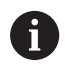

Bedieningsinstructies

- Bij de uitvoering van de tastcycli mogen cyclus **8 SPIEGELEN**, cyclus **11 MAATFACTOR** en cyclus **26 MAATFACTOR ASSPEC.** niet actief zijn
- HEIDENHAIN garandeert de werking van de tastcycli alleen wanneer er HEIDENHAIN-tastsystemen worden gebruikt

Met het gereedschapstastsysteem en de metingcycli van de besturing meet u gereedschappen automatisch. Daarbij worden de correctiewaarden voor lengte en radius in de gereedschapstabel opgeslagen en automatisch aan het einde van de cyclus van het tastsysteem verrekend. De volgende meetmethoden zijn beschikbaar:

- Gereedschapsmeting met stilstaand gereedschap
- $\overline{\phantom{a}}$ Gereedschapsmeting met roterend gereedschap
- Meting van de afzonderlijke snijkanten П

De cycli voor de gereedschapsmeting kunt u programmeren in de werkstand **Programmeren** met behulp van de toets **TOUCH PROBE**. De volgende cycli zijn beschikbaar:

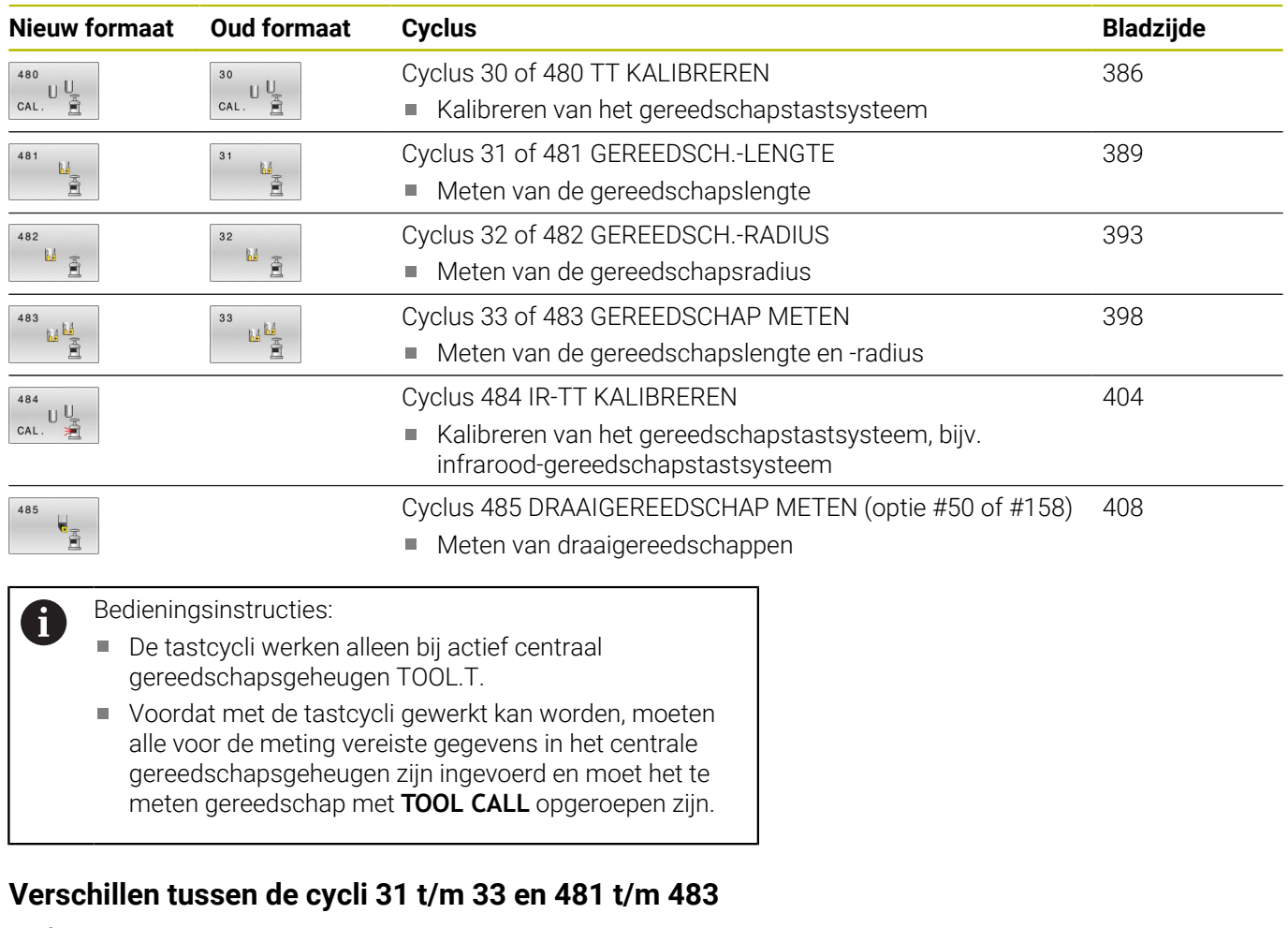

<span id="page-378-0"></span>De functie-omvang en het verloop van de cyclus zijn absoluut identiek. Tussen de cycli **31** t/m **33** en **481** t/m **483** bestaan uitsluitend de volgende verschillen:

- De cycli **481** t/m **483** zijn onder **G481** t/m **G483** ook in DIN/ISO beschikbaar
- In plaats van een vrij te selecteren parameter voor de status van de meting maken de cycli **481** t/m **483** gebruik van de vaste parameter **Q199**

## **Gereedschap met lengte 0 opmeten**

Raadpleeg uw machinehandboek!

Met de optionele machineparameter **maxToolLengthTT** (nr. 122607) kan de machinefabrikant een maximale gereedschapslengte voor de gereedschapsmeetcycli definiëren.

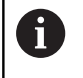

6

HEIDENHAIN adviseert, indien mogelijk, gereedschappen altijd met de werkelijke gereedschapslengte te definiëren.

Met de gereedschapsmeetcycli kunt u gereedschappen automatisch meten. U kunt ook gereedschappen opmeten die in de gereedschapstabel met een lengte **L** van 0 zijn gedefinieerd. Hiervoor moet de machinefabrikant in de optionele machineparameter **maxToolLengthTT** (nr. 122607) een waarde voor de maximale gereedschapslengte definiëren. De besturing start een zoekprocedure waarbij de werkelijke lengte van het gereedschap in de eerste stap globaal wordt bepaald. Vervolgens vindt een fijne meting plaats.

#### **Cyclusverloop**

1 Het gereedschap verplaatst zich naar een veilige hoogte in het midden boven het tastsysteem. De veilige hoogte komt overeen met de waarde van de optionele

machineparameter **maxToolLengthTT** (nr. 122607).

- 2 De besturing voert met stilstaande spil een globale meting uit. De besturing gebruikt voor de meting met stilstaande spil de tastaanzet uit de machineparameter **probingFeed** (nr. 122709).
- 3 De besturing slaat de globaal opgemeten lengte op.
- 4 De besturing voert met de waarden uit de gereedschapsmeetcyclus een fijne meting uit.

#### **Instructies**

### *AANWIJZING*

#### **Let op: botsingsgevaar!**

Wanneer de machinefabrikant de optionele machineparameter **maxToolLengthTT** (nr. 122607) niet definieert, vindt er geen zoekprocedure van het gereedschap plaats. De besturing positioneert het gereedschap met een lengte van 0 voor. Er bestaat botsingsgevaar!

- Raadpleeg de waarde van de machineparameter in het machinehandboek.
- Gereedschappen met de werkelijke gereedschapslengte **L** definiëren

## *AANWIJZING*

#### **Let op: botsingsgevaar!**

Wanneer het gereedschap langer is dan de waarde van de optionele machineparameter **maxToolLengthTT** (nr. 122607), bestaat er botsingsgevaar!

Raadpleeg de waarde van de machineparameter in het  $\blacktriangleright$ machinehandboek

### **Machineparameters instellen**

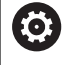

De tastcycli **480**, **481**, **482**, **483**, **484, 485** kunnen met de machineparameter **hideMeasureTT** (nr. 128901) verborgen worden.

i.

Programmeer- en bedieningsinstructies:

- Voordat u met de tastcycli gaat werken, controleert u alle machineparameters die onder **ProbeSettings** > **CfgTT** (nr. 122700) en **CfgTTRoundStylus** (nr. 114200) of **CfgTTRectStylus** (nr. 114300) zijn gedefinieerd.
- De besturing gebruikt voor de meting met stilstaande spil de tastaanzet uit de machineparameter **probingFeed** (nr. 122709).

#### **Instelling spiltoerental**

Bij het meten met roterend gereedschap berekent de besturing automatisch het spiltoerental en de tastaanzet.

Het spiltoerental wordt daarbij als volgt berekend:

n = **maxPeriphSpeedMeas** / (r • 0,0063) met

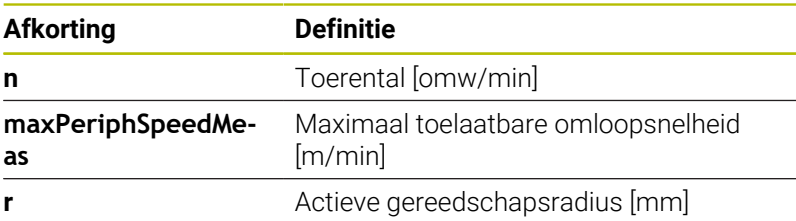

#### **Instelling van de aanzet**

De tastaanzet wordt als volgt berekend: v = meettolerantie • n

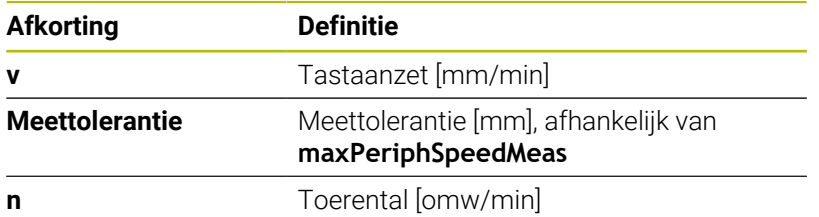

Met **probingFeedCalc** (nr. 122710) kunt u de berekening van de tastaanzet instellen. De besturing biedt de volgende instelmogelijkheden:

- **ConstantTolerance**
- **VariableTolerance**
- **ConstantFeed**

#### **ConstantTolerance**:

de meettolerantie blijft constant – onafhankelijk van de gereedschapsradius. Bij zeer grote gereedschappen wordt de tastaanzet echter tot nul gereduceerd. Dit effect wordt des te eerder merkbaar, hoe kleiner de maximale omloopsnelheid (**maxPeriphSpeedMeas**) (nr. 122712) en de toelaatbare tolerantie (**measureTolerance1**) (r. 122715) worden gekozen.

#### **VariableTolerance**:

#### **VariableTolerance**:

de meettolerantie verandert wanneer de gereedschapsradius toeneemt. Dat garandeert ook bij een grote gereedschapsradius nog voldoende tastaanzet. De besturing verandert de meettolerantie volgens onderstaande tabel:

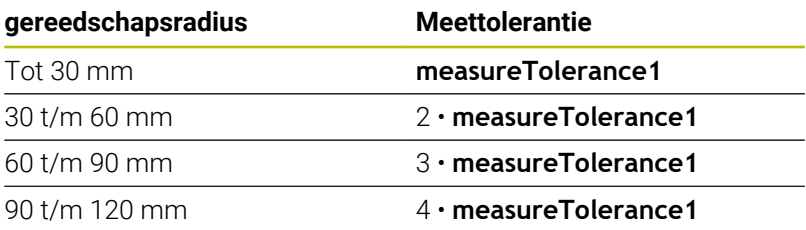

#### **ConstantFeed**:

De tastaanzet blijft constant, de meetfout wordt echter lineair groter wanneer een grotere gereedschapsradius wordt toegepast:

Meettolerantie = (r • **measureTolerance1**)/ 5 mm) met

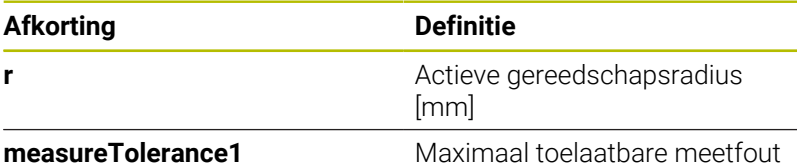

#### **Instelling om rekening te houden met parallelle assen en veranderingen van de kinematica**

Raadpleeg uw machinehandboek! 6 Met de optionele machineparameter **calPosType** (nr. 122606) definieert de machinefabrikant of de besturing bij het kalibreren en meten rekening houdt met de positie van parallelle assen en met veranderingen van de kinematica. Een verandering van de kinematica kan bijv. een kopwissel zijn.

U kunt niet met een hulp- of parallelle as tasten, onafhankelijk van de instelling van de optionele machineparameter **calPosType** (nr. 122606).

Wanneer de machinefabrikant de instelling van de optionele machineparameter wijzigt, moet u het gereedschaptastsysteem opnieuw kalibreren.

## **invoer in de gereedschapstabel bij frees- en draaigereedschappen**

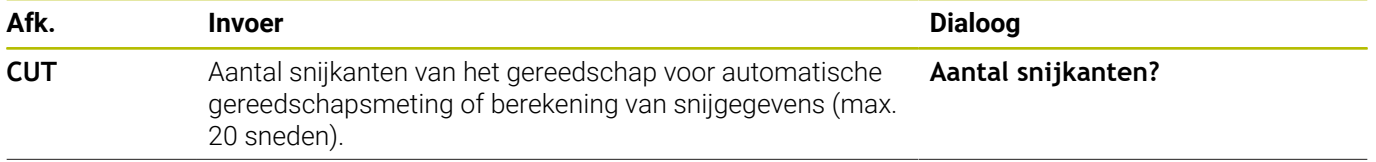

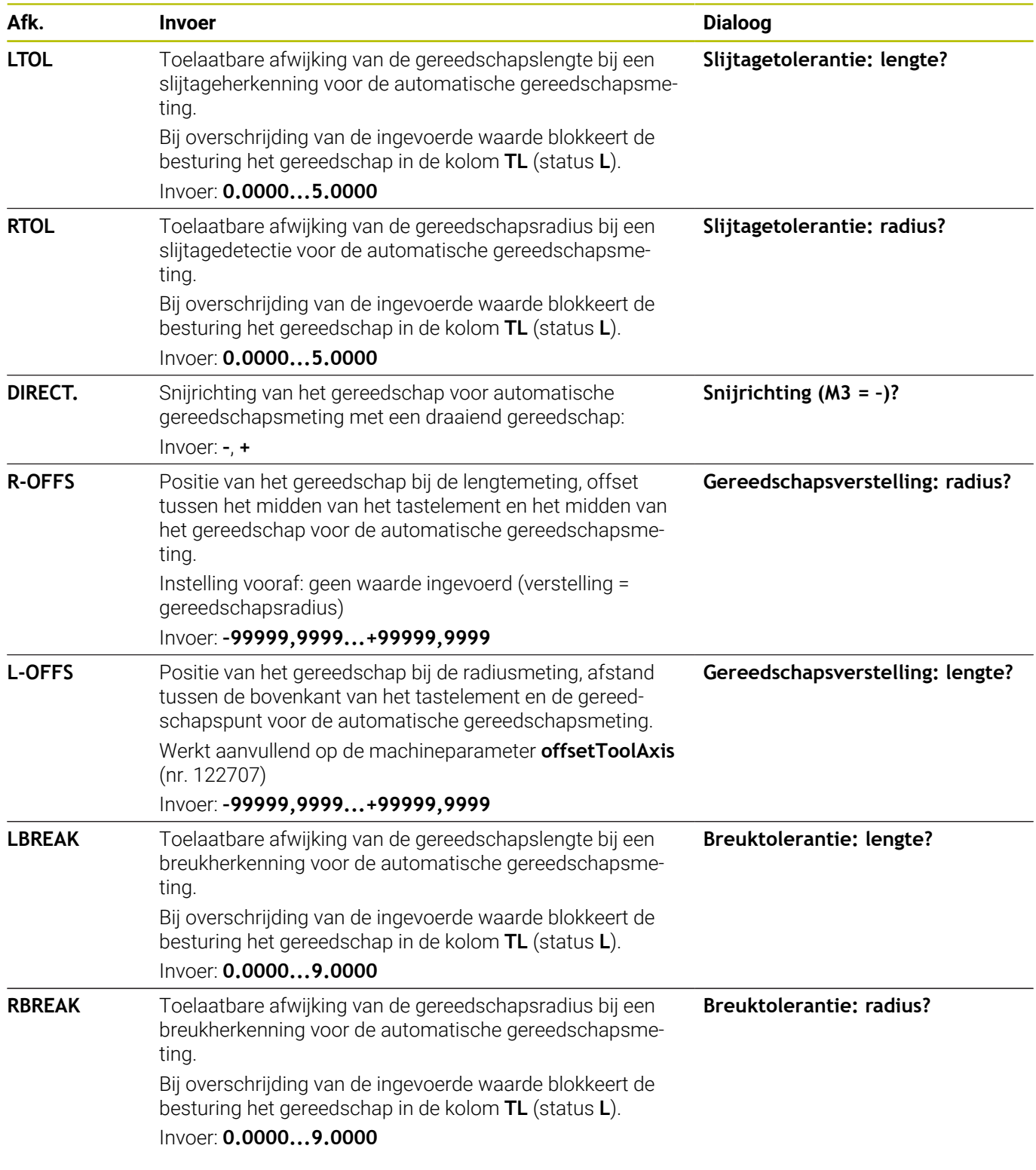

## **Voorbeelden voor gangbare gereedschapstypen**

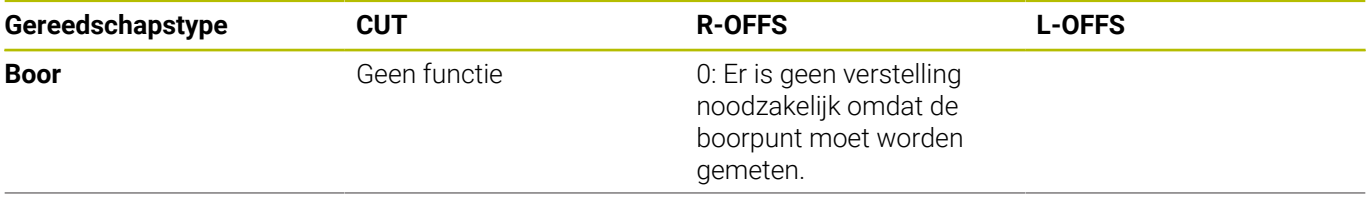

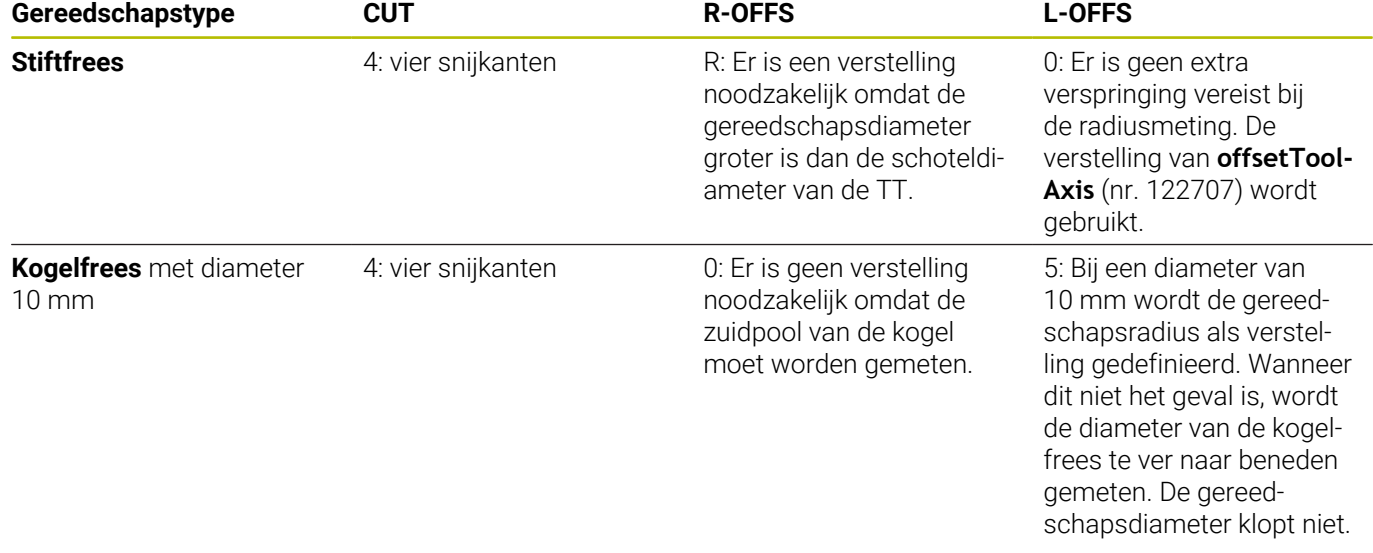

# <span id="page-385-0"></span>**9.2 Cyclus 30 of 480 TT KALIBREREN**

## **ISO-programmering**

**G480**

## **Toepassing**

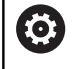

Raadpleeg uw machinehandboek!

De TT kalibreert u met de tastcyclus **30** oder **480** [\(zie "Verschillen](#page-378-0) [tussen de cycli 31 t/m 33 en 481 t/m 483", Pagina 379\)](#page-378-0). De kalibratie vindt automatisch plaats. De besturing bepaalt ook automatisch de verstelling van het midden van het kalibratiegereedschap. Hiervoor draait de besturing de spil 180°, nadat de helft van de kalibratiecyclus is afgewerkt.

De TT kalibreert u met de tastcyclus **30** of **480** .

## **Tastsysteem**

Als tastsysteem gebruikt u een rond of rechthoekig tastelement.

### **Rechthoekig tastelement**

De machinefabrikant kan bij een rechthoekig tastelement in de optionele machineparameters **detectStylusROT** (nr. 114315) en **tippingTolerance** (nr. 114319) vastleggen dat de rotatie- en kantelhoek wordt bepaald. Bepalen van de rotatiehoek maakt het mogelijk om bij het meten van gereedschappen deze te compenseren. Als de kantelhoek wordt overschreden, komt de besturing met een waarschuwing. De vastgestelde waarden kunnen in de **TT**-statusweergave worden bekeken.

**Meer informatie:** Instellen, NC-programma's testen en uitvoeren

Let er bij het opspannen van het gereedschapstastsysteem op dat de kanten van het rechthoekige tastelement zo veel mogelijk asparallel uitgelijnd zijn. De rotatiehoek moet kleiner zijn dan 1° en de kantelhoek moet kleiner zijn dan 0,3°.

### **Kalibreerinstrument**

ň

Voor de kalibratie gebruikt u een volkomen cilindrisch onderdeel, b.v. een cilinderstift. De besturing slaat de kalibratiewaarden op en houdt daarmee rekening bij daaropvolgende gereedschapsmetingen.

#### **Cyclusverloop**

- 1 Kalibratiegereedschap inspannen. Voor de kalibratie gebruikt u een volkomen cilindrisch onderdeel, b.v. een cilinderstift.
- 2 Kalibratiegereedschap in het bewerkingsvlak handmatig boven het centrum van de TT positioneren
- 3 Kalibratiegereedschap in gereedschapsas ca. 15 mm + veiligheidsafstand boven de TT positioneren
- 4 De eerste beweging van de besturing vindt plaats langs de gereedschapsas. Het gereedschap wordt eerst naar een veilige hoogte van 15 mm + veiligheidsafstand verplaatst
- 5 Het kalibratieproces langs de gereedschapsas wordt gestart
- 6 Aansluitend vindt de kalibratie in het bewerkingsvlak plaats
- 7 De besturing positioneert het kalibratiegereedschap eerst in het bewerkingsvlak naar een waarde van 11 mm + radius TT + veiligheidsafstand
- 8 Vervolgens verplaatst de besturing het gereedschap langs de gereedschapsas omlaag en wordt het kalibratieproces gestart
- 9 Tijdens het tastproces voert de besturing een vierkante beweging uit
- 10 De besturing slaat de kalibratiewaarden op en houdt daarmee rekening bij daaropvolgende gereedschapsmetingen.
- 11 Ten slotte trekt de besturing de taststift langs de gereedschapsas naar de veiligheidsafstand terug en verplaatst het naar het midden van de TT

#### **Instructies**

- $\blacksquare$ Deze cyclus kunt u uitsluitend in de bewerkingsmodus **FUNCTION MODE MILL uitvoeren.**
- Voor het kalibreren moeten de juiste radius en de juiste lengte van het kalibratiegereedschap in de gereedschapstabel TOOL.T ingevoerd zijn.

#### **Aanwijzingen in combinatie met machineparameters**

- Met de machineparameter **CfgTTRoundStylus** (nr. 114200) of **CfgTTRectStylus** (nr. 114300) definieert u de werking van de kalibratiecyclus. Raadpleeg uw machinehandboek.
	- In de machineparameter **centerPos** legt u de positie van de TT in het werkbereik van de machine vast.
- Wanneer u de positie van de TT op de tafel en/of een machineparameter **centerPos** wijzigt, moet u de TT opnieuw kalibreren.
- Met de machineparameter **probingCapability** (nr. 122723) definieert de machinefabrikant de werking van de cyclus. Met deze parameter kan o.a. een gereedschapslengtemeting met stilstaande spil worden uitgevoerd en gelijktijdig een meting van de radius en van de afzonderlijke snijkanten van het gereedschap worden ingesteld.

# **Cyclusparameters**

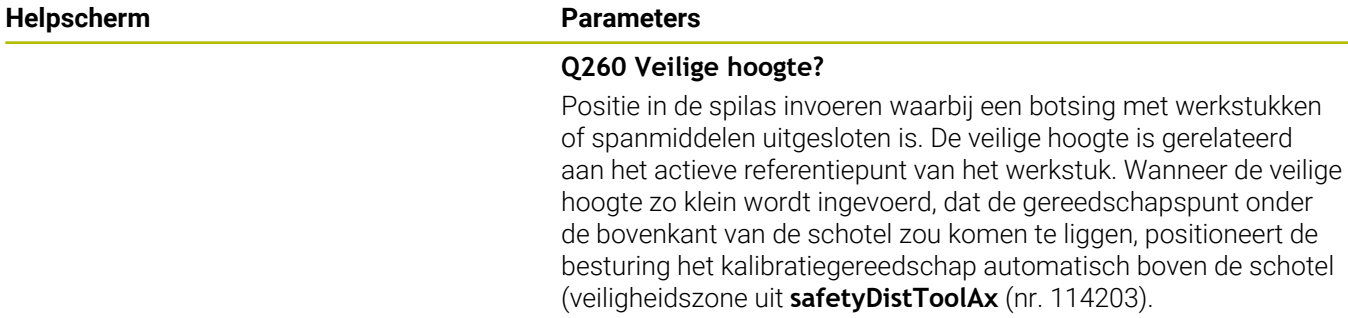

Invoer: **–99999,9999...+99999,9999**

#### **Voorbeeldnieuw formaat**

**11 TOOL CALL 12 Z**

**12 TCH PROBE 480 TT KALIBREREN ~**

**Q260=+100 ;VEILIGE HOOGTE**

#### **Voorbeeld oud formaat**

**11 TOOL CALL 12 Z**

**12 TCH PROBE 30.0 TT KALIBREREN**

**13 TCH PROBE 30.1 HOOGTE:+90**

## <span id="page-388-0"></span>**9.3 Cyclus 31 of 481 GEREEDSCH.-LENGTE**

#### **ISO-programmering**

**G481**

## **Toepassing**

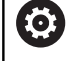

Raadpleeg uw machinehandboek!

Voor het meten van de gereedschapslengte programmeert u de tastcyclus **31** of **482** ([zie "Verschillen tussen de cycli 31 t/m](#page-378-0) [33 en 481 t/m 483", Pagina 379\)](#page-378-0). Via invoerparameters kan de gereedschapslengte op drie verschillende manieren worden bepaald:

- Wanneer de gereedschapsdiameter groter is dan de diameter van het meetvlak van de TT, meting met roterend gereedschap uitvoeren
- Wanneer de gereedschapsdiameter kleiner is dan de diameter van het meetvlak van de TT, of wanneer u de lengte van boren of radiusfrezen bepaalt, meting met stilstaand gereedschap uitvoeren
- Wanneer de gereedschapsdiameter groter is dan de diameter van het meetvlak van de TT, meting van de afzonderlijke snijkanten met stilstaand gereedschap uitvoeren

#### **Verloop van de "meting met roterend gereedschap"**

Om de langste snijkant te bepalen, wordt het te meten gereedschap verschoven ten opzichte van het middelpunt van het tastsysteem en roterend naar het meetvlak van de TT verplaatst. Deze verschuiving programmeert u in de gereedschapstabel onder Gereedschapsverstelling: radius (**R-OFFS**).

#### **Verloop van de "meting met stilstaand gereedschap" (bijv. voor boren)**

Het te meten gereedschap wordt in het midden over het meetvlak verplaatst. Aansluitend verplaatst het zich met stilstaande spil naar het meetvlak van de TT. Voor deze meting voert u als gereedschapsverstelling: radius (**R-OFFS**) in de gereedschapstabel een "0" in.

#### **Verloop van de "meting van de afzonderlijke snijkanten"**

Het te meten gereedschap wordt door de besturing aan de zijkant van de tastkop voorgepositioneerd. Het kopvlak van het gereedschap bevindt zich daarbij onder de bovenkant van de tastkop zoals in **offsetToolAxis** (nr. 122707) is vastgelegd. In de gereedschapstabel kunt u onder gereedschapsverstelling: lengte (**L-OFFS**) een extra verstelling vastleggen. De besturing tast met roterend gereedschap radiaal, om de starthoek voor de meting van de afzonderlijke snijkanten te bepalen. Aansluitend wordt de lengte van alle snijkanten door verandering van de spiloriëntatie gemeten. Voor deze meting programmeert u **SNIJKANTEN METEN** in de cyclus  $31 = 1$ .

## **Instructies**

## *AANWIJZING*

#### **Let op: botsingsgevaar!**

Wanneer u **stopOnCheck** (nr. 122717) op **FALSE** instelt, analyseert de besturing de resultaatparameter **Q199** niet. Het NCprogramma wordt bij het overschrijden van de breuktolerantie niet gestopt. Er bestaat botsingsgevaar!

- Stel **stopOnCheck** (nummer 122717) in op **TRUE**
- Evt. zorgt u ervoor dat u bij het overschrijden van de breuktolerantie het NC-programma zelfstandig kunt stoppen
- Deze cyclus kunt u uitsluitend in de bewerkingsmodus **FUNCTION MODE MILL uitvoeren.**
- Voordat een gereedschap voor de eerste keer wordt gemeten, moeten de globale radius, de globale lengte, het aantal snijkanten en de snijrichting van het betreffende gereedschap in de gereedschapstabel TOOL.T worden ingevoerd.
- Een meting van de afzonderlijke snijkanten kan bij gereedschap met **maximaal 20 snijkanten** worden uitgevoerd.
- De cycli **31** en **481** ondersteunen geen draai- en  $\blacksquare$ uitlijngereedschappen en geen tastsystemen.

#### <span id="page-389-0"></span>**Meten van slijpgereedschap**

■ De cyclus houdt rekening met de basis- en correctiegegevens uit de **TOOLGRIND.GRD** en de slijtage- en correctiegegevens (**LBREAK** en **LTOL**) uit **TOOL.T**.

## **Q340**: **0** en **1**

Afhankelijk van de vraag of al dan niet initieel is insteld (**INIT\_D**), worden de correctie- of basisgegevens gewijzigd. De cyclus voert de waarden automatisch in op de juiste plaats in de **TOOLGRIND.GRD** ein.

Let op de procedure bij het instellen van een slijpgereedschap. **Meer informatie:** Gebruikershandboek Instellen, NC-programma's testen en uitvoeren

## **Cyclusparameters**

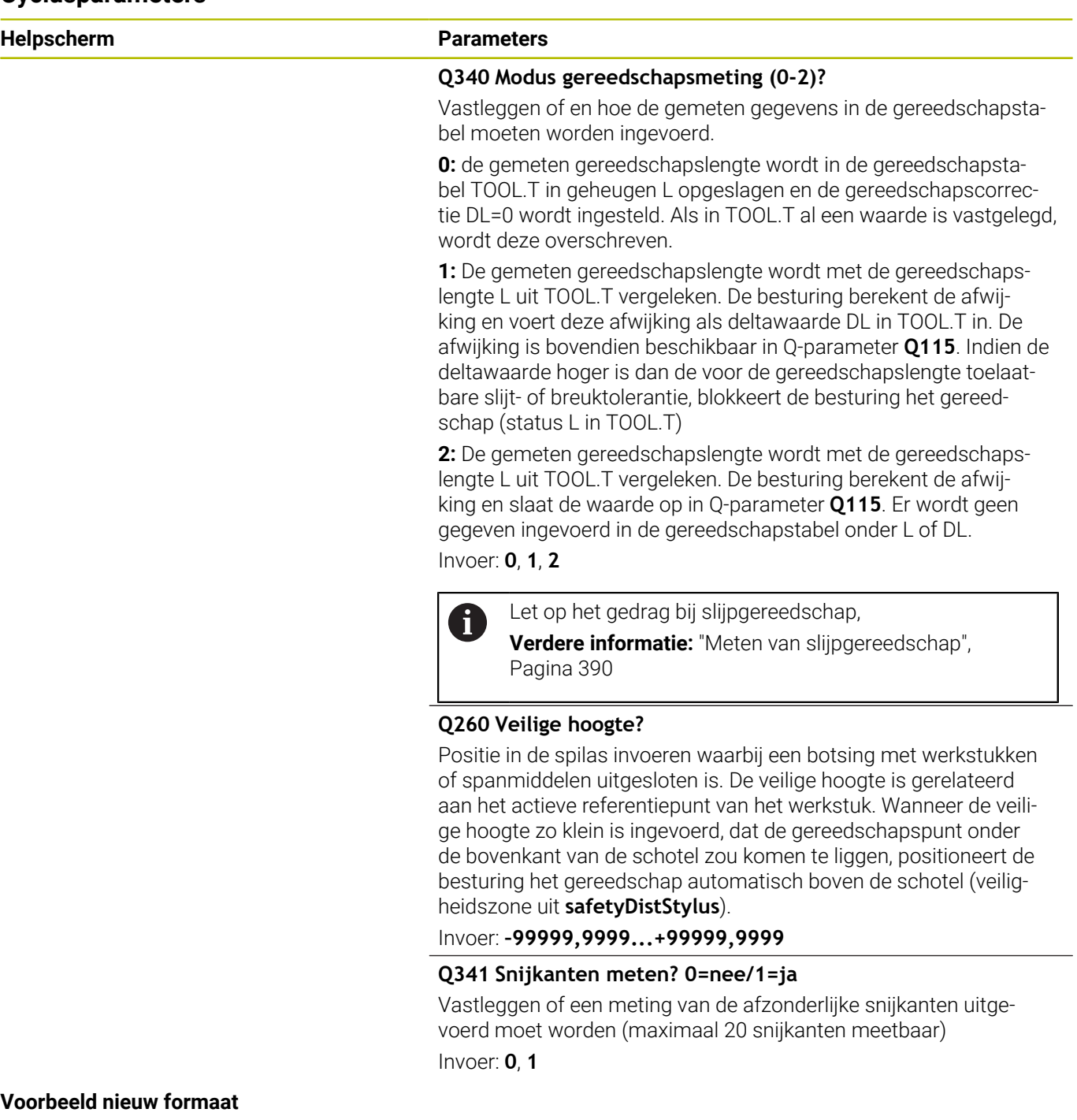

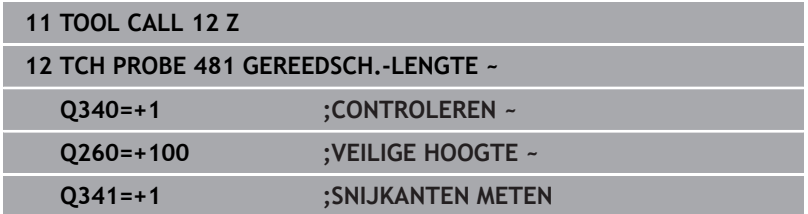

Cyclus **31** bevat een extra parameter:

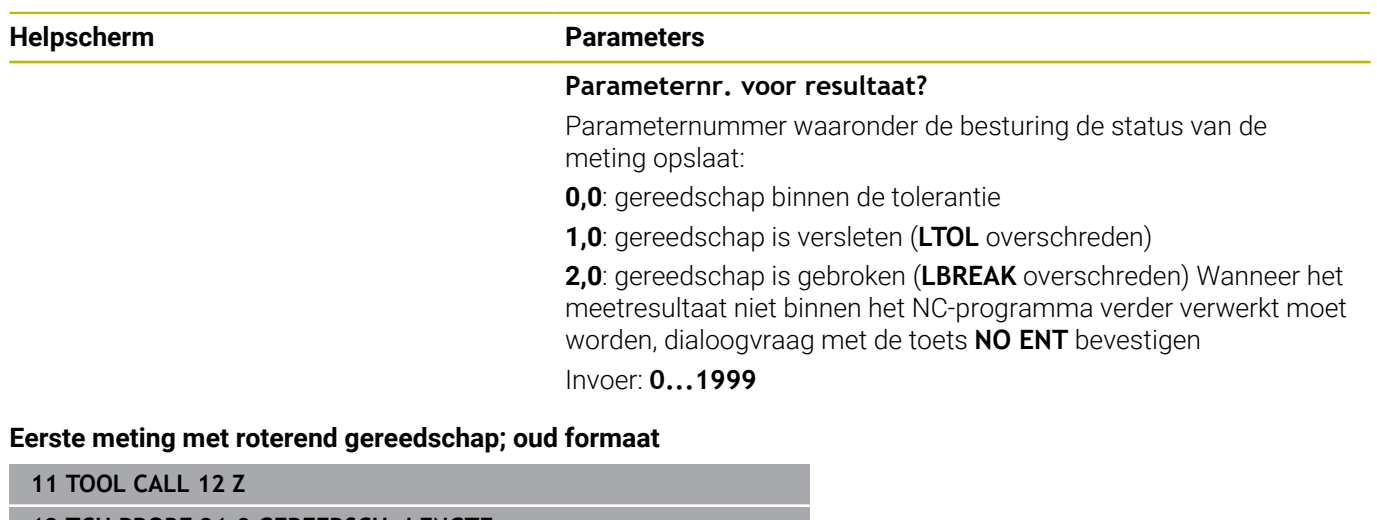

**12 TCH PROBE 31.0 GEREEDSCH.-LENGTE**

**13 TCH PROBE 31.1 CONTROLEREN:0**

**14 TCH PROBE 31.2 HOOGTE::+120**

**15 TCH PROBE 31.3 SNIJKANTEN METEN:0**

#### **Controleren door meting van afzonderlijke snijkanten, status in Q5 opslaan; oud formaat**

**11 TOOL CALL 12 Z**

**12 TCH PROBE 31.0 GEREEDSCH.-LENGTE**

**13 TCH PROBE 31.1 CONTROLEREN:1 Q5**

**14 TCH PROBE 31.2 HOOGTE:+120**

**15 TCH PROBE 31.3 SNIJKANTEN METEN:1**

## <span id="page-392-0"></span>**9.4 Cyclus 32 of 482 GEREEDSCH.-RADIUS**

### **ISO-programmering**

**G482**

## **Toepassing**

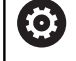

Raadpleeg uw machinehandboek!

Voor het meten van de gereedschapsradius programmeert u de tastcyclus **32** of **482** [\(zie "Verschillen tussen de cycli 31 t/m 33](#page-378-0) [en 481 t/m 483", Pagina 379](#page-378-0)). Via invoerparameters kunt u de gereedschapsradius op twee manieren bepalen:

- Meting met roterend gereedschap
- Meting met roterend gereedschap en aansluitend meting van de afzonderlijke snijkanten

Het te meten gereedschap wordt door de besturing aan de zijkant van de tastkop voorgepositioneerd. Het kopvlak van de frees bevindt zich daarbij onder de bovenkant van de tastkop zoals in **offsetToolAxis** (nr. 122707) is vastgelegd. De besturing tast radiaal met roterend gereedschap.

Wanneer ook een meting van de afzonderlijke snijkanten moet worden uitgevoerd, worden de radiussen van alle snijkanten met behulp van spiloriëntatie gemeten.

**Verdere informatie:** ["Aanwijzingen bij een meting van de](#page-394-0) [afzonderlijke snijkanten Q341=1", Pagina 395](#page-394-0)

### **Instructies**

## *AANWIJZING*

#### **Let op: botsingsgevaar!**

Wanneer u **stopOnCheck** (nr. 122717) op **FALSE** instelt, analyseert de besturing de resultaatparameter **Q199** niet. Het NCprogramma wordt bij het overschrijden van de breuktolerantie niet gestopt. Er bestaat botsingsgevaar!

- Stel **stopOnCheck** (nummer 122717) in op **TRUE**
- Evt. zorgt u ervoor dat u bij het overschrijden van de breuktolerantie het NC-programma zelfstandig kunt stoppen
- Deze cyclus kunt u uitsluitend in de bewerkingsmodus **FUNCTION MODE MILL uitvoeren.**
- Voordat een gereedschap voor de eerste keer wordt gemeten, moeten de globale radius, de globale lengte, het aantal snijkanten en de snijrichting van het betreffende gereedschap in de gereedschapstabel TOOL.T worden ingevoerd.
- De cycli **32** en **482** ondersteunen geen draai- en  $\blacksquare$ uitlijngereedschappen en geen tastsystemen.

#### **Meten van slijpgereedschap**

De cyclus houdt rekening met de basis- en correctiegegevens uit de **TOOLGRIND.GRD** en de slijtage- en correctiegegevens (**RBREAK** en **RTOL**) uit **TOOL.T**.

#### **Q340**=**0** of **1**

Afhankelijk van de vraag of al dan niet initieel is insteld (**INIT\_D**), worden de correctie- of basisgegevens gewijzigd. De cyclus voert de waarden automatisch in op de juiste plaats in de **TOOLGRIND.GRD** ein.

Let op de procedure bij het instellen van een slijpgereedschap. **Meer informatie:** Gebruikershandboek Instellen, NC-programma's testen en uitvoeren

#### **Aanwijzing in combinatie met machineparameters**

- Met de machineparameter **probingCapability** (nr. 122723) definieert de machinefabrikant de werking van de cyclus. Met deze parameter kan o.a. een gereedschapslengtemeting met stilstaande spil worden uitgevoerd en gelijktijdig een meting van de radius en van de afzonderlijke snijkanten van het gereedschap worden ingesteld.
- Cilindervormige gereedschappen met diamantoppervlak kunnen met stilstaande spil worden gemeten. Daartoe moet u in de gereedschapstabel het aantal snijkanten **CUT** op 0 instellen en machineparameter **CfgTT** aanpassen. Raadpleeg uw machinehandboek.

#### <span id="page-394-0"></span>**Aanwijzingen bij een meting van de afzonderlijke snijkanten Q341=1**

## *AANWIJZING*

**Let op: risico voor gereedschap en werkstuk!**

Een meting van de afzonderlijke snijkanten bij gereedschappen met een sterke spoedhoek kan ertoe leiden dat de besturing eventueel geen breuk of slijtage detecteert. In dit geval kan bij de volgende bewerkingen gereedschaps- en werkstukschade ontstaan.

- Werkstukafmetingen controleren, bijv. met een tastsysteem voor het werkstuk
- Gereedschap optisch controleren, om gereedschapsbreuk uit te sluiten

Als de bovengrens van de spoedhoek is overschreden, mag u geen meting van de afzonderlijke snijkanten uitvoeren.

Bij gereedschappen met een gelijkmatige verdeling van de snijkanten kan een bovengrens van de spoedhoek als volgt worden bepaald:

$$
\varepsilon = 90 - \text{atan } \left( \frac{h[tt]}{R \times 2 \times \pi} \right)
$$

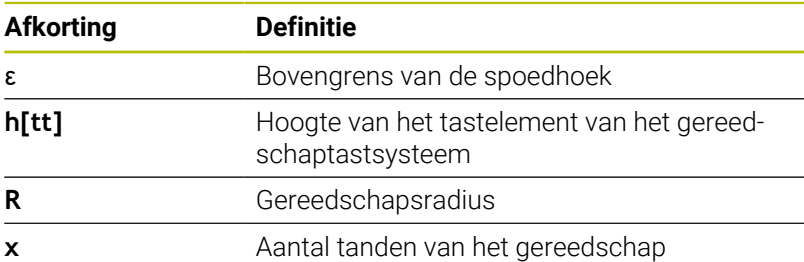

Bij gereedschappen met een ongelijkmatige verdeling A) van de snijkanten is er geen berekeningsformule voor de bovengrens van de spoedhoek. Om breuken uit te sluiten, controleert u deze gereedschappen optisch. U kunt de slijtage indirect bepalen door het werkstuk te meten.

# *AANWIJZING*

### **Let op: materiële schade mogelijk!**

Een meting van de afzonderlijke snijkanten bij gereedschappen met een ongelijkmatige verdeling van de snijkanten kan ertoe leiden dat de besturing slijtage detecteert die niet aanwezig is. Hoe sterker de hoekafwijking en hoe groter de gereedschapsradius, des te waarschijnlijker het is dat dit gedrag optreedt. Als de besturing na een meting van de afzonderlijke snijkanten het gereedschap verkeerd corrigeert, kan er een werkstukafsnijding plaatsvinden.

Werkstukafmetingen bij de volgende bewerkingen controleren

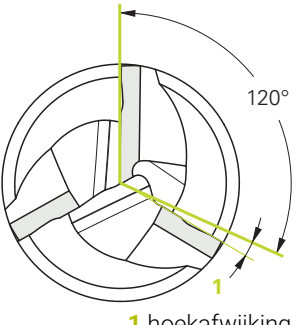

**1** hoekafwijking

Een meting van de afzonderlijke snijkanten bij gereedschappen met een ongelijkmatige verdeling van de snijkanten kan ertoe leiden dat de besturing een niet-aanwezige breuk herkent en het gereedschap blokkeert.

Hoe sterker de hoekafwijking **1** en hoe groter de gereedschapsradius, des te waarschijnlijker het is dat dit gedrag optreedt.

## **Cyclusparameters**

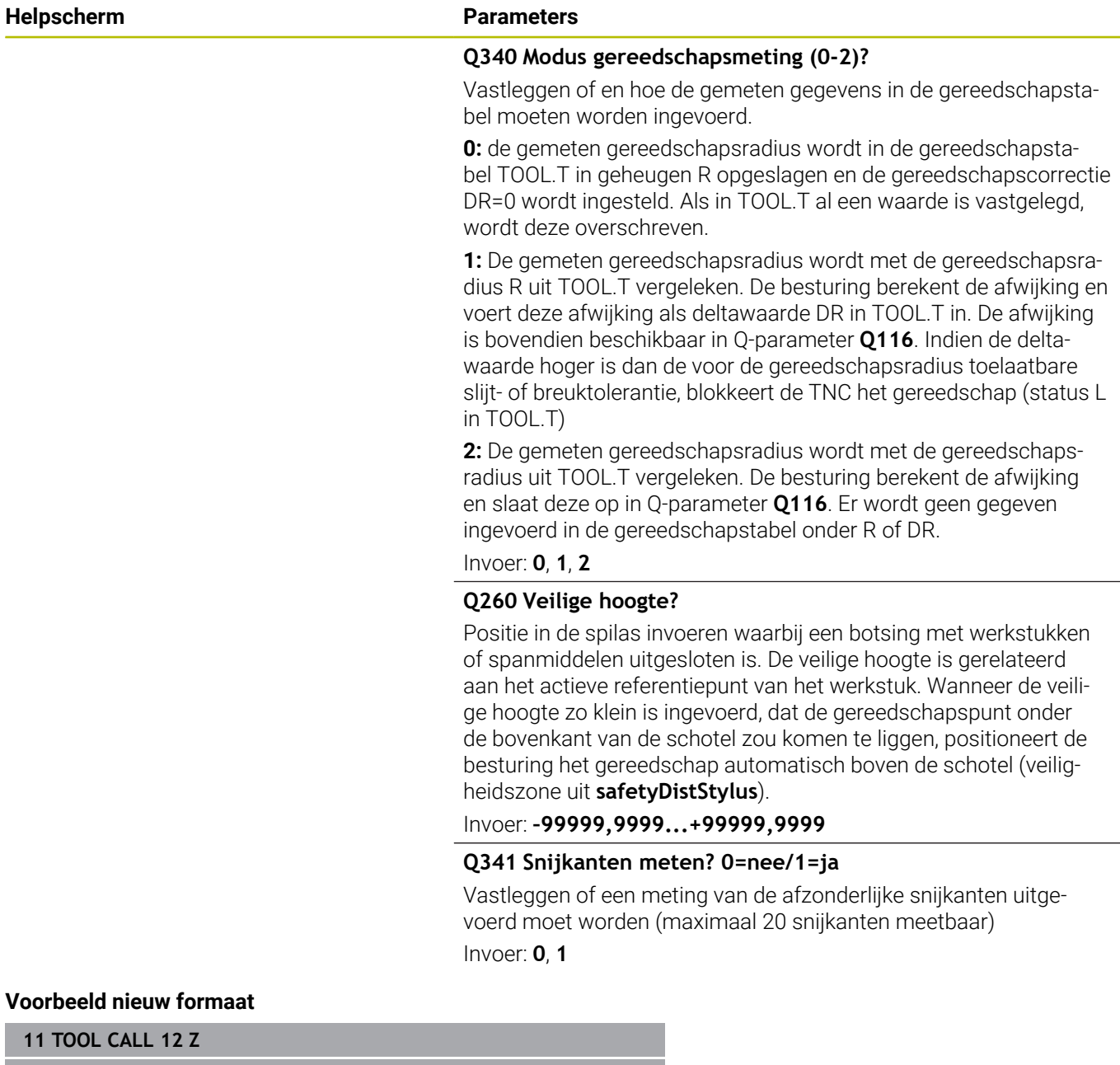

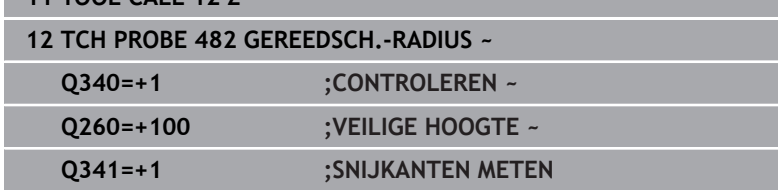
Cyclus **32** bevat een extra parameter:

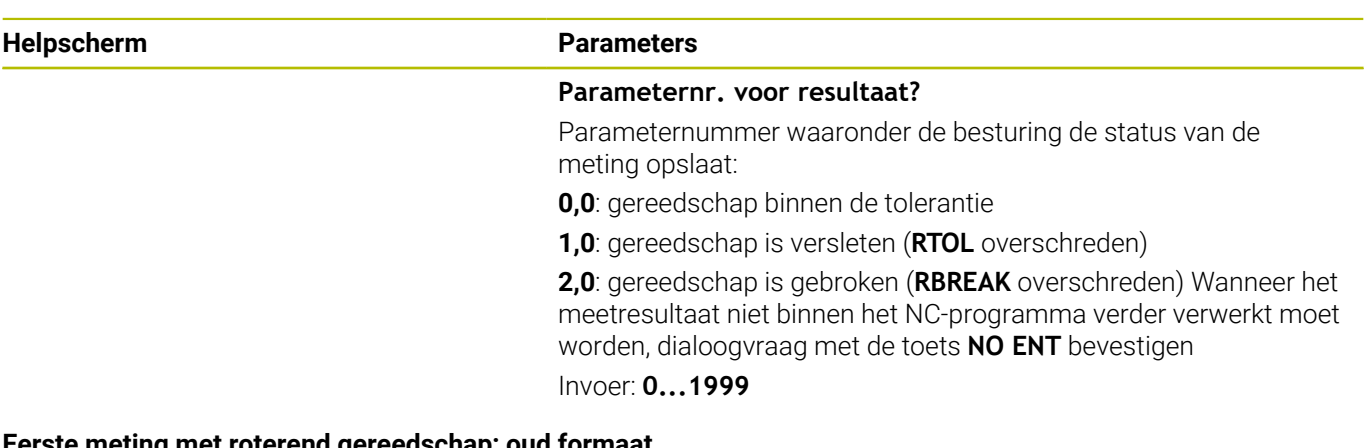

#### **Eerste meting met roterend gereedschap; oud formaat**

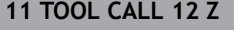

**12 TCH PROBE 32.0 GEREEDSCH.-RADIUS**

**13 TCH PROBE 32.1 CONTROLEREN:0**

**14 TCH PROBE 32.2 HOOGTE:+120**

**15 TCH PROBE 32.3 SNIJKANTEN METEN:0**

#### **Controleren door meting van afzonderlijke snijkanten, status in Q5 opslaan; oud formaat**

**11 TOOL CALL 12 Z**

**12 TCH PROBE 32.0 GEREEDSCH.-RADIUS**

**13 TCH PROBE 32.1 CONTROLEREN:1 Q5**

**14 TCH PROBE 32.2 HOOGTE:+120**

**15 TCH PROBE 32.3 SNIJKANTEN METEN:1**

# <span id="page-397-1"></span><span id="page-397-0"></span>**9.5 Cyclus 33 of 483 GEREEDSCHAP METEN**

### **ISO-programmering**

**G483**

### **Toepassing**

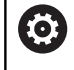

Raadpleeg uw machinehandboek!

Om het gereedschap volledig te meten (lengte en radius), programmeert u de tastcyclus **33** of **483** ([zie "Verschillen tussen de](#page-378-0) [cycli 31 t/m 33 en 481 t/m 483", Pagina 379\)](#page-378-0). De cyclus is bijzonder geschikt om gereedschappen voor de eerste keer te meten, omdat de tijdbesparing - in vergelijking met het afzonderlijk meten van lengte en radius - aanzienlijk is. Via invoerparameters kan het gereedschap op twee verschillende manieren gemeten worden:

- Meting met roterend gereedschap
- Meting met roterend gereedschap en aansluitend meting van de × afzonderlijke snijkanten

#### **Meting met roterend gereedschap:**

De besturing meet het gereedschap volgens een vast geprogrammeerd verloop. Eerst wordt (indien mogelijk) de gereedschapslengte en daarna wordt de gereedschapsradius gemeten.

#### **Meting met meting van afzonderlijke snijkanten:**

De besturing meet het gereedschap volgens een vast geprogrammeerd verloop. Eerst wordt de gereedschapsradius en vervolgens de gereedschapslengte gemeten. Het meetverloop komt overeen met het verloop van tastcycli **31** en **32** evenals **481** en **482**.

**Verdere informatie:** ["Aanwijzingen bij een meting van de](#page-399-0) [afzonderlijke snijkanten van radius Q341=1", Pagina 400](#page-399-0)

### **Instructies**

# *AANWIJZING*

#### **Let op: botsingsgevaar!**

Wanneer u **stopOnCheck** (nr. 122717) op **FALSE** instelt, analyseert de besturing de resultaatparameter **Q199** niet. Het NCprogramma wordt bij het overschrijden van de breuktolerantie niet gestopt. Er bestaat botsingsgevaar!

- Stel **stopOnCheck** (nummer 122717) in op **TRUE**
- Evt. zorgt u ervoor dat u bij het overschrijden van de breuktolerantie het NC-programma zelfstandig kunt stoppen
- Deze cyclus kunt u uitsluitend in de bewerkingsmodus **FUNCTION MODE MILL uitvoeren.**
- Voordat een gereedschap voor de eerste keer wordt gemeten, moeten de globale radius, de globale lengte, het aantal snijkanten en de snijrichting van het betreffende gereedschap in de gereedschapstabel TOOL.T worden ingevoerd.
- De cycli **33** en **483** ondersteunen geen draai- en uitlijngereedschappen en geen tastsystemen.

#### **Meten van slijpgereedschap**

De cyclus houdt rekening met de basis- en correctiegegevens uit de **TOOLGRIND.GRD** en de slijtage- en correctiegegevens (**LBREAK** , **RBREAK**, **LTOL** en **RTOL**) uit **TOOL.T**.

#### **Q340**: **0** en **1**

Afhankelijk van de vraag of al dan niet initieel is insteld (**INIT\_D**), worden de correctie- of basisgegevens gewijzigd. De cyclus voert de waarden automatisch in op de juiste plaats in de **TOOLGRIND.GRD** ein.

Let op de procedure bij het instellen van een slijpgereedschap. **Meer informatie:** Gebruikershandboek Instellen, NC-programma's testen en uitvoeren

#### **Aanwijzing in combinatie met machineparameters**

- Met de machineparameter **probingCapability** (nr. 122723) definieert de machinefabrikant de werking van de cyclus. Met deze parameter kan o.a. een gereedschapslengtemeting met stilstaande spil worden uitgevoerd en gelijktijdig een meting van de radius en van de afzonderlijke snijkanten van het gereedschap worden ingesteld.
- Cilindervormige gereedschappen met diamantoppervlak kunnen met stilstaande spil worden gemeten. Daartoe moet u in de gereedschapstabel het aantal snijkanten **CUT** op 0 instellen en machineparameter **CfgTT** aanpassen. Raadpleeg uw machinehandboek.

#### <span id="page-399-0"></span>**Aanwijzingen bij een meting van de afzonderlijke snijkanten van radius Q341=1**

# *AANWIJZING*

**Let op: risico voor gereedschap en werkstuk!**

Een meting van de afzonderlijke snijkanten bij gereedschappen met een sterke spoedhoek kan ertoe leiden dat de besturing eventueel geen breuk of slijtage detecteert. In dit geval kan bij de volgende bewerkingen gereedschaps- en werkstukschade ontstaan.

- Werkstukafmetingen controleren, bijv. met een tastsysteem voor het werkstuk
- Gereedschap optisch controleren, om gereedschapsbreuk uit te sluiten

Als de bovengrens van de spoedhoek is overschreden, mag u geen meting van de afzonderlijke snijkanten uitvoeren.

Bij gereedschappen met een gelijkmatige verdeling van de snijkanten kan een bovengrens van de spoedhoek als volgt worden bepaald:

$$
\varepsilon = 90
$$
 -  $\varepsilon = 90$  -  $\frac{h[tt]}{R \times 2 \times \pi}$ 

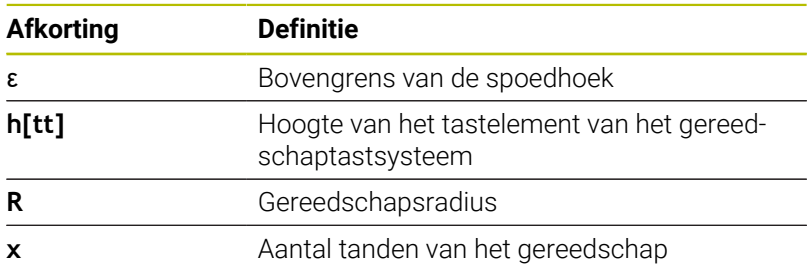

Bij gereedschappen met een ongelijkmatige verdeling van de snijkanten is er geen berekeningsformule voor de bovengrens van de spoedhoek. Om breuken uit te sluiten, controleert u deze gereedschappen optisch. U kunt de slijtage indirect bepalen door het werkstuk te meten.

# *AANWIJZING*

### **Let op: materiële schade mogelijk!**

Een meting van de afzonderlijke snijkanten bij gereedschappen met een ongelijkmatige verdeling van de snijkanten kan ertoe leiden dat de besturing slijtage detecteert die niet aanwezig is. Hoe sterker de hoekafwijking en hoe groter de gereedschapsradius, des te waarschijnlijker het is dat dit gedrag optreedt. Als de besturing na een meting van de afzonderlijke snijkanten het gereedschap verkeerd corrigeert, kan er een werkstukafsnijding plaatsvinden.

Werkstukafmetingen bij de volgende bewerkingen controleren

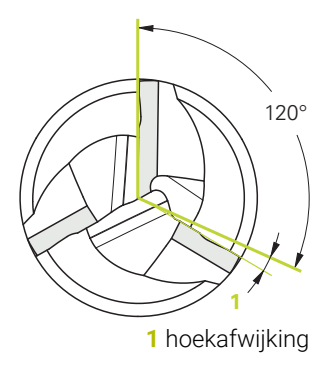

i.

Een meting van de afzonderlijke snijkanten bij gereedschappen met een ongelijkmatige verdeling van de snijkanten kan ertoe leiden dat de besturing een niet-aanwezige breuk herkent en het gereedschap blokkeert.

Hoe sterker de hoekafwijking **1** en hoe groter de gereedschapsradius, des te waarschijnlijker het is dat dit gedrag optreedt.

# **Cyclusparameters**

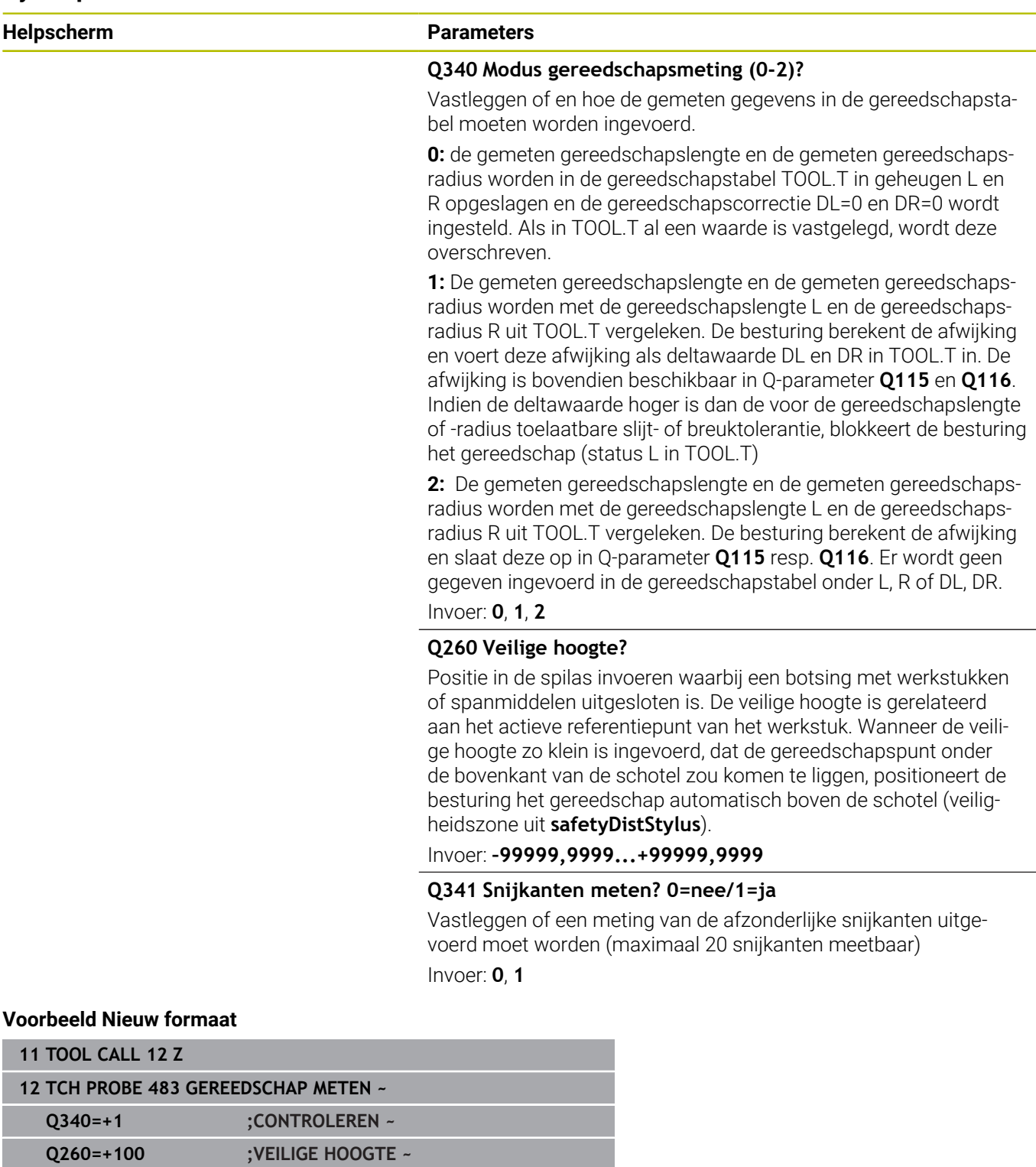

**Q341=+1 ;SNIJKANTEN METEN**

Cyclus **33** bevat een extra parameter:

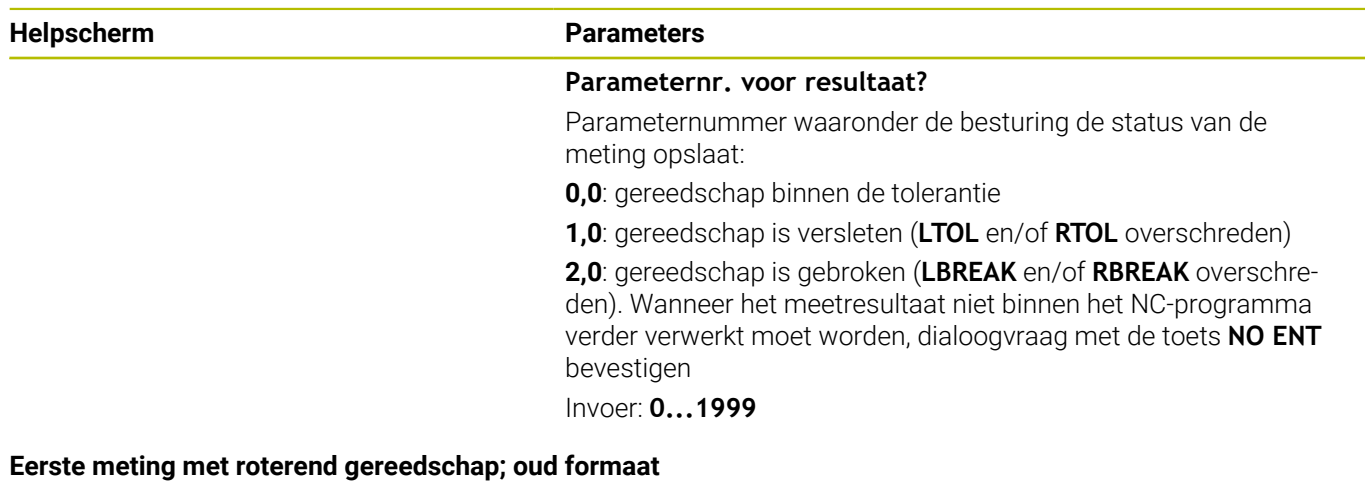

**11 TOOL CALL 12 Z**

**12 TCH PROBE 33.0 GEREEDSCHAP METEN**

**13 TCH PROBE 33.1 CONTROLEREN:0**

**14 TCH PROBE 33.2 HOOGTE:+120**

**15 TCH PROBE 33.3 SNIJKANTEN METEN:0**

#### **Controleren door meting van afzonderlijke snijkanten, status in Q5 opslaan; oud formaat**

**11 TOOL CALL 12 Z**

**12 TCH PROBE 33.0 GEREEDSCHAP METEN**

**13 TCH PROBE 33.1 CONTROLEREN:1 Q5**

**14 TCH PROBE 33.2 HOOGTE:+120**

**15 TCH PROBE 33.3 SNIJKANTEN METEN:1**

# <span id="page-403-1"></span><span id="page-403-0"></span>**9.6 Cyclus 484 IR-TT KALIBREREN**

### **ISO-programmering**

**G484**

# **Toepassing**

Met cyclus **484** kalibreert u een gereedschapstastsysteem, bijv. het kabelloze infrarood-tafeltastsysteem TT 460. U kunt de kalibratie met of zonder handmatige handelingen uitvoeren.

- **Met handmatige correctie:** Wanneer u **Q536** gelijk aan 0 definieert, stopt de besturing vóór de kalibratie. Aansluitend moet u het gereedschap handmatig boven het midden van het gereedschaptastsysteem positioneren.
- m. **Zonder handmatige ingreep:** Wanneer u **Q536** gelijk aan 1 definieert, voert de besturing de cyclus automatisch uit. U moet eventueel eerst een voorpositionering programmeren. Dit is afhankelijk van de waarde van parameter **Q523 POSITIE TT**.

# **Cyclusverloop**

**(ö)** 

Raadpleeg uw machinehandboek!

De machinefabrikant definieert de werking van de cyclus.

Voor de kalibratie van uw gereedschapstastsysteem programmeert u tastcyclus **484**. In de invoerparameter **Q536** kunt u instellen of de cyclus met of zonder handmatige handelingen wordt uitgevoerd.

#### **Tastsysteem**

Als tastsysteem gebruikt u een rond of rechthoekig tastelement.

#### **Rechthoekig tastelement**:

De machinefabrikant kan bij een rechthoekig tastelement in de optionele machineparameter **detectStylusROT** (nr. 114315) en **tippingTolerance** (nr. 114319) vastleggen dat de rotatie- en kantelhoek wordt bepaald. Bepalen van de rotatiehoek maakt het mogelijk om bij het meten van gereedschappen deze te compenseren. Als de kantelhoek wordt overschreden, komt de besturing met een waarschuwing. De vastgestelde waarden kunnen in de **TT**-statusweergave worden bekeken.

#### **Meer informatie:** Gebruikershandboek **Instellen, NC-programma's testen en uitvoeren**

Let er bij het opspannen van het gereedschapstastsysteem op dat de kanten van het rechthoekige tastelement zo veel mogelijk asparallel uitgelijnd zijn. De rotatiehoek moet kleiner zijn dan 1° en de kantelhoek moet kleiner zijn dan 0,3°.

#### **Kalibratiegereedschap:**

Voor de kalibratie gebruikt u een volkomen cilindrisch onderdeel, b.v. een cilinderstift. Voer de juiste radius en de juiste lengte van het kalibratiegereedschap in de gereedschapstabel TOOL.T in. Na de kalibratie slaat de besturing de kalibratiewaarden op en houdt daarmee rekening bij daaropvolgende gereedschapsmetingen. Het kalibratiegereedschap moet een diameter groter dan 15 mm hebben en moet ca. 50 mm buiten de klauwplaat uitsteken.

#### **Q536=0: Met handmatige correctie vóór de kalibratie**

Ga als volgt te werk:

- Kalibratiegereedschap inspannen
- $\blacktriangleright$  Kalibratiecyclus starten
- De besturing onderbreekt de kalibratiecyclus en opent een dialoog in een nieuw venster.
- Kalibratiegereedschap handmatig boven het midden van het  $\mathbf{p}$ gereedschaptastsysteem positioneren.

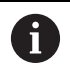

Let erop dat het kalibratiegereedschap boven het meetvlak van het tastelement staat.

- Cyclus met **NC-start** hervatten
- Wanneer u **Q523** gelijk aan **2** hebt geprogrammeerd, schrijft de besturing de gekalibreerde positie in de machineparameter **centerPos** (nr. 114200)

#### **Q536=1: Zonder handmatige ingreep vóór de kalibratie**

Ga als volgt te werk:

Ŧ

- Kalibratiegereedschap inspannen
- Kalibratiegereedschap vóór het starten van de cyclus boven het midden van het gereedschaptastsysteem positioneren.
	- Let erop dat het kalibratiegereedschap boven het meetvlak van het tastelement staat.
		- Bij een kalibratie zonder handmatige ingreep hoeft het gereedschap niet boven het midden van het tafeltastsysteem te worden gepositioneerd. De cyclus neemt de positie over uit de machineparameters en benadert deze positie automatisch.
- $\blacktriangleright$  Kalibratiecyclus starten
- > Kalibratiecyclus verloopt zonder stop.
- Wanneer u **Q523** gelijk aan **2** hebt geprogrammeerd, schrijft de besturing de gekalibreerde positie in de machineparameter **centerPos** (nr. 114200) terug.

### **Instructies**

# *AANWIJZING*

#### **Let op: botsingsgevaar!**

Als u **Q536**=1 programmeert, moet het gereedschap vóór de cyclusoproep worden voorgepositioneerd! De besturing bepaalt bij de kalibratie ook de verstelling van het midden van het kalibratiegereedschap. Hiervoor draait de besturing de spil 180°, nadat de helft van de kalibratiecyclus is afgewerkt. Er bestaat botsingsgevaar!

- Vastleggen of vóór het cyclusbegin een stop moet plaatsvinden, of dat u de cyclus zonder stop automatisch wilt laten uitvoeren.
- Deze cyclus kunt u uitsluitend in de bewerkingsmodus **FUNCTION MODE MILL uitvoeren.**
- Het kalibratiegereedschap moet een diameter groter dan 15 mm hebben en moet ca. 50 mm buiten de klauwplaat uitsteken. Wanneer u een cilindrische pen met deze maten gebruikt, ontstaat er slechts een verbuiging van 0,1 µm per 1 N tastkracht. Bij gebruik van een kalibratiegereedschap met een te kleine diameter en/of dat zeer ver tot buiten de klauwplaat uitsteekt, kan grote onnauwkeurigheid ontstaan.
- $\mathbb{R}^d$ Voor het kalibreren moeten de juiste radius en de juiste lengte van het kalibratiegereedschap in de gereedschapstabel TOOL.T ingevoerd zijn.
- Wanneer u de positie van het TT op de tafel verandert, moet u opnieuw kalibreren.

#### **Aanwijzing in combinatie met machineparameters**

■ Met de machineparameter **probingCapability** (nr. 122723) definieert de machinefabrikant de werking van de cyclus. Met deze parameter kan o.a. een gereedschapslengtemeting met stilstaande spil worden uitgevoerd en gelijktijdig een meting van de radius en van de afzonderlijke snijkanten van het gereedschap worden ingesteld.

# **Cyclusparameters**

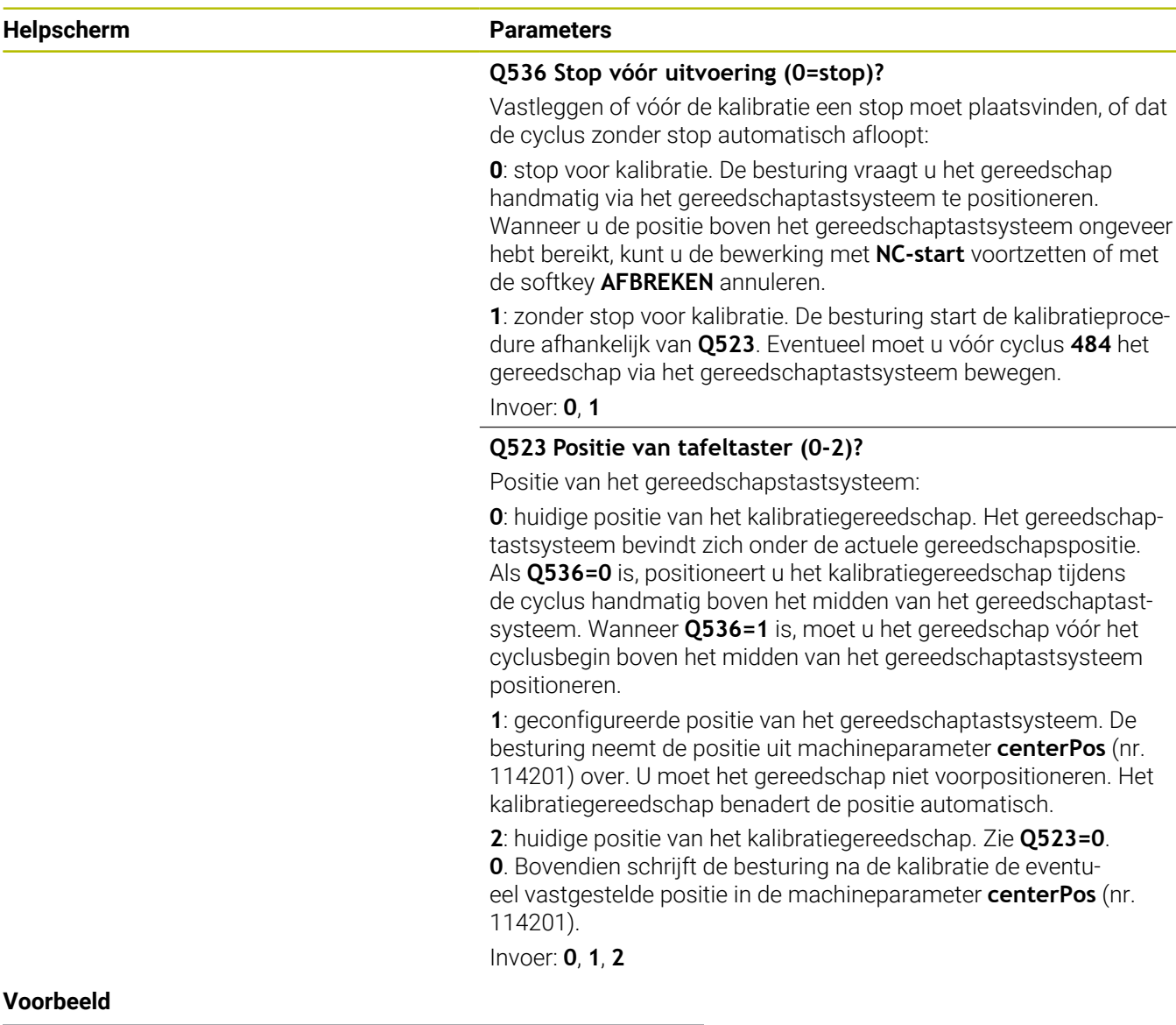

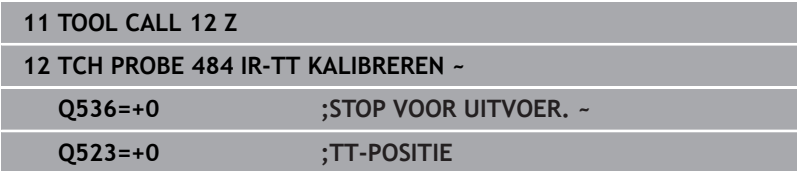

 $\overline{\phantom{0}}$ 

# <span id="page-407-1"></span><span id="page-407-0"></span>**9.7 Cyclus 485 DRAAIGEREEDSCHAP METEN (optie #50 of #158)**

#### **ISO-programmering G485**

#### **Toepassing**

**(o)** 

Raadpleeg uw machinehandboek!

De machine en besturing moeten zijn voorbereid door de machinefabrikant.

Voor het meten van draaigereedschap met het HEIDENHAINgereedschapstastsysteem is cyclus **485 DRAAIGEREEDSCHAP METEN** beschikbaar. De besturing meet het gereedschap volgens een vast geprogrammeerd verloop.

#### **Cyclusverloop**

- 1 De besturing positioneert het gereedschap naar veilige hoogte
- 2 Het draaigereedschap wordt aan de hand van **TO** en **ORI** uitgelijnd
- 3 De besturing positioneert het gereedschap naar de meetpositie van de hoofdas, de verplaatsingsbeweging is interpolerend in de hoofd- en nevenas
- 4 Vervolgens verplaatst het draaigereedschap zich naar de meetpositie van de gereedschapsas
- 5 Het gereedschap wordt gemeten. Afhankelijk van de definitie van **Q340** worden de gereedschapsmaten gewijzigd of wordt het gereedschap geblokkeerd
- 6 Het meetresultaat word in de resultaatparameter **Q199** doorgegeven
- 7 Na een meting positioneert de besturing het gereedschap in de gereedschapsas naar veilige hoogte

#### **Resultaatparameter Q199:**

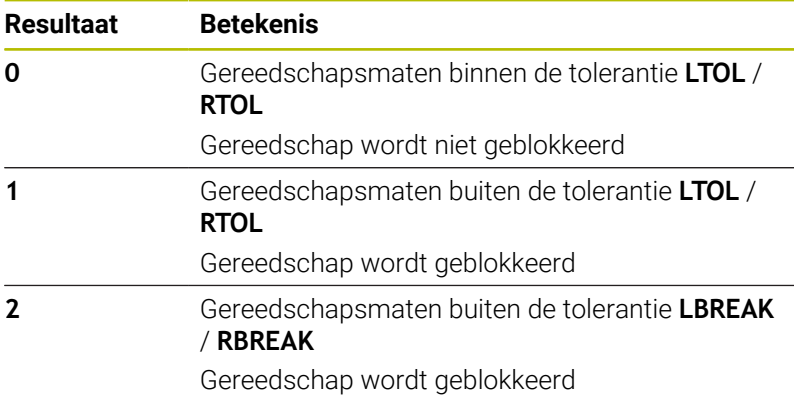

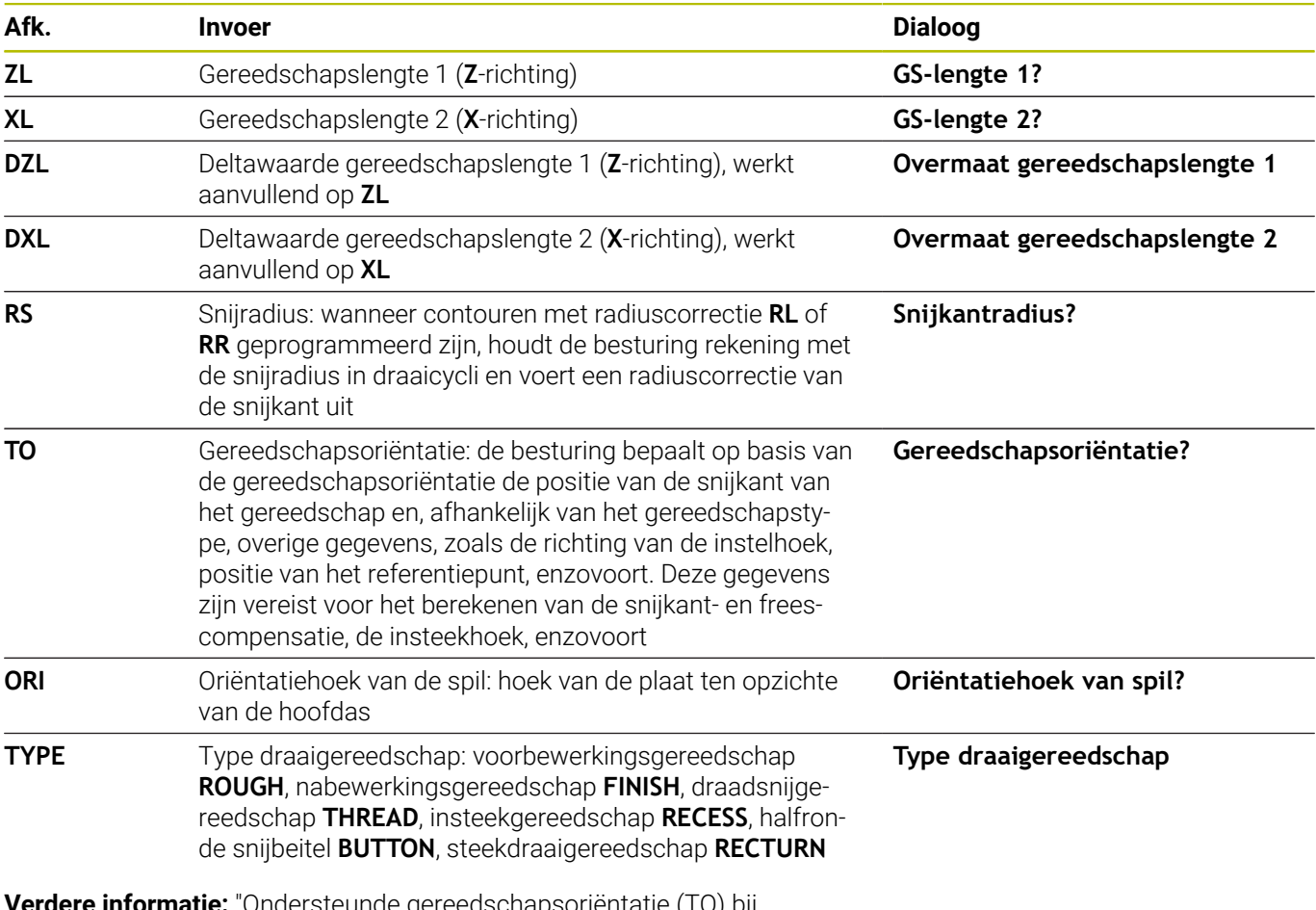

#### **De cyclus gebruikt de volgende invoer uit de toolturn.trn:**

**verdere informatie:** Ondersteunde gereedschapsorientatie (TO) bij [de volgende typen draaigereedschap \(TYPE\)", Pagina 410](#page-409-0)

<span id="page-409-0"></span>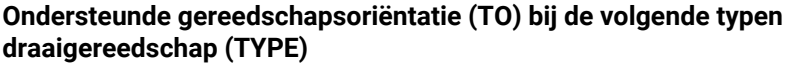

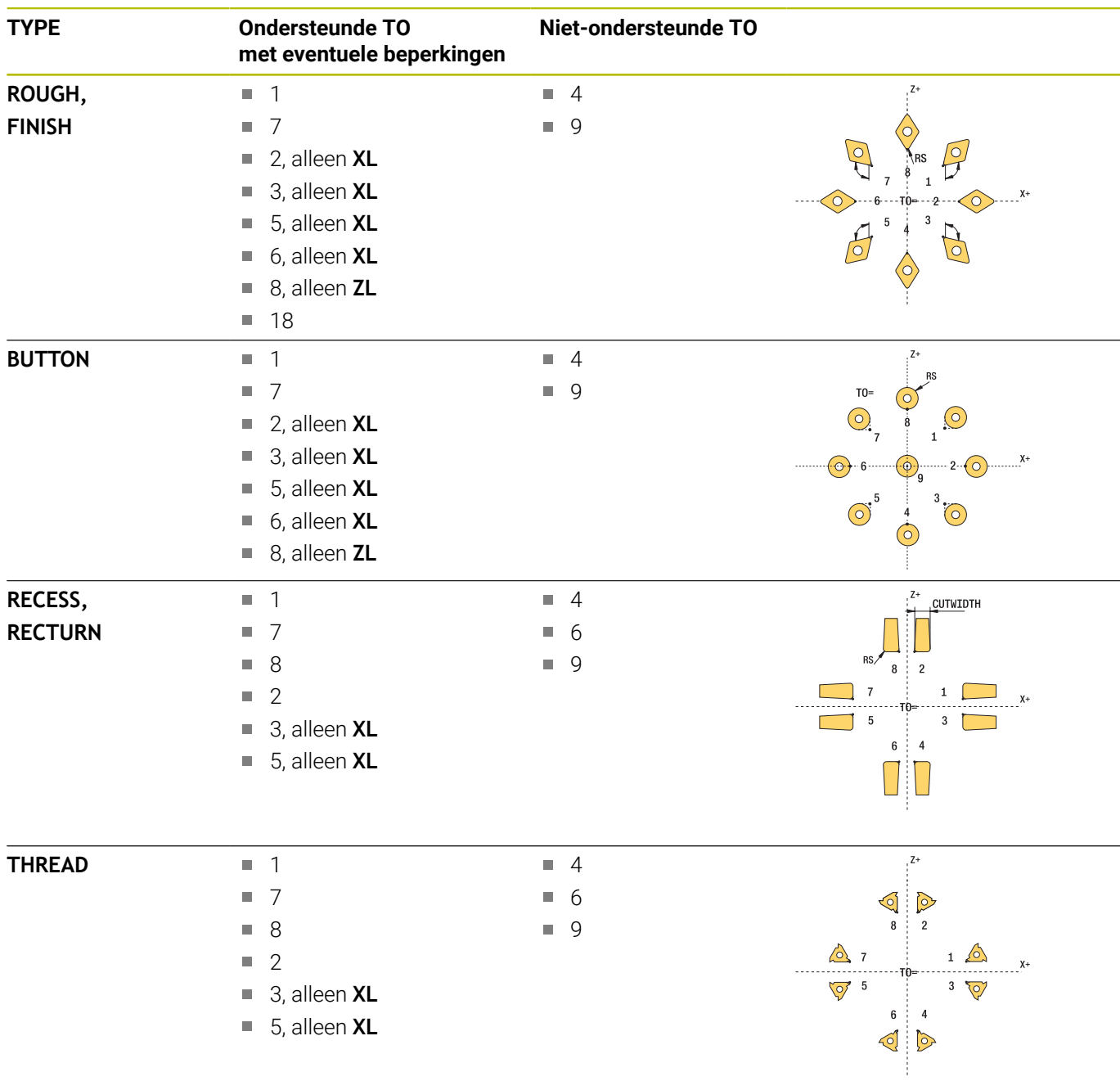

### **Instructies**

# *AANWIJZING*

#### **Let op: botsingsgevaar!**

Wanneer u **stopOnCheck** (nr. 122717) op **FALSE** instelt, analyseert de besturing de resultaatparameter **Q199** niet. Het NCprogramma wordt bij het overschrijden van de breuktolerantie niet gestopt. Er bestaat botsingsgevaar!

- Stel **stopOnCheck** (nummer 122717) in op **TRUE**
- Evt. zorgt u ervoor dat u bij het overschrijden van de breuktolerantie het NC-programma zelfstandig kunt stoppen

# *AANWIJZING*

#### **Let op: botsingsgevaar!**

Wanneer de gereedschapsgegevens **ZL** / **DZL** en **XL** / **DXL** +/- 2 mm afwijken van de werkelijke gereedschapsgegevens, bestaat botsingsgevaar.

- Voer bij benadering de gereedschapsgegevens nauwkeuriger in dan +/- 2 mm
- ▶ Voer voorzichtig de cyclus uit
- Deze cyclus kunt u uitsluitend in de bewerkingsmodus **FUNCTION MODE MILL uitvoeren.**
- U moet vóór het begin van de cyclus een **TOOL CALL** met de gereedschapsas **Z** uitvoeren.
- Wanneer u **U YL** en **DYL** met een waarde buiten +/- 5 mm × definieert, bereikt het gereedschap het tastsysteem niet.
- De cyclus ondersteunt geen **SPB-INSERT** (buigingshoek). In **SPB-INSERT** moet de waarde 0 worden vastgelegd, anders komt de besturing met een foutmelding.

#### **Aanwijzing in combinatie met machineparameters**

■ De cyclus is afhankelijk van de optionele machineparameter **CfgTTRectStylus** (nr. 114300). Raadpleeg uw machinehandboek.

# **Cyclusparameters**

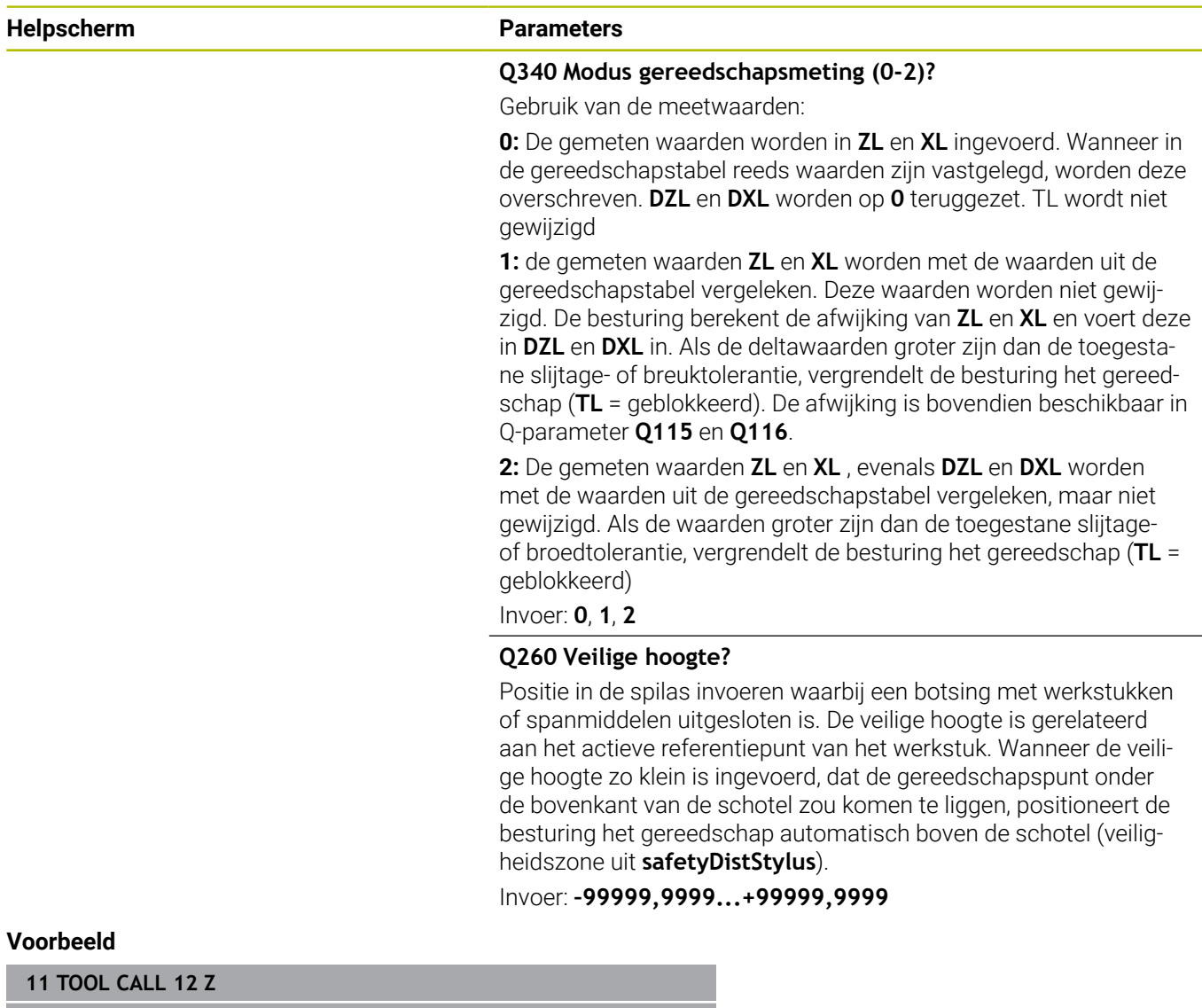

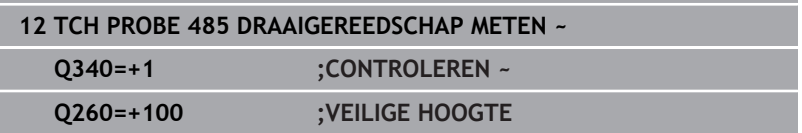

**10**

**Cycli: speciale functies**

# **10.1 Basisprincipes**

### **Overzicht**

De besturing beschikt over de volgende cycli voor onderstaande speciale toepassingen:

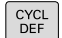

Toets **CYCL DEF** indrukken

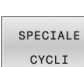

Softkey **SPECIALE CYCLI** selecteren

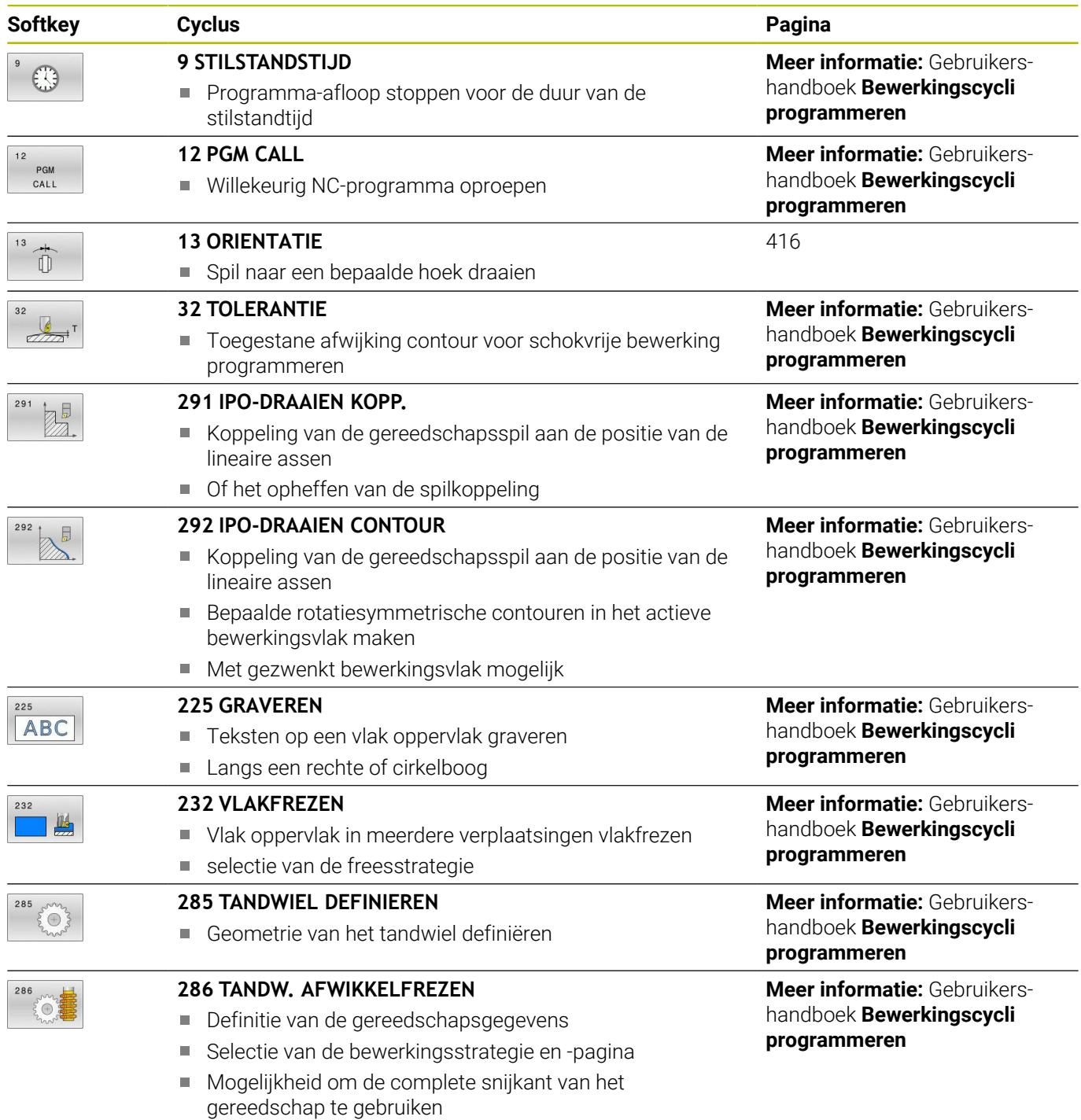

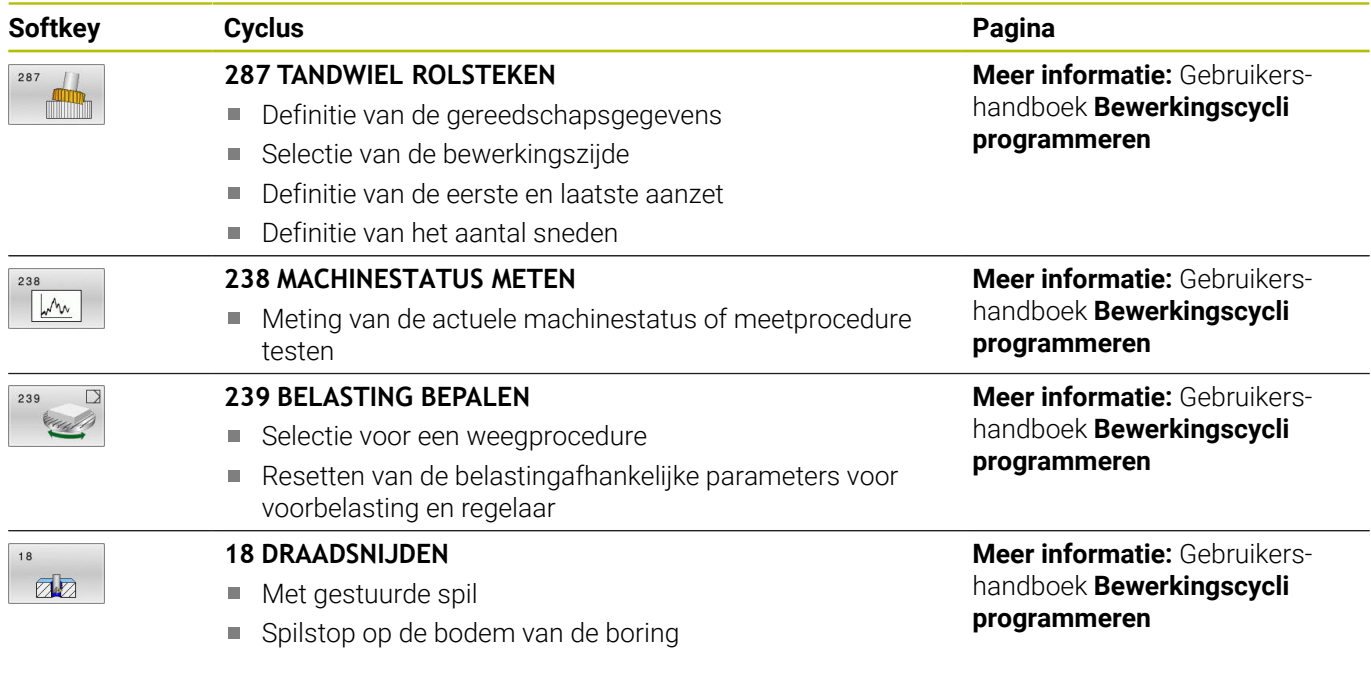

# <span id="page-415-0"></span>**10.2 Cyclus 13 ORIENTATIE**

### **ISO-programmering**

**G36**

### **Toepassing**

Ō

Raadpleeg uw machinehandboek!

De machine en besturing moeten zijn voorbereid door de machinefabrikant.

De besturing kan de hoofdspil van een gereedschapsmachine aansturen en in een door een hoek bepaalde positie roteren.

De spiloriëntatie is bijvoorbeeld nodig:

- bij gereedschapswisselsystemen met een bepaalde wisselpositie voor het gereedschap
- voor het uitlijnen van het zend- en ontvangstvenster van 3Dtastsystemen met infrarood-overdracht

De in de cyclus gedefinieerde hoekpositie positioneert de besturing door het programmeren van **M19** of **M20** (machine-afhankelijk).

Wanneer **M19** of **M20** wordt geprogrammeerd, zonder dat eerst cyclus **13** is gedefinieerd, dan positioneert de besturing de hoofdspil op een hoekwaarde die door de machinefabrikant is vastgelegd.

<span id="page-415-1"></span>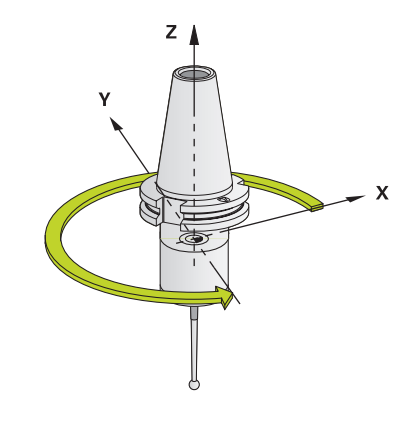

### **Instructies**

■ Deze cyclus kunt u in de bewerkingsmodi **FUNCTION MODE MILL**, **FUNCTION MODE TURN** en **FUNCTION DRESS** uitvoeren.

### **Cyclusparameters**

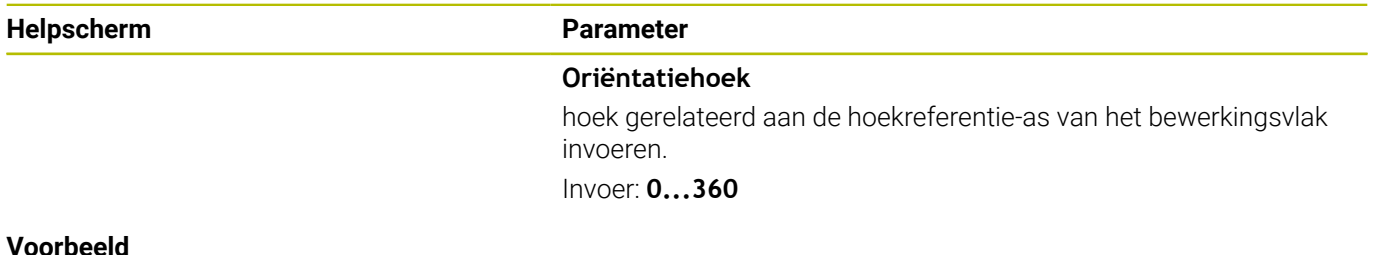

#### **Voorbeeld**

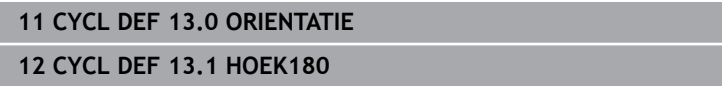

**11**

**Overzichtstabellen Cycli**

# **11.1 Overzichtstabel**

<span id="page-417-0"></span>Alle cycli die niet met de meetcycli verband houden, worden in de gebruikershandleiding **Bewerkingscycli programmeren** beschreven. Neem contact op met HEIDENHAIN, wanneer u dit gebruikershandboek nodig hebt. ID gebruikershandboek Bewerkingscycli programmeren:

1303406-xx

### <span id="page-417-1"></span>**Tastcycli**

 $\mathbf{\Omega}$ 

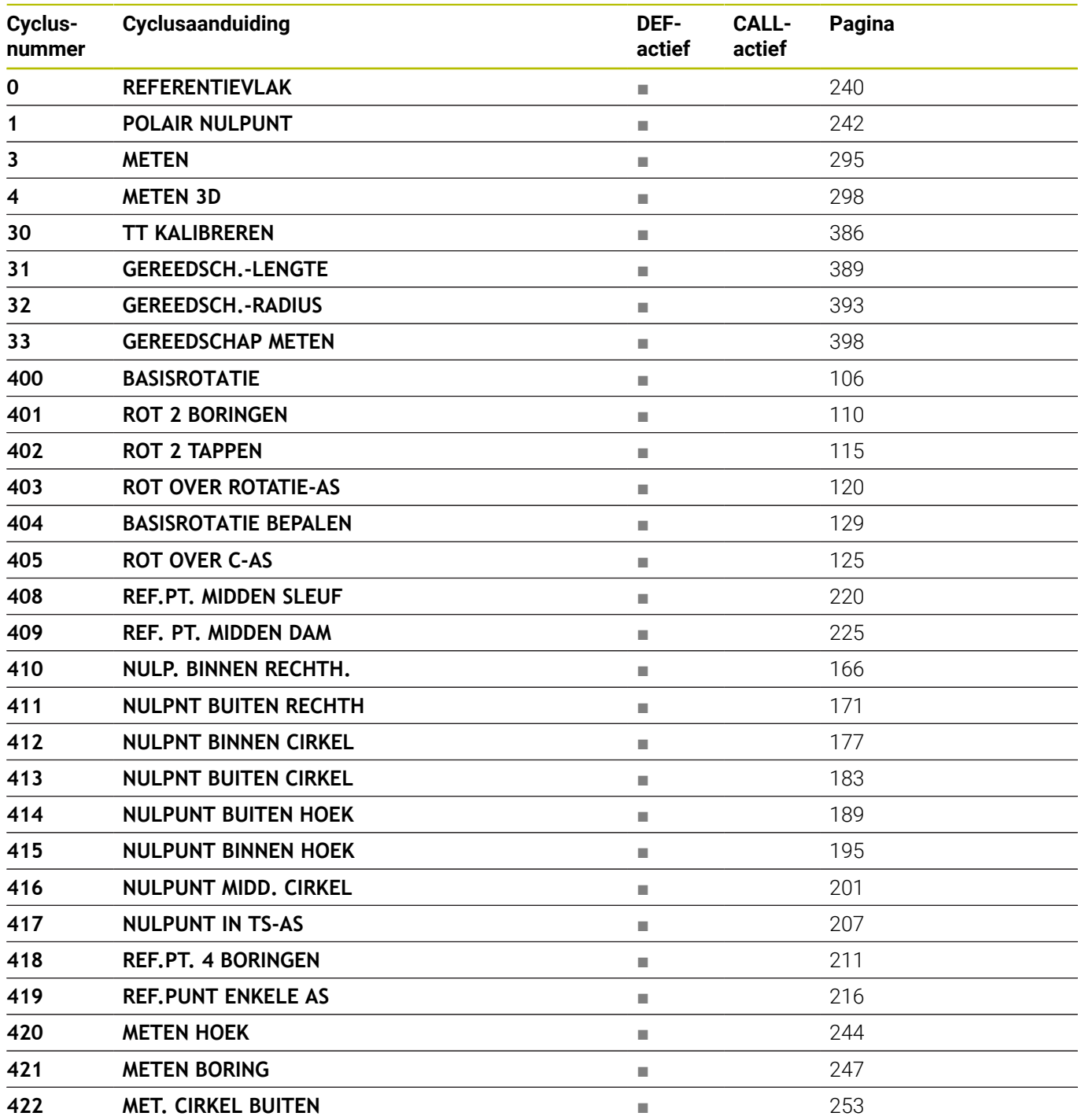

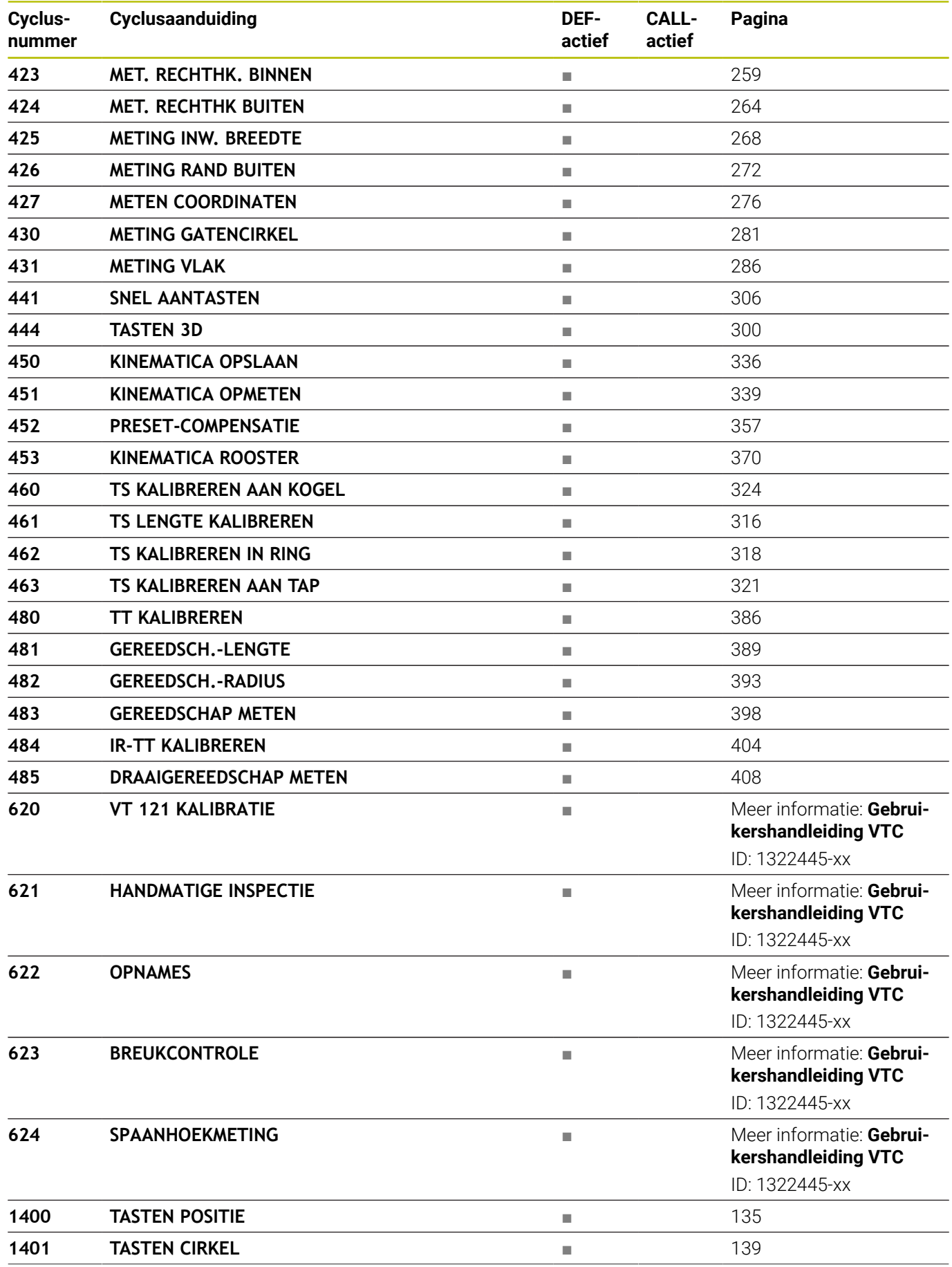

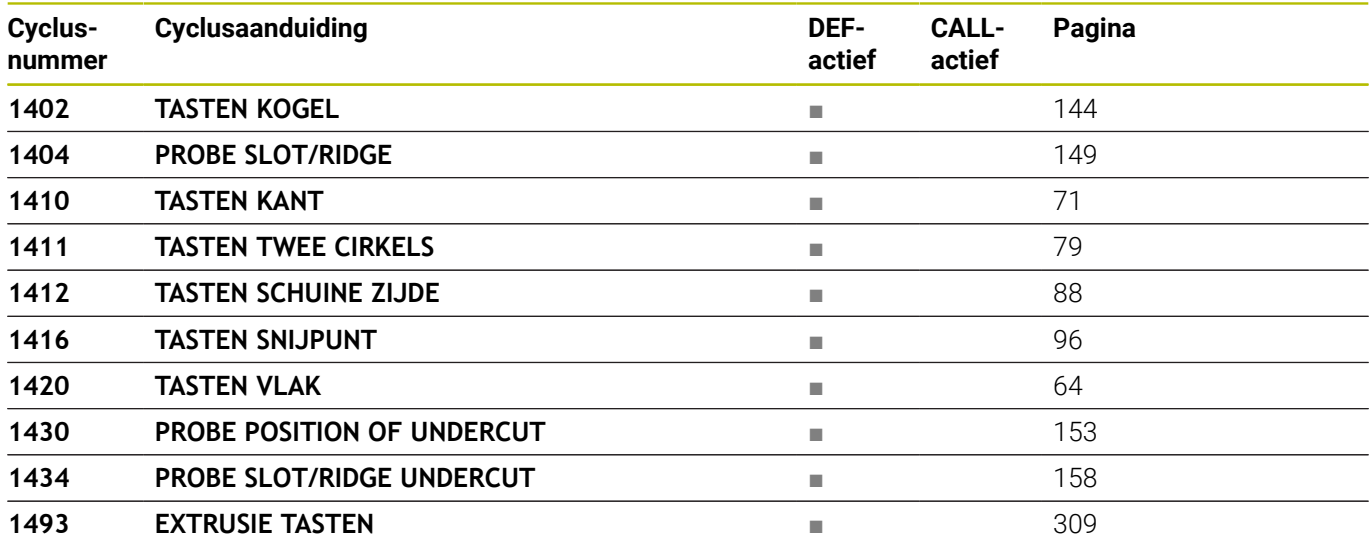

### **Bewerkingscycli**

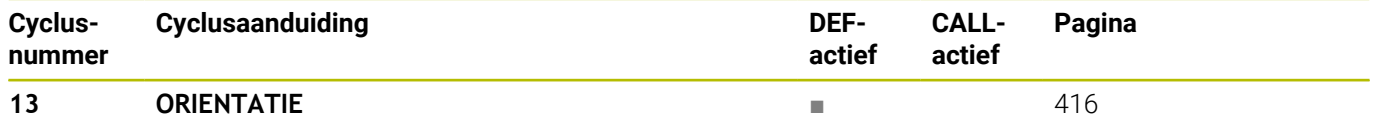

# **Index**

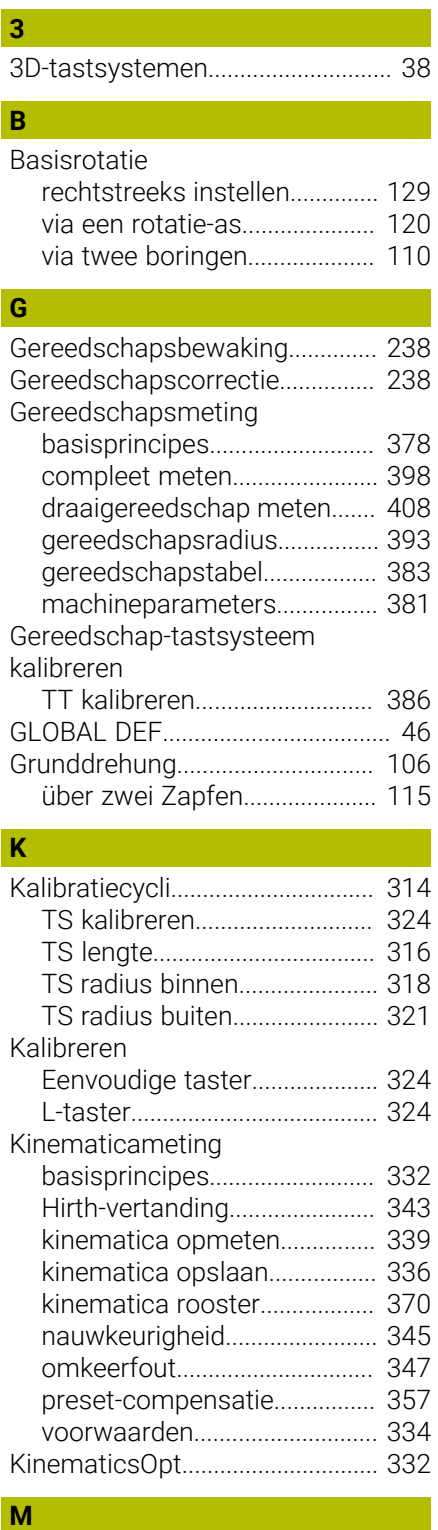

#### [Meetresultaten vastleggen](#page-234-0)......... [235](#page-234-0) Meten [Boring.](#page-246-1)........................................ [247](#page-246-1) [breedte binnen.](#page-267-1)........................ [268](#page-267-1) [cirkel buiten.](#page-252-1)............................. [253](#page-252-1) [coördinaat](#page-275-1)................................. [276](#page-275-1) [dam buiten](#page-271-1)................................ [272](#page-271-1) [gatencirkel](#page-280-1)................................. [281](#page-280-1)

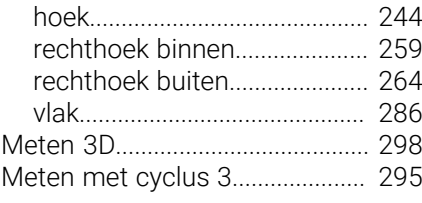

#### **O**

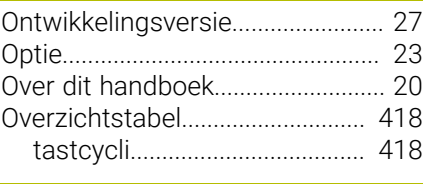

# **P**

[Positioneerlogica.](#page-44-0)........................... [45](#page-44-0)

# **R**

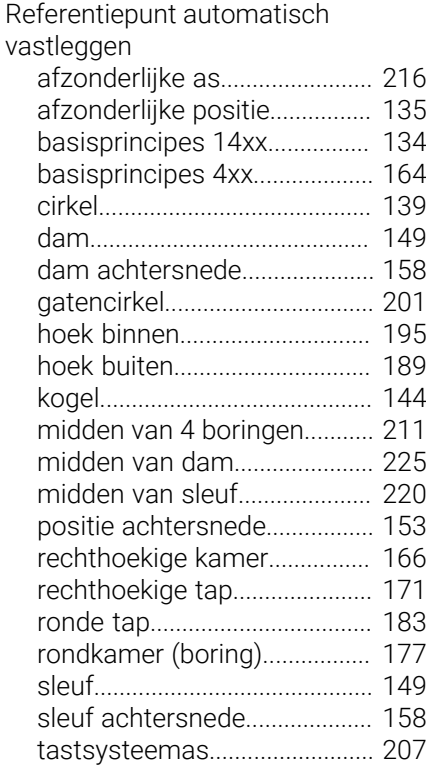

#### **S**

scheve ligging van het werkstuk bepalen [basisprincipes tastcycli 400-405](#page-104-0).. [105](#page-104-0) [Basisrotatie.](#page-105-2).............................. [106](#page-105-2) [basisrotatie instellen.](#page-128-2).............. [129](#page-128-2) [Basisrotatie via een rotatie](#page-119-2)[as](#page-119-2)................................................ [120](#page-119-2) [basisrotatie via twee boringen](#page-109-2)..... [110](#page-109-2) [basisrotatie via twee tappen.](#page-114-2) [115](#page-114-2) [rotatie via C-as.](#page-124-1)........................ [125](#page-124-1) [tasten twee cirkels.](#page-78-1).................... [79](#page-78-1)

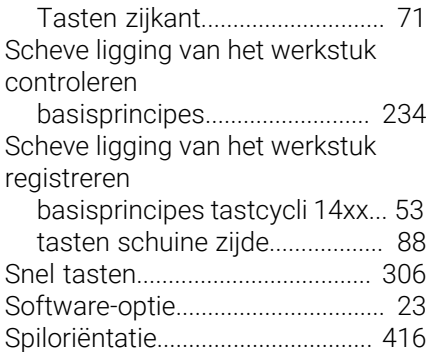

[Status van de meting.](#page-236-0).................. [237](#page-236-0)

#### **T**

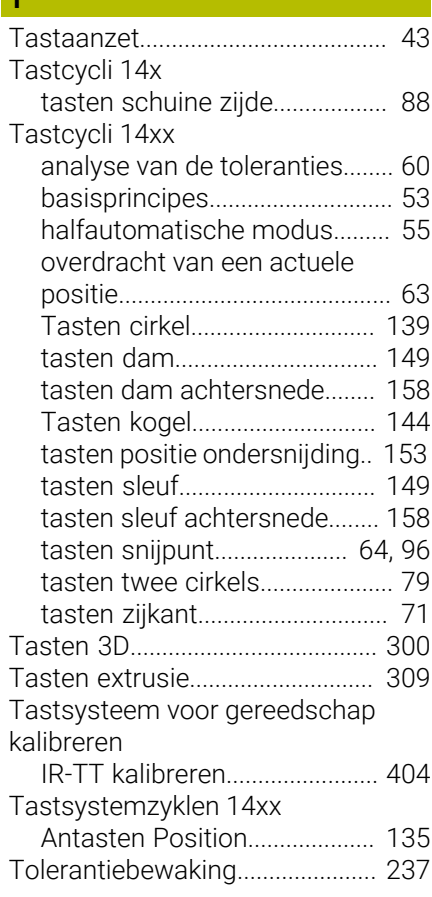

### **W**

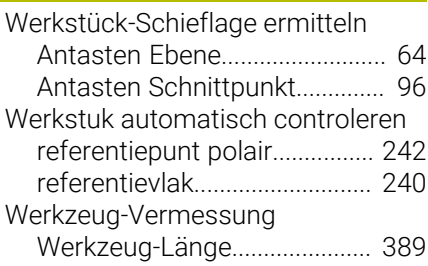

# **HEIDENHAIN**

**DR. JOHANNES HEIDENHAIN GmbH** Dr.-Johannes-Heidenhain-Straße 5 **83301 Traunreut, Germany**  $\circledcirc$  +49 8669 31-0  $FAX$  +49 8669 32-5061 info@heidenhain.de

**Technical support EAXI** +49 8669 32-1000 **Measuring systems**  $\overline{ }$  +49 8669 31-3104 service.ms-support@heidenhain.de<br>**NC support** <sup>2</sup> +49 8669 3 **NC support** +49 8669 31-3101 service.nc-support@heidenhain.de **NC programming** <sup>**e** +49 8669 31-3103</sup> service.nc-pgm@heidenhain.de **PLC programming**  $\circled{2}$  +49 8669 31-3102 service.plc@heidenhain.de **APP programming**  $\circledcirc$  +49 8669 31-3106 service.app@heidenhain.de

**www.heidenhain.com**

# **Tastsystemen en camerasystemen**

HEIDENHAIN biedt universele en uiterst nauwkeurige tastsystemen voor gereedschapsmachines, bijvoorbeeld voor exacte positiebepaling van werkstukkanten en meting van gereedschappen. Beproefde technologieën, zoals een slijtvaste optische sensor, botsingsbescherming en geïntegreerde blaasmonden waarmee de meetpositie wordt gereinigd, maken de tastsystemen tot een betrouwbaar en veilig gereedschap voor het opmeten van werkstukken en gereedschap. Voor een nog hogere proceszekerheid kunnen de gereedschappen comfortabel worden bewaakt met zowel het camerasysteem als de gereedschapsbreuksensor van HEIDENHAIN.

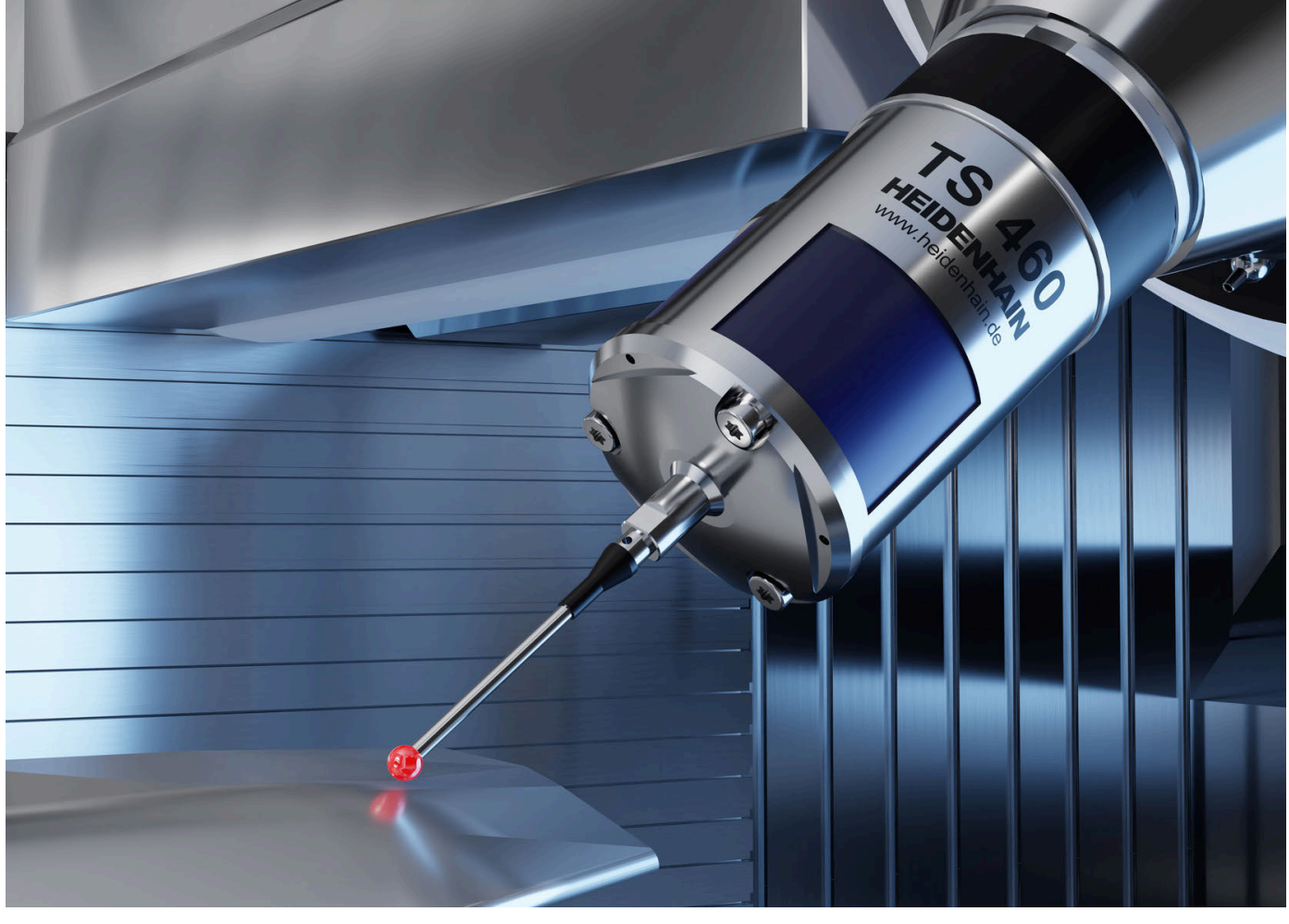

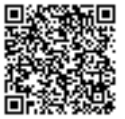

Meer informatie over tast- en camerasystemen: **[www.heidenhain.de/produkte/tastsysteme](https://www.heidenhain.de/produkte/tastsysteme)**